# Tableau Blueprint

Dernière mise à jour 2024-04-25 © 2024 Salesforce, Inc.

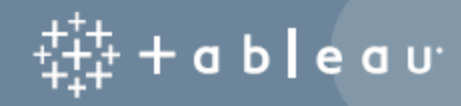

## **Sommaire**

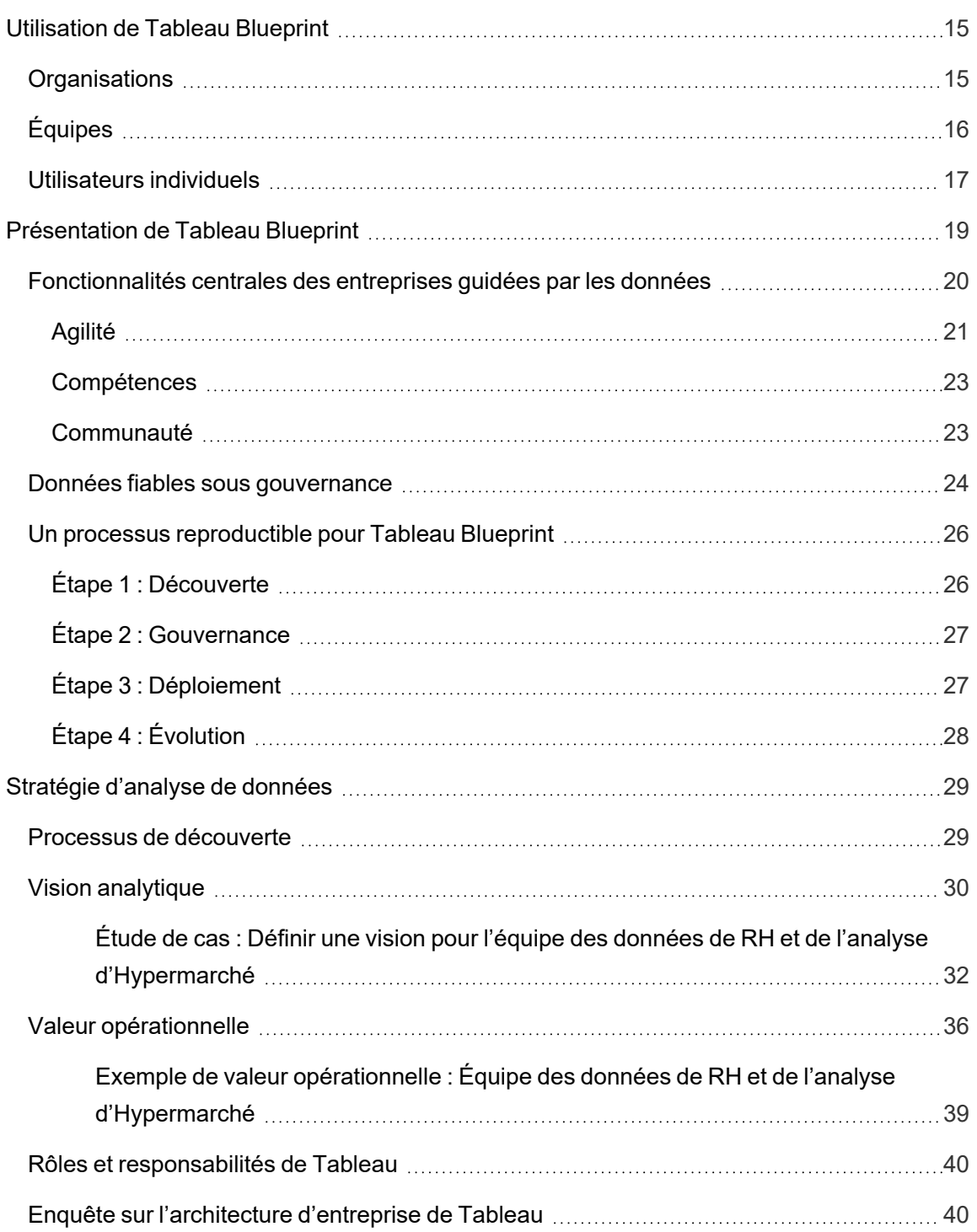

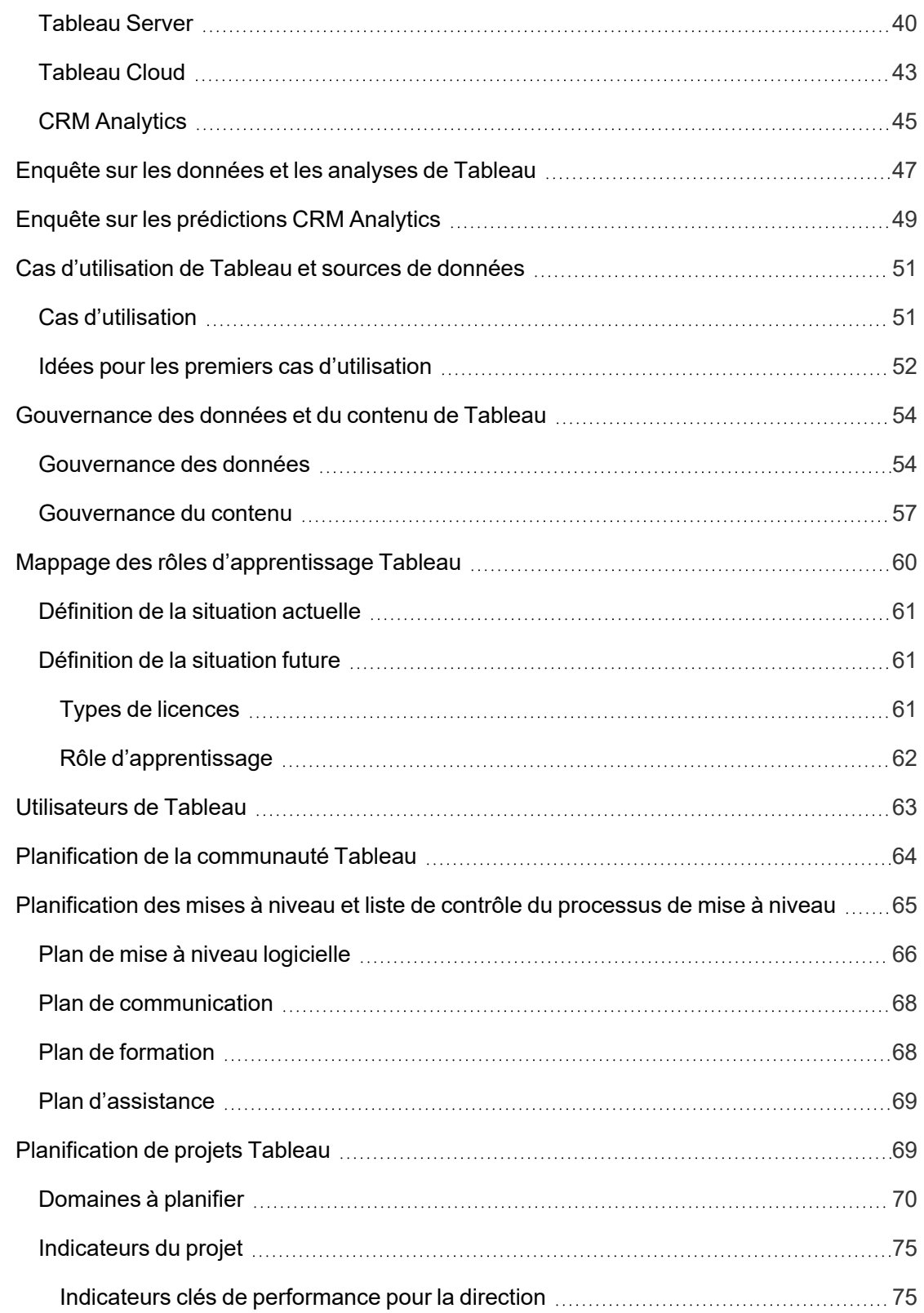

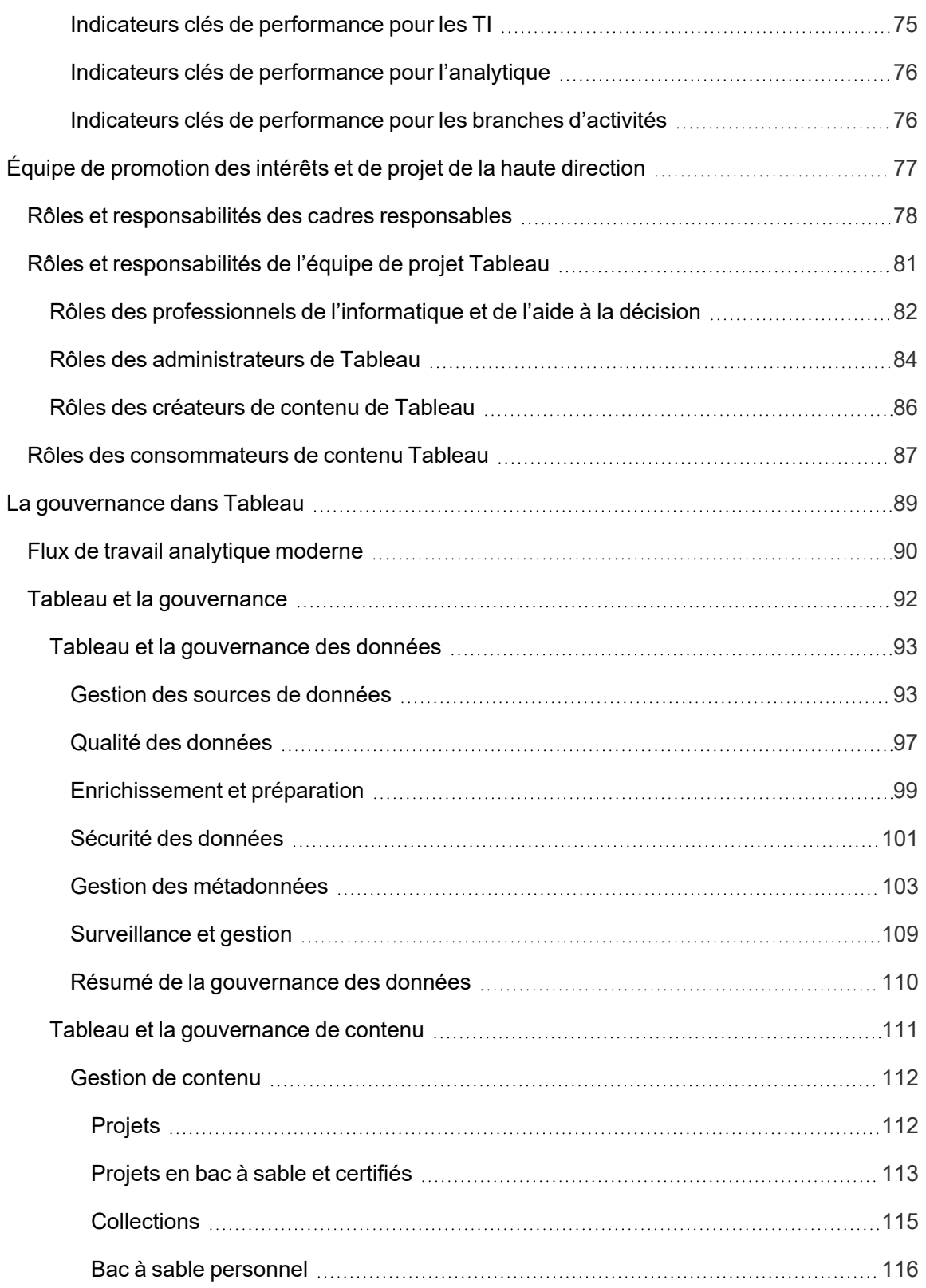

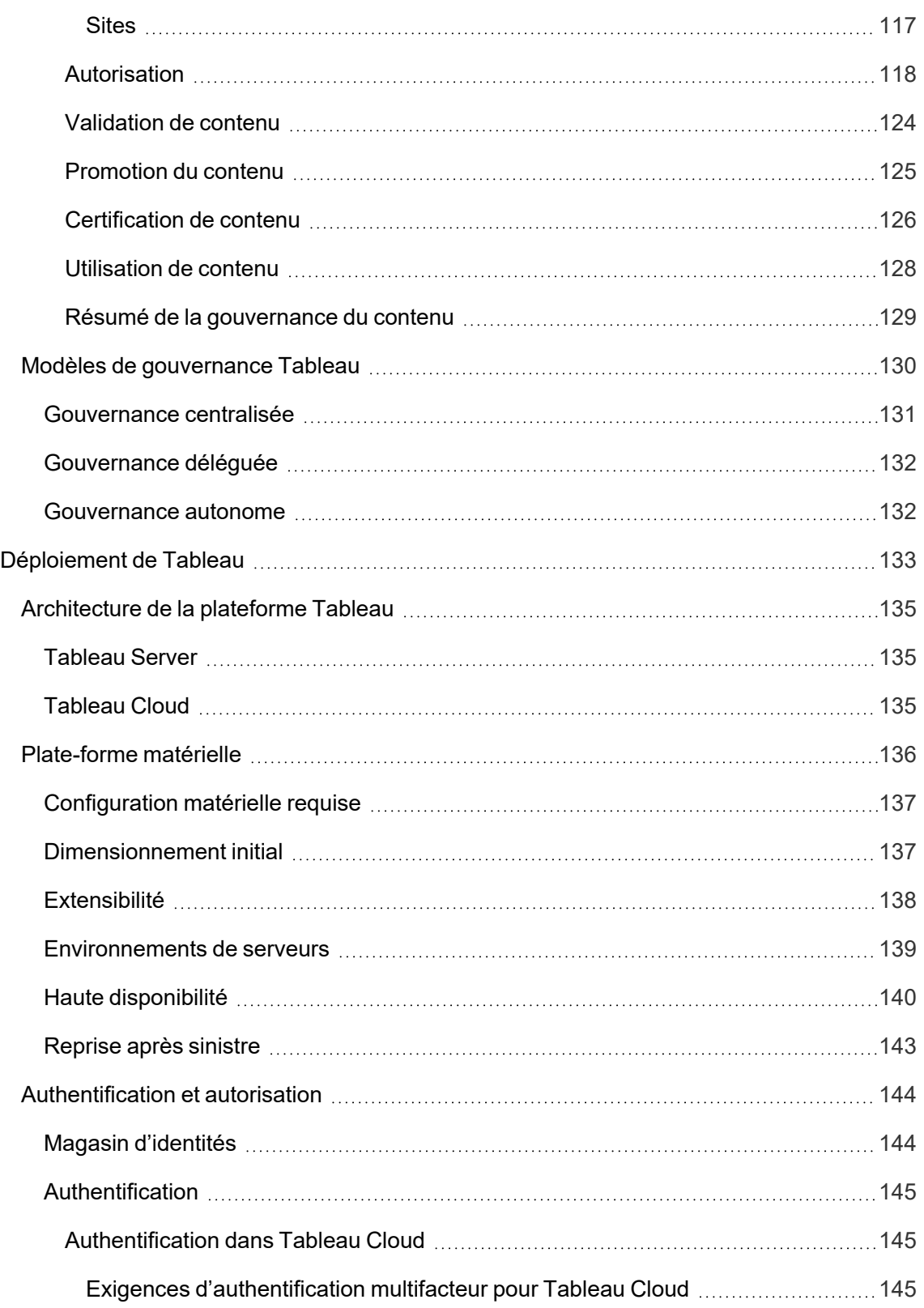

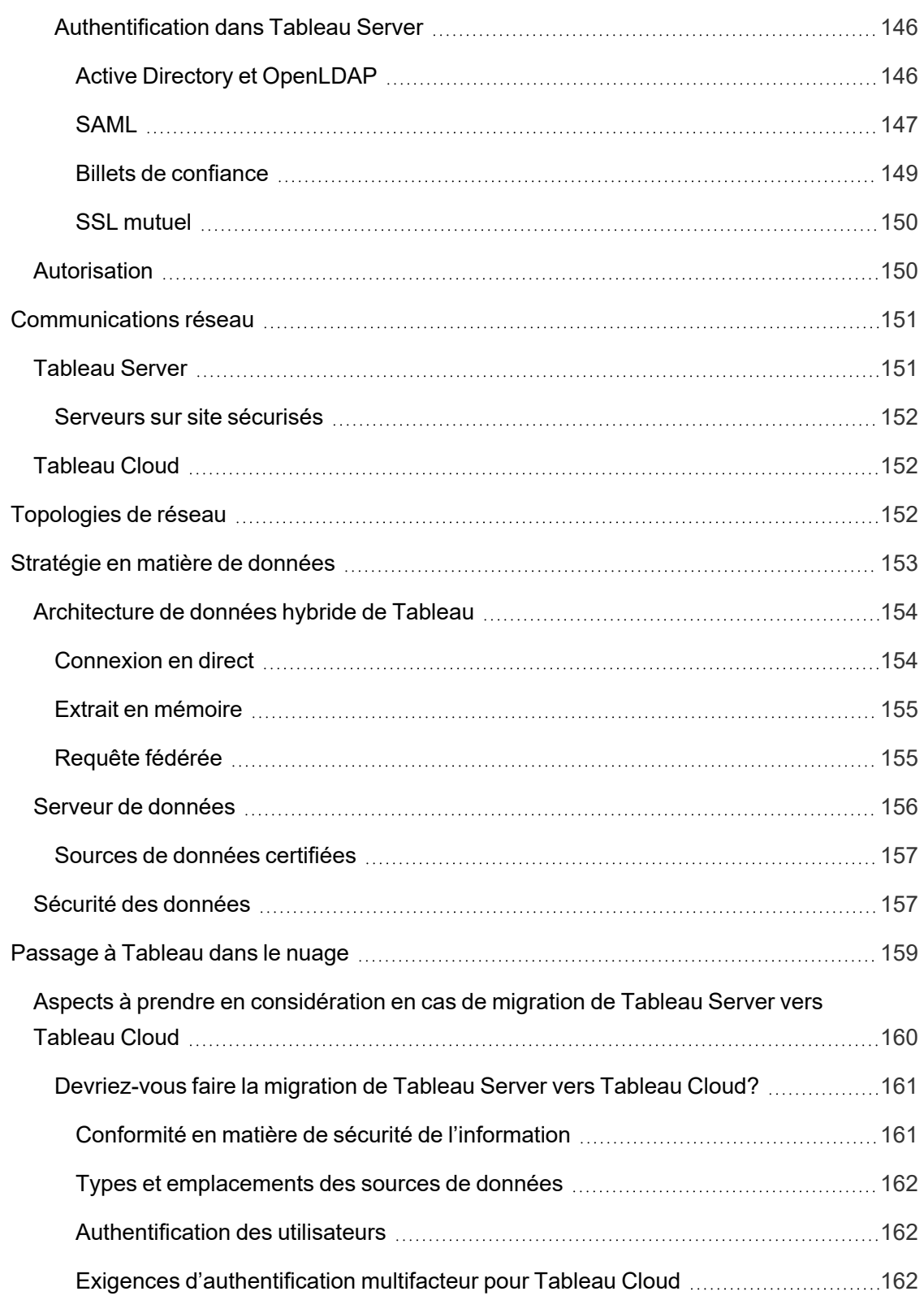

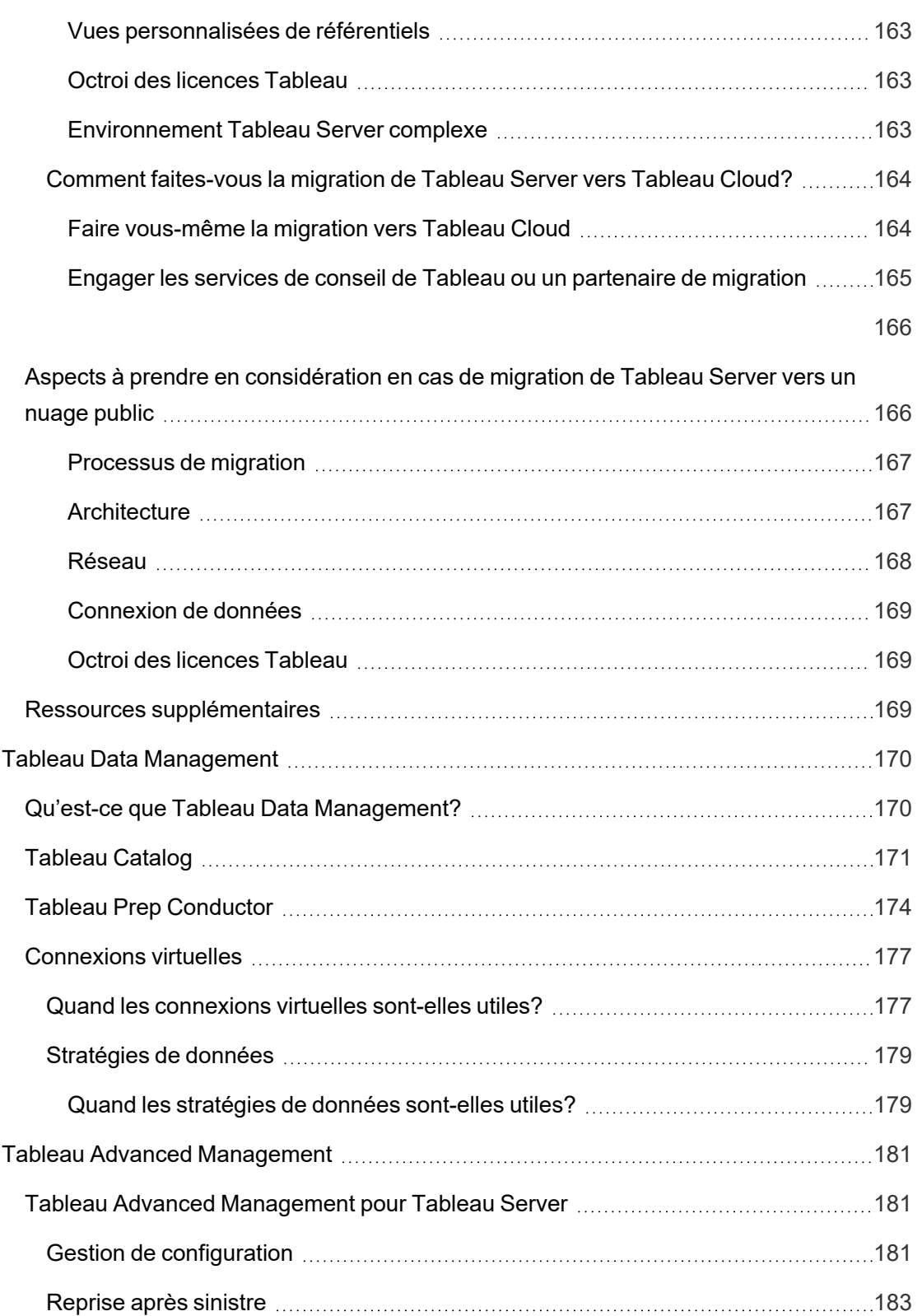

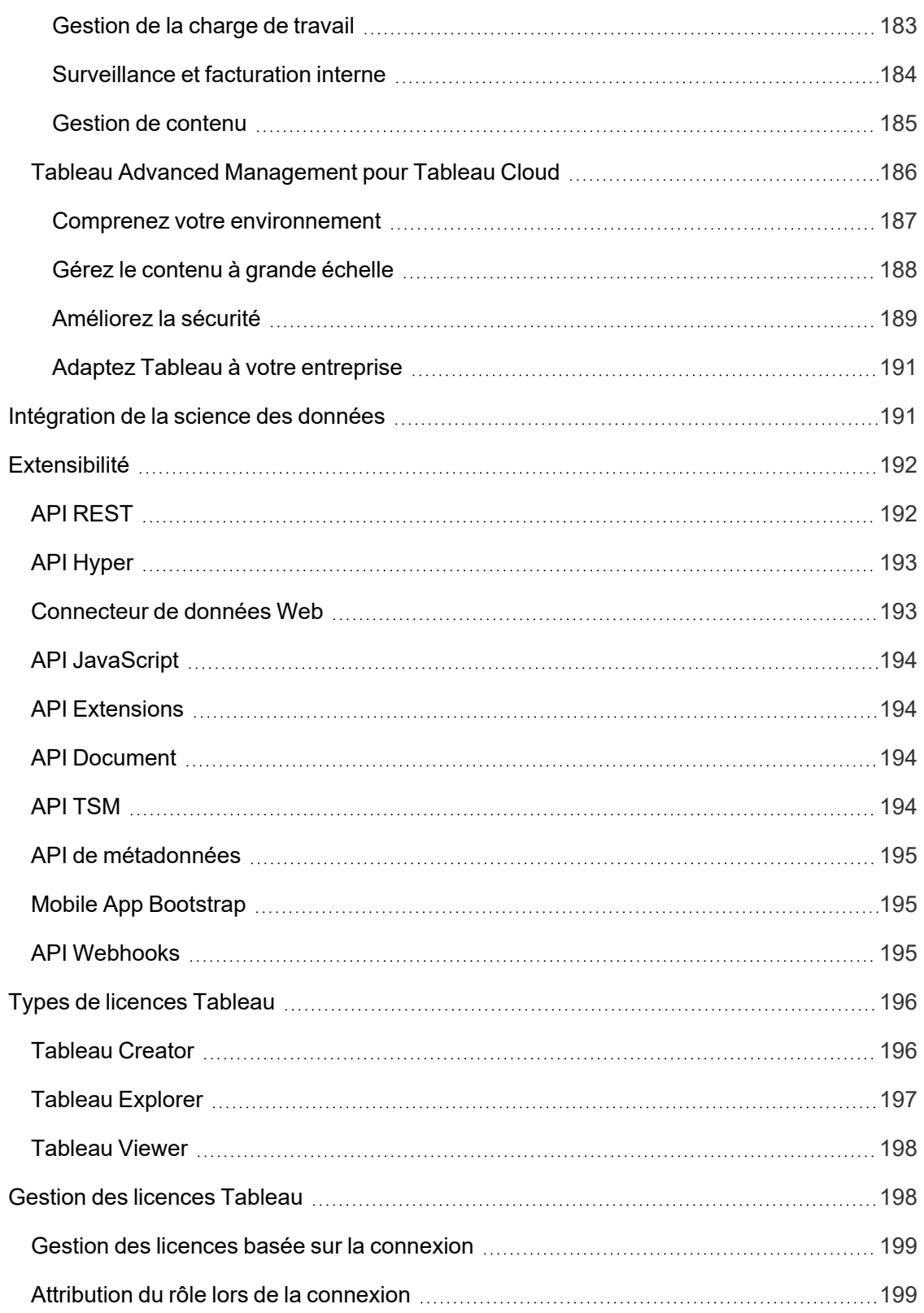

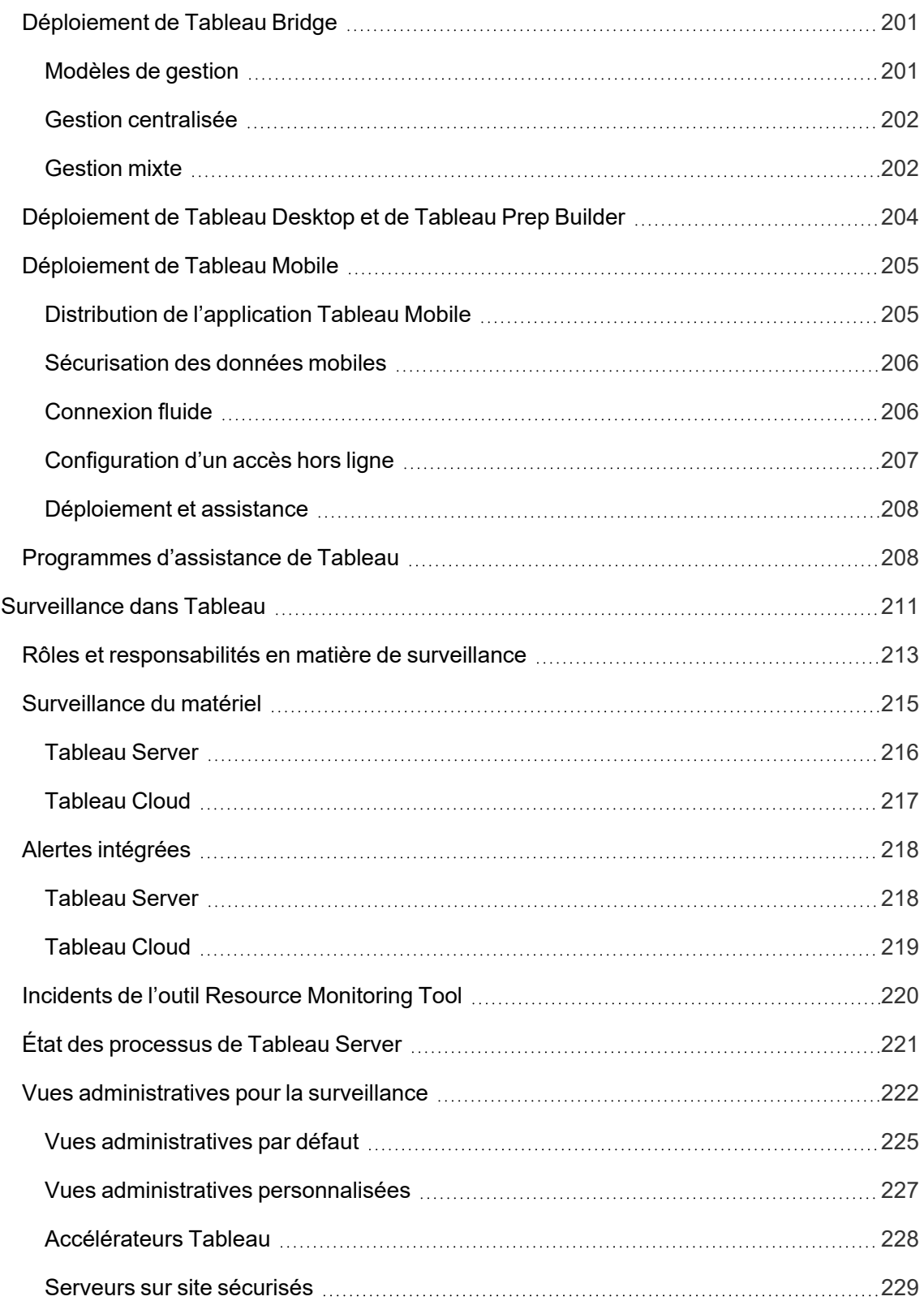

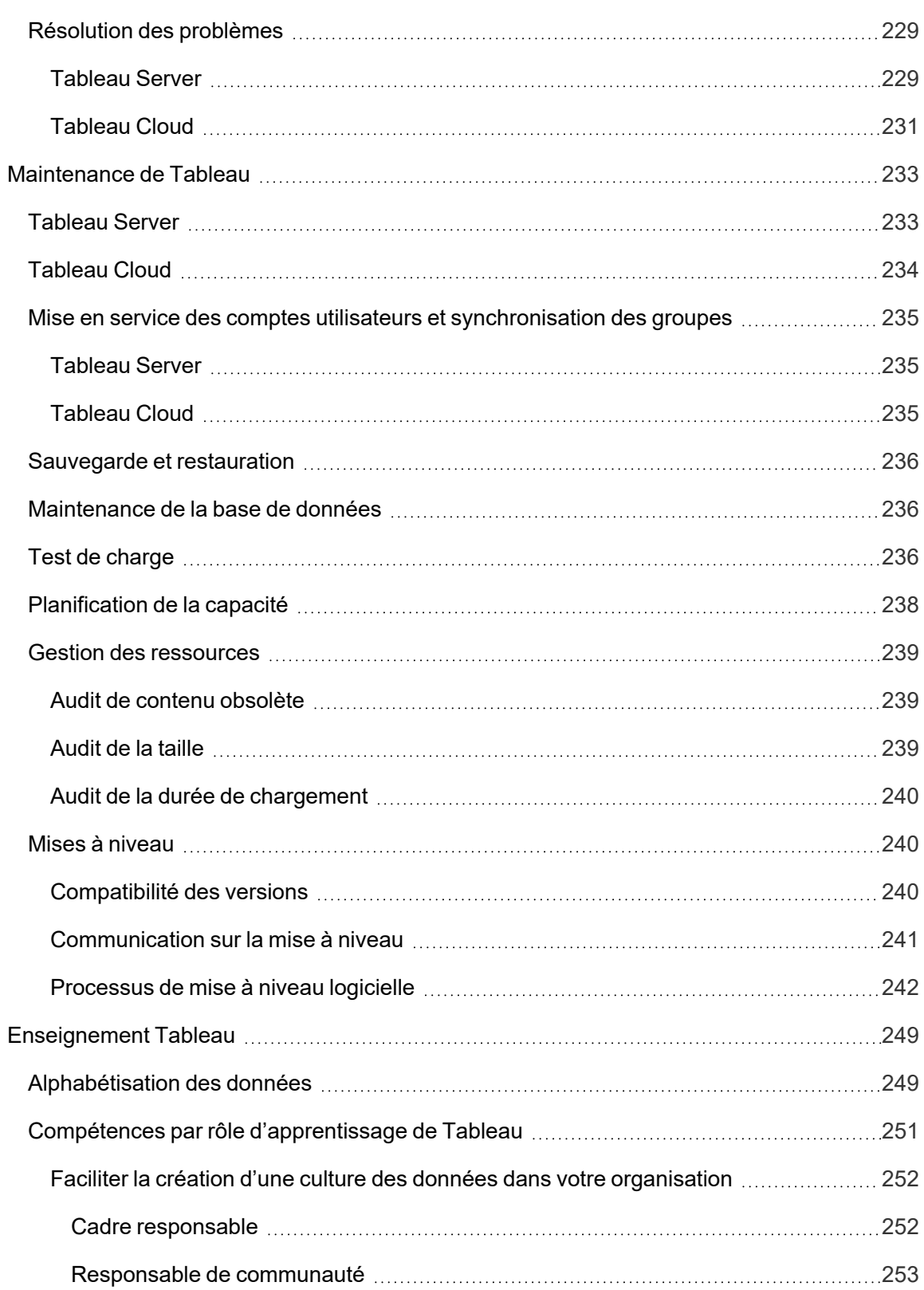

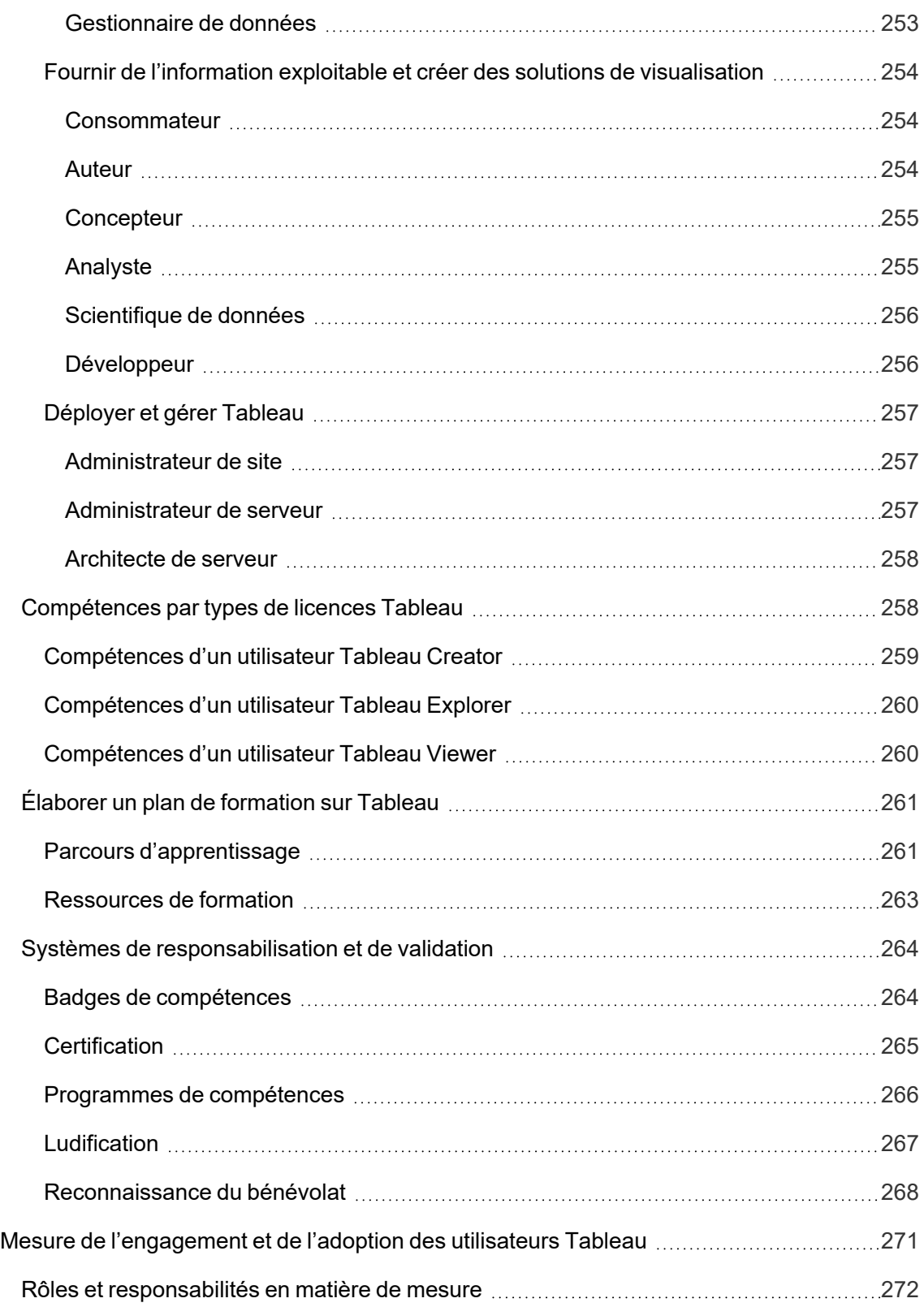

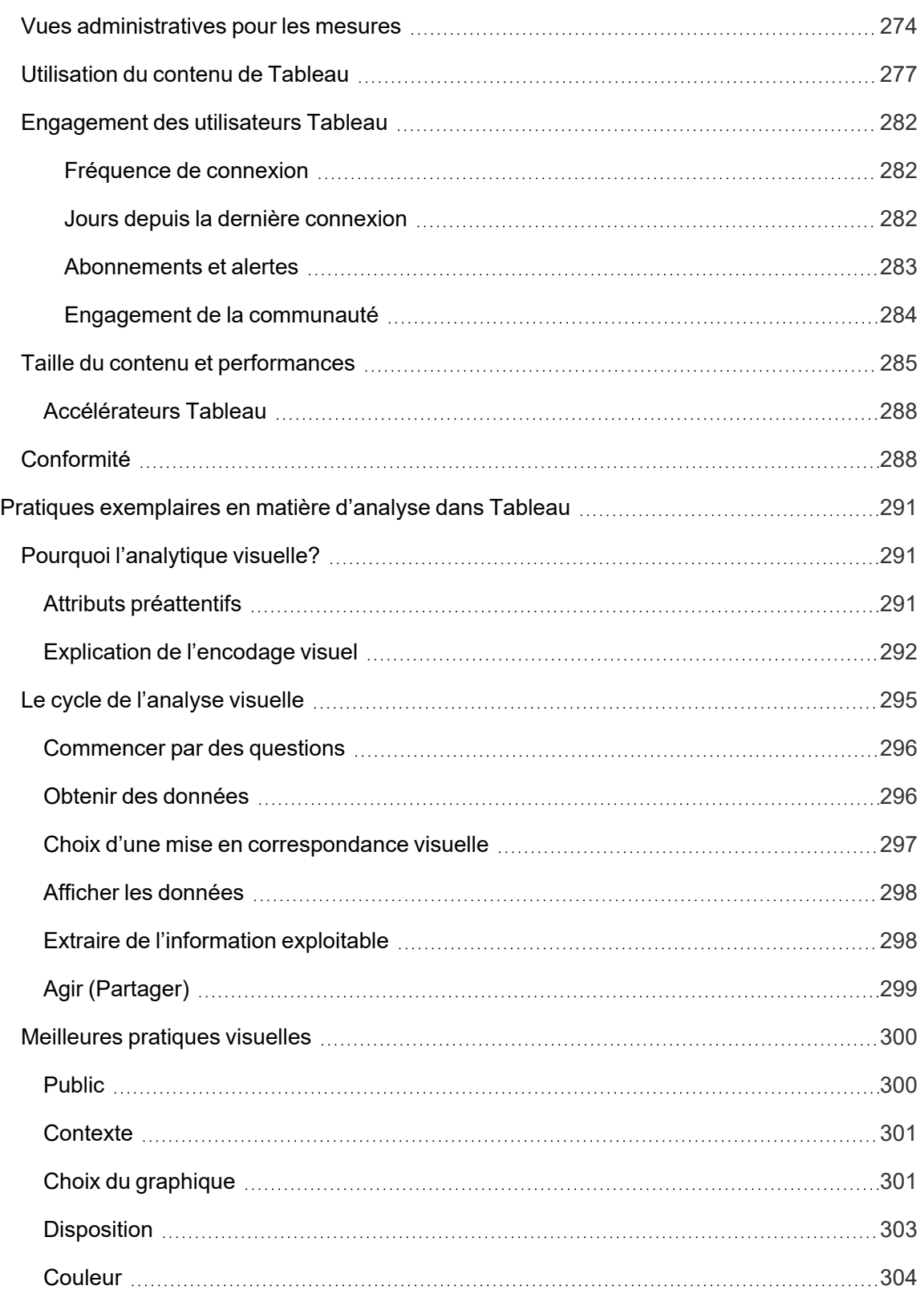

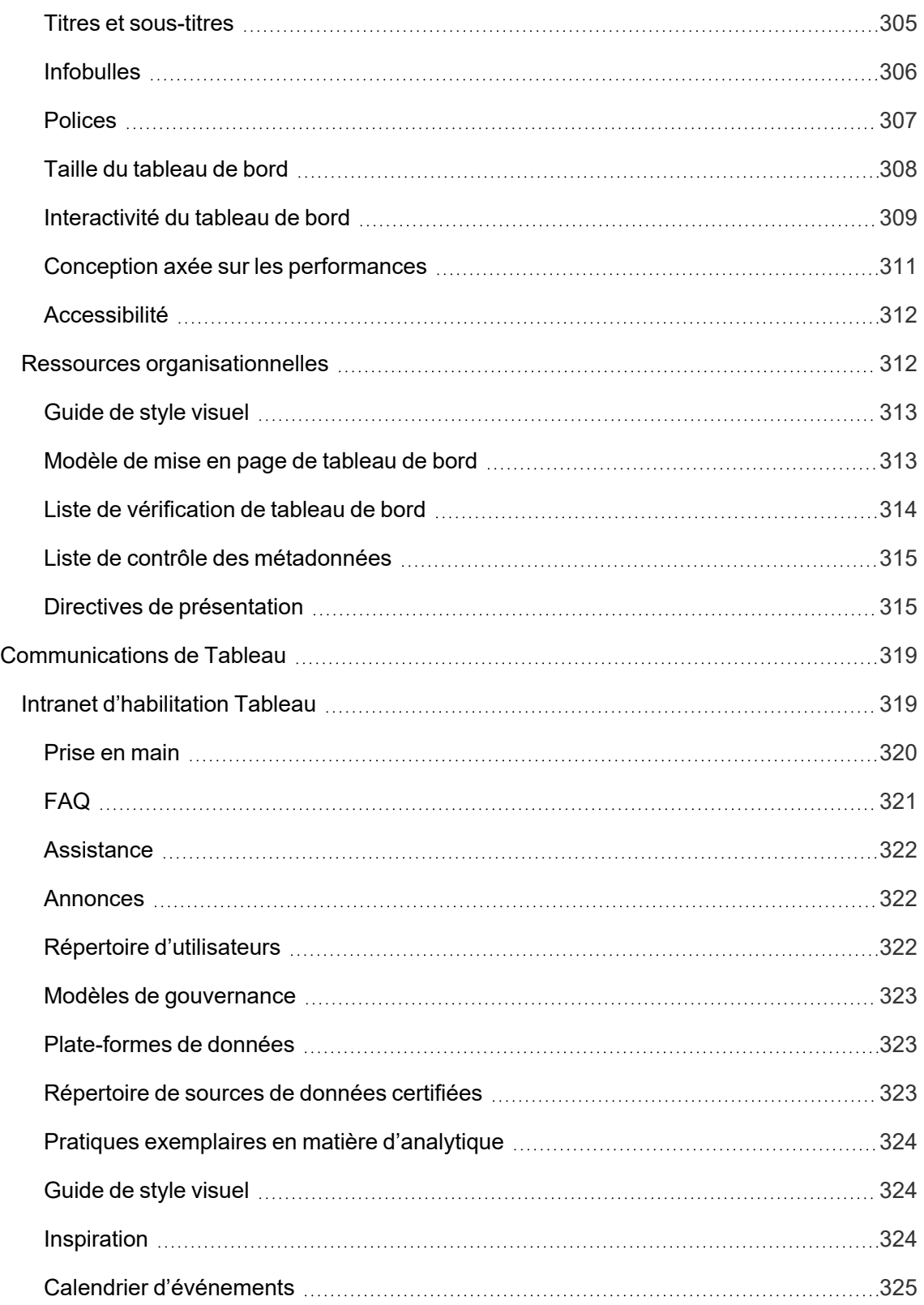

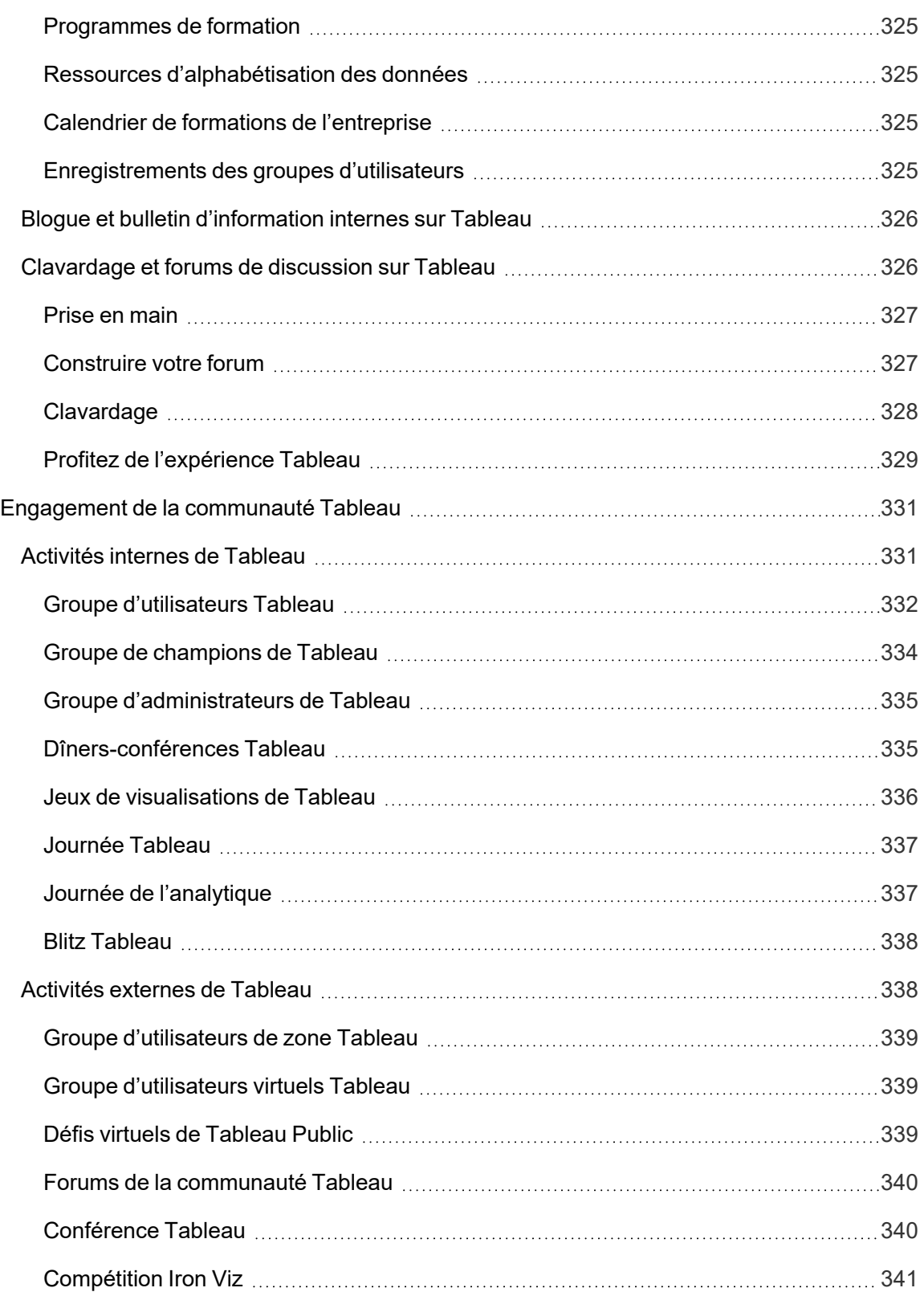

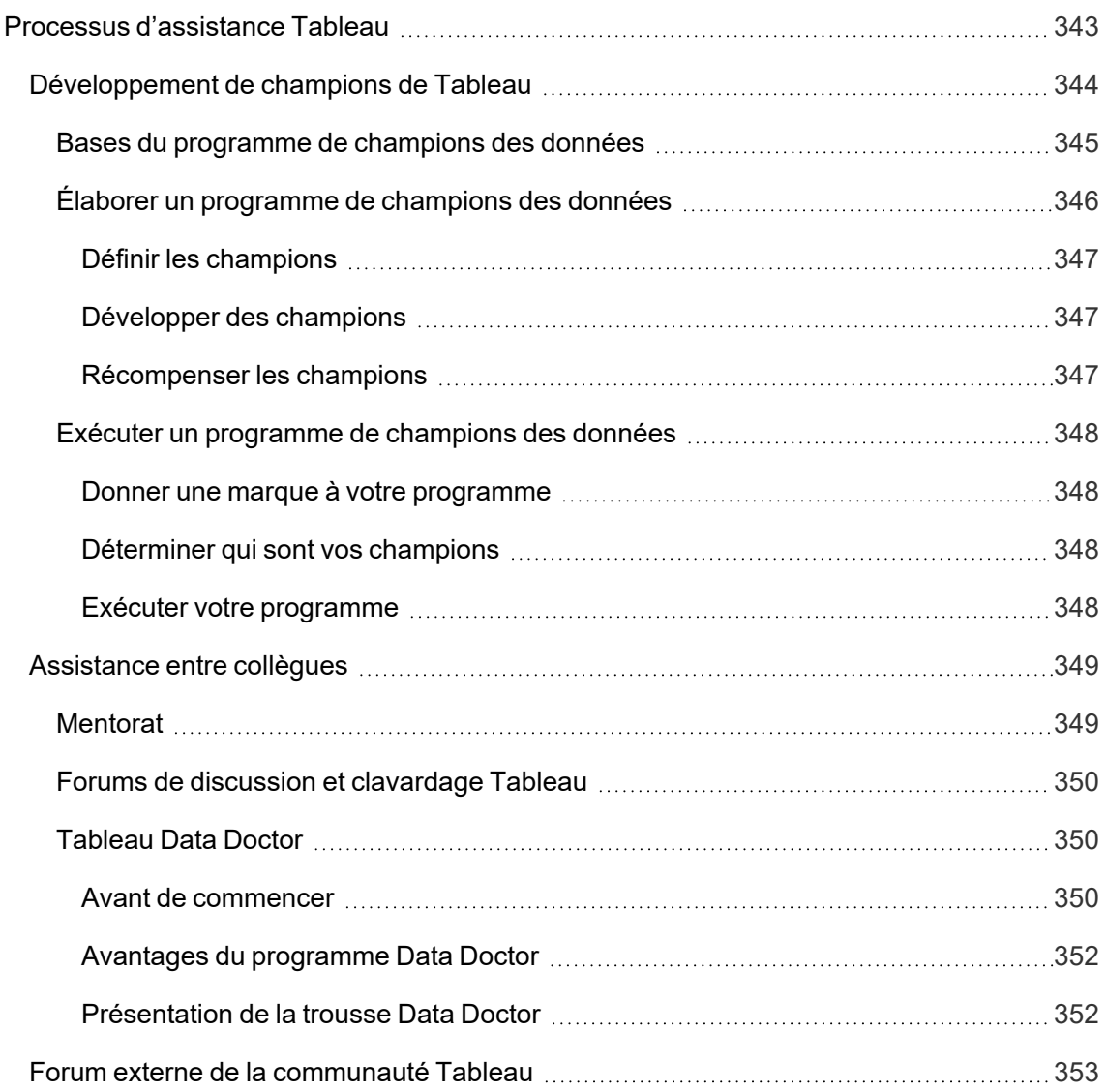

## <span id="page-16-0"></span>Utilisation de Tableau Blueprint

Chaque jour, nous utilisons des données pour prendre de meilleures décisions dans notre vie personnelle : pour trouver le chemin à emprunter afin d'aller quelque part, pour surveiller notre alimentation et notre activité physique ou pour gérer nos finances. Chacun de nous utilise des données sous une forme ou une autre, de manière consciente ou non, pour gagner en efficacité, mesurer les progrès effectués ou changer de comportement pour obtenir de meilleurs résultats.

Pourtant, rendre les données omniprésentes dans votre organisation ou votre équipe n'est pas chose aisée. Vous devez bien comprendre dans quels cas vos collègues ont besoin des données et comment ils vont les utiliser, pour rendre ensuite les données pertinentes accessibles dans ces situations. Toutes les entreprises veulent être guidées par les données, mais la plupart en sont encore aux premières étapes de l'adoption de l'analytique moderne.

Grâce à ses processus prescriptifs, éprouvés et reproductibles, Tableau Blueprint sélectionne les meilleures pratiques et l'expertise de milliers de clients pour vous aider vous, votre équipe et votre organisation à vous baser davantage sur les données pour prendre des décisions. Vous trouverez un récapitulatif de la méthodologie appliquée dans l'article **[Présentation](#page-20-0) de [Tableau Blueprint](#page-20-0)** sur la page 19 que nous vous recommandons de bien lire.

En fonction de la portée, de la taille et de la maturité de votre initiative, certains aspects de Tableau Blueprint vous seront plus utiles que d'autres, pour répondre à vos besoins spécifiques. Cet article offre des points de départ pertinents pour les organisations, les équipes et les utilisateurs individuels.

### <span id="page-16-1"></span>**Organisations**

Généralement, la plupart des entreprises ne partent pas de zéro. Vous avez probablement déjà mis en place plusieurs méthodes pour distribuer et utiliser les données : des analystes désignés qui créent des rapports pour les autres, des utilisateurs qui utilisent différentes plateformes et outils d'aide à la décision, des flux de données partant de systèmes gérés pour être analysés par des méthodes non gérées, ou encore de petits groupes de personnes qui utilisent Tableau au sein d'équipes différentes et qui ont évolué dans des directions différentes.

Le processus de découverte présenté dans Tableau Blueprint vous aide à recueillir des perspectives utiles dans l'ensemble de l'entreprise pour définir votre **Stratégie [d'analyse](#page-30-0) de [données](#page-30-0)** sur la page 29 à l'aide du Planificateur [Tableau Blueprint.](https://mkt.tableau.com/TableauBlueprintPlanner_fr-ca.xlsx) Cette ressource téléchargeable vous guide dans les questions à poser, les choses à planifier et les étapes à

suivre pour accélérer votre déploiement, renforcer les compétences analytiques et créer une communauté d'analyses, tout en évitant les pièges classiques d'une approche par essais et erreurs. Vous devrez définir **Tableau et la [gouvernance](#page-93-0)** sur la page 92 pour faciliter l'accès à des données fiables.

Mieux vous comprenez les besoins de votre entreprise, plus vous serez capable de soutenir activement le développement de l'analytique et l'utilisation généralisée de données fiables sous gouvernance. Pour les déploiements nouveaux comme pour les déploiements existants, il est indispensable de comprendre d'abord l'état actuel des choses pour développer un plan de déploiement. Cela permet de mettre tout le monde sur la même longueur d'onde et facilite l'identification des rôles et des responsabilités pour la **Équipe de [promotion](#page-78-0) des intérêts et de projet de la haute [direction](#page-78-0)** sur la page 77, afin de développer l'initiative jusqu'à l'étendre à tous les utilisateurs de l'entreprise, de tous niveaux de compétence.

L'évaluation [Tableau Blueprint](https://www.tableau.com/fr-ca/blueprint-assessment) vous aide à naviguer dans votre parcours pour devenir une organisation axée sur les données en mesurant où vous en êtes et en fournissant des recommandations concrètes sur la voie à suivre à partir de maintenant. Cette évaluation a été conçue en tenant compte des meilleures pratiques en matière de culture des données et d'analytique, et tout le monde peut la réaliser gratuitement. Nous recommandons que plusieurs parties prenantes participent à l'évaluation. Consultez le trousse à outils pour [Tableau Blueprint](https://www.tableau.com/fr-ca/learn/blueprint/toolkit) pour voir des modèles que vous pouvez utiliser pour informer et inviter vos collègues à passer l'évaluation Tableau Blueprint.

Que votre entreprise découvre l'analytique moderne ou que vous souhaitiez développer, approfondir et étendre l'utilisation des données, Tableau Blueprint vous aide à garder une vue d'ensemble de vos objectifs, tout en vous permettant de regarder de près un domaine précis pour y apporter des améliorations

# <span id="page-17-0"></span>Équipes

Pour les petites équipes ou les petits groupes de travail qui ne s'intègrent pas dans une initiative d'entreprise globale, il est important de comprendre comment les données sont utilisées aujourd'hui, et de quelles compétences analytiques les membres disposent. Vous devez tout d'abord identifier et hiérarchiser le contenu, sélectionner des sources de données fiables sous gouvernance, créer des tableaux de bord efficaces, déployer des modèles et des prédictions, et développer de nouvelles compétences.

Le Planificateur [Tableau Blueprint](https://mkt.tableau.com/TableauBlueprintPlanner_fr-ca.xlsx) inclut les onglets **Enquête sur les données et les [analyses](#page-48-0) de [Tableau](#page-48-0)** sur la page 47 et **Cas [d'utilisation](#page-52-0) de Tableau et sources de données** sur la

[page](#page-52-0) 51 pour vous aider à recueillir l'information dont vous avez besoin pour la prise en main. Ils sont également utiles si vous souhaitez prouver la valeur de votre initiative et obtenir le soutien de la direction, pour un déploiement à l'échelle de l'entreprise. **Tableau et la [gouvernance](#page-93-0)** sur la [page](#page-93-0) 92 vous aide à établir un cadre de gouvernance clair et flexible, et à l'adapter à vos besoins uniques dans Tableau Server ou Tableau Cloud.

Il sera également nécessaire de développer le savoir-faire en matière de données et les compétences analytiques avec de la formation. Les articles **[Compétences](#page-252-0) par rôle [d'apprentissage](#page-252-0) de Tableau** sur la page 251, **[Compétences](#page-259-1) par types de licences Tableau** sur la [page](#page-259-1) 258 et **Élaborer un plan de [formation](#page-262-0) sur Tableau** sur la page 261 vous aideront à développer les compétences de votre équipe.

Pour les petites et grandes équipes, vous devez commencer par vous réunir pour mettre en commun vos connaissances et vos renseignements exploitables. Ces réunions marqueront le début de vos **[Activités](#page-332-1) internes de Tableau** sur la page 331. Par ailleurs, vous devez encourager votre équipe à se joindre à la [communauté](https://www.tableau.com/fr-ca/community) Tableau et ainsi intégrer un réseau de nombreux autres passionnés de données du monde entier. Pour en savoir plus, consultez l'article **[Activités](#page-339-1) externes de Tableau** sur la page 338 pour découvrir les groupes d'utilisateurs Tableau locaux et virtuels, ou encore la conférence Tableau annuelle

<span id="page-18-0"></span>L'évaluation [Tableau Blueprint](https://www.tableau.com/fr-ca/blueprint-assessment) peut également être bénéfique pour les équipes en les aidant à évaluer où vous en êtes dans votre parcours pour devenir guidé par les données et en fournissant des recommandations exploitables et des liens vers la documentation.

### Utilisateurs individuels

Les utilisateurs individuels peuvent profiter de parcours d'apprentissage prescriptifs définis dans **Compétences par rôle [d'apprentissage](#page-252-0) de Tableau** sur la page 251, comme concepteur, analyste, scientifique de données, scientifique métier et développeur. Tableau Blueprint comprend également un article **[Compétences](#page-259-1) par types de licences Tableau** sur la page 258 pour mieux voir les compétences par licence.

Le thème **Pratiques [exemplaires](#page-292-0) en matière d'analyse dans Tableau** sur la page 291 fournit des recommandations, des normes et des processus à vos utilisateurs, pour la découverte, l'interprétation et la présentation des données. Il vous aidera à comprendre le **Le [cycle](#page-296-0) de [l'analyse](#page-296-0) visuelle** sur la page 295 et à déterminer comment l'appliquer à vos données.

Il est recommandé de vous joindre à la [communauté](https://www.tableau.com/fr-ca/community) Tableau pour intégrer un réseau de nombreux autres passionnés de données du monde entier. Pour en savoir plus, consultez l'article **[Activités](#page-339-1) externes de Tableau** sur la page 338 pour découvrir des activités locales et virtuelles, ou encore la conférence Tableau annuelle.

# <span id="page-20-0"></span>Présentation de Tableau Blueprint

L'importance des données pour l'entreprise moderne n'est plus un sujet de débat. Le volume de données que les organisations capturent, stockent et organisent continue de croître à un rythme effarant. À l'ère des données, soudainement, chaque entreprise est une entreprise de données. Bien que le potentiel de transformation des données soit pratiquement illimité, la plupart des entreprises ont encore du mal à réaliser pleinement la valeur de leurs données. Alors, comment pouvez-vous vous transformer en une organisation guidée par les données?

Tableau est la norme de confiance dans les plateformes d'analytique et d'aide à la décision modernes, permettant à toute votre organisation de travailler plus intelligemment grâce à l'expérience de bout en bout offerte. Tableau fournit des analytiques puissantes et intuitives aux utilisateurs de tous les niveaux de compétence tout en s'intégrant à vos investissements technologiques existants. Cela inclut la science commerciale de Tableau, qui met la puissance de la science des données à la portée des gens d'affaires grâce à une nouvelle classe d'analytique utilisant l'IA. Les gens d'affaires peuvent ainsi prendre de meilleures décisions, plus rapidement, grâce à la science des données.

Pour tirer pleinement parti de vos données, il est important que tous vos utilisateurs puissent les exploiter pour prendre des décisions éclairées, et il ne suffit pas de choisir simplement une technologie adaptée pour y parvenir. Dans le cadre de votre transition vers une approche basée sur les données grâce à Tableau, il est important de vous rappeler que vous ne faites pas que déployer des logiciels : vous dirigez la transformation organisationnelle en priorisant les faits plutôt que l'intuition, les données étant au centre de chaque conversation. Vos décisions devraient non seulement donner aux gens les bons outils, mais elles doivent aussi permettre le développement de nouvelles compétences, créer de nouveaux comportements, encourager la participation et reconnaître les réalisations pour modifier la façon dont l'organisation utilise les données tous les jours.

Pour favoriser le changement au sein de votre organisation, vous devez déployer des efforts et assurer la coordination de multiples intervenants et utilisateurs qui ont des points de vue et des intérêts différents et parfois opposés, mais précieux. Pour faire aboutir ce projet de transition, vos responsables doivent se mobiliser et les participants des équipes interfonctionnelles doivent aligner leurs objectifs, pour garantir que vous serez en mesure de répondre aux besoins de toute l'entreprise.

Tableau Blueprint est un guide étape par étape pour devenir une organisation axée sur les données, que votre organisation soit nouvelle dans le domaine de l'analytique en libre-service moderne ou que vous ayez déjà déployé des outils et ayez maintenant besoin d'élargir, d'approfondir et d'étendre l'utilisation des données. Transformer la façon dont votre entreprise prend des décisions au quotidien n'est pas une mince tâche, mais intégrer les données et les analyses dans les cycles décisionnels est l'impact le plus transformateur sur votre organisation que vous aurez l'occasion d'observer. L'atteinte de ce niveau de transformation nécessite une approche délibérée et holistique pour développer votre pratique analytique. Ce processus de développement d'une culture des [données](https://www.tableau.com/fr-ca/data-culture) est différent pour chaque entreprise, mais Tableau Blueprint présente les meilleures pratiques et les processus adoptés par des milliers de clients de Tableau.

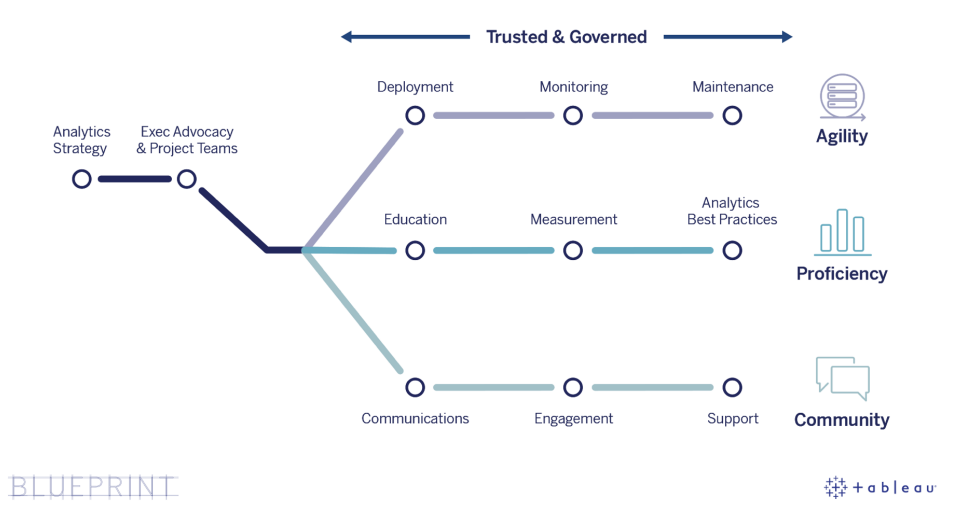

Ce thème aborde les fonctionnalités centrales, les processus reproductibles permettant aux utilisateurs de prendre des décisions basées sur les données, et la manière de développer une culture des données dans votre organisation.

### <span id="page-21-0"></span>Fonctionnalités centrales des entreprises guidées par les données

Au sein des entreprises guidées par les données, trois fonctionnalités occupent une place centrale : l'agilité, les connaissances et la communauté. Les trois fonctionnalités sont appuyées par l'intention organisationnelle, la gestion du changement et la confiance.

Une approche uniforme de la gouvernance établit des garde-fous autour de la sécurité des données et du contenu, l'accès et les processus, ce qui vous permet de créer un environnement

#### Aide de Tableau Blueprint

d'analyse fiable et sécurisé pour chaque service, équipe et personne de l'organisation. La gouvernance est au cœur de toutes les initiatives d'analytique en libre-service réussies, et elle aidera votre organisation à démarrer, à croître et à faire évoluer l'utilisation des données et de l'analytique.

Pour faire évoluer ces efforts, il faut également mesurer et prouver leur incidence sur les objectifs de transformation de l'organisation au moyen de données et d'analyses. Il est par conséquent nécessaire d'identifier les indicateurs qui mesurent le mieux l'impact cumulatif de vos déploiements itératifs, des pratiques de gouvernance, du développement des compétences analytiques et de la croissance de la communauté. Les indicateurs pertinents, en particulier pour mesurer les changements de comportement, varient d'une entreprise à l'autre. Ils doivent donc être revus régulièrement à mesure que les pratiques analytiques évoluent.

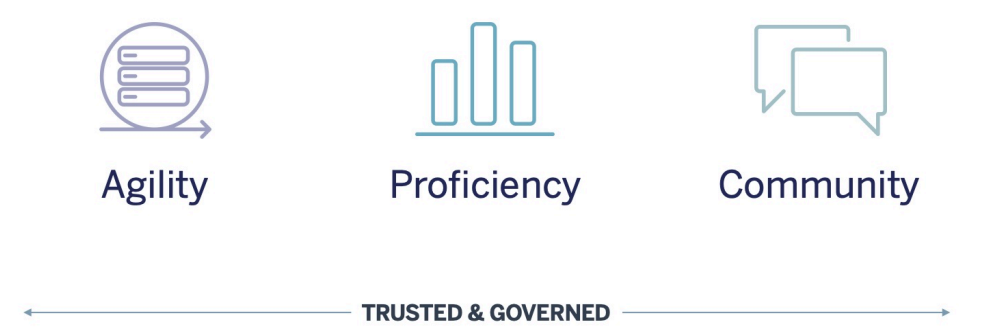

#### <span id="page-22-0"></span>Agilité

Les déploiements doivent être agiles et proposer le choix et la flexibilité dont vous avez besoin pour répondre à vos besoins en matière de technologie, aujourd'hui comme demain. Pour les déploiements de Tableau Server locaux et dans un nuage public, vous devez établir des processus répétables et itératifs, à commencer par l'établissement d'une architecture de base pour obtenir une plateforme serveur sécurisée, stable et fiable. Étant donné que l'analytique est essentielle aux activités, les déploiements agiles avec une surveillance proactive maintiendront une disponibilité, une capacité et une marge de manœuvre suffisantes tout en réduisant au minimum les conflits pour les ressources. Parce que les plate-formes modernes d'aide à la décision connaissent souvent une croissance rapide, vous devrez évaluer l'utilisation des serveurs et l'engagement des utilisateurs – et probablement même modifier votre topologie – plus souvent qu'avec d'autres plateformes technologiques d'entreprise afin de rester sensible à l'utilisation accrue des données et des analyses. Vous pouvez également opter pour Tableau Cloud, un logiciel-service d'analytique entièrement hébergé, que Tableau s'occupe de gérer et de développer.

Ce flux de travail se focalise sur le déploiement, la surveillance et la maintenance, qui sont généralement des activités gérées par l'IT, et qui s'appuient sur une compréhension globale de la stratégie et des exigences métier.

- Déploiement : Tableau Server (sur site ou dans un nuage public) et Tableau Cloud (logicielservice entièrement hébergé) s'appuient sur votre technologie existante et s'intègrent à votre infrastructure informatique pour offrir une plateforme analytique moderne et en libreservice à vos utilisateurs. Pour Tableau Server, c'est votre administrateur système, épaulé par l'administrateur de Tableau Server, qui installera et configurera Tableau Server. Pour Tableau Cloud, vous devrez collaborer avec plusieurs rôles IT. Un administrateur spécifique déploie les applications client pour les utilisateurs disposant de licences pour Tableau Desktop et Tableau Prep Builder. Pour les cas d'utilisation mobile, Tableau Mobile peut être publié dans la solution de gestion des appareils mobiles de votre organisation. **[Déploiement](#page-134-0) de Tableau** sur la page 133 décrit l'ensemble du processus d'installation et de configuration et fournit les meilleures pratiques en cours de route.
- Surveillance : Les données sont essentielles pour effectuer des analyses à grande échelle. Une surveillance permanente et proactive du matériel et des applications est requise pour déployer et utiliser Tableau Server, et pour répondre aux besoins opérationnels et aux attentes des utilisateurs en matière de performances. Sans surveillance, une mentalité « on le configure, puis on l'oublie » sera probablement accueillie avec des ressources inadéquates qui ne soutiennent pas la charge de travail des utilisateurs très engagés. Les administrateurs devraient travailler ensemble pour assurer le rendement et la stabilité de la plateforme afin de répondre aux besoins opérationnels en constante évolution. Pour Tableau Cloud, il est essentiel de comprendre l'état des tâches pour les actualisations de données, la taille de site et les licences. Pour en savoir plus, consultez l'article **[Surveillance](#page-212-0) dans [Tableau](#page-212-0)** sur la page 211.
- Maintenance : Des activités de maintenance régulières permettront de maintenir votre déploiement de Tableau en parfait état. Pour Tableau Server, vous devez rendre vos processus de conduite du changement opérationnels pour prendre en charge l'utilisation croissante de l'analytique, notamment l'ajustement des performances, le test de montée en charge, la planification de capacité et les mises à niveau du serveur. Les décisions en matière de maintenance doivent s'appuyer sur une surveillance des données. Pour Tableau Server et Tableau Cloud, vous devez planifier les mises à niveau des clients et des logiciels mobiles. **[Maintenance](#page-234-0) de Tableau** sur la page 233 décrit les activités et les outils permettant de maintenir votre déploiement dans un état optimal.

#### <span id="page-24-0"></span>**Compétences**

Pour que les gens puissent analyser habilement des données pertinentes à leur travail afin de prendre des décisions qui font progresser l'entreprise, ils doivent acquérir des compétences. Audelà des capacités en matière de données, cela signifie également que les employés cherchent activement à utiliser les données plutôt que de prendre des décisions par instinct ou sentiments. En maximisant les investissements dans l'analytique et en tirant parti du potentiel de transformation des données, toutes les personnes qui les rencontrent, peu importe leur niveau de compétence et leur maîtrise des données, doivent être en mesure de transformer les données en renseignements exploitables.

Cet axe de travail se concentre sur la formation des utilisateurs, la mesure de l'adoption et de l'engagement, et le développement des connaissances en matière de données à travers de meilleures pratiques.

- Enseignement : Pour intégrer l'analytique moderne dans la structure de votre entreprise, il est essentiel d'élaborer des plans d'apprentissage évolutifs et continus pour tous vos utilisateurs en évaluant leur relation aux données. **[Enseignement](#page-250-0) Tableau** sur la page 249 vous aidera à concevoir et à mettre en place les programmes de formation adaptés à votre organisation.
- Mesure : À l'instar des exigences de surveillance permettant de garantir un déploiement agile, les mesures permettent aux administrateurs de site Tableau de comprendre le comportement des utilisateurs, et de déterminer qui crée et utilise le contenu. Cette information est utile pour gérer et développer l'utilisation de l'analytique dans votre équipe. Pour en savoir plus, consultez l'article **Mesure de [l'engagement](#page-272-0) et de l'adoption des utilisateurs [Tableau](#page-272-0)** sur la page 271.
- Meilleures pratiques analytiques : Donnez à vos utilisateurs les moyens de réussir avec le cycle de l'analyse visuelle et les processus reproductibles pour la création, le partage, l'analyse et la collaboration, puis adaptez ces approches en y ajoutant vos propres normes. Pour en savoir plus, consultez l'article **Pratiques [exemplaires](#page-292-0) en matière d'analyse dans [Tableau](#page-292-0)** sur la page 291.

#### <span id="page-24-1"></span>**Communauté**

La communauté crée un réseau d'utilisateurs au sein de votre organisation qui utilisent les données pour partager et collaborer. Elle permet de stimuler l'adoption et les formations liées à l'analytique et aux enseignements qu'ils découvrent. Le responsable de communauté dédié coordonne les efforts pour documenter les ressources d'habilitation, mettre en relation les utilisateurs de votre entreprise et développer un esprit de collaboration autour d'un objectif

commun : placer les données au cœur de toutes les conversations. Les communautés d'utilisateurs internes bénéficient également de l'intégration et du soutien de la communauté Tableau globale.

Cet axe de travail se concentre sur la facilitation du développement des utilisateurs et sur la promotion de l'analytique, grâce à la communication, à des activités d'engagement et à l'aide apportée aux utilisateurs.

- Communications : L'établissement de ressources de communication interne et d'habilitation des utilisateurs favorise l'adoption de données et d'analyses à grande échelle plus efficacement en orientant leur apprentissage et leur utilisation. L'article **[Communications](#page-320-0) de [Tableau](#page-320-0)** sur la page 319 explique comment mettre en place des moyens de communication efficaces, notamment un intranet d'habilitation, un blogue et des bulletins sur l'analytique, ou encore des forums de discussion et des clavardages.
- Engagement : En plus de susciter l'enthousiasme à l'égard de l'utilisation de Tableau, les activités d'engagement accélèrent et renforcent également la vision d'analytique moderne et, en fin de compte, alimentent la transformation de votre organisation. Les activités d'engagement servent à créer et à entretenir un environnement pour des personnes plus productives et axées sur les résultats. **Engagement de la [communauté](#page-332-0) Tableau** sur la [page](#page-332-0) 331 définit les types d'activités visant à créer une communauté d'utilisateurs florissante, y compris les réunions de groupes d'utilisateurs internes, les séances de transfert de connaissances et les concours, ainsi que les activités communautaires externes.
- Soutien : À mesure que votre base d'utilisateurs s'élargit, il est essentiel de mettre en place les processus appropriés pour soutenir efficacement la base d'utilisateurs. Le **[Processus](#page-344-0) [d'assistance](#page-344-0) Tableau** sur la page 343 définit les façons de soutenir les utilisateurs avec les demandes d'assistance traditionnelles, le Data Doctor, le développement du champion et le mentorat.

<span id="page-25-0"></span>L'élaboration d'une approche et d'un plan complets pour chacun des sujets de ces trois axes de travail vous permettra d'adopter une approche globale pour accélérer l'adoption des données et des analyses à l'échelle de l'entreprise.

### Données fiables sous gouvernance

La gouvernance est la combinaison des contrôles, des rôles et des processus reproductibles permettant d'établir un sentiment de fiabilité et de confiance envers les données et l'analyse de données dans votre entreprise. Dans un environnement d'aide à la décision traditionnel, la gouvernance est souvent considérée comme un moyen de restreindre l'accès ou de verrouiller des données ou du contenu. Étant donné qu'elle est couramment associée aux processus

d'aide à la décision traditionnels, on croit à tort que la gouvernance va à l'encontre d'un environnement d'analytique moderne en libre-service. Toutefois, la gouvernance joue un autre rôle, un rôle tout aussi important, dans un environnement d'analytique moderne, où elle habilite vos employés et leur donne les outils dont ils ont besoin, plutôt que de les restreindre.

En termes simples, la gouvernance rend possible l'analytique en libre-service. Elle fournit les lignes directrices et la structure nécessaires pour protéger correctement les données et le contenu, tout en fournissant les autorisations et l'accès nécessaires pour assurer le succès d'un environnement en libre-service. Pour cette raison, un cadre de gouvernance clairement défini est le point d'ancrage de chaque entreprise axée sur les données. Les modèles de gouvernance que vous définissez orienteront de nombreuses décisions tout au long du processus, qu'il s'agisse de fournir la direction nécessaire pour que les trois axes de travail aillent de l'avant ou de développer les capacités de base pour renforcer la prise de décisions axée sur les données dans votre organisation.

Pour que l'analytique en libre-service puisse être déployée à grande échelle, la gouvernance doit être collaborative. Les intervenants des services informatiques et des secteurs d'activité de l'équipe de projet ont la responsabilité de définir ensemble la gouvernance des données et du contenu. Passer d'un modèle de gouvernance piloté par les services informatiques ne signifie pas que ces mêmes services renoncent au contrôle, mais plutôt qu'ils permettent à l'entreprise d'être plus autonome dans un environnement de confiance. Les environnements modernes d'aide à la décision sont mis en œuvre et mis à l'échelle au profit des analystes et des utilisateurs métier. Par conséquent, ces utilisateurs devraient tous participer au maintien de sa qualité globale, y compris en devenant un premier point de contrôle pour ce qui est de cerner les irrégularités ou les problèmes liés aux données dans les limites convenues des modèles de gouvernance.

Reconnaissant que chaque organisation est différente et que chaque cas d'utilisation est différent, divers degrés de gouvernance sont requis. Les modèles de gouvernance des données et du contenu peuvent être adaptés et appliqués à tout type de données, peu importe où elles se situent dans le spectre de la gouvernance. L'établissement de trois principaux modèles de gouvernance (centralisée, déléguée et autonome) offre la souplesse nécessaire pour répondre aux besoins de gouvernance de la plupart des organisations. À l'instar des autres activités de gestion de la plateforme Tableau, une approche agile et itérative est nécessaire pour s'adapter aux nouvelles exigences opérationnelles à mesure que l'adoption et l'engagement des utilisateurs augmentent au sein de votre organisation. Pour en savoir plus, consultez l'article **Modèles de [gouvernance](#page-131-0) Tableau** sur la page 130.

## <span id="page-27-0"></span>Un processus reproductible pour Tableau Blueprint

Tableau Blueprint est une méthodologie pas-à-pas conçue pour faire de vous une entreprise guidée par les données. Il fournit des plans concrets, des recommandations et des lignes directrices pour les travaux fondamentaux essentiels et trois axes de travail principaux qui transformeront des processus reproductibles en capacités fondamentales. Ces sujets vous aideront à parcourir les principaux points de décision avec un processus éprouvé, reproductible, en quatre étapes :

- 1. Découverte : recueillir de l'information et des points de vue auprès de cadres responsables et de multiples intervenants au sujet de votre architecture d'entreprise, de l'utilisation des données et des analyses au sein des équipes d'affaires et des compétences analytiques, présentes et nécessaires.
- 2. Gouvernance : définir les contrôles, les rôles et les processus reproductibles pour mettre les données et le contenu appropriés à la disposition du public correspondant.
- 3. Déploiement : établir les processus itératifs et reproductibles dans les trois principaux axes de travail pour installer et configurer les logiciels, éduquer les utilisateurs et permettre les communications.
- 4. Évolution : surveiller l'utilisation de la plateforme, mesurer l'engagement des utilisateurs et organiser des activités d'engagement pour promouvoir et appuyer l'utilisation croissante des données et des analyses.

Pour les déploiements existants, utilisez ce plan directeur pour évaluer vos capacités actuelles, y compris les domaines dans lesquels vous excellez et ceux dans lesquels vous pouvez vous améliorer et croître.

### <span id="page-27-1"></span>Étape 1 : Découverte

[Tableau Blueprint](https://mkt.tableau.com/TableauBlueprintPlanner_fr-ca.xlsx) comprend l'évaluation Tableau Blueprint et le planificateur Tableau Blueprint.

Conçu en gardant à l'esprit les meilleures pratiques en matière de culture des données et d'analyse, l'évaluation Tableau Blueprint vous aide à naviguer dans votre parcours pour devenir une organisation guidée par les données en mesurant où vous en êtes et en fournissant des recommandations personnalisées et exploitables sur la voie à suivre à partir de maintenant. Elle établit votre base de référence, mesurant où vous en êtes dans votre parcours pour devenir guidé par les données. Les résultats de votre évaluation comprendront des recommandations

exploitables et des exemples de bonnes pratiques. Vous pouvez revoir et mettre à jour vos résultats à tout moment pour voir comment vous progressez au fil du temps.

Le document Planificateur Tableau Blueprint est un outil complet de planification qui vous aide à collecter de manière méthodique l'information utile pour combiner vos données à vos initiatives stratégiques, définir votre stratégie analytique, découvrir de nouveaux cas d'utilisation de l'analytique et des prédictions, et désigner les **Rôles et [responsabilités](#page-79-0) des cadres [responsables](#page-79-0)** sur la page 78 et l'**Rôles et [responsabilités](#page-82-0) de l'équipe de projet Tableau** sur la [page](#page-82-0) 81. Vous pourrez ainsi évaluer les besoins de l'organisation de façon holistique, afin que vous puissiez définir une vision et une stratégie qui conviendront à toute votre organisation et qui évolueront avec vous dans l'avenir. Une fois la phase de découverte terminée, vous pourrez mieux comprendre la direction à donner à votre stratégie analytique et les rôles nécessaires pour la mettre en œuvre. La découverte devrait être revue au fur et à mesure que vous élargissez la portée à de nouveaux utilisateurs et cas d'utilisation, mais avoir une vision claire de l'état futur vous aidera à prendre des décisions à mesure que vous avancez.

#### <span id="page-28-0"></span>Étape 2 : Gouvernance

Comme il a été mentionné précédemment, une approche claire à la gouvernance est un point central du processus et doit être abordée le plus tôt possible. La gouvernance est omniprésente dans tous les axes de travail. Le temps investi au départ pour définir ensemble la gouvernance permet aux gens de faire confiance aux données, de les utiliser de façon responsable et de participer aux processus qui l'entourent. La section **La [gouvernance](#page-90-0) dans Tableau** sur la page [89](#page-90-0) couvre tous les aspects de la gouvernance dans Tableau, et vous aide à déterminer la meilleure approche pour vos équipes, vos données et votre contenu. En travaillant dans les domaines de la gouvernance des données et du contenu, vous définirez les normes, les stratégies et les rôles qui exécutent les actions et les processus correspondants dans les modèles de gouvernance.

#### <span id="page-28-1"></span>Étape 3 : Déploiement

Pour adapter les analyses à l'échelle de l'organisation en toute confiance, vous avez besoin de processus itératifs et reproductibles à l'étape du déploiement, alors que vous exécutez votre stratégie d'analyse. Au cours du déploiement initial, les membres de l'équipe interfonctionnelle doivent coordonner l'installation, l'intégration et la configuration de la plateforme Tableau, former les utilisateurs et fournir des ressources d'habilitation propres à l'organisation. Après le déploiement initial, vous intégrerez de nouvelles équipes et de nouveaux cas d'utilisation avec de <span id="page-29-0"></span>la formation et de la communication. Si vous avez déjà effectué l'évaluation Tableau Blueprint, c'est ici que vous mettez en œuvre les recommandations d'évaluation que vous avez priorisées.

### Étape 4 : Évolution

Votre stratégie d'analyse doit suivre le rythme de la croissance des utilisateurs, des compétences et des cas d'utilisation à l'échelle de l'organisation. Au fur et à mesure que les processus se transforment en capacités, vos utilisateurs adopteront des analyses modernes, et vous adapterez vos modèles opérationnels en déléguant plus de responsabilités à l'avenir. L'équipe de projet a accès à plusieurs sources d'information et de données pour adapter votre environnement analytique à l'évolution des besoins opérationnels. L'équipe de projet réagira à l'utilisation croissante des données et des analyses parmi un ensemble diversifié d'utilisateurs en établissant une boucle de rétroaction pour surveiller et mesurer les indicateurs clés, y compris la valeur opérationnelle atteinte. Envisagez retourner consulter l'évaluation Tableau Blueprint et le Planificateur Tableau Blueprint.

# <span id="page-30-0"></span>Stratégie d'analyse de données

Pour assurer le succès de votre investissement dans les analyses, votre organisation a besoin d'une vision clairement définie pour le déploiement. Les commentaires des employés de l'ensemble de l'organisation sont essentiels pour comprendre les objectifs à court et à long terme visant à promouvoir la prise de décisions basées sur les données. Votre stratégie doit couvrir les personnes, les processus et la gestion du changement, y compris la détermination des cas d'utilisation opérationnelle immédiate, la définition des rôles et des responsabilités et l'établissement d'une cadence pour évaluer les mesures de réussite et les répercussions.

De précieux commentaires provenant de l'ensemble de l'organisation vous aideront à orienter votre déploiement d'analyses et votre état futur, y compris les rôles, les responsabilités, l'architecture et les processus, ainsi que les mesures de réussite pour comprendre les progrès. Une fois que vous aurez renseigné le Planificateur [Tableau Blueprint](https://mkt.tableau.com/TableauBlueprintPlanner_fr-ca.xlsx), vous serez en mesure de mieux comprendre la direction dans laquelle orienter votre stratégie analytique en définissant votre vision pour l'utilisation des données, en identifiant les initiatives stratégiques et les indicateurs clés de rendement, en déterminant des objectifs métier pour Tableau, et en consignant les risques et les défis.

### <span id="page-30-1"></span>Processus de découverte

Le processus de découverte décrit une approche systématique pour recueillir des renseignements et des points de vue auprès de cadres responsables et de multiples intervenants au sujet des rôles et des responsabilités, de l'architecture d'entreprise et de l'utilisation des données et des analyses au sein des équipes opérationnelles. À l'intérieur de chaque section, l'équipe ou le rôle responsable de la réalisation est noté. La découverte est essentielle pour recueillir de l'information auprès des cadres et des intervenants afin d'éclairer la vision analytique de l'organisation.

Le Planificateur [Tableau Blueprint](https://mkt.tableau.com/TableauBlueprintPlanner_fr-ca.xlsx) contient des questions auxquelles vous devez répondre avant de déployer Tableau à grande échelle. Vos réponses éclaireront les activités à chaque étape et chaque axe de travail de Tableau Blueprint. Les domaines suivants sont couverts dans le planificateur :

- Stratégie d'analyse de données (vision analytique et valeur opérationnelle)
- Rôles et responsabilités
- Enquête sur l'architecture de l'entreprise pour Tableau Server ou Tableau Cloud
- Enquête sur les données et les analyses
- Cas d'utilisation et sources de données
- Gouvernance des données et du contenu
- Mappage des rôles d'apprentissage
- Utilisateurs
- Communauté
- Planification et liste de contrôle de mise à niveau

Vous pouvez réutiliser les onglets **Enquête sur les données et les [analyses](#page-48-0) de Tableau** sur la [page](#page-48-0) 47, **Cas [d'utilisation](#page-52-0) de Tableau et sources de données** sur la page 51 et **[Utilisateurs](#page-64-0) de Tableau** sur la page 63 du planificateur à mesure que vous identifiez de nouveaux cas d'utilisation des données ou que vous ajoutez de nouveaux utilisateurs de différents services ou de différentes équipes.

### <span id="page-31-0"></span>Vision analytique

Ce n'est pas un secret, nous sommes de grands amateurs de tableaux de bord et de visualisations. Mais soyons réalistes, la plupart des clients investissent dans notre plateforme pour obtenir des résultats commerciaux, et pas seulement pour créer de magnifiques graphiques interactifs. Combler le fossé entre votre investissement en matière d'analyse et vos résultats commerciaux est plus facile à dire qu'à faire. Pour vous aider à résoudre ce problème, **nous vous recommandons de définir une vision analytique**. L'onglet Vision analytique dans le [Planificateur Tableau Blueprint](https://mkt.tableau.com/TableauBlueprintPlanner_fr-ca.xlsx) présente des questions que vous devriez considérer lorsque vous définissez votre vision analytique.

L'élaboration d'une vision analytique est essentielle au succès de votre investissement en matière d'analyse et constitue la base d'une stratégie d'analyse solide. Que vous décidiez de définir une vision analytique à l'échelle de l'entreprise, d'une équipe ou des deux, vous voudrez impliquer les cadres supérieurs clés dès le début et vous assurer que les buts organisationnels de haut niveau sont au cœur de votre vision analytique. Cette vision n'est pas seulement une question de technologie. Ce processus d'élaboration d'une vision vise à améliorer l'atteinte des objectifs de votre entreprise, puis à aligner cette vision sur les capacités d'analyse appropriées pour accomplir le travail.

Lorsque vous élaborez votre vision analytique, prenez en compte les *buts commerciaux*, les *indicateurs de performance clés (KPI)* et les *initiatives stratégiques* de votre entreprise. En général, en plus de l'implication de la direction, deux types de personnes peuvent jouer un rôle essentiel dans la mise en œuvre de la stratégie d'analyse, les utilisateurs métier et les

professionnels des données. Les utilisateurs métier, ceux qui utilisent des données **pour** leur travail, doivent comprendre les dépendances et travailler en partenariat avec le professionnel des données dont le travail **est** les données. De même, le professionnel des données doit comprendre les besoins des cadres et des utilisateurs métier en termes de **ce** qu'ils doivent savoir et de **comment** ils souhaitent utiliser des découvertes guidées par les données dans leur flux de travail. Bien que leurs rôles et leurs responsabilités soient différents dans le cadre de la stratégie d'analyse, ces trois groupes doivent travailler ensemble pour déterminer la meilleure méthode permettant une prise de décision basée sur les données dans l'ensemble de l'entreprise.

Ci-dessous, nous décrivons les questions qui vous aideront à créer une vision analytique. N'hésitez pas à partager vos réponses et vos idées au cours de cet exercice, car vous en apprendrez plus sur les détails dans les étapes suivantes.

#### **Réfléchissez aux questions suivantes lorsque vous rédigez votre** *énoncé de vision analytique***.**

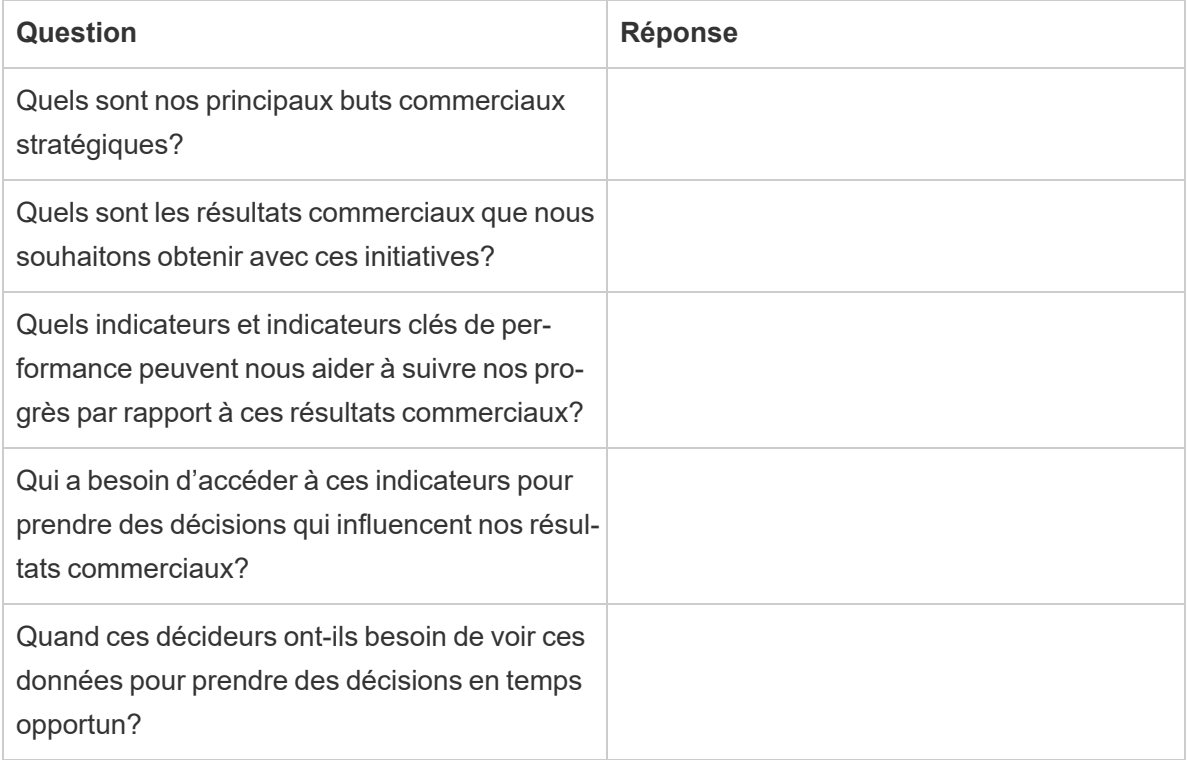

#### **Ensuite, pensez à votre situation actuelle par rapport à votre situation future souhaitée.**

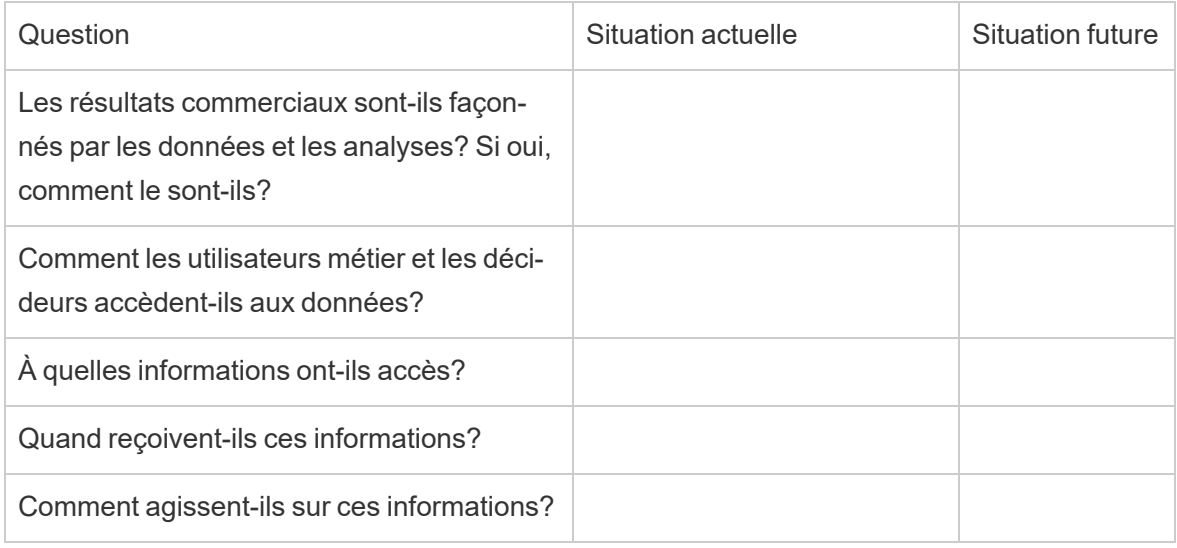

Utilisez ces réponses pour rédiger un énoncé clair de vision analytique, en précisant au minimum l'impact que l'utilisation des données et des analyses aura, à qui ils seront utiles et comment ils y arriveront.

Nous vous recommandons également d'identifier les principes directeurs qui établissent un cadre pour le comportement attendu et la prise de décision afin d'aider votre entreprise à construire une culture de données, à hiérarchiser les capacités d'analyse et à réaliser votre vision analytique. Un principe que nous recommandons est « nous sommes itératifs ». Comme nous l'avons déjà mentionné, lier l'utilisation des données et des analyses à vos objectifs commerciaux prend du temps et beaucoup d'efforts. Il est intéressant de remarquer que le processus aura toujours besoin d'être affiné et que vous ne pourrez peut-être pas modifier l'ensemble de l'organisation en une seule fois. Être clair à ce sujet aidera à établir des attentes raisonnables afin que vos parties prenantes puissent aller jusqu'au bout et garder l'intérêt des débutants.

*Exemple de vision analytique* : Les RH fourniront des données précises à nos utilisateurs métier dans leurs flux de travail et leurs outils préférés, leur permettant de prendre des décisions éclairées et opportunes pour soutenir nos employés.

<span id="page-33-0"></span>Étude de cas : Définir une vision pour l'équipe des données de RH et de l'analyse d'Hypermarché

Dans cette section et la suivante (valeur opérationnelle), nous allons utiliser le service de ressources humaines (RH) d'une entreprise comme exemple. Le nom de notre entreprise fictive sera Hypermarché.

Les RH d'Hypermarché veulent être plus stratégiques au sujet de leur utilisation des données et de l'analyse, et ont décidé de se servir de Tableau Blueprint pour guider leurs efforts. Après avoir lu la section sur la vision analytique, la dirigeante de l'équipe des données de RH et de l'analyse assemble une équipe spéciale constituée d'elle-même, de plusieurs chefs fonctionnels et chefs d'EID pour tenir une réunion de remue-méninges afin de créer une ébauche de leur vision analytique. Comme dans le cas de nombreuses autres entreprises, leur taux d'attrition a récemment augmenté et la diminution des effectifs est une des préoccupations de l'équipe. Pendant cet exercice, le groupe décide de se concentrer sur un objectif commercial stratégique : améliorer la rétention des employés. Ils abordent les exemples de questions ensemble et s'entendent sur les réponses suivantes :

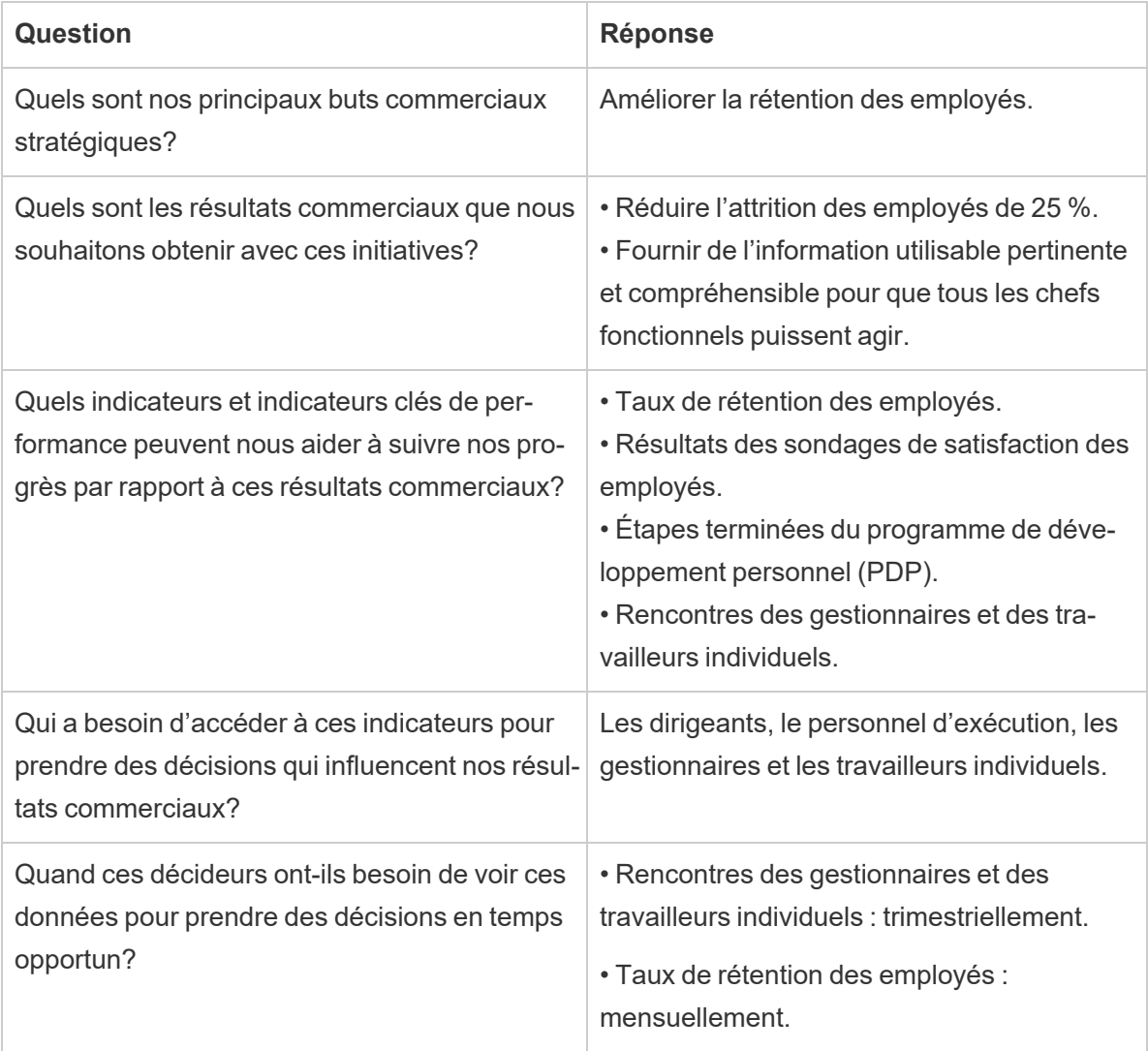

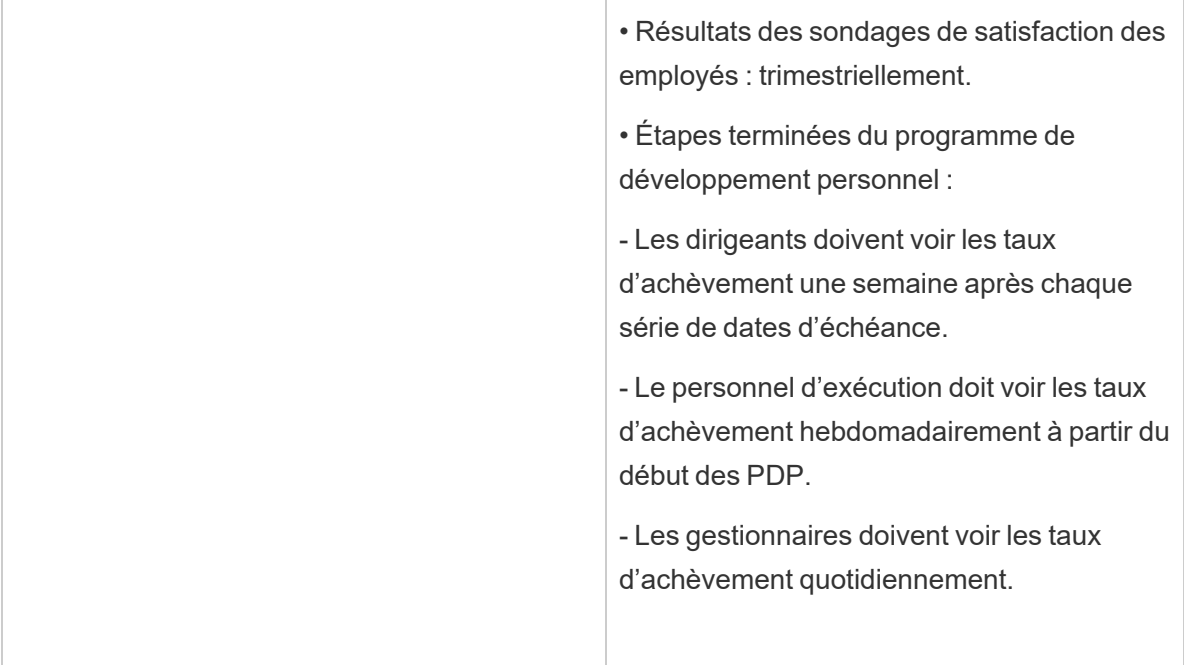

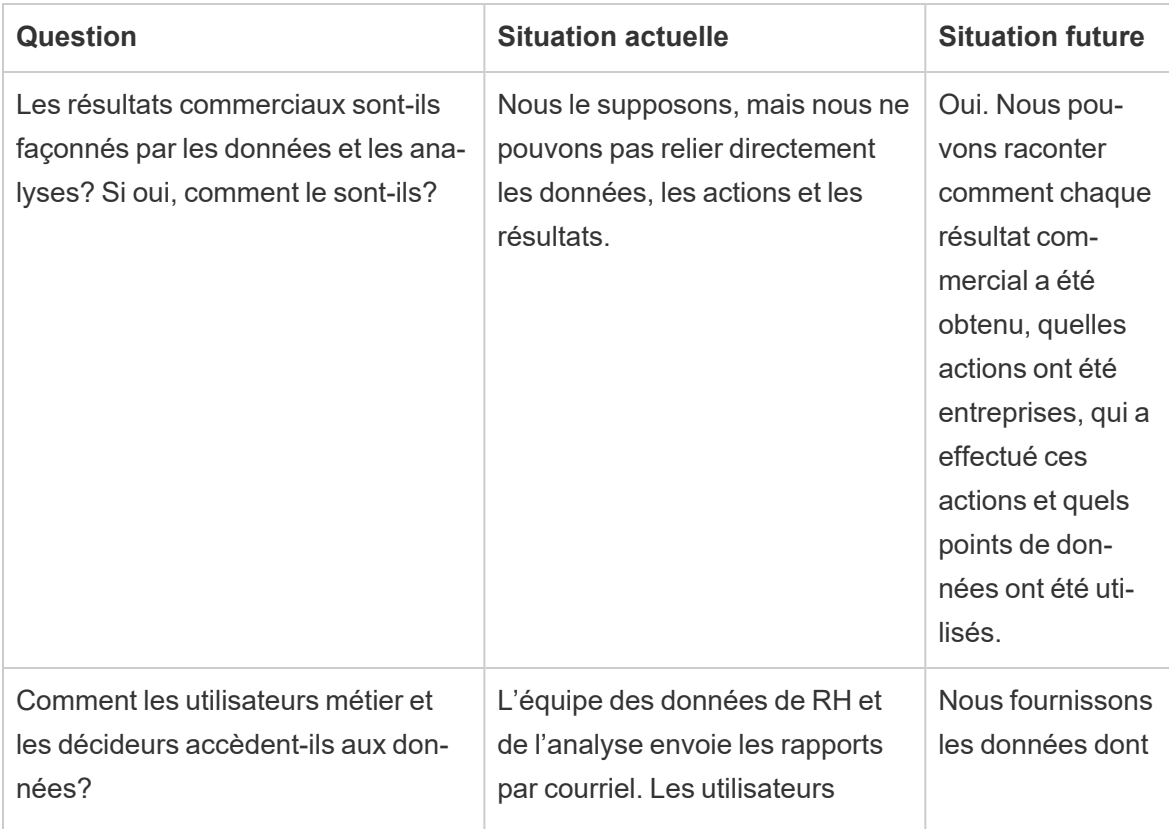
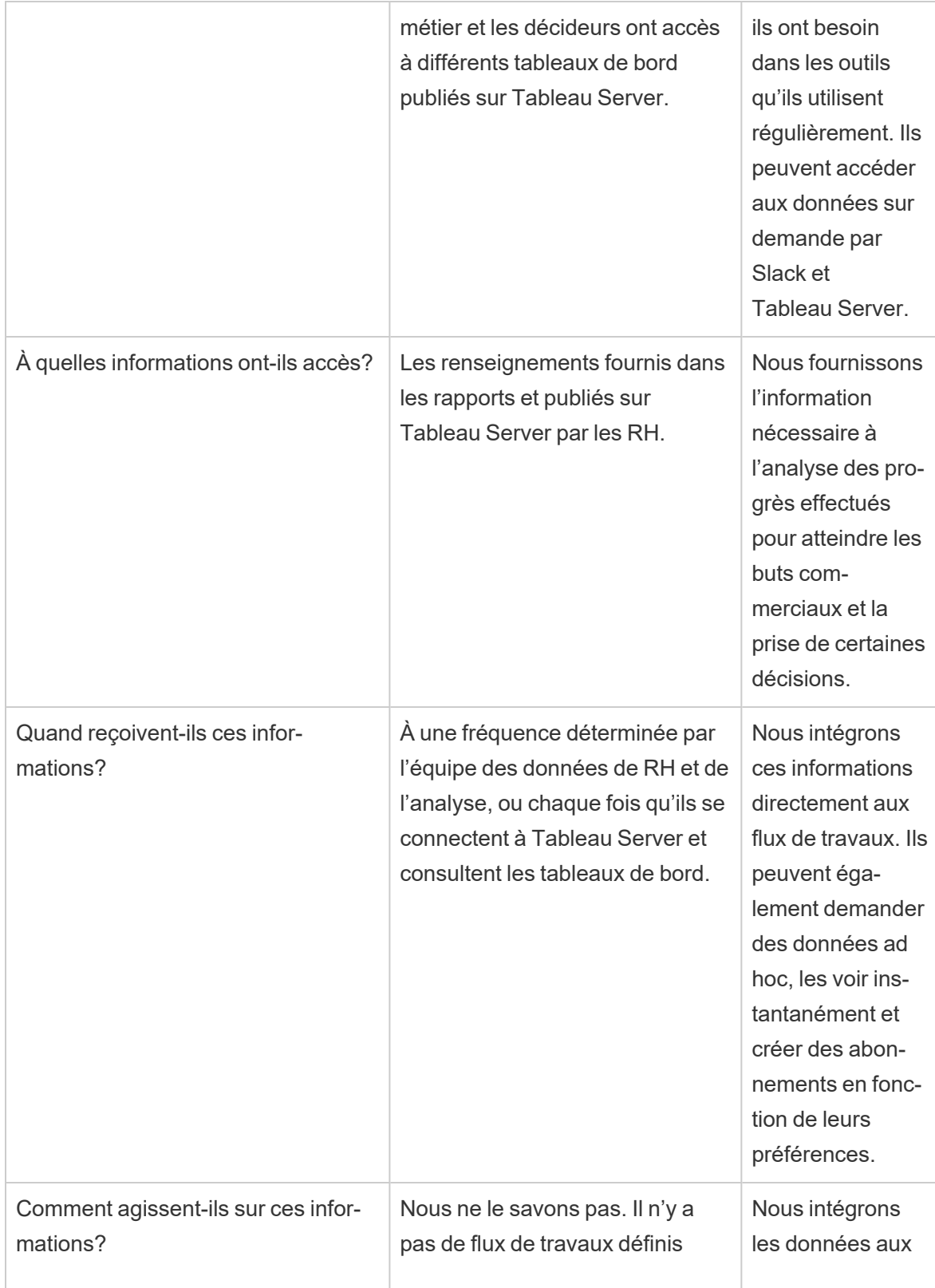

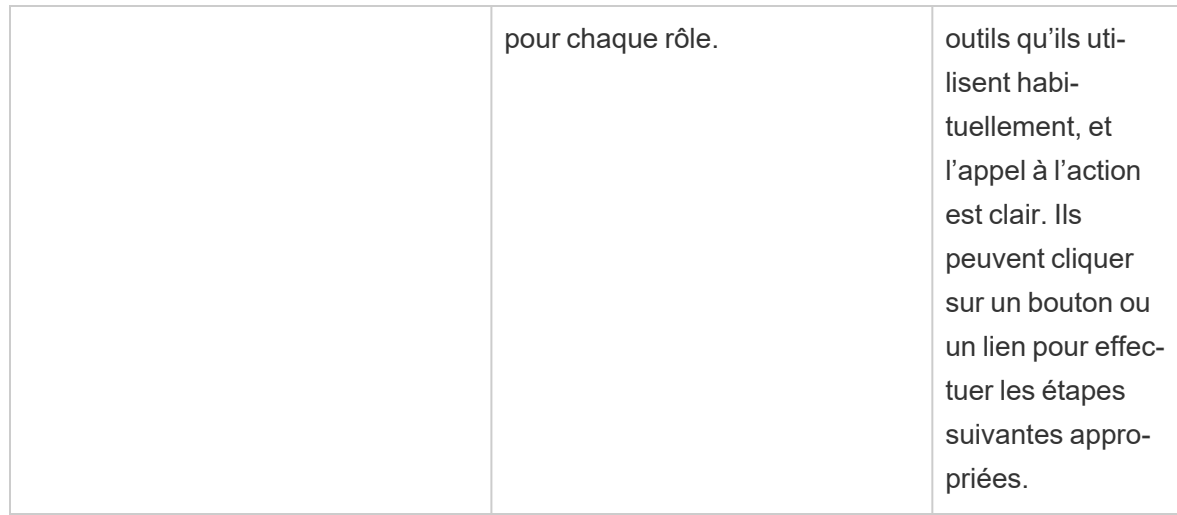

Après avoir bien examiné leurs réponses, les membres du groupe ont reconnu qu'ils considèrent actuellement les données et l'analyse des données comme faisant partie du « territoire des analystes » et que les décideurs ont peu d'options pour accéder aux données et poser des gestes en fonction de celles-ci. Ils se sont rendu compte que les décideurs pourraient plus facilement poser des gestes en fonction des données et des renseignements exploitables si l'équipe des données de RH et de l'analyse était plus déterminée à propos des données qu'elle fournit à ces utilisateurs métier, de quelle façon, à quel moment et à quel endroit. Ils ont écrit la vision analytique suivante :

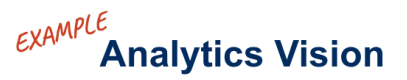

### 44

HR will serve accurate data to our business users within their workflows and preferred tools, enabling them to make timely and informed decisions to support our workforce.

## Valeur opérationnelle

Vous avez maintenant défini votre vision [analytique](https://help.tableau.com/current/blueprint/fr-ca/bp_analytics_vision.htm) et êtes prêt pour l'étape suivante. Mais sur quoi devriez-vous vous concentrer ensuite?

Revenons à l'intention initiale de votre entreprise : investir dans l'analytique pour générer des résultats commerciaux et générer de la **valeur opérationnelle** ou un rendement du capital investi (RCI). Votre équipe a investi du temps, des ressources et de l'argent dans l'analytique, et vous voudrez vous assurer de recevoir les avantages escomptés de votre investissement.

La valeur, cependant, n'est pas toujours prioritaire, car les entreprises établissent des priorités et déploient l'analytique. L'impact de ne pas donner la priorité à la valeur peut être important, allant du gaspillage de temps et de ressources jusqu'à une perte de confiance dans l'analyse globale.

Alors, comment améliorer la visibilité de la valeur opérationnelle en tant que priorité lors du déploiement d'un produit au sein du portefeuille d'analyses Salesforce? Facile, en créant une **carte des valeurs**. L'onglet Carte des valeurs analytiques dans le [Planificateur](https://mkt.tableau.com/TableauBlueprintPlanner_fr-ca.xlsx) [Tableau Blueprint](https://mkt.tableau.com/TableauBlueprintPlanner_fr-ca.xlsx) vous fournit un espace pour créer une carte des valeurs.

*Qu'est-ce qu'une carte des valeurs?* Il s'agit d'une vue consolidée détaillant la façon dont votre entreprise mesure le succès des produits que vous déployez. Elle vous montre exactement comment vous atteindrez vos objectifs d'affaires et comment vous mesurerez le succès. Les cartes des valeurs sont créées conjointement avec vos parties prenantes afin d'assurer l'alignement entre vos priorités collectives. C'est un document vivant qui évoluera au fil du temps.

Les éléments de la carte des valeurs incluent les *buts commerciaux*, les *objectifs commerciaux*, les *indicateurs de réussite* et les *capacités analytiques*. Lors de la création d'une carte des valeurs, il est important de reconnaître qu'il s'agit d'un cycle d'amélioration continue et que l'ordre dans lequel vous créez et réfléchissez à la carte est important.

- 1. **Déterminez vos buts commerciaux** : les buts éclairent les objectifs.
- 2. **Définissez vos objectifs** : les objectifs éclairent les mesures.
- 3. **Identifiez vos indicateurs de réussite** : les indicateurs vous aident à mesurer vos progrès et à vous garder sur la bonne voie.
- 4. **Développez vos capacités d'analyse** : les capacités facilitent la livraison de vos indicateurs.

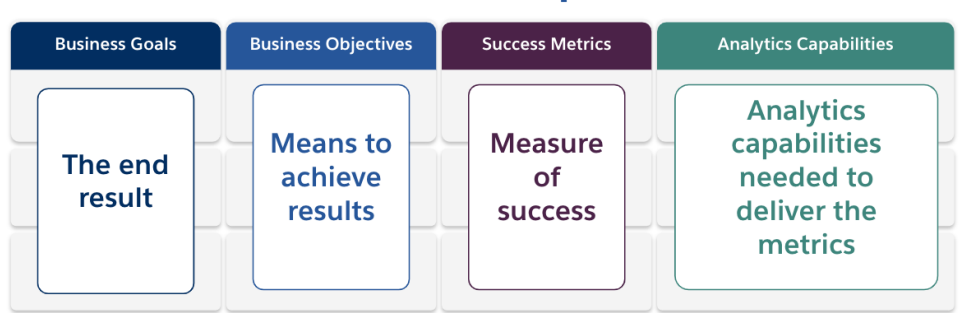

### **Value Map**

Examinons plus en détail chaque élément de la carte des valeurs.

**Buts commerciaux** : le résultat final que votre entreprise prévoit d'atteindre, en fonction de l'impact sur l'entreprise. Voici quelques questions à prendre en considération lors de la définition de vos buts commerciaux :

- Indique-t-il les avantages pour l'entreprise et est-il lié à un résultat tel que le chiffre d'affaires, le coût ou l'expérience utilisateur?
- · Indique-t-il la stratégie pour tirer profit d'un certain marché, produit, technologie, client ou canal?

**Exemples** : « Générer 4,5 milliards de dollars en revenus en ligne d'ici la fin de l'exercice » ou « Réduire les coûts au moyen de systèmes technologiques consolidés ».

**Objectifs commerciaux** : les méthodes spécifiques que votre entreprise utilisera pour atteindre vos objectifs. Ils décrivent en détail la stratégie spécifiée dans vos buts commerciaux. Voici quelques questions à prendre en considération :

- L'objectif décrit-il comment atteindre le but?
- Les changements sont-ils clairement définis, généralement en termes de personnes, de processus et/ou de technologie?
- Vos objectifs peuvent-ils être mesurés? Sont-ils réalisables?

**Exemples** : « Augmenter la valeur des commandes en augmentant la moyenne des unités par transaction » ou « Augmenter de 30 % le nombre de courriels grâce à une meilleure génération de clients potentiels ».

**Indicateurs de réussite** : des indicateurs quantifiés qui vous aident à suivre vos progrès et à vous assurer que votre entreprise évolue dans la bonne direction. Utilisez des indicateurs pour mesurer l'atteinte de vos objectifs et la réalisation de vos buts. Tenez compte des points suivants lors de l'établissement de vos indicateurs de réussite :

- L'indicateur mesure-t-il la progression vers l'objectif?
- Peut-il être mesuré avec un effort raisonnable dans le temps?
- Mesure-t-il les performances de l'entreprise ou des processus, et non les exécutions et les autres points de données non essentiels (par exemple, le nombre de vues de tableau de bord)?

**Exemples** : « Taux de clics des courriels » ou « Taux de résolution du premier contact ».

**Capacités d'analyse** : fonctionnalité et technologie d'analyse requises pour livrer vos indicateurs de réussite. En d'autres termes, pensez aux indicateurs liés à chaque objectif

opérationnel. Pensez aux types de données, d'analyses et de couches de consommation nécessaires pour livrer ces indicateurs. Au fur et à mesure que votre organisation mappe cet aspect de l'histoire, vous voudrez établir des priorités et vous concentrer uniquement sur vos capacités les plus importantes. Questions à prendre en considération :

- Qui interagira avec le contenu analytique créé?
- Comment ces publics veulent-ils utiliser le contenu des analyses?
- Disposez-vous des ressources et des capacités techniques nécessaires pour fournir des analyses et des enseignements aux endroits et sur les plateformes que vos publics souhaitent utiliser?
- Où résident vos données requises pour cette fonctionnalité particulière?
- Qui est responsable de la création de contenu analytique?

**Exemples** : « Alertes basées sur les données » ou « Capacité à fusionner des données provenant de plusieurs sources ».

### Exemple de valeur opérationnelle : Équipe des données de RH et de l'analyse d'Hypermarché

Notre équipe des données de RH et de l'analyse d'Hypermarché a défini sa vision analytique et est prête à créer une carte des valeurs pour son investissement dans la plateforme Tableau. Elle a de nombreux buts commerciaux, mais elle a décidé de se concentrer sur l'initiative pour « améliorer la rétention des employés ». L'équipe rassemble son équipe spéciale originale pour créer sa carte des valeurs.

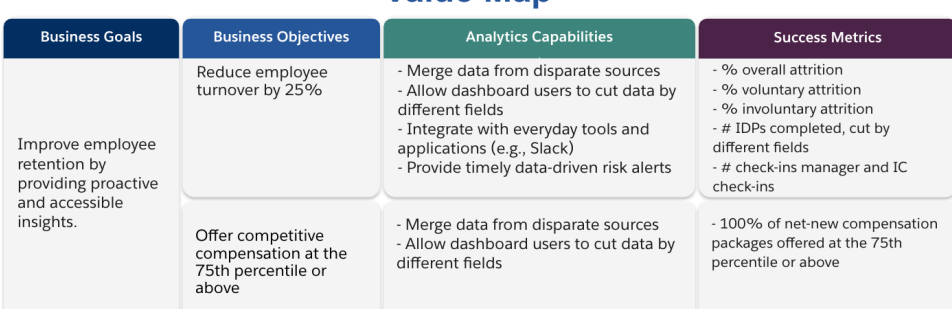

## $\epsilon$ <sub>XAMPLE</sub><br>Value Map

## Rôles et responsabilités de Tableau

L'onglet Rôles et responsabilités, qui se trouve dans le Planificateur [Tableau Blueprint](https://mkt.tableau.com/TableauBlueprintPlanner_fr-ca.xlsx), aide à identifier le cadre exécutif interfonctionnel et les membres de l'équipe de projet. Les personnes que vous choisirez seront responsables de comprendre les capacités, les objectifs et les défis actuels et futurs. Selon la taille et la portée de votre déploiement, le nombre de personnes peut varier. Pour en savoir plus sur les rôles et responsabilités, consultez **Équipe de [promotion](#page-78-0) des intérêts et de projet de la haute [direction](#page-78-0)** sur la page 77.

# Enquête sur l'architecture d'entreprise de **Tableau**

L'enquête sur l'architecture d'entreprise aide les services informatiques à déterminer quelles plateformes et applications seront connectées à Tableau. Certaines questions concernant la manière dont Tableau s'intègre à votre technologie actuelle ont très probablement été abordées au cours de la période d'évaluation de Tableau. Néanmoins, avant tout déploiement en entreprise, il est utile de déterminer le propriétaire de chaque système et de coordonner les ressources nécessaires pour l'intégration de Tableau dans votre architecture. Même si vous avez déjà un déploiement, l'enquête peut vous aider à cerner les lacunes ou ce que vous pourriez intégrer ensuite. Pour en savoir plus, consultez l'article **[Déploiement](#page-134-0) de Tableau** sur la [page](#page-134-0) 133.

Collectez l'information suivante sur l'architecture de votre entreprise pour le type de déploiement correspondant, avec Tableau Server, Tableau Cloud ou CRM Analytics.

### Tableau Server

Matériel

- Où allez-vous déployer? Sur place, en nuage public ou hébergé?
- Quelles sont les spécifications ou les versions standard de votre entreprise? (cœurs, VM, RAM)
- Quel est le système d'exploitation du serveur de votre entreprise?

Disponibilité

- Tableau Server joue-t-il un rôle essentiel et nécessite-t-il une haute disponibilité?
- Qu'est-ce que l'objectif de temps de reprise (RTO)?
- Qu'est-ce que l'objectif de point de rétablissement (RPO)?

#### Sécurité

- Quel protocole d'authentification votre entreprise utilise-t-elle? (Active Directory, LDAP, SAML)
- Quelle est votre stratégie de sécurité pour les comptes de service liés à Tableau Server?

#### Réseau

- Le protocole SSL est-il requis?
- Quelle est votre stratégie sur les ports de passerelle sur http/https?
- Y a-t-il des restrictions de port?
- L'accès à Internet à partir de serveurs est-il autorisé?
- Les utilisateurs accéderont-ils au serveur à l'externe?

#### **Opérations**

- Quels sont vos outils de gestion pour les logiciels d'entreprise? (serveur, client, mobile)
- Quels sont vos outils de surveillance d'entreprise? (SCOM, Splunk, etc.)
- <sup>l</sup> De combien d'environnements avez-vous besoin pour les serveurs? (dev, UAT, prod)
- Quels sont les processus existants pour la sauvegarde et la restauration?

#### Licences

- Quel est le type de licence (abonnement basé sur le rôle, cœur, intégrée)?
- Allez-vous distribuer des clés logicielles au client ou utiliser une gestion des licences basées sur les identifiants pour gérer les clés de licence?
- Comment les licences sont-elles attribuées?
- Comment seront effectués les achats de licences supplémentaires?
- Utilisez-vous un modèle de répartition des coûts?

Logiciel client

- Comment le logiciel client est-il déployé (Tableau Desktop, Tableau Prep Builder)?
- Comment le logiciel client est-il mis à niveau? (Tableau Desktop, Tableau Prep Builder)

#### Mobilité

- Quels sont les utilisateurs qui se serviront de l'analytique mobile et quels sont les principaux scénarios pour l'utilisation?
- <sup>l</sup> Où les utilisateurs auront-ils besoin d'accéder aux données? (au bureau, à l'extérieur, au bureau à domicile)
- Comment les utilisateurs accéderont-ils à Tableau Server s'ils ne se trouvent pas sur le même réseau?
- Les utilisateurs ont-ils besoin d'accéder aux données hors connexion, sans accès à Internet ou au réseau?
- Les utilisateurs se servent-ils d'appareils fournis par l'entreprise, d'appareils personnels (BYOD) ou les deux?
- Quels types d'appareils mobiles prenez-vous en charge (téléphone, tablette)?
- Quels systèmes d'exploitation mobiles prenez-vous en charge?
- Quel est le degré de sensibilité des données?

#### Services analytiques

• Allez-vous intégrer des services externes (R Server, Python, MATLAB, WMS)?

#### Automatisation et extensibilité

• Quels sont les besoins en matière d'automatisation, de personnalisation? (API requis)

#### Données

- Quelles sont les technologies de base de données (sur site et dans le nuage) qui sont des sources de données?
- Quelles sources de données basées sur des fichiers seront utilisées? (accès aux dossiers réseau)

- Quelles sont les stratégies de sécurité en place pour les comptes de service et comptes utilisateur des bases de données?
- Quelles sont vos classifications en matière de sécurité des données? (secret, confidentiel, interne, public, etc.)
- Avez-vous des données qui sont limitées à une région géographique?
- Devez-vous vous conformer à des réglementations externes et/ou gouvernementales?
- Avez-vous des exigences en matière de sécurité au niveau des lignes?

### Tableau Cloud

Sécurité

- Quel protocole d'authentification utilisez-vous de préférence? (SAML, Google, TableauID)
- Utilisez-vous un fournisseur de service d'authentification unique dans le cloud (Azure AD, AD FS, OneLogin, PingOne, Okta, Salesforce)?
- Comment effectuez-vous la mise en service des utilisateurs et des groupes? (authentification unique dans le nuage, API REST, manuellement)
- Quelle est votre stratégie de sécurité pour les comptes de service? (sources de données, Tableau Bridge)

#### Réseau

- Le protocole SSL est-il requis pour la connexion aux sources de données? (Tableau Cloud utilise le SSL par défaut)
- Quelle est votre stratégie sur les ports de passerelle sur http/https?
- Y a-t-il des restrictions de port?
- L'accès à Internet depuis des serveurs internes est-il autorisé?

#### Licences

- Allez-vous distribuer des clés logicielles au client ou utiliser une gestion des licences basée sur la connexion pour gérer les clés produit?
- Comment les licences sont-elles attribuées?
- Comment seront effectués les achats de licences supplémentaires?
- Y a-t-il un modèle de rétrofacturation?

#### Logiciel client

- Comment le logiciel client est-il déployé (Tableau Desktop, Tableau Prep Builder)? (manuellement, silencieusement, en libre-service)
- Comment le logiciel client est-il mis à jour? (manuellement, silencieusement, en libre-service)
- <sup>l</sup> Comment Tableau Bridge sera-t-il déployé et géré? (au besoin, de manière centralisée de préférence)

#### Intégration d'applications nuages

- Quels sont les besoins en matière de personnalisation et de choix de la marque?
- Quels sont les besoins en matière d'automatisation avec les API?
- Quels sont vos besoins en matière de surveillance des sites? (trust.tableau.com, vues administratives pour l'état des sites, création de rapports personnalisés dans les vues administratives)

#### Mobilité

- Quelle solution de gestion des appareils mobiles utilisez-vous?
- Quels sont les utilisateurs qui se serviront de l'analytique mobile et quels sont les principaux scénarios pour l'utilisation?
- Où les utilisateurs auront-ils besoin d'accéder aux données? En déplacement, en télétravail ou les deux?
- Les utilisateurs ont-ils besoin d'accéder aux données hors connexion, sans accès à Internet ou au réseau?
- Les utilisateurs se servent-ils d'appareils fournis par l'entreprise, d'appareils personnels (BYOD) ou les deux?
- Quels types d'appareils mobiles prenez-vous en charge (téléphone, tablette)?
- Quels systèmes d'exploitation mobiles prenez-vous en charge?

#### Données

- À quelles sources de données infonuagiques allez-vous vous connecter?
- À quelles sources de données sur site allez-vous vous connecter? (bases de données, environnements virtualisés privés, applications, fichiers)
- Tableau Bridge sera-t-il utilisé pour déplacer des données vers Tableau Cloud?
- <sup>l</sup> Quelles sont les stratégies de sécurité en place pour les comptes de service et comptes utilisateur des bases de données?
- Les identifiants seront-ils intégrés? Les identifiants correspondront-ils à un compte de service ou à un compte de gestionnaires de données?
- Quelles mesures de sécurité des données, quelles stratégies et/ou considérations à l'échelle de l'entreprise sont requises pour la gestion de vos données internes?
- Devez-vous vous conformer à des réglementations externes et/ou gouvernementales?
- Disposez-vous de données devant être stockées dans une zone géographique (territoires de ventes, restrictions géographiques en matière d'hébergement des données, etc.)?
- Avez-vous des exigences en matière de sécurité au niveau des lignes?

### CRM Analytics

Sécurité

- Tous les utilisateurs CRM Analytics ont-ils été ajoutés à l'organisation Salesforce?
- <sup>l</sup> Prévoyez-vous de mettre en œuvre des fonctionnalités de sécurité liées à Salesforce, comme l'authentification unique ou à deux étapes?
- Comment effectuez-vous la mise en service des utilisateurs et des groupes? (authentification unique dans le nuage, API REST, manuellement)
- Quelle est votre stratégie de sécurité pour la création de connecteurs et/ou l'utilisation d'outils ETL pour les données sur site?

#### Réseau

- <sup>l</sup> Avez-vous des besoins particuliers en matière de sécurité pour les connexions aux sources de données (connecteurs)?
- Les adresses IP doivent-elles être ajoutées à la liste des accès autorisés?

#### Licences

- Comment allez-vous mettre en service et activer les licences (PSL)?
- Avez-vous des licences spécifiques pour la communauté CRM Analytics?
- Comment seront effectués les achats de licences supplémentaires?
- Avez-vous besoin de lignes de données supplémentaires ou prévoyez-vous d'en acheter?
- Intégration d'applications nuages
- Quels sont les besoins en matière de personnalisation et de choix de la marque?
- Quels sont les besoins en matière d'automatisation avec les API?
- Prévoyez-vous d'utiliser l'API Predictions pour évaluer des données en dehors de Salesforce?
- Quels sont vos besoins en matière de surveillance des données (trust.salesforce.com, tâches du gestionnaire de données, notifications et alertes, tableaux de bord personnalisés)?

#### Mobilité

- Quelle solution de gestion des appareils mobiles utilisez-vous?
- Quels sont les utilisateurs qui se serviront de l'analytique mobile et quels sont les principaux scénarios pour l'utilisation?
- <sup>l</sup> Où les utilisateurs auront-ils besoin d'accéder aux données? En déplacement, en télétravail ou les deux?
- Les utilisateurs ont-ils besoin d'accéder aux données hors connexion, sans accès à Internet ou au réseau?
- Les utilisateurs se servent-ils d'appareils fournis par l'entreprise, d'appareils personnels (BYOD) ou les deux?
- Quels types d'appareils mobiles prenez-vous en charge (téléphone, tablette)?
- Quels systèmes d'exploitation mobiles prenez-vous en charge?
- Quels sont les besoins en matière de personnalisation et de choix de la marque?
- Quels sont les besoins en matière d'automatisation avec les API?
- Prévoyez-vous d'utiliser l'API Predictions pour évaluer des données en dehors de Salesforce?
- Quels sont vos besoins en matière de surveillance des données (trust.salesforce.com, tâches du gestionnaire de données, notifications et alertes, tableaux de bord personnalisés)?

#### Données

- À quelles sources de données infonuagiques allez-vous vous connecter?
- Quelles sources de données sur site feront l'objet d'un accès et comment (outils ETL, API, etc.)?
- Quelles stratégies de synchronisation allez-vous utiliser (actualisations incrémentielles ou complètes, filtres, connexions d'organisation uniques ou multiples en local, connecteurs en direct)?
- Quelles sont les stratégies de sécurité en place pour les comptes de service et comptes utilisateur des bases de données?
- Quels sont vos besoins en matière de fréquence d'actualisation et d'orchestration?
- Les identifiants pour les connecteurs correspondront-ils à un compte de service ou à un compte de gestionnaire de données?
- <sup>l</sup> Avez-vous des besoins en matière de prise d'instantanés (stockage de données historiques) et quels sont les volumes estimés, par rapport au nombre de lignes fourni?
- <sup>l</sup> Comment prévoyez-vous de surveiller le volume de données (nombre d'enregistrements dans les ensembles de données) et comment allez-vous faire le nettoyage?
- Quelles mesures de sécurité des données, quelles stratégies et/ou considérations à l'échelle de l'entreprise sont requises pour la gestion de vos données internes?
- Devez-vous vous conformer à des réglementations externes et/ou gouvernementales?
- <sup>l</sup> Disposez-vous de données devant être stockées dans une zone géographique (territoires de ventes, restrictions géographiques en matière d'hébergement des données, etc.)?
- <span id="page-48-0"></span>• Avez-vous des exigences en matière de sécurité au niveau des lignes?

# Enquête sur les données et les analyses de **Tableau**

Pour les responsables des secteurs d'activité, l'enquête sur les données et les analyses, qui se trouve dans le Planificateur [Tableau Blueprint](https://mkt.tableau.com/TableauBlueprintPlanner_fr-ca.xlsx), indique les principales sources de données, la façon dont les données sont distribuées et consommées, et les compétences analytiques qui existent ou qui doivent être développées au sein de leurs équipes. Les équipes opérationnelles qui utiliseront Tableau doivent remplir le sondage sur les données et les analyses ou collaborer avec un membre de l'équipe des informaticiens pour faciliter la documentation de l'information. Considérez chaque source de données, des fichiers CSV jusqu'aux entrepôts de données de l'entreprise, en passant par les rapports distribués par courriel, les fichiers de base de données locaux, les applications infonuagiques et les sources externes. Cela devrait faire partie du processus d'intégration à mesure que de nouvelles équipes sont ajoutées. Chaque chef de secteur d'activité doit sonder ses équipes pour obtenir les renseignements suivants :

Équipe

- Quelle est la fonction de l'équipe?
- Quel est le nombre d'utilisateurs visé?
- L'équipe inclut-elle une fonction d'ingénierie des données?
- L'équipe inclut-elle des pratiques de science des données ou un rôle de scientifique métier pour la création de modèles et le déploiement de prédictions?
- À l'heure actuelle, l'équipe peut-elle accéder aux données pour répondre aux besoins analytiques?

#### Sélection et gestion des données

- Quels problèmes ou questions opérationnels doivent être résolus ou réglés?
- <sup>l</sup> Comment votre équipe obtient-elle ses données? (Salesforce, entrepôt de données, exportation de fichiers, sources tierces, etc.)
- Quelles sont les principales sources de données pour l'équipe?
- À quelle fréquence les données changent-elles?
- Quelles fréquences d'actualisation sont requises?

#### Sécurité

• Comment les données sont-elles sécurisées?

#### **Distribution**

- Comment les données sont-elles distribuées?
- À quelle fréquence les données sont-elles distribuées?
- Quels sont les formats utilisés?
- Qui prépare les rapports pour la distribution?
- Qui sont les bénéficiaires?
- Y a-t-il des besoins en matière d'intégration?

#### **Utilisation**

- Comment les données sont-elles utilisées? Solution/rapport nouveau ou de remplacement?
- Les utilisateurs exportent-ils les données pour réaliser des manipulations supplémentaires dans le contexte de votre équipe?
- Comment les données sont-elles utilisées dans le contexte du rôle ou du poste du destinataire?

#### **Compétences**

- Quelles sont les compétences et les capacités d'analyse au sein de l'équipe?
- Quelles compétences et capacités analytiques doivent être développées?
- Qui sera identifié et formé en tant que Champion Tableau au sein de l'équipe?

## Enquête sur les prédictions CRM Analytics

Avant de créer des histoires ou des modèles et de déployer des prédictions avec Einstein Discovery, chaque cadre responsable de branche d'activités doit mener une enquête au sein de ses services et équipes pour déterminer la priorité des besoins en matière de cas d'utilisation et de prédictions. Chaque équipe fonctionnelle qui va utiliser Einstein Discovery doit répondre aux questions de l'enquête sur les prédictions ou collaborer avec les membres de l'équipe pour documenter cette information. L'enquête a pour objectif d'identifier les scénarios opérationnels devant être optimisés (prédictions descriptives et prescriptives) et les sources de données nécessaires. De plus, cette enquête permet de déterminer s'il est nécessaire de faire participer un scientifique de données, de planifier et d'exécuter des déploiements de prédictions, et d'attribuer les responsabilités en matière de surveillance de modèle.

#### Équipe

- Quelle est la fonction opérationnelle de l'équipe?
- Qui sont les utilisateurs ciblés?
- Devez-vous collaborer avec une équipe de scientifiques de données existante?
- Votre équipe a-t-elle accès aux données devant être analysées?
- Qui, dans votre équipe, aura besoin d'une licence complète pour CRM Analytics (pour intégrer les données, créer les histoires/modèles et déployer les prédictions)?

#### Sélection et gestion

- Quels scénarios opérationnels seront utilisés pour les prédictions? Les cas d'utilisation ont-ils été considérés comme adaptés ou non?
- Quelles sont les sources de données clés pour les histoires ou les modèles et où se trouvent-elles?
- Comment votre équipe obtient-elle ses données (Salesforce, entrepôts ou bases de données, exportation de fichiers, sources tierces, etc.)?
- <sup>l</sup> Avez-vous obtenu une approbation pour les modèles de la part d'une équipe de scientifiques de données ou avez-vous besoin d'une telle approbation?
- Avez-vous intégré des méthodes de modélisation des données comme CRISP-DM pour qualifier les scénarios opérationnels?
- Quel est l'état des données pour la phase 1 (approche rapide et sommaire) et pouvezvous utiliser des fichiers CSV pour remplir l'ensemble de données?
- Quel est l'état des données pour le déploiement en production? Pouvez-vous tirer parti de la préparation de données et mettre en place l'orchestration requise?

#### **Compétences**

- Comment les données sont-elles sécurisées?
- Quelles sont les compétences et capacités de scientifique métier présentes dans l'équipe?
- Qui sera désigné et formé comme champion Einstein Discovery (p. ex., un scientifique métier) dans l'équipe?
- Disposez-vous des compétences opérationnelles et de la compréhension nécessaires pour prioriser les cas d'utilisation?
- Disposez-vous des compétences d'ingénierie nécessaires pour tous les champs dérivés et pour les besoins futurs en matière d'ingénierie?

#### Sécurité

• Avez-vous déjà validé et approuvé des centres de données et des produits de nuage Salesforce pour l'utilisation de CRM Analytics?

#### **Surveillance**

- Comment allez-vous surveiller la précision des prédictions (gestionnaire de modèle, tableau de bord personnalisé, etc.)?
- Quel est le seuil de précision de modèle accepté et qui sera notifié et alerté si une valeur dépasse le seuil?
- À quelle fréquence devrez-vous actualiser les données du modèle?
- Qui sera chargé de mesurer l'impact économique, les performances et les taux d'adoption du modèle une fois celui-ci déployé?
- Comment les intervenants surveilleront-ils et mesureront-ils les effets sur les processus et les résultats des prédictions déployées?

# Cas d'utilisation de Tableau et sources de données

Pour identifier les premiers cas d'utilisation, l'équipe de projet doit remplir la feuille de calcul Cas d'utilisation et sources de données, qui se trouve dans le Planificateur [Tableau Blueprint,](https://mkt.tableau.com/TableauBlueprintPlanner_fr-ca.xlsx) après avoir réalisé l'**Enquête sur les données et les [analyses](#page-48-0) de Tableau** sur la page 47 pour chaque service ou équipe afin de découvrir et de prioriser les sources de données qui auront le plus d'incidence sur les équipes opérationnelles participantes. Lorsque vous définissez la priorité des sources de données à publier et à certifier sur Tableau Server ou Tableau Cloud, commencez par les sources peu complexes, mais très pertinentes pour obtenir des résultats rapides. Publiez et certifiez les sources de données, puis créez des classeurs pour répondre à des questions d'affaires. Vous pouvez ajouter d'autres sources de données au fur et à mesure que vous les découvrez. Comme c'est un processus reproductible, vous pouvez ajouter d'autres sources de données au fur et à mesure que le déploiement se poursuit

### Cas d'utilisation

Si vous passez d'une approche traditionnelle d'aide à la décision descendante axée sur l'informatique ou si vous privilégiez une délégation progressive des responsabilités au libreservice sous gouvernance, il est avantageux pour le service informatique ou une équipe centralisée d'aide à la décision de créer les cas d'utilisation initiaux dans l'ensemble des services, y compris des sources de données et des tableaux de bord certifiés.

À mesure que les compétences analytiques se développent et que les utilisateurs prennent l'habitude de chercher des réponses à leurs questions par eux-mêmes, le contenu de confiance va croître de manière organique en un large éventail de contenu analytique pour le libre-service.

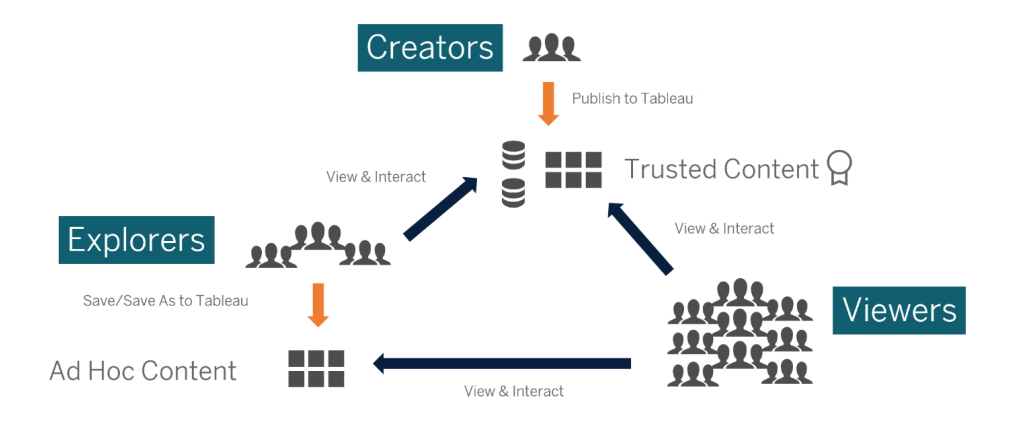

Des cas d'utilisation initiale au libre-service

### Idées pour les premiers cas d'utilisation

Tableau fournit des [Dashboard Starters](https://www.tableau.com/fr-ca/products/dashboard-starters) adaptés aux applications métier les plus populaires afin d'accélérer la création de contenu. Les utilisateurs peuvent consulter les cas d'utilisation initiaux et interagir avec eux, à mesure qu'ils développent leurs compétences analytiques. Ces cas d'utilisation pourront servir de point de départ à la création de nouveau contenu une fois que les utilisateurs auront suivi quelques formations. Voici quelques cas d'utilisation initiaux courants par service :

- Technologies de l'information : inventaire des ressources matérielles/logicielles, volume d'appels d'assistance/délai de résolution, allocation des ressources, conformité aux correctifs de sécurité
- Finance : planification du budget et dépenses, comptabilité, frais de déplacement
- Marketing : engagement avec la campagne, engagement Web, clients potentiels
- Ressources humaines : taux de roulement, postes disponibles, rétention des nouveaux employés, satisfaction des employés
- Ventes : suivi des ventes/quotas, couverture du pipeline, taille moyenne des transactions, taux de réussite/perte
- Opérations et installations : lieux physiques, répartition du volume et de la charge de travail du centre d'appels, volume des demandes de travail et temps de résolution

Pour découvrir d'autres solutions adaptées aux différents secteurs et services, consultez la page [Comment](https://www.tableau.com/fr-ca/solutions) les gens utilisent Tableau.

Pour CRM Analytics, des modèles d'applications analytiques sont offerts pour certains cas d'utilisation et certains secteurs, pour permettre d'accélérer la génération de valeur. Ces applications sont configurables immédiatement. Elles permettent de créer des ensembles de données à partir de vos données et de générer des prédictions ainsi que des tableaux de bord prémodélisés.

• Application [CRM Analytics](https://help.salesforce.com/s/articleView?id=sf.bi_app_sales_wave.htm&type=5) Analytics Sales - Sales Analytics. Sales Analytics offre la puissance d'Analytics à Sales Cloud sur tous les appareils qui prennent en charge Analytics. Grâce à des visualisations intuitives basées sur vos données Salesforce, Sales Analytics accélère le passage de l'analyse à l'action et facilite la conversion de vos données en opérations commerciales intelligentes.

- Application [CRM Analytics Services Service](https://help.salesforce.com/s/articleView?language=fr&id=sf.bi_app_service_wave.htm&type=5) Analytics. Le modèle Service Analytics accélère le démarrage avec Analytics et facilite le parcours à travers vos données Service Cloud sur n'importe quel appareil. Que vous soyez responsable ou agent de service, vous avez accès à un endroit unique où se trouve tout ce dont vous avez besoin pour découvrir de l'information exploitable pour développer votre entreprise.
- [CRM Analytics](https://help.salesforce.com/s/articleView?id=sf.bi_app_financial_services_analytics.htm&type=5) for Financial Services. CRM Analytics for Financial Services offre aux conseillers financiers et aux conseillers bancaires personnels une solution d'intelligence client complète basée sur la plateforme CRM Analytics. Elle inclut Einstein Discovery, qui permet de créer des modèles d'intelligence artificielle automatisés sur n'importe quel jeu de données, sans écrire de code.
- Revenue [Operations](https://help.salesforce.com/s/articleView?id=sf.bi_template_rev_ops.htm&type=5) Analytics. Utilisez le modèle Revenue Operations Analytics pour aider les équipes commerciales à recueillir des connaissances sur les performances afin de renforcer les pipelines, d'accroître la précision des prévisions et d'augmenter le chiffre d'affaires.
- Application [B2B Marketing Analytics.](https://help.salesforce.com/s/articleView?id=sf.bi_app_B2B_marketing_wave.htm&type=5) B2B Marketing Analytics fournit des analyses avancées aux équipes marketing guidées par les données. Elle permet d'explorer les données marketing et commerciales à partir d'un seul endroit. Avec des tableaux de bord puissants qui consolident les données Pardot et Sales Cloud, vous pouvez analyser rapidement les données, comprendre l'impact du marketing sur le chiffre d'affaires et prendre des mesures immédiates pour gérer les résultats marketing.
- Modèle [Analytics](https://help.salesforce.com/s/articleView?id=sf.bi_app_financial_retail_banking_analytics.htm&type=5) for Retail Banking. Analytics for Retail Banking fait partie de la suite d'applications CRM Analytics pour les clients de Financial Services Cloud. Ses tableaux de bord montrent tous les indicateurs et tous les indicateurs clés de performance dont les conseillers financiers personnels ont besoin pour développer les relations avec leurs clients.
- Modèle [Consumer](https://help.salesforce.com/s/articleView?id=sf.bi_template_retail_banking.htm&type=5) Banking Starter Analytics. Consumer Banking Starter Analytics fait partie de la suite d'applications CRM Analytics pour les clients de Financial Services Cloud. Elle permet de créer rapidement une solution analytique que les conseillers financiers personnels peuvent utiliser pour faire progresser les clients sur la chaîne de valeur.

Vous pouvez trouver d'autres modèles d'applications analytiques sur la page [Déploiement](https://help.salesforce.com/s/articleView?id=sf.bi_app_prebuilt.htm&type=5) d'applications prédéfinies [CRM Analytics](https://help.salesforce.com/s/articleView?id=sf.bi_app_prebuilt.htm&type=5).

# Gouvernance des données et du contenu de **Tableau**

La feuille de calcul Gouvernance des données et du contenu se trouvant dans le [Planificateur](https://mkt.tableau.com/TableauBlueprintPlanner_fr-ca.xlsx) [Tableau Blueprint](https://mkt.tableau.com/TableauBlueprintPlanner_fr-ca.xlsx) vous guide dans l'examen des éléments clés à considérer pour définir des modèles de gouvernance centralisée, déléguée et autonome. Elle vous aidera à établir qui est responsable de chaque élément et ce que chaque personne ou équipe désignée doit faire. Pour obtenir davantage de renseignements sur chaque élément, consultez les articles **[Tableau](#page-93-0) et la [gouvernance](#page-93-0)** sur la page 92 et **Modèles de [gouvernance](#page-131-0) Tableau** sur la page 130.

### Gouvernance des données

Gestion des sources de données : comprend les processus de sélection et de distribution des données dans votre organisation.

- Quelles sont les principales sources de données pour un service ou une équipe?
- Qui est le gestionnaire ou le propriétaire des données?
- Allez-vous vous connecter en direct ou extraire les données?
- La source de données devrait-elle être intégrée ou publiée?
- <sup>l</sup> Existe-t-il des variantes d'un ensemble de données? Dans l'affirmative, peuvent-ils être consolidés en tant que source faisant autorité?
- Si plusieurs sources de données sont regroupées, la performance ou l'utilité de la source de données unique souffre-t-elle en tentant de traiter trop de cas d'utilisation à la fois?
- Quelles sont les questions opérationnelles auxquelles la source de données doit répondre?
- Quelles sont les conventions de nomenclature utilisées pour les sources de données publiées?
- Y a-t-il besoin de connecteurs pour plusieurs organisations (CRM Analytics uniquement)?
- Aurez-vous besoin d'utiliser des connecteurs de sortie (CRM Analytics)?
- Prévoyez-vous d'utiliser des outils ETL ou des appels d'API pour envoyer des données à partir de sources locales (CRM Analytics)?
- Aurez-vous besoin de créer plusieurs connexions en local à votre organisation Salesforce (CRM Analytics)?

Qualité des données : une évaluation de la convenance des données pour l'atteinte d'objectifs dans un contexte donné.

- Quels sont les processus en place pour garantir la précision, l'exhaustivité, la fiabilité et la pertinence des données?
- Quels sont les processus en place pour déterminer les implications en amont ou aval de l'ajout ou de la suppression de champs dans les sources de données?
- Avez-vous élaboré une liste de contrôle pour opérationnaliser le processus?
- <sup>l</sup> Qui doit examiner les données avant qu'elles ne deviennent partagées et dignes de confiance?
- Votre processus s'adapte-t-il aux utilisateurs métier et ces derniers sont-ils en mesure de collaborer avec les propriétaires de données pour signaler les problèmes?

Enrichissement et préparation : processus utilisés pour améliorer, affiner ou préparer des données brutes en vue de leur analyse.

- La préparation et l'enrichissement des données seront-ils centralisés ou en libre-service?
- Quels rôles organisationnels jouent l'enrichissement et la préparation des données?
- Quels outils et processus d'ETL devraient être utilisés pour automatiser l'enrichissement et la préparation?
- Quelles sources de données fournissent un contexte utile lorsqu'elles sont combinées les unes avec les autres?
- Dans quelle mesure les sources de données doivent-elles être combinées?
- Les utilisateurs seront-ils en mesure d'utiliser Tableau Prep Builder et/ou Tableau Desktop pour combiner des ensembles de données (ou des recettes pour CRM Analytics)?
- L'administrateur de base de données a-t-il établi des champs de jonction ou de mélange normalisés pour permettre aux utilisateurs d'enrichir et de préparer des ensembles de données?
- Comment allez-vous activer la préparation des données en libre-service?
- <sup>l</sup> À quelle fréquence se déroulent les processus d'enrichissement et de préparation (chaque heure, quotidiennement, mensuellement), et comment êtes-vous averti en cas d'échec?
- Quelle approche allez-vous utiliser pour combiner les ensembles de données et/ou préserver le niveau de granularité de l'ensemble de données (CRM Analytics)?
- Comment allez-vous mettre en œuvre le développement de fonctionnalités ou les données hybrides nécessaires pour les histoires et les modèles dans les prédictions (CRM Analytics – Einstein Discovery)?

Sécurité des données : mesures de protection utilisées pour empêcher l'accès non autorisé aux données.

- Comment classifiez-vous différents types de données en fonction de leur sensibilité?
- Comment une personne peut-elle demander l'accès aux données?
- Utiliserez-vous un compte de service ou une sécurité de base de données pour vous connecter aux données?
- Quelle est l'approche appropriée pour sécuriser les données selon la classification de sensibilité?
- La sécurité de vos données répond-elle aux exigences légales, réglementaires et de conformité?
- Prévoyez-vous d'utiliser l'héritage de partage de Salesforce ou les prédicats de sécurité pour la sécurité au niveau des lignes (CRM Analytics)?
- Utilisez-vous Salesforce Shield et avez-vous besoin de la création de rapports avec des champs masqués ou des ensembles de données chiffrés (CRM Analytics)?
- Avez-vous défini un accès au niveau des ressources pour différents utilisateurs, groupes ou rôles Salesforce (CRM Analytics)?
- Y a-t-il des besoins en matière d'utilisation d'ensembles de données résumés ou agrégés pour masquer l'analyse à un niveau détaillé?

Gestion des métadonnées : le processus de bout en bout pour créer, surveiller, améliorer, attribuer, définir et gérer une couche sémantique de données conviviale.

- Quel est le processus de conservation des sources de données?
- La source de données a-t-elle été adaptée à l'analyse en question?
- Quelle est votre norme organisationnelle pour les conventions de nomenclature et le formatage des champs?
- Le modèle de données Tableau (métadonnées étendues pour les champs ou ensembles de données pour CRM Analytics) répond-il à tous les critères pour l'organisation, notamment l'utilisation de conventions conviviales de nommage?
- La liste de contrôle des métadonnées a-t-elle été mise en place, publiée et intégrée dans les processus de validation, de promotion et de certification?
- <sup>l</sup> Avez-vous identifié et mis en œuvre des champs Actionable à chaque niveau d'ensemble de données (CRM Analytics)?

Surveillance et gestion : processus utilisé pour mesurer l'exécution réussie d'une tâche.

- Des horaires sont-ils disponibles pour le temps nécessaire aux actualisations d'extraits?
- Comment l'ingestion de données brutes est-elle surveillée à partir des systèmes sources? Les travaux ont-ils été effectués avec succès?
- Les sources de données apparaissent-elles en double?
- Quand les actualisations d'extraits sont-elles planifiées? Combien de temps les extraits sont-ils exécutés? L'actualisation a-t-elle réussi ou échoué?
- Qui doit recevoir les alertes et notifications concernant l'exécution des tâches?
- Les horaires d'abonnement sont-ils disponibles après l'actualisation d'extrait?
- Les sources de données sont-elles utilisées? Par qui? Comment cela se compare-t-il à la taille du public prévu?
- Quel est le processus à suivre pour supprimer les sources de données publiées obsolètes?
- Quel processus avez-vous mis en place pour nettoyer les ensembles de données qui ne sont plus utilisés, y compris ceux dans les applications privées (CRM Analytics)?
- Avez-vous besoin de programmer les synchronisations, flux de données et recettes (CRM Analytics)?
- Qui est chargé de surveiller les alertes concernant les prédictions déployées (CRM Analytics)?
- Qui doit actualiser les modèles, y compris les ensembles de données (CRM Analytics– Einstein Discovery)?

### Gouvernance du contenu

Gestion de contenu : processus utilisés pour mettre les classeurs et les sources de données à jour afin qu'ils demeurent pertinents.

- Les classeurs et les sources de données seront-ils partagés à l'échelle de l'entreprise?
- Les sites seront-ils utilisés pour isoler le contenu sensible ou les services?
- Les projets utiliseront-ils une approche organisationnelle (sections ou équipes), fonctionnelle (sujets) ou hybride?
- Des projets en bac à sable et de production ont-ils été établis pour soutenir le contenu ad hoc et validé?
- Les conventions de nomenclature de contenu sont-elles utilisées?
- Les auteurs qui publient plusieurs exemplaires du même classeur avec différents filtres sont-ils sélectionnés?
- Le contenu a-t-il une description, des balises et est-il conforme aux styles visuels?
- <sup>l</sup> Avez-vous une attente de temps de chargement et une procédure d'exception en place?
- Avez-vous mis en place un processus pour réattribuer la propriété du contenu?
- Comment allez-vous gérer les applications et publier les ressources analytiques (CRM Analytics)?
- Pour vos utilisateurs, allez-vous limiter l'enregistrement des ressources analytiques dans l'application privée uniquement (CRM Analytics)?
- Y a-t-il des applications analytiques déployées à partir de modèles ou de prestataires de services intégrés que vous devez gérer (CRM Analytics)?

Autorisation : processus de création du modèle d'autorisations pour accéder aux données et au contenu.

- Quel est le rôle minimal sur le site pour la synchronisation de groupe Active Directory/LDAP?
- Avez-vous défini toutes les autorisations du groupe Tous les utilisateurs dans le projet par défaut sur Aucun?
- Des restrictions explicites (autorisations de refus) sont-elles nécessaires dans le groupe Tous les utilisateurs pour se propager à chaque compte utilisateur?
- Avez-vous créé des groupes qui correspondent à un ensemble de capacités de création et de visualisation pour chaque projet?
- Avez-vous examiné les autorisations en vigueur de certains utilisateurs pour tester votre modèle d'autorisations?
- Avez-vous verrouillé les autorisations du projet parent pour maintenir la sécurité dans toute la hiérarchie du projet?
- Les noms d'utilisateur et mots de passe des comptes de service ont-ils été établis pour les sources de données publiées?
- Mettez-vous en service les utilisateurs dans l'organisation Salesforce avec CRM Analytics activé (CRM Analytics)?
- <sup>l</sup> Comment gérez-vous et attribuez-vous les ensembles d'autorisations liées aux PSL et autorisations de CRM Analytics (CRM Analytics)?
- Avez-vous programmé des autorisations pour les applications et les avez-vous mappées à des utilisateurs, rôles ou groupes de l'organisation Salesforce (CRM Analytics)?
- Comment sécurisez-vous l'accès aux connecteurs avec l'information de compte pour les sources de données (CRM Analytics)?
- Avez-vous activé l'accès en lecture pour le profil Analytics Integration User pour les objets et champs personnalisés requis (CRM Analytics)?

Validation de contenu : processus utilisé pour vérifier l'exactitude du contenu.

- Qui est impliqué dans le processus de validation?
- Le contenu est-il précis, exhaustif, approuvé, pertinent et récent?
- Le nouveau contenu remplace-t-il le contenu existant?
- Les données et les calculs sous-jacents sont-ils corrects?
- Le contenu reflète-t-il le choix de la marque de l'entreprise?
- La disposition du contenu est-elle logique?
- Pour les visualisations de données, les axes et nombres sont-ils correctement mis en forme?
- Les tableaux de bord se chargent-ils dans les délais acceptables?
- Les filtres et les actions du tableau de bord se comportent-ils correctement sur les vues ciblées?
- Le tableau de bord reste-t-il utile dans les comportements des cas périphériques (filtré pour tous, aucun, une valeur, etc.)?
- Qui modifie les modèles et vérifie leurs indicateurs (CRM Analytics Einstein Discovery)?

Promotion de contenu : processus permettant de faire passer le contenu d'un projet bac à sable à un projet de production.

- Qui est impliqué dans le processus de promotion?
- Les rôles de promotion du contenu ont-ils une liste de critères à évaluer?
- <sup>l</sup> Avez-vous clairement établi une distinction entre le contenu certifié et le contenu ponctuel par projet?
- Le processus est-il suffisamment souple pour soutenir les itérations et l'innovation?
- <sup>l</sup> Avez-vous des flux de travail pour traiter des sources directes et restreintes de données et de classeurs?
- Quelles méthodes de migration allez-vous utiliser pour déployer les ressources analytiques de l'environnement en bac à sable à l'environnement de production (Tabelau CRM)?
- Allez-vous effectuer des lancements dark pour les prédictions? Allez-vous déployer les prédictions à des utilisateurs spécifiques par étapes (CRM Analytics)?

Certification de contenu : processus utilisé pour vérifier que le contenu a été examiné et qu'il est fiable du point de vue des opérations.

- Qui est responsable de la désignation du contenu certifié?
- Tous les critères d'obtention de la certification ont-ils été respectés?
- Tous les champs sont-ils remplis : à propos de, notes de certification, étiquettes?
- Dans le cas des histoires et des modèles, qui certifie les indicateurs de modèle pour les déployer en tant que prédictions (CRM Analytics)?

Utilisation de contenu : processus utilisés pour mesurer l'engagement des utilisateurs.

- Quel est le volume de trafic de chaque vue?
- $\bullet$  Quelle est la définition du contenu obsolète? À quelle fréquence le contenu obsolète est-il purgé?
- Quelle est la part d'utilisation indirecte (alertes et abonnements)?
- Les abonnements sont-ils mis à disposition en temps et en heure?
- La taille réelle du public correspond-elle aux attentes?
- Le contenu suit-il une tendance hebdomadaire, mensuelle ou trimestrielle?
- Quelle est la fréquence des connexions ou à quand remonte la dernière connexion par cohorte d'utilisateurs?
- Quelles sont la distribution des classeurs et la taille des sources de données?
- Prévoyez-vous d'utiliser l'Adoption Analytics App pour analyser l'utilisation (CRM Analytics)?

## Mappage des rôles d'apprentissage Tableau

Votre organisation est remplie de gens qui font différentes choses avec des données, qu'ils le reconnaissent ou non. Certains utilisent les données pour répondre à des questions afin de faire progresser leur secteur d'activité. D'autres préparent des feuilles de calcul et des rapports qu'ils distribuent au sein de leur section. D'autres tirent des données brutes d'applications nuages ou saisissent des instantanés d'IRC importants à utiliser pendant les réunions d'équipe.

Chaque rôle ou fonction de l'organisation a un lien avec les données que vous devriez identifier et mettre en correspondance avec les rôles de Tableau. L'évaluation des compétences requises pour utiliser Tableau dans chaque rôle organisationnel nécessite de comprendre quelles tâches peuvent être effectuées avec chaque produit, ainsi que la corrélation entre ces produits et les licences Tableau décrites ci-dessus. Dans le cadre du travail de découverte et de planification que vous effectuerez dès le départ, vous élaborerez un plan pour les licences dont vous avez besoin pour votre feuille de route à court et à long terme avec Tableau.

### Définition de la situation actuelle

Au cours du processus de découverte, le sondage sur les données et l'analyse vous a aidé à déterminer comment les données sont distribuées et consommées au sein d'un service et les compétences existantes parmi les membres de l'équipe. Lorsque vous examinez les résultats de votre sondage, il sera utile de regrouper les utilisateurs dans ceux qui distribuent, dérivent ou reçoivent des rapports.

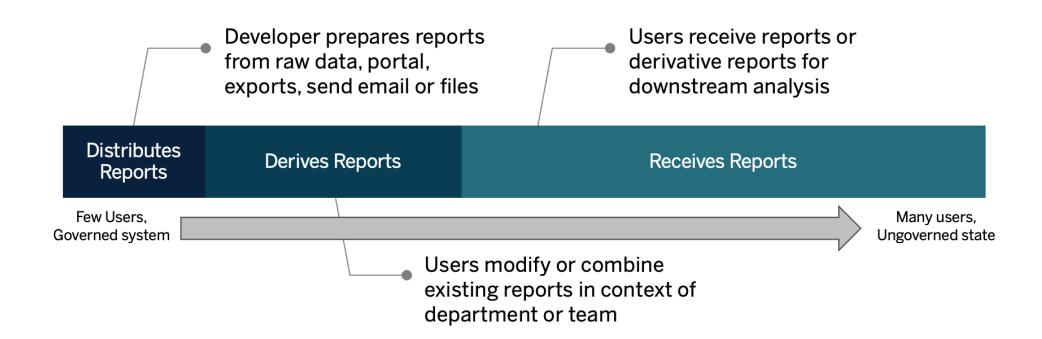

### Définition de la situation future

Une fois la situation actuelle définie, vous devez définir la situation future. Réfléchissez à la manière dont les utilisateurs interagiront avec les données pour déterminer les types de licences et les rôles d'apprentissage dont vous aurez besoin.

### Types de licences

À l'aide des renseignements découverts par l'enquête sur les données et l'analyse, vous devriez évaluer la relation entre chaque rôle organisationnel et les données, catégoriser les types d'utilisateurs et déterminer la meilleure façon de répondre aux besoins de formation par type de licence. Comme le montre le diagramme de l'état futur, ceux qui ont préparé et distribué des rapports deviennent des Creators, et les utilisateurs qui modifient et combinent des rapports existants sont probablement des Explorers. Les Viewers sont des consommateurs de contenu. Pour en savoir plus, consultez l'article **Types de [licences](#page-197-0) Tableau** sur la page 196.

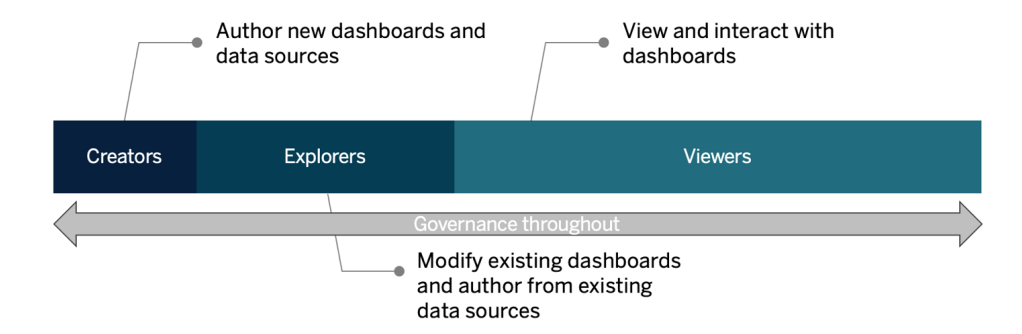

### Rôle d'apprentissage

Nous avons identifié 12 rôles d'apprentissage, qui correspondent à des [parcours](http://www.tableau.com/fr-ca/learn/learning-paths) [d'apprentissage](http://www.tableau.com/fr-ca/learn/learning-paths) prescriptifs qui permettent de former les employés aux compétences nécessaires pour faciliter la croissance d'une entreprise guidée par les données. Nous vous recommandons de passer en revue les besoins en matière d'apprentissage de différents rôles, même si vous choisissez de préparer vous-mêmes vos ressources d'apprentissage ou d'utiliser des formations individuellement. Pour en savoir plus, consultez l'article **[Enseignement](#page-250-0) [Tableau](#page-250-0)** sur la page 249 et les thèmes connexes.

**Faciliter la création d'une culture des données dans votre organisation** : Ces rôles permettent d'établir des normes culturelles et techniques pour que chaque utilisateur de Tableau soit en phase avec les objectifs d'analytique de votre entreprise.

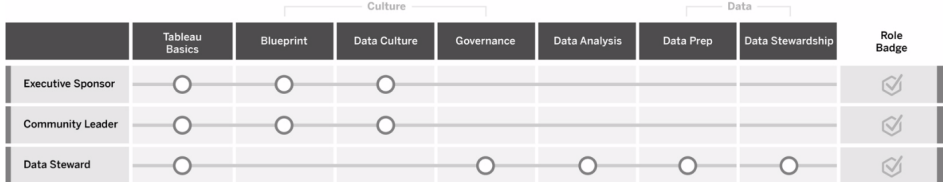

**Fournir de l'information exploitable et créer des solutions de visualisation** : Ces rôles s'appuient sur les capacités de la plateforme Tableau pour utiliser et créer des solutions opérationnelles, allant des visualisations ponctuelles à l'analytique intégrée.

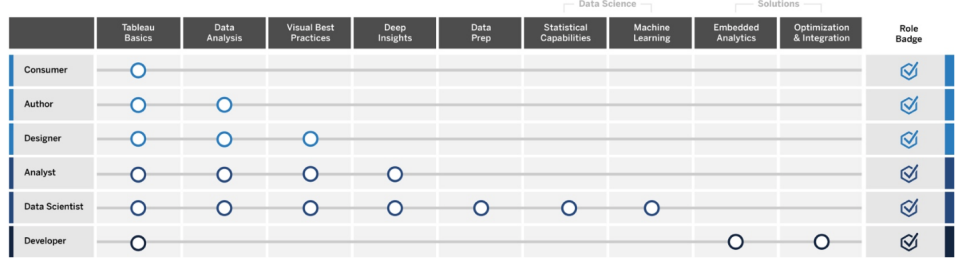

**Déployer et gérer Tableau** : Les personnes ayant les rôles suivants planifient des déploiements extensibles de Tableau Server ou de Tableau Cloud et, une fois ces solutions en production, s'assurent que les utilisateurs peuvent accéder à ce dont ils ont besoin, lorsqu'ils en ont besoin.

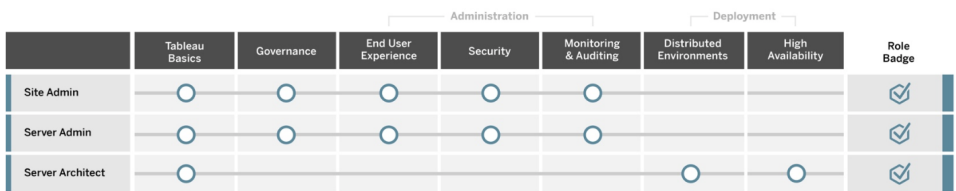

Indiquez les postes correspondants pour chaque Rôle d'enseignement dans l'onglet Mappage des rôles d'enseignement du Planificateur [Tableau Blueprint.](https://mkt.tableau.com/TableauBlueprintPlanner_fr-FR.xlsx) Pour en savoir plus sur chaque rôle d'enseignement, consultez l'article **Compétences par rôle [d'apprentissage](#page-252-0) de Tableau** sur la [page](#page-252-0) 251.

## Utilisateurs de Tableau

L'onglet Cas d'utilisation et sources de données permet d'établir une estimation de la taille du public. Vous allez descendre d'un niveau pour dresser la liste des utilisateurs. L'onglet Utilisateurs du Planificateur [Tableau Blueprint](https://mkt.tableau.com/TableauBlueprintPlanner_fr-ca.xlsx) vous permet de suivre le service, le niveau de licence, le parcours d'apprentissage et la date d'intégration des individus. N'oubliez pas de désigner au moins un champion par service. Au moment opportun, vous publierez ces noms dans le répertoire d'utilisateurs de votre intranet d'habilitation, qui est décrit dans le guide des communications. Recueillez les renseignements suivants pour chaque utilisateur ou classez-les par type d'utilisateur :

- Nom
- Service
- Niveau de licence
- Licence avec autorisations (pour CRM Analytics)
- Rôle sur le site
- Plan d'apprentissage
- Date d'intégration
- Champion de Tableau?

## Planification de la communauté Tableau

L'onglet Communauté dans le Planificateur [Tableau Blueprint](https://mkt.tableau.com/TableauBlueprintPlanner_fr-ca.xlsx) est axé sur les communications, les activités d'engagement et les plans d'assistance pour connecter les gens et favoriser l'utilisation de l'analytique. La communauté d'utilisateurs Tableau de votre organisation est comme la [communauté](https://www.tableau.com/fr-ca/community) Tableau, mais à plus petite échelle. Elle est composée de tous les utilisateurs Tableau dans votre entreprise. Le responsable de la communauté coordonne les efforts pour rassembler les ressources d'habilitation, mettre en relation les utilisateurs de votre entreprise et développer un esprit de collaboration autour d'un objectif commun : placer les données au cœur de toutes les conversations.

Les éléments énumérés dans l'onglet Communauté ne sont pas tous requis pour le lancement, et bon nombre d'entre eux évolueront au fil du temps. Les domaines suivants doivent être attribués à un propriétaire avec une date d'échéance :

**Communications** 

- Prise en main
- <sup>l</sup> FAQ
- Assistance
- Annonces
- Répertoire d'utilisateurs
- Modèles de gouvernance
- Plateformes de données
- Données certifiées
- Pratiques exemplaires en matière d'analytique
- Guide de style visuel
- Calendrier d'événements
- Programmes de formation

- Vidéos de formation
- Calendrier de formations de l'entreprise
- Enregistrements des groupes d'utilisateurs
- Blogue ou bulletin sur l'analytique
- Forums de discussion et clavardage

#### Engagement

- Groupes d'utilisateurs internes
- Groupe d'administrateurs internes
- Dîners-conférences
- Jeux de visualisations
- Journée Tableau ou Journée de l'analytique

#### **Assistance**

- Processus d'assistance aux utilisateurs
- Développement de champions
- Pyramide des compétences
- Mentorat

# Planification des mises à niveau et liste de contrôle du processus de mise à niveau

L'objectif de la planification des mises à niveau est de mettre en place une approche proactive pour passer à la toute dernière version de Tableau. Grâce aux contributions des cadres responsables et de l'équipe de projet interfonctionnelle, cette approche holistique dépasse le cadre du plan technique de mise à niveau et inclut les activités de communication, de formation et d'assistance nécessaires pour réussir l'exécution de la mise à niveau. Remplissez l'onglet Planification des mises à niveau dans le Planificateur [Tableau Blueprint](https://mkt.tableau.com/TableauBlueprintPlanner_fr-ca.xlsx), passez en revue l'article **Mises à [niveau](#page-241-0)** sur la page 240 et personnalisez l'onglet Liste de contrôle du processus de mise à niveau dans le Planificateur [Tableau Blueprint](https://mkt.tableau.com/TableauBlueprintPlanner_fr-ca.xlsx), en fonction de vos besoins.

L'équipe de projet doit en premier lieu s'entendre sur la fréquence des mises à niveau, la sélection des versions et leur compatibilité. Ces points serviront de principes directeurs pour la gestion de l'environnement. En définissant l'approche à suivre en amont, l'équipe de projet sera en mesure d'expliquer quand et de quelle manière les mises à niveau seront effectuées, et ainsi mieux gérer les attentes des utilisateurs et anticiper les demandes de nouvelles fonctionnalités au lieu d'y répondre de manière réactive.

- <sup>l</sup> **Quelle sera la fréquence des mises à niveau?** Déterminez le nombre de mises à niveau de Tableau Server qui seront réalisées par an et définissez des périodes d'indisponibilité acceptables pour ne pas interférer avec les activités de clôture de mois, de trimestre ou d'exercice, et/ou les périodes de coupure. Pour Tableau Cloud, les mises à niveau sont effectuées par Tableau et sont indiquées à l'avance. Toutefois, vos administrateurs devront mettre à jour le logiciel client pour profiter des nouvelles fonctionnalités.
- <sup>l</sup> **Comment la version de la mise à niveau sera-t-elle sélectionnée?** Il est important de bien comprendre comment Tableau est utilisé pour s'assurer que la version adéquate soit sélectionnée, afin qu'elle puisse répondre aux besoins opérationnels et soit conforme aux stratégies informatiques. Tableau Cloud est mis à niveau vers la version la plus récente de Tableau.
- <sup>l</sup> **Quel sera l'impact de la nouvelle version sur les solutions existantes?** Évaluez la compatibilité avec les versions logicielles existantes et les solutions personnalisées, comme le développement d'API personnalisées pour l'analytique embarquée et l'automatisation pour Tableau Server et Tableau Cloud.

### Plan de mise à niveau logicielle

Lorsqu'on parle de mise à niveau, la première chose à laquelle vous penserez sera très probablement un plan de mise à niveau logicielle. Celui-ci permet de définir la procédure détaillée qui sera appliquée pour passer à la nouvelle version logicielle de Tableau. Le plan doit être développé par les responsables informatiques de l'équipe du projet, en utilisant l'onglet Liste de contrôle du processus de mise à niveau du Planificateur [Tableau Blueprint](https://mkt.tableau.com/TableauBlueprintPlanner_fr-ca.xlsx) comme référence. La Liste de contrôle du processus de mise à niveau doit être personnalisée en fonction de vos besoins. Elle doit inclure des plans de test de mise à niveau en sélectionnant les principaux tableaux de bord et sources de données à évaluer une fois les environnements de test et de production mis à niveau. Un plan de restauration doit également être préparé en cas de problème.

Pour Tableau Server, cette tâche est effectuée par l'administrateur système et l'administrateur de Tableau Server, qui mettent les environnements serveur à niveau, en commençant par l'environnement de test. Une fois la mise à niveau validée dans l'environnement de test, ils pourront programmer la mise à niveau de l'environnement de production, et de celui de la reprise après sinistre, le cas échéant. Les agents et le serveur principal de l'outil Resource Monitoring Tool doivent également être mis à niveau.

L'administrateur de Tableau Desktop et l'administrateur de Tableau Mobile sont chargés de préparer et de mettre à jour Tableau Desktop, Tableau Prep Builder et Tableau Mobile, à la fois pour les déploiements de Tableau Server et de Tableau Cloud. Passez en revue et mettez à niveau les autres applications, comme tabcmd, Tableau Bridge pour Tableau Cloud et l'outil Content Migration Tool, en fonction de votre installation.

Des renseignements supplémentaires de la part de l'architecte d'entreprise, de l'administrateur de base de données, du responsable de la sécurité et de l'administrateur réseau peuvent être nécessaires, si la mise à niveau nécessite des changements dans leur domaine d'expertise. Vous devez poser les questions suivantes pour la planification :

- Quels sont les rôles IT impliqués dans la mise à niveau?
- Devez-vous mettre à niveau une instance de production unique, ou plusieurs instances de production Tableau?
- Disposez-vous d'un environnement de test dont les caractéristiques et la configuration correspondent à celles de l'environnement de production?
- Allez-vous changer votre configuration pour prendre en charge la haute disponibilité? Si vous utilisez déjà la haute disponibilité, les processus sont-ils tous redondants?
- Disposez-vous d'un environnement de reprise après sinistre?
- Effectuez-vous des sauvegardes quotidiennes et les stockez-vous en dehors de l'environnement de production de Tableau Server?
- Basculez-vous vers une gestion des licences basées sur les rôles?
- Quelles sont la version actuelle et la nouvelle version pour Tableau Server/Tableau Cloud et Tableau Desktop?
- Quelles sont la version actuelle et la nouvelle version pour Tableau Prep Builder?
- Quelles sont la version actuelle et la nouvelle version pour Tableau Mobile?
- Quelles sont la version actuelle et la nouvelle version pour Resource Monitoring Tool?
- Quelles sont la version actuelle et la nouvelle version pour tabcmd, Tableau Bridge ou Content Migration Tool, si elles sont installées sur des ordinateurs individuels?
- Y a-t-il des dépendances entre des programmes qui seront touchées par la mise à niveau? (analytique embarquée, développement de portail et automatisation à l'aide d'API)
- Aurez-vous besoin de capacité supplémentaire pour gérer les nouvelles charges entre cette mise à niveau et la suivante? (actualisations d'extraits, exécution de flux et abonnements)
- Aurez-vous besoin de capacité supplémentaire pour gérer le nombre estimé de nouveaux utilisateurs entre cette mise à niveau et la suivante?
- Avez-vous prévu d'apporter des modifications à la plateforme après la mise à niveau? (système d'exploitation, matériel ou prestataire de service infonuagique)
- Quel est votre plan de restauration si des problèmes se présentent après la mise à niveau?

### Plan de communication

Lorsque vous concevez le plan de communication, tenez compte de vos objectifs métier pour la mise à niveau, et de la manière dont les utilisateurs seront prévenus avant et après son exécution sur l'**Intranet [d'habilitation](#page-320-0) Tableau** sur la page 319. Ajoutez une chronologie à votre bulletin, et sollicitez les administrateurs de site des services ou les champions des équipes pour transmettre l'information. Dans Tableau Server, utilisez un message de connexion personnalisé et une bannière de bienvenue sur le site pour communiquer ces renseignements à vos utilisateurs. Pour en savoir plus, consultez [Personnaliser](https://help.tableau.com/current/server/fr-ca/customize.htm) votre serveur. Les utilisateurs de Tableau Cloud verront un message indiquant une fenêtre de maintenance pour la mise à niveau après leur connexion. Renforcez ce message à l'aide de communications internes. Vous devez poser les questions suivantes pour la planification :

- Quels sont les objectifs métier de la mise à niveau?
- Quelles sont les nouvelles fonctionnalités qui seront offertes dans la nouvelle version?
- Comment les utilisateurs seront-ils prévenus de la mise à niveau qui va être effectuée?
- Comment les utilisateurs seront-ils prévenus une fois la mise à niveau terminée?
- Comment les utilisateurs installeront-ils le nouveau logiciel client et mobile? (déploiement silencieux, en libre-service ou manuel)

### Plan de formation

Le plan de formation permet à vos utilisateurs de comprendre les nouvelles fonctionnalités et d'exploiter pleinement la nouvelle version de Tableau. Mettez à jour le contenu sur votre **Intranet [d'habilitation](#page-320-0) Tableau** sur la page 319 en ajoutant des ressources hébergées par

[Tableau](https://www.tableau.com/fr-ca/support/help), comme les nouveautés par produit dans l'aide de Tableau, les dernières [notes](https://www.tableau.com/fr-ca/support/releases) de [version](https://www.tableau.com/fr-ca/support/releases) et les événements pour le lancement de produits.

Renforcez les ressources fournies par Tableau par des ressources de formation spécifiques à votre organisation, qui expliquent comment les nouvelles fonctionnalités seront mises en œuvre, en incluant des cas d'utilisation. Organisez également une réunion de groupe d'utilisateurs portant sur ces nouvelles fonctionnalités. Vous devez poser les questions suivantes pour la planification :

- Comment les utilisateurs seront-ils formés sur les nouvelles fonctionnalités?
- Quelles ressources fournies par Tableau seront ajoutées à l'intranet d'habilitation?
- Quelles ressources spécifiques à votre entreprise devez-vous créer?
- Allez-vous mettre en place des dîners-conférences ou des vidéos à la demande?

### Plan d'assistance

Le plan d'assistance doit définir les ressources supplémentaires nécessaires pour gérer les demandes initiales d'assistance suivant la mise à niveau, le triage et la procédure d'escalade. Mettez à jour le contenu de l'**Intranet [d'habilitation](#page-320-0) Tableau** sur la page 319. Vous devez poser les questions suivantes pour la planification :

- Quelles sont les ressources d'aide en libre-service offertes?
- Quelles sont les catégories d'incidents existantes pour l'assistance suivant la mise à niveau?
- Comment les demandes d'assistance sont-elles triées?
- Quelle est la procédure d'escalade pour les incidents suivant la mise à niveau?

## Planification de projets Tableau

À l'aide du Planificateur [Tableau Blueprint](https://mkt.tableau.com/TableauBlueprintPlanner_fr-ca.xlsx), vous avez défini la vision de votre organisation en matière d'analytique, identifié les cadres responsables et les membres de l'équipe de projet, consigné l'état actuel de votre architecture, et évalué l'utilisation des données et leur analyse au sein de chacune de vos équipes.

Il s'agit d'une étape importante qui vous permet de mieux comprendre les besoins de votre organisation, pour que vous puissiez planifier l'utilisation élargie des données et prendre en charge le développement de l'analytique. Ensuite, l'équipe du projet doit commencer à synthétiser l'information et à consigner les résultats du processus de découverte.

### Domaines à planifier

Les questions et points récapitulatifs concernant chaque domaine du [Planificateur](https://mkt.tableau.com/TableauBlueprintPlanner_fr-ca.xlsx) [Tableau Blueprint](https://mkt.tableau.com/TableauBlueprintPlanner_fr-ca.xlsx) sont donnés ci-dessous :

<sup>l</sup> **Quelle est votre vision, et quels sont vos initiatives stratégiques, vos objectifs métier et vos défis?** (Onglet Stratégie analytique) Votre vision concernant l'analytique moderne et l'utilisation élargie des données doit être ambitieuse et exploitable. Elle doit également s'aligner sur les objectifs de votre organisation. Vos initiatives stratégiques et objectifs métier servent de direction pour la création d'indicateurs clés de performance et d'indicateurs permettant de suivre votre progression vers les résultats souhaités. En associant le monde des données et de l'analytique à ces initiatives, ces dernières peuvent motiver vos employés et entraîner de réels changements.

Les initiatives présenteront certainement les domaines d'intérêt des responsables, et le contenu spécifique qu'ils utiliseront pour prendre des décisions métier. Avec du contenu propre à leur niveau, les cadres responsables pourront montrer l'exemple et développer les comportements guidés par les données. Exemples d'initiatives stratégiques : améliorer l'expérience client, renforcer la perception de la marque, ou encore réduire la dette technique grâce à la modernisation des systèmes. Chacun de ces exemples s'appuie sur des données qui peuvent être mesurées et analysées, pour déterminer la progression vers vos objectifs.

En identifiant les défis ou les obstacles en amont, vous serez mieux équipé pour limiter les risques et réussir. Bon nombre de ces risques peuvent être atténués grâce à une approche planifiée et méthodique de votre déploiement.

<sup>l</sup> **Qui sont les cadres responsables et les membres de l'équipe du projet?** (Onglet Rôles et responsabilités) Ce qui compte, ce n'est pas le nombre de personnes participant au projet. C'est le fait d'avoir des personnes disposant d'une connaissance du domaine qui pourront remplir le rôle correspondant lorsque cela sera nécessaire. Il est important de noter que plus l'organisation est grande, plus le nombre de participants sera probablement élevé en raison des rôles spécialisés qu'elles peuvent requérir. Vous devez vous assurer de disposer des personnes adéquates pour faire avancer votre initiative.
Les cadres responsables doivent plaider haut et fort pour l'utilisation de la plateforme. Ils collaborent avec l'équipe du projet pour étudier l'aspect extensible de la plateforme, mais aussi pour s'assurer de la mise en place d'une structure d'assistance et de formation appropriée. Une telle infrastructure est nécessaire pour orienter la conduite du changement et surmonter les obstacles organisationnels afin de devenir une entreprise guidée par les données.

L'équipe de projet interfonctionnelle inclut des professionnels des technologies de l'information et de l'aide à la décision, des administrateurs de Tableau Server et des administrateurs de site ainsi que des créateurs de contenu et des gestionnaires de données de différents services. Organisez une réunion hebdomadaire pendant le déploiement initial, et envisagez de passer à des réunions toutes les deux semaines ou tous les mois, une fois que vous aurez acquis un rythme de croisière Les progrès doivent être rapportés régulièrement aux cadres responsables, et les problèmes signalés aux décisionnaires pour qu'ils les résolvent.

Si vous ne disposez pas encore de cadres responsables, vous devez concentrer vos efforts sur les onglets Enquête sur les données et les analyses et Cas d'utilisation et sources de données, pour identifier les cas d'utilisation pertinents qui prouvent la valeur d'une approche basée sur les données.

<sup>l</sup> **Comment allez-vous intégrer Tableau à votre technologie existante?** (Onglet Enquête sur l'architecture de l'entreprise) Cette tâche sera exécutée dans l'axe de travail Agilité. Il est essentiel de comprendre comment ces éléments fonctionnent les uns avec les autres pour l'installation, la configuration et le fonctionnement de Tableau Server ou Tableau Cloud.

L'équipe informatique doit consigner l'architecture actuelle et la réviser régulièrement à mesure que la technologie évolue. Étant donné que Tableau s'intègre à vos plateformes, votre réseau, vos bases de données et vos applications, il est important d'identifier tous les points d'intégration.

En plus des points d'intégration au niveau du système, vous devez commencer à préparer et à tester les logiciels client, Tableau Desktop et Tableau Prep Builder, pour une installation silencieuse ou en libre-service. Si vous envisagez également un déploiement mobile, vous devez publier et tester l'application Tableau Mobile à l'aide d'une solution

MDM. Déterminez également qui peut installer d'autres applications, comme tabcmd, Content Migration Tool, ou Tableau Bridge pour Tableau Cloud.

<sup>l</sup> **Comment les données sont-elles sélectionnées, gérées, distribuées, utilisées et sécurisées?** (Onglet Enquête sur les données et l'analyse) En sondant chaque équipe chargée des activités participante, l'équipe de projet Tableau pourra comprendre comment les données sont utilisées à l'heure actuelle, le type de contenu le plus pertinent, et le niveau d'assistance requis. En ce qui concerne l'état actuel, tenez compte de chaque source de données, des fichiers CSV jusqu'aux entrepôts de données de l'entreprise, en passant par les rapports distribués par courriel, les fichiers de base de données locaux, les applications nuage et les sources externes.

Lorsque vous distribuez l'enquête sur les données et l'analyse, vérifiez avec chaque partie prenante si elle est en mesure d'y répondre seule ou si elle a besoin que quelqu'un de l'équipe du projet organise un entretien. Si cinq équipes métier sont concernées par le déploiement initial, vous devez disposer au total de cinq enquêtes sur les données et l'analyse, pour collecter l'information auprès de chacune d'entre elles. Une fois les renseignements collectés pour chaque équipe, vous pouvez les synthétiser et les partager avec elles pour vérification.

Cette enquête doit être menée à nouveau dans le cadre du processus d'intégration lorsque vous ajoutez d'autres équipes. Elle permet également de mieux comprendre comment ces équipes utiliseront Tableau pour prendre des décisions métier basées sur les données.

<sup>l</sup> **Quels sont les cas d'utilisation les plus pertinents?** (Onglet Cas util. et sources de données) Lorsque vous définissez la priorité des sources de données à publier et à certifier sur Tableau Server ou Tableau Cloud, commencez par les données peu complexes, mais très pertinentes, pour générer rapidement des réussites. L'impact peut se mesurer par la taille de l'audience ou l'intérêt porté par les responsables.

Publiez et certifiez les sources de données, puis créez des classeurs pour répondre à des questions opérationnelles pertinentes. Engagez-vous pour au moins une source de données certifiée et un tableau de bord pour chaque équipe, pour que les membres disposent de contenu lors de leur intégration.

Vous pouvez ajouter d'autres sources de données au fur et à mesure que vous les

découvrez. Comme c'est un processus reproductible, vous pouvez ajouter d'autres sources de données au fur et à mesure que le déploiement se poursuit

<sup>l</sup> **Comment garantir la fiabilité des données avec une utilisation responsable?**

(Onglet Gouv. des données et contenus) Avec les sources de données découvertes lors de l'enquête sur les données et l'analyse et le contenu initialement identifié dans l'onglet Cas d'utilisation et sources de données, classez les différents types de données par sensibilité et audience, puis définissez des modèles de gouvernance (centralisée, déléguée ou autonome) pour chaque domaine des données et du contenu.

La gouvernance étant une responsabilité partagée, les modèles doivent être définis par l'équipe de projet interfonctionnelle, pour trouver le bon équilibre entre flexibilité et contrôle. Publiez les modèles de gouvernance de votre organisation sur l'intranet d'habilitation, pour que tous les utilisateurs puissent y accéder. En communiquant clairement les stratégies de gouvernance, vous renforcez l'idée que la gouvernance a pour but de faciliter, et non de limiter, l'accès aux données, et vous renforcez la confiance.

La gouvernance nécessite une approche agile et itérative pour s'adapter à l'évolution des besoins qu'entraîne l'augmentation de l'adoption et de l'engagement. Vous devez aborder ces points très tôt et de manière répétée.

<sup>l</sup> **Quelle est la relation entre une fonction métier et les données?** (Onglet Mappage des rôles d'apprentissage) L'équipe de projet doit utiliser les profils basés sur chacun des postes dans le flux de travail pour classifier les différents types d'utilisateurs. Nous proposons des rôles d'apprentissage qui correspondent à notre panoplie de formations, et qui serviront de point de départ. Vous pouvez utiliser ces rôles tels quels, ou les personnaliser pour répondre à vos besoins spécifiques, en y ajoutant les compétences annexes nécessaires pour certains postes. Par exemple, toute personne dont la fonction inclut le terme « analyste » peut utiliser le rôle d'apprentissage Analyste, tandis que toute personne assurant un poste de direction peut utiliser le rôle Cadre responsable. Une fois le mappage effectué, les utilisateurs doivent suivre le programme d'apprentissage qui leur correspond.

Pour les employés actuels, coordonnez l'intégration et l'apprentissage de Tableau avec la mise à disposition de sources de données certifiées et de tableaux de bord. Commencez par les créateurs de contenu et les gestionnaires de données, pour qu'ils acquièrent les compétences initiales nécessaires pour commencer à créer du contenu pour les autres.

Publiez le calendrier des formations, et enregistrez de courtes vidéos de présentation, disponibles à la demande, en utilisant les données des équipes pour placer l'analytique en contexte et la rendre plus facile à comprendre.

Intégrez les données le plus tôt possible dans le processus de recrutement et d'intégration des employés pour déterminer plus facilement comment chaque individu va utiliser les données. Cette étape importante ne doit pas être sous-estimée et permet de développer les compétences analytiques dans l'ensemble de l'entreprise, mais aussi de développer et de fidéliser les talents.

<sup>l</sup> **Qui va utiliser Tableau, et quelles sont les licences requises?** (Onglet utilisateurs Tableau) L'onglet Cas util. et sources de données permet d'établir une estimation de la taille du public. Vous pouvez descendre dans la hiérarchie pour accéder à la liste des utilisateurs. L'onglet Utilisateurs vous permet de faire l'inventaire de tous les utilisateurs, en identifiant leur service, le niveau de leur licence, le rôle sur le site, le rôle d'apprentissage correspondant, et la date d'intégration.

Ce travail est exécuté dans l'axe de travail Connaissances, avec Enseignement, Mesure de l'engagement des utilisateurs et Meilleures pratiques analytiques. Cette étape quantifie le nombre d'utilisateurs par service, équipe et rôle d'apprentissage, pour les besoins en formation. Pour Tableau Server, le nombre d'utilisateurs ainsi noté joue un rôle important pour dimensionner votre environnement et programmer l'intégration de ces utilisateurs dans le but de planifier votre croissance.

<sup>l</sup> **Comment allez-vous promouvoir le partage et la collaboration?** (Onglet Communauté) L'onglet Planification de la communauté présente les ressources et activités recommandées pour créer un réseau d'utilisateurs passionnés de données. Concentrezvous sur le plan de communication, les ressources d'autoassistance sur l'intranet d'habilitation et la procédure d'escalade de l'assistance pour le lancement. Planifiez votre première réunion du groupe d'utilisateurs internes, puis programmez-en d'autres sur une base régulière

Ce travail sera effectué dans l'axe de travail Communauté. Vous pouvez commencer sur une petite échelle, aussi bien au niveau du contenu que du nombre de participants. Ne vous découragez pas si le nombre de participants est faible au début.

#### Aide de Tableau Blueprint

<sup>l</sup> **Comment allez-vous rester au fait des nouvelles fonctionnalités?** (Onglets Planification des mises à niveau et Liste de contrôle du processus de mise à niveau) Vous pensez peut-être qu'il est trop tôt pour réfléchir à la gestion des mises à niveau, mais une approche proactive en la matière permet de générer des résultats positifs. Les onglets Planification des mises à niveau et Liste de contrôle des processus de mise à niveau vous permettent de mettre en place les principes directeurs pour faciliter les mises à niveau des logiciels, les communications et les formations, et d'établir des plans pour réussir à passer aux nouvelles versions de Tableau Server ou des logiciels client qui accèdent à Tableau Cloud. Ce travail s'effectue dans les axes de travail Agilité, Connaissances et **Communauté** 

### Indicateurs du projet

Il s'agit en quelque sorte de réaliser l'analyse de votre analytique. En analysant la progression de votre déploiement, l'équipe du projet pourra comprendre les besoins de votre organisation, et identifier ce qui fonctionne et ne fonctionne pas. Cela vous permet d'identifier les réussites et les aspects pouvant être améliorés. Vous trouverez ci-dessous des mesures utiles à analyser tout au long de votre déploiement :

### Indicateurs clés de performance pour la direction

- Pourcentage d'engagement des dirigeants avec le contenu Tableau, comme le contenu lié aux initiatives stratégiques
- Utilisation de l'analytique lors de réunions, et mesure de la performance des services et équipes
- Impact et RCI attendus : augmentation du chiffre d'affaires, réduction des coûts, amélioration des résultats pour l'entreprise et les clients

### Indicateurs clés de performance pour les TI

- Pourcentage de contenu créé par les utilisateurs et par l'équipe du service informatique
- Pourcentage de données disponibles et analysées
- Licences détenues et attribuées
- Coût total de possession : acquisition, mise en œuvre, assistance et coûts des formations

### Indicateurs clés de performance pour l'analytique

- Pourcentage d'utilisateurs intégrés
- <sup>l</sup> Engagement des utilisateurs (au niveau de l'organisation) : fréquence de connexion, jours depuis la dernière connexion, utilisateurs qui se sont connectés une seule fois et ne sont pas revenus
- Contenu créé et publié (au niveau de l'organisation)
- Utilisation du contenu (au niveau de l'organisation)
- Pourcentage de sources de données publiées certifiées
- Rapport entre les classeurs de projet certifiés et les classeurs de projets ponctuels
- Pourcentage des utilisateurs formés, avec le niveau de compétence analytique, le badge de rôle et les certifications sur les produits
- Pourcentage d'utilisateurs qui ont développé leurs compétences analytiques en progressant dans les niveaux du rôle d'apprentissage

Indicateurs clés de performance pour les branches d'activités

- Pourcentage d'utilisateurs formés dans une équipe
- Volume de contenu créé et publié
- <sup>l</sup> Comportement des utilisateurs (au niveau des services ou des équipes) : fréquence de connexion, jours depuis la dernière connexion, utilisateurs qui se sont connectés une seule fois et ne sont pas revenus
- Productivité des utilisateurs : augmentation de la productivité des analystes et de l'efficacité des spécialistes de l'information

# Équipe de promotion des intérêts et de projet de la haute direction

Il ne suffit pas de choisir la bonne plateforme technologique pour devenir une organisation guidée par les données. Vous avez besoin de nouvelles compétences, de nouveaux processus et des changements de comportement de la part de tous les utilisateurs de votre organisation. Le déploiement à l'échelle de l'entreprise exige des efforts et une coordination entre de multiples intervenants et utilisateurs ayant des points de vue et des intérêts différents et parfois opposés; cependant, chacun aura l'occasion de fournir sa propre perspective. Pour orchestrer ce changement, et le faire efficacement, il faut l'adhésion, l'harmonisation et la participation d'un vaste ensemble d'intervenants interfonctionnels.

Les cadres responsables qui travaillent avec l'équipe de projet doivent examiner non seulement la façon de mettre à l'échelle la technologie pour l'ensemble de l'organisation, mais aussi le soutien, la formation, la gestion du changement et la capacité de surmonter les obstacles organisationnels. En maximisant les investissements dans l'analytique et en tirant parti du potentiel de transformation des données, toutes les personnes qui les rencontrent, peu importe leur niveau de compétence et leur maîtrise des données, doivent être en mesure de transformer des données en occasions ou en innovations.

La mise en place d'un comité d'orientation et d'équipes de projets transversaux constitue une première étape pour opérer une telle transition. La contribution et les compétences des différents intervenants de la direction, du service informatique et des intervenants des secteurs d'activité ainsi que celles des utilisateurs, sont indispensables pour obtenir l'adhésion, l'alignement et, ultimement, la réussite du projet. Ensemble, ils seront en mesure de façonner la vision de votre organisation en matière d'analytique moderne le plus efficacement possible, dans le but commun de faire de l'accès sécurisé et régi aux données, une réalité.

Les sujets de cette section décrivent les rôles clés de l'établissement d'une culture d'analytique et la façon dont ils sont interreliés. L'onglet Rôles et responsabilités du [Planificateur](https://mkt.tableau.com/TableauBlueprintPlanner_fr-ca.xlsx) [Tableau Blueprint](https://mkt.tableau.com/TableauBlueprintPlanner_fr-ca.xlsx) vous aidera à définir et à documenter les membres du comité directeur et de l'équipe de projet de votre cadre responsable.

## Rôles et responsabilités des cadres responsables

Avant de déployer Tableau, vous devez identifier les cadres responsables. Les cadres responsables définissent la vision de l'analytique moderne, vérifient que les projets sont en phase avec les initiatives de transformation, désignent les personnes endossant les différents rôles pour le projet et la sensibilisation des utilisateurs, et garantissent la responsabilisation des participants. Ils serviront d'organe directeur pour l'utilisation de Tableau. On les appelle également « comité d'orientation Tableau », « conseil Tableau », ou encore « comité exécutif de l'analytique ». Quel que soit le nom que vous choisirez, cette équipe de direction interfonctionnelle :

- communique et promeut la vision de l'analytique moderne à l'échelle de l'organisation;
- représente les intérêts des différents services pour établir le budget et le financement;
- harmonise l'utilisation de l'analytique avec les initiatives stratégiques qui favorisent la transformation organisationnelle;
- approuve les processus, stratégies, recommandations, rôles et responsabilités en matière de **La [gouvernance](#page-90-0) dans Tableau** sur la page 89 pour la gestion des données de l'entreprise dans le respect des exigences opérationnelles et réglementaires identifiées par l'équipe du projet;
- montre l'exemple en se basant sur des éléments concrets plutôt que sur l'intuition et en plaçant les données au cœur de toutes les conversations au cours des réunions, à la manière d'un véritable utilisateur de la plateforme.

Compte tenu de la diversité des cas d'utilisation qui se présentent dans le cadre d'une initiative à l'échelle de l'entreprise, la meilleure façon de surveiller les progrès est d'évaluer dans quelle mesure les données sont enracinées dans les activités quotidiennes de l'organisation et comment elles influent sur les décisions d'affaires. Les indicateurs clés de performance peuvent comprendre ce qui suit : le pourcentage d'engagement des dirigeants avec le contenu Tableau, comme le contenu lié aux initiatives stratégiques; l'utilisation de l'analytique pour organiser des réunions; et les mesures du rendement du service ou de l'équipe.

Dans un premier temps, des réunions mensuelles devraient être organisées pour suivre l'évolution du déploiement et inciter leurs équipes à adopter Tableau. Une fois qu'une routine opérationnelle est atteinte, les réunions peuvent passer à une cadence trimestrielle.

Selon la taille et la portée du déploiement, le nombre de cadres responsables et de titres (niveau C, VP, etc.) peut varier. Les membres potentiels du comité directeur exécutif sont indiqués cidessous.

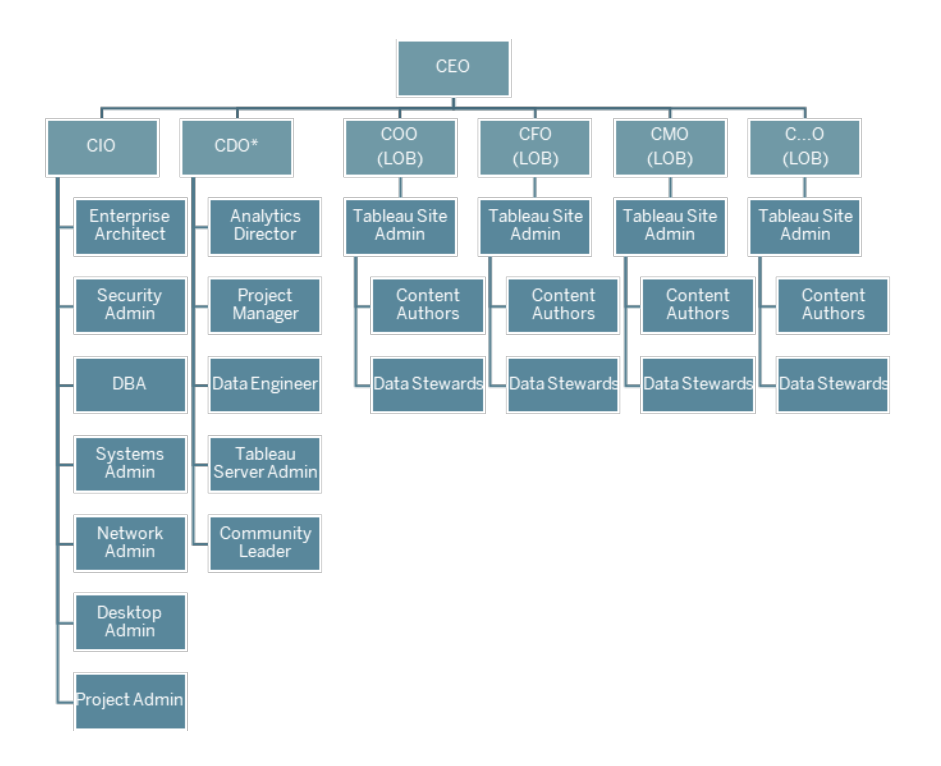

Remarque : Selon votre structure organisationnelle, le rôle et les rôles du Directeur principal des données et de l'analytique (DPDA) ou du Bureau principal des données (BPD) peuvent relever des services informatiques.

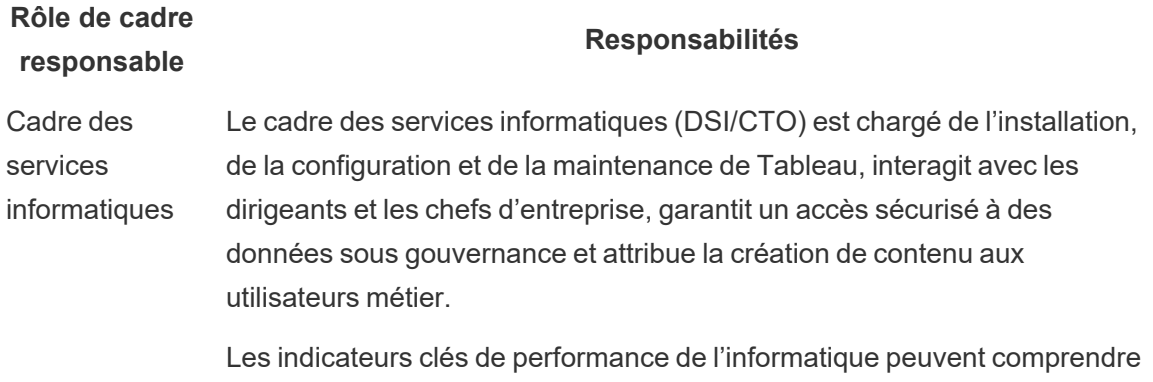

### **Rôle de cadre responsable**

### **Responsabilités**

ce qui suit : pourcentage du contenu créé par les utilisateurs métier par rapport à l'informatique, pourcentage de données disponibles par rapport à celles analysées.

**Cadre** responsable de l'analytique Le cadre responsable de l'analytique (DPA) met en œuvre la vision de l'analytique moderne, assure la disponibilité des données et du contenu, établit des plans de formation et des parcours d'apprentissage par les fonctions d'emploi de l'organisation, facilite la communication dans l'ensemble de la communauté des utilisateurs, et regroupe la valeur opérationnelle atteinte.

> Les indicateurs clés de performance de l'analytique peuvent comprendre les éléments suivants : pourcentage de tous les utilisateurs formés, comme les compétences en analytique dans l'organisation, pourcentage d'utilisateurs qui ont accru leurs compétences en analytique.

**Cadres** responsables des branches d'activités Les cadres responsables des branches d'activités (directeur financier, CMO, etc.) prônent la prise de décisions basées sur les données dans leurs équipes respectives, soutiennent la création de contenu et l'accès aux données sous gouvernance, encouragent la collaboration et le partage, et documentent la valeur opérationnelle.

> Les indicateurs clés de performance des branches d'activité propres au secteur d'activité peuvent comprendre ce qui suit : pourcentage d'utilisateurs au sein d'une équipe formée, quantité de contenu publié, fréquence d'ouverture de session des utilisateurs, jours écoulés depuis la dernière ouverture de session, utilisateurs qui se sont connectés une fois et qui ne sont pas revenus.

## Rôles et responsabilités de l'équipe de projet **Tableau**

L'équipe de projet interfonctionnelle inclut des professionnels en informatique et en aide à la décision, des administrateurs de Tableau ainsi que certains créateurs de contenu (gestionnaires de données et auteurs de contenu). L'équipe de projet interfonctionnelle se concentre sur ce qui suit :

- Établir et maintenir une pratique de l'analytique, qui comprend la définition des processus, des stratégies et des lignes directrices de la **La [gouvernance](#page-90-0) dans Tableau** sur la page 89.
- Définir les rôles et les responsabilités en matière de gestion des données de l'organisation conformément aux exigences opérationnelles ou réglementaires.
- Planifier et exécuter le déploiement de Tableau et mettre en œuvre la vision de l'organisation en matière d'analytique moderne.
- <sup>l</sup> Examiner périodiquement les politiques et les procédures pour s'adapter à l'évolution des besoins opérationnels.

Selon la taille de l'organisation et le degré de spécialisation pour un rôle particulier, vous pouvez constater que chacun des rôles énumérés ci-dessous équivaut à une personne dans une grande organisation, tandis que plusieurs personnes peuvent jouer des rôles différents dans les petites organisations. Ce qui est le plus important, c'est que chaque rôle soit rempli quand vous en avez besoin, plutôt que le nombre de personnes au sein de l'équipe de projet. Le diagramme cidessous montre où les rôles de l'équipe de projet peuvent se situer dans une hiérarchie organisationnelle (dans les grands déploiements, les responsables de communautés peuvent résider dans chacun des secteurs d'activité).

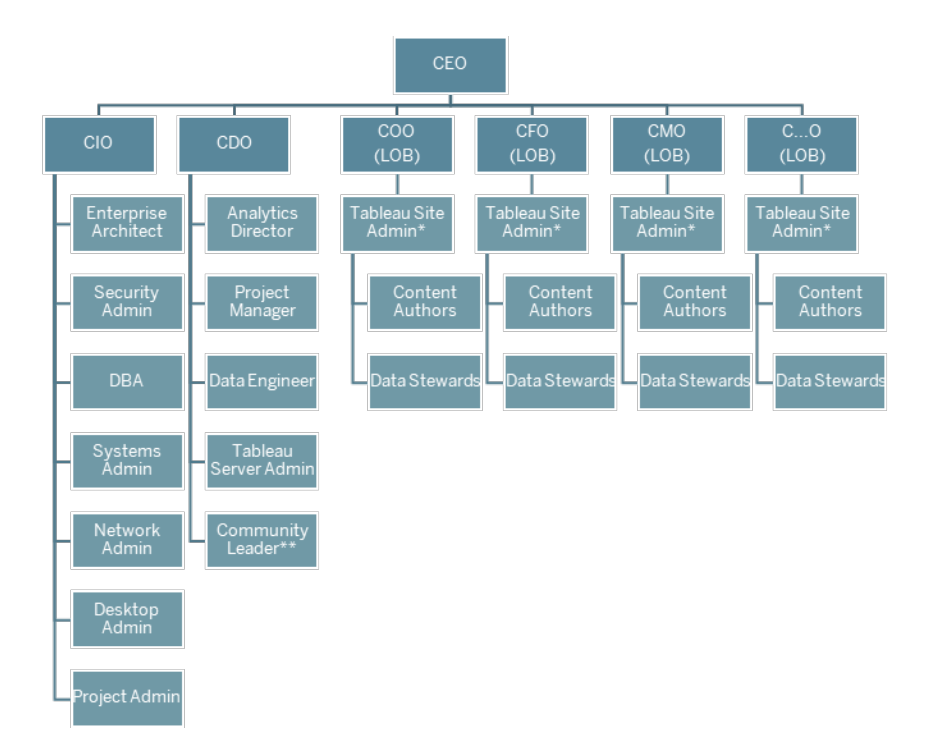

Remarque : Tableau Server et Tableau Cloud prennent en charge l'approche multilocataire. Les administrateurs de Tableau Server peuvent créer des sites pour séparer les utilisateurs et le contenu, et déléguer les responsabilités pour les tâches administratives. Ils peuvent également désigner des administrateurs de site pour assurer une administration ciblée au niveau des sites. Les administrateurs de site Tableau Cloud gèrent les paramètres des sites, créent des projets pour organiser le contenu, et délèguent les responsabilités pour les tâches administratives.

### Rôles des professionnels de l'informatique et de l'aide à la décision

Les professionnels de l'informatique et de l'aide à la décision sont collectivement responsables de l'intégration de Tableau à votre architecture d'entreprise et de la mise à disposition des données de manière sécurisée et sous gouvernance pour les utilisateurs Tableau. Que les services informatiques et analytiques soient combinés ou séparés peut varier d'une entreprise à l'autre. Leur participation est essentielle à la planification, à l'installation, à la configuration, ainsi qu'à la gestion et à la surveillance continues du déploiement.

Au début, il est nécessaire d'organiser des réunions chaque semaine ou toutes les deux semaines avec l'ensemble de l'équipe de projet, pour planifier le déploiement et en suivre l'évolution. Une fois qu'une routine opérationnelle est atteinte, les réunions peuvent passer à une fréquence moindre à moins que vous ne planifiiez des mises à niveau, que vous mettiez à l'échelle l'infrastructure du serveur ou que vous vous intégriez à d'autres systèmes.

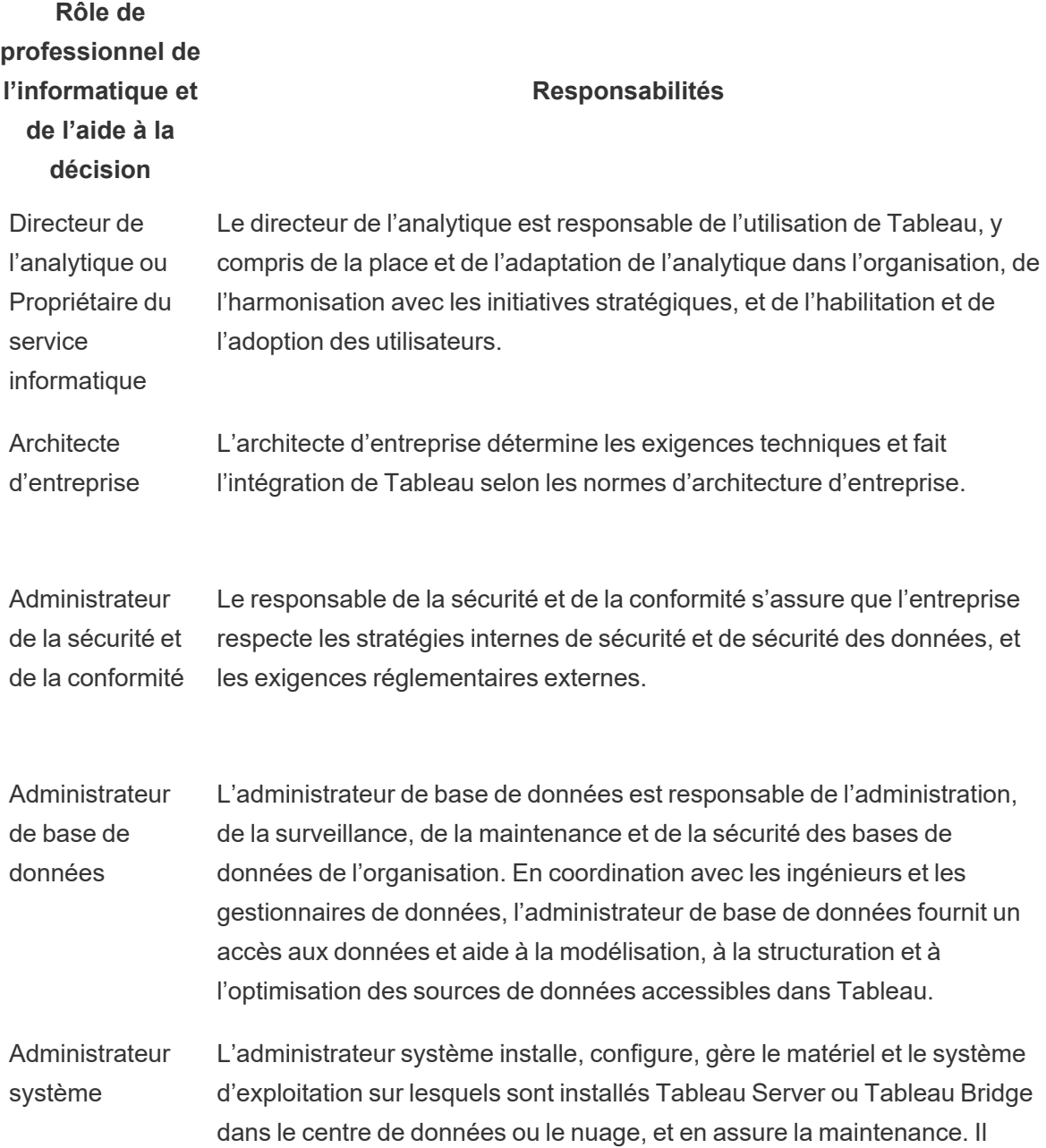

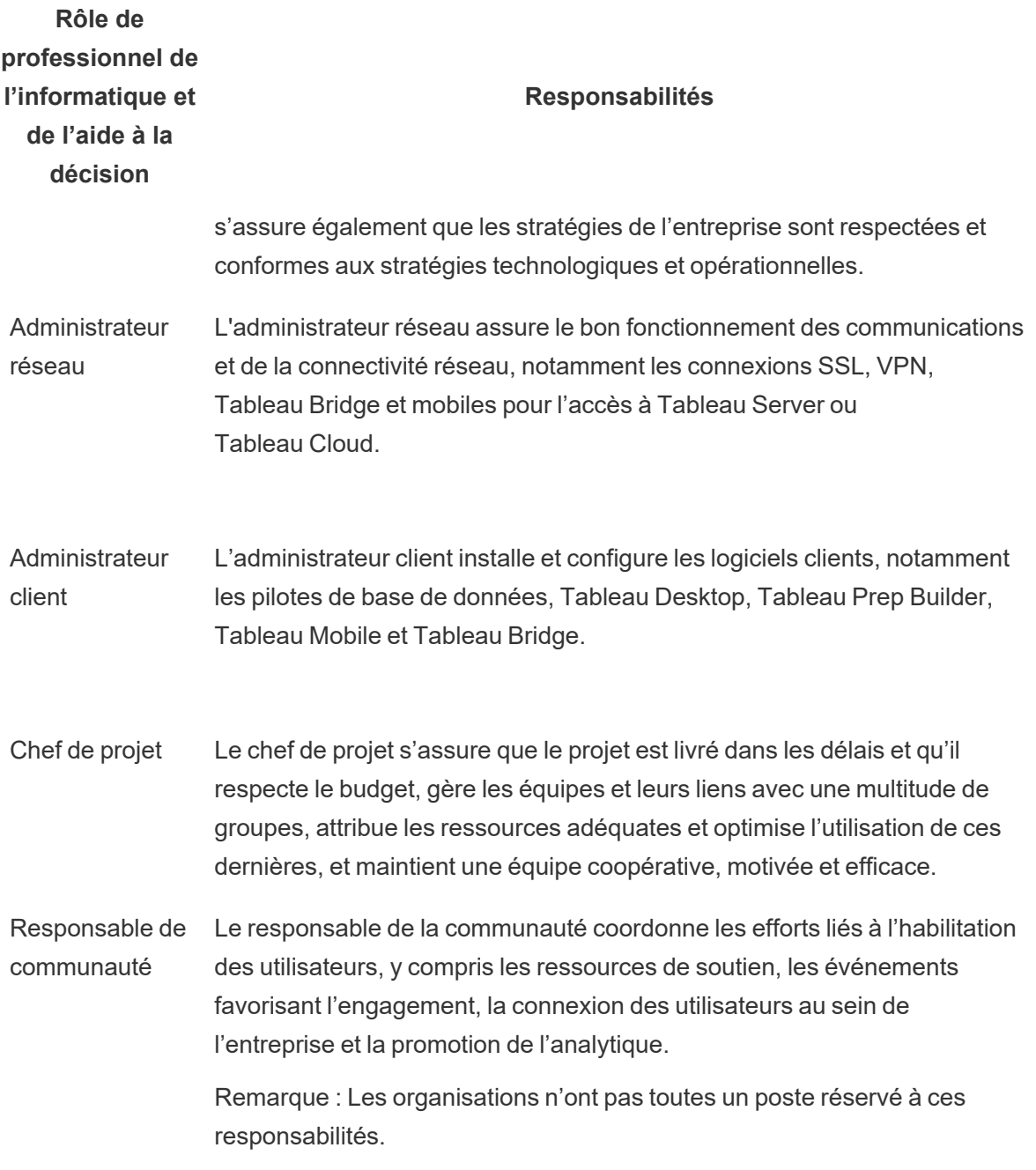

### Rôles des administrateurs de Tableau

Les administrateurs de Tableau Server sont responsables du fonctionnement de l'application serveur, tandis que les administrateurs de site Tableau sont responsables de leurs sites, autorisations, contenus et utilisateurs respectifs, [lorsque](https://help.tableau.com/current/server/fr-ca/sites_intro.htm) des sites sont utilisés.

Au tout début, vous pouvez organiser des réunions toutes les semaines ou toutes les deux semaines avec l'ensemble de l'équipe du projet pour suivre l'évolution du déploiement, l'utilisation du contenu et l'engagement des utilisateurs. Une fois qu'une routine s'est instaurée, vous pouvez passer à des réunions mensuelles, sauf si vous prévoyez d'effectuer des mises à niveau, de modifier ou faire évoluer l'infrastructure, de mettre en place de nouvelles fonctionnalités, comme les fonctionnalités mobiles, l'analytique avancée ou des extensions.

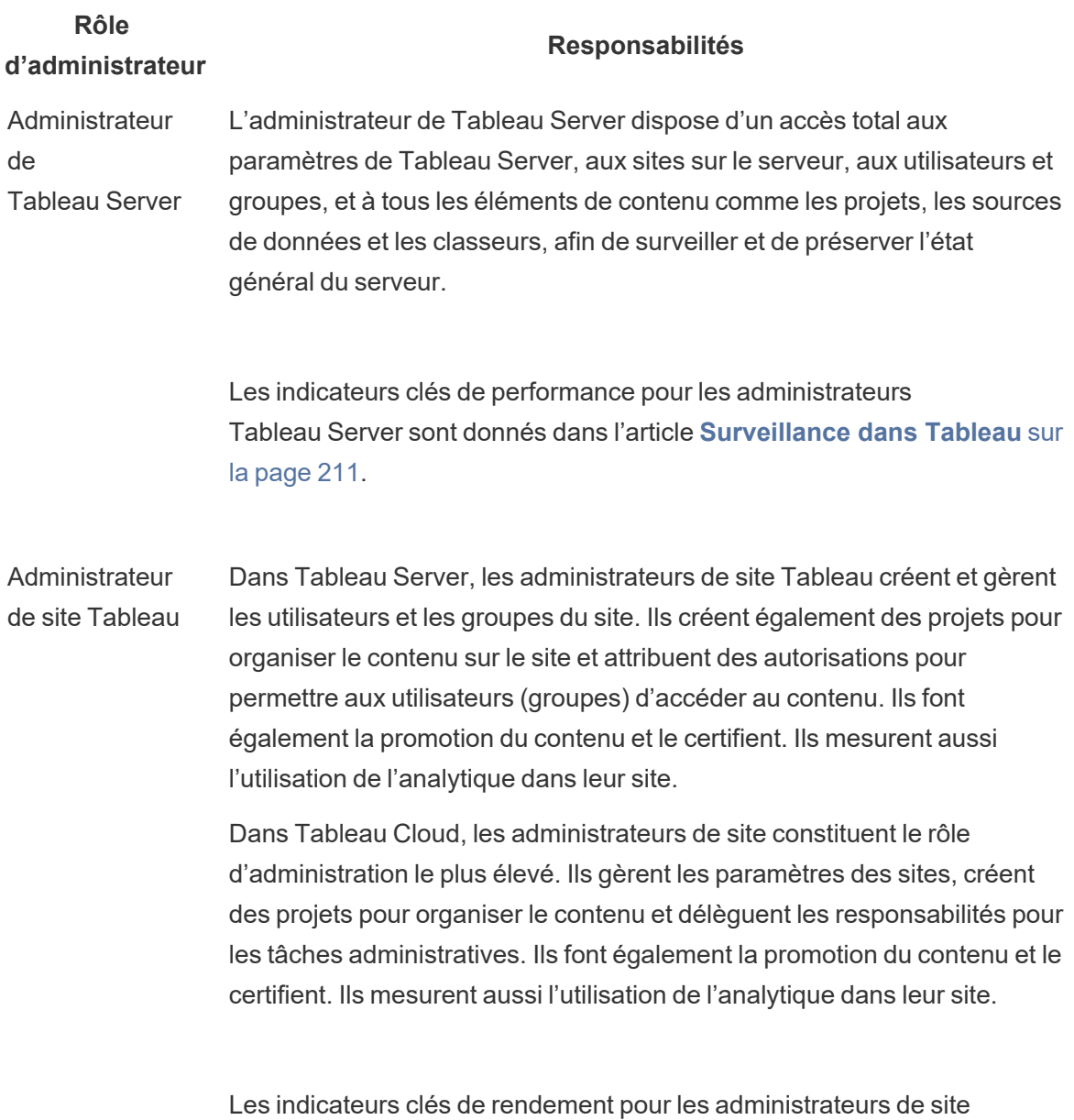

Tableau figurent dans la section **Mesure de [l'engagement](#page-272-0) et de**

**Rôle d'administrateur**

### **Responsabilités**

**l'adoption des [utilisateurs](#page-272-0) Tableau** sur la page 271.

### Rôles des créateurs de contenu de Tableau

Les créateurs de contenu comprennent les gestionnaires de données et les auteurs de contenu. Il est important que les personnes choisies pour faire partie de l'équipe de projet aient une bonne compréhension de leur domaine et leurs données métier, et qu'elles contribuent de façon pertinente à l'élaboration de stratégies et de procédures organisationnelles. Les créateurs de contenu identifiés dans l'équipe de projet sont également appelés des champions de Tableau. Pour en savoir plus, consultez la section **Processus [d'assistance](#page-344-0) Tableau** sur la page 343.

Au cours du déploiement initial, les gestionnaires de données et les auteurs de contenu devraient créer des sources de données certifiées et des classeurs pertinents que les consommateurs de contenu pourront utiliser au lancement. Tout engorgement ou problème soulevé par ce groupe doit être communiqué à l'ensemble de l'équipe de projet ou à l'organe de direction pour examen et résolution, selon l'étape du déploiement.

Au tout début, vous pouvez organiser des réunions toutes les semaines ou toutes les deux semaines avec l'ensemble de l'équipe du projet pour suivre l'évolution du déploiement, l'utilisation du contenu et l'engagement des utilisateurs. Des réunions hebdomadaires pour les créateurs de contenu devraient être tenues pour partager les meilleures pratiques, planifier et suivre la création de contenu, la conception du flux de travail et les indicateurs d'utilisation du contenu. Une fois qu'une routine opérationnelle est atteinte, les réunions peuvent passer à une cadence mensuelle, à moins que vous ne mettiez à l'essai des mises à niveau ou que vous n'activiez de nouvelles fonctionnalités, comme des fonctions mobiles, d'analytique avancée ou extensibles.

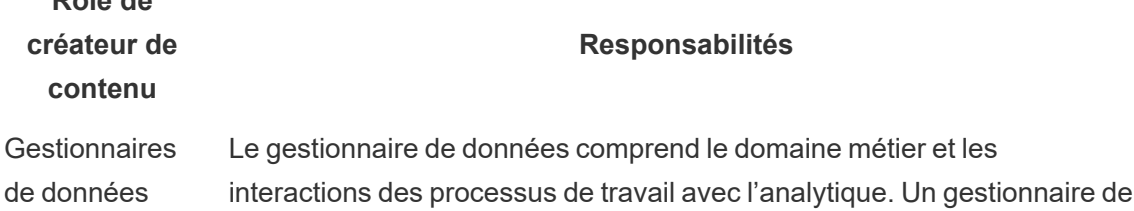

**Rôle de**

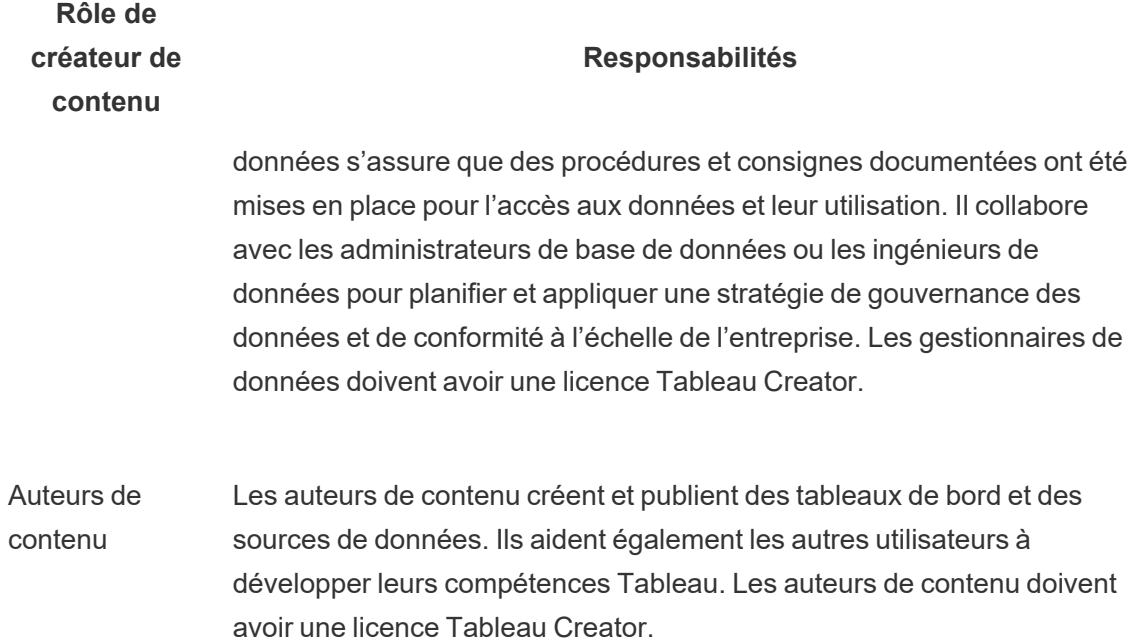

## Rôles des consommateurs de contenu Tableau

Les consommateurs de contenu incluent tous les utilisateurs qui se servent de Tableau pour prendre des décisions basées sur les données, y compris les utilisateurs disposant d'une licence Creator, Explorer et Viewer. Bien que les consommateurs de contenu ne fassent pas partie de l'équipe de projet, il sera utile de solliciter leurs commentaires périodiquement pour comprendre leur capacité d'accéder aux données, de créer du contenu et de prendre des décisions métier basées sur les données.

Les consommateurs de contenu vous fourniront de précieux commentaires tout au long de vos cycles de déploiement et de mise à niveau. L'équipe de projet doit recueillir leurs commentaires pendant les activités **Engagement de la [communauté](#page-332-0) Tableau** sur la page 331 et les **Processus [d'assistance](#page-344-0) Tableau** sur la page 343. Si des problèmes courants font surface, ils doivent être abordés dans les sections Prise en main et FAQ de l'**Intranet [d'habilitation](#page-320-0) [Tableau](#page-320-0)** sur la page 319.

## <span id="page-90-0"></span>La gouvernance dans Tableau

Le principe peut-être le plus important dans l'adoption de l'analytique moderne est que le libreservice et la gouvernance ne sont pas en contradiction l'un avec l'autre. Le libre-service est conçu pour permettre à chacun de poser et de répondre à ses propres questions en utilisant des données fiables pour prendre des décisions d'affaires éclairées. La gouvernance est au cœur de Tableau Blueprint, car c'est la gouvernance qui rend le libre-service possible. En tant que point d'ancrage, la gouvernance orientera toutes les décisions à mesure que l'équipe de projet développera l'agilité, les compétences et la communauté à l'échelle de l'organisation.

La gouvernance est la combinaison des contrôles, rôles et processus reproductibles permettant d'établir un sentiment de fiabilité et de confiance dans vos données et l'analytique. Les intervenants des services informatiques et des secteurs d'activité de l'équipe de projet sont responsables de définir ensemble la gouvernance des données et du contenu. Dans un environnement de libre-service performant, les niveaux de gouvernance appropriés créent de la responsabilisation et permettent, plutôt que de restreindre, l'accès au contenu de confiance pour les utilisateurs de votre organisation. La gouvernance couvre un large éventail d'éléments; différents types de données et de contenu nécessitent différents types de gouvernance. Ce n'est pas un effort ponctuel parce que les compétences et les attentes évolueront. Vous devez évaluer régulièrement vos processus de gouvernance à mesure que de nouvelles compétences analytiques et de nouveaux cas d'utilisation voient le jour, pour vous permettre de continuer à évoluer et de déléguer davantage de responsabilités.

Dans Tableau, vous gouvernez deux choses : les données et le contenu. La gouvernance garantit l'exactitude des données sur lesquelles reposent les décisions de vos utilisateurs. La gouvernance des contenus aide les utilisateurs métier à utiliser les sources de données et les classeurs pertinents, et à faire des découvertes et à les partager facilement et rapidement. Qu'il s'agisse de lignes directrices générales ou de limites fermes pour l'utilisation de Tableau, les organisations doivent concevoir leurs propres modèles de gouvernance qui respectent leurs stratégies et procédures internes et leurs besoins opérationnels globaux. Les modèles de gouvernance de votre organisation devraient englober les processus de gestion des données et du contenu et les personnes qui comprennent les contrôles établis et s'y conforment. À l'instar des autres activités de gestion de la plateforme Tableau, une approche agile et itérative est nécessaire pour s'adapter aux nouvelles exigences opérationnelles à mesure que l'adoption et l'engagement des utilisateurs augmentent au sein de votre organisation.

En définissant le juste équilibre entre souplesse et contrôle, vous réaliserez les avantages du libre-service et de la gouvernance :

- Fournir les bonnes données au bon public dans un modèle opérationnel sécurisé et sous gouvernance.
- Établir les bases de chaque décision fondée sur les données.
- Établir la confiance pour accroître la valeur de l'entreprise.
- Documenter les processus dans un format transparent, compréhensible et facilement référençable.
- Contribuer à la stabilité de la plateforme et réduire la prolifération des données et du contenu en double avec les flux de travail sous gouvernance.

Ce document décrit le flux de travail analytique moderne et le rôle de la gouvernance au sein de celui-ci, les domaines de gouvernance dont vous devez tenir compte et, enfin, la définition des modèles de gouvernance. Utilisez ce guide conjointement avec l'onglet Gouvernance des données et contenus du Planificateur [Tableau Blueprint](https://mkt.tableau.com/TableauBlueprintPlanner_fr-ca.xlsx), qui contient des considérations clés pour chaque domaine de gouvernance, afin de définir les normes, processus et stratégies nécessaires pour permettre à votre entreprise de gérer les données et le contenu de manière sécurisée.

## <span id="page-91-0"></span>Flux de travail analytique moderne

Le flux de travail analytique moderne permet aux gens de chercher des réponses à leurs questions par eux-mêmes à l'aide de données, permet aux gens de partager facilement leurs idées avec leur équipe et le reste de l'organisation, et garantit que les données à l'appui de leurs décisions sont exactes, fiables et sécurisées. Le flux de travail comprend cinq actions clés : Accéder et Visualiser, Interagir, Analyser et Découvrir, Partager, Promouvoir et Gouverner.

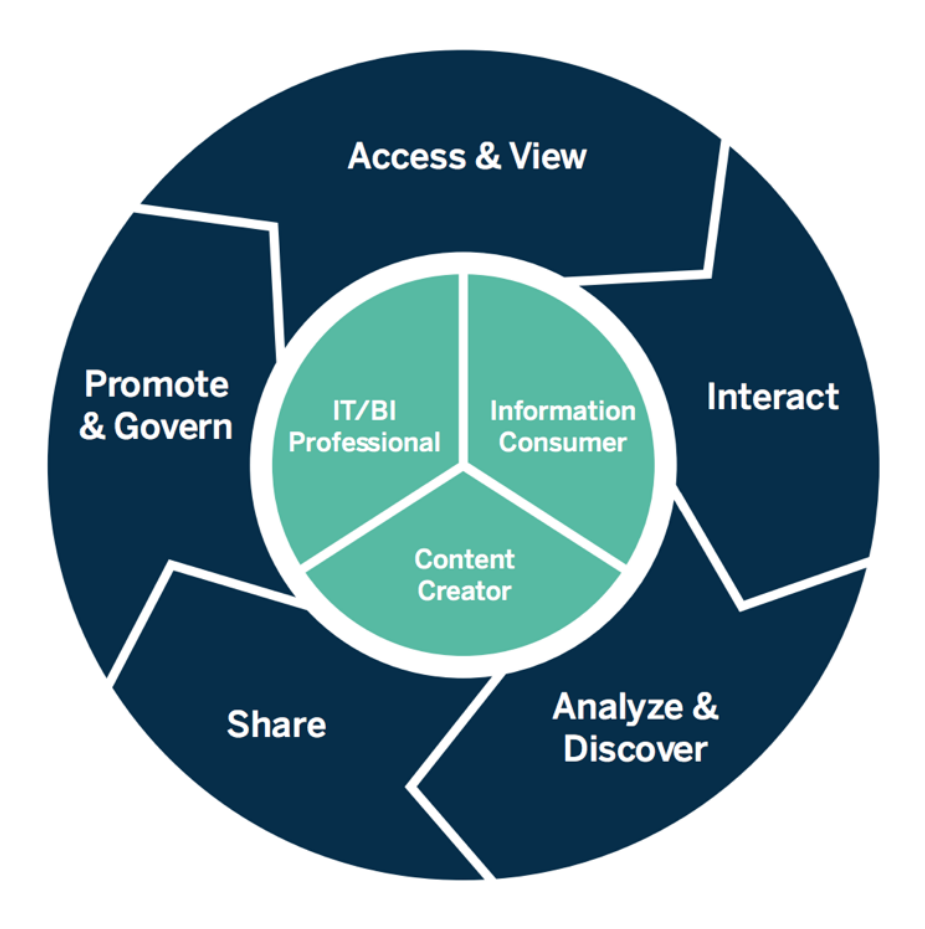

Flux de travail analytique moderne

Les actions du flux de travail analytique moderne sont exécutées par les utilisateurs suivants :

• Professionnels de l'informatique et de l'aide à la décision : les administrateurs de Tableau Server installent, gèrent, surveillent et maintiennent un déploiement de Tableau. Les administrateurs de Tableau Server, ou par délégation les administrateurs de site, s'occupent de la mise en service pour les utilisateurs, gèrent la sécurité et les autorisations, et surveillent les activités de gouvernance. Pour Tableau Cloud, les professionnels de l'informatique procéderont à une intégration avec votre technologie existante, par exemple les outils d'authentification et la connexion aux données. Les administrateurs de site Tableau Cloud, quant à eux, s'occuperont de la mise en service pour les utilisateurs, géreront la sécurité et les autorisations, et surveilleront les activités de gouvernance. Dans Tableau Server comme dans Tableau Cloud, l'administration peut s'appliquer au niveau des projets par le biais des autorisations du Responsable de projet.

- Créateurs de contenu : les utilisateurs Creator de Tableau disposent d'une licence permettant d'utiliser Tableau Prep Builder, Tableau Desktop et toutes les fonctionnalités de création de Tableau Server ou Tableau Cloud, y compris la connexion aux données. Les utilisateurs Explorer peuvent effectuer l'ensemble des tâches de création avec le contenu existant par le biais de la création Web. Les administrateurs de site et les utilisateurs Creator ou Explorer de Tableau avec les autorisations adéquates peuvent valider, promouvoir et certifier du contenu.
- Utilisateurs d'information : les utilisateurs Viewer accèdent au contenu dans Tableau Server ou Tableau Cloud, le consultent et interagissent avec, sur ordinateur, tablette ou téléphone intelligent. Les administrateurs de serveurs et de sites, Creator et Explorer, peuvent également consommer du contenu.

Avec l'augmentation des compétences analytiques, les frontières entre ces rôles deviennent plus fluides, alors que les personnes peuvent passer de la consommation à la création afin de promouvoir le contenu, en supposant qu'elles possèdent les licences et les autorisations appropriées.

## Tableau et la gouvernance

L'utilisation de la gouvernance sur la plateforme Tableau est une étape essentielle pour favoriser l'adoption et l'utilisation de l'analytique tout en maintenant la sécurité et l'intégrité des données. Vous devez définir des normes, des processus et des stratégies pour gérer en toute sécurité les données et le contenu au moyen du flux d'analytique moderne. Il est tout aussi important de faire en sorte que tous les participants au flux de travail les comprennent et s'y conforment afin que les utilisateurs aient confiance dans les analyses qu'ils utiliseront pour prendre des décisions basées sur les données.

Pour définir les **Modèles de [gouvernance](#page-131-0) Tableau** sur la page 130 de votre organisation, vous devez vous pencher sur les domaines de gouvernance des données et du contenu qui sont présentés dans le diagramme ci-dessous en utilisant le Planificateur [Tableau Blueprint](https://mkt.tableau.com/TableauBlueprintPlanner_fr-ca.xlsx).

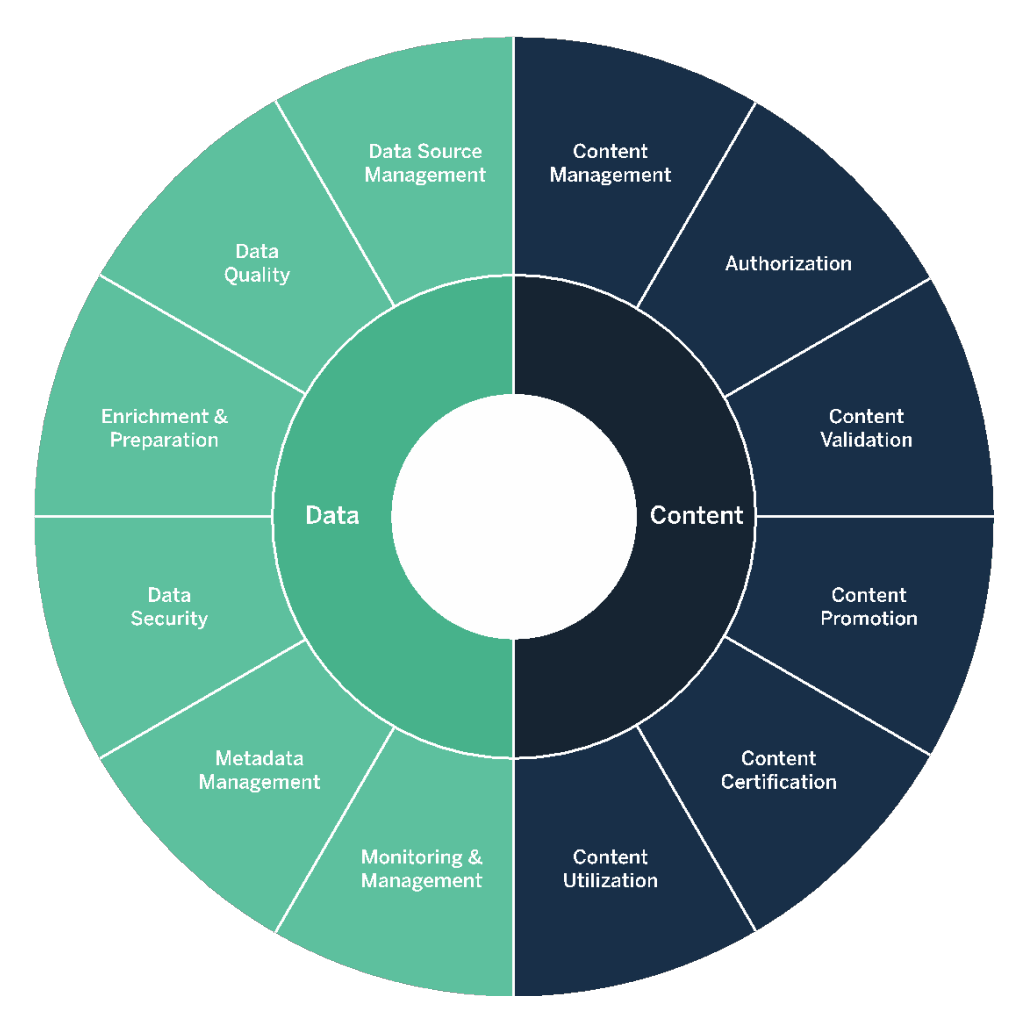

### Aide de Tableau Blueprint

### Tableau et la gouvernance des données

L'objectif de la gouvernance des données dans le **Flux de travail [analytique](#page-91-0) moderne** sur la [page](#page-91-0) 90 est de s'assurer que les bonnes données sont accessibles aux bonnes personnes de l'organisation, au moment où elles en ont besoin. Elle crée une responsabilisation et accorde, plutôt que de restreindre, l'accès à du contenu sécurisé et fiable pour les utilisateurs de tous les niveaux de compétence.

### Gestion des sources de données

La gestion des sources de données comprend les processus de sélection et de distribution des données dans votre organisation. Tableau se connecte à vos plateformes de données d'entreprise et tire parti de la gouvernance que vous avez déjà appliquée à ces systèmes. Dans un environnement en libre-service, les auteurs de contenu et les gestionnaires de données ont la possibilité de se connecter à différentes sources de données, ainsi que de créer et publier des sources de données, des classeurs et d'autres types de contenu. Sans ces processus, les sources de données dupliquées se multiplient, ce qui crée une certaine confusion chez les utilisateurs, augmente le risque d'erreurs et entraîne une utilisation inutile des ressources du système.

L'architecture de données hybride de Tableau offre deux modes d'interaction avec les données, à l'aide d'une requête en direct ou d'un extrait en mémoire. La commutation entre les deux est aussi facile que de sélectionner la bonne option pour votre cas d'utilisation. Dans les cas d'utilisation de données en direct et d'extraits, les utilisateurs peuvent se connecter à vos tables, vues et procédures stockées en entrepôts de données pour tirer parti de ceux-ci, sans travail supplémentaire.

Les requêtes en direct sont appropriées si vous avez investi dans une base de données rapide, si vous avez besoin de données actualisées ou si vous utilisez [Initial SQL](https://help.tableau.com/current/pro/desktop/fr-ca/connect_basic_initialsql.htm). Des extraits en mémoire doivent être utilisés si votre base de données ou votre réseau est trop lent pour les requêtes interactives, pour décharger les bases de données transactionnelles ou lorsque l'accès aux données hors ligne est nécessaire.

Grâce à la prise en charge d'une nouvelle couche logique à plusieurs tables et des relations dans Tableau 2020.2, les utilisateurs ne sont plus limités à l'utilisation de données venant d'une table unique, plate et dénormalisée dans une source de données Tableau. Ils peuvent désormais créer des sources de données à plusieurs tables avec des relations entre des tables flexibles et sensibles aux données ouvertes liées, sans avoir à spécifier des types de jointures à l'avance par rapport aux questions qui pourraient être posées. Avec la prise en charge de plusieurs tables, les sources de données Tableau peuvent désormais représenter directement des modèles de données d'entreprise comme les schémas en étoile et en flocon, ainsi que d'autres modèles plus complexes. Une source de données unique prend en charge plusieurs niveaux de détail différents, ce qui fait que le nombre de sources de données nécessaires pour représenter les mêmes données est réduit. Les relations sont plus flexibles que les jointures de bases de données, et peuvent prendre en charge les cas d'utilisation supplémentaires le cas échéant, réduisant ainsi la nécessité de créer de nouveaux modèles de données pour répondre à de nouvelles questions. L'utilisation de relations dans les schémas correctement modélisés permet de réduire le temps passé à créer un nouveau modèle, ainsi que le nombre de sources de données nécessaires pour répondre aux questions d'affaires. Pour obtenir de plus amples renseignements, consultez l'article **Gestion des [métadonnées](#page-104-0)** sur la page 103 plus bas dans cette section et Le modèle de [données](https://help.tableau.com/current/pro/desktop/fr-ca/datasource_datamodel.htm) Tableau.

#### Aide de Tableau Blueprint

Lors de la publication d'un classeur sur Tableau Server ou Tableau Cloud, son auteur peut choisir de publier la source de données ou de l'intégrer au classeur. Les processus de gestion de sources de données que vous définissez régiront cette décision. Avec le serveur de données Tableau, qui est un composant intégré à la plateforme Tableau, vous pouvez partager et réutiliser des modèles de données, sécuriser la façon dont vos utilisateurs accèdent aux données, et gérer et consolider des extraits avec des sources de données publiées. Par ailleurs, les sources de données publiées permettent aux utilisateurs ayant des licences Creator et Explorer d'accéder à des données sécurisées et fiables dans Tableau, pour la création Web et pour la fonctionnalité Parlez aux données. Pour en savoir plus, consultez les articles [Meilleures](https://help.tableau.com/current/pro/desktop/fr-ca/publish_datasources_about.htm) [pratiques](https://help.tableau.com/current/pro/desktop/fr-ca/publish_datasources_about.htm) pour les sources de données publiées, [Modifier](https://help.tableau.com/current/pro/desktop/fr-ca/web_author_build_view.htm) des vues sur le Web et [Optimiser](https://help.tableau.com/v2019.1/pro/desktop/fr-ca/ask_data_optimize.htm) les données pour la [fonctionnalité](https://help.tableau.com/v2019.1/pro/desktop/fr-ca/ask_data_optimize.htm) Parlez aux données.

Avec des capacités accrues de découverte de données, [Tableau Catalog](https://help.tableau.com/current/server/fr-ca/dm_catalog_overview.htm) indexe tout le contenu, y compris les classeurs, les sources de données et les flux, afin de permettre aux auteurs de rechercher des champs, des colonnes, des bases de données et des tables dans les classeurs et les sources de données publiées. Pour en savoir plus, consultez l'article sur [Data Management.](https://help.tableau.com/current/online/fr-ca/dm_overview.htm)

Lorsque Tableau Catalog est activé, les auteurs de contenu peuvent **effectuer des recherches dans les données** en sélectionnant des **sources de données, bases de données, fichiers, tables ou objets,** pour vérifier si des données existent déjà dans Tableau Server et Tableau Cloud, et ainsi réduire les risques de duplication des sources de données.

Par ailleurs, l'onglet Détails des [données](https://help.tableau.com/current/pro/desktop/fr-ca/data_explore_analyze_interact.htm#use-data-details-to-see-visualization-information) des vues publiées dans Tableau Server et Tableau Cloud donne aux utilisateurs des détails sur les données que celles-ci utilisent. Il s'agit notamment d'information sur le classeur (nom, auteur, date de modification), des sources de données utilisées dans la vue, ou encore une liste des champs utilisés.

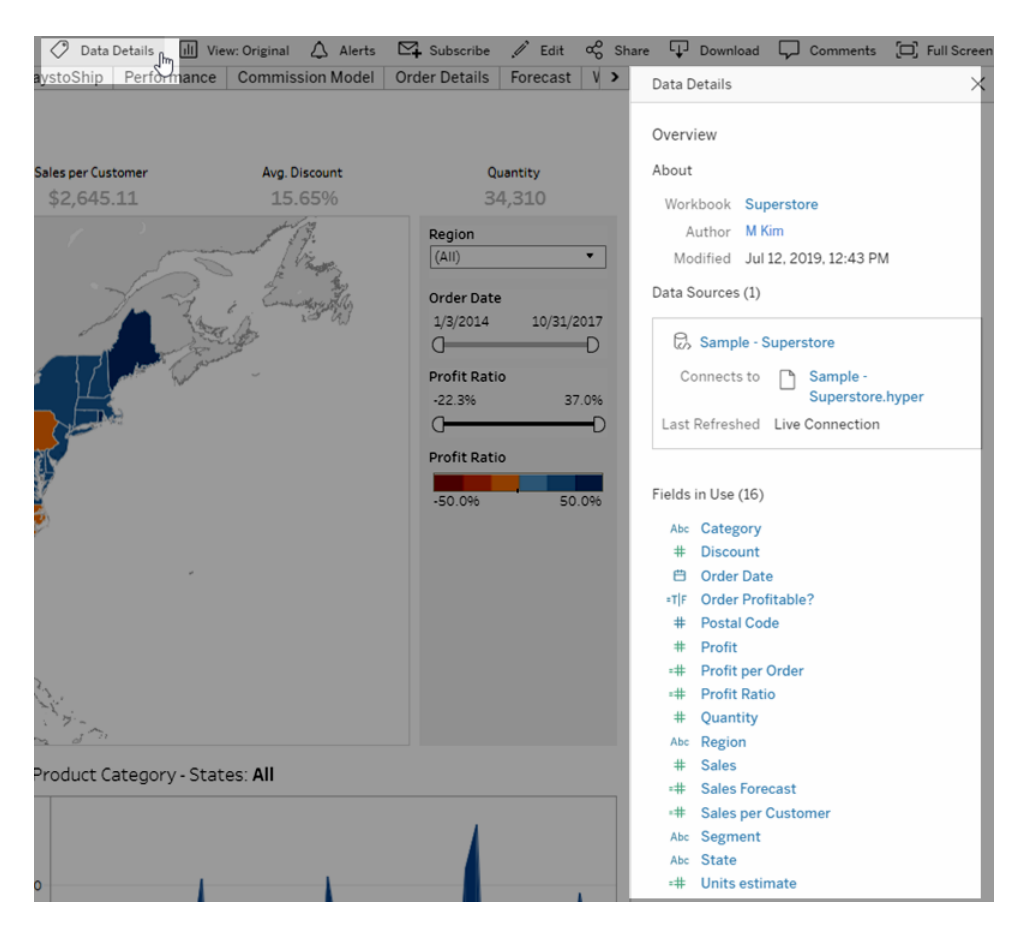

Pour les gestionnaires de données qui créent des sources de données publiées, le flux de travail ci-dessous présente les deux aspects majeurs ayant un impact sur la façon dont les sources de données seront gérées : à partir de données en direct ou d'un extrait, et de données intégrées ou partagées. Cela ne signifie pas qu'un processus de modélisation formel doit toujours avoir lieu avant le début de l'analyse.

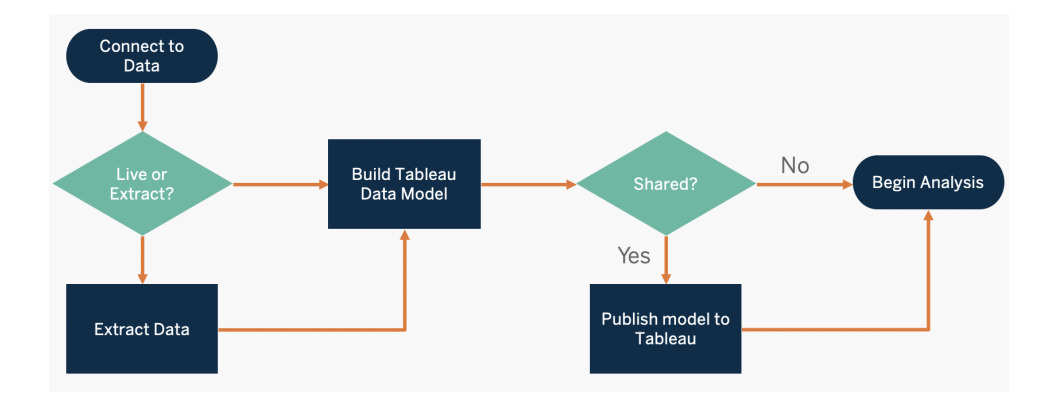

Pour découvrir et prioriser les principales sources de données, utilisez les onglets **[Enquête](#page-48-0) sur les données et les [analyses](#page-48-0) de Tableau** sur la page 47 et **Cas [d'utilisation](#page-52-0) de Tableau et sources de [données](#page-52-0)** sur la page 51 dans le Planificateur [Tableau Blueprint.](https://mkt.tableau.com/TableauBlueprintPlanner_fr-ca.xlsx)

Considérations clés pour la gestion des sources de données

- Quelles sont les principales sources de données pour un service ou une équipe?
- Qui est le gestionnaire ou le propriétaire des données?
- Allez-vous vous connecter en direct ou extraire les données?
- La source de données devrait-elle être intégrée ou publiée?
- <sup>l</sup> Existe-t-il des variantes d'un ensemble de données? Dans l'affirmative, peuvent-ils être consolidés en tant que source faisant autorité?
- Si plusieurs sources de données sont regroupées, la performance ou l'utilité de la source de données unique souffre-t-elle en tentant de traiter trop de cas d'utilisation à la fois?
- Quelles sont les questions opérationnelles auxquelles la source de données doit répondre?
- Quelles sont les conventions de nomenclature utilisées pour les sources de données publiées?

### Qualité des données

La qualité des données mesure la capacité des données à atteindre leurs objectifs dans un contexte particulier, à savoir la prise de décisions d'affaires. La qualité est déterminée par plusieurs facteurs, comme la précision, l'exhaustivité, la fiabilité, la pertinence et l'exactitude. Vous avez probablement déjà des processus en place pour assurer la qualité des données au fur et à mesure qu'elles sont ingérées à partir des systèmes sources, et plus ce processus est corrigé dans les processus en amont, moins de corrections seront nécessaires au moment de l'analyse. Vous devez vous assurer que la qualité des données est constante jusqu'à la consommation.

Pendant votre planification, le moment est bien choisi pour passer en revue les vérifications de la qualité des données en amont, car les données seront accessibles à un plus grand groupe d'utilisateurs avec un modèle en libre-service. De plus, Tableau Prep Builder et Tableau Desktop sont d'excellents outils pour détecter les problèmes de qualité des données. En établissant un processus pour signaler les problèmes de qualité des données à l'équipe informatique ou au responsable des données, la qualité des données deviendra partie intégrante du renforcement de la confiance dans les données.

Avec [Tableau Data Management](https://help.tableau.com/current/server/fr-ca/dm_overview.htm) et [Tableau Catalog](https://help.tableau.com/current/server/fr-ca/dm_catalog_overview.htm), vous devez communiquer les problèmes de qualité des données à vos utilisateurs afin d'accroître la visibilité et la confiance dans les données. Lorsqu'un problème est présent, vous pouvez configurer un message d'avertissement sur une ressource particulière pour que les personnes qui l'utilisent soient averties de l'existence de problèmes. Par exemple, vous pouvez indiquer aux utilisateurs que les données n'ont pas été actualisées depuis deux semaines ou qu'une source de données est maintenant obsolète. Vous pouvez définir un avertissement de qualité de données par actif de données, comme une source de données, une base de données, un flux ou un tableau. Pour plus d'information, consultez l'article Définir un [avertissement](https://help.tableau.com/current/server/fr-ca/dm_dqw.htm) sur la qualité des données, qui traite entre autres des types suivants : avertissement, obsolète, données obsolètes et en cours de maintenance.

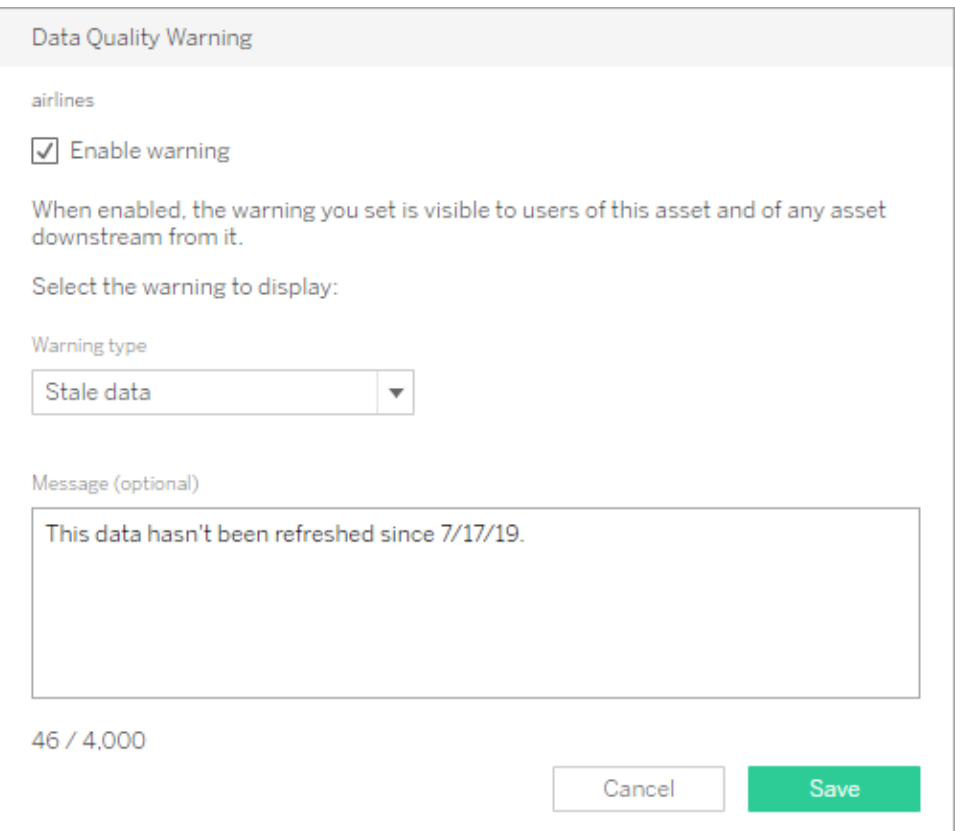

Notez que vous pouvez définir un avertissement sur la qualité des données à l'aide de l'API REST. Pour plus d'information, consultez Ajouter un [avertissement](https://help.tableau.com/current/api/rest_api/fr-ca/REST/rest_api_ref_metadata.htm#add_dqw) sur la qualité des [données](https://help.tableau.com/current/api/rest_api/fr-ca/REST/rest_api_ref_metadata.htm#add_dqw) dans l'aide de l'API REST Tableau.

Considérations clés relatives à la qualité des données

Aide de Tableau Blueprint

- Quels sont les processus en place pour garantir la précision, l'exhaustivité, la fiabilité et la pertinence des données?
- Avez-vous élaboré une liste de contrôle pour opérationnaliser le processus?
- <sup>l</sup> Qui doit examiner les données avant qu'elles ne deviennent partagées et dignes de confiance?
- <sup>l</sup> Votre processus s'adapte-t-il aux utilisateurs métier et ces derniers sont-ils en mesure de collaborer avec les propriétaires de données pour signaler les problèmes?

### Enrichissement et préparation

L'enrichissement et la préparation comprennent les processus utilisés pour améliorer, affiner ou préparer les données brutes en vue de leur analyse. Souvent, une seule source de données ne répond pas à toutes les questions d'un utilisateur. L'ajout de données provenant de différentes sources apporte un contexte utile. Vous avez probablement déjà des processus ETL pour nettoyer, combiner, agréger et stocker des données lors de l'ingestion de données brutes provenant de diverses sources. Avec les interfaces de ligne de commande et les API, Tableau peut être intégré à vos processus existants.

### Pour la préparation de données en [libre-service,](https://www.tableau.com/fr-ca/products/prep) [Tableau Prep Builder](https://help.tableau.com/current/prep/fr-ca/prep_get_started.htm) et

[Tableau Prep Conductor](https://help.tableau.com/current/prep/fr-ca/prep_conductor_overview.htm) doivent être utilisés pour combiner plusieurs sources de données et faire de l'automatisation programmée. Tableau Prep propose plusieurs formats de fichiers pour la publication vers Tableau Server ou Tableau Cloud, notamment CSV, Hyper et TDE, ou les sources de données publiées. Depuis Tableau 2020.3, Tableau Prep peut publier des tables de base de données, et le résultat d'un flux peut être enregistré dans une table de base de données relationnelle. Cela signifie que les données préparées de Tableau Prep Builder peuvent être stockées et gérées dans un emplacement centralisé, puis être utilisées dans l'ensemble de votre organisation. Tableau Prep Builder fait partie de la licence Tableau Creator, tandis que Tableau Prep Conductor fait partie du module [Tableau Data Management.](https://help.tableau.com/current/server/fr-ca/dm_overview.htm)

Tableau Data Management vous aide à mieux gérer les données dans votre environnement d'analyse, de la préparation des données au catalogage, à la recherche et à la gouvernance, en veillant à ce que les données fiables et à jour soient toujours utilisées pour prendre des décisions.

Grâce à un retour visuel, intelligent et direct à chaque étape, Tableau Prep Builder permet aux utilisateurs de tester des prototypes et de préparer des sources de données disparates pour les analyser. Une fois que les étapes sont définies et vérifiées, le flux doit être publié vers Tableau Server et Tableau Cloud, où Tableau Prep Conductor pourra l'exécuter et permettre de créer une source de données publiée de manière programmée. L'automatisation permet

d'assurer un processus cohérent, de réduire les étapes manuelles (sources d'erreurs fréquentes), de veiller au suivi des opérations réussies et des échecs, et de gagner du temps. Les utilisateurs auront confiance dans le résultat, car les étapes peuvent être affichées sur Tableau Server ou Tableau Cloud.

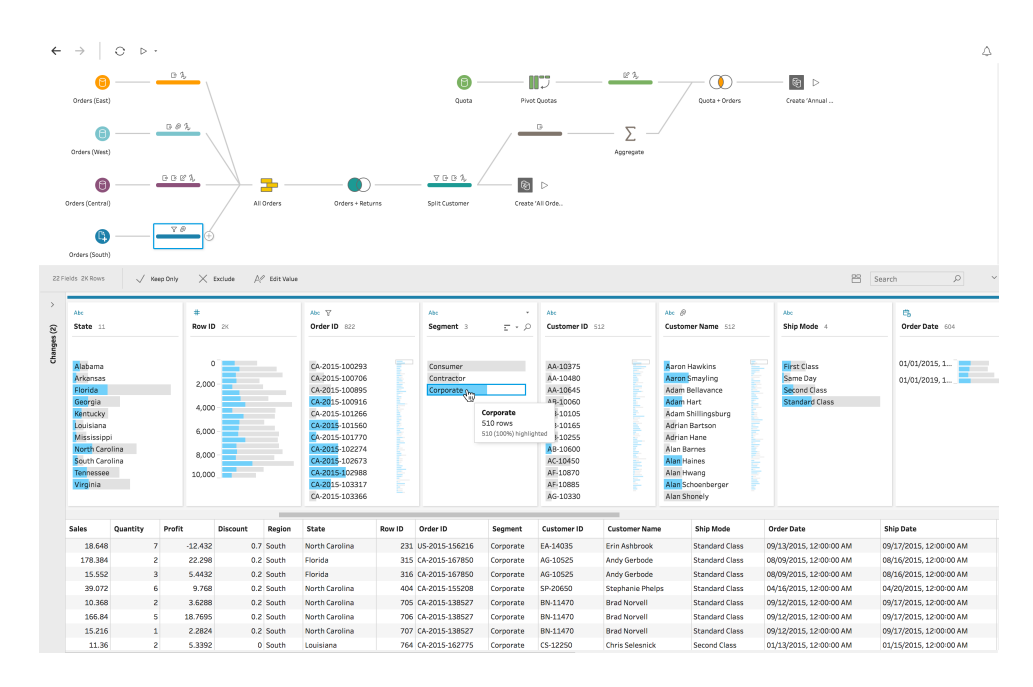

### Flux Tableau Prep

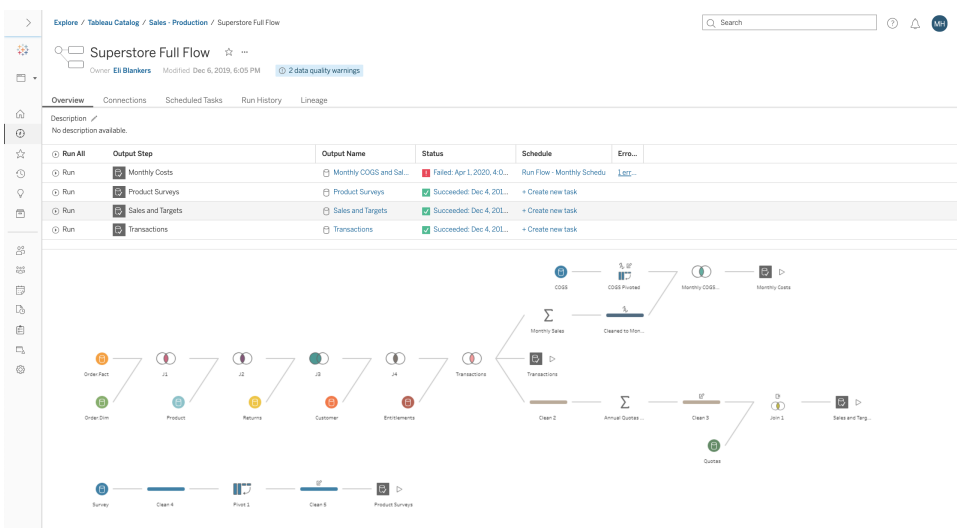

Flux Tableau Prep dans Tableau Server ou Tableau Cloud

#### Aide de Tableau Blueprint

Considérations clés pour l'enrichissement des données

- La préparation et l'enrichissement des données seront-ils centralisés ou en libre-service?
- Quels rôles organisationnels jouent l'enrichissement et la préparation des données?
- Quels outils et processus d'ETL devraient être utilisés pour automatiser l'enrichissement et la préparation?
- Quelles sources de données fournissent un contexte utile lorsqu'elles sont combinées les unes avec les autres?
- Dans quelle mesure les sources de données doivent-elles être combinées?
- Les utilisateurs seront-ils en mesure d'utiliser Tableau Prep Builder et Tableau Desktop pour combiner des ensembles de données?
- L'administrateur de base de données a-t-il établi des champs de jonction ou de mélange normalisés pour permettre aux utilisateurs d'enrichir et de préparer des ensembles de données?
- Comment allez-vous activer la préparation des données en libre-service?

### Sécurité des données

La sécurité des données est de la plus haute importance dans chaque entreprise. Tableau permet aux clients de s'appuyer sur leurs ressources de sécurité des données existantes. Les administrateurs informatiques ont la possibilité de mettre en œuvre la sécurité dans la base de données avec l'authentification de la base de données, dans Tableau avec les autorisations, ou une approche hybride des deux. La sécurité sera appliquée, que les utilisateurs accèdent aux données à partir de vues publiées sur le Web, sur des appareils mobiles ou par Tableau Desktop et Tableau Prep Builder. Les clients privilégient souvent l'approche hybride pour sa flexibilité à gérer différents types de cas d'utilisation. Commencez par établir une classification de sécurité des données pour définir les différents types de données et les niveaux de sensibilité qui existent dans votre organisation.

La méthode d'authentification à la base de données joue un rôle essentiel dans la sécurisation de cette dernière. Ce processus d'authentification est différent de celui de Tableau Server ou de Tableau Cloud : lorsqu'un utilisateur se connecte à Tableau Server ou à Tableau Cloud, il n'est pas encore connecté à la base de données. Ainsi, pour que les mesures de sécurité au niveau des bases de données soient appliquées, les utilisateurs de Tableau Server et de Tableau Cloud doivent également disposer d'identifiants (nom d'utilisateur/mot de passe individuels ou de compte de service) pour se connecter aux bases de données. Pour protéger davantage vos données, Tableau n'a besoin que d'un accès en lecture à la base de données, ce qui empêche les éditeurs de modifier accidentellement les données sous-jacentes. Sinon, dans certains cas, il

est utile de donner à l'utilisateur de la base de données la permission de créer des tableaux temporaires. Cela peut offrir des avantages du point de vue des performances et de la sécurité, puisque les données temporaires sont stockées dans la base de données plutôt que dans Tableau. Pour Tableau Cloud, vous devez intégrer les identifiants afin d'actualiser automatiquement les informations de connexion pour la source de données. Pour les sources de données Google et Salesforce.com/fr-ca/, vous pouvez intégrer les identifiants sous la forme de jetons d'accès OAuth 2.0.

Le chiffrement des extraits au repos est une fonctionnalité de sécurité des données vous permettant de chiffrer les extraits .hyper lorsqu'ils sont stockés sur Tableau Server. Les administrateurs de Tableau Server peuvent appliquer le chiffrement de tous les extraits de leur site ou permettre aux utilisateurs de spécifier le chiffrement de tous les extraits associés à des classeurs ou des sources de données publiés spécifiques. Pour en savoir plus, consultez [Chiffrement](https://help.tableau.com/current/server/fr-ca/security_ear.htm) des extraits au repos.

Si votre entreprise déploie le chiffrement des extraits de données au repos, vous avez la possibilité de configurer Tableau Server pour utiliser AWS comme KMS pour le chiffrement d'extrait. **Pour activer AWS KMS ou Azure KMS, vous devez déployer Tableau Server dans AWS ou dans Azure, respectivement, et disposer d'une licence**

[Tableau Advanced Management](https://help.tableau.com/current/server/fr-ca/itm_intro.htm) pour Tableau Server. Dans le scénario AWS, Tableau Server utilise la clé maître client (CMK) de AWS KMS pour générer une clé de [données](https://docs.aws.amazon.com/fr-ca/kms/latest/developerguide/concepts.html#data-keys) AWS. Tableau Server utilise la clé de données AWS comme clé racine principale pour tous les extraits chiffrés. Dans le scénario Azure, Tableau Server utilise l'Azure Key Vault pour chiffrer la clé principale racine (RMK) pour tous les extraits chiffrés. Cependant, même lorsqu'il est configuré pour une intégration à AWS KMW ou à Azure KMS, le keystore Java natif et le système de gestion de clés local sont toujours utilisés pour le stockage sécurisé des secrets sur Tableau Server. Le AWS KMS ou Azure KMS sert uniquement à chiffrer la clé principale racine pour les extraits chiffrés. Pour en savoir plus, consultez [Système](https://help.tableau.com/current/server/fr-ca/security_kms_aws.htm) de gestion des clés.

Pour Tableau Cloud, toutes les données sont chiffrées au repos par défaut. Avec [Advanced Management](https://help.tableau.com/current/online/fr-ca/itm_intro.htm) pour Tableau Cloud, vous pouvez toutefois avoir plus de contrôle sur la rotation et la vérification des clés en exploitant les clés de [chiffrement](https://help.tableau.com/current/online/fr-ca/to_customer_managed_encryption_keys.htm) gérées par les clients. Les clés de chiffrement gérées par les clients vous offrent un niveau de sécurité supplémentaire en vous permettant de chiffrer les extraits de données de votre site avec une clé propre au site et gérée par le client. L'instance du système de gestion des clés (KMS) de Salesforce stocke la clé de chiffrement propre au site par défaut pour toute personne qui active le chiffrement sur un site. Le processus de chiffrement suit une hiérarchie de clés. Tout d'abord, Tableau Cloud chiffre un extrait. Ensuite, le système de gestion de clés de Tableau Cloud recherche une clé de données appropriée dans ses caches de clés. Si une clé est introuvable, une clé est générée par l'API

KMS GenerateDataKey, à l'aide de l'autorisation accordée par la stratégie de clé associée à la clé. AWS KMS utilise la clé maître client pour générer une clé de données et renvoie une copie en texte brut et une copie chiffrée à Tableau Cloud. Tableau Cloud utilise la copie en texte brut de la clé de données pour chiffrer les données et stocke la copie chiffrée de la clé avec les données chiffrées.

Dans Tableau Server et Tableau Cloud, vous pouvez restreindre l'accès aux données en définissant des filtres utilisateur sur les sources de données. Ainsi, vous pouvez mieux contrôler les données auxquelles les utilisateurs ont accès dans une vue publiée, en fonction de leur compte de connexion à Tableau Server. Grâce à cette technique, une directrice régionale peut accéder aux données concernant la région dont elle a la charge, mais pas celles des autres régions. En combinant ces méthodes, vous pouvez publier une vue ou un tableau de bord unique afin de permettre à un large éventail d'utilisateurs de Tableau Cloud ou de Tableau Server de consulter et d'analyser des données personnalisées et sécurisées. Pour en savoir plus, consultez les pages Sécurité des [données](https://help.tableau.com/current/server/fr-ca/security_data.htm) et [Restreindre](https://help.tableau.com/current/pro/desktop/fr-ca/publish_userfilters.htm) l'accès au niveau des lignes de [données.](https://help.tableau.com/current/pro/desktop/fr-ca/publish_userfilters.htm) Si la sécurité au niveau des lignes est primordiale pour votre cas d'utilisation analytique, vous pouvez exploiter les connexions virtuelles avec des stratégies de données pour mettre en œuvre le filtrage des utilisateurs à grande échelle avec [Tableau Data Management,](https://help.tableau.com/current/online/fr-ca/dm_overview.htm) Pour en savoir plus, consultez [Connexions](https://help.tableau.com/current/online/fr-ca/dm_vconn_overview.htm) virtuelles et stratégie de données.

Considérations clés pour la sécurité des données

- Comment classifiez-vous différents types de données en fonction de leur sensibilité?
- Comment une personne peut-elle demander l'accès aux données?
- Utiliserez-vous un compte de service ou une sécurité de base de données pour vous connecter aux données?
- Quelle est l'approche appropriée pour sécuriser les données selon la classification de sensibilité?
- La sécurité de vos données répond-elle aux exigences légales, réglementaires et de conformité?

### <span id="page-104-0"></span>Gestion des métadonnées

La gestion des métadonnées comprend des stratégies et des processus qui permettent d'accéder à l'information, de la partager, de l'analyser et de la tenir à jour à l'échelle de l'organisation, dans le prolongement de la gestion des sources de données. Les métadonnées sont une représentation conviviale des données en termes simples, à la manière d'une couche sémantique dans les plateformes d'aide à la décision traditionnelles. Les sources de données organisées masquent la complexité de l'architecture de données moderne de votre entreprise, et rendent les champs immédiatement compréhensibles, quels que soient le magasin de données et la table desquels ils proviennent.

Tableau utilise un système de métadonnées simple, élégant et puissant qui offre une certaine flexibilité aux utilisateurs tout en permettant la gestion des métadonnées de l'entreprise. Le modèle de données de Tableau peut être intégré dans un classeur ou géré de manière centralisée en tant que source de données publiée avec le serveur de données Tableau. Une fois que vous avez établi la connexion aux données et créé le modèle de données Tableau, qui deviendra ensuite une source de données publiée sur Tableau Server ou Tableau Cloud, mettez-vous à la place de vos utilisateurs et imaginez comme l'analytique sera plus facile lorsqu'ils disposeront d'un point de départ bien organisé et filtré, avec une taille adaptée aux questions d'affaires auxquelles il permet de répondre. Pour en savoir plus sur les sources de données publiées, consultez les articles Modèle de [données](https://help.tableau.com/current/pro/desktop/fr-ca/datasource_datamodel.htm) de Tableau, [Meilleures](https://help.tableau.com/current/pro/desktop/fr-ca/publish_datasources_about.htm) pratiques pour les sources de [données](https://help.tableau.com/current/pro/desktop/fr-ca/publish_datasources_about.htm) publiées et L'accès à des données [gouvernées](https://www.tableau.com/fr-ca/asset/enabling-governed-access-tableau-data-server) grâce au serveur de [données](https://www.tableau.com/fr-ca/asset/enabling-governed-access-tableau-data-server) Tableau.

Le diagramme ci-dessous montre où se trouvent les éléments dans le modèle de données de Tableau :

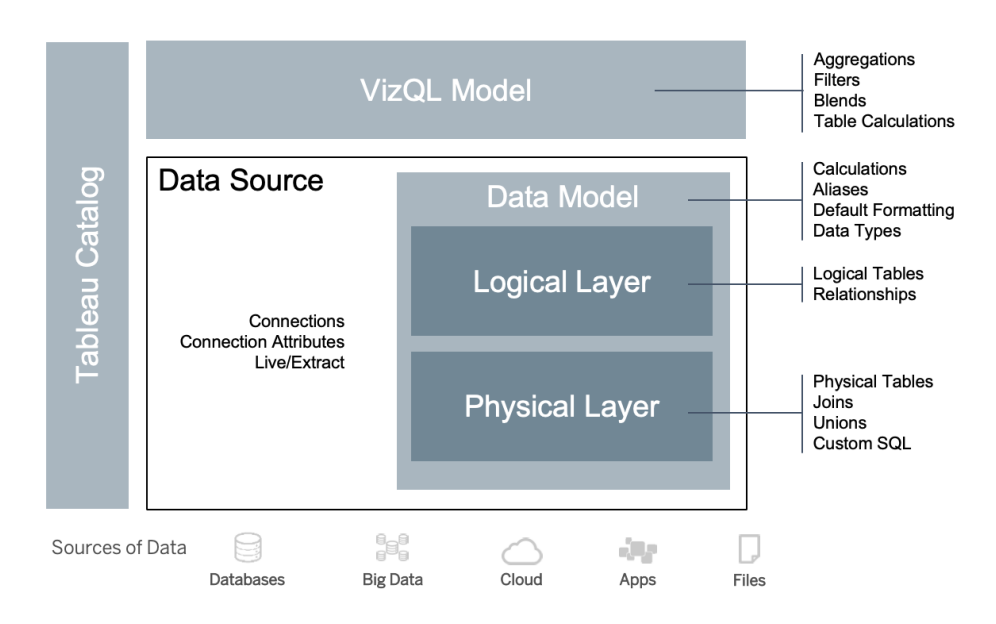

À partir de la version 2020.2, la source de données comprend la connexion, les attributs de la connexion ainsi que la couche physique et la couche logique dans un modèle de données. Lors de la connexion, Tableau caractérise automatiquement les champs comme dimensions ou

mesures. En outre, le modèle de données stocke les calculs, les alias et la mise en forme. La couche physique comprend des tables physiques définies par des jointures, des unions et du SQL personnalisé. Chaque groupe d'un ou de plusieurs tableaux physiques définit une table logique, qui réside dans la couche logique avec les relations.

Les relations constituent un nouveau moyen de modéliser les données, plus flexible que l'utilisation de jointures. Une relation décrit la manière dont deux tables sont liées, en fonction de champs en commun, mais ne combine pas les tableaux comme une jointure. Les relations offrent plusieurs avantages par rapport à l'utilisation de jointures.

- Vous n'avez pas besoin de configurer les types de jointure entre les tables. Il vous suffit de sélectionner les champs pour définir la relation.
- Les relations utilisent des jointures, mais elles sont automatiques. Les relations retardent la sélection des types de jointures, qui sera effectuée selon l'analyse.
- Tableau utilise des relations pour générer automatiquement les agrégations correctes et les jointures appropriées pendant l'analyse, en fonction du contexte actuel des champs utilisés dans une feuille de calcul.
- Plusieurs tables à différents niveaux de détail sont prises en charge dans une seule source de données, si bien qu'il faut moins de sources de données pour représenter les mêmes données.
- Les valeurs de mesures sans correspondances ne sont pas abandonnées (pas de perte accidentelle de données).
- Tableau génère des requêtes uniquement pour les données qui sont pertinentes pour la vue actuelle.

Lors de l'exécution dans le modèle VizQL, plusieurs requêtes sont créées de manière dynamique en fonction des dimensions et mesures de la visualisation, et des filtres, agrégations et calculs de table sont appliqués. Tableau utilise l'information contextuelle de la table logique distincte pour déterminer les jointures qui sont appliquées pour fournir la bonne agrégation. Ainsi, un utilisateur peut concevoir la source de données sans avoir besoin de savoir, de planifier, ni même de justifier toutes les variations dans les analyses réalisées par d'autres utilisateurs avec la source de données. Tableau Catalog découvre et indexe tout le contenu de Tableau, y compris les classeurs, les sources de données, les feuilles de calcul et les flux.

Les gestionnaires de données ou les auteurs avec un accès direct aux sources de données doivent créer des prototypes de sources de données intégrées dans un classeur Tableau, puis créer une source de données publiée dans Tableau pour partager le modèle de données dont l'organisation a été effectuée, comme indiqué ci-dessous dans le flux de travail pour l'accès direct :

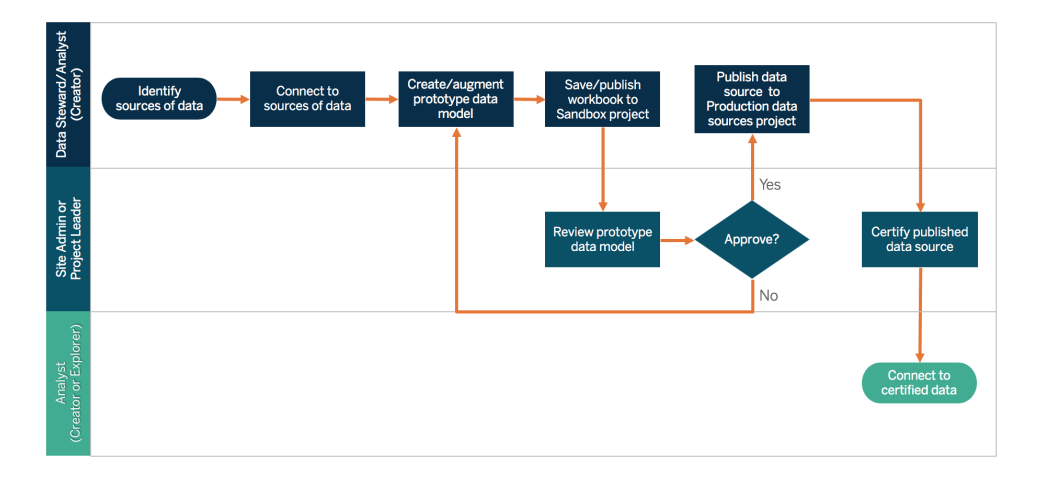

Si les auteurs n'ont pas d'accès direct aux sources de données, un administrateur de base de données ou un gestionnaire de données pourra leur fournir un prototype de source de données intégrée dans un classeur Tableau. Après avoir passé le prototype en revue pour vérifier qu'il contient les données nécessaires, un administrateur de site ou responsable de projet pourra créer une source de données publiée dans Tableau pour partager le modèle de données Tableau, comme indiqué ci-dessous dans le flux de travail pour l'accès restreint :

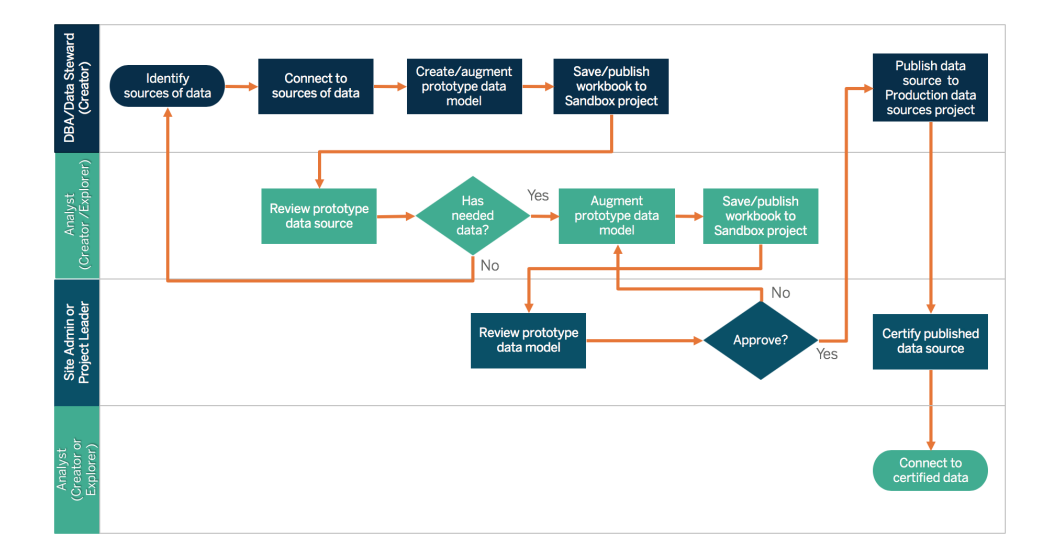

La liste de contrôle des métadonnées présente les meilleures pratiques pour organiser une source de données publiée. En définissant des normes à l'aide de cette liste, vous pourrez mettre en place un accès aux données en libre-service sous gouvernance dans l'entreprise, à la fois convivial et facile à comprendre. Avant de créer un extrait ou une source de données publiée dans Tableau, servez-vous de la liste de contrôle suivante pour le modèle de données de Tableau :
#### Aide de Tableau Blueprint

- Valider le modèle de données
- Filtrer et dimensionner en fonction de l'analyse
- Utiliser des conventions de nommage standard et conviviales
- Ajouter des synonymes de noms de champs et des suggestions personnalisées pour Parlez aux données
- Créer des hiérarchies (chemins d'exploration)
- Définir les types de données
- Appliquer la mise en forme (dates et nombres)
- Définir la date de début de l'exercice, le cas échéant
- Ajouter de nouveaux calculs
- Supprimer les calculs en double ou de test
- Entrer les descriptions des champs sous forme de commentaires
- Agréger au niveau le plus élevé
- Cacher les champs inutilisés

À partir de la version 2019.3 de [Tableau Data Management](https://help.tableau.com/current/server/fr-ca/dm_overview.htm),[Tableau Catalog](https://help.tableau.com/current/server/fr-ca/dm_catalog_overview.htm) découvre et indexe tout le contenu de Tableau, y compris les classeurs, les sources de données, les feuilles de calcul et les flux. L'indexation permet de recueillir de l'information sur les métadonnées, les schémas et le lignage du contenu. Ensuite, à partir des métadonnées, Tableau Catalog identifie toutes les bases de données, tous les fichiers et tous les tableaux utilisés par le contenu sur le site Tableau Server ou Tableau Cloud. Pour faire confiance aux données et savoir qui d'autre les utilise, il est essentiel de savoir d'où proviennent vos données. La fonction de lignage de Tableau Catalog indexe le contenu interne et externe. Pour plus d'information, consultez [Utiliser](https://help.tableau.com/current/server/fr-ca/dm_lineage.htm) le lignage pour [l'analyse](https://help.tableau.com/current/server/fr-ca/dm_lineage.htm) d'impact.

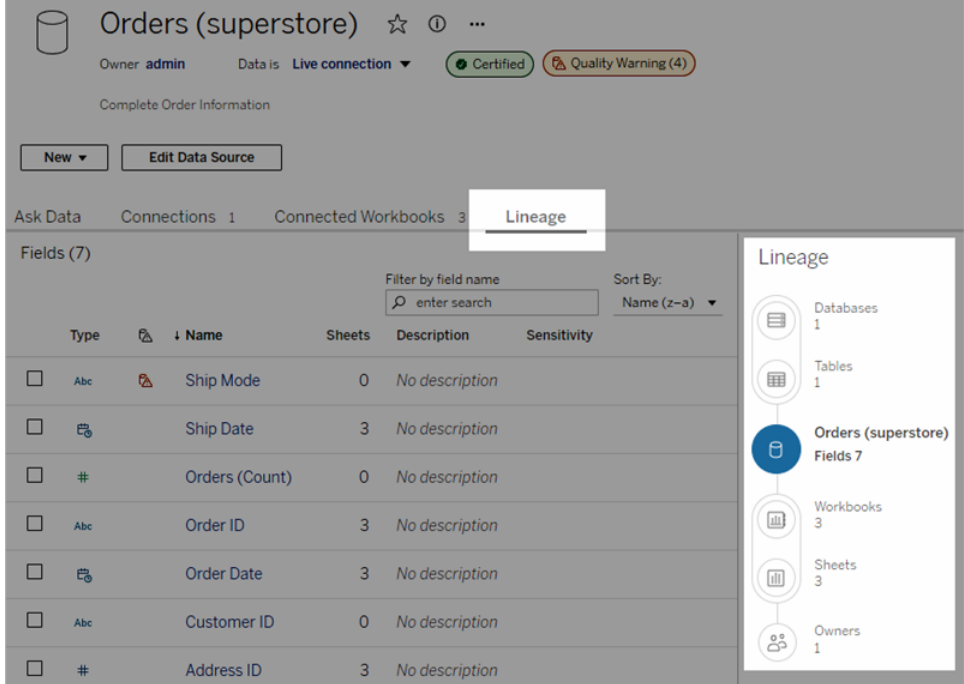

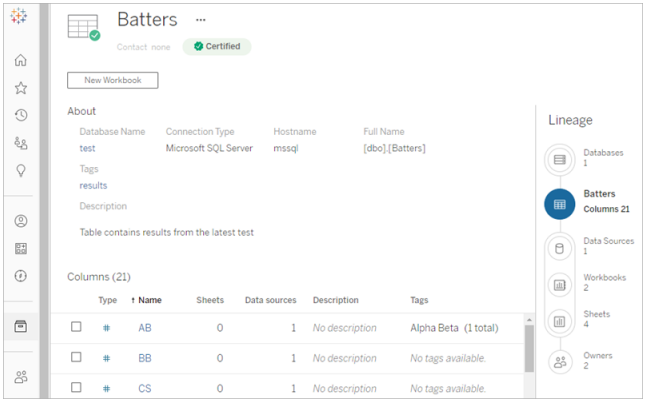

En utilisant le lignage, vous pouvez retrouver les propriétaires de contenu à la fin du graphique de lignage. La liste des propriétaires comprend toute personne désignée comme propriétaire d'un classeur, d'une source de données ou d'un flux, et toute personne désignée comme personne-ressource pour une base de données ou une table dans le lignage. Si un changement doit être apporté, vous pouvez envoyer un courriel aux propriétaires pour les informer de son incidence. Pour plus d'information, consultez Utiliser le courriel pour contacter les [propriétaires](https://help.tableau.com/current/server/fr-ca/dm_lineage.htm#email).

Considérations clés pour la gestion des métadonnées

- Quel est le processus de conservation des sources de données?
- La source de données a-t-elle été adaptée à l'analyse en question?

Aide de Tableau Blueprint

- Quelle est votre norme organisationnelle pour les conventions de nomenclature et le formatage des champs?
- Le modèle de données Tableau répond-il à tous les critères pour la conservation, notamment l'utilisation de conventions conviviales de nomenclature?
- La liste de contrôle des métadonnées a-t-elle été mise en place, publiée et intégrée dans les processus de validation, de promotion et de certification?

#### Surveillance et gestion

La surveillance occupe une place essentielle dans un modèle en libre-service, car elle permet aux services informatiques et aux administrateurs de comprendre la manière dont les données sont utilisées et de répondre de manière proactive et efficace aux événements liés à l'utilisation, aux performances, à la connexion aux données et aux erreurs d'actualisation. En fonction des normes en place dans votre entreprise pour vos bases de données, le service informatique peut utiliser un ensemble d'outils et de programmations pour ingérer et surveiller les données brutes et étudier l'état du serveur.

Tout comme les utilisateurs métier qui exploitent les données pour améliorer la prise de décisions, les administrateurs ont également la possibilité de prendre des décisions basées sur les données à propos de leur déploiement Tableau. Grâce aux vues administratives par défaut et personnalisées de Tableau Server, les administrateurs de site et Tableau Server peuvent surveiller l'état des actualisations d'extraits, l'utilisation des sources de données et l'envoi des abonnements et des alertes. Les vues administratives personnalisées sont créées à partir des données du référentiel de Tableau Server. Dans Tableau Cloud, les administrateurs de site peuvent [surveiller](https://help.tableau.com/current/online/fr-ca/to_adminview_section.htm) l'activité des sites avec des vues administratives par défaut et utiliser [Admin](https://help.tableau.com/current/online/fr-ca/adminview_insights.htm) Insights pour créer des vues [personnalisées.](https://help.tableau.com/current/online/fr-ca/adminview_insights.htm) Pour en savoir plus, consultez les articles **[Surveillance](#page-212-0) dans Tableau** sur la page 211 et **Mesure de [l'engagement](#page-272-0) et de l'adoption des [utilisateurs](#page-272-0) Tableau** sur la page 271.

Considérations clés pour la surveillance et la gestion

- Des horaires sont-ils disponibles pour le temps nécessaire aux actualisations d'extraits?
- Comment l'ingestion de données brutes est-elle surveillée à partir des systèmes sources? Les travaux ont-ils été effectués avec succès?
- Les sources de données apparaissent-elles en double?
- Quand les actualisations d'extraits sont-elles planifiées? Combien de temps les extraits sontils exécutés sur le serveur? L'actualisation a-t-elle réussi ou échoué?
- Les horaires d'abonnement sont-ils disponibles après l'actualisation d'extrait?
- Les sources de données sont-elles utilisées? Par qui? Comment cela se compare-t-il à la taille du public prévu?
- Quel est le processus à suivre pour supprimer les sources de données publiées obsolètes?

#### Résumé de la gouvernance des données

Il est essentiel de trouver l'équilibre entre le contrôle et l'agilité. En dépit de stratégies de gouvernance strictes, les utilisateurs empruntent souvent la voie de l'enregistrement local de données sensibles et d'analyses pour une analyse rapide. Dans un environnement en libreservice, le rôle de la gouvernance des données est d'autoriser l'accès aux données et permettre aux utilisateurs de trouver les réponses qu'ils cherchent, tout en appliquant des règles de sécurité. Bien que chaque organisation ait des exigences différentes, le tableau ci-dessous décrit l'état idéal pour régir l'accès aux données libre-service :

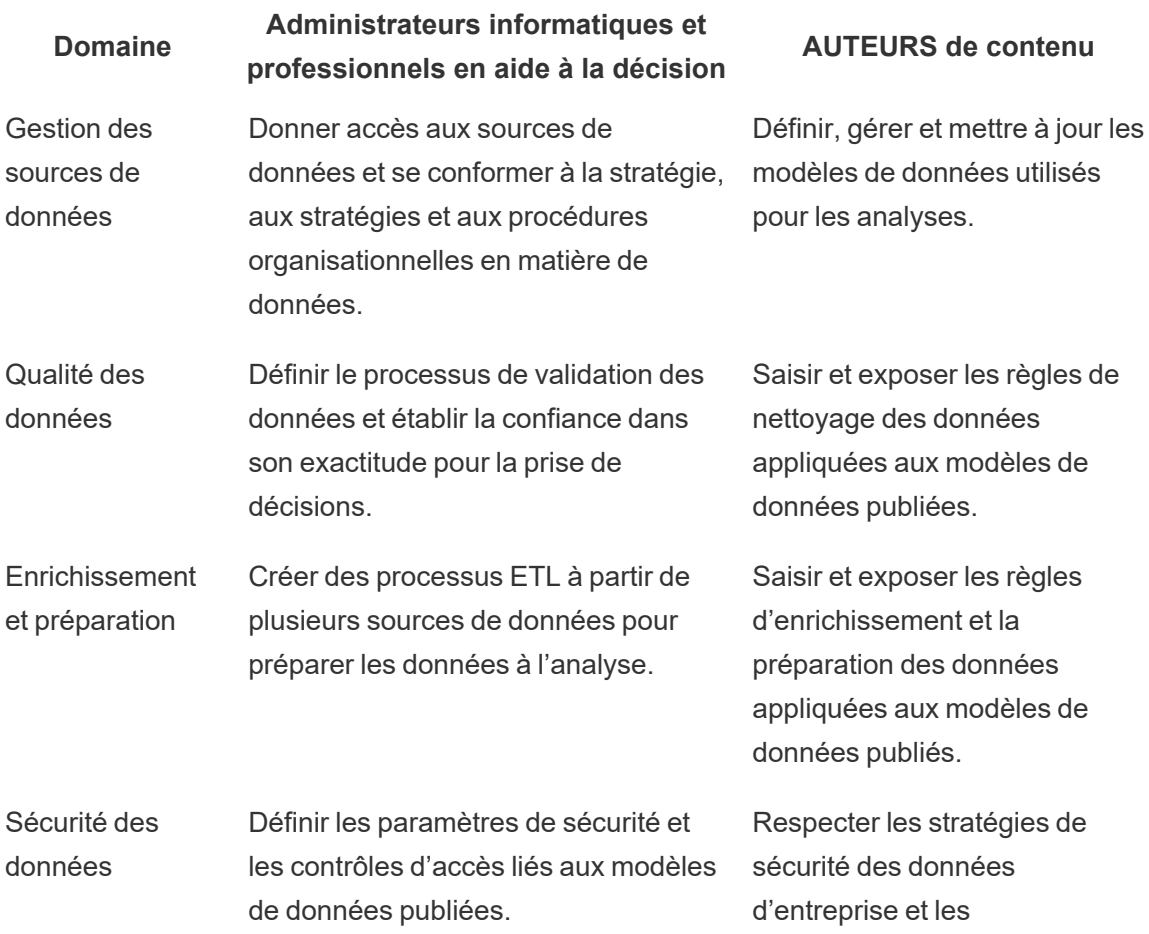

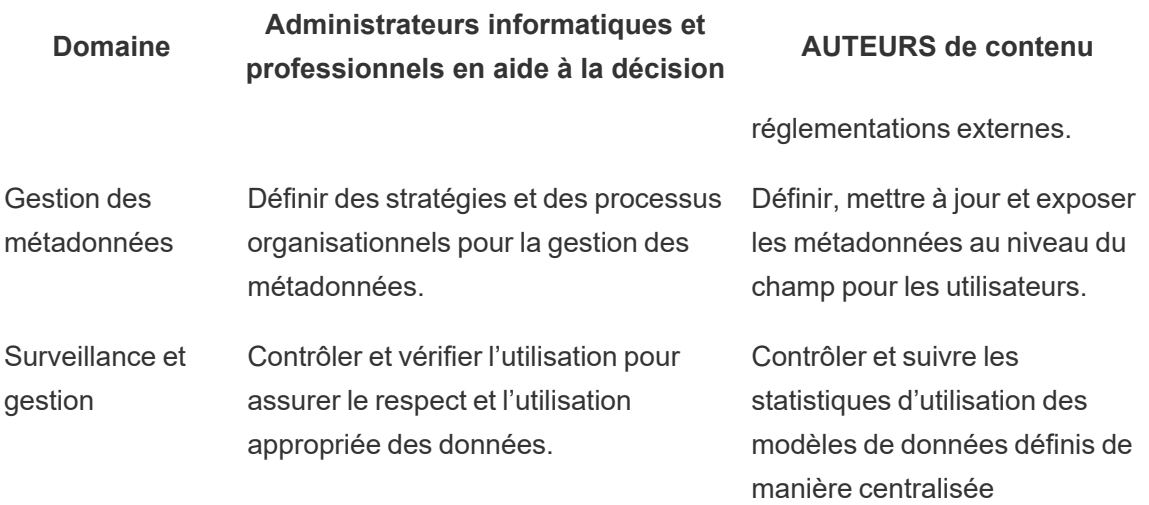

## Tableau et la gouvernance de contenu

À mesure que l'utilisation de l'analytique augmentera, un nombre croissant de décisions métier essentielles à la mission deviendront axées sur les données. L'effet net n'est pas seulement une augmentation du volume de contenu, mais aussi dans les niveaux de compétence variables parmi ses utilisateurs qui collaboreront et découvriront des enseignements précieux. Comme de plus en plus de personnes utilisent quotidiennement les données, il est essentiel que le contenu de Tableau soit sécurisé, régi et fiable, ainsi qu'organisé de façon à ce que les gens puissent découvrir, consommer et créer du contenu en toute confiance. Sans gouvernance de contenu, les utilisateurs auraient de plus en plus de difficulté à trouver ce dont ils ont besoin dans une masse de sources de données et de classeurs non pertinents, obsolètes ou en double.

La gouvernance du contenu comprend les processus qui maintiennent le contenu pertinent et frais, comme savoir quand mettre hors service le contenu parce qu'il n'obtient pas le trafic prévu ou savoir pourquoi personne n'utilise un tableau de bord important pour la prise de décisions. La responsabilité de veiller au respect des stratégies de gouvernance du contenu d'une organisation est une responsabilité fondamentale des auteurs de contenu.

Cette section présente aux administrateurs informatiques et aux utilisateurs métier les concepts centraux sur lesquels s'appuient les fonctionnalités de gouvernance de contenu de Tableau, et leur donne des conseils pour mettre en application ces concepts afin de gérer le contenu créé dans le cadre d'une plate-forme analytique moderne efficace.

### Gestion de contenu

La mise en place d'une structure organisationnelle cohérente pour le contenu permet aux administrateurs de gérer le contenu et de le rendre plus facile à découvrir par les utilisateurs. Tableau Server et Tableau Cloud vous donnent la flexibilité nécessaire pour structurer votre environnement et gérer votre contenu en fonction des besoins de votre entreprise. Lorsque votre site dispose d'une structure précise, il est plus simple de proposer de véritables fonctionnalités analytiques évolutives en libre-service et de garantir une utilisation responsable des données. Les utilisateurs peuvent ainsi effectuer des découvertes et les partager.

#### **Projets**

Pour échanger et collaborer, les utilisateurs créent et publient du contenu dans un projet sur Tableau Server ou Tableau Cloud. Les projets sont des conteneurs par défaut permettant d'organiser et de sécuriser du contenu. Ils rassemblent des classeurs, sources de données, flux et autres projets imbriqués. Ce système évolutif vous permet de gérer l'accès au contenu publié sur Tableau.

La gouvernance de votre contenu doit prendre exemple sur le dynamisme de l'entreprise. Les projets et projets imbriqués fonctionnent comme les dossiers d'un système de fichiers. Leurs structures hiérarchiques, basées sur des autorisations, permettent aux utilisateurs et groupes d'accéder à des données et des contenus pertinents selon leur rôle dans l'entreprise. Seuls les administrateurs peuvent créer des projets de haut niveau, mais il est facile de déléguer des projets imbriqués aux propriétaires de projet ou aux responsables de projet pour leurs besoins précis. Des approches courantes de gestion de contenu comprennent : organisationnelle (par service/équipe), fonctionnelle (par thème) ou hybride (combinaison d'organisationnelle et de fonctionnelle). Lors de la planification de la structure du contenu, l'équipe transversale Tableau doit établir des conventions de nomenclature cohérentes pour les projets et déterminer les groupes qui pourront y accéder.

Par exemple, lors d'un déploiement initial de Tableau Server, les services commercial, marketing et informatique sont intégrés. Selon la structure organisationnelle, des projets de haut niveau sont créés pour chaque service. Les utilisateurs de ces trois services font également partie de l'équipe transversale chargée de la transformation numérique. Le contenu de cette équipe doit être fourni aux utilisateurs de plusieurs services. Ainsi, un projet distinct « Transformation numérique » doit également être créé. Les utilisateurs de chaque service font partie d'un groupe autorisé à accéder à ce contenu. Ne vous souciez pas du nombre de projets que vous voyez en tant qu'administrateur : les utilisateurs et groupes peuvent uniquement consulter les projets auxquels ils ont accès.

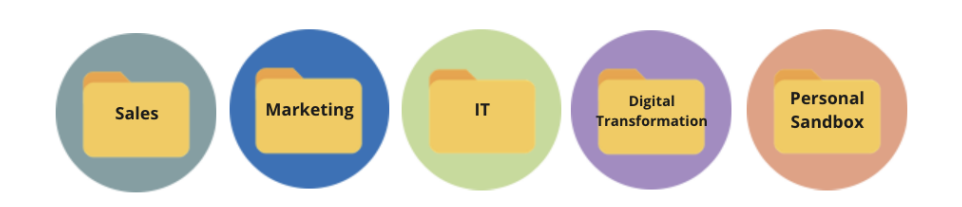

#### Projets en bac à sable et certifiés

Pour faciliter le libre-service, utilisez des projets en bac à sable et de production. Les projets en bac à sable comportent du contenu ponctuel ou non certifié, tandis que les projets de production contiennent du contenu validé et certifié. Les utilisateurs doivent bien comprendre que ces deux types de projets n'ont pas la même finalité. Tous les auteurs de contenu ayant accès à un projet en bac à sable peuvent explorer librement des données, créer du contenu et effectuer des analyses ponctuelles. Le contenu validé et certifié du projet de production signifie qu'il bénéficie d'un haut degré de confiance pour la prise de décision basée sur les données.

Seul un faible nombre d'utilisateurs peut valider, promouvoir et certifier du contenu au sein d'un projet de production. Ces tâches de gestion de contenu doivent être déléguées aux responsables et aux propriétaires de projet. Pour en savoir plus, consultez la section Administration au niveau des projets ([Tableau Server](https://help.tableau.com/current/server/fr-ca/projects.htm#administration-au-niveau-des-projets) | [Tableau Cloud](https://help.tableau.com/current/online/fr-ca/projects.htm#administration-au-niveau-des-projets)). Les processus de validation, de promotion et de certification du contenu, ainsi que les rôles associés, sont décrits plus loin sur cette page.

Le schéma ci-dessous présente la hiérarchie de projets du service commercial, avec un projet Sources de données, qui contient les sources de données de l'ensemble du service. Les projets imbriqués dans le projet du service des ventes correspondent à des régions de vente. Les groupes correspondant aux utilisateurs de chaque région ont accès aux projets imbriqués régionaux appropriés. Le contenu créé par les régions s'ajoute aux projets imbriqués. Ces derniers servent à organiser et à sécuriser le contenu en fonction des besoins. Pour schématiser votre structure de contenu Tableau, il est conseillé de partir de votre hiérarchie organisationnelle. En effet, les services gèrent probablement déjà la sécurité, les données et l'accès aux applications selon les fonctions de chacun.

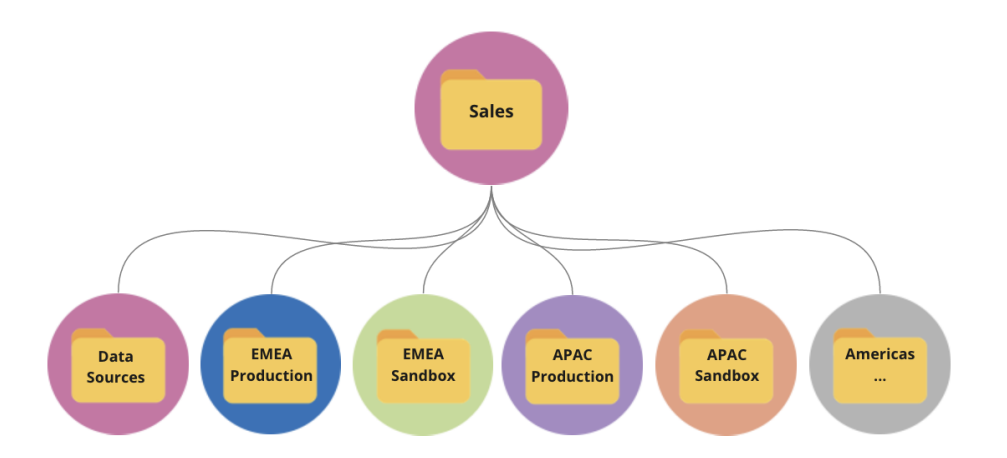

Ici, le service Marketing est organisé de façon à proposer des ressources communes, telles que les sources de données et le contenu de production partagés à l'ensemble du service. Toutefois, l'accès à certaines ressources est limité à un groupe précis. Ainsi, le groupe Numérique possède ses propres projets en bac à sable et de production. La hiérarchie du projet marketing est présentée ci-dessous.

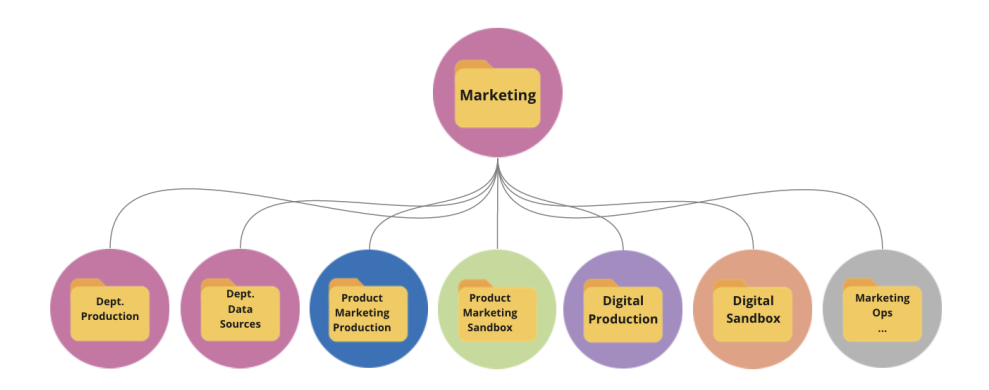

Les autorisations doivent être gérées au niveau des projets, à l'aide de projets et de groupes verrouillés, afin d'appliquer un accès sous gouvernance au contenu et de simplifier l'administration. Bien qu'il soit possible de gérer les autorisations au niveau des éléments, avec des projets non verrouillés, une telle approche devient rapidement complexe. Les projets verrouillés sécurisent les données tout en permettant la collaboration entre les projets lorsque vous en avez besoin. Pour en savoir plus, consultez l'article Utiliser des projets pour gérer l'accès au contenu [\(Windows](https://help.tableau.com/current/server/fr-ca/projects.htm) | [Linux](https://help.tableau.com/current/server-linux/fr-ca/projects.htm)).

Avec le lancement de Tableau 2020.1 et des projets imbriqués verrouillés, les projets peuvent être verrouillés à n'importe quel niveau de la hiérarchie, même si le projet parent est verrouillé avec d'autres autorisations. Pour gérer plus efficacement le contenu et les autorisations, les administrateurs de site et de serveur Tableau Server et les administrateurs de site

Tableau Cloud peuvent déléguer les responsabilités de gestion de contenu aux propriétaires ou aux responsables de projet, qui comprennent mieux la portée des projets. Ces derniers peuvent alors utiliser les projets imbriqués verrouillés, en appliquant à n'importe quel niveau de la hiérarchie un modèle d'autorisations qui répond aux besoins de leur groupe.

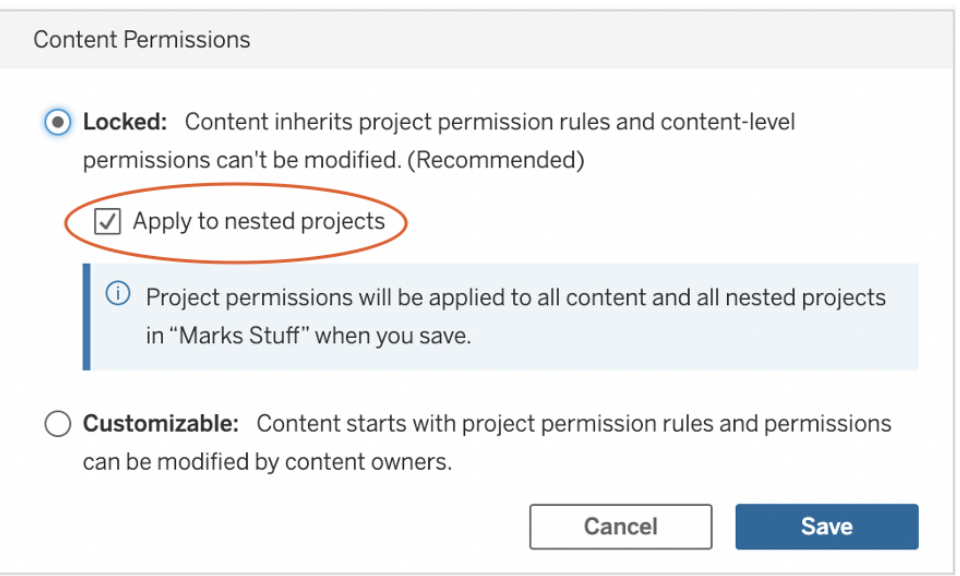

Cochez la case **Appliquer aux projets imbriqués** pour verrouiller de façon indépendante les projets imbriqués.

#### **Collections**

Les [collections,](https://help.tableau.com/current/pro/desktop/fr-ca/collections.htm) introduites dans la version 2021.2, servent de conteneur virtuel pour votre contenu. Les collections sont semblables à une liste de lecture sur un service de diffusion en continu : elles vous permettent de sélectionner une combinaison de contenu à partager avec d'autres utilisateurs. Cette fonctionnalité diffère de la fonction pour créer des favoris, que vous ne pouvez pas partager avec d'autres personnes.

Commencer à utiliser les collections est facile et accessible aux utilisateurs de Tableau de tous les rôles sur le site.

Vous pouvez ajouter la plupart des types de contenu (classeurs, vues, sources de données, etc.) à une collection où que vous soyez sur un site, quel que soit l'emplacement du projet. Il s'agit d'une manière flexible d'intégrer de nouveaux coéquipiers, d'appuyer vos flux de travail et de partager du contenu sans devoir déplacer ou dupliquer les ressources existantes. Les autorisations des éléments sont toujours appliquées de sorte que seuls les utilisateurs appropriés verront et auront accès au contenu de la collection.

Vous pouvez utiliser les collections de diverses manières dans le cadre de l'infrastructure de gestion de contenu en place dans votre organisation. Si l'on reprend l'exemple précédent, on peut imaginer que votre organisation dispose de plusieurs projets (Ventes et Marketing). Vous voulez donner aux utilisateurs la possibilité de trouver facilement du contenu lié à ces projets et vous créez donc une collection. Désormais, les équipes peuvent facilement ajouter du contenu autour d'un thème spécifique, le tout de manière centralisée.

#### Bac à sable personnel

Pour proposer un emplacement permettant à tous les utilisateurs d'enregistrer leur travail dans Tableau Server ou Tableau Cloud, vous pouvez créer un bac à sable personnel et appliquer des autorisations pour faire en sorte que les propriétaires de contenu puissent uniquement consulter leur propre contenu. Le bac à sable personnel peut servir à effectuer des analyses ponctuelles ou en cours et à masquer le contenu qui n'est pas encore prêt à être partagé. Lorsqu'ils le souhaitent, les utilisateurs peuvent déplacer leur contenu vers le bac à sable du service, afin de commencer les processus de validation, de promotion et de certification. L'utilisation d'un bac à sable personnel propre à chaque utilisateur permet de réduire le nombre de projets à sécuriser et à gérer, ce qui diminue le volume de tâches administratives. Après avoir créé un projet de niveau supérieur intitulé « Bac à sable personnel », réglez l'autorisation du projet pour Tous les utilisateurs à Publier, à **Aucun** pour les classeurs, pour les sources de données, les flux et les indicateurs (L'ancienne fonctionnalité Métriques a été retirée de Tableau Cloud en février 2024 et sera retirée de Tableau Server à partir de la version 2024.2. Pour plus d'information, consultez Créer et résoudre les problèmes liés aux métriques [\(supprimé\)\(](https://help.tableau.com/current/online/fr-ca/metrics_create.htm)).).

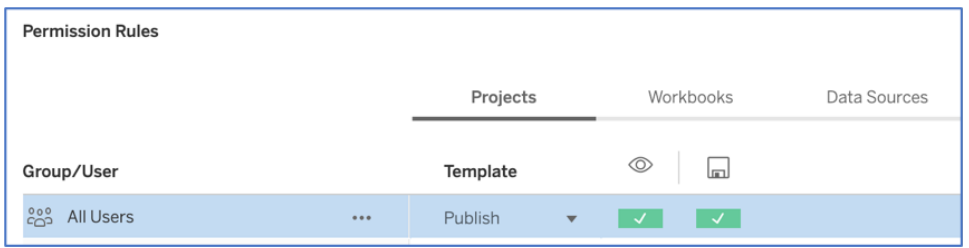

Autorisations de publication seulement au niveau du projet seulement

Étant donné que le contenu du bac à sable personnel est regroupé en un seul emplacement, les administrateurs peuvent surveiller la fréquence de consultation du contenu, suggérer aux propriétaires lorsqu'ils doivent supprimer du contenu obsolète et vérifier qui utilise le plus son bac à sable personnel. Les propriétaires de contenu peuvent toujours voir le contenu qu'ils possèdent, même s'il est publié dans un projet où ils n'ont pas la possibilité de voir les classeurs et les sources de données. L'autorisation est expliquée plus en détail dans la section suivante.

#### **Sites**

Tableau Server et Tableau Cloud adoptent une approche multilocataire basée sur les sites. Dans Tableau Server, vous pouvez créer plusieurs sites afin de mettre en place des limites de sécurité qui isolent des utilisateurs, groupes, données et contenus spécifiques au sein d'un même déploiement de Tableau Server. Les utilisateurs d'un site n'ont pas forcément accès à un autre site et ne savent même pas qu'il existe. Grâce à ces limites strictes, les sites permettent d'empêcher efficacement la collaboration entre utilisateurs lorsque cela s'avère nécessaire, ou de séparer les contenus durant toutes les phases de développement.

Par exemple, le schéma ci-dessous montre deux sites Tableau Server. Ici, les utilisateurs uniques du site 1 n'ont pas accès au site 2, notamment aux données et au contenu. Un utilisateur ayant accès à la fois au site 1 et au site 2 ne peut se connecter qu'à un seul site à la fois. Si les utilisateurs des deux sites ont besoin d'accéder à du contenu commun, celui-ci doit être dupliqué au sein de chaque site, ou un nouveau site doit être créé afin de rassembler le contenu partagé de ces utilisateurs. Cela augmente fortement les besoins administratifs en matière de surveillance, de mesure et de maintenance. Dans Tableau Cloud, votre instance de Tableau constitue un seul site.

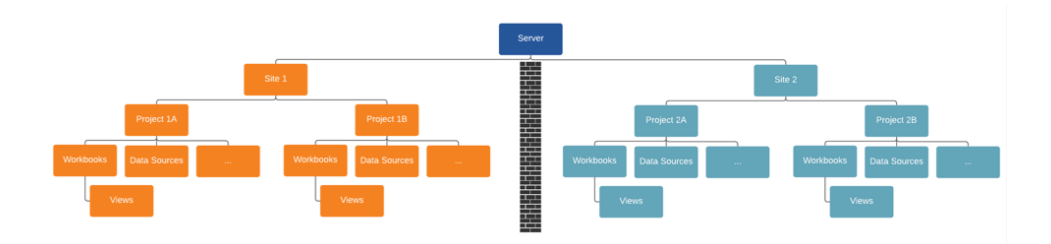

Les sites créent des limites strictes (voir le diagramme ci-dessus)

Les sites Tableau Server peuvent sembler au premier abord constituer l'outil idéal pour répartir des sources de données, des classeurs et des utilisateurs. Toutefois, à cause des limites de sécurité, la collaboration et la promotion des contenus sont restreintes, ce qui empêche les entreprises de déployer une véritable solution en libre-service évolutive. Pour cette raison, réfléchissez bien avant d'utiliser des sites à la place des projets dans un déploiement avec un seul site et une délégation des responsabilités de gestion de contenu, car les implications sont différentes. Pour illustrer les limites strictes entre les sites, lorsque vous créez un nouveau site, les sources de données pertinentes doivent être recréées dans la nouvelle instance.

Créez uniquement un nouveau site lorsque vous devez gérer de façon isolée un ensemble unique d'utilisateurs et de contenus, afin de ne pas partager ces contenus en dehors du site. Pour consulter des détails supplémentaires ainsi que des scénarios d'utilisation pertinente des sites, consultez l'article Présentation des sites [\(Windows](https://help.tableau.com/current/server/fr-ca/sites_intro.htm) | [Linux](https://help.tableau.com/current/server-linux/fr-ca/sites_intro.htm)).

Considérations clés pour la gestion du contenu

- Les classeurs et les sources de données seront-ils partagés à l'échelle de l'entreprise?
- Les sites seront-ils utilisés pour isoler le contenu sensible ou les services?
- Les projets utiliseront-ils une approche organisationnelle (sections ou équipes), fonctionnelle (sujets) ou hybride?
- Des projets en bac à sable et de production ont-ils été établis pour soutenir le contenu ad hoc et validé?
- Les conventions de nomenclature de contenu sont-elles utilisées?
- Les auteurs qui publient plusieurs exemplaires du même classeur avec différents filtres sont-ils sélectionnés?
- Le contenu a-t-il une description, des balises et est-il conforme aux styles visuels?
- <sup>l</sup> Avez-vous une attente de temps de chargement et une procédure d'exception en place?
- Lorsque des employés quittent l'entreprise, quel est le processus de réaffectation de la propriété du contenu?

#### Autorisation

Lorsqu'un utilisateur tente de se connecter à Tableau, son identité est vérifiée par un système d'authentification. Un utilisateur doit exister dans le magasin d'identités de Tableau Server [\(Windows](https://help.tableau.com/current/server/fr-ca/plan_identity_store.htm) | [Linux](https://help.tableau.com/current/server-linux/fr-ca/plan_identity_store.htm)) pour chaque personne devant accéder à Tableau Server. L'[authentification](https://help.tableau.com/current/online/fr-ca/security_auth.htm) [Tableau Cloud](https://help.tableau.com/current/online/fr-ca/security_auth.htm) prend en charge Tableau, Google et SAML pour vérifier l'identité d'un utilisateur. Une fois l'authentification effectuée, l'autorisation permet de déterminer le contenu auquel l'utilisateur a accès sur Tableau Server et Tableau Cloud, et comment il peut y accéder. L'autorisation inclut :

- Ce que les utilisateurs sont autorisés à faire avec le contenu hébergé sur Tableau Server et Tableau Cloud, y compris le site, les projets, les classeurs, les vues, les sources de données et les flux.
- Les tâches que les utilisateurs sont autorisés à effectuer pour gérer Tableau Server et Tableau Cloud, notamment la configuration des paramètres du serveur et du site, l'exécution d'outils en ligne de commande, la création de sites, et bien d'autres.

Ce sont Tableau Server et Tableau Cloud qui gèrent l'autorisation applicable à ces actions. Cette autorisation est déterminée en fonction du type de licence de l'utilisateur, du rôle de

l'utilisateur sur le site et des autorisations associées aux éléments comme les classeurs et les sources de données. Les licences basées sur les rôles de Tableau comportent une gouvernance implicite en raison des capacités qui y sont incluses. Pour plus d'information sur les capacités spécifiques de chaque licence, consultez Tableau pour les équipes et les [organisations](https://www.tableau.com/fr-ca/pricing/teams-orgs).

Lorsque vous ajoutez des utilisateurs à un site sur Tableau Server ou Tableau Cloud, vous devez leur attribuer un rôle sur le site, quel que soit le type de leur licence. Ce rôle désigne le niveau d'accès maximal dont un utilisateur bénéficie sur votre site.

Les utilisateurs détenant une licence Tableau Creator ont accès à Tableau Server ou Tableau Cloud, Tableau Desktop, Tableau Prep Builder et Tableau Mobile. Les rôles sur le site suivants utilisent une licence Tableau Creator :

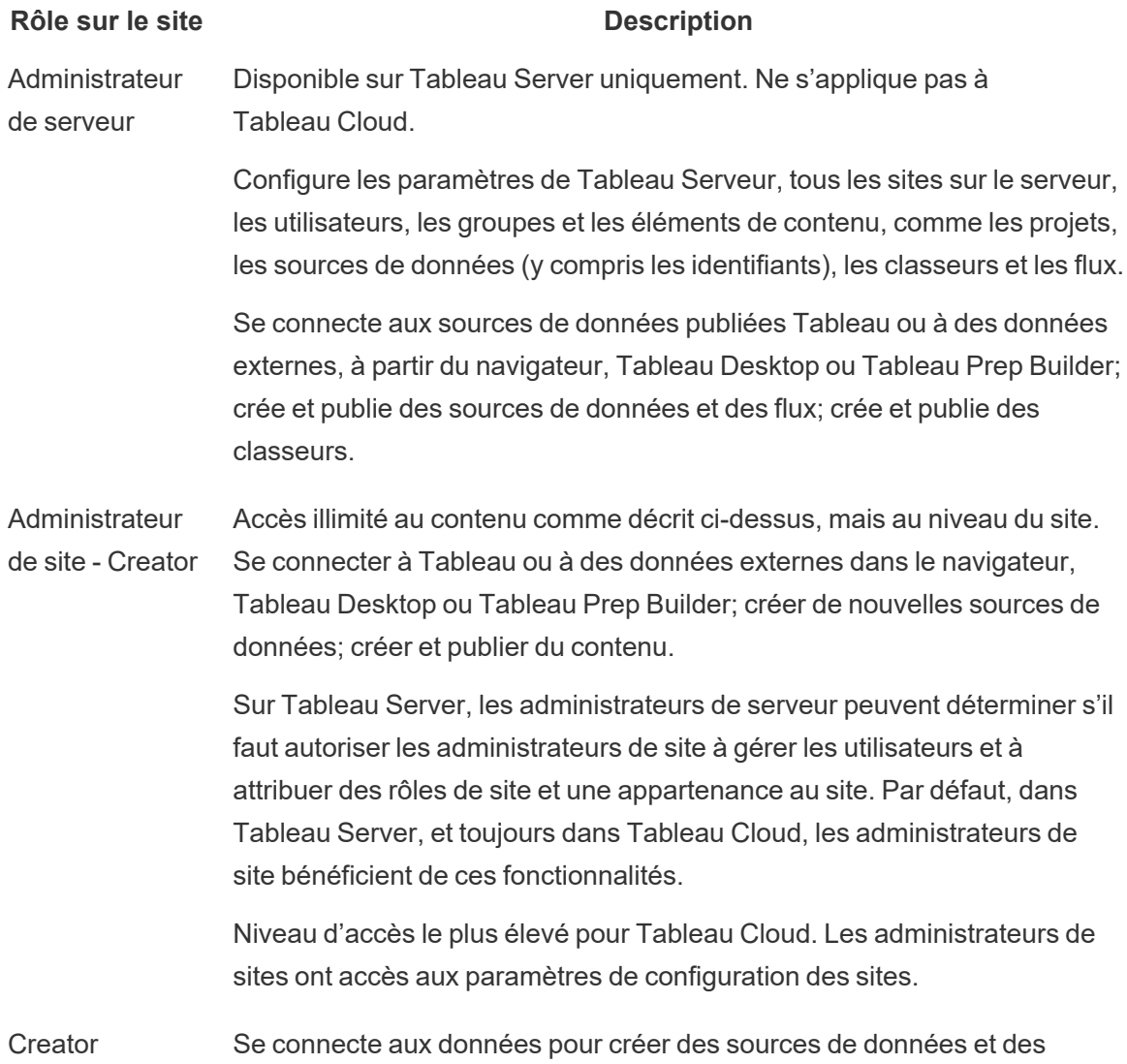

#### **Rôle sur le site Description**

tableaux de bord, qui sont publiés et partagés sur Tableau Server et Tableau Cloud. Les gestionnaires de données (administrateurs de base de données ou analystes de données) publient les sources de données. Les utilisateurs Creator intègrent les définitions des processus, les stratégies, les directives et les connaissances en matière de gestion des métadonnées, dans le respect des obligations structurelles ou réglementaires de l'entreprise.

Les utilisateurs avec une licence Tableau Explorer ont accès à Tableau Server ou Tableau Cloud, et Tableau Mobile. Les rôles sur le site suivants utilisent une licence Tableau Explorer :

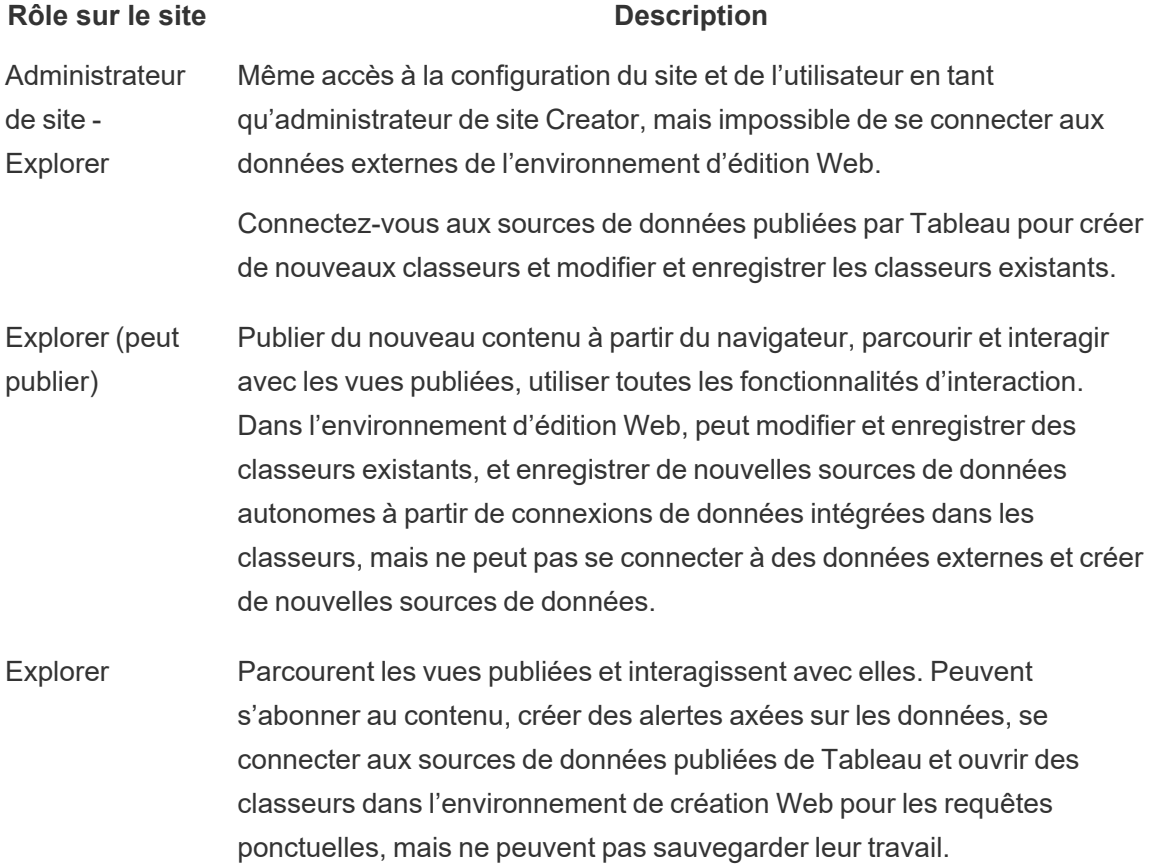

Les utilisateurs avec une licence Tableau Viewer ont accès à Tableau Server ou Tableau Cloud, et Tableau Mobile.

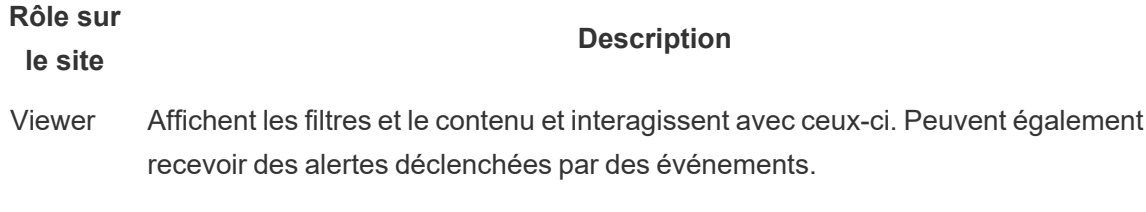

Les utilisateurs ajoutés à Tableau Server ou Tableau Cloud, mais ne disposant pas de licence sont indiqués comme Sans licence.

#### **Rôle sur le**

**site**

**Sans** licence Les utilisateurs non autorisés ne peuvent pas se connecter à Tableau Server ou Tableau Cloud.

**Description**

Les rôles sur le site avec les autorisations sur le contenu servent à déterminer quels utilisateurs ou groupes peuvent interagir avec du contenu et en publier, ou seulement explorer du contenu publié, ou encore ceux qui peuvent gérer les utilisateurs et administrer le site. L'équipe du projet doit travailler ensemble afin de définir le modèle d'autorisation de contenu. Les administrateurs de site et les administrateurs de Tableau Server attribuent les règles d'autorisation aux groupes et les verrouillent dans le projet. Les projets verrouillés appliquent des règles d'autorisation sur tout le contenu du conteneur, y compris les projets imbriqués. Pour plus d'information, voir [Définir](https://help.tableau.com/current/online/fr-ca/projects_data_gov.htm#lock-perms) les [autorisations](https://help.tableau.com/current/online/fr-ca/projects_data_gov.htm#lock-perms) par défaut du projet et Verrouiller le projet.

Tableau dispose de règles d'autorisation par défaut pour les projets, les classeurs et les sources de données. Vous pouvez également définir des règles d'autorisation personnalisées pour ces types de contenus.

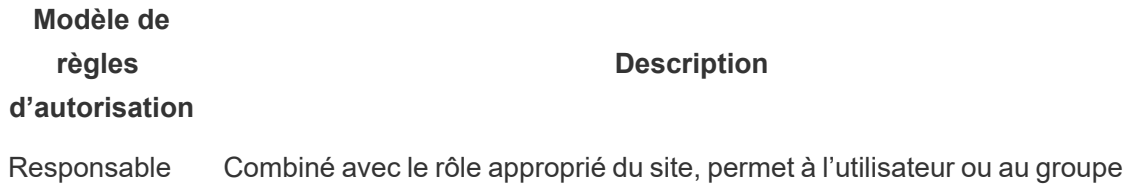

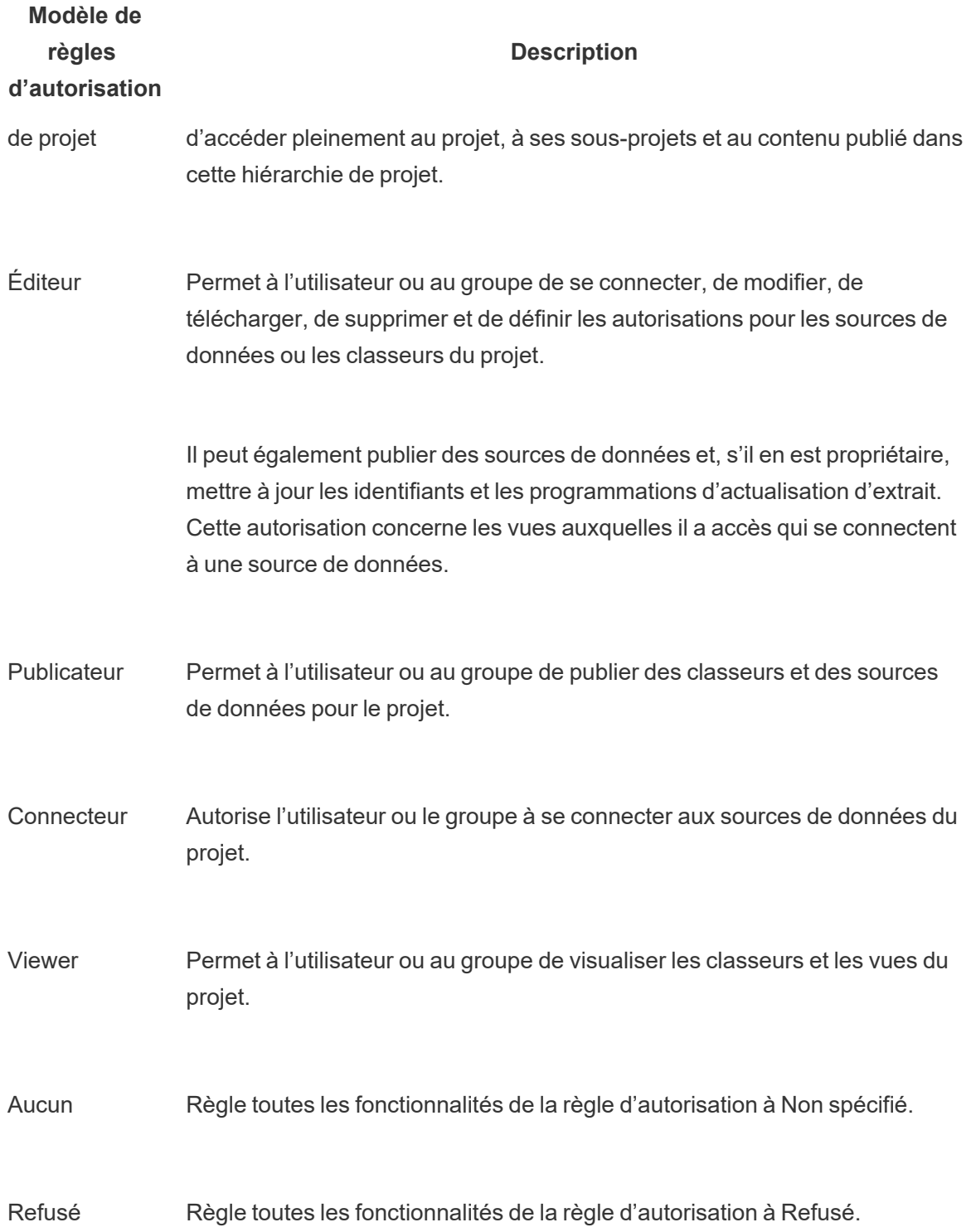

Les autorisations personnalisées offrent une granularité plus fine, de l'accès à une source de données ou son téléchargement au mode d'interaction d'un utilisateur avec le contenu publié. Grâce à l'interface intuitive de Tableau, vous pouvez facilement relier les utilisateurs aux groupes fonctionnels, attribuer des autorisations aux groupes et voir qui a accès à quel contenu. Pour en savoir, consultez l'article Définir des [autorisations](https://help.tableau.com/current/server/fr-ca/permissions.htm) pour des ressources de contenu individuelles. Si Tableau Data Management est présent, les autorisations pour les ressources externes sont soumises à des considérations supplémentaires. Pour plus d'information, consultez [Gérer](https://help.tableau.com/current/server/fr-ca/dm_perms_assets.htm) les [autorisations](https://help.tableau.com/current/server/fr-ca/dm_perms_assets.htm) pour les ressources externes.

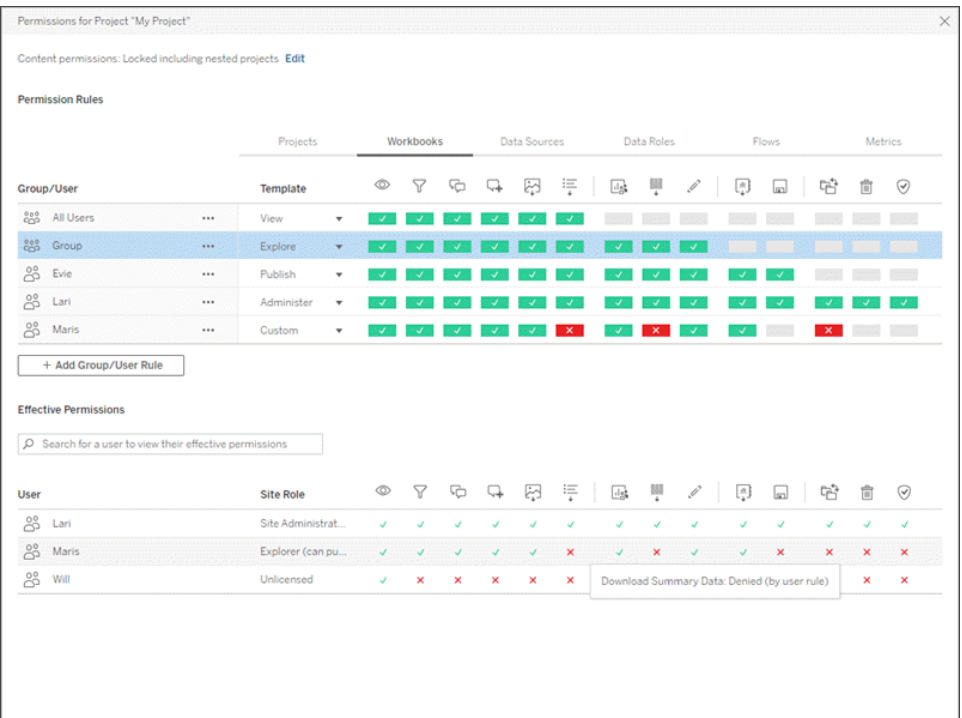

Vous pouvez créer des groupes localement sur le serveur ou les importer à partir d'Active Directory/LDAP et programmer leur synchronisation régulière [\(Windows](https://help.tableau.com/current/server/fr-ca/groups_create_adsync.htm) | [Linux\)](https://help.tableau.com/current/server-linux/fr-ca/groups_create_adsync.htm). Les programmations de synchronisation sont configurées par l'administrateur de Tableau Server ou les administrateurs de site de Tableau Cloud. Pour simplifier la maintenance, attribuez des autorisations aux groupes au niveau du projet, comme indiqué ci-dessous. Pour Tableau Cloud, vous pouvez Automatiser le [provisionnement](https://help.tableau.com/current/online/fr-ca/scim_config_online.htm) des utilisateurs et la synchronisation des groupes par un [fournisseur](https://help.tableau.com/current/online/fr-ca/scim_config_online.htm) d'identité externe par SCIM et ajouter et retirer des utilisateurs ou ajouter et retirer des membres dans des groupes de manière programmée, à l'aide de l'[API REST](https://help.tableau.com/current/online/fr-ca/dev_resources.htm).

Pour en savoir plus, consultez les pages Démarrage rapide : [Autorisations,](https://help.tableau.com/current/server/fr-ca/qs_permissions.htm) [Configurer](https://help.tableau.com/current/server/fr-ca/projects_data_gov.htm) des projets, des groupes et des [autorisations](https://help.tableau.com/current/server/fr-ca/projects_data_gov.htm) pour le libre-service géré et Référence [d'autorisations.](https://help.tableau.com/current/server/fr-ca/permissions.htm)

Considérations clés en matière d'autorisation

- Quel est le rôle sur le site minimal pour la synchronisation de groupe Active Directory/LDAP ou SCIM?
- Avez-vous défini toutes les autorisations du groupe Tous les utilisateurs dans le projet par défaut sur Aucun?
- Des restrictions explicites (autorisations de refus) sont-elles nécessaires dans le groupe Tous les utilisateurs pour se propager à chaque compte utilisateur?
- Avez-vous créé des groupes qui correspondent à un ensemble de capacités de création et de visualisation pour chaque projet?
- Avez-vous examiné les autorisations en vigueur de certains utilisateurs pour tester votre modèle d'autorisations?
- Avez-vous verrouillé les autorisations du projet parent pour maintenir la sécurité dans toute la hiérarchie du projet?
- Les noms d'utilisateur et mots de passe des comptes de service ont-ils été établis pour les sources de données publiées?

#### Validation de contenu

La validation de contenu est la première étape d'une série d'événements qui aboutissent à la certification du contenu. À l'instar du domaine de la qualité des données dans la gouvernance des données, la validation du contenu englobe les processus visant à confirmer que le contenu est exact, complet, fiable, pertinent et récent.

La première personne pour valider le contenu devrait être son auteur. Les auteurs devraient également solliciter les commentaires du public cible. Cela peut se faire dans un groupe de rétroaction informel ou en partageant un lien vers le classeur. Les gestionnaires de données interviennent également pour vérifier la pertinence d'une source de données intégrée et son aptitude à être publiée et certifiée. Si la source de données est intégrée dans le classeur, le gestionnaire de données doit déterminer si le classeur peut être publié et certifié. Au-delà de l'exactitude des données et des calculs, la validation du contenu doit également inclure un examen du choix de la marque, de la mise en page, de la mise en forme, des performances, des filtres, des actions du tableau de bord et des comportements des cas périphériques par l'administrateur de site ou le responsable du projet.

#### Aide de Tableau Blueprint

Considérations clés pour la validation du contenu

- Qui est impliqué dans le processus de validation?
- Le classeur est-il exact, complet, fiable, pertinent et récent?
- Le nouveau contenu remplace-t-il le contenu existant?
- Les données et les calculs sous-jacents sont-ils corrects?
- Le classeur reflète-t-il le choix de la marque de l'entreprise?
- La disposition du classeur est-elle logique?
- Les axes et les nombres sont-ils tous correctement mis en forme?
- Les tableaux de bord se chargent-ils dans les délais acceptables?
- Les filtres et les actions du tableau de bord se comportent-ils correctement sur les vues ciblées?
- Le tableau de bord reste-t-il utile dans les comportements des cas périphériques (filtré pour tous, aucun, une valeur, etc.)?

#### Promotion du contenu

Une fois la validation de contenu effectuée, le processus de promotion permet de publier le classeur vers un emplacement approuvé, ou d'ajouter un badge de certification pour les sources de données publiées. Un exemple de flux de travail d'un classeur est présenté ci-dessous.

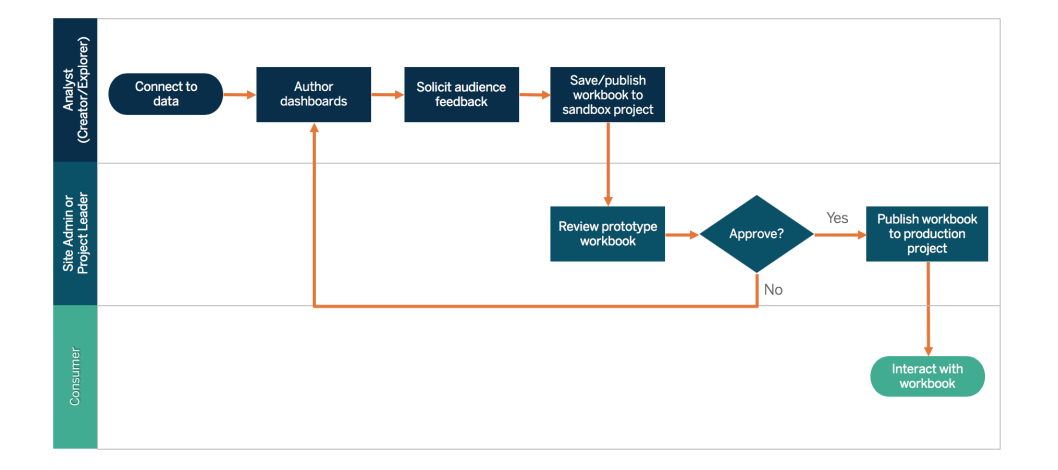

#### Flux de travail d'un classeur

Les auteurs de contenu se connecteront aux données, créeront de nouveaux tableaux de bord et publieront dans le projet en bac à sable. Les administrateurs du site ou les responsables de projet valideront et approuveront le contenu. Le contenu approuvé sera publié dans le cadre du

projet de production. Le Content [Migration](https://help.tableau.com/current/server/fr-ca/cmt-intro.htm) Tool, sous licence dans le cadre du module [Tableau Server Management,](https://help.tableau.com/current/server/fr-ca/itm_intro.htm) facilite la promotion ou la migration de contenu d'un projet Tableau Server à l'autre. Les projets peuvent se trouver sur des installations de Tableau Server distinctes (par exemple, une instance de développement de Tableau Server et une installation de produit avec gestion de licences appropriée pour chaque environnement), ou sur une même installation de Tableau Server. L'interface utilisateur de Content Migration Tool vous guide au fil des étapes nécessaires pour établir un « plan de migration », que vous pouvez utiliser de manière ponctuelle, ou en tant que modèle pour plusieurs migrations. Pour découvrir d'autres cas d'utilisation, consultez l'article Cas [d'utilisation](https://help.tableau.com/current/server/fr-ca/cmt-use-cases.htm) de Content Migration Tool.

Essayez de ne pas reproduire un cycle de développement en cascade traditionnel avec une plate-forme d'analyse moderne si les exigences en matière de système informatique exigent trois environnements sous licence distincts (développement, assurance de la qualité et production). Les utilisateurs peuvent privilégier l'environnement d'AQ pour contourner les stratégies strictes ou les retards de mise en production du contenu, alors travaillez à un bon équilibre en automatisant la migration du contenu vers le serveur de production avec des scripts de flux de travail personnalisés à l'aide des API REST de Tableau.

Considérations clés pour la promotion du contenu

- Qui est impliqué dans le processus de promotion?
- Les rôles de promotion du contenu ont-ils une liste de critères à évaluer?
- <sup>l</sup> Avez-vous clairement établi une distinction entre le contenu certifié et le contenu ponctuel par projet?
- Le processus est-il suffisamment souple pour soutenir les itérations et l'innovation?
- Avez-vous des flux de travail pour traiter des sources directes et restreintes de données et de classeurs?

### Certification de contenu

Une fois le contenu validé et promu, il obtient un statut certifié prouvant sa fiabilité lorsqu'un administrateur de site, responsable de projet ou publicateur (auteur de contenu ou gestionnaire de données) disposant des autorisations nécessaires sur le projet de production promeut le classeur ou la source de données à l'emplacement désigné. La certification donne davantage de visibilité au contenu, et améliore les capacités du gestionnaire de données à gérer efficacement les données à l'échelle de l'entreprise dans Tableau, en réduisant la prolifération de classeurs ou sources de données en double.

Utilisez les besoins de base définis dans le cadre des considérations clés en matière de validation de contenu comme critères pour obtenir la certification. Les auteurs de contenu doivent avoir une bonne compréhension du fonctionnement du processus de certification, du début à la fin, et les utilisateurs de contenu doivent savoir où le contenu certifié est publié dans le projet de production, comme défini dans vos normes de gestion de contenu.

La certification des sources de données permet aux gestionnaires de données de promouvoir certaines sources dans votre déploiement Tableau, pour les approuver et les rendre prêtes à l'utilisation. Les sources de données certifiées bénéficient d'un traitement préférentiel dans les résultats de recherche de Tableau Server et Tableau Cloud et dans notre algorithme intelligent de recommandations de sources de données. Elles sont faciles à trouver et réutilisables.

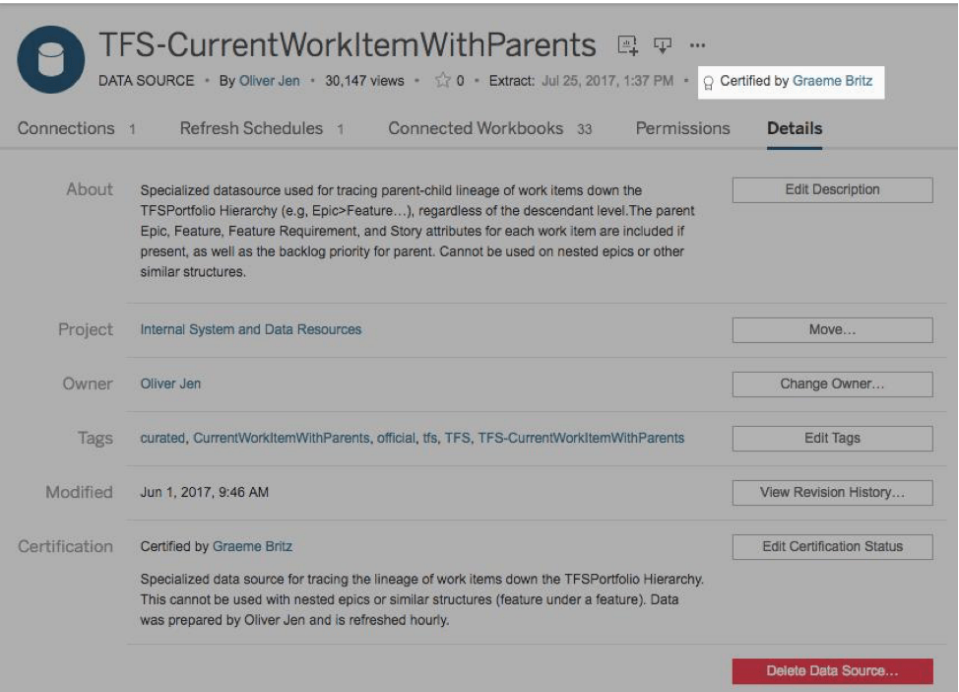

Source de données certifiées

Considérations clés pour la certification du contenu

- Qui est responsable de la désignation du contenu certifié?
- Tous les critères d'obtention de la certification ont-ils été respectés?
- Tous les champs sont-ils remplis : à propos de, notes de certification, étiquettes?

#### Utilisation de contenu

L'utilisation du contenu est une mesure de l'utilisation réelle des données pour les décisions métier. Néanmoins, l'analyse du trafic vers les vues ne permet pas à elle seule d'obtenir une vue complète. La mesure de l'utilisation de contenu permet d'optimiser la taille de votre déploiement et de le faire évoluer en fonction des comportements de l'utilisateur qui crée ou qui utilise du contenu et de la pertinence des tableaux de bord et des sources de données. Si un contenu n'est pas utilisé, vous serez en mesure de l'identifier et de prendre les mesures qui s'imposent.

Les administrateurs Tableau Server et les administrateurs de site Tableau Cloud doivent surveiller les tendances d'utilisation générales grâce aux vues administratives par défaut. Pour répondre à des besoins précis, il est possible de créer des vues administratives personnalisées. Pour Tableau Server, les vues administratives personnalisées peuvent se baser sur les données du référentiel Tableau Server. Dans Tableau Cloud, les administrateurs de site peuvent [surveiller](https://help.tableau.com/current/online/fr-ca/to_adminview_section.htm) l'activité des sites avec des vues administratives par défaut et utiliser [Admin](https://help.tableau.com/current/online/fr-ca/adminview_insights.htm) Insights pour créer des vues [personnalisées](https://help.tableau.com/current/online/fr-ca/adminview_insights.htm). Les administrateurs de site doivent mesurer et vérifier l'utilisation du contenu publié, certifié et ponctuel, dans leur site. Par exemple, si l'utilisation ponctuelle du contenu est beaucoup plus élevée que l'utilisation du contenu certifié, le processus de promotion est peut-être trop restrictif ou prend trop de temps pour répondre aux besoins des entreprises.

Les administrateurs de site doivent passer en revue l'utilisation du contenu, en fonction de la taille du public attendue indiquée dans l'onglet **Cas [d'utilisation](#page-52-0) de Tableau et sources de [données](#page-52-0)** sur la page 51 du Planificateur [Tableau Blueprint](https://mkt.tableau.com/TableauBlueprintPlanner_fr-ca.xlsx). Les auteurs de contenu individuels peuvent également étudier l'utilisation de leur contenu dans une infobulle en survolant la miniature d'un classeur ou avec l'option « Qui a consulté cette vue? » dans le menu. Pour en savoir plus, consultez l'article **Mesure de [l'engagement](#page-272-0) et de l'adoption des utilisateurs [Tableau](#page-272-0)** sur la page 271.

Considérations clés pour l'utilisation du contenu

- Quel est le volume de trafic de chaque vue?
- $\bullet$  Quelle est la définition du contenu obsolète? À quelle fréquence le contenu obsolète est-il purgé?
- Quelle est la part d'utilisation indirecte (alertes et abonnements)?
- Les abonnements sont-ils mis à disposition en temps et en heure?
- La taille réelle du public correspond-elle aux attentes?
- Le contenu suit-il une tendance hebdomadaire, mensuelle ou trimestrielle?

Aide de Tableau Blueprint

- Quelle est la fréquence des connexions ou à quand remonte la dernière connexion par cohorte d'utilisateurs?
- Quelles sont la distribution des classeurs et la taille des sources de données?

#### Résumé de la gouvernance du contenu

Le tableau ci-dessous définit l'état idéal pour la promotion et la gouvernance du contenu dans un déploiement d'analyses modernes prospère :

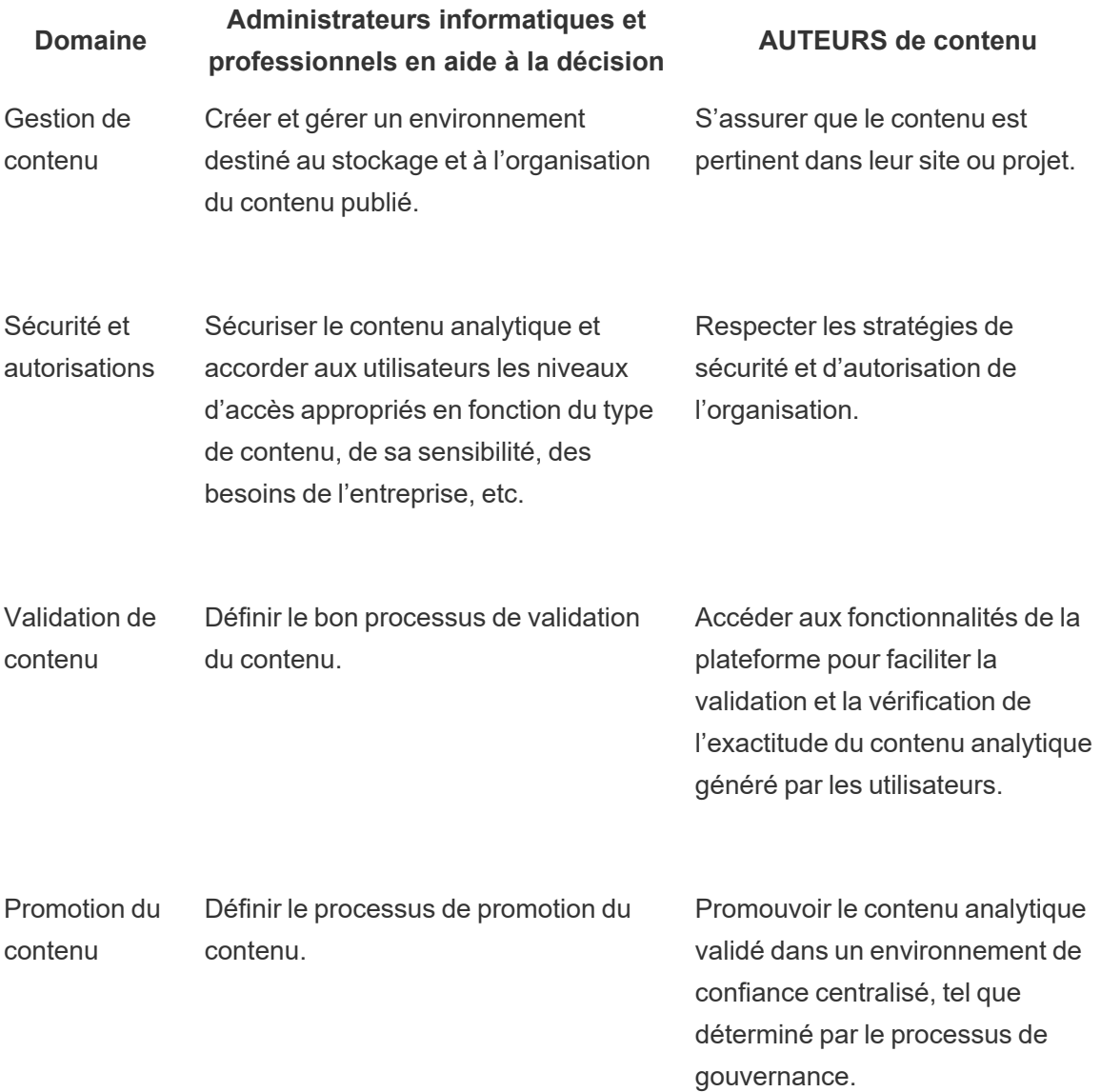

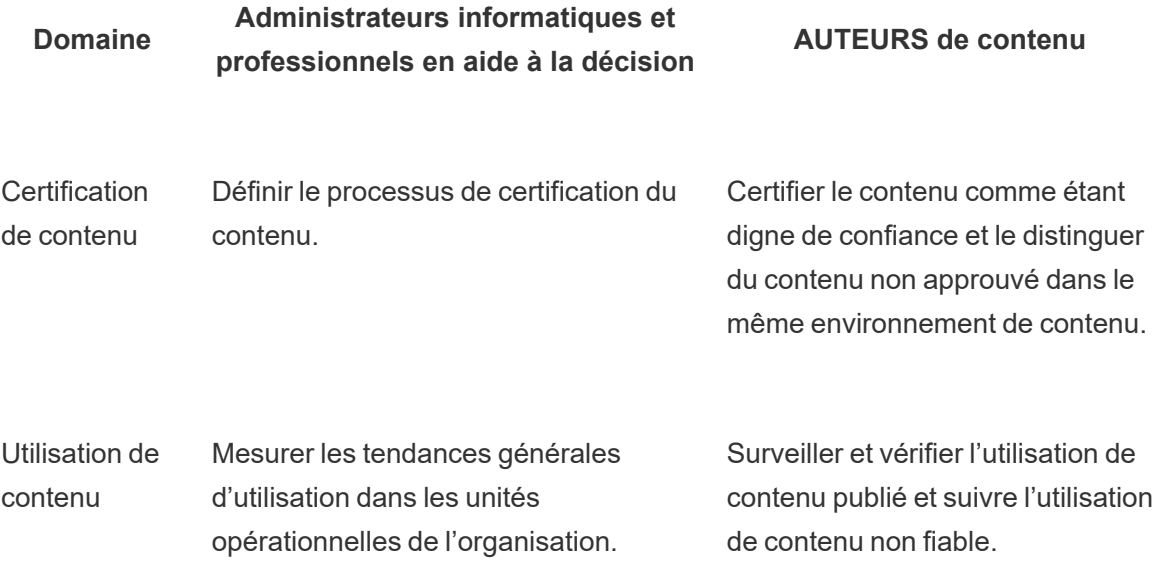

# Modèles de gouvernance Tableau

Reconnaissant que chaque organisation est différente et que chaque cas d'utilisation est différent, divers degrés de gouvernance sont requis. Les modèles de gouvernance des données et du contenu peuvent être adaptés et appliqués à tout type de données, peu importe où elles se situent dans le spectre de la gouvernance. L'établissement de trois principaux modèles de gouvernance (centralisée, déléguée et autonome) offre la souplesse nécessaire pour répondre aux besoins de gouvernance de la plupart des organisations.

À l'instar des autres activités de gestion de la plateforme Tableau, une approche agile et itérative est nécessaire pour s'adapter aux nouvelles exigences opérationnelles à mesure que l'adoption et l'engagement des utilisateurs augmentent au sein de votre organisation. Les processus changeront au fil du temps à mesure que les compétences et les responsabilités seront déléguées de façon plus générale que l'organisation des systèmes informatiques. Établir des points de révision de la gouvernance deux fois par année pour continuer à faire évoluer les modèles.

L'onglet Gouvernance des données et du contenu du Planificateur [Tableau Blueprint](https://mkt.tableau.com/TableauBlueprintPlanner_fr-ca.xlsx) vous aidera à définir les modèles de gouvernance de votre organisation en fonction des renseignements recueillis dans les onglets **Enquête sur [l'architecture](#page-41-0) d'entreprise de [Tableau](#page-41-0)** sur la page 40 et **Enquête sur les données et les [analyses](#page-48-0) de Tableau** sur la page [47.](#page-48-0) Vous devriez établir et documenter qui est responsable et quels processus appuient chaque secteur dans chaque modèle : centralisé, délégué et autonome.

Il est facile de mélanger et d'apparier les modèles en utilisant l'approche matricielle pour séparer les données et la gouvernance du contenu et la segmentation par les trois modèles. Par exemple, la gouvernance des données et du contenu peut être centralisée au début. Ensuite, après la formation des utilisateurs, les secteurs de gouvernance des données peuvent être centralisés, mais la gouvernance du contenu est déléguée ou autonome parce que les données sont organisées. De même, des domaines particuliers de la gouvernance des données et du contenu peuvent être adaptés, comme la gestion déléguée des métadonnées et la sécurité et les autorisations centralisées, pour répondre à vos besoins uniques. Au fur et à mesure que les capacités analytiques des utilisateurs métier augmentent, davantage de responsabilités peuvent être déléguées au fil du temps. Une fois définis, les modèles de gouvernance devraient être communiqués à la communauté des utilisateurs en les publiant dans l'intranet d'habilitation. Pour en savoir plus, consultez la rubrique **Intranet [d'habilitation](#page-320-0) Tableau** sur la page 319.

# Gouvernance centralisée

Dans un modèle centralisé, le service informatique ou une autre autorité détient l'accès aux données et produit des sources de données et des tableaux de bord destinés aux entreprises, de façon individuelle par un petit nombre de Creators, et tous les autres en tant que Viewers. Une gouvernance centralisée est nécessaire pour maintenir le contrôle des données très confidentielles.

Combler un écart de compétences parmi le public cible est un autre cas où une gestion centralisée est nécessaire. Vous pouvez toujours fournir aux utilisateurs métier du contenu préparé pour prendre des décisions basées sur les données pendant qu'ils développent leurs capacités d'analyse.

Si vous passez d'une approche traditionnelle d'analytique descendante axée sur l'informatique ou si vous privilégiez une délégation progressive des responsabilités au libre-service sous gouvernance, il est avantageux pour le service informatique ou une équipe centralisée d'aide à la décision de créer les cas d'utilisation initiaux dans l'ensemble des services, y compris des sources de données et des tableaux de bord certifiés.

Au fil du temps, à mesure que les utilisateurs prennent l'habitude de chercher des réponses à leurs questions par eux-mêmes, le contenu de confiance va croître de manière organique avec les équipes et les services, et les utilisateurs auront accès à un large éventail de contenu analytique pour le libre-service. Pour éviter le risque de recréer un modèle de prestation « d'usine de rapports », établissez des objectifs et des dates pour évoluer au-delà du modèle de gouvernance centralisé et commencer la délégation des responsabilités.

# Gouvernance déléguée

Dans un modèle de gouvernance déléguée, de nouveaux rôles sont introduits en dehors du service informatique ou d'une autorité centrale. Les administrateurs de site et les gestionnaires de données sont identifiés et peuvent avoir un accès direct aux sources de données. Les auteurs de contenu ont accès à des sources de données publiées certifiées pour chercher des réponses à leurs questions d'affaires par eux-mêmes, tandis que certains consommateurs de contenu ont des capacités de création Web pour enregistrer du contenu dérivé dans des projets bac à sable. Des processus de validation, de promotion et de certification du contenu sont introduits, mais ils peuvent tout de même être limités. La collaboration entre les services informatiques et les utilisateurs métier s'accroît à mesure que ceux-ci passent d'un fournisseur de rapports à un facilitateur d'analytique.

### Gouvernance autonome

Dans un modèle autonome, il existe une solide collaboration entre les utilisateurs des services informatiques et les utilisateurs métier. Des sources de données et du contenu certifiés sont disponibles, et un contenu ponctuel est créé régulièrement par les utilisateurs Creator et Explorer. Les utilisateurs Viewer comprennent la délimitation entre les états de contenu bac à sable certifié et ponctuel. Le processus de validation, de promotion et de certification est bien défini et bien compris par les utilisateurs de tous les niveaux de compétence. Avec l'augmentation des compétences analytiques à l'échelle de l'organisation, les limites entre les rôles du flux de travail analytique moderne sont fluides, car les utilisateurs passent de la consommation et de la création à la promotion de contenu avec le niveau approprié d'autorisations.

# Déploiement de Tableau

L'établissement des priorités en matière de données et d'analyses ne pouvait pas arriver à un meilleur moment. Votre entreprise, quelle que soit sa taille, recueille déjà des données et en analyse très probablement une partie seulement pour résoudre des problèmes opérationnels, obtenir des avantages concurrentiels et stimuler la transformation de l'entreprise. Or, on assiste à une véritable explosion des données d'entreprise, des technologies de base de données et de la demande en matière de compétences analytiques. Aujourd'hui, les entreprises de TI les plus efficaces se concentrent sur la facilitation du libre-service. Pour cela, elles déploient et administrent Tableau à grande échelle, tout en organisant, en gérant et en unifiant des sources de données disparates, que leurs utilisateurs métier et les experts peuvent exploiter dans le but de créer du contenu.

Tableau n'impose pas d'architecture, mais vous donne le choix et la flexibilité de mettre en place celle qui convient à vos besoins. Tableau Server et Tableau Cloud s'appuient sur votre technologie existante et s'intègrent à votre infrastructure informatique pour fournir une plateforme analytique moderne en libre-service à vos collaborateurs. Avec des options locales, infonuagiques et hébergées, il existe une version de Tableau qui correspond à vos besoins. Voici une comparaison des trois types :

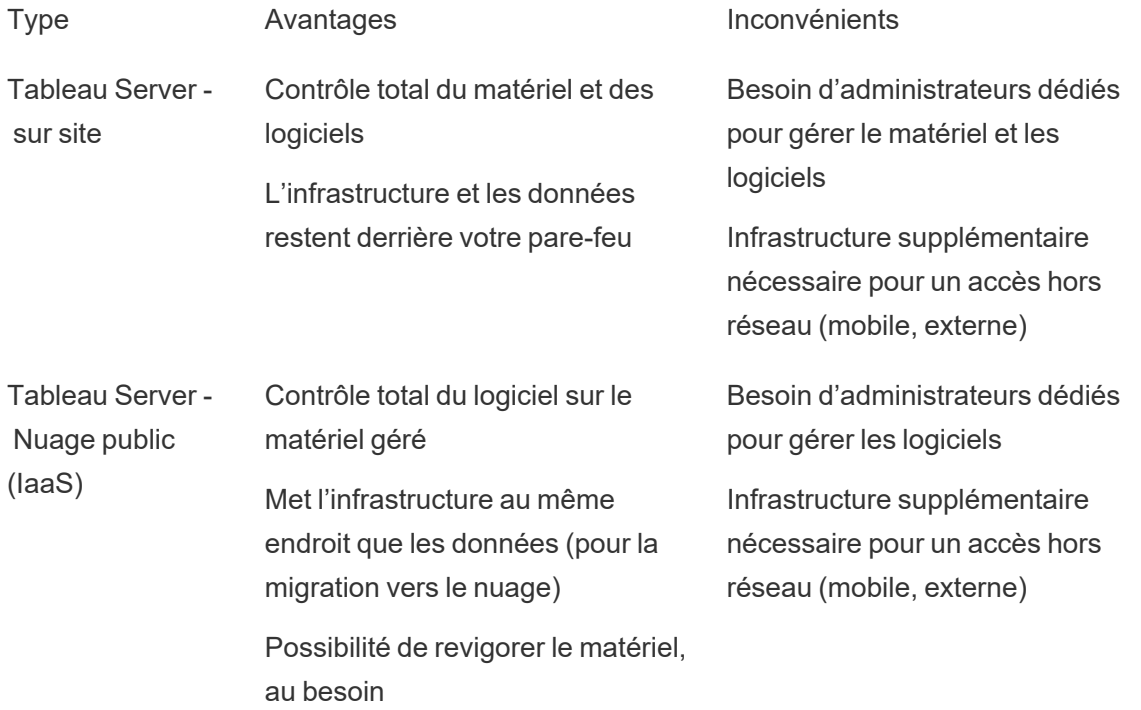

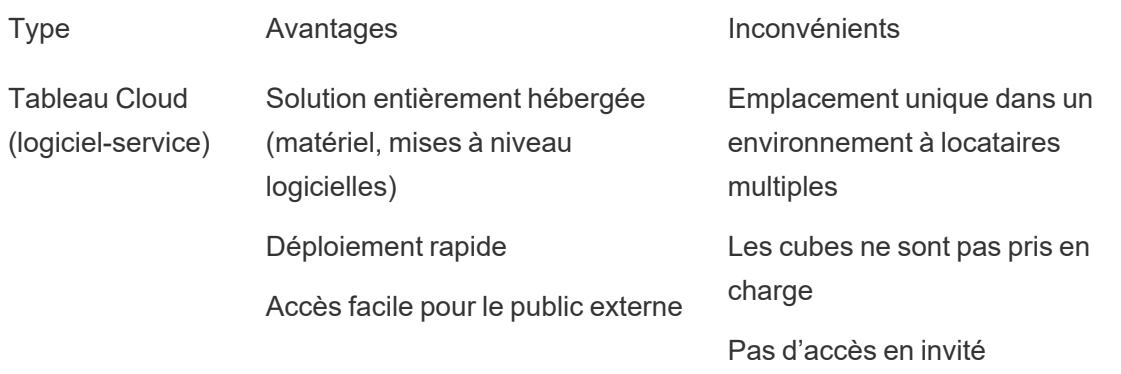

Au cours de la phase de découverte, le service informatique a réalisé l'**[Enquête](#page-41-0) sur [l'architecture](#page-41-0) d'entreprise de Tableau** sur la page 40 pour le type de déploiement concerné et collecté des renseignements auprès des services et équipes de votre entreprise dans le cadre de l'**Enquête sur les données et les [analyses](#page-48-0) de Tableau** sur la page 47. L'enquête sur l'architecture de l'entreprise vous permet d'identifier les normes et processus d'entreprise applicables à la technologie et aux plate-formes que vous allez intégrer à Tableau.

En fonction des rôles et responsabilités, Tableau Server doit être installé par un administrateur système et par l'administrateur de Tableau Server désigné, en coordination avec les rôles IT pertinents. Tableau Cloud s'intègre aux technologies existantes. Il suffit donc de définir les paramètres du site. L'enquête sur les données et l'analytique, destinée aux équipes métier, identifie les cas d'utilisation des données, l'ampleur de l'audience et les utilisateurs, pour déterminer leur priorité. L'information collectée dans le cadre de ces deux enquêtes vous permet de planifier votre stratégie de déploiement, dont le dimensionnement, l'installation et la configuration de Tableau Server ou l'intégration et la configuration de Tableau Cloud. En plus d'installer Tableau Server ou de configurer Tableau Cloud, les administrateurs doivent également planifier, le cas échéant, l'installation du logiciel client de Tableau Prep Builder, Tableau Desktop, Tableau Mobile et Tableau Bridge pour Tableau Cloud.

Ce document traite des meilleures pratiques en matière d'intégration et de déploiement des systèmes. Il vous aidera à planifier votre stratégie de déploiement. Avant d'effectuer l'installation de Tableau Server, consultez les articles Planification [\(Windows](https://help.tableau.com/current/server/fr-ca/plan.htm) | [Linux](https://help.tableau.com/current/server-linux/fr-ca/plan.htm)) et Configurations de base [\(Windows](https://help.tableau.com/current/server/fr-ca/server_baseline_config.htm) | [Linux](https://help.tableau.com/current/server-linux/fr-ca/server_baseline_config.htm)). Pour obtenir toute la documentation, consultez la page Démarrer avec Tableau Server ([Windows](https://help.tableau.com/current/server/fr-ca/get_started_server.htm) | [Linux\)](https://help.tableau.com/current/server-linux/fr-ca/get_started_server.htm). Il est également conseillé aux administrateurs informatiques des entreprises de consulter le Guide de [déploiement](https://help.tableau.com/current/guides/enterprise-deployment/fr-ca/edg_intro.htm) de [Tableau Server](https://help.tableau.com/current/guides/enterprise-deployment/fr-ca/edg_intro.htm) en entreprise. Il inclut des conseils de déploiement pour des scénarios d'entreprise dans le contexte d'une architecture de référence. L'architecture de référence reflète les déploiements en entreprise standard. Nous avons testé l'architecture de référence pour

vérifier la conformité avec les références de sécurité, d'évolutivité et de performance conformes aux meilleures pratiques de l'industrie.

Pour la configuration et l'administration de site Tableau Cloud, consultez l'article [Administrer](https://help.tableau.com/current/online/fr-ca/to_site_startup.htm) un [site.](https://help.tableau.com/current/online/fr-ca/to_site_startup.htm)

# Architecture de la plateforme Tableau

# Tableau Server

Tableau Server fournit aux utilisateurs une plateforme analytique moderne et exhaustive. Grâce à son architecture flexible, la plateforme peut être exécutée là où vous le souhaitez dans votre infrastructure. Vous pouvez installer Tableau Server sur site, dans votre nuage privé, dans votre centre de données ou encore sur Amazon EC2, Google Cloud Platform, MS Azure ou Alibaba Cloud. Tableau Server peut également être exécuté sur des plateformes de virtualisation.

Plusieurs processus de serveur fonctionnent ensemble pour fournir des services de différents niveaux. Pour découvrir l'enchaînement de ces processus, consultez la visualisation sur les processus de [Tableau Server](https://public.tableau.com/fr-ca/s/profile/technical.product.marketing#!/vizhome/TableauServerProcessScenarios/ServerArchitectureFlow?publish=yes) sur Tableau Public. Tableau Server s'intègre à de nombreux composants de votre infrastructure informatique. Il est donc important de comprendre comment fonctionne cette intégration. Pour en savoir plus sur les processus, consultez l'article sur les processus de Tableau Server [\(Windows](https://help.tableau.com/current/server/fr-ca/processes.htm) | [Linux\)](https://help.tableau.com/current/server-linux/fr-ca/processes.htm). Pour en savoir plus sur les processus de Tableau Server tel qu'il est déployé dans l'architecture de référence pour un déploiement minimal de Tableau Server adapté à l'entreprise, consultez la partie 2 du Guide de déploiement de Tableau Server : [Partie 2 – Comprendre](https://help.tableau.com/current/guides/enterprise-deployment/fr-ca/edg_part2.htm) l'architecture de référence du déploiement de [Tableau Server.](https://help.tableau.com/current/guides/enterprise-deployment/fr-ca/edg_part2.htm).

# Tableau Cloud

Tableau Cloud est un logiciel-service extensible conçu pour offrir des milliers de sites à des milliers d'utilisateurs répartis dans le monde entier dans un environnement partagé multilocataire. Grâce à la haute disponibilité offerte par un tel produit et à des meilleures pratiques d'architecture infonuagique, Tableau Cloud est une solution extrêmement fiable. Tableau Cloud prend en charge une architecture de données hybride composée d'un ensemble divers de réseaux, que ce soit sur site, dans un nuage privé ou dans un nuage public. Le schéma suivant synthétise un déploiement interne de Tableau Cloud :

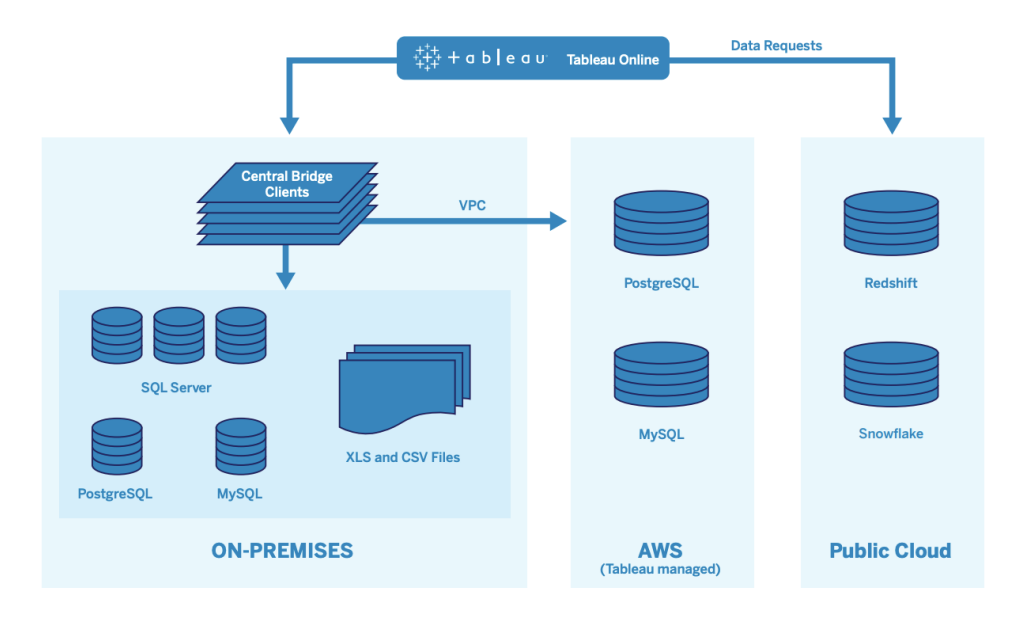

Tableau permet de gérer une grande variété de sources de données, notamment SQL Server, PostgreSQL, MySQL, Redshift, Snowflake, Google Big Query et des fichiers plats dans divers réseaux. Les connexions aux données d'un nuage public sont généralement directes. Pour les connexions privées, un ensemble de services Tableau Bridge permet d'interroger en direct les bases de données sur site ou dans un nuage privé virtuel, et de programmer des actualisations d'extraits.

Pour en savoir plus, consultez les ressources suivantes :

- Document technique sur l'extensibilité de [Tableau Cloud](https://www.tableau.com/fr-ca/learn/whitepapers/tableau-online-scalability-overview-proof-points) (en anglais)
- [Connexions](https://help.tableau.com/current/online/fr-ca/to_connect_live_sql.htm) directes aux données dans le nuage
- Prise en main de [Tableau Bridge](https://help.tableau.com/current/online/fr-ca/qs_refresh_local_data.htm)
- Planifier votre [déploiement](https://help.tableau.com/current/online/fr-ca/to_bridge_scale.htm) Bridge

# Plate-forme matérielle

Remarque : Cet article s'applique uniquement à Tableau Server.

Tableau Server peut être installé sur site sur des machines physiques ou virtuelles, ou dans le nuage, et prend en charge les systèmes d'exploitation Windows et Linux. Pour déterminer votre plateforme matérielle et la taille, tenez compte de ces variables : votre environnement, les sources de données et la gestion pour fournir un accès libre-service aux données, la charge de travail potentielle de tous les utilisateurs et les données d'utilisation réelles. Si c'est la première

fois que vous déployez Tableau Server, vous devez vous concentrer sur vos normes d'environnement et vos sources de données. Pour les déploiements existants, vous analyserez les données de Tableau Server pour évaluer la charge de travail et l'utilisation en plus de l'environnement et des sources de données.

# Configuration matérielle requise

Peu importe l'endroit où vous choisissez de déployer Tableau Server, des ressources matérielles de taille appropriée sont essentielles. Votre planification devrait être alignée sur l'évolution des besoins opérationnels en évaluant l'utilisation des serveurs et l'engagement des utilisateurs plus fréquemment, en prenant de l'ampleur plus fréquemment et en changeant la topologie plus fréquemment que d'autres applications logicielles. Passez en revue le lien correspondant vers la plateforme matérielle qui correspond aux normes de votre entreprise :

- Configurations de base recommandées [\(Windows](https://help.tableau.com/current/server/fr-ca/server_baseline_config.htm#Hardware) | [Linux](https://help.tableau.com/current/server-linux/fr-ca/server_baseline_config.htm#Hardware))
- Tableau Server sur [VMware VSphere](https://www.tableau.com/fr-ca/learn/whitepapers/tableau-server-vmware-vsphere)
- Type et taille d'instance AWS [\(Windows](https://help.tableau.com/current/server/fr-ca/ts_aws_virtual_machine_selection.htm) | [Linux](https://help.tableau.com/current/server-linux/fr-ca/ts_aws_virtual_machine_selection.htm))
- Type et taille de machine virtuelle Google Compute Engine ([Windows](https://help.tableau.com/current/server/fr-ca/ts_gcp_virtual_machine_selection.htm) | [Linux\)](https://help.tableau.com/current/server-linux/fr-ca/ts_gcp_virtual_machine_selection.htm)
- Type et taille de machine virtuelle Microsoft Azure [\(Windows](https://help.tableau.com/current/server/fr-ca/ts_azure_virtual_machine_selection.htm) | [Linux\)](https://help.tableau.com/current/server-linux/fr-ca/ts_azure_virtual_machine_selection.htm)
- Type et taille d'instance Alibaba Cloud ECS ([Windows](https://help.tableau.com/current/server/fr-ca/ts_alibaba_virtual_machine_selection.htm) | [Linux\)](https://help.tableau.com/current/server-linux/fr-ca/ts_alibaba_virtual_machine_selection.htm)

Si vous déployez Tableau Server dans le nuage, l'utilisation d'un matériel dédié et l'allocation statique de la mémoire RAM permet d'éliminer les variations de performances dues aux conflits sur les ressources. Pour des raisons budgétaires, vous pouvez également opter pour du matériel virtuel. Nous vous recommandons de tester votre propre infrastructure pour déterminer la configuration qui convient à vos besoins. Pour un exemple de la manière d'effectuer un tel test, consultez le [document](https://www.tableau.com/fr-ca/learn/whitepapers/tableau-speed-of-aws-ec2) technique Tableau at the Speed of EC2. Cette expérience a été menée dans AWS, mais la théorie du test est valable pour tous les fournisseurs infonuagiques.

# Dimensionnement initial

L'équipe de votre compte Tableau est à votre disposition pour évaluer vos besoins et vous aider à déterminer les dimensions. Lors d'un premier déploiement de Tableau, vous devriez estimer entre 600 et 800 explorateurs par nœud de 8 cœurs, en supposant 10 % d'utilisateurs actifs (demandes interactives simultanées faites à Tableau Server, y compris la consommation de tableaux de bord sur un ordinateur portable ou un appareil mobile, la création Web, la connexion et l'interrogation des sources de données publiées). Ce n'est qu'un point de départ et ne devrait

pas être considéré comme une règle de taille stricte au-delà du déploiement initial. La mémoire doit être d'au moins 8 Go de RAM par cœur pour un serveur de production. Pour les groupements de moins de 40 cœurs, utilisez des nœuds de 8 cœurs, et pour les groupements de plus de 40 cœurs, utilisez des nœuds de 16 cœurs. La charge de travail relative de chaque type de licence doit être prise en compte dans le dimensionnement du matériel. En supposant qu'un Explorer compte comme un seul utilisateur, un Creator a une charge de travail relative de 2,4 utilisateurs, tandis qu'un Viewer a une charge de travail relative de 0,75 utilisateur. En utilisant ces coefficients de charge de travail, vous pouvez estimer la capacité du groupement. Le tableau suivant présente des exemples de charges de travail équivalentes sur chaque ligne :

#### **Creator Explorer Viewer**

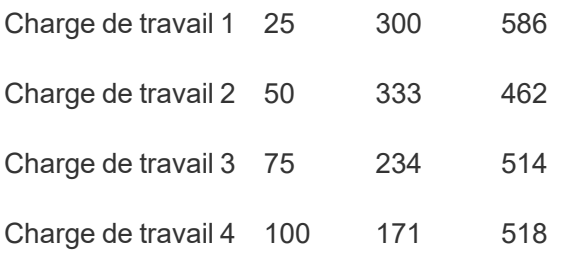

La charge de travail réelle des utilisateurs Creator, Explorer et Viewer peut varier selon l'utilisation des fonctionnalités de Tableau Server, comme la fréquence de connexion aux données et à la création Web, ainsi que l'affichage et l'interaction avec le contenu. À mesure que les utilisateurs sont intégrés et commencent à créer et à consommer du contenu, vous devez surveiller l'utilisation du matériel et du contenu pour prendre des décisions éclairées sur le dimensionnement des serveurs à l'aide des données tirées des outils de surveillance du matériel et du référentiel Tableau Server. Pour en savoir plus, consultez les articles **[Surveillance](#page-212-0) dans Tableau** sur la page 211 et **Mesure de [l'engagement](#page-272-0) et de l'adoption des [utilisateurs](#page-272-0) Tableau** sur la page 271

# **Extensibilité**

Dans les scénarios de déploiement nouveaux et existants, l'objectif est de maintenir de façon proactive une disponibilité, une capacité et une marge de manœuvre suffisantes et de réduire au minimum les conflits de ressources. À l'instar d'autres plateformes d'entreprise, l'extensibilité verticale de Tableau Server passe par l'ajout de processeurs, de mémoire et de disques, et son extensibilité horizontale par l'ajout de nœuds à un groupement. Tableau Server évolue presque linéairement avec l'ajout de ressources matérielles, en fonction de votre environnement unique, de vos données, de votre charge de travail et de votre mélange d'utilisation. Les tests de charge

#### Aide de Tableau Blueprint

et la planification de la capacité doivent être effectués régulièrement, comme indiqué dans **[Maintenance](#page-234-0) de Tableau** sur la page 233.

L'extensibilité et le rendement dépendent fortement des systèmes externes, comme les sources de données, le volume de données et la vitesse du réseau, les charges de travail des utilisateurs et la conception des classeurs, qui peuvent changer rapidement à mesure que les déploiements progressent. Par exemple, en supposant une configuration matérielle de bonne taille pour le déploiement initial, l'intégration d'utilisateurs imprévus, l'utilisation non surveillée, les classeurs inefficaces, la conception d'extraction de données sous-optimale, et les horaires d'actualisation aux heures de pointe peuvent avoir un impact majeur sur les performances du serveur et l'expérience utilisateur, ce qui entraîne une dégradation des performances par rapport à l'effet cumulatif d'incidents séparés. Pour en savoir plus, consultez le [document](https://www.tableau.com/fr-ca/learn/whitepapers/tableau-server-scalability-10-5) technique sur l'extensibilité de [Tableau Server](https://www.tableau.com/fr-ca/learn/whitepapers/tableau-server-scalability-10-5).

Lorsque vous déployez Tableau Server dans le nuage, vous pouvez tirer parti des fonctionnalités d'extensibilité de la plateforme, comme la topologie [dynamique.](https://help.tableau.com/current/server/fr-ca/server_process_hot_topo.htm) En redémarrant simplement le serveur, vous pouvez également changer les machines sous-jacentes du serveur, tant que leur adresse IP publique reste la même.

Pour les déploiements à nœud unique, vous pouvez également désactiver des machines Tableau Server pendant les périodes d'indisponibilité, pour réduire les coûts. Si vous faites cela avec un groupement à plusieurs nœuds, Tableau passera en état dégradé. Vous pouvez néanmoins utiliser la topologie [dynamique](https://help.tableau.com/current/server/fr-ca/server_process_hot_topo.htm) pour ajuster l'allocation des ressources de Tableau Server, et ainsi adapter l'équilibre entre coûts des machines et besoins en capacité. La fonctionnalité d'adaptation automatique qui permet de retirer ou d'instancier les machines en fonction de la demande n'est pas prise en charge.

### Environnements de serveurs

En plus de votre environnement de production, Tableau recommande un environnement de test pour les mises à niveau de test et les changements de topologie des serveurs. Votre environnement de production prendra en charge l'analytique moderne à l'aide de projets de production et de bac de sable avec des processus de validation, de promotion et de certification du contenu, le tout dans un seul environnement. Pour en savoir plus sur ces processus de gestion de contenu, consultez l'article sur **La [gouvernance](#page-90-0) dans Tableau** sur la page 89. Les environnements de production et de test doivent avoir des spécifications matérielles, une topologie de serveur et une configuration identiques. Cela permettra aux administrateurs de tester les mises à niveau et de participer aux programmes bêta dans l'environnement de test en restaurant le contenu de production.

Certaines organisations ont des stratégies informatiques qui nécessitent trois environnements – Développement, AQ et Production – afin d'isoler les cas d'utilisation pour le développement, la mise à l'essai et la consommation de contenu dans des installations Tableau Server distinctes. S'il s'agit d'une exigence de votre organisation, chacun des trois environnements doit faire l'objet d'une licence distincte, car ils seraient considérés comme trois environnements de production tels que définis dans le contrat de licence d'utilisateur final de Tableau. Les environnements de production et d'assurance de la qualité doivent avoir des spécifications, une topologie de serveur et une configuration identiques. Si vous devez exécuter trois environnements distincts, essayez de ne pas reproduire un cycle de développement en cascade traditionnel avec une plateforme d'analyse moderne. Les utilisateurs peuvent privilégier l'environnement d'assurance de la qualité pour contourner des stratégies strictes ou éviter des retards de mise en production du contenu, alors travaillez à atteindre un bon équilibre en automatisant la migration de contenu vers le serveur de production avec l'outil [Content Migration Tool](https://help.tableau.com/current/server/fr-ca/cmt-intro.htm) dans le module [Tableau Advanced Management](https://help.tableau.com/current/server/fr-ca/itm_intro.htm) ou des scripts de flux de travail personnalisés à l'aide des API REST de Tableau. L'environnement de développement n'a pas besoin d'avoir des spécifications matérielles identiques à celles des environnements de production et d'assurance qualité, sauf si l'environnement de développement est utilisé pour les tests de mise à niveau ou la participation à des programmes bêta.

### Haute disponibilité

Vous devez installer et configurer Tableau en fonction de vos besoins de disponibilité et ajouter des nœuds supplémentaires pour la capacité et/ou la haute disponibilité [\(Windows](https://help.tableau.com/current/server/fr-ca/distrib_ha.htm) | [Linux](https://help.tableau.com/current/server-linux/fr-ca/distrib_ha.htm)). Pour prendre en charge les cas d'utilisation critiques, vous devez déployer une configuration de groupement haute disponibilité (HA) avec un répartiteur de charge externe ([Windows](https://help.tableau.com/current/server/fr-ca/distrib_lb.htm) | [Linux\)](https://help.tableau.com/current/server-linux/fr-ca/distrib_lb.htm).

Une installation HA de Tableau Server comporte au moins trois nœuds et plusieurs instances redondantes de processus clés (dépôt, stockage de fichiers/moteur de données et service de coordination) sur différents nœuds. L'objectif est de réduire au minimum les temps d'arrêt du système en éliminant les points de défaillance uniques et en permettant la détection des défaillances avec basculement si possible. Pour en savoir plus, consultez le [document](https://www.tableau.com/fr-ca/learn/whitepapers/tableau-server-high-availability-delivering-mission-critical-analytics-scale) technique sur la haute disponibilité de [Tableau Server](https://www.tableau.com/fr-ca/learn/whitepapers/tableau-server-high-availability-delivering-mission-critical-analytics-scale).

Suivez le schéma ci-dessous pour construire votre nœud HA :

1. Installer le nœud initial et permettre à l'installateur intelligent soucieux de l'architecture de configurer les processus ([Windows](https://help.tableau.com/current/server/fr-ca/config_general.htm) | [Linux](https://help.tableau.com/current/server-linux/fr-ca/config_general.htm)). Le référentiel actif se trouve sur le nœud 1.

- 2. Répliquer la configuration du processus à d'autres nœuds VizQL, en assurant la redondance ([Windows](https://help.tableau.com/current/server/fr-ca/install_additional_nodes.htm) | [Linux\)](https://help.tableau.com/current/server-linux/fr-ca/install_additional_nodes.htm). Le référentiel passif se trouve sur le nœud 2. Les processus du nœud 3 refléteront les nœuds 1 et 2, sauf qu'il n'y aura pas de processus de référentiel.
- 3. Ajouter l'ensemble des services de coordination et le service de fichiers client ([Windows](https://help.tableau.com/current/server/fr-ca/distrib_ha_zk.htm) | [Linux\)](https://help.tableau.com/current/server-linux/fr-ca/distrib_ha_zk.htm).
- 4. Ajoutez l'équilibreur de charge externe ([Windows](https://help.tableau.com/current/server/fr-ca/distrib_lb.htm) | [Linux\)](https://help.tableau.com/current/server-linux/fr-ca/distrib_lb.htm).

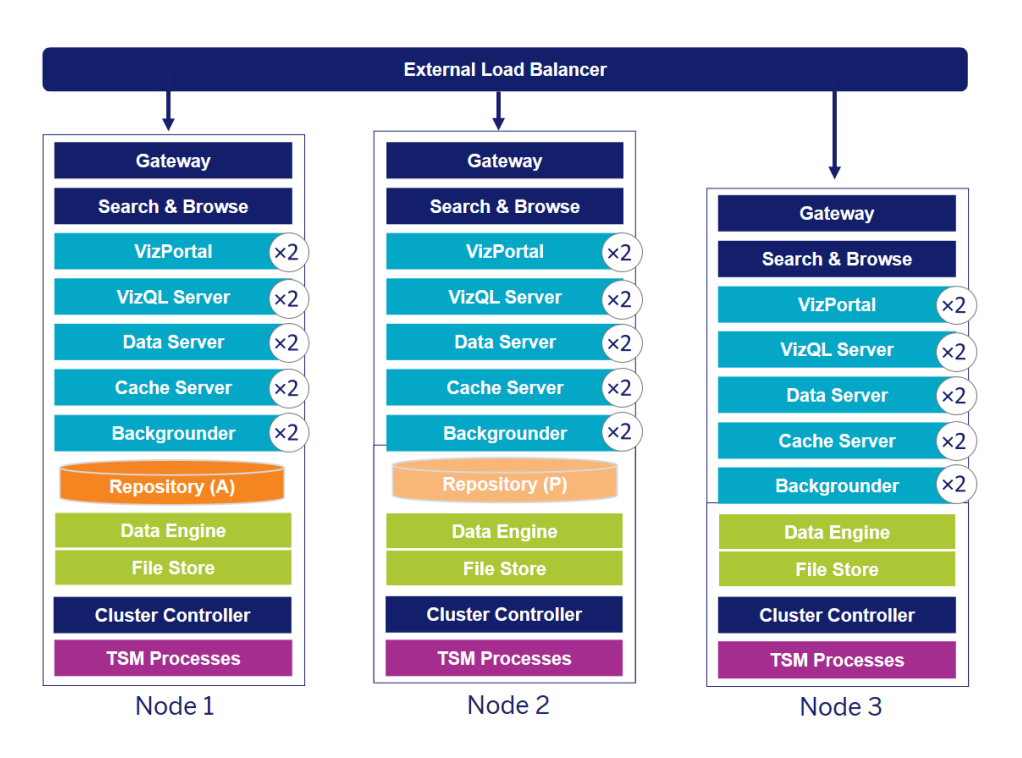

Déploiement d'un HA Tableau Server à 3 nœuds (Remarque : Le Service de coordination et le Service des dossiers client ne sont pas explicitement indiqués)

Le besoin de nœuds spécialisés évolue avec le temps. Les charges de travail d'actualisation d'extraits lourdes et fréquentes devraient être isolées de la charge de travail interactive de rendement de la visualisation. Dans un environnement exigeant en extraits, la plupart des sources de données sont des extraits. Le fait d'avoir quelques extraits extrêmement volumineux pourrait placer votre déploiement dans cette catégorie, tout comme le fait d'avoir beaucoup de petits extraits. Les déploiements où les extraits sont fréquemment actualisés, comme plusieurs fois par jour pendant les heures d'ouverture, devraient être isolés sur des nœuds spécialisés du gestionnaire de processus en arrière-plan. Pour isoler la charge de travail du processus du gestionnaire de processus en arrière-plan, ajouter des nœuds spécialisés du gestionnaire de processus en arrière-plan, assurant la redondance, comme le montrent les nœuds 4 et 5 cidessous. À l'aide des rôles de nœud, vous pouvez configurer l'endroit où certains types de

charges de travail sont traités sur votre installation Tableau Server. Les fonctions de rôles de nœuds vous permettent de dédier et d'adapter les ressources à des charges de travail spécifiques. Pour plus d'information sur la configuration des rôles de nœud pour le gestionnaire de processus en arrière-plan et le stockage de fichiers, consultez l'article sur la [Gestion](https://help.tableau.com/current/server/fr-ca/server_node_roles.htm) de la charge de travail à [travers](https://help.tableau.com/current/server/fr-ca/server_node_roles.htm) les rôles de nœud.

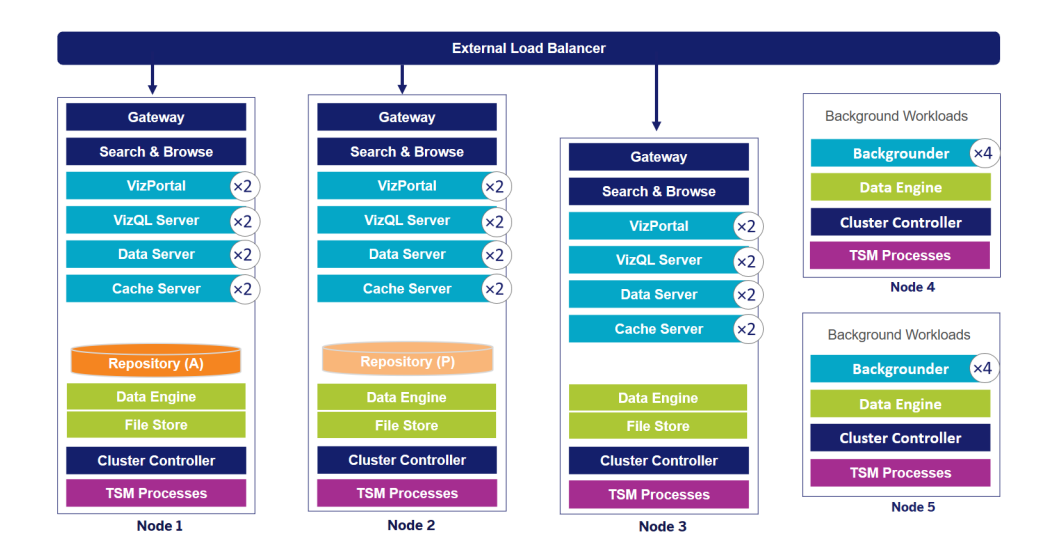

Déploiement d'un HA Tableau Server à 5 nœuds (Remarque : Le Service de coordination et le Service des dossiers client ne sont pas explicitement indiqués)

Depuis la version 2019.3, vous pouvez déployer le référentiel Tableau Server sur le service de base de données relationnelle Amazon (RDS). Le référentiel Tableau Server est une base de données PostgreSQL qui stocke des données entre autres, sur toutes les interactions utilisateur et les actualisations d'extraits. Amazon RDS offre des fonctions intégrées d'extensibilité, de fiabilité, de haute disponibilité et de sécurité pour PostgreSQL. En vous intégrant à AWS pour configurer le référentiel externe Tableau Server, vous pourrez profiter de ces avantages supplémentaires du déploiement du nuage. Pour plus d'information, consultez l'article sur le Référentiel externe [Tableau Server](https://help.tableau.com/v0.0/server/fr-ca/server_external_repo.htm).

Lorsque vous déployez Tableau Server dans un nuage public, vous avez différentes options pour limiter encore davantage le risque de périodes d'indisponibilité. Vous pouvez, par exemple, déployer chaque nœud de Tableau Server dans son propre réseau virtuel ou dans différentes zones de disponibilités. Néanmoins, en fractionnant votre système, vous risquez d'augmenter la latence entre les différentes parties. Avant de finaliser votre environnement, testez les performances et la disponibilité pour garantir un équilibre adéquat pour votre communauté de
données. Tableau Server ne prend pas en charge le déploiement d'un groupement à plusieurs nœuds dans des régions différentes.

### Reprise après sinistre

Lors de la planification de la reprise après sinistre (DR) dans votre environnement Tableau, deux facteurs principaux doivent être pris en compte : Objectif de temps de reprise (OTR) et objectif de point de rétablissement (OPR). L'OTR est une mesure du temps d'arrêt que votre entreprise peut accepter avant une reprise complète, et il influence la fréquence à laquelle vous restaurez vos sauvegardes dans un groupement alternatif et le montant de l'investissement dans l'infrastructure. L'OPR, une mesure de la perte de données que votre entreprise peut tolérer, influence la fréquence à laquelle vous devrez effectuer des sauvegardes de votre système. Pour Tableau Server, le RPO ne peut pas être plus court que le temps nécessaire pour effectuer une sauvegarde complète de votre serveur. Le tableau ci-dessous illustre comment planifier une gamme d'exigences de RTO :

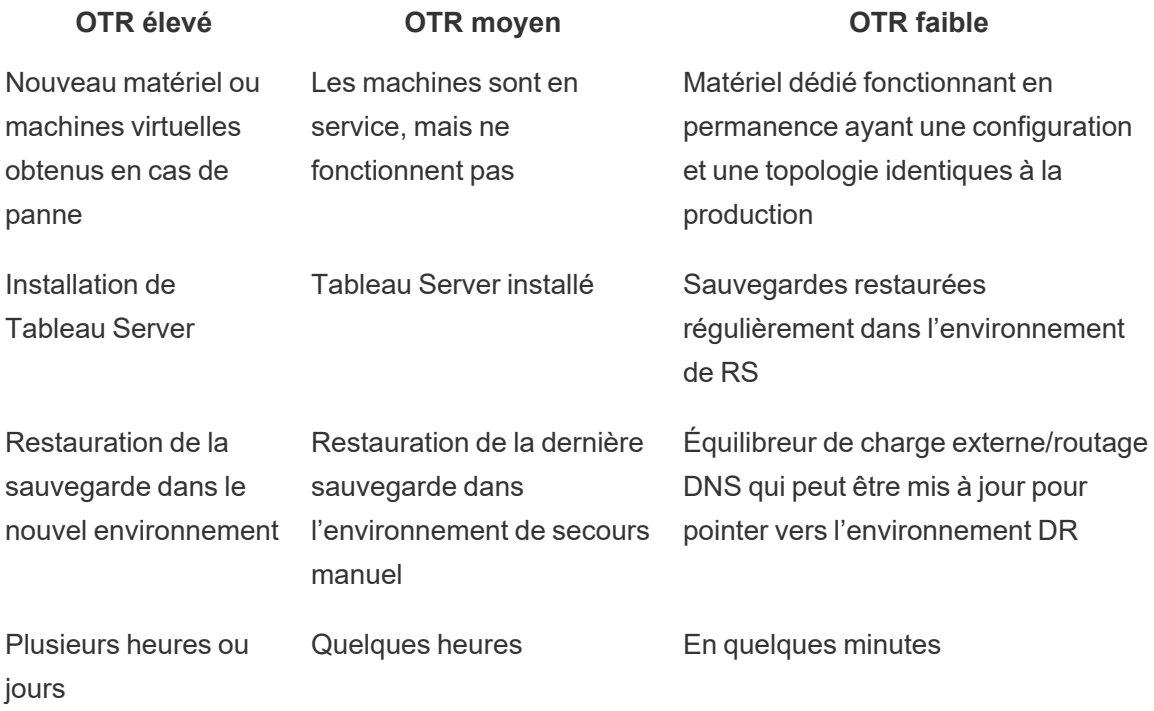

Que vous hébergiez Tableau Server sur site ou dans le nuage, le processus de sauvegarde reste le même. Utilisez la commande TSM [Backup](https://help.tableau.com/current/server/fr-ca/db.htm) pour générer une sauvegarde de Tableau Server et restaurez cette sauvegarde sur une nouvelle machine. La génération d'un instantané d'une

machine Tableau Server en vue d'une restauration sur une nouvelle machine n'est pas prise en charge. Consultez la page Fiabilité [exceptionnelle](https://www.tableau.com/fr-ca/enterprise-it/stability) pour en savoir plus sur la haute disponibilité et la reprise après sinistre et pour lire des documents techniques sur le sujet.

# Authentification et autorisation

Tableau fournit un ensemble complet de fonctionnalités et une intégration en profondeur afin d'aborder tous les aspects de la sécurité d'entreprise. Pour en savoir plus, consultez le document sur la sécurité de la plateforme [Tableau Server](https://www.tableau.com/fr-ca/sites/default/files/whitepapers/tableau_server_platform_security_1.pdf), l'article « Liste de contrôle pour une sécurité renforcée » de Tableau Server ([Windows](https://help.tableau.com/current/server/fr-ca/security_harden.htm) | [Linux\)](https://help.tableau.com/current/server-linux/fr-ca/security_harden.htm) et le document technique [Sécurité](http://www.tableau.com/fr-ca/learn/whitepapers/tableau-online-security-cloud) dans le nuage pour [Tableau Cloud.](http://www.tableau.com/fr-ca/learn/whitepapers/tableau-online-security-cloud)

# Magasin d'identités

Tableau Server nécessite un magasin d'identités [\(Windows](https://help.tableau.com/current/server/fr-ca/plan_identity_store.htm) | [Linux](https://help.tableau.com/current/server-linux/fr-ca/plan_identity_store.htm)) pour gérer l'information utilisateur et de groupe. Il existe deux types de magasins d'identités : local (Tableau Server) et externe (Active Directory, LDAP). Lorsque vous installez Tableau Server, vous devez configurer un magasin d'identités local ou un magasin d'identités externe. Pour plus d'information sur les options de configuration du magasin d'identités, consultez Entité [identityStore](https://help.tableau.com/current/server/fr-ca/entity_identity_store.htm).

Lorsque vous configurez Tableau Server avec un magasin d'identités local, toute l'information utilisateur et de groupe est stockée et gérée dans le référentiel Tableau Server. Dans le cas d'une magasin d'identités local, il n'y a pas de source externe pour les utilisateurs et les groupes. La modification du magasin d'identités après l'installation du serveur nécessite une [désinstallation](https://help.tableau.com/current/server/fr-ca/reconfig_change_auth.htm) complète et une réinstallation.

Lorsque vous configurez Tableau Server avec un magasin externe, toute l'information utilisateur et de groupe est stockée et gérée par un répertoire externe. Tableau Server doit être synchronisé avec le magasin d'identités externe afin que des copies locales des utilisateurs et des groupes existent dans le référentiel Tableau Server, mais le magasin d'identités externe est la source principale pour toutes les données des utilisateurs et des groupes. Lorsque les utilisateurs se connectent à Tableau Server, leurs identifiants sont transmis au répertoire externe, qui est responsable de l'authentification de l'utilisateur [\(Windows](https://help.tableau.com/current/server/fr-ca/security_auth.htm) | [Linux](https://help.tableau.com/current/server-linux/fr-ca/security_auth.htm)). Tableau Server n'effectue pas cette authentification; cependant, les noms d'utilisateurs de Tableau stockés dans le magasin d'identités sont associés aux droits et aux autorisations de Tableau Server. Une fois l'authentification vérifiée, Tableau Server gère l'accès utilisateur (autorisation) pour les ressources Tableau.

## Authentification

L'authentification vérifie l'identité d'un utilisateur. Toute personne devant accéder à Tableau Server ou à Tableau Cloud, que ce soit pour gérer le serveur ou le site, ou pour publier, consulter ou gérer du contenu, doit correspondre à un utilisateur dans le magasin d'identités de Tableau Server ou à un utilisateur de Tableau Cloud. L'authentification peut être effectuée par Tableau Server ou Tableau Cloud (authentification locale) ou par un processus externe. En cas d'authentification externe, vous devez configurer Tableau Server afin d'utiliser des protocoles appropriés, comme Active Directory, OpenLDAP, SAML ou OpenID, ou configurer Tableau Cloud afin de passer par Google ou SAML.

### Authentification dans Tableau Cloud

Tableau Cloud prend en charge les types d'authentification suivants, dont les paramètres figurent sur la page Authentification. Pour en savoir plus, consultez l'article [Authentification](https://help.tableau.com/current/online/fr-ca/security_auth.htm) pour [Tableau Cloud.](https://help.tableau.com/current/online/fr-ca/security_auth.htm)

- **Tableau** : c'est le type d'authentification par défaut. Il est disponible pour tous les sites et ne nécessite aucune étape de configuration supplémentaire avant l'ajout des utilisateurs. Les identifiants Tableau comprennent un nom d'utilisateur et un mot de passe, qui sont enregistrés par Tableau Cloud. Les utilisateurs saisissent leurs identifiants directement sur la page de connexion de Tableau Cloud.
- **Google** : si votre entreprise utilise des applications Google, vous pouvez configurer Tableau Cloud de manière à utiliser un compte Google comme méthode d'authentification unique (SSO), via OpenID Connect. Lorsque vous activez l'authentification Google, les utilisateurs sont dirigés sur la page de connexion Google où ils entrent leurs identifiants stockés par Google.
- **SAML :** une autre manière d'utiliser l'authentification SSO se fait par l'intermédiaire de SAML. Pour cela, vous utilisez un fournisseur d'identité (IdP) tiers et vous configurez le site de manière à établir une relation de confiance avec l'IdP. Lorsque vous activez SAML, les utilisateurs sont redirigés vers la page de connexion du fournisseur d'identité et invités à saisir leurs identifiants d'authentification unique, qui sont déjà enregistrés chez ce fournisseur.

#### Exigences d'authentification multifacteur pour Tableau Cloud

En plus du type d'authentification que vous configurez pour votre site, l'authentification multifacteur (MFA) par votre fournisseur d'identité SSO (IdP) est une exigence de Tableau Cloud à compter du 1er février 2022. Si votre entreprise ne travaille pas directement avec un IdP SSO, vous pouvez utiliser Tableau avec l'authentification MFA pour répondre à l'exigence MFA. Pour en savoir plus, consultez l'article À propos de [l'authentification](https://help.tableau.com/current/online/fr-ca/security_auth.htm#mfa_requirement) multifacteur et Tableau Cloud.

#### Authentification dans Tableau Server

Le tableau ci-dessous indique la compatibilité entre les méthodes d'authentification Tableau Server et les magasins d'identités.

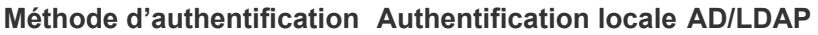

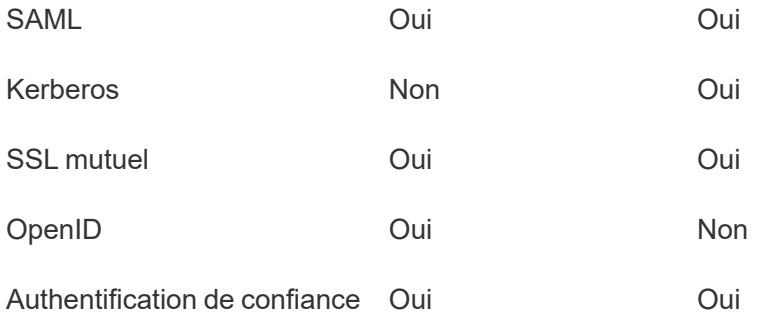

#### Active Directory et OpenLDAP

Dans ce scénario, Tableau Server doit être installé dans un domaine d'Active Directory. Tableau Server synchronisera les métadonnées des utilisateurs et des groupes d'Active Directory avec le magasin d'identités. Vous n'avez pas besoin d'ajouter manuellement des utilisateurs. Cependant, une fois les données synchronisées, vous devrez attribuer des rôles sur le site et de serveur. Vous pouvez les attribuer individuellement ou au niveau du groupe. Tableau Server ne synchronise aucune donnée avec Active Directory. Tableau Server gère le contenu et l'accès au serveur en fonction des données d'autorisation du rôle sur le site stockées dans le référentiel.

Si vous utilisez déjà Active Directory pour gérer les utilisateurs de votre organisation, vous devez sélectionner l'authentification Active Directory pendant la configuration de Tableau. Par exemple, en synchronisant les groupes Active Directory, vous pouvez définir les permissions minimales du rôle sur le site Tableau pour les utilisateurs qui sont synchronisés dans les groupes. Vous pouvez synchroniser des groupes Active Directory spécifiques ou les synchroniser tous. Pour plus d'information, consultez l'article [Synchroniser](https://help.tableau.com/current/server/fr-ca/groups_globalsync.htm) tous les groupes [Active Directory](https://help.tableau.com/current/server/fr-ca/groups_globalsync.htm) sur le serveur. Assurez-vous de passer en revue la gestion des [utilisateurs](https://help.tableau.com/current/server/fr-ca/users_manage_ad.htm) dans les déploiements [Active Directory](https://help.tableau.com/current/server/fr-ca/users_manage_ad.htm) pour comprendre l'impact des domaines multiples, de

l'attribution des noms de domaine, de NetBIOS et du format de noms d'utilisateurs Active Directory sur la gestion des utilisateurs de Tableau.

Vous pouvez également configurer Tableau Server pour utiliser LDAP comme moyen générique de communication avec le magasin d'identités. Par exemple, OpenLDAP est l'une des nombreuses implémentations de serveurs LDAP avec un schéma flexible. Il est possible de configurer Tableau Server pour qu'il interroge un serveur OpenLDAP. Consultez l'article [Magasin](https://help.tableau.com/current/server/fr-ca/plan_identity_store.htm#plan) [d'identités.](https://help.tableau.com/current/server/fr-ca/plan_identity_store.htm#plan) L'authentification dans ce scénario peut être fournie par la solution LDAP native, ou avec une seule solution de connexion. Le diagramme ci-dessous montre Tableau Server avec l'authentification Active Directory/OpenLDAP.

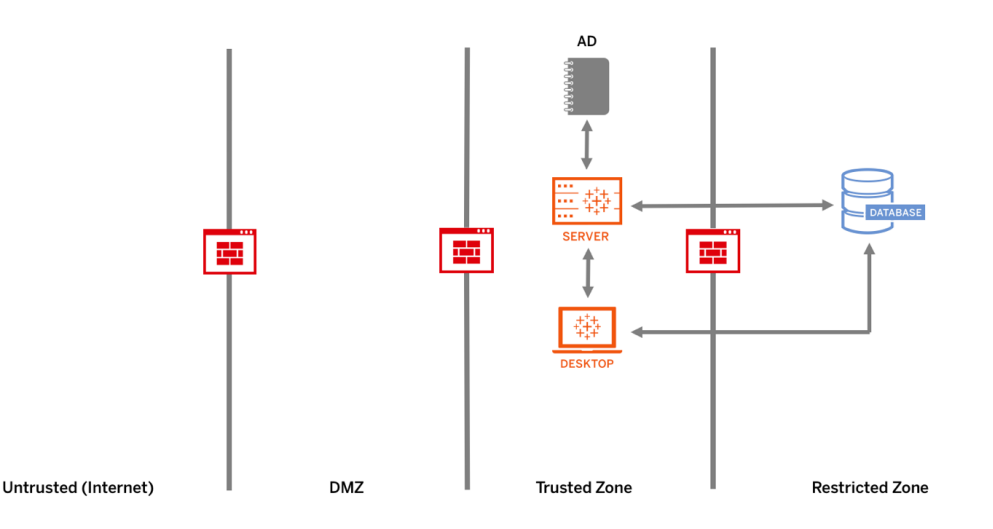

#### SAML

SAML (Security Assertion Markup Language) est une norme XML permettant aux domaines Web sécurisés d'échanger des données d'authentification et d'autorisation des utilisateurs. Vous pouvez configurer Tableau Server et Tableau Cloud de manière à utiliser un fournisseur d'identité externe pour authentifier les utilisateurs via SAML 2.0.

Tableau Server et Tableau Cloud prennent en charge le protocole SAML généré par un prestataire de service et par un fournisseur d'identité, à partir des navigateurs et de l'application Tableau Mobile. Pour les connexions provenant de Tableau Desktop, la requête SAML doit être générée par un prestataire de service. Les identifiants des utilisateurs ne sont pas enregistrés par Tableau Server ou Tableau Cloud, et l'utilisation de SAML vous permet d'ajouter Tableau à votre environnement d'authentification unique. L'authentification des utilisateurs par SAML ne concerne pas les autorisations définies pour le contenu Tableau Server ou Tableau Cloud, comme les sources de données et les classeurs. Elle ne contrôle pas non plus l'accès aux données sous-jacentes auxquelles les classeurs et les sources de données se connectent.

Pour Tableau Server, vous pouvez utiliser SAML sur tout le serveur ou vous pouvez configurer des sites Tableau Server individuellement. Voici une présentation de ces options :

• Authentification SAML au niveau du serveur. Une seule application SAML IdP gère l'authentification pour tous les utilisateurs de Tableau Server. Utilisez cette option si votre serveur n'a que le site par défaut.

De plus, si vous souhaitez utiliser une authentification SAML spécifique à chaque site Tableau Server, vous devez configurer SAML pour l'ensemble de Tableau Server avant de pouvoir configurer des sites individuels. Pour utiliser des configurations SAML pour chaque site, il n'est cependant pas nécessaire d'activer SAML pour l'ensemble du serveur : ce protocole doit uniquement être configuré.

- Authentification locale au niveau du serveur et authentification SAML spécifique au site. Dans un environnement à plusieurs sites, les utilisateurs dont l'authentification SAML n'est pas activée au niveau du site peuvent se connecter avec l'authentification locale.
- Authentification SAML au niveau du serveur et authentification SAML spécifique au site. Dans un environnement à plusieurs sites, tous les utilisateurs peuvent s'authentifier par le biais d'un fournisseur d'identités SAML configuré au niveau du site, et vous spécifiez un fournisseur d'identités SAML par défaut sur l'ensemble du site pour tous les utilisateurs qui appartiennent à plusieurs sites.

Pour en savoir plus, consultez l'article sur SAML [\(Windows](https://help.tableau.com/current/server/fr-ca/saml.htm) | [Linux](https://help.tableau.com/current/server-linux/fr-ca/saml.htm)). Le diagramme ci-dessous montre Tableau Server avec l'authentification SAML.

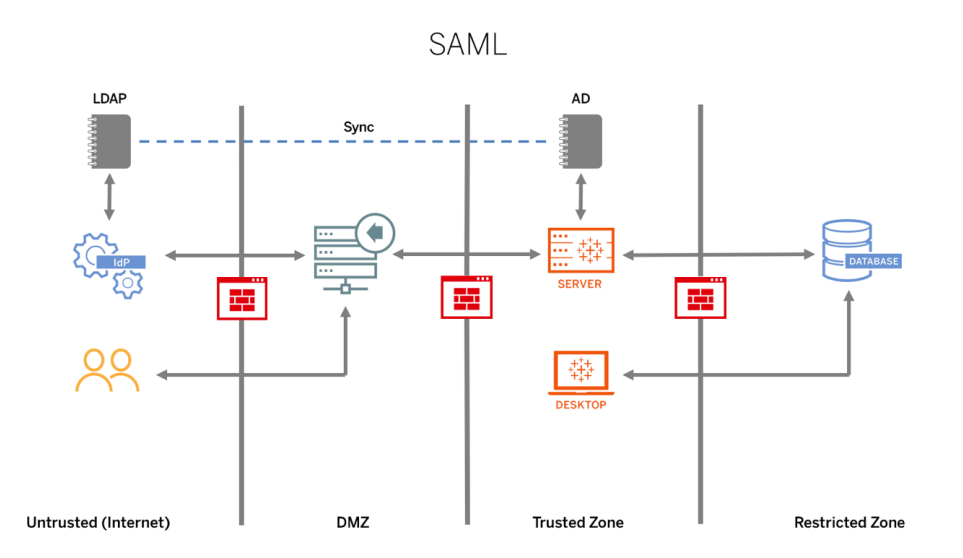

Avant de configurer SAML pour Tableau Cloud, consultez les ressources suivantes :

#### Aide de Tableau Blueprint

- Exigences liées au fournisseur d'identité pour la [configuration](https://help.tableau.com/current/online/fr-ca/saml_online_requ.htm#idp-reqs) de Tableau
- Remarques sur la [compatibilité](https://help.tableau.com/current/online/fr-ca/saml_online_requ.htm#remarques-sur-la-compatibilit�-saml-et-les-exigences) SAML et les exigences
- Utilisation de [l'authentification](https://help.tableau.com/current/online/fr-ca/saml_online_requ.htm#utilisation-de-sso-saml-dans-les-applications-du-client-tableau) unique SAML dans les applications client de Tableau
- Effets sur Tableau Bridge d'un changement de type [d'authentification](https://help.tableau.com/current/online/fr-ca/saml_online_requ.htm#effets-sur-tableau-bridge-dun-changement-de-type-dauthentification)
- **[Exigences](https://help.tableau.com/current/online/fr-ca/saml_online_requ.htm#exigences-li�es-aux-donn�es-xml) liées aux données XML**

REMARQUE : En plus de ces exigences, nous vous recommandons de prévoir un compte d'administrateur de site Tableau Cloud dédié, configuré avec l'authentification Tableau. Ainsi, en cas de problème avec SAML ou le fournisseur d'identité, ce compte vous permet de continuer à accéder à votre site Tableau Cloud.

#### Billets de confiance

Si vous intégrez des vues Tableau Server dans des pages Web, toutes les personnes qui visitent la page doivent être des utilisateurs autorisés sur Tableau Server. Lorsque les utilisateurs visitent la page, ils sont invités à se connecter à Tableau Server avant de voir la vue. Si vous possédez déjà un moyen d'authentifier les utilisateurs sur la page Web ou dans votre application Web, vous pouvez ignorer cette invite et éviter à vos utilisateurs de se connecter deux fois en configurant l'authentification de confiance.

L'authentification de confiance signifie simplement que vous avez établi une relation de confiance entre Tableau Server et un ou plusieurs serveurs Web. Lorsque Tableau Server reçoit des demandes de ces serveurs Web de confiance, il suppose que votre serveur Web a vérifié toutes les authentifications nécessaires.

Si votre serveur Web utilise SSPI (Security Support Provider Interface), vous n'avez pas besoin de configurer une authentification de confiance. Vous pouvez intégrer des vues et vos utilisateurs y auront un accès sécurisé tant qu'ils sont des utilisateurs sous licence de Tableau Server et des membres de votre Active Directory ([Windows](https://help.tableau.com/current/server/fr-ca/trusted_auth.htm) | [Linux\)](https://help.tableau.com/current/server-linux/fr-ca/trusted_auth.htm). Le diagramme ci-dessous montre Tableau Server avec les billets de confiance.

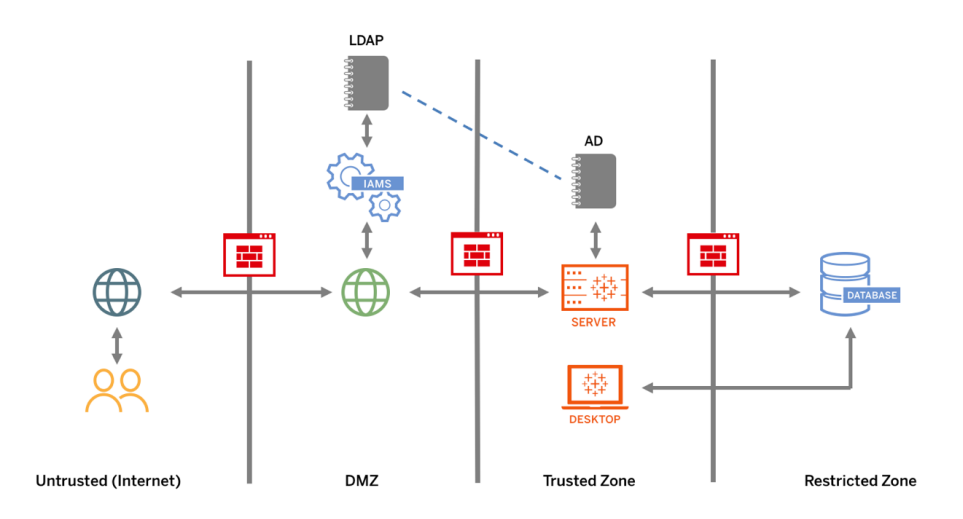

#### SSL mutuel

En utilisant le protocole SSL mutuel, vous pouvez offrir aux utilisateurs de Tableau Desktop et d'autres clients Tableau approuvés une expérience d'accès direct et sécurisé à Tableau Server. Avec SSL mutuel, lorsqu'un client avec un certificat SSL valide se connecte à Tableau Server, Tableau Server confirme l'existence du certificat client et authentifie l'utilisateur, en fonction du nom d'utilisateur dans le certificat client. Si le client ne possède pas un certificat SSL valide, Tableau Server peut refuser la connexion. Vous pouvez également configurer Tableau Server pour revenir à l'authentification nom d'utilisateur/mot de passe si le protocole SSL mutuel échoue.

### Autorisation

Une fois l'authentification effectuée, l'autorisation permet de déterminer le contenu auquel l'utilisateur a accès sur Tableau Server ou Tableau Cloud, et comment il peut y accéder. Pour plus d'information, consultez **Tableau et la [gouvernance](#page-93-0)** sur la page 92. L'autorisation inclut :

- ce que les utilisateurs sont autorisés à faire avec le contenu hébergé sur Tableau Server ou Tableau Cloud, y compris les projets, les sites, les classeurs et les vues;
- ce que les utilisateurs sont autorisés à faire avec les sources de données gérées par Tableau Server ou Tableau Cloud;
- les tâches que les utilisateurs sont autorisés à effectuer pour gérer Tableau Server ou Tableau Cloud, notamment la configuration des paramètres du serveur ou du site, l'exécution d'outils en ligne de commande, et bien d'autres.

L'autorisation est gérée dans Tableau Server et Tableau Cloud. Elle est déterminée en fonction du type de licence de l'utilisateur (Creator, Explorer, Viewer), du rôle de l'utilisateur sur le site et des autorisations associées aux éléments comme les classeurs et les sources de données. L'équipe du projet doit réfléchir au modèle d'autorisations et le définir. Les administrateurs de site et/ou de Tableau Server ou les administrateurs de site Tableau Cloud attribuent les règles d'autorisation aux groupes et les verrouillent dans le projet. Les autorisations personnalisées offrent une granularité plus fine, de l'accès à une source de données ou son téléchargement au mode d'interaction d'un utilisateur avec le contenu publié.

Grâce à l'interface intuitive de Tableau, vous pouvez facilement relier les utilisateurs aux groupes fonctionnels, attribuer des autorisations aux groupes et voir qui a accès à quel contenu. Vous pouvez créer des groupes localement sur le serveur ou les importer à partir d'Active Directory et programmer leur synchronisation régulière. La vue des autorisations permet également aux utilisateurs métier de gérer leurs propres utilisateurs et groupes. Pour en savoir plus, consultez les pages Démarrage rapide : [Autorisations](https://help.tableau.com/current/server/fr-ca/qs_permissions.htm), [Configurer](https://help.tableau.com/current/server/fr-ca/projects_data_gov.htm) des projets, des groupes et des [autorisations](https://help.tableau.com/current/server/fr-ca/projects_data_gov.htm) pour le libre-service géré et Référence [d'autorisations.](https://help.tableau.com/current/server/fr-ca/permissions.htm)

# Communications réseau

# Tableau Server

Il existe trois interfaces réseau principales dans Tableau Server :

- Client de Tableau Server : Le client peut être un navigateur Web, Tableau Mobile, Tableau Desktop, Tableau Prep Builder, ou les utilitaires tsm [\(Windows](https://help.tableau.com/current/server/fr-ca/tsm.htm) | [Linux](https://help.tableau.com/current/server-linux/fr-ca/tsm.htm)) et tabcmd ([Windows](https://help.tableau.com/current/server/fr-ca/tabcmd.htm) | [Linux\)](https://help.tableau.com/current/server-linux/fr-ca/tabcmd.htm).
- Tableau Server vers votre ou vos bases de données : Pour actualiser les extraits de données ou gérer les connexions aux bases de données en direct, Tableau Server doit communiquer avec votre ou vos bases de données.
- Communication du composant serveur : Cela ne s'applique qu'aux déploiements distribués.

Vous devez configurer SSL pour vous assurer que l'accès à Tableau Server est sécurisé et que l'information confidentielle transmise entre le serveur et les clients Tableau est protégée sur votre réseau. Pour en savoir plus, consultez les articles Sécurité du réseau ([Windows](https://help.tableau.com/current/server/fr-ca/security_net.htm) | [Linux\)](https://help.tableau.com/current/server-linux/fr-ca/security_net.htm) et Ports ([Windows](https://help.tableau.com/current/server/fr-ca/ports.htm) | [Linux.](https://help.tableau.com/current/server-linux/fr-ca/ports.htm) Pour des exemples de configuration SSL dans l'architecture de référence standard, consultez le Guide de déploiement de Tableau Server en entreprise, [Partie 6 -](https://help.tableau.com/current/guides/enterprise-deployment/fr-ca/edg_part6.htm)  [Configuration](https://help.tableau.com/current/guides/enterprise-deployment/fr-ca/edg_part6.htm) après l'installation.

#### Serveurs sur site sécurisés

Pour empêcher les utilisateurs ayant des autorisations Publish ou Explore de se connecter aux ressources Tableau auxquelles ils ne devraient pas avoir accès, effectuez les étapes suivantes pour configurer et sécuriser vos serveurs sur site.

- 1. Créez un compte utilisateur PostgreSQL.
- 2. Nommez-le : tbladminviews
- 3. Sélectionnez les moindres privilèges pour les vues administratives.
- 4. Changez les modèles de classeur des vues administratives pour utiliser tbladminviews au lieu de tblwgadmin.
- 5. Ajoutez une politique de connexion IP pour refuser les adresses IP privées (non acheminables) :
	- a. Changez la règle de connexion IP par défaut à Autoriser tsm configuration set -k ConnectionIPDefaultRule=ALLOW
	- b. Bloquez les adresses IP privées (non acheminables)

tsm configuration set -k ConnectionIPDenyRanges=127.0.0.1,192.168.0.0- 192.168.255.255,172.16.0.0-172.31.255.255,10.0.0.0-10.255.255.255

# Tableau Cloud

Toutes les communications avec Tableau Cloud sont chiffrées à l'aide du protocole SSL pour garantir la sécurité des données transmises. Les clients comprennent les composants suivants : un navigateur Web, Tableau Desktop, Tableau Prep Builder, Tableau Bridge, Tableau Mobile et l['utilitaire](https://help.tableau.com/current/online/fr-ca/tabcmd_cmd.htm) tabcmd. Tableau Cloud prend en charge TLS 1.2 et les versions ultérieures. Diverses techniques de chiffrement garantissent la sécurité entre le navigateur, le serveur et le référentiel. En outre, Tableau dispose de nombreux mécanismes intégrés pour aider à lutter contre la mystification, le piratage et les attaques d'injection SQL. Il est également testé activement et répond aux nouvelles menaces grâce à des mises à jour mensuelles.

# Topologies de réseau

Les utilisateurs accéderont à Tableau de partout : de leurs bureaux, sur la route, sur leur téléphone, chez des clients dans d'autres pays, et de bien d'autres endroits. Pour mieux comprendre les configurations réseau courantes, consultez le Guide de déploiement de

Tableau Server en entreprise, [Partie 3 - Préparer](https://help.tableau.com/current/guides/enterprise-deployment/fr-ca/edg_part3.htm) le déploiement de Tableau Server en [entreprise.](https://help.tableau.com/current/guides/enterprise-deployment/fr-ca/edg_part3.htm)

# Stratégie en matière de données

Les exigences et les solutions au niveau de l'infrastructure de données varient d'une entreprise à l'autre. Tableau respecte les choix de chaque entreprise et s'intègre à votre stratégie de données existante. En plus de l'entrepôt de données d'entreprise, de nombreuses nouvelles sources de données apparaissent à l'intérieur et à l'extérieur de votre organisation : applications et données nuage, bases de données massives, dépôts structurés et non structurés. Des groupements Hadoop aux bases de données NoSQL, et bien d'autres, le flux de données n'a plus besoin d'être centralisé autour de l'entrepôt de données d'entreprise (EDW) comme destination finale.

L'architecture de données moderne repose sur de nouvelles exigences opérationnelles (rapidité, agilité, volume) et de nouvelles technologies. Vous choisissez de fournir l'accès aux données en place ou d'enrichir les données avec d'autres sources. Associez à cela les solutions infonuagiques désormais omniprésentes qui permettent à l'infrastructure et aux services de mettre en place des pipelines de données en quelques heures, vous obtenez le processus idéal pour assurer une mobilité inédite des données au sein de l'entreprise. Malheureusement, la nouvelle occasion est largement ratée si le manuel de gestion des données de votre organisation a été rédigé selon l'état d'esprit traditionnel des compartiments de données d'entreprise en matière de données. L'astuce pour passer des catégories aux pipelines est d'accepter que les réponses à toutes les questions de données au sein d'une organisation puissent être obtenues à partir d'une seule source de données. Le schéma d'une architecture de données moderne est présenté ci-dessous.

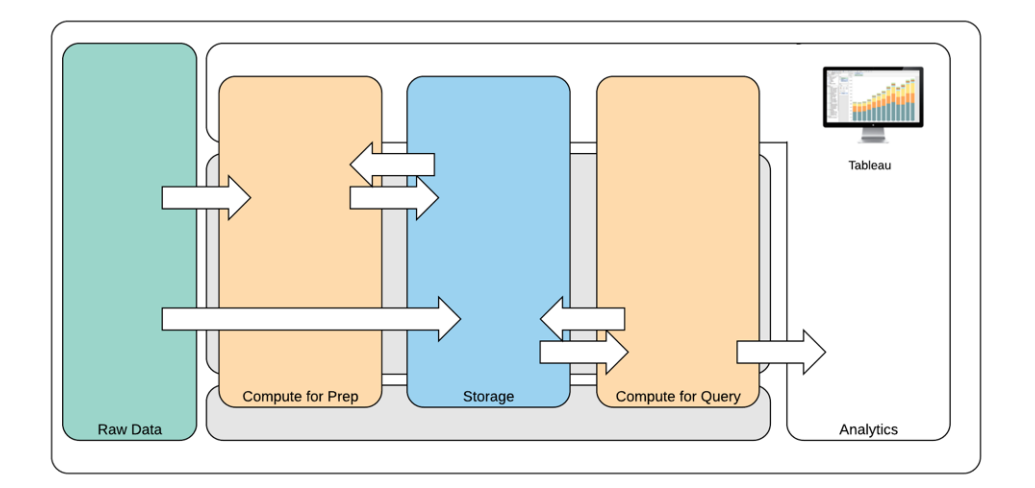

Architecture de données moderne

- 1. Données brutes : sources de données, par exemple, données transactionnelles chargées dans la plateforme de données qui doivent souvent être transformées de plusieurs façons : nettoyage, inspection pour PII, etc.
- 2. Calcul pour la préparation : le traitement des données brutes peut nécessiter des ressources de calcul importantes, donc c'est plus que l'ETL traditionnel. Souvent, les applications de science des données se trouvent ici. Elles peuvent en fait créer de nouvelles données de grande valeur.
- 3. Stockage : Les plateformes de données modernes sont construites sur le principe du stockage des données, car vous ne savez jamais comment elles pourraient être utilisées à l'avenir. De plus en plus, nous stockons des données intermédiaires et plusieurs versions et formats des mêmes données. Le stockage est donc superposé.
- 4. Calcul selon les requêtes : Le moteur de base de données analytique typique, y compris les extraits Hyper, mais aussi Hadoop, etc.
- 5. Analytique : Tableau se trouve dans l'analytique.

## Architecture de données hybride de Tableau

L'architecture de données hybride de Tableau offre deux modes d'interaction avec les données, à l'aide d'une connexion en direct ou d'un extrait en mémoire. La commutation entre les deux est aussi facile que de sélectionner la bonne option pour votre cas d'utilisation.

#### Connexion en direct

Les connecteurs de données de Tableau exploitent votre infrastructure de données existante en envoyant des requêtes dynamiques directement à la base de données source plutôt qu'en important toutes les données. Cela signifie que si vous avez investi dans des bases de données rapides et optimisées par l'analytique, vous pouvez profiter des avantages de cet investissement en vous connectant en direct à vos données. Cela laisse les données détaillées dans le système source et envoie les résultats agrégés des requêtes à Tableau. De plus, cela signifie que Tableau peut utiliser efficacement des quantités illimitées de données. En fait, Tableau est le client d'analyse de première ligne d'un grand nombre des plus grandes bases de données au monde. Tableau a optimisé chaque connecteur pour tirer parti des caractéristiques uniques de chaque source de données.

#### Extrait en mémoire

Si vous disposez d'une architecture de données basée sur des bases de données transactionnelles ou si vous souhaitez réduire la charge de travail de l'infrastructure de données de base, le moteur de données de Tableau alimenté par la [technologie](https://www.tableau.com/fr-ca/products/new-features/hyper) Hyper fournit un stockage de données en mémoire optimisé pour les analyses. Vous pouvez vous connecter et extraire vos données pour les mettre en mémoire afin d'effectuer des requêtes dans Tableau en un clic. L'utilisation d'extraits de données Tableau peut grandement améliorer l'expérience utilisateur en réduisant le temps nécessaire pour effectuer une nouvelle requête dans la base de données. En retour, les extraits libèrent le serveur de base de données du trafic de requête redondant.

Les extraits sont une excellente solution pour les systèmes transactionnels très actifs qui ne peuvent pas se permettre les ressources requises pour traiter les requêtes fréquentes. L'extrait peut être actualisé tous les soirs et mis à la disposition des utilisateurs pendant la journée. Les extraits peuvent également être des sous-ensembles de données fondés sur un nombre fixe d'enregistrements, un pourcentage d'enregistrements totaux ou des critères filtrés. Le moteur de données peut même effectuer des extractions incrémentielles qui mettent à jour les extraits existants avec de nouvelles données. Les extraits ne sont pas destinés à remplacer votre base de données, sélectionnez donc la taille de l'extrait en fonction de l'analyse à effectuer.

Si vous devez partager vos classeurs avec des utilisateurs qui n'ont pas un accès direct aux sources de données sous-jacentes, vous pouvez exploiter les extraits. Les classeurs intégrés de Tableau (type de fichier .twbx) contiennent toutes les analyses et les données utilisées pour le classeur, ce qui le rend à la fois portable et partageable avec d'autres utilisateurs Tableau.

Si un utilisateur publie un classeur en utilisant un extrait, ce dernier est également publié sur Tableau Server ou Tableau Cloud. L'interaction future avec le classeur utilisera l'extrait au lieu de demander des données en direct. S'il est activé, le classeur peut être configuré pour demander une actualisation automatique de l'extrait en fonction d'une programmation.

### Requête fédérée

Lorsque des données connexes sont stockées dans des tableaux dans différentes bases de données ou fichiers, vous pouvez utiliser une jointure entre bases de [données](https://help.tableau.com/current/pro/desktop/fr-ca/joining_tables.htm#crossdatabase-joins) pour combiner les tableaux. Pour créer une jointure entre bases de données, vous créez une source de données multiconnexion Tableau en ajoutant les différentes bases de données (y compris les fichiers Excel et texte), puis en vous connectant à chacune d'elle, avant de joindre les tables. Les jointures entre bases de données peuvent être utilisées avec des connexions en direct ou des extraits en mémoire.

## Serveur de données

Inclus avec Tableau Server et Tableau Cloud, le serveur de [données](https://www.tableau.com/fr-ca/learn/whitepapers/enabling-governed-access-tableau-data-server) offre des fonctionnalités de partage et de gestion centralisée des extraits de données Tableau et des connexions aux bases de données proxy communes. Tous les utilisateurs de Tableau Server ou de Tableau Cloud peuvent ainsi accéder à des sources de données gouvernées, mesurées et gérées sans dupliquer d'extrait ni de connexion aux données dans plusieurs classeurs.

Dans la mesure où plusieurs classeurs peuvent se connecter à une même source de données, vous pouvez limiter la prolifération des sources de données incorporées, et réduire l'espace de stockage requis et les temps de traitement. Lorsque quelqu'un télécharge un classeur connecté à une source de données publiée qui elle-même est connectée à un extrait, l'extrait reste sur Tableau Server ou Tableau Cloud, ce qui réduit le trafic réseau. Enfin, si une connexion nécessite un pilote de base de données, vous devez installer et gérer le [pilote](https://www.tableau.com/fr-ca/support/drivers) sur Tableau Server uniquement, et non sur l'ordinateur de chaque utilisateur. De même, sur Tableau Cloud, les pilotes de base de données sont gérés par Tableau pour les sources de données prises en charge.

À l'aide des données initiales collectées grâce aux cas d'utilisation de chaque équipe, l'administrateur de base de données ou le gestionnaire de données publie une source de données certifiée pour chaque source à laquelle les utilisateurs peuvent accéder selon les autorisations qui leur ont été accordées. Les utilisateurs peuvent se connecter directement à une source de données publiée à partir de Tableau Desktop et de Tableau Server ou de Tableau Cloud.

Les sources de données publiées empêchent la prolifération des silos de données et des données non fiables pour l'extrait et les connexions en direct. Les actualisations d'extrait peuvent être programmées. Ainsi, les utilisateurs de toute l'entreprise utilisent les mêmes données partagées et les mêmes définitions. Une source de données publiée peut être configurée de façon à se connecter directement aux données en direct avec une connexion de base de données mandataire. Cela signifie que votre organisation dispose d'un moyen de gérer de façon centralisée les connexions de données, la logique des jointures, les métadonnées et les champs calculés.

En même temps, pour permettre un libre-service et une flexibilité, les utilisateurs peuvent étendre le modèle de données en fusionnant de nouvelles données ou en créant de nouveaux calculs, et permettre de livrer le modèle de données nouvellement défini à la production de manière agile. Les données gérées de façon centralisée ne changeront pas, mais les utilisateurs conservent une certaine souplesse.

#### Sources de données certifiées

Les administrateurs de base de données et/ou les gestionnaires de données devraient certifier les sources de données publiées pour indiquer aux utilisateurs que les données sont fiables. Les sources de données certifiées arborent un badge de certification unique dans Tableau Server, Tableau Cloud et Tableau Desktop. La zone des commentaires vous permet d'expliquer pourquoi une source de données peut être digne de confiance. Ces notes, ainsi que le nom de la personne qui l'a certifiée, sont accessibles dans Tableau lorsque vous consultez cette source de données. Les sources de données certifiées bénéficient d'un traitement préférentiel dans les résultats de recherche et sont mises en avant dans les listes de sources de données de Tableau Server, Tableau Cloud et Tableau Desktop. Les responsables de projet, les administrateurs de site Tableau Cloud et les administrateurs de site Tableau Server sont autorisés à certifier des sources de données. Pour en savoir plus, consultez l'article [Sources](https://help.tableau.com/current/pro/desktop/fr-ca/datasource_recommended.htm) de données [certifiées.](https://help.tableau.com/current/pro/desktop/fr-ca/datasource_recommended.htm)

## Sécurité des données

La sécurité des données est de la plus haute importance dans chaque entreprise. Tableau permet aux clients de s'appuyer sur leurs ressources de sécurité des données existantes. Les administrateurs informatiques ont la possibilité de mettre en œuvre la sécurité dans la base de données avec l'authentification de la base de données, dans Tableau avec les autorisations, ou une approche hybride des deux. La sécurité sera appliquée, que les utilisateurs accèdent aux données à partir de vues publiées sur le Web, sur des appareils mobiles ou par Tableau Desktop et Tableau Prep Builder. Les clients privilégient souvent l'approche hybride pour sa flexibilité à gérer différents types de cas d'utilisation. Commencez par établir une classification de sécurité des données pour définir les différents types de données et les niveaux de sensibilité qui existent dans votre organisation.

La méthode d'authentification à la base de données joue un rôle essentiel dans la sécurisation de cette dernière. Ce processus d'authentification est différent de celui de Tableau Server ou de Tableau Cloud : lorsqu'un utilisateur se connecte à Tableau Server ou à Tableau Cloud, il n'est pas encore connecté à la base de données. Ainsi, pour que les mesures de sécurité au niveau des bases de données soient appliquées, les utilisateurs de Tableau Server et de Tableau Cloud doivent également disposer d'identifiants (nom d'utilisateur/mot de passe individuels ou de compte de service) pour se connecter aux bases de données. Pour protéger davantage vos données, Tableau n'a besoin que d'un accès en lecture à la base de données, ce qui empêche les éditeurs de modifier accidentellement les données sous-jacentes. Sinon, dans certains cas, il est utile de donner à l'utilisateur de la base de données la permission de créer des tableaux

temporaires. Cela peut offrir des avantages du point de vue des performances et de la sécurité, puisque les données temporaires sont stockées dans la base de données plutôt que dans Tableau. Pour Tableau Cloud, vous devez intégrer les identifiants afin d'actualiser automatiquement les informations de connexion pour la source de données. Pour les sources de données Google et Salesforce.com/fr-ca/, vous pouvez intégrer les identifiants sous la forme de jetons d'accès OAuth 2.0.

Le chiffrement des extraits au repos est une fonctionnalité de sécurité des données vous permettant de chiffrer les extraits .hyper lorsqu'ils sont stockés sur Tableau Server. Les administrateurs de Tableau Server peuvent appliquer le chiffrement de tous les extraits de leur site ou permettre aux utilisateurs de spécifier le chiffrement de tous les extraits associés à des classeurs ou des sources de données publiés spécifiques. Pour en savoir plus, consultez [Chiffrement](https://help.tableau.com/current/server/fr-ca/security_ear.htm) des extraits au repos.

Si votre entreprise déploie le chiffrement des extraits de données au repos, vous avez la possibilité de configurer Tableau Server pour utiliser AWS comme KMS pour le chiffrement d'extrait. **Pour activer AWS KMS ou Azure KMS, vous devez déployer Tableau Server dans AWS ou dans Azure, respectivement, et disposer d'une licence**

[Tableau Advanced Management](https://help.tableau.com/current/server/fr-ca/itm_intro.htm) pour Tableau Server. Dans le scénario AWS, Tableau Server utilise la clé maître client (CMK) de AWS KMS pour générer une clé de [données](https://docs.aws.amazon.com/fr-ca/kms/latest/developerguide/concepts.html#data-keys) AWS. Tableau Server utilise la clé de données AWS comme clé racine principale pour tous les extraits chiffrés. Dans le scénario Azure, Tableau Server utilise l'Azure Key Vault pour chiffrer la clé principale racine (RMK) pour tous les extraits chiffrés. Cependant, même lorsqu'il est configuré pour une intégration à AWS KMW ou à Azure KMS, le keystore Java natif et le système de gestion de clés local sont toujours utilisés pour le stockage sécurisé des secrets sur Tableau Server. Le AWS KMS ou Azure KMS sert uniquement à chiffrer la clé principale racine pour les extraits chiffrés. Pour en savoir plus, consultez [Système](https://help.tableau.com/current/server/fr-ca/security_kms_aws.htm) de gestion des clés.

Pour Tableau Cloud, toutes les données sont chiffrées au repos par défaut. Avec [Advanced Management](https://help.tableau.com/current/online/fr-ca/itm_intro.htm) pour Tableau Cloud, vous pouvez toutefois avoir plus de contrôle sur la rotation et la vérification des clés en exploitant les clés de [chiffrement](https://help.tableau.com/current/online/fr-ca/to_customer_managed_encryption_keys.htm) gérées par les clients. Les clés de chiffrement gérées par les clients vous offrent un niveau de sécurité supplémentaire en vous permettant de chiffrer les extraits de données de votre site avec une clé propre au site et gérée par le client. L'instance du système de gestion des clés (KMS) de Salesforce stocke la clé de chiffrement propre au site par défaut pour toute personne qui active le chiffrement sur un site. Le processus de chiffrement suit une hiérarchie de clés. Tout d'abord, Tableau Cloud chiffre un extrait. Ensuite, le système de gestion de clés de Tableau Cloud recherche une clé de données appropriée dans ses caches de clés. Si une clé est introuvable, une clé est générée par l'API KMS GenerateDataKey, à l'aide de l'autorisation accordée par la stratégie de clé associée à la

clé. AWS KMS utilise la clé maître client pour générer une clé de données et renvoie une copie en texte brut et une copie chiffrée à Tableau Cloud. Tableau Cloud utilise la copie en texte brut de la clé de données pour chiffrer les données et stocke la copie chiffrée de la clé avec les données chiffrées.

Dans Tableau Server et Tableau Cloud, vous pouvez restreindre l'accès aux données en définissant des filtres utilisateur sur les sources de données. Ainsi, vous pouvez mieux contrôler les données auxquelles les utilisateurs ont accès dans une vue publiée, en fonction de leur compte de connexion à Tableau Server. Grâce à cette technique, une directrice régionale peut accéder aux données concernant la région dont elle a la charge, mais pas celles des autres régions. En combinant ces méthodes, vous pouvez publier une vue ou un tableau de bord unique afin de permettre à un large éventail d'utilisateurs de Tableau Cloud ou de Tableau Server de consulter et d'analyser des données personnalisées et sécurisées. Pour en savoir plus, consultez les pages Sécurité des [données](https://help.tableau.com/current/server/fr-ca/security_data.htm) et [Restreindre](https://help.tableau.com/current/pro/desktop/fr-ca/publish_userfilters.htm) l'accès au niveau des lignes de [données.](https://help.tableau.com/current/pro/desktop/fr-ca/publish_userfilters.htm) Si la sécurité au niveau des lignes est primordiale pour votre cas d'utilisation analytique, vous pouvez exploiter les connexions virtuelles avec des stratégies de données pour mettre en œuvre le filtrage des utilisateurs à grande échelle avec [Tableau Data Management,](https://help.tableau.com/current/online/fr-ca/dm_overview.htm) Pour en savoir plus, consultez [Connexions](https://help.tableau.com/current/online/fr-ca/dm_vconn_overview.htm) virtuelles et stratégie de données.

# Passage à Tableau dans le nuage

Tableau a toujours eu comme objectif d'aider les utilisateurs à voir et à comprendre leurs données, quelle que soit la manière dont ils choisissent de le faire. Cette philosophie s'applique également à la stratégie de déploiement de nos clients. Vous pouvez héberger Tableau Server sur site, sur une plateforme infonuagique publique (AWS, Google Cloud Platform, Microsoft Azure ou Alibaba), ou encore opter pour Tableau Cloud, notre solution entièrement hébergée (auparavant appelée Tableau Online). Par ailleurs, vous ne restez pas prisonnier de votre choix lorsque vous commencez l'exploration de vos données. Si votre organisation change de stratégie en cours de route, Tableau s'adapte à votre choix.

À mesure de l'adoption croissante du nuage, de nombreux clients ont choisi de passer à Tableau dans le nuage. Cette section présente les avantages de la migration, les facteurs clés permettant d'évaluer votre capacité à faire la migration ainsi que des lignes directrices et des ressources clés pour vous aider à mener à bien une migration. Ces considérations diffèrent selon votre objectif : utiliser Tableau Server avec un nuage public ou passer de Tableau Server à Tableau Cloud.

\* Veuillez noter que cette section a été créée spécifiquement pour les clients disposant d'un déploiement existant et qui envisagent de changer de méthode de déploiement. Les nouveaux clients peuvent sauter cette section et passer à l'**[Architecture](#page-136-0) de la plateforme Tableau** sur la [page](#page-136-0) 135.

#### RECOMMANDATIONS DE PRATIQUES EXEMPLAIRES :

La migration de plateforme est une occasion unique d'optimiser votre environnement. Bon nombre de clients en profitent pour évaluer les éléments suivants afin d'offrir la meilleure expérience utilisateur possible :

- Suppression du contenu obsolète ([Tableau Server](https://help.tableau.com/current/server/fr-ca/adminview-stale-content.htm) | [Tableau Cloud\)](https://help.tableau.com/current/online/fr-ca/adminview-stale-content.htm)
- <sup>l</sup> **Tableau et la [gouvernance](#page-93-0)** sur la page 92
- <sup>l</sup> **[Plate-forme](#page-137-0) matérielle** sur la page 136 et topologie de Tableau Server, en cas de migration de Tableau Server vers un nuage public
- Régler les problèmes de [performances](https://www.tableau.com/fr-ca/blog/how-improve-dashboard-load-times-people-and-processes)

# Aspects à prendre en considération en cas de migration de Tableau Server vers Tableau Cloud

Bon nombre d'organisations optent pour des solutions stratégiques entièrement hébergées, des logiciels-services, pour gagner en flexibilité et se concentrer sur l'analyse de données au lieu de devoir gérer une infrastructure. Faire la migration de votre version de Tableau Server sur site ou dans le nuage public vers Tableau Cloud, entièrement hébergé, peut offrir de nombreux avantages, notamment :

- <sup>l</sup> Réduction importante de la complexité et du coût du matériel et de l'infrastructure.
- Réduction des dépenses et des frais généraux administratifs.
- Mise à jour automatique des logiciels. Tableau Cloud utilise toujours la dernière version de Tableau.
- Performances et extensibilité constantes : quelle que soit votre charge d'utilisateurs ou la complexité de vos classeurs, Tableau Cloud s'adapte et s'étend automatiquement sans nécessiter d'administration de la part du client.
- Prêt pour les futurs outils de visualisation et d'analyse de données, accessibles immédiatement après leur sortie (Tableau GPT et Tableau Pulse en sont de parfaits exemples).

#### Aide de Tableau Blueprint

Il y a deux questions générales à se poser lorsque l'on envisage de passer de Tableau Server à Tableau Cloud :

- Devriez-vous faire la migration?
- Si oui, comment la faites-vous?

Avant de prendre votre décision, [communiquez](https://www.tableau.com/fr-ca/about/contact) avec votre gestionnaire de compte Tableau. Il vous aidera à trouver l'option la mieux adaptée à votre organisation et peut vous accompagner dans la planification de votre migration.

#### Devriez-vous faire la migration de Tableau Server vers Tableau Cloud?

La majorité des clients de Tableau constatent que Tableau Cloud répond à leurs besoins. Pour vous aider à déterminer si la migration de Tableau Server vers Tableau Cloud n'est pas actuellement appropriée pour votre organisation, examinez les éléments suivants :

- Conformité en matière de sécurité de l'information
- Types et emplacements des sources de données
- Authentification des utilisateurs
- Vues personnalisées de référentiels
- Octroi des licences Tableau
- Complexité du déploiement de Tableau Server

#### Conformité en matière de sécurité de l'information

Tableau Cloud est conforme à un grand nombre de normes de sécurité de [l'information](https://compliance.salesforce.com/en/services/tableau), mais deux domaines précis de conformité ne sont actuellement pas pris en charge :

- Federal Risk and Authorization Management Program (FEDRAMP)
- Industrie des cartes de paiement

Si vous respectez actuellement ces normes avec votre mise en œuvre de Tableau Server, la migration vers Tableau Cloud n'est pas actuellement appropriée. De plus, Tableau Cloud est actuellement hébergé sur Amazon Web Services. Tableau est entièrement responsable de la préproduction, des performances et de l'infrastructure qui soutient Tableau Cloud, mais certains clients peuvent avoir des stratégies qui empêchent l'utilisation de produits hébergés par Amazon. Si c'est votre cas, la migration vers Tableau Cloud n'est pas actuellement appropriée.

Demandez à votre gestionnaire de compte Tableau de vous avertir lorsque des options supplémentaires de Tableau Cloud réduisant ces limitations seront annoncées.

#### Types et emplacements des sources de données

Étant donné que Tableau Cloud est un logiciel-service entièrement sur Internet, la connexion à vos sources de données peut demander une certaine réflexion. Tableau Cloud peut se connecter directement à des sources de données sur Internet (comme Snowflake ou Databricks). Connecter Tableau Cloud à des sources de données sur site (comme vous l'avez peut-être fait avec Tableau Server) doit être fait de manière sécuritaire sur Internet, généralement en installant le produit [Tableau Bridge](https://help.tableau.com/current/online/fr-ca/qs_refresh_local_data.htm) sur votre réseau. Tableau Cloud prend en charge la grande majorité des sources de données courantes, mais il y a quelques limitations. Dans le cadre de votre évaluation de la migration, examinez les sources de [données](https://help.tableau.com/current/online/fr-ca/to_sync_local_data.htm) prises en charge et les [limitations](https://help.tableau.com/current/online/fr-ca/to_sync_local_data.htm) pour les sources de données afin de vous assurer que vos sources de données sont compatibles avec Tableau Cloud. Et si vous utilisez abondamment les flux de Tableau Prep sur vos serveurs avec des sources de données sur site, vous devrez vous demander si une migration est possible, car Tableau Bridge ne prend pas actuellement en charge les flux de Tableau Prep. Il est possible que vous puissiez utiliser cette [solution](https://kb.tableau.com/articles/howto/how-to-run-tableau-prep-conductor-flows-with-on-premises-data-in-tableau-cloud?lang=fr-ca) de [contournement,](https://kb.tableau.com/articles/howto/how-to-run-tableau-prep-conductor-flows-with-on-premises-data-in-tableau-cloud?lang=fr-ca) mais vous devez évaluer ses effets sur une éventuelle migration vers Tableau Cloud.

#### Authentification des utilisateurs

Les utilisateurs doivent s'authentifier individuellement sur Tableau Cloud, comme le font les utilisateurs de Tableau Server (Tableau Cloud ne prend pas en charge les utilisateurs « invités » non authentifiés). Étant donné que Tableau Server est hébergé dans un réseau privé, il pourra être nécessaire de modifier les options [d'authentification](https://help.tableau.com/current/online/fr-ca/security_auth.htm) lors de la migration. Par exemple, si l'authentification des utilisateurs de Tableau Server se fait localement par Active Directory de Microsoft, vous devrez envisager une autre méthode d'authentification, infonuagique celle-là, comme Azure AD par SAML.

#### Exigences d'authentification multifacteur pour Tableau Cloud

La sécurité de vos données est une priorité absolue pour Tableau. Ainsi, l['authentification](https://help.tableau.com/current/online/fr-ca/to_security_mfa.htm) [multifacteur](https://help.tableau.com/current/online/fr-ca/to_security_mfa.htm) (MFA) est une exigence de Tableau Cloud. Tableau avec l'authentification MFA est une option si vous n'utilisez pas les services d'un [fournisseur](https://help.tableau.com/current/online/fr-ca/security_auth.htm) d'identité externe utilisant [l'authentification](https://help.tableau.com/current/online/fr-ca/security_auth.htm) unique qui prend en charge MFA.

#### Vues personnalisées de référentiels

Tableau Server permet de créer des visualisations administratives personnalisées par l'intermédiaire du connecteur de base de données du référentiel PostgreSQL. Si vous avez utilisé cette fonctionnalité, elle ne sera pas directement compatible avec Tableau Cloud, car la base de données du référentiel de Tableau Cloud n'est pas directement accessible.

Dans Tableau Cloud, vous pouvez utiliser [Admin Insights,](https://help.tableau.com/current/online/fr-ca/adminview_insights_manage.htm) un projet offert uniquement dans Tableau Cloud. Il contient des sources de données [sélectionnées](https://help.tableau.com/current/online/fr-ca/adminview_insights.htm#explorer-les-sources-de-donn�es) et un classeur prédéfini avec les données de votre site. Comme pour le référentiel de Tableau Server, vous pouvez créer vos propres classeurs avec ces données afin de mieux mesurer [l'engagement](https://help.tableau.com/current/blueprint/fr-ca/bp_measure_user_engagement.htm) et l'adoption des [utilisateurs](https://help.tableau.com/current/blueprint/fr-ca/bp_measure_user_engagement.htm) de Tableau.

Grâce à Advanced Management, vous aurez également accès au journal [d'activités](https://help.tableau.com/current/online/fr-ca/activity_log_overview.htm), qui fournit de l'information sur les événements qui se produisent sur votre site. Vous aurez un meilleur aperçu de ce qui se passe dans Tableau Cloud pour comprendre des choses comme les changements liés aux autorisations afin de vous assurer que l'accès est correctement accordé sur votre site.

#### Octroi des licences Tableau

Si vous utilisez Tableau Server depuis un certain temps, il se peut que vous utilisiez d'anciens modèles de licences et de tarification, comme les licences par cœur de processeur et l'accès pour les utilisateurs invités. Tableau Cloud, toutefois, n'utilise que des licences par souscription basées sur les utilisateurs. Si vous utilisez un ancien modèle de licences, veuillez communiquer avec votre gestionnaire de compte Tableau pour que vous passiez à des licences par souscription basées sur les utilisateurs. Pour en savoir plus, consultez l'article [Gestion](https://help.tableau.com/current/blueprint/fr-ca/bp_license_management.htm) des [licences](https://help.tableau.com/current/blueprint/fr-ca/bp_license_management.htm) Tableau.

Les déploiements d'outils analytiques externes peuvent également tirer parti de notre [modèle](https://www.tableau.com/fr-ca/blog/usage-based-licensing-scale-embedded-analytics-more-flexibility) d'octroi de licences basées sur [l'utilisation](https://www.tableau.com/fr-ca/blog/usage-based-licensing-scale-embedded-analytics-more-flexibility) pour rendre accessible l'information exploitable en dehors de votre organisation d'une manière plus extensible, plus agile et plus rentable.

#### Environnement Tableau Server complexe

Si vous avez utilisé les capacités d'extension de Tableau Server pour prendre en charge un environnement complexe (par exemple, des serveurs situés à de nombreux endroits, un modèle complexe de projets, de contenu et d'autorisation, un grand nombre de nœuds Tableau Server ou une intégration étendue du contenu de Tableau Server dans d'autres applications), discutez de la possibilité d'utiliser Tableau Cloud avec votre gestionnaire de compte Tableau. Vous découvrirez peut-être qu'un environnement Tableau Cloud entièrement hébergé offre l'échelle et les performances auxquelles vous vous attendez sans la complexité associée à la maintenance

de votre infrastructure existante. Ou vous vous rendrez compte qu'il est préférable de conserver votre environnement Tableau Server actuel. Il est possible que votre gestionnaire de compte vous recommande de faire appel aux [services](https://www.tableau.com/fr-ca/resources/teams-organizations/professional-services) de conseil de Tableau pour qu'ils effectuent une évaluation approfondie de votre environnement et vous recommandent la meilleure approche pour migrer vers Tableau Cloud.

#### Comment faites-vous la migration de Tableau Server vers Tableau Cloud?

Après avoir examiné les aspects à prendre en considération, vous avez décidé de faire la migration de Tableau Server vers Tableau Cloud. Excellent! Mais comment faites-vous la migration? En général, selon la taille et la complexité de votre environnement Tableau Server, il y a deux avenues possibles pour la migration :

- Faire vous-même la migration vers Tableau Cloud
- Engager les services de conseil de Tableau ou un partenaire de migration

#### Faire vous-même la migration vers Tableau Cloud

La taille et la complexité de votre environnement Tableau Server permettent de déterminer si faire vous-même la migration est une option viable. Chaque installation de Tableau Server est unique et vous devrez déterminer si faire vous-même la migration est approprié (votre gestionnaire de compte Tableau peut vous aider à prendre cette décision).

Faire vous-même la migration peut être approprié si :

- Tableau Server ne prend pas en charge plus de 100 à 150 utilisateurs.
- La structure de projets et d'autorisations est simple (en règle générale, pas plus de 20 à 25 projets ou projets imbriqués, des autorisations simples et un petit nombre de groupes d'utilisateurs).
- Les sources de données sont facilement accessibles avec Tableau Cloud (directement ou par Tableau Bridge).
- La quantité de contenu à gérer est relativement faible (en général, pas plus de 50 classeurs, sources de données et autres éléments de contenu).
- Vous n'utilisez pas plusieurs sites.
- Vous disposez d'un personnel technique à l'aise avec le processus de migration.

#### Aide de Tableau Blueprint

Si cette description ne correspond pas à votre déploiement de Tableau Server, nous vous recommandons de passer à la section « Engager les services de conseil de Tableau ou un partenaire de migration ».

Étant donné que la migration de Tableau Server vers Tableau Cloud n'est pas aussi simple que de créer un fichier de sauvegarde de Tableau Server et de le restaurer sur un autre serveur, vous devez commencer par bien comprendre le processus de migration. La première étape consiste à déterminer quel est le contenu à migrer. Le meilleur point de départ : trouver le contenu [obsolète](https://help.tableau.com/current/server/fr-ca/adminview-stale-content.htm). S'il y a des classeurs ou des sources de données que vous n'utilisez plus, vous n'aurez probablement pas besoin de les faire migrer.

Le Guide de migration manuelle de [Tableau Cloud](https://help.tableau.com/current/guides/migration/fr-ca/emg_intro.htm) est votre feuille de route pour faire la migration vous-même. Ce guide est conçu spécialement pour vous guider pas à pas tout au long du processus. Consultez ce document dès que vous envisagez de faire vous-même la migration. Vous connaîtrez rapidement l'ampleur et les efforts nécessaires pour faire la migration de votre environnement Tableau Server. Ce guide décompose la migration en un processus logique et organisé :

- Planifier votre migration
- Créer et configurer un site Tableau Cloud
- Migrer des sources de données et des classeurs vers Tableau Cloud
- Recréer les programmations d'actualisation pour Tableau Cloud
- Configurer l'autorisation et l'accès au contenu pour les utilisateurs migrés
- Ajouter les utilisateurs restants à Tableau Cloud
- Utiliser la liste de contrôle pour la migration de l'utilisateur final

Les personnes les plus appropriées que vous pouvez désigner pour faire la migration seront probablement celles qui connaissent le mieux votre environnement Tableau Server actuel. C'est peut-être un administrateur de Tableau Server ou un consultant tiers que vous avez engagé pour installer et gérer votre environnement Tableau Server. Ils doivent consulter le guide de migration manuelle et planifier le processus de migration en conséquence.

#### Engager les services de conseil de Tableau ou un partenaire de migration

Nous vous recommandons vivement de faire appel aux [services](https://www.tableau.com/fr-ca/resources/teams-organizations/professional-services) de conseil de Tableau ou à un de nos partenaires [expérimentés](https://www.tableau.com/fr-ca/solutions/tableau-migration) dans le cas d'environnements Tableau Server complexes, ou si vous n'avez pas facilement accès à du personnel technique approprié.

Étant donné qu'il s'agit d'une initiative ponctuelle pour laquelle des connaissances spécialisées sont particulièrement utiles, la plupart des clients ayant des déploiements complexes choisissent d'accélérer la génération de valeur en faisant appel aux experts de Tableau et à nos partenaires de confiance. Notre expérience dans ce domaine a permis à nos clients d'effectuer une migration en toute sérénité, dans des délais clairement définis. Le gestionnaire de votre compte Tableau peut vous fournir de l'information sur les options des services de conseil de Tableau ou vous orienter vers un partenaire de migration de confiance.

# Aspects à prendre en considération en cas de migration de Tableau Server vers un nuage public

Tableau Server a été conçu à l'origine, et est souvent considéré, comme un produit sur site, destiné à être installé sur votre propre réseau, derrière votre pare-feu d'entreprise. Mais l'avènement de l'infonuagique offre aux clients qui utilisent Tableau Server des options supplémentaires. En plus du modèle de logiciel-service (SaaS, pour « Software-as-a-Service ») de Tableau Cloud, il existe aussi le modèle d'infrastructure-service (IaaS, pour « Infrastructureas-a-Service »), souvent appelé nuage public (dont Amazon Web Services a été vraisemblablement le pionnier). Ce modèle hybride, situé entre les options traditionnelles locales et les options de logiciels-services entièrement hébergés, permet de se défaire des exigences en matière d'infrastructure et de matériel sur site, tout en conservant la flexibilité et la personnalisation que vous attendez de votre déploiement local de Tableau Server.

Si vous envisagez de faire migrer Tableau Server d'un déploiement sur site à un [nuage](https://help.tableau.com/current/server/fr-ca/ts_tableau_server_cloud_overview.htm) public pris en [charge](https://help.tableau.com/current/server/fr-ca/ts_tableau_server_cloud_overview.htm), cette section s'adresse à vous. Si vous êtes un nouveau client et que vous ne disposez pas encore de Tableau Server dans votre propre environnement, consultez les articles sur l['architecture](https://help.tableau.com/current/blueprint/fr-ca/bp_server_architecture.htm) de la plateforme Tableau et [Tableau Cloud](https://help.tableau.com/current/online/fr-ca/to_get_started.htm) lorsque vous réfléchissez à la destination de votre nouvel environnement Tableau.

Si vous envisagez de faire migrer Tableau Server d'un déploiement sur site vers un déploiement hébergé dans un nuage public, vous devez tenir compte de cinq éléments :

- Processus de migration
- Architecture
- Réseau

#### Aide de Tableau Blueprint

- Connexion de données
- Octroi des licences Tableau

Les considérations et services variant d'un prestataire de services infonuagiques publics à un autre, nous allons décrire ces services et processus de manière générique. Consultez la documentation de votre prestataire pour savoir comment gérer au mieux ses services.

Votre gestionnaire de compte Tableau est à votre disposition pour vous aider à faire votre migration. Il est possible qu'il vous recommande de faire appel aux [services](https://www.tableau.com/fr-ca/resources/teams-organizations/professional-services) de conseil de [Tableau](https://www.tableau.com/fr-ca/resources/teams-organizations/professional-services) pour qu'ils effectuent une évaluation approfondie de votre environnement et vous recommandent la meilleure approche pour migrer vers le nuage public de votre choix.

#### Processus de migration

La migration de contenu est un processus relativement courant. Deux possibilités s'offrent à vous. [L'approche](https://help.tableau.com/current/server/fr-ca/migrate_on-prem_to_cloud.htm) la plus simple consiste à faire une sauvegarde de votre environnement Tableau Server, à installer Tableau Server au nouvel endroit, puis à restaurer votre environnement au moyen du fichier de sauvegarde.

Toutefois, dans le cadre du processus de migration, vous pouvez envisager de [trouver](https://help.tableau.com/current/server/fr-ca/adminview-stale-content.htm) le contenu qui n'est plus utilisé [activement](https://help.tableau.com/current/server/fr-ca/adminview-stale-content.htm) sur votre serveur actuel. Vous pouvez ensuite faire la migration manuelle du contenu souhaité uniquement vers votre nouvel environnement. Cette approche est généralement utilisée pour les petits déploiements qui disposent d'un nombre réduit de ressources, ou en cas de changements importants en matière d'administration (par exemple, changement du magasin d'identités). Si vous utilisez [Tableau Advanced Management,](https://help.tableau.com/current/server/fr-ca/itm_intro.htm) l'outil [Content Migration Tool](https://help.tableau.com/current/server/fr-ca/cmt-intro.htm) permet d'accélérer la migration de certains actifs vers le nouvel environnement.

Les grandes entreprises qui migrent leurs applications analytiques et leur infrastructure de données vers AWS ont besoin de l'aide d'experts, de ressources et d'un alignement des métiers et de la stratégie IT. Bon nombre d'organisations peuvent accélérer leur migration et générer rapidement de la valeur en faisant appel à un partenaire de conseil autorisé par Tableau et par AWS. Pour en savoir plus sur cette offre, consultez la page [Analytique](https://www.tableau.com/fr-ca/solutions/Modern-Cloud-Analytics) moderne dans le nuage.

#### **Architecture**

Vous n'aurez plus la responsabilité de l'installation et de la maintenance de machines physiques ou virtuelles dans votre propre réseau pour faire fonctionner Tableau Server, mais vous devrez quand même spécifier les [ressources](https://help.tableau.com/current/blueprint/fr-ca/bp_hardware_platform.htm#hardware-requirements) adéquates en matière de machines virtuelles (VM) à votre fournisseur infonuagique et en faire la configuration. Comme vous l'avez fait lors de l'installation

initiale de Tableau Server dans votre propre environnement, vous devrez établir le [dimensionnement](https://help.tableau.com/current/blueprint/fr-ca/bp_hardware_platform.htm#initial-sizing) initial de votre environnement dans le nuage public.

Les environnements de nuages publics étant entièrement virtualisés, l'un de leurs principaux avantages est la possibilité d'ajouter des capacités supplémentaires à mesure qu'augmentent les besoins. Par exemple, vous pouvez facilement dupliquer votre configuration initiale pour faciliter la création [d'environnements](https://help.tableau.com/current/blueprint/fr-ca/bp_hardware_platform.htm#server-environments) de production et de test distincts. De plus, les environnements de nuages publics offrent la flexibilité parfaite pour faire prendre de [l'expansion](https://help.tableau.com/current/blueprint/fr-ca/bp_hardware_platform.htm#scalability) à [Tableau Server](https://help.tableau.com/current/blueprint/fr-ca/bp_hardware_platform.htm#scalability) verticalement (en augmentant les capacités en matière de processeurs, de mémoire ou de disques pour une seule VM) ou horizontalement (en ajoutant des nœuds de VM supplémentaires). Comme vous n'avez plus à vous préoccuper du matériel requis ou de l'infrastructure requise dans votre réseau, vous pouvez facilement modifier les machines virtuelles existantes ou en créer de nouvelles, ce qui facilite la mise en place des scénarios de haute [disponibilité](https://help.tableau.com/current/blueprint/fr-ca/bp_hardware_platform.htm#high-availability) et de reprise après [sinistre](https://help.tableau.com/current/blueprint/fr-ca/bp_hardware_platform.htm#disaster-recovery) souhaités.

#### Réseau

Étant donné que Tableau Server ne sera plus derrière votre pare-feu d'entreprise, il est essentiel de réfléchir aux connexions pour l'accès aux sources de données et l'accès des utilisateurs. Dans votre planification, vous devrez trouver le bon équilibre entre sécurité et accessibilité. Les fournisseurs de services infonuagiques disposent d'un solide ensemble de services permettant une communication sécurisée et flexible, comme le montre cet exemple d'[Amazon Web Services.](https://help.tableau.com/current/guides/enterprise-deployment/fr-ca/edg_part3.htm#AWSexampe)

Si les services diffèrent d'un prestataire à l'autre, les considérations en matière de réseau demeurent les mêmes. Voici les trois axes de communication principaux que vous devez mettre en place en établissant vos règles de réseau.

- 1. Tableau Server doit pouvoir se connecter aux sources de données.
- 2. Les utilisateurs Creator doivent pouvoir accéder à Tableau Server et aux sources de données nécessaires (sur site ou dans le nuage).
- 3. Votre communauté d'utilisateurs de données doit pouvoir accéder à Tableau Server.

La façon dont vous y parviendrez variera en fonction de votre choix de fournisseur de services infonuagiques et de l'infrastructure réseau de votre organisation. Quoi qu'il en soit, vous devrez tenir compte de chacune de ces exigences pour réussir votre migration de Tableau Server vers le nuage public.

#### Connexion de données

Les considérations générales relatives au réseau évoquées précédemment sont importantes, mais la connexion de données est peut-être l'élément le plus important auquel vous devez réfléchir dès le début de la planification de la migration. Selon l'endroit où se trouvent les sources de données importantes, la connexion de votre Tableau Server dans un nuage public à ces sources peut être simple ou peut avoir des exigences plus complexes.

Si vos sources de données sont également déplacées vers le même nuage public, le changement des noms des connexions aux données ou des adresses IP de Tableau Server peut suffire. Cependant, il est aussi possible que vos sources de données demeureront dans votre réseau, derrière votre pare-feu d'entreprise. Dans ce cas, vous devrez faire appel à des services adaptés à votre fournisseur pour créer des voies d'accès sécurisées à vos données, demander à votre équipe réseau de modifier le pare-feu pour permettre l'accès à Tableau Server ou faire migrer les données vers les ressources d'un fournisseur de données infonuagiques (comme Databricks ou Snowflake).

#### Octroi des licences Tableau

Que vous choisissiez de déployer Tableau Server sur site ou dans le nuage n'a aucune conséquence sur l'octroi de licences. Vous pouvez même utiliser les mêmes clés produit lorsque vous faites la migration vers le nouvel environnement.

### Ressources supplémentaires

Pour obtenir davantage de renseignements utiles sur la migration des déploiements de Tableau vers Tableau Cloud, consultez les ressources suivantes :

- <sup>l</sup> Webinaire : Une approche basée sur Blueprint pour la mise en œuvre de [Tableau Cloud](https://www.tableau.com/fr-ca/learn/webinars/blueprint-approach-implementing-tableau-cloud-crowdstrike) chez [Crowdstrike](https://www.tableau.com/fr-ca/learn/webinars/blueprint-approach-implementing-tableau-cloud-crowdstrike)
- Page de la migration vers [Tableau Cloud](https://www.tableau.com/fr-ca/solutions/tableau-migration)
- Considérations techniques détaillées pour la migration de Tableau Server vers Tableau Cloud Tableau Server sous [Windows](https://help.tableau.com/current/server/fr-ca/migrate_server_to_cloud_overview.htm) | Tableau [Server](https://help.tableau.com/v0.0/server-linux/fr-ca/migrate_server_to_cloud_overview.htm) sous Linux
- Évaluation de la préparation à la migration vers [Tableau Cloud](https://exchange.tableau.com/fr-ca/products/921) : accélérateur (classeur Tableau prêt à l'emploi) offert gratuitement dans Tableau Exchange. L'évaluation de la préparation à la migration vers Tableau Cloud examine rapidement la façon dont vous utilisez Tableau Server (23.1 et les versions ultérieures) pour comprendre s'il y a des cas

d'utilisation qui doivent être adaptés avant de faire la migration vers Tableau Cloud. En quelques minutes seulement, l'évaluation fournit une approche basée sur les données pour comprendre votre préparation technique à une migration vers Tableau Cloud.

# Tableau Data Management

[Tableau Data Management](https://help.tableau.com/current/server/fr-ca/dm_overview.htm) facilite la gestion des données dans votre environnement analytique, de sorte que la prise de décision s'appuie toujours sur des données à jour et fiables. Tout est fait dans ce module d'extension pour renforcer la confiance dans les données et accélérer l'adoption de l'analytique en libre-service : préparation des données, catalogage, recherche, gouvernance. Il s'agit d'un ensemble de fonctionnalités sous [licence](https://help.tableau.com/current/server/fr-ca/dm_license.htm) distincte, incluant Tableau Prep Conductor et Tableau Catalog, pour gérer le contenu et les actifs de données dans Tableau Server et Tableau Cloud.

## Qu'est-ce que Tableau Data Management?

Dans l'ensemble, votre organisation tirera parti des approches de [gouvernance](https://help.tableau.com/current/blueprint/fr-ca/bp_data_and_content_governance.htm) des données et de gestion des sources de [données](https://help.tableau.com/current/blueprint/fr-ca/bp_governance_in_tableau.htm#data-source-management) abordées ailleurs dans Tableau Blueprint. Au-delà de ces méthodologies, on utilise aussi de façon générique le terme Gestion des données dans les communautés de bases de données, de l'analyse de données et de la visualisation. Toutefois, ce terme devient plus précis quand on parle de Tableau avec [Tableau Data Management,](https://www.tableau.com/fr-ca/products/data-management) un ensemble de fonctionnalités de modules complémentaires payants à utiliser avec Tableau Server et Tableau Cloud. Peu importe si vous utilisez Tableau Server pour [Windows](https://help.tableau.com/current/server/fr-ca/dm_overview.htm) ou [Linux](https://help.tableau.com/current/server-linux/fr-ca/dm_overview.htm) ou [Tableau Cloud,](https://help.tableau.com/current/online/fr-ca/dm_overview.htm) les fonctionnalités de Tableau Data Management sont pour la plupart identiques (un petit sous-ensemble de fonctionnalités peut n'être disponible que dans Tableau Cloud ou Tableau Server).

Tableau Data Management comprend un ensemble d'outils permettant aux gestionnaires de données et aux analystes de votre organisation de gérer le contenu et les actifs liés aux données dans votre environnement Tableau. Trois ensembles de fonctionnalités supplémentaires sont notamment ajoutés lors de votre achat de Tableau Data Management :

- Tableau Catalog
- Tableau Prep Conductor

• Connexions virtuelles et stratégies de données

# Tableau Catalog

Caractéristique originale de Tableau Data Management, les fonctionnalités de [Tableau Catalog](https://help.tableau.com/current/server/fr-ca/dm_catalog_overview.htm) permettent de rationaliser l'accès, la compréhension et la confiance dans les sources de données Tableau. Avec des domaines d'intérêt tels que le lignage, la qualité des données, la recherche et l'analyse d'impact, Tableau Catalog permet aux gestionnaires de données et aux visualiseurs ou analystes de données de mieux comprendre les sources de données dans Tableau Server et Tableau Cloud et s'y fier. Tableau Catalog intègre des fonctionnalités supplémentaires pour les développeurs Tableau avec des méthodes de [métadonnées](https://help.tableau.com/current/api/rest_api/fr-ca/REST/rest_api_ref_metadata.htm) accessibles dans l'API REST de Tableau.

Lorsque Tableau Catalog est activé pour la première fois, il analyse tous les éléments de contenu liés dans votre site Tableau Server ou Tableau Cloud pour créer une vue connectée de tous les objets liés (Tableau Catalog s'y réfère sous le terme de métadonnées de contenu). Cela permet d'étendre les capacités de recherche au-delà des seules connexions de données. Les gestionnaires de données et les auteurs visuels peuvent également effectuer des recherches sur la base de colonnes, de bases de données et de tables.

Pour réduire le risque de modifier ou de supprimer involontairement un objet dont un autre objet dépend (par exemple, renommer ou supprimer une colonne de base de données qui est essentielle pour un classeur de production), la fonctionnalité Lignage de [Tableau Catalog](https://help.tableau.com/current/server/fr-ca/dm_lineage.htm) met en évidence l'interdépendance de tout le contenu d'un site Tableau, y compris les métriques, les flux et les connexions virtuelles. Désormais, vous avez plus de visibilité dans les relations entre les objets et êtes en mesure d'analyser aisément l'impact d'une modification attendue avant de l'effectuer.

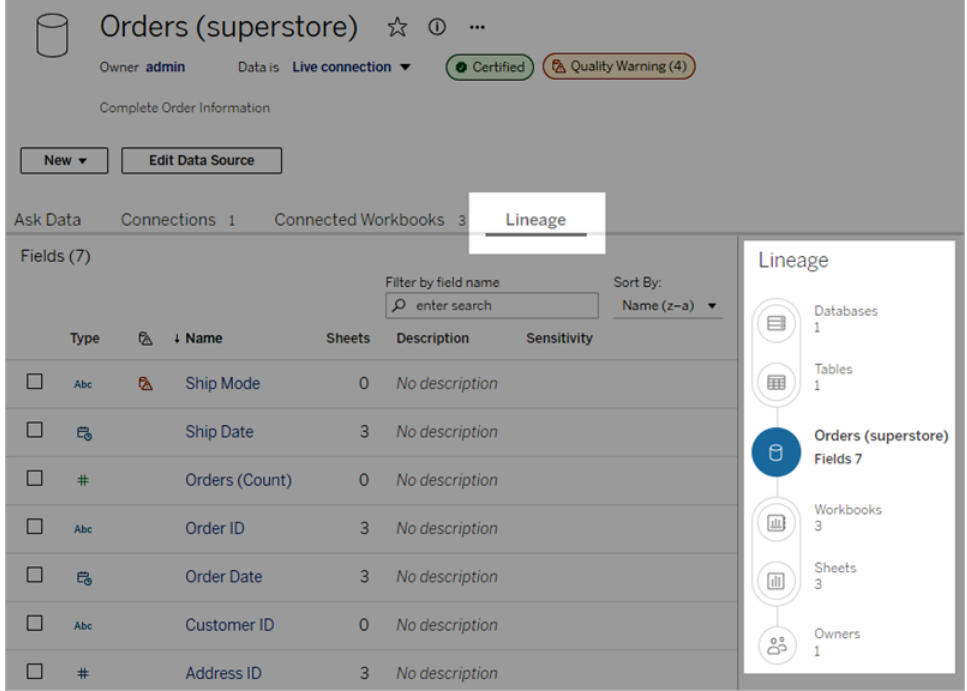

Pour renforcer la fiabilité de vos sources de données Tableau, Tableau Catalog apporte un complément d'information, tel que des [descriptions](https://help.tableau.com/current/pro/desktop/fr-ca/qs_content_page.htm#add-or-edit-descriptions) étendues d'objets liés aux données, la vue Détails des [données](https://help.tableau.com/current/pro/desktop/fr-ca/data_explore_analyze_interact.htm#use-data-details-to-see-visualization-information) et des [étiquettes](https://help.tableau.com/current/pro/desktop/fr-ca/tags.htm) de mots-clés pour vous donner plus de flexibilité dans la recherche. La [certification](https://help.tableau.com/current/server/fr-ca/datasource_certified.htm) des sources de données place une icône bien visible à côté des sources de données pour indiquer que le propriétaire ou l'administrateur de la source de données lui fait confiance. Les éléments de données (sources de données, colonnes, etc.) pouvant être une source de préoccupation pour les consommateurs, tels que les données périmées ou obsolètes, peuvent être signalés par des [avertissements](https://help.tableau.com/current/server/fr-ca/dm_dqw.htm) sur la qualité des [données](https://help.tableau.com/current/server/fr-ca/dm_dqw.htm). Outre l'option d'avertissement sur la qualité des données, les données sensibles peuvent être spécifiquement signalées par des étiquettes de [sensibilité](https://help.tableau.com/current/online/fr-ca/dm_labels_sensitivity.htm).

#### Aide de Tableau Blueprint

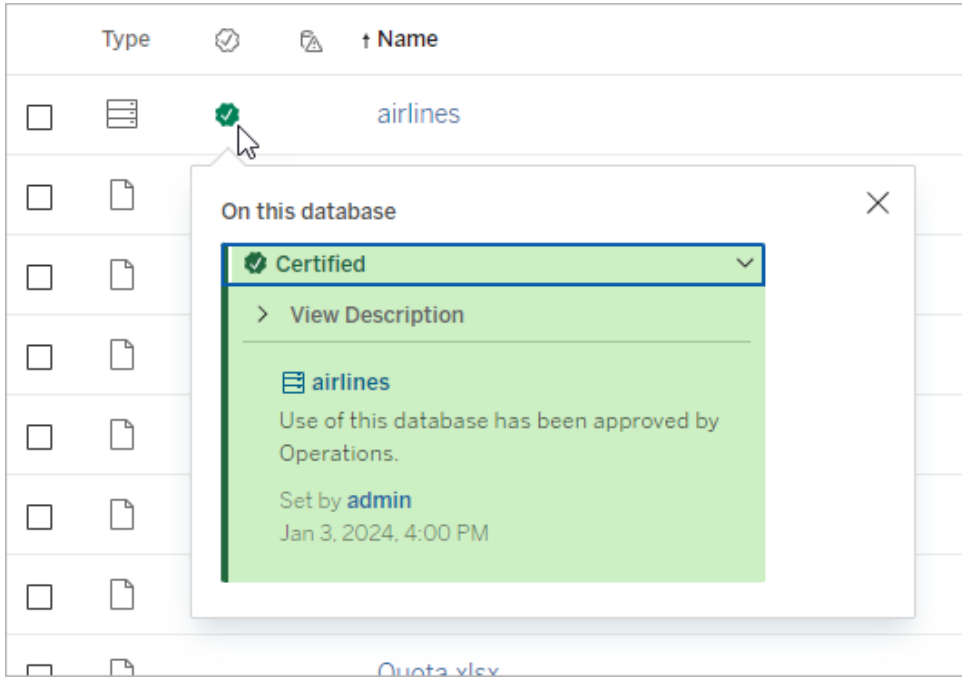

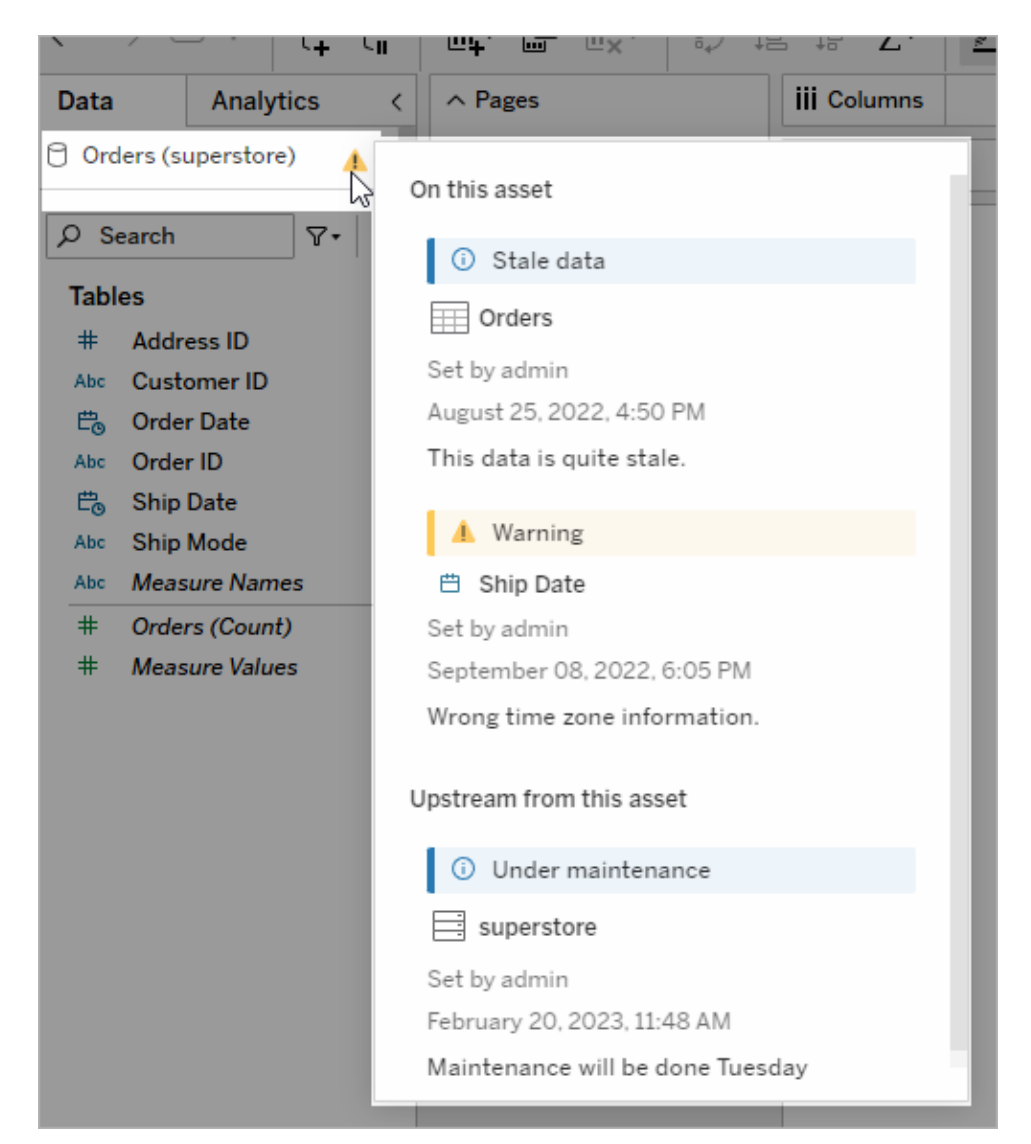

# Tableau Prep Conductor

Si vous êtes comme de nombreux clients de Tableau, vous avez découvert les avantages qu'offre [Tableau Prep Builder](https://www.tableau.com/fr-ca/products/prep) pour créer des « flux » sophistiqués de préparation de données qui combinent plusieurs sources de données, mettent en forme les données, personnalisent les colonnes et produisent un ou plusieurs formats de données souhaités. Mais une fois que vous avez créé le flux Tableau Prep parfait, comment l'automatiser pour qu'il s'exécute et effectue une mise à jour complète et incrémentielle des sources de données selon une programmation?

#### Aide de Tableau Blueprint

C'est ici que [Tableau Prep Conductor,](https://help.tableau.com/current/server/fr-ca/prep_publishserver_overview.htm) une autre fonctionnalité de la gestion des données, entre en scène. Tableau Prep Conductor permet une programmation flexible des flux Tableau Prep, qu'ils soient publiés dans votre environnement Tableau Server ou Tableau Cloud à partir de Tableau Prep Builder ou créés directement dans un navigateur avec la fonctionnalité de [création](https://help.tableau.com/current/server/fr-ca/web_author_flows.htm) Web de flux [Tableau Prep](https://help.tableau.com/current/server/fr-ca/web_author_flows.htm). Commencez par tester votre flux Web (vous pouvez exécuter des flux manuellement sur demande sans Data Management, mais vous devrez acheter Data Management pour programmer l'exécution automatique des flux avec Prep Conductor). Le flux doit être exécuté jusqu'à ce qu'il soit terminé et qu'il crée la source de données de sortie souhaitée sans aucune erreur avant votre programmation.

Si vous utilisez Tableau Server, votre administrateur (ou vous-même, si vous disposez des privilèges appropriés) peut créer des programmations personnalisées (par exemple, « Tous les jours à minuit », « Dimanche à midi », etc.) afin que les flux Prep soient exécutés de la même manière que le sont les actualisations d'extraits.

Si vous utilisez Tableau Cloud, un ensemble de programmations de flux Tableau Prep prédéfinies est installé par défaut. Vous ne pouvez pas les personnaliser ni créer vos propres programmations de flux Tableau Prep.

Programmez l'exécution des flux à partir du menu Actions. En programmant une tâche [simple](https://help.tableau.com/current/online/fr-ca/prep_conductor_schedule_flow_task.htm#schedule-a-flow-task), seul le flux Tableau Prep sélectionné selon votre programmation sera exécuté. En programmant une [tâche](https://help.tableau.com/current/online/fr-ca/prep_conductor_schedule_flow_task.htm#schedule-linked-tasks) liée, vous pourrez sélectionner un ou plusieurs flux supplémentaires qui seront exécutés en séquence avec le flux sélectionné, si vous souhaitez « enchaîner » l'exécution de plusieurs flux dans un ordre spécifique (par exemple pour créer une sortie de source de données qui servira de source de données d'entrée pour un flux ultérieur). Les flux s'exécuteront désormais en fonction de la programmation, mettant automatiquement à jour ou créant des sources de données sur lesquelles pourront s'appuyer les classeurs Tableau.

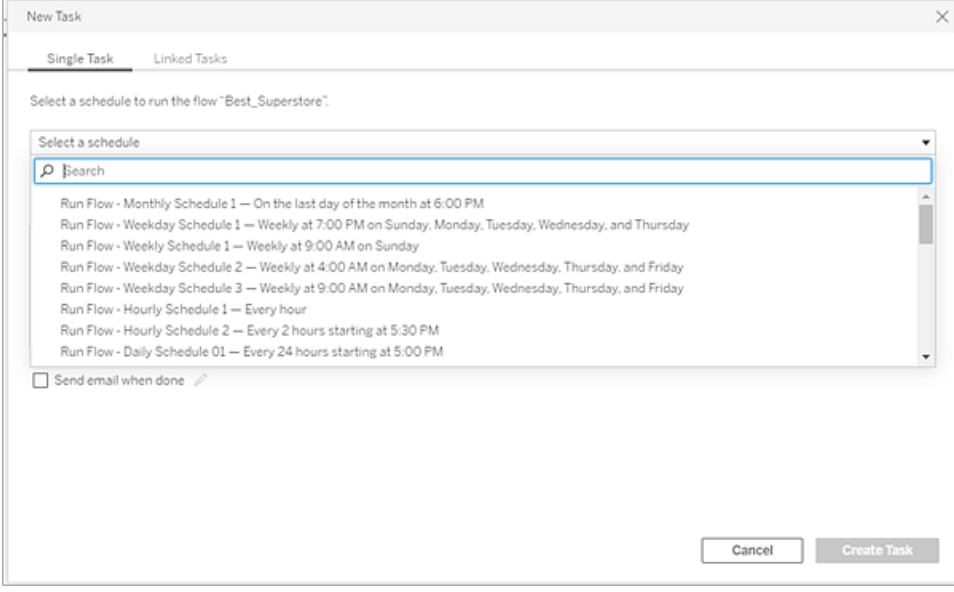

Outre la possibilité de programmer des flux, Tableau Data Management et Tableau Prep Conductor intègrent des options permettant de [surveiller](https://help.tableau.com/current/online/fr-ca/prep_conductor_monitor_flow.htm) les réussites ou les échecs des flux programmés, d'envoyer des [notifications](https://help.tableau.com/current/online/fr-ca/prep_conductor_subscribe_to_flow.htm) par courriel en cas de réussite ou d'échec de la programmation des flux, d'exécuter des flux par programmation avec l'[API REST](https://help.tableau.com/current/server/fr-ca/prep_conductor_developer_resources.htm) de Tableau Server ou Tableau Cloud, et de bénéficier de fonctionnalités [supplémentaires](https://help.tableau.com/current/server/fr-ca/prep_conductor_admin_views.htm) des vues [administratives](https://help.tableau.com/current/server/fr-ca/prep_conductor_admin_views.htm) pour surveiller l'historique des performances du flux.

**RECOMMANDATION DE MEILLEURES PRATIQUES** : Si vous prévoyez d'exécuter un grand nombre de flux Tableau Prep Conductor sur Tableau Server, vous devrez peut-être adapter l'échelle de votre environnement serveur. Si nécessaire, réglez les [performances](https://help.tableau.com/current/server/fr-ca/perf_tuning.htm) de votre système Tableau Server en ajoutant d'autres nœuds ou processus du gestionnaire de processus en arrière-plan pour tenir compte de la charge des flux Tableau Prep requise.

Qu'en est-il de Tableau Cloud? Même si rien ne vous oblige à envisager des changements dans l'architecture de Tableau Cloud pour la capacité des flux Tableau Prep, vous devez acquérir un bloc de [ressources](https://help.tableau.com/current/online/fr-ca/to_resource_blocks.htm) (unité de capacité de calcul de Tableau Cloud) pour chaque flux Tableau Prep Conductor simultané que vous souhaitez programmer. Déterminez le nombre de programmations de flux simultanés dont vous avez besoin et achetez des blocs de ressources Tableau Cloud en conséquence.

### Connexions virtuelles

Passons maintenant à notre prochaine fonctionnalité de gestion des données : les [connexions](https://help.tableau.com/current/online/fr-ca/dm_vconn_overview.htm) [virtuelles.](https://help.tableau.com/current/online/fr-ca/dm_vconn_overview.htm) Une connexion virtuelle fournit un point d'accès central aux données. Elle peut accéder à plusieurs tables sur plusieurs bases de données. Les connexions virtuelles vous permettent de gérer l'extraction des données et la sécurité en un seul endroit, au niveau de la connexion.

#### Quand les connexions virtuelles sont-elles utiles?

Si vous envisagez une manière traditionnelle de partager une connexion de base de données avec plusieurs classeurs dans Tableau, il vous viendra sans doute à l'esprit de vous connecter directement à un serveur de base de données comme SQL Server ou Snowflake, de fournir des identifiants de connexion à la base de données, d'ajouter et de joindre une ou plusieurs tables, puis de publier la source de données sur Tableau Server ou Tableau Cloud. Même si vous choisissez de l'utiliser comme une connexion en direct aux données, il est tout à fait possible que vous souhaitiez extraire des données de la source de données afin d'accélérer les classeurs connectés.

Pour simplifier notre discours, considérons que vous pouvez effectuer cette opération un certain nombre de fois pour tenir compte, par exemple, d'un ensemble différent de tables ou de jointures, entraînant l'utilisation de plusieurs sources de données publiées (et peut-être extraites) pour une série de classeurs dont les critères diffèrent pour les tables et les jointures, mais qui utilisent tous la même base de données initiale.

Voyons maintenant ce qui se passe si un élément de la base de données SQL Server ou Snowflake initiale référencée dans cette série de sources de données change, par exemple si les tables sont renommées, si des champs supplémentaires sont ajoutés ou si des identifiants de la base de données sont modifiés. Vous devez maintenant ouvrir chacune des sources de données créées précédemment, apporter les modifications nécessaires pour tenir compte du changement de base de données et republier (et, éventuellement, reprogrammer les actualisations d'extraits).

Vous trouverez sans doute qu'il est plus simple de créer une seule « définition » initiale de la connexion de données, avec le nom du serveur de la base de données, les identifiants et les références des tables. Vous préférerez peut-être extraire les données de cette « définition » plus large. Ensuite, lorsque vous devrez créer différentes sources de données pour plusieurs combinaisons de tables, de jointures, etc., vous pourrez vous référer à cette « définition » initiale plutôt que de vous connecter directement à un ou plusieurs serveurs de base de données. Si un élément de la structure centrale de la base de données change (par exemple, les noms des tables changent ou les identifiants sont modifiés), il vous suffit de modifier l'objet de la

« définition » initiale et toutes les sources de données dépendantes héritent alors automatiquement des modifications.

La fonctionnalité de gestion des données introduit cette capacité de « définition » partagée par le biais d'une connexion virtuelle. Une connexion virtuelle est similaire à une connexion de source de données standard en ce sens qu'elle contient le serveur de base de données, les identifiants de connexion et les tables sélectionnées. À l'instar d'une source de données Tableau classique, une connexion virtuelle peut intégrer des connexions à plusieurs bases de données ou sources de données (chacune ayant son propre ensemble d'identifiants et de tables). Si certaines modifications de métadonnées sont autorisées dans une connexion virtuelle (par exemple, masquer ou renommer des champs), les tables ne sont pas jointes à la connexion virtuelle. Par la suite, quand vous utilisez la connexion virtuelle comme source directe pour un classeur ou comme type de connexion pour une autre source de données publiée, vous pouvez joindre des tables et effectuer d'autres personnalisations de la source de données.

Une fois qu'une connexion virtuelle a été créée et publiée sur Tableau Server ou Tableau Cloud et que les autorisations appropriées ont été définies, vous pouvez vous connecter à la connexion virtuelle dans Tableau Desktop ou Tableau Server/Cloud comme vous le feriez avec n'importe quelle autre source de données. Toutefois, vous n'aurez pas besoin de spécifier l'emplacement d'un serveur de base de données ni de fournir des identifiants. Par ailleurs, vous pourrez immédiatement joindre des tables et visualiser des données ou publier la source de données.
#### Aide de Tableau Blueprint

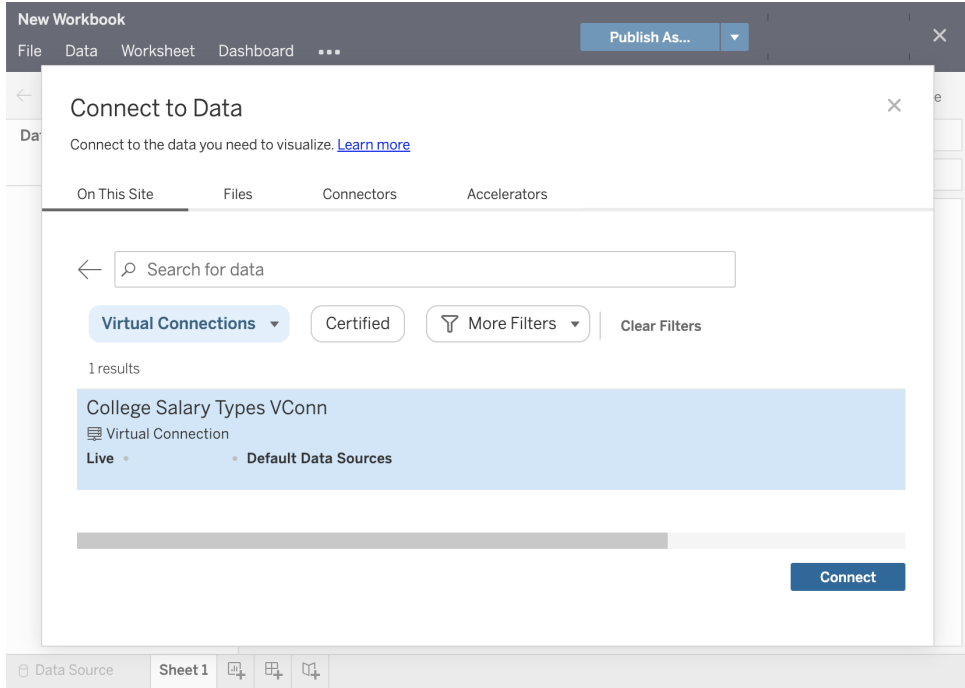

### Stratégies de données

Outre les fonctionnalités de connexion de base de données centralisée décrites plus tôt, les connexions virtuelles de Tableau Data Management offrent également une option de sécurité au niveau des lignes centralisée et plus simplifiée grâce aux [stratégies](https://help.tableau.com/current/online/fr-ca/dm_vconn_create_rlspolicy.htm) de données. Utilisez une stratégie de données pour appliquer la sécurité au niveau des lignes à une ou plusieurs tables dans une connexion virtuelle. Une stratégie de données filtre les données, garantissant ainsi que les utilisateurs ne voient que les données qu'ils sont censés voir. Les stratégies de données s'appliquent aux connexions en direct et aux extraits.

#### Quand les stratégies de données sont-elles utiles?

Il est fréquent que plusieurs organisations restreignent automatiquement les données visibles dans une visualisation à celles qui concernent l'utilisateur actuel. Prenons l'exemple d'un tableau de bord partagé qui contient les détails d'une commande dans un objet de tableau croisé.

- Si vous êtes directeur commercial d'un grand territoire, le tableau croisé des détails affichera les commandes de tous les chargés de compte de votre territoire.
- Toutefois, si vous êtes chargé d'un compte individuel, le tableau croisé des détails affichera uniquement les commandes relatives à vos comptes.

Ce scénario nécessite que vous appliquez la [sécurité](https://help.tableau.com/v2021.4/server/fr-ca/rls_options_overview.htm) au niveau des lignes dans votre environnement Tableau, en procédant comme suit :

- Sécurité au niveau des lignes dans la base de [données.](https://help.tableau.com/current/server/fr-ca/rls_datasource.htm) Chaque fois qu'un utilisateur visualise une visualisation, il est invité à se connecter à la base de données sous-jacente avec ses propres identifiants, sinon ses identifiants sont récupérés à partir de son compte utilisateur Tableau. L'ensemble de données qui en résulte est limité aux seules données qu'il est autorisé à consulter sur la base des identifiants fournis. Non seulement cela peut très vite devenir un travail fastidieux, chaque Viewer étant tenu de conserver ses propres identifiants, mais la connexion de données en direct risque d'affecter les performances en perturbant fortement la base de données sous-jacente. En outre, il est possible que Tableau Cloud limite certaines options de transmission des identifiants aux connexions en direct.
- Filtres [utilisateur](https://help.tableau.com/current/pro/desktop/fr-ca/publish_userfilters_create.htm#create-user-filter) Tableau. Les filtres utilisateur sont appliqués lors de la création de feuilles de calcul individuelles dans un classeur. En indiquant des combinaisons d'identifiants de l'utilisateur Tableau individuels ou l'appartenance à un ou plusieurs groupes d'utilisateurs Tableau, les feuilles de calcul individuelles peuvent être filtrées pour que seules les données pertinentes pour l'utilisateur concerné soient visibles. Cette opération peut devenir lassante, car chaque feuille de calcul d'un classeur nécessite qu'on applique des filtres utilisateur. Il sera alors impossible de spécifier un filtre utilisateur pour un grand groupe de classeurs utilisant un seul processus. En outre, si un utilisateur reçoit involontairement des autorisations d'édition sur le classeur, il peut aisément faire glisser le filtre utilisateur de l'étagère Filtres et visualiser toutes les données sous-jacentes qu'il n'est peut-être pas autorisé à consulter.

En ayant recours à un sous-ensemble du langage de calcul Tableau, les stratégies de données peuvent spécifier des règles sophistiquées (éventuellement en utilisant une « table des droits » connexe dans une base de données) afin de personnaliser et de limiter les données renvoyées par la connexion virtuelle, en fonction de l'identité de l'utilisateur ou de son appartenance au groupe. Cette mesure permet de sécuriser la source de données au niveau des lignes (tous les classeurs connectés à la source de données hériteront automatiquement de la sécurité et adopteront toute modification effectuée dans la connexion virtuelle). Elle permet également d'ajouter une couche de sécurité supplémentaire en limitant la modification des stratégies de données aux seules personnes disposant d'une autorisation d'édition pour la connexion virtuelle d'origine.

# Tableau Advanced Management

Quand un déploiement de Tableau s'agrandit dans une organisation et accueille de plus en plus d'utilisateurs et de cas d'utilisation, Tableau passe d'une application utilisée par de petits groupes de travail à une plateforme d'entreprise essentielle aux activités gérée et gouvernée par le service informatique. Des mesures de contrôle, de sécurité et de gouvernance supplémentaires doivent être mises en place pour soutenir cette plateforme qui devient un service à l'échelle de l'entreprise.

Tableau Advanced Management rassemble des fonctionnalités de gestion, de sécurité et d'extensibilité afin de simplifier la tâche aux clients pour qui l'utilisation de Tableau est essentielle à leurs activités. Les fonctionnalités hautement configurables de

Tableau Advanced Management facilitent la compréhension de votre écosystème Tableau et répondent aux exigences de sécurité les plus strictes tout en offrant une expérience utilisateur améliorée. Cela se traduit par une agilité accrue et des gains de temps considérables pour le service informatique.

Tableau Advanced Management est offert pour Tableau Server et Tableau Cloud, et est utilisable avec une licence distincte de celle de votre déploiement de Tableau Server ou de Tableau Cloud.

Explorez les sections suivantes pour en savoir plus sur Tableau Advanced Management pour Tableau Server ou Tableau Cloud en fonction de votre déploiement.

# Tableau Advanced Management pour Tableau Server

Tableau [Advanced Management](https://help.tableau.com/current/server/fr-ca/itm_intro.htm) pour Tableau Server est offert sous licence distincte pour Tableau Server ou est fourni avec Tableau Data Management dans le cadre de l'abonnement pour entreprise, et offre des fonctionnalités de sécurité, de gérabilité et d'extensibilité améliorées. Ce produit rassemble des options supplémentaires de configuration de grappe, de surveillance de grappe par agent et de migration de contenu pour répondre à des exigences précises de déploiement et de flux de travail.

### Gestion de configuration

Tableau Advanced Management pour Tableau Server offre une plus grande intégration à AWS, à Azure, à GCP et à différents types de déploiements locaux, ce qui vous permet de tirer le meilleur parti de vos investissements technologiques. Le tableau ci-dessous donne les fonctionnalités et les services infonuagiques ou infrastructures locales qu'elles utilisent.

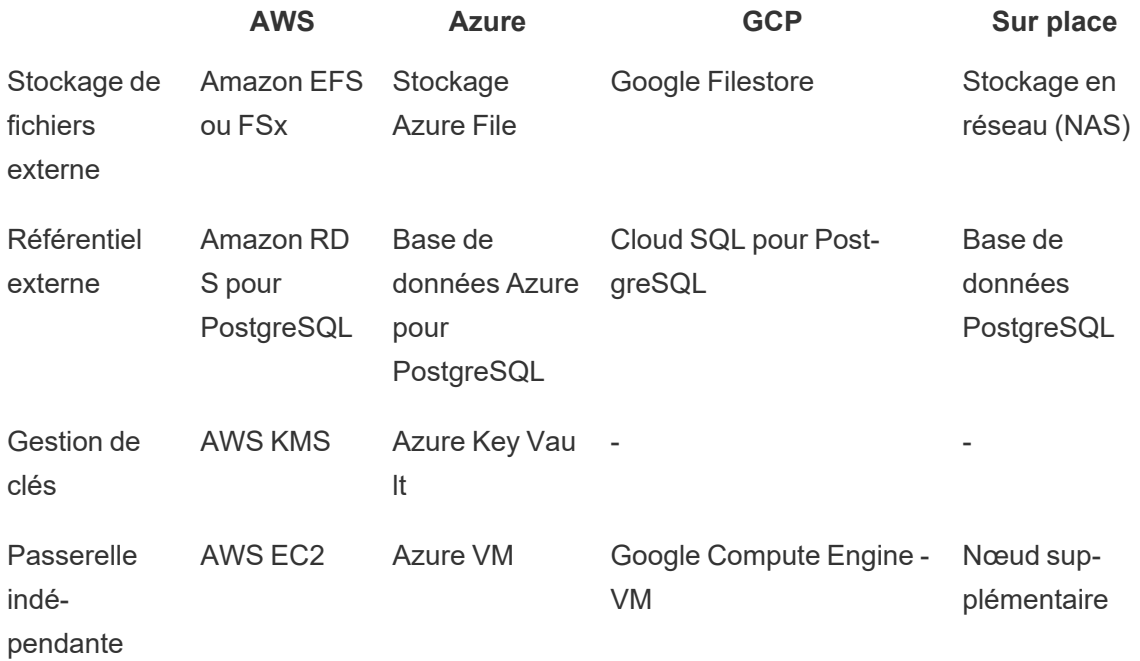

**Stockage de fichiers externe**Le stockage de fichiers externe simplifie la topologie de votre déploiement en centralisant le stockage de fichiers dans votre système de stockage d'entreprise, ce qui élimine le maintien d'espaces de stockage de fichiers locaux en de multiples nœuds d'une grappe Tableau Server et réduit le trafic réseau pendant la réplication sur plusieurs nœuds. Si la réplication d'un nœud à l'autre cause des problèmes d'espace disque ou de trafic réseau élevé, vous devriez songer à utiliser le stockage de fichiers externe. Pour en savoir plus, consultez l'article sur le stockage de fichiers externe de [Tableau Server](https://help.tableau.com/current/server/fr-ca/server_external_filestore_storage.htm).

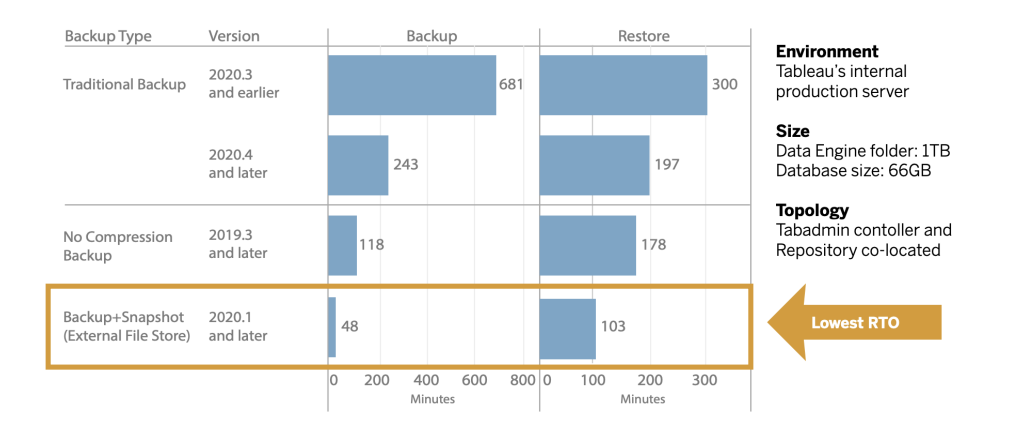

Le référentiel externe fournit une extensibilité accrue et une haute disponibilité aux organisations disposant de grandes quantités de métadonnées Tableau en séparant la base de données PostgreSQL de la base de données PostgreSQL locale installée par défaut pour que

#### Aide de Tableau Blueprint

vous puissiez la gérer à l'extérieur de Tableau avec vos autres processus de maintien de base de données. Les configurations AWS et Azure offrent une extensibilité, une fiabilité, une haute disponibilité et une sécurité accrues en tirant parti de la vitesse et de l'échelle du nuage. Dans le cas de déploiements locaux, vous pouvez faire la gestion en vous servant d'une instance PostgreSQL autogérée. Pour plus d'information, consultez l'article sur le [référentiel](https://help.tableau.com/current/server/fr-ca/server_external_filestore_storage.htm) externe [Tableau Server](https://help.tableau.com/current/server/fr-ca/server_external_filestore_storage.htm).

La gestion de clés vous aide à centraliser vos efforts de gestion de clés et vous donne accès à des scénarios de sécurité et de conformité avancés. Elle offre une sécurité accrue en retirant la clé de chiffrement principale du système de fichiers de Tableau Server et la stockant dans la solution de gestion de clés sécuritaire de la plateforme AWS ou Azure. Pour en savoir plus, consultez [Système](https://help.tableau.com/current/server/fr-ca/security_kms.htm) de gestion des clés.

### Reprise après sinistre

L'utilisation de stockage externe permet aux administrateurs de créer des instantanés de sauvegarde des données de Tableau si l'appareil de stockage prend en charge la création d'instantanés matérielle. Le temps nécessaire pour faire une sauvegarde et une restauration de Tableau est ainsi considérablement réduit. Il en résulte un objectif de temps de reprise (OTR) diminué pour la reprise après sinistre.

Étant donné que la sauvegarde est un élément recommandé dans le processus de mise à niveau, vous profiterez ainsi de mises à niveau plus rapides. À titre d'exemple, la sauvegarde d'un déploiement de Tableau Server, dans les bureaux de Tableau, ayant un dossier de moteur de données de 1 To et un référentiel de 66 Go a été effectuée en moins de 20 % du temps nécessaire pour la sauvegarde avec la configuration par défaut, ce qui a permis de faire une sauvegarde complète en moins de 4 heures. Pour en savoir plus, consultez l'article sur la sauvegarde et la [restauration](https://help.tableau.com/current/server/fr-ca/server_external_filestore_storage_backup_restore.htm) avec le stockage de fichiers.

### Gestion de la charge de travail

Lorsque le nombre de tâches en arrière-plan augmente en raison de la croissance du nombre d'actualisations d'extraits et d'abonnements, vous pouvez constater des files d'attente de tâches. Dans une telle situation, vos utilisateurs n'accéderont pas nécessairement aux données les plus récentes et pourraient recevoir tardivement l'information sur le contenu auquel ils sont abonnés. Tableau Advanced Management vous permet de configurer des rôles de nœuds pour pouvoir optimiser la gestion de la charge de travail du gestionnaire de processus en arrière-plan en dédiant des ressources de grappes à chaque type de tâche.

L'utilisation de rôles de nœuds pour le gestionnaire de processus en arrière-plan pour les actualisations d'extrait, les abonnements et toute combinaison relative aux actualisations d'extrait et aux abonnements, en plus des nœuds pour les flux seulement, avec **[Tableau Data Management](#page-171-0)** sur la page 170 pour l'exécution des flux permet de mieux gérer les charges de travail. En isolant ces charges de travail dans des nœuds précis, il vous sera plus facile d'ajuster l'échelle de votre déploiement en fonction des besoins de votre organisation. Pour plus d'informations, consultez [Gestion](https://help.tableau.com/current/server/fr-ca/server_node_roles.htm) de la charge de travail via les rôles des nœuds.

### Surveillance et facturation interne

À mesure que le nombre d'utilisateurs augmente et que l'utilisation de l'analyse de données se développe dans votre entreprise, Tableau jouera un rôle de plus en plus essentiel pour la prise de décisions basées sur les données. Sans surveillance, un déploiement que l'on a oublié de suivre dès sa mise en place risque de ne pas avoir les ressources adéquates pour supporter la charge de travail des utilisateurs les plus engagés. Un suivi constant et proactif est nécessaire pour la gestion de votre déploiement et pour répondre aux attentes de votre communauté d'utilisateurs.

Le Resource [Monitoring](https://help.tableau.com/current/server/fr-ca/rmt-intro.htm) Tool (outil de surveillance des ressources) est une solution de surveillance par agent qui vous renseigne précisément sur l'état et les performances d'une grappe Tableau Server. Il le fait en effectuant l'analyse des journaux générés par l'utilisation courante du système et en combinant ces résultats aux données de surveillance de l'utilisation du système physique (utilisation du processeur et de la mémoire, entrées/sorties des disques, etc.). En tant qu'administrateur, vous pouvez configurer des alertes déclenchées par l'atteinte de seuils pour les données sur l'environnement, les performances et les charges de travail qui proviennent de tous vos environnements Tableau Server, mais aussi retracer des activités au niveau des utilisateurs ou des sessions pour cerner les problèmes plus rapidement. Grâce à une meilleure visibilité sur l'utilisation du matériel, les sessions VizQL, les requêtes de source de données, les charges de travail du gestionnaire de processus en arrière-plan et plus encore, il est d'autant plus facile de gérer l'état de votre déploiement de Tableau Server et de régler de manière précise les performances de votre serveur.

#### Aide de Tableau Blueprint

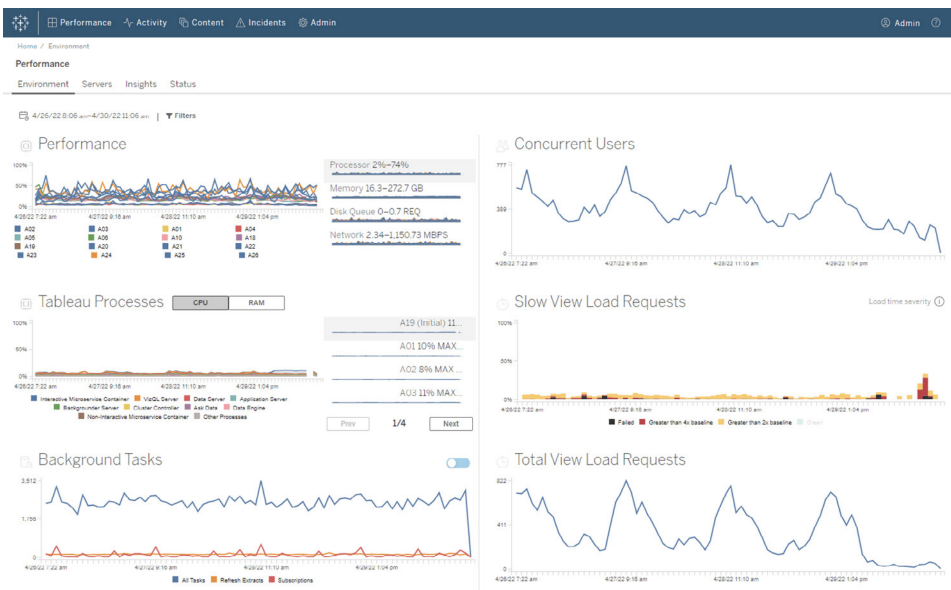

Pour gérer et répartir les coûts de l'analyse de données du déploiement de Tableau à infrastructure partagée dans votre organisation, l'outil de surveillance des ressources comprend la facturation interne, qui est particulièrement utile si l'analyse de données n'est pas prise en charge par une comptabilité centralisée, sous un seul centre de coûts. Les rapports de facturation interne montrent l'utilisation par site et par projet.

Le rapport de facturation interne est généré sous forme de classeur Tableau, ce qui vous permet de le modifier ou de réutiliser les données, si nécessaire. Le classeur de facturation interne donne une ventilation des différents indicateurs, en fonction des sites et des projets. Il vous permet de personnaliser le coût total de la facturation interne, d'ajuster le poids de la facturation interne pour chaque indicateur et de générer une vue mise en page comme une facture.

#### Gestion de contenu

La **Gestion de [contenu](#page-113-0)** sur la page 112, qui fait partie de la **Tableau et la [gouvernance](#page-112-0) de [contenu](#page-112-0)** sur la page 111, est primordiale pour favoriser une utilisation efficace des données et de l'analyse de données. Sans gestion de contenu, les utilisateurs auraient de plus en plus de difficulté à trouver ce dont ils ont besoin dans une masse de sources de données et de classeurs non pertinents, obsolètes ou en double. L'outil Content Migration Tool automatise des tâches comme la promotion et l'archivage de contenu, et prend en charge les flux de travaux traditionnels et modernes.

Grâce à un plan de migration sans code, rationalisé et répétable, vous pouvez copier ou faire migrer du contenu d'un projet à l'autre sur une seule installation de Tableau Server ou, si vous utilisez un modèle de licences basées sur les utilisateurs, sur des installations de Tableau Server séparées (par exemple, d'une instance de développement de Tableau Server à une instance de production).

L'interface utilisateur de l'outil de migration de contenu vous guide au fil des étapes nécessaires pour établir un plan de migration, que vous pouvez utiliser de manière ponctuelle ou programmer pour plusieurs migrations. En outre, vous pouvez remapper des sources de données et effectuer d'autres transformations de classeurs. Pour en savoir plus, consultez l'article sur l'outil de [migration](https://help.tableau.com/current/server/fr-ca/cmt-intro.htm) de contenu et sur les cas [d'utilisation](https://help.tableau.com/current/server/fr-ca/cmt-use-cases.htm) de l'outil de migration de [contenu](https://help.tableau.com/current/server/fr-ca/cmt-use-cases.htm).

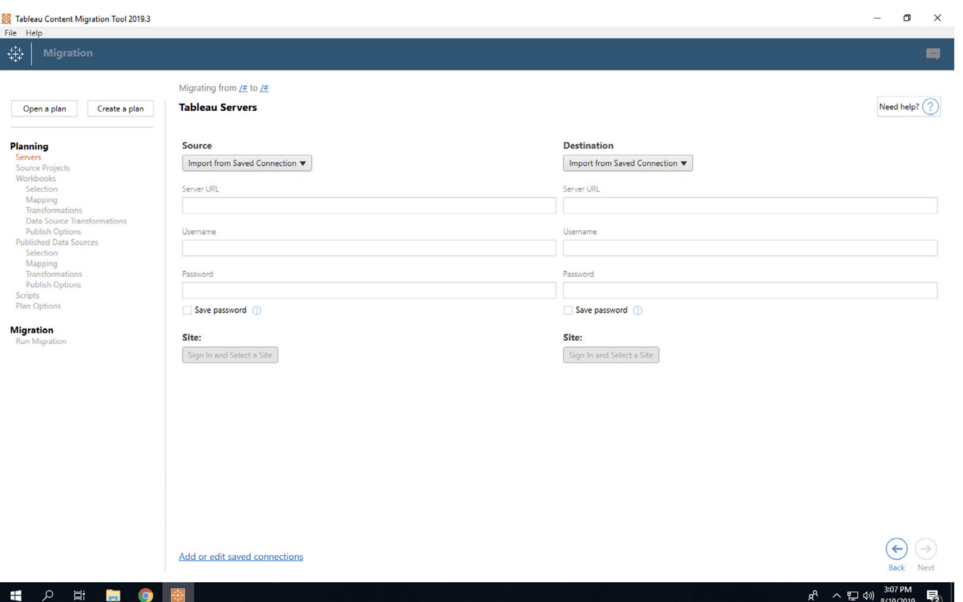

# Tableau Advanced Management pour Tableau Cloud

[Tableau Advanced](https://help.tableau.com/current/online/fr-ca/itm_intro.htm) Management pour Tableau Cloud simplifie la gestion, la sécurisation et la mise à l'échelle des outils d'analyses essentiels, ce qui se traduit par des gains de temps considérables pour le service informatique. Tableau Advanced Management est offert sous licence distincte pour Tableau Cloud afin d'offrir des fonctionnalités de gestion, de sécurité et d'extensibilité. Tableau Advanced Management vous aide à :

• **Comprendre votre environnement**. Prenez le pouls de votre déploiement de Tableau grâce à des fonctionnalités permettant de voir en détail les opérations.

• **Gérer le contenu à grande échelle**. Faites la promotion transparente du contenu pour répondre à vos besoins de gestion du cycle de vie du contenu.

• **Améliorer la sécurité**. Répondez aux exigences de sécurité de l'entreprise avec un plus grand contrôle sur vos clés de chiffrement de données.

• **Adapter Tableau à votre entreprise**. Tirez parti de la capacité de site accrue dans Tableau Cloud pour vous assurer que les utilisateurs ont accès aux données dont ils ont besoin pour prendre des décisions basées sur des données.

### Comprenez votre environnement

À mesure que croît le nombre d'utilisateurs de Tableau, l'application devient de plus en plus un outil stratégique pour votre entreprise. Les utilisateurs s'attendent à profiter d'une expérience de navigation facile, gouvernée et organisée. Lorsque les administrateurs adoptent une approche passive et nonchalante pour leur déploiement, ils ne parviennent souvent pas à répondre correctement aux attentes, ce qui se traduit par un faible taux d'adoption et peu de décisions basées sur les données. Une surveillance proactive et approfondie est nécessaire pour gérer votre déploiement de Tableau Cloud à grande échelle et maintenir l'engagement de vos utilisateurs.

Heureusement, Tableau Advanced Management pour Tableau Cloud améliore et simplifie les efforts de surveillance, ce qui vous permet de suivre les actions des utilisateurs et le taux d'adoption au fil du temps. Avec le journal des activités et jusqu'à 365 jours de données dans Admin Insights, vous pouvez facilement gérer votre écosystème Tableau Cloud.

Le journal des activités va au-delà des données de surveillance existantes en fournissant des données détaillées sur les événements pour aider les administrateurs à suivre la façon dont les individus utilisent Tableau. Une fois le journal des activités configuré, vous recevrez un fichier JSON dans un compartiment AWS S3 toutes les heures, ce qui vous permettra d'intégrer les données d'utilisation de Tableau Cloud à vos informations de sécurité et à votre solution de gestion des événements. Vous pouvez utiliser le journal des activités pour effectuer une vérification des autorisations, vous assurant ainsi que les utilisateurs ont accès au contenu approprié.

Admin Insights est un projet de Tableau Cloud qui est fourni avec un classeur de départ d'Admin Insights et des sources de données organisées. Grâce à Tableau Advanced Management, Admin Insights conserve les données pendant 365 jours, ce qui vous permet de mieux suivre le taux d'adoption du site, les performances des visualisations et les activités liées à la publication au fil du temps.

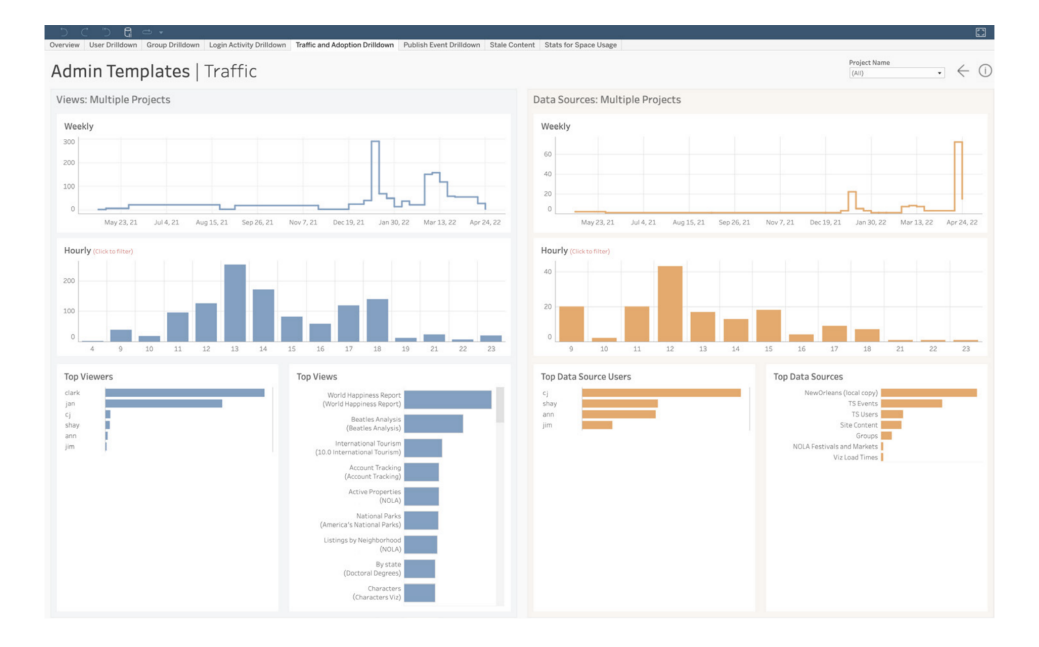

Que vous choisissiez d'exploiter le contenu prêt à l'emploi ou de créer des vues administratives personnalisées, les données plus nombreuses vous permettent de répondre facilement à des questions historiques telles que :

- <sup>l</sup> **Qui crée le plus de contenu pour Tableau?**
- <sup>l</sup> **Qui ne s'est pas connecté au cours des 100 derniers jours?**
- <sup>l</sup> **Quelles sont les vues et les sources de données les plus utilisées?**
- <sup>l</sup> **Quel contenu n'est plus utilisé?**

En répondant à ces questions, vous pouvez non seulement améliorer l'expérience utilisateur et faire croître l'adoption dans votre écosystème Tableau, mais aussi identifier les champions internes. Ces champions peuvent partager les meilleures pratiques avec d'autres utilisateurs, contacter les utilisateurs qui pourraient avoir besoin d'aide pour faire les premiers pas, montrer le rendement de votre capital investi dans des classeurs et des sources de données, et retirer le contenu obsolète pour que les utilisateurs puissent trouver facilement ce dont ils ont besoin.

### Gérez le contenu à grande échelle

La gestion de contenu, un élément clé de vos pratiques de gouvernance de contenu, est essentielle pour permettre à tous les employés de votre entreprise d'utiliser efficacement les données et les analyses. Sans gestion de contenu, les gens auraient de plus en plus de difficulté à trouver ce dont ils ont besoin dans une masse de sources de données et de classeurs non pertinents, obsolètes ou en double. L'outil de migration de contenu

#### Aide de Tableau Blueprint

Content Migration Tool automatise des tâches comme la promotion et l'archivage de contenu, ce qui vous permet de répondre aux exigences du cycle de vie du contenu de votre entreprise et d'offrir une meilleure expérience utilisateur.

La gestion de contenu ne devrait pas être difficile. Par exemple, avec un plan de migration sans code, rationalisé et reproductible, vous pouvez facilement promouvoir du contenu entre des projets de développement et de production dans Tableau Cloud. Au cours du processus de promotion du contenu, vous pouvez remapper les sources de données et effectuer d'autres transformations de classeur avant de partager le classeur avec vos utilisateurs. L'interface utilisateur de l'outil Content Migration Tool vous guide tout au long du processus de création d'un plan de migration que vous pouvez utiliser une seule fois ou de manière répétée.

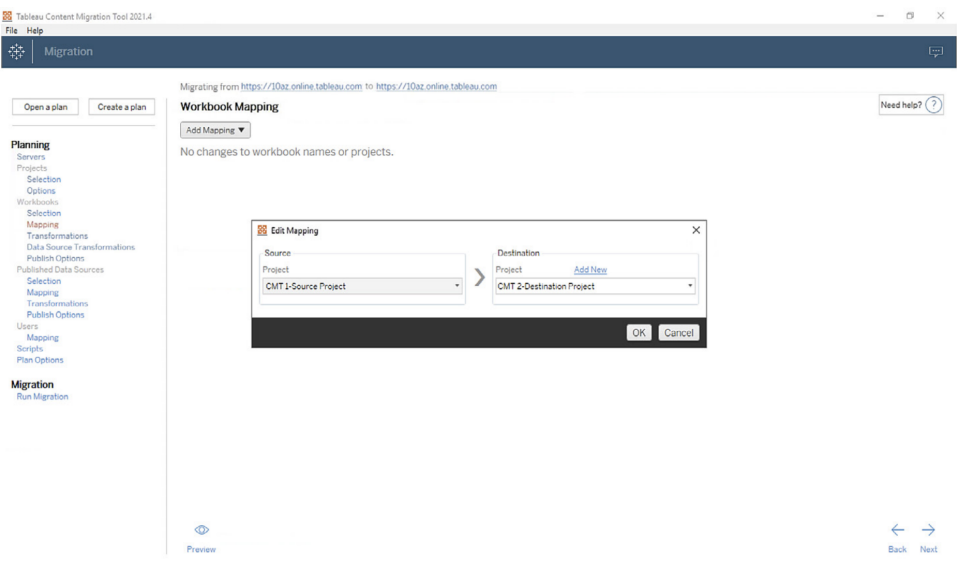

### Améliorez la sécurité

La sécurité de vos données est importante. Les données de Tableau Cloud sont déjà chiffrées au repos et en transit, mais certains clients ont des exigences de sécurité spécifiques pour leurs clés de chiffrement. Les clés de chiffrement gérées par les clients vous permettent de créer, d'alterner, de vérifier et de supprimer vos clés sans quitter Tableau Cloud.

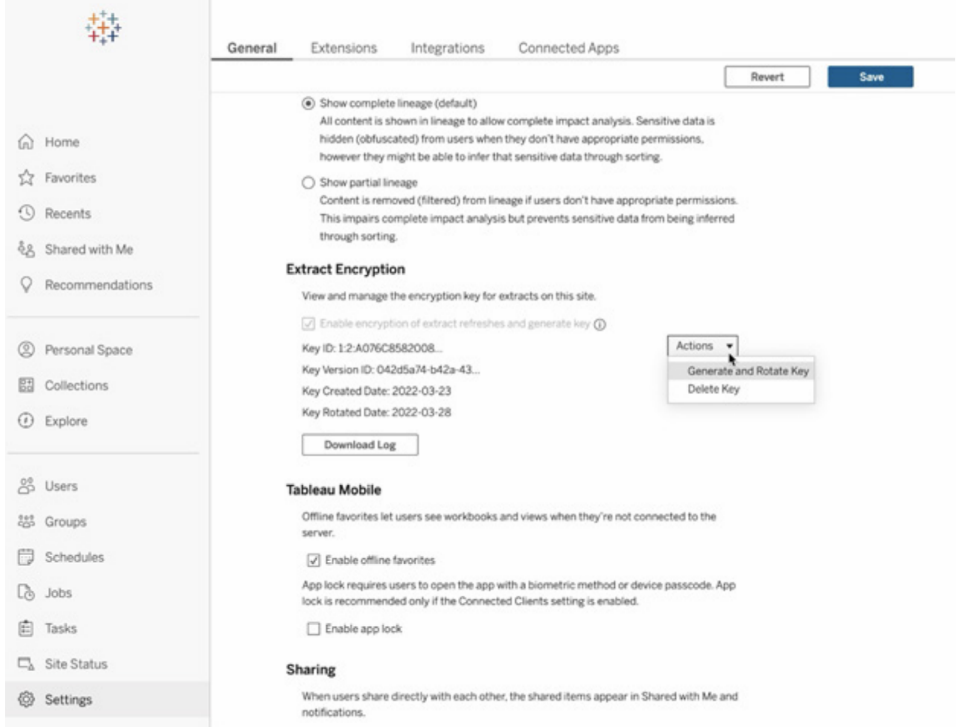

Les clés de chiffrement gérées par les clients utilisent Salesforce Shield Key Broker, où votre clé de chiffrement principale est stockée dans le service KMS de Salesforce et est unique à votre site. L'utilisation de clés de chiffrement gérées par les clients en plus du stockage à chiffrement intégré offre une défense en profondeur afin de protéger vos données et de respecter des exigences de conformité strictes. Consultez le schéma d'architecture de haut niveau et l'explication ci-dessous pour en savoir plus.

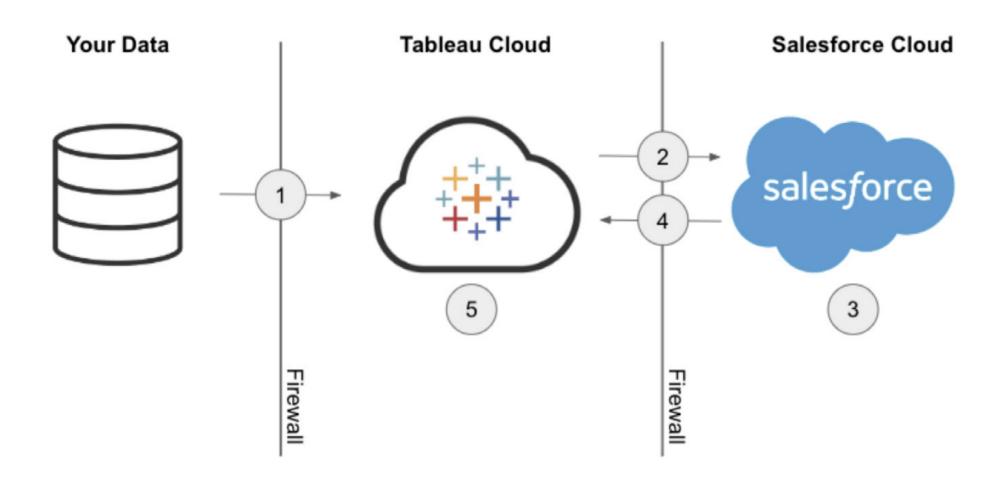

- 1. Votre extrait de données est envoyé à Tableau Cloud.
- 2. Tableau Cloud vérifie l'activation de la fonction des clés de chiffrement gérées par les clients et demande une clé d'extrait du service KMS de Salesforce, si elle est activée.
- 3. Le service KMS de Salesforce crée deux versions de votre clé d'extrait, une en texte brut et une chiffrée par votre clé de chiffrement principale. Cela nous permet d'exploiter le chiffrement d'enveloppe. Votre clé de chiffrement principale ne quitte pas le service KMS de Salesforce.
- 4. La clé d'extrait (texte brut) et la clé d'extrait (chiffrée) sont ensuite renvoyées à Tableau Cloud. 5. La clé d'extrait (texte brut) est utilisée pour chiffrer votre extrait, puis jetée. La clé d'extrait (chiffrée) et l'extrait chiffré sont ensuite stockés ensemble dans Tableau Cloud.

### Adaptez Tableau à votre entreprise

Le succès des analyses dépend de la capacité à fournir à vos utilisateurs des sources de données pertinentes, à jour et gouvernées. À mesure que vous commencez à exploiter de nouvelles solutions de données et que vos volumes de données augmentent, vous pouvez être sûr que Tableau Cloud continuera à évoluer à votre rythme. Grâce à Tableau Advanced Management pour Tableau Cloud, les sites des clients auront :

- <sup>l</sup> **5 To de stockage**
- <sup>l</sup> **Jusqu'à 25 actualisations d'extraits simultanées**
- <sup>l</sup> **Une taille maximale de 25 Go pour les classeurs/sources de données**

# Intégration de la science des données

Les équipes de scientifiques des données utilisent un ensemble d'outils hétérogènes qui évoluent rapidement pour générer des renseignements exploitables à partir de leurs données. Lorsqu'elles sont en mesure de combiner ces outils directement à des visualisations interactives dans Tableau, elles peuvent partager des analyses pointues et faciles à comprendre à l'échelle de l'entreprise. Depuis Tableau 2020.1, l'API Extensions [d'analytiques](https://tableau.github.io/analytics-extensions-api/) repousse les limites de Tableau en permettant aux développeurs d'intégrer de nouveaux langages de programmation et logiciels au langage de calcul dynamique de Tableau, permettant ainsi à tous les acteurs de la science des données de collaborer plus facilement.

« Extensions d'analytiques » combine toutes les fonctionnalités Python, R et MATLAB au sein d'une API unique. L'API Extensions d'analytiques se base sur l'API TabPy External [Services,](https://github.com/tableau/TabPy) laquelle peut être considérée comme l'API Tableau de référence. Les utilisateurs peuvent connecter leurs propres services par le biais du type de connexion TabPy/API externe dans Tableau, avec possibilité de passer les identifiants dans l'authentification de base et SSL.

Extensions d'analytiques permet entre autres l'intégration de modèles prédictifs dans des visualisations Tableau. Les intégrations dynamiques permettent d'effectuer des prédictions en temps réel sur les données les plus récentes, de tester des scénarios de manière flexible, et d'effectuer des prédictions sur des ensembles de données filtrés, trop volumineux pour le calcul préalable. Avec la combinaison d'analyses statistiques avancées de Tableau, vous permettez aux utilisateurs de tous les niveaux de compétences de tirer parti des avantages sans qu'ils aient besoin d'une connaissance approfondie des routines de calcul statistique et des routines sous-jacentes. Une configuration supplémentaire dans Tableau Server est nécessaire pour activer la fonctionnalité d'analyse avancée externe.

Pour en savoir plus sur l'API Extensions d'analytiques, rejoignez le [programme](https://www.tableau.com/fr-ca/developer) Tableau pour les [développeurs.](https://www.tableau.com/fr-ca/developer)

# **Extensibilité**

Tableau s'appuie sur un cadre d'extensibilité robuste qui facilite les intégrations complexes en entreprise et favorise les solutions d'analyse de données intégrées. Cette extensibilité concerne aussi bien l'automatisation des tâches administratives que l'intégration de visualisations riches dans des portails d'entreprise, pour mettre les données de toutes les sources à disposition dans un format pris en charge par Tableau et faciliter l'automatisation du système grâce à un ensemble d'API conformes aux normes du secteur. Pour en savoir plus, consultez les pages Outils [d'administration](https://www.tableau.com/fr-ca/enterprise-it/tools) (en anglais) et Programme Tableau pour les [développeurs](https://www.tableau.com/fr-ca/developer).

# API REST

L'[API REST](https://www.tableau.com/fr-ca/developer/automation#reveal) Tableau permet de créer, de lire, de mettre à jour, de supprimer et de gérer des entités Tableau Server et Tableau Cloud de manière programmée, en HTTP. Grâce à cette API, vous avez la possibilité d'accéder en toute simplicité aux fonctionnalités des sources de données, des projets, des classeurs, des utilisateurs et des sites sur Tableau Server ou Tableau Cloud. Vous pouvez utiliser cet accès pour créer vos propres applications ou pour écrire un script d'interactions avec les ressources de Tableau.

# API Hyper

Tableau Server prend en charge la connexion à un grand nombre de sources de données. Cependant, il est parfois utile d'effectuer un traitement préalable, ou d'accéder à des données à partir d'autres applications, puis de les assembler avant de les exploiter dans Tableau. L['API](https://help.tableau.com/current/api/hyper_api/fr-ca/index.html) Hyper [Tableau](https://help.tableau.com/current/api/hyper_api/fr-ca/index.html) contient un ensemble de fonctions que vous pouvez utiliser pour automatiser vos interactions avec les fichiers d'extraits Tableau (.hyper) pour Tableau Server 10.5 et versions ultérieures et Tableau Cloud, notamment pour :

- créer des fichiers d'extraits pour les sources de données qui ne sont actuellement pas prises en charge par Tableau;
- automatiser les processus d'extraction, de transformation et de chargement (ETL) personnalisés (par exemple, mettre en œuvre des mises à jour incrémentielles ou à fenêtre dynamique);
- récupérer des données à partir d'un fichier d'extrait.

En plus de prendre en charge toutes les fonctionnalités de l'API 2.0 pour les extraits, l'API Hyper donne accès à de nouvelles fonctionnalités. Vous pouvez créer, lire, mettre à jour et supprimer des données dans les fichiers .hyper, tout en tirant parti de la vitesse de Hyper pour créer et mettre à jour les fichiers d'extraits. Vous pouvez charger les données directement à partir de fichiers CSV sans recourir à du code spécifique. Grâce à la puissance de SQL pour interagir avec les données dans les fichiers .hyper, l'API permet d'exécuter des commandes SQL arbitraires sur les fichiers .hyper.

# Connecteur de données Web

Vous pouvez utiliser la trousse de [développement](https://www.tableau.com/fr-ca/developer/data-connectivity#reveal) logiciel du connecteur de données Web [Tableau](https://www.tableau.com/fr-ca/developer/data-connectivity#reveal) pour créer des connecteurs vers des sources de données supplémentaires en JavaScript et HTML dans Tableau Server et Tableau Cloud. Les connecteurs de données Web (WDC) sont des pages Web qui fournissent une connexion de données accessible par HTTP pour les sources de données qui n'ont pas déjà de connecteur dans Tableau. Les WDC permettent aux utilisateurs de se connecter à quasiment toutes les données accessibles sur le Web et de créer des extraits pour leurs classeurs. Les sources de données pour un WDC peuvent inclure les services Web internes, les données JSON, les API REST et autres sources disponibles sur HTTP ou HTTPS. Les utilisateurs peuvent créer leurs propres WDC ou utiliser des connecteurs créés par d'autres utilisateurs. Pour en savoir plus, consultez la section Comment utiliser un connecteur de données Web sur [Tableau Server](https://help.tableau.com/current/pro/desktop/fr-ca/examples_web_data_connector.htm#how-to-use-a-web-data-connector-on-tableau-server-and-tableau-online) et Tableau Cloud. Pour en savoir plus sur les [connecteurs](https://community.tableau.com/fr-ca/community/developers/web-data-connectors) créés par la communauté, consultez le forum des connecteurs de [données](https://community.tableau.com/fr-ca/community/developers/web-data-connectors) Web.

# API JavaScript

Avec l'API [JavaScript](https://help.tableau.com/current/api/js_api/fr-ca/JavaScriptAPI/js_api.htm) de Tableau, vous pouvez intégrer pleinement les visualisations Tableau dans vos propres applications Web. L'API utilise une architecture basée sur les événements, vous offrant une flexibilité pour le contrôle aller-retour des actions des utilisateurs dans les visualisations Tableau et le contrôle des interactions de vos utilisateurs. Par exemple, votre entreprise peut avoir un portail Web qui relie plusieurs secteurs d'application ainsi que des tableaux de bord. Pour faciliter la tâche des utilisateurs, vous pouvez préférer une interface utilisateur cohérente pour toutes les applications. Avec l'API JavaScript, vous pouvez créer des boutons et d'autres contrôles dans votre style préféré qui contrôlent les éléments d'un tableau de bord Tableau.

# API Extensions

Avec l'API [Extensions](https://www.tableau.com/fr-ca/developer/extensions) de Tableau, les développeurs peuvent créer des extensions de tableau de bord qui permettent aux clients d'intégrer et d'interagir avec les données d'autres applications directement à partir d'un tableau de bord Tableau, comme les fonctionnalités de réécriture, les interfaces interactives personnalisées, et l'intégration de produits tiers. Les extensions de tableau de bord fonctionnent dans des zones de tableau de bord personnalisées et peuvent interagir avec le reste du tableau de bord à l'aide de l'API [Extensions](https://tableau.github.io/extensions-api) de Tableau. Des extensions offertes par des tiers ont été publiées sur [Tableau Exchange.](https://extensiongallery.tableau.com/) Pour être publiées sur Tableau Server, les extensions doivent être autorisées [\(Windows](https://help.tableau.com/current/server/fr-ca/dashboard_extensions_server.htm) | [Linux](https://help.tableau.com/current/server-linux/fr-ca/dashboard_extensions_server.htm)). Les administrateurs Tableau Server peuvent mettre en place des autorisations par serveur ou par site, en fonction des résultats de l'évaluation du code et de la sécurité. Pour Tableau Cloud, consultez l'article Gérer les extensions de tableau de bord dans [Tableau Cloud.](https://help.tableau.com/current/online/fr-ca/dashboard_extensions_server.htm)

## API Document

L'API [Document](https://www.tableau.com/fr-ca/developer/tools/document-api) fournit un chemin d'accès pour modifier le classeur Tableau et la source de données XML. En utilisant Python, vous pouvez créer un classeur modèle dans Tableau et le déployer facilement sur plusieurs serveurs, mettre à jour les sources de données et les connexions, et évaluer les champs d'une source de données.

## API TSM

Tableau Server comprend un ensemble de services administratifs appelés Tableau Services Manager (TSM). Cette documentation décrit l'API TSM de [préactivation](https://help.tableau.com/v0.0/api/tsm_api/fr-ca/index.htm) (0,5 [alpha\),](https://help.tableau.com/v0.0/api/tsm_api/fr-ca/index.htm) que vous pouvez utiliser pour effectuer un large éventail de tâches, y compris le

démarrage et l'arrêt de Tableau Server, l'affichage de l'état des services et des nœuds, la sauvegarde et la restauration de Tableau Server, l'ajout de modifications de configuration et de topologie, la modification des attributions de ports pour les services et la création des archives de fichiers journaux.

# API de métadonnées

Grâce à l'API de [métadonnées](https://help.tableau.com/current/api/metadata_api/fr-ca/index.html) Tableau, vous pouvez envoyer des requêtes vers vos tables, sources de données, classeurs et feuilles de calcul dans Tableau Server et Tableau CLoud. L'API est rapide et flexible et comprend des attributs communs comme le nom, le nom d'hôte et l'URL, ainsi que de l'information spécifique au type comme les types de données de champ, et la certification. L'API vous permettra également de rechercher des éléments connectés (p. ex., les colonnes et tables utilisées par une source de données spécifique). En plus de l'API de métadonnées, les méthodes de métadonnées sont accessibles dans l'API REST Tableau, qui se trouve dans la rubrique Méthodes de [métadonnées](https://help.tableau.com/current/api/rest_api/fr-ca/REST/rest_api_ref_metadata.htm).

# Mobile App Bootstrap

Développer des applications mobiles personnalisées avec la trousse de démarrage pour application mobile (Mobile App Bootstrap, ou MAB). Le MAB est un exemple d'application mobile open source qui montre comment se connecter et rester connecté à Tableau Server, intégrer le contenu Tableau et utiliser l'API JavaScript de Tableau pour intégrer le contenu Tableau que vous souhaitez avoir à portée de main. Pour plus d'information, visitez Mobile App [Bootstrap](https://github.com/tableau/mobile-app-bootstrap-react-native) – React [Native,](https://github.com/tableau/mobile-app-bootstrap-react-native) [Mobile](https://github.com/tableau/mobile-app-bootstrap-cordova) App Bootstrap – Cordova ou Mobile App Bootstrap – [Objective-C](https://github.com/tableau/mobile-app-bootstrap-objc).

# API Webhooks

Les webhooks vous permettent de déclencher facilement des flux de travail automatisés qui tiennent compte d'événements survenus dans votre déploiement Tableau. Vous pouvez créer des flux de travail dans Tableau Server 2019.4 et versions ultérieures et dans Tableau Cloud. Pour en savoir plus, consultez la [documentation](https://github.com/tableau/rest-api-samples/tree/master/postman) sur les webhooks ainsi que des exemples sur ce référentiel Github (en anglais).

# Types de licences Tableau

Pour plus de détails sur la tarification de la plateforme Tableau et une grille de comparaison des types de licences, veuillez consulter la page Des offres [adaptées](https://www.tableau.com/fr-ca/pricing/teams-orgs) à tous les [besoins.](https://www.tableau.com/fr-ca/pricing/teams-orgs)

Consultez l'article sur la [Présentation](https://help.tableau.com/current/server/fr-ca/license_product_keys.htm) des modèles de licence et des clés produit pour obtenir de l'aide sur les licences achetées.

Dans l'environnement de travail exigeant d'aujourd'hui, l'accès aux données est crucial pour améliorer les performances professionnelles. Nous savons que les gens ont des relations différentes avec les données. C'est pourquoi les licences basées sur les rôles de Tableau sont destinées aux utilisateurs de tous les niveaux de compétence, ce qui vous permet de déployer des données dans toute votre organisation de manière fiable et sous gouvernance.

Nos types de licence – Creator, Explorer et Viewer – offrent différentes fonctionnalités pour répondre à des besoins différents. Les utilisateurs ayant une licence Creator peuvent accéder à toutes les fonctionnalités de Tableau Prep Builder, Tableau Desktop, Tableau Server et Tableau Cloud. Ils peuvent créer, nettoyer et organiser des sources de données, et créer des visualisations et des tableaux de bord interactifs. Les utilisateurs ayant une licence Explorer ont pour leur part accès à un sous-ensemble des fonctionnalités offertes aux utilisateurs Creator dans Tableau Server et Tableau Cloud, ce qui leur permet de créer du contenu à partir de sources de données et de classeurs existants. Les utilisateurs ayant une licence Viewer peuvent voir des visualisations et des tableaux de bord publiés et interagir avec ceux-ci, et profiter de chemins d'exploration prédéfinis, de filtres et d'options d'abonnement.

Que vous soyez un passionné de données, un utilisateur métier ou une personne qui a besoin d'information exploitable guidée par les données, mais qui ne dispose pas d'une expertise approfondie en matière d'analytique, nous avons un type de licence adapté à vos besoins. En attribuant les licences appropriées et en dispensant la formation nécessaire, vous pouvez vous assurer que les utilisateurs de votre organisation disposent des outils adéquats pour exceller dans leur rôle.

# Tableau Creator

La licence Creator est conçue pour les utilisateurs créant du contenu. Il peut s'agir de créer les sources de données que les équipes utiliseront pour analyser leurs données sous gouvernance, de les nettoyer et d'en effectuer l'organisation, ou encore de créer des visualisations et des

tableaux de bord avec lesquels d'autres utilisateurs pourront interagir. Cela inclut également la conception de modèles de gouvernance et d'autorisations, qui contrôlent l'information que les utilisateurs peuvent trouver.

La licence Creator est faite pour vous si :

- l'analytique est une partie intégrante de votre travail quotidien;
- <sup>l</sup> vous fusionnez fréquemment plusieurs sources de données à des fins d'analytique;
- vous créez ou gérez des sources de données pour d'autres utilisateurs;
- vous devez nettoyer et transformer les données en plus de les analyser;
- vous gérerez ou administrerez une mise en œuvre de Tableau Server ou de Tableau Cloud.

Vous pouvez accéder à toutes les fonctionnalités des applications ci-dessous pour créer du contenu :

- Tableau Prep Builder
- Tableau Desktop
- Tableau Server/Cloud

## Tableau Explorer

La licence Explorer donne accès à des fonctionnalités de création et d'exploration de données sous gouvernance pour les utilisateurs qui n'ont pas besoin des fonctionnalités complètes de transformation de données de Tableau Prep Builder ni de la possibilité de se connecter à des sources de données brutes. Les utilisateurs ayant une licence Explorer peuvent accéder à des données publiées et les analyser, créer et distribuer leurs propres tableaux de bord et gérer le contenu qu'ils ont créé ou qu'ils sont autorisés à modifier.

La licence Explorer est faite pour vous si :

- <sup>l</sup> vous êtes un utilisateur de données d'un secteur d'activités qui aime explorer lui-même les données;
- vous préférez créer des visualisations en utilisant des sources de données organisées par d'autres personnes;
- vous voulez modifier ou personnaliser des visualisations et des tableaux de bord créés par d'autres utilisateurs;

• vous êtes responsable de l'administration du contenu sur un site Tableau Server ou Tableau Cloud.

En tant qu'utilisateur Explorer, vous avez accès à un sous-ensemble des fonctionnalités offertes aux utilisateurs Creator, uniquement dans Tableau Server et Tableau Cloud, afin de créer du contenu à partir de sources de données et de classeurs publiés.

# Tableau Viewer

Les utilisateurs ayant une licence Viewer peuvent voir les visualisations et les tableaux de bord publiés, et interagir avec ceux-ci. Ces utilisateurs peuvent se voir accorder l'autorisation d'accéder à du contenu publié, d'emprunter des chemins d'exploration guidés, d'appliquer des filtres et même de s'abonner à des tableaux de bord pour obtenir régulièrement les dernières nouvelles et des alertes basées sur les données.

La licence Viewer est faite pour vous si :

- vous avez besoin de renseignements exploitables guidés par les données pour faire votre travail, mais que vous n'avez pas le temps ni les compétences nécessaires pour effectuer vous-même des analyses approfondies;
- <sup>l</sup> vous préférez interagir avec des visualisations que d'autres utilisateurs ont créées plutôt que de créer les vôtres.

En tant qu'utilisateur ayant une licence Tableau Viewer, vous avez accès à un ensemble limité de fonctionnalités dans Tableau Server et Tableau Cloud, choisies en fonction des exigences de quelqu'un dont la tâche consiste principalement à consulter les données et à interagir avec celles-ci.

La répartition des licences Creator, Explorer et Viewer dans les différents groupes professionnels de votre organisation dépendra de leurs intérêts et de leurs besoins. Assurezvous que les utilisateurs ayant des responsabilités particulières reçoivent le type de licence approprié et la formation qui leur est nécessaire.

# Gestion des licences Tableau

Lorsque vous achetez des licences basées sur les utilisateurs, vous devez appliquer les processus de gestion des licences de votre entreprise. Cette stratégie vous permet d'attribuer des licences aux nouveaux utilisateurs Tableau, de changer le type de licence lorsque les compétences analytiques des utilisateurs se développent et de récupérer les licences lors du départ d'un employé. Tableau Server et Tableau Cloud proposent des fonctionnalités de gestion des licences basée sur la connexion et d'attribution de rôle au moment de la connexion.

Il n'y a pas d'utilisateurs Creator qui peuvent tirer parti de LBLM avec le [modèle](https://help.tableau.com/current/server/fr-ca/license_product_keys.htm#corebased-license-model) de licence de [base](https://help.tableau.com/current/server/fr-ca/license_product_keys.htm#corebased-license-model). Les utilisateurs Creator assignés peuvent se connecter à un serveur (LBLM) avec empilement de licences pour activer Tableau Desktop et Tableau Prep. Communiquez avec votre représentant commercial Tableau si vous voulez utiliser la gestion des licences basée sur les cœurs.

## Gestion des licences basée sur la connexion

La gestion des licences basée sur la connexion vous aide à gérer les licences pour les utilisateurs dotés des rôles Creator sur Tableau Server et Tableau Cloud. Les utilisateurs dotés d'un rôle Explorer ou Viewer ne peuvent pas utiliser cette fonctionnalité. Si vous utilisez des abonnements basés sur des rôles avec Tableau Server ou Tableau Cloud, vous pouvez simplifier votre gestion des licences en utilisant la gestion des licences basée sur la connexion afin d'éliminer les clés produit Tableau Desktop et Tableau Prep Builder séparées. Il vous suffit de gérer une ou plusieurs clés produit pour Tableau Server sur site, ou dans le cas de Tableau Cloud, vous n'avez plus besoin de gérer aucune clé produit. Pour en savoir plus, consultez l'article Gestion des licences basée sur la connexion ([Tableau Server](https://help.tableau.com/current/server/fr-ca/license_lblm.htm) | [Tableau Cloud](https://help.tableau.com/current/online/fr-ca/license_lblm.htm)).

Remarque : La gestion des licences basée sur la connexion est l'option d'activation et de gestion de licences par défaut pour Tableau Cloud. Si vous utilisez Tableau Desktop avec Tableau Server dans un environnement sur site, la gestion des licences basée sur la connexion nécessite une clé produit spécifique à ce type de gestion. Communiquez avec votre représentant commercial Tableau pour obtenir une clé spécifique à la gestion des licences basée sur la connexion si vous ne l'utilisez pas encore avec Tableau Server.

## Attribution du rôle lors de la connexion

Depuis la version 2020.3, l'attribution du rôle lors de la connexion permet aux administrateurs d'ajouter facilement tous les utilisateurs d'une organisation à un site, sans avoir à se soucier de leur rôle (Creator, Explorer ou Viewer). En effet, un rôle minimum est attribué au groupe auquel appartiennent les utilisateurs. Tant que ces utilisateurs ne se connectent pas, ils n'utilisent pas

de licence. Le rôle minimum est attribué aux premiers utilisateurs qui se connectent. Pour en savoir plus, consultez l'article Attribuer une licence lors de la connexion [\(Tableau Server](https://help.tableau.com/current/server/fr-ca/grant_role.htm) | [Tableau Cloud\)](https://help.tableau.com/current/online/fr-ca/grant_role.htm).

L'attribution du rôle lors de la connexion comprend de nombreux avantages :

- Tous les utilisateurs potentiels de votre entreprise peuvent être rapidement intégrés.
- Les utilisateurs n'ont plus besoin de demander de licence, ce qui élimine les blocages administratifs.
- Les postes ou licences sont uniquement utilisés lorsque les utilisateurs se connectent.
- Les nouveaux groupes et les groupes existants sont compatibles.
- <sup>l</sup> Il n'est plus nécessaire d'attribuer les licences une par une, ce qui permet d'économiser un temps précieux.
- Conjointement avec la gestion des licences basées sur la connexion, cette fonctionnalité facilite la gestion des licences Creator.
- Elle simplifie le passage d'un modèle de licences patrimonial ou basique à une attribution de licences basée sur les utilisateurs.

#### RECOMMANDATIONS DE MEILLEURES PRATIQUES :

- Avant d'activer l'option d'attribution du rôle lors de la connexion, apportez toute modification nécessaire à vos licences, par exemple en retirant la licence des utilisateurs qui ne se sont jamais connectés. Les rôles sur le site existants ne changeront pas à l'activation de la fonctionnalité, seulement lorsque les utilisateurs se connecteront. Une fois que l'attribution du rôle lors de la connexion est activée, pour attribuer un rôle inférieur à des membres du groupe (notamment pour ceux qui ne se sont jamais connectés), vous devez au préalable les retirer du groupe.
- Les utilisateurs qui ont des abonnements à du contenu doivent conserver leur licence. S'il y a des utilisateurs qui sont abonnés à des tableaux de bord Tableau, mais qui ne se connectent pas à Tableau, cette fonctionnalité interrompra leurs abonnements. Il est conseillé de laisser ces utilisateurs conserver leurs licences (il pourrait s'agir d'un dirigeant), afin qu'ils continuent à recevoir les données dont ils ont besoin, même s'ils se connectent rarement, voire jamais.
- Activez l'accès de tous les utilisateurs. Si votre déploiement Tableau est récent, nous vous recommandons d'intégrer tous les utilisateurs potentiels à Tableau en tant qu'utilisateurs sans licence. Ainsi, ils peuvent instantanément accéder à Tableau pendant que vous optimisez l'utilisation. Vous pouvez surveiller l'adoption de Tableau en vérifiant le nombre de membres du groupe et faire l'acquisition de licences supplémentaires au besoin.

# Déploiement de Tableau Bridge

Remarque : Cet article s'applique uniquement à Tableau Cloud.

La plupart des entreprises disposent d'une architecture de données hybride, avec des données issues d'environnements dans un nuage public (AWS Redshift, Snowflake, Google BigQuery, Azure Synapse, etc.), d'environnements sur site (serveurs SQL, Oracle, fichiers locaux) et d'environnements hébergés dans des nuages privés virtuels. Tableau Bridge facilite l'accès à vos données privées, veille à ce qu'elles soient à jour et les prépare afin de les analyser dans Tableau Cloud. Il s'agit d'un logiciel client qui s'exécute sur une machine de votre réseau, que ce soit exclusivement sur site ou dans un nuage privé virtuel.

Tableau Bridge est un logiciel autonome fourni gratuitement qui doit être utilisé avec Tableau Cloud. Ce client léger s'installe derrière un pare-feu afin de connecter vos données sur site à Tableau Cloud. Conjointement avec Tableau Cloud, il s'assure que les sources de données associées à des données sur site, auxquelles Tableau Cloud ne peut pas accéder directement, demeurent à jour grâce à une connexion sortante chiffrée.

Bridge est conçu pour l'évolutivité verticale et horizontale. La majorité des entreprises sont responsables de la configuration et de la gestion de plusieurs clients ou d'un groupe de clients. Chaque client Tableau Bridge peut exécuter plusieurs requêtes en direct et réaliser simultanément plusieurs actualisations d'extraits

# Modèles de gestion

Même si la configuration et la gestion de Tableau Bridge sont libres, votre déploiement correspondra probablement à l'un des deux modèles de gestion habituels. Le modèle de gestion utilisé dépend du type de données sur site pris en charge par votre déploiement de Tableau Bridge.

Dans la majorité des cas, nous recommandons d'utiliser un modèle de gestion centralisée pour Tableau Bridge.

- Dans un modèle centralisé, l'utilisation est distribuée, les charges sont équilibrées parce que les clients fonctionnent comme un groupe de ressources commun. Il est ainsi possible d'adapter facilement l'utilisation de Tableau Bridge.
- Si les sources de données des clients se trouvent dans de nombreux segments réseau avec des communications restreintes, il est dans ce cas recommandé d'utiliser un modèle

de gestion mixte. En effet, des clients Bridge devront être déployés dans chaque segment, afin de pouvoir communiquer directement avec Tableau Cloud.

### Gestion centralisée

Le modèle de gestion centralisée prend en charge le regroupement de clients et est conçu spécifiquement pour s'assurer que les données relationnelles sont à jour. Grâce au regroupement de clients, les requêtes en direct et les tâches d'actualisation s'effectuent en parallèle sur les différents clients disponibles.

Par exemple, si vous avez 20 actualisations et 5 clients disponibles, 4 tâches d'actualisation sont attribuées à chaque client.

Conséquences de l'utilisation de ce modèle :

- En tant qu'administrateur de site, vous pouvez configurer et supprimer des clients Bridge selon les besoins.
- Les propriétaires de source de données peuvent :
	- $\bullet$  mettre en place des flux de travaux de publication ininterrompus capables de déterminer lorsque Tableau Bridge est requis;
	- modifier ou mettre à jour les données d'accès pour les bases de données, directement à partir de Tableau Cloud.
- Vous pouvez planifier des actualisations directement sur Tableau Cloud, grâce aux programmations recommandées.
- Pour vos fichiers, la gestion centralisée offre un accès aux données accessibles dans toute l'entreprise (par exemple, les fichiers d'un partage réseau). Pour accéder aux données d'un fichier accessible uniquement sur une machine en particulier, consultez les sections suivantes.

## Gestion mixte

Lorsque Tableau Bridge est utilisé pour accéder à des sources connectées à des données accessibles sur le réseau ainsi que dans des fichiers stockés uniquement sur une machine en particulier, il est nécessaire d'utiliser un modèle de gestion mixte. En plus de profiter des avantages inhérents à la gestion centralisée, ce modèle permet de gérer séparément des clients « nommés » ou désignés, afin de prendre en charge certaines données de fichiers.

Conséquences de l'utilisation de ce modèle :

#### Aide de Tableau Blueprint

- Lors de la programmation d'actualisations, les sources de données qui se connectent aux données de fichiers doivent être affectées à un client spécifique. Lors de la programmation d'une actualisation, ce client ne sera visible que pour le propriétaire de la source de données, s'il est connecté au client avec le même compte Tableau Cloud.
- Il ne peut y avoir qu'une seule actualisation à la fois pour les sources de données qui se connectent à des données de fichiers. Pour réaliser des actualisations simultanées, envisagez d'ajouter des clients « nommés » pour augmenter la capacité.
- En tant qu'administrateur de site, si vous voulez rester propriétaire d'un client, vous devez également détenir les sources de données qui lui sont assignées.

Éléments clés à prendre en compte pour le déploiement de Tableau Bridge :

- Lors de la planification de votre déploiement, l'administrateur de site doit absolument déterminer la nature des données auxquelles les utilisateurs accèdent, les types de connexions utilisés ainsi que leurs effets sur la gestion des sources de données. Pour en savoir plus, consultez la section Connectivité avec Tableau Bridge.
- Vous devez bien comprendre les exigences matérielles des environnements de virtualisation exécutant Tableau Bridge. Pour en savoir plus, consultez la section Matériel recommandé pour Tableau Bridge.
- <sup>l</sup> Pour profiter des dernières nouveautés et mises à jour de sécurité, installez toujours la dernière version du client Tableau Bridge que vous trouverez dans la page de téléchargement. Pour plus d'information, consultez la rubrique Installer Tableau Bridge.
- L'installation et la configuration de Tableau Bridge sont simples. Vous devez toutefois effectuer quelques étapes supplémentaires avant d'effectuer votre déploiement. Pour en savoir plus, consultez la section sur le déploiement de Tableau Bridge.
- Basez-vous sur la capacité de simultanéité pour déterminer le nombre de clients Tableau Bridge à déployer pour votre entreprise. Une meilleure pratique recommandée consiste à configurer un client Tableau Bridge de plus que ce qui est nécessaire pour faire face à une panne inattendue d'une machine virtuelle ou d'un client Tableau Bridge. Pour en savoir plus, consultez la section sur la capacité des regroupements.

Pour en savoir plus, consultez les ressources suivantes :

- Page d'accueil de l'aide de [Tableau Bridge](https://help.tableau.com/current/online/fr-ca/data_fresh_sync_section.htm)
- Prise en main de [Tableau Bridge](https://help.tableau.com/current/online/fr-ca/qs_refresh_local_data.htm)
- Planifier votre [déploiement](https://help.tableau.com/current/online/fr-ca/to_bridge_scale.htm) Bridge
- Connectivité avec [Tableau Bridge](https://help.tableau.com/current/online/fr-ca/to_sync_local_data.htm)
- Sécurité de [Tableau Bridge](https://help.tableau.com/current/online/fr-ca/to_bridge_security.htm)

# Déploiement de Tableau Desktop et de Tableau Prep Builder

Les administrateurs distribuent et installent Tableau Desktop et [Tableau Prep Builder](https://help.tableau.com/current/desktopdeploy/fr-ca/desktop_deploy_automate.htm) pour les utilisateurs titulaires d'une licence Creator. Vous pouvez personnaliser l'installation et n'avoir aucune invite pour l'utilisateur final pendant le processus d'installation si vous choisissez de créer un fichier d'installation intégré. Des pilotes de connectivité de base de données par défaut sont installés lorsque vous installez Tableau Desktop ou Tableau Prep Builder sur un ordinateur Windows ou Mac. Pour une liste complète des pilotes par défaut, consultez la section [Avant](https://help.tableau.com/current/desktopdeploy/fr-ca/desktop_deploy_intro.htm) [l'installation](https://help.tableau.com/current/desktopdeploy/fr-ca/desktop_deploy_intro.htm). Vous pouvez personnaliser la liste à partir du volet Personnaliser du programme d'installation de Tableau Desktop si vous préférez qu'une partie ou la totalité de ces pilotes ne soient pas installés. Des pilotes [supplémentaires](https://www.tableau.com/fr-ca/support/drivers) devront être installés sur chaque ordinateur s'ils sont nécessaires au-delà de la valeur par défaut.

La prise en charge des ordinateurs virtuels vous permet d'optimiser vos installations de Tableau pour les postes de travail virtuels non persistants ou pour les ordinateurs auxquels une nouvelle image est régulièrement appliquée. Lorsque la prise en charge des ordinateurs virtuels est activée, les clés produit de licence Tableau ou la gestion des licences basée sur la connexion sont automatiquement désactivées après une durée déterminée si Tableau Desktop ou Tableau Prep Builder ne peuvent pas se connecter à un service hébergé par Tableau qui confirme la validité de la licence. Vous n'aurez alors pas besoin d'actualiser ni de désactiver les clés produit de Tableau lorsque vous les utilisez ou utilisez la gestion des licences basée sur la connexion. Vous devez vous connecter périodiquement à Internet pour les postes de travail utilisant des clés produit de licence Tableau. La configuration requise pour cette gestion est de communiquer avec Tableau Server. Consultez la section [Configurer](https://help.tableau.com/current/desktopdeploy/fr-ca/desktop_deploy_license_deactivate.htm) le soutien de [Virtual Desktop](https://help.tableau.com/current/desktopdeploy/fr-ca/desktop_deploy_license_deactivate.htm) pour en savoir davantage.

RECOMMANDATIONS DE PRATIQUES EXEMPLAIRES :

L'utilisation de la gestion des licences basée sur la connexion est fortement recommandée pour réduire le nombre d'erreurs d'activation, améliorer l'expérience de bureau virtuel et éliminer le besoin de gérer des clés produit.

Lorsque vous utilisez la gestion des licences basée sur la connexion, la possibilité d'afficher l'utilisation du bureau est offerte sur Tableau Server grâce à une vue administrative par défaut. Il est possible d'installer et de configurer Desktop License Reporting avec les instructions de la section Configurer [Desktop License Reporting](https://help.tableau.com/current/desktopdeploy/fr-ca/desktop_deploy_reporting_admin.htm) si vous utilisez des clés produit et de poursuivre la configuration du serveur comme indiqué dans la section Suivi des licences.

# Déploiement de Tableau Mobile

L'aide à la décision mobile permet aux utilisateurs de prendre des décisions où qu'ils se trouvent. Nous ne sommes plus enchaînés à nos bureaux : nous travaillons désormais pendant nos déplacements, en visite chez des clients ou dans des ateliers. Grâce à Tableau, tout classeur que vous créez est automatiquement adapté aux appareils mobiles. Vous pouvez utiliser des gestes tactiles pour effectuer un zoom, faire défiler l'écran ou exécuter d'autres actions optimisées, comme les filtres rapides. Vous pouvez également modifier des classeurs et créer des vues pour répondre à de nouvelles questions. Le tout, dans un navigateur mobile, avec une visualisation intégrée dans une application mobile sur mesure ou directement dans Tableau Mobile.

L'**Enquête sur [l'architecture](#page-41-0) d'entreprise de Tableau** sur la page 40 du [Planificateur](https://mkt.tableau.com/TableauBlueprintPlanner_fr-ca.xlsx) [Tableau Blueprint](https://mkt.tableau.com/TableauBlueprintPlanner_fr-ca.xlsx) inclut des considérations importantes pour le déploiement de Tableau Mobile. Les personnes occupant les rôles suivants doivent participer à un déploiement mobile : administrateur réseau, responsable de la sécurité, administrateur de la gestion des appareils mobiles, administrateur de Tableau Server ou de Tableau Cloud, créateurs de contenu et utilisateurs métier ayant des exigences de mobilité précises.

# Distribution de l'application Tableau Mobile

Les organisations mettent en place diverses stratégies pour distribuer des applications mobiles à leurs utilisateurs. Bon nombre les distribuent par le biais d'une plateforme de gestion des appareils mobiles (MDM), qui offre un contrôle précis de la manière dont les applications sont déployées auprès des utilisateurs. En plus de contrôler la distribution d'applications, les plateformes de MDM permettent de personnaliser la connexion à Tableau et de configurer des stratégies d'utilisation, et offrent des contrôles supplémentaires pour la sécurité et la gouvernance. Elles permettent également de simplifier le processus de connexion. Dans ce scénario, un utilisateur avec un appareil inscrit sur la plateforme de MDM de l'entreprise accède à l'app store interne et télécharge l'application à partir du catalogue.

Pour gérer les déploiements mobiles de Tableau, nous vous recommandons d'utiliser la gestion des appareils mobiles (MDM) ou la gestion des applications mobiles (MAM). Les systèmes de gestion mobiles suivants sont pris en charge : Blackberry Dynamics, Vmware Workspace ONE, MobileIron, Citrix Endpoint Management (anciennement XenMobile) et Microsoft Intune. Les utilisateurs pourront accéder à des vues optimisées pour les interfaces tactiles sur les produits iPad et iPhone d'Apple, les téléphones et tablettes Android ainsi que les navigateurs mobiles. Pour en savoir plus, consultez l'article Guide de déploiement de [Tableau Mobile](https://help.tableau.com/current/mobile/mobile-admin/fr-ca/admin_mobile_intro.htm).

Pour les entreprises qui n'ont pas investi dans une plateforme de MDM, les utilisateurs peuvent simplement télécharger l'application Tableau Mobile dans les app stores publics, puis l'utiliser pour se connecter directement au service.

### Sécurisation des données mobiles

La sécurité est essentielle dans un déploiement mobile. Les appareils mobiles circulent librement dans la nature. Ils sont utilisés sur des réseaux différents. Il peut même s'agir des appareils personnels des utilisateurs si votre organisation adopte une stratégie « prenez vos appareils personnels » (PAP). Il est indispensable que les données restent sécurisées aussi bien en transit que lorsqu'elles sont stockées sur les appareils.

Si vous utilisez Tableau Cloud, vous n'avez rien de particulier à faire parce que la connexion sécurisée aux données s'effectue de notre côté. Par défaut, Tableau Cloud s'appuie sur des communications SSL, que l'application Tableau Mobile prend en charge. Si vous utilisez Tableau Server, vous devez configurer manuellement le SSL. De cette manière, le trafic entrant et sortant est chiffré, ce qui réduit le risque d'attaques par interception.

Vous devez également déterminer comment Tableau Server pourra être contacté, si l'appareil mobile ne se trouve pas sur le même réseau ou passe par Internet. Deux possibilités s'offrent à vous pour accéder au serveur à travers votre pare-feu d'entreprise : se connecter par RPV ou utiliser un serveur de mandataire inverse. Le choix le mieux adapté à votre organisation dépend de plusieurs facteurs : présence ou non d'une solution existante (RPV ou mandataire), coût d'octroi des licences, questions de sécurité et expérience utilisateur. Assurez-vous que l'équipe de projet interfonctionnelle aborde ce sujet et comprenne les différentes options. Étant donné que Tableau Cloud est un logiciel-service entièrement hébergé, il suffit d'un accès Internet et de données de connexion valides pour accéder à votre site.

Les données au repos constituent le dernier point de sécurité, et Tableau s'en occupe pour vous. Toute l'information qui reste stockée sur un appareil, comme les métadonnées sur le contenu, les instantanés et les jetons d'accès, est stockée en utilisant le chiffrement natif du système d'exploitation. Il est recommandé de vérifier régulièrement la sécurité globale de vos données en demandant à un spécialiste tiers d'effectuer un audit de votre organisation.

## Connexion fluide

Avant que les utilisateurs ne puissent accéder aux données, ils doivent se connecter à Tableau Server ou à Tableau Cloud. Au risque d'enfoncer des portes ouvertes, il est essentiel que les utilisateurs profitent d'une expérience fluide et sécurisée. S'ils ne parviennent pas à se connecter sur appareil mobile, ils se détourneront de ce type de flux de travail, ce qui anéantirait votre initiative de déploiement. Tableau Mobile génère pleinement de la valeur lorsque les utilisateurs peuvent accéder aux données où qu'ils se trouvent et lorsqu'ils en ont besoin. Pour rationaliser l'expérience de connexion, nous vous recommandons d'utiliser une technologie d'authentification unique (SSO) comme Active Directory, SAML ou Kerberos. L'authentification unique permet aux utilisateurs d'utiliser les données de connexion dont ils se servent déjà sur le réseau de l'entreprise, plutôt que d'en mémoriser de nouvelles pour Tableau.

En plus de l'authentification unique, nous vous recommandons de tirer parti des fonctionnalités des plateformes de MDM pour améliorer l'expérience de connexion. Avec une plateforme de MDM, vous pouvez afficher une liste sélectionnée de serveurs auxquels les utilisateurs sont autorisés à se connecter, et même renseigner automatiquement leurs identifiants. Elle permet également d'appliquer des stratégies de sécurité et des certificats, de manière à ce que tout soit installé et configuré à l'avance. Par exemple, avec une authentification Kerberos, une plateforme de MDM peut envoyer des certificats vers les appareils, de manière à ce que l'authentification s'exécute en arrière-plan et que les utilisateurs n'aient pas à saisir leurs identifiants. Une telle plateforme permet également d'automatiser des tâches comme le chargement d'un client RPV en arrière-plan lorsque cela est nécessaire, pour que les utilisateurs n'aient pas à effectuer toutes ces étapes et puissent directement accéder aux données une fois l'application ouverte. Toutes les actions permettant de rendre l'expérience de connexion plus fluide permettront d'accroître l'utilisation mobile des données.

# Configuration d'un accès hors ligne

Lorsque les utilisateurs mobiles sont en déplacement, leur connexion à Internet peut varier. Il est donc très utile qu'ils puissent bénéficier d'une expérience hors ligne fluide. Pour faciliter un accès hors ligne rapide sur appareil mobile, Tableau Mobile met automatiquement en cache des instantanés haute résolution des vues favorites. Lorsqu'un utilisateur sait qu'il va se retrouver hors ligne, il peut actualiser manuellement les instantanés dans l'application. Sous iOS, les instantanés sont également actualisés en arrière-plan de façon régulière. Les instantanés sont utiles même lorsque les utilisateurs disposent d'une connexion, car ils donnent un aperçu du contenu le plus important. Par exemple, les utilisateurs peuvent effectuer des panoramiques et des zooms dans les instantanés, pour accéder aux données qui les intéressent, et passer de l'un à l'autre entre deux réunions. Lorsqu'un utilisateur trouve de l'information intéressante dans un instantané, il peut passer en vue interactive et utiliser les données pour trouver des réponses à ses questions. En tant qu'administrateur, vous pouvez désactiver la mise en cache d'instantanés pour des sites de votre choix, mais la plupart du temps, ces instantanés présentent des avantages qui prennent le pas sur les préoccupations en matière de sécurité, dans la mesure où

les instantanés excluent les données sous-jacentes et sont stockés de manière chiffrée sur les appareils.

## Déploiement et assistance

Pilotez votre déploiement mobile en le testant au préalable avec un petit groupe d'utilisateurs. Une fois que vous aurez résolu les problèmes qui se présentent, vous pouvez étendre le déploiement à l'ensemble de l'organisation, en fournissant des instructions détaillées pour aider les utilisateurs à configurer rapidement leurs appareils. Une première séance de formation individuelle peut accélérer l'adoption, en particulier si votre organisation utilise des options de déploiement uniques.

Si vous utilisez Tableau Server, vous pouvez créer des vues administratives personnalisées pour les appareils mobiles, en tirant parti de la riche base de données sur les comportements des utilisateurs, stockée dans le référentiel de Tableau Server. Pour améliorer continuellement l'expérience mobile dans votre organisation, recueillez les commentaires des utilisateurs pendant qu'ils sont en déplacement. Vous pouvez par exemple organiser des heures de consultation réservées aux utilisateurs mobiles, ou encore mettre en place une adresse de courriel d'assistance pour les appareils mobiles, qui enverra les demandes des utilisateurs au groupe approprié.

# Programmes d'assistance de Tableau

Si vous devez ouvrir un dossier avec l'assistance de Tableau, suivez les étapes décrites dans l'article de la base de connaissances Soumission d'un dossier à l'aide du [formulaire Web.](https://kb.tableau.com/articles/HowTo/submitting-a-case-from-the-webform?lang=fr-ca)

Tableau propose trois niveaux d'assistance afin de répondre aux besoins de tous les clients.

- L'assistance standard est incluse avec l'achat d'un abonnement, la première année d'une licence perpétuelle ou avec le renouvellement annuel du contrat de maintenance après la première année d'une licence perpétuelle.
- L'[assistance](https://mkt.tableau.com/fr-ca/legal/tableau_extended_support.pdf) étendue permet à votre entreprise d'éviter ou de réduire les périodes d'indisponibilité et de rentabiliser plus vite son investissement grâce à des délais de réponse visés réduits et à une assistance 24 heures sur 24, 7 jours sur 7 pour les problèmes graves de priorité P1.
- L'assistance supérieure offre une prise en charge proactive complète. L'assistance supérieure offre un ensemble complet de ressources, une disponibilité étendue, des analyses

#### Aide de Tableau Blueprint

des causes profondes et le temps de réponse le plus rapide aux problèmes de service. Pour en savoir plus, consultez la page [Assistance](https://www.tableau.com/fr-ca/resources/teams-organizations/premium-support) supérieure de Tableau.

Pour obtenir de plus amples renseignements, consultez la page [Programmes](https://www.tableau.com/fr-ca/support/services) d'assistance [technique.](https://www.tableau.com/fr-ca/support/services)

# Surveillance dans Tableau

À mesure que le nombre d'utilisateurs augmente et que l'utilisation de l'analytique se développe dans votre entreprise, Tableau jouera un rôle critique pour la prise de décisions basées sur les données. Sans surveillance, un déploiement que l'on a oublié de suivre dès sa mise en place risque de ne pas avoir les ressources adéquates pour supporter la charge de travail des utilisateurs les plus engagés. Un suivi constant et proactif est nécessaire pour la gestion de votre déploiement et pour répondre aux attentes de votre communauté d'utilisateurs.

Étant donné que Tableau s'intègre à votre architecture d'entreprise, y compris le matériel, le réseau, les bases de données et les applications, il est impératif de comprendre comment ces éléments fonctionnent de concert pour le suivi des performances et la résolution des problèmes. Les fonctionnalités de surveillance reposent sur ces composants ainsi que sur leur intégration à Tableau Server ou à Tableau Cloud. La surveillance est une tâche avant tout technique réalisée par des rôles IT. Les administrateurs de Tableau Server ou les administrateurs de site Tableau Cloud travaillent main dans la main afin de s'assurer que la plateforme s'adapte à l'évolution des besoins opérationnels.

#### RECOMMANDATIONS DE PRATIQUES EXEMPLAIRES :

Conjointement aux données de surveillance, les données de **Mesure de [l'engagement](#page-272-0) et de l'adoption des [utilisateurs](#page-272-0) Tableau** sur la page 271 vous aident à encourager de nouveaux comportements et à adopter plus rapidement une approche guidée par les données. Ces renseignements exploitables peuvent être partagés lors des **[Activités](#page-332-0) internes de Tableau** sur la [page](#page-332-0) 331 comme les réunions entre administrateurs, utilisateurs et champions.

Par exemple, si un grand nombre de sources de données avec des actualisations planifiées et de classeurs n'ont pas été utilisés depuis 180 jours, vous pouvez ajouter une tâche à la stratégie de gestion de contenu afin d'archiver et de supprimer le contenu obsolète.

Pour Tableau Server, vous pouvez combiner des données de différentes provenances, par exemple de la surveillance de l'utilisation du matériel, du référentiel Tableau Server et d'outils externes, pour comprendre et surveiller l'état de Tableau Server et déterminer comment l'analytique est utilisée. L'outil [Resource Monitoring Tool](https://help.tableau.com/current/server/fr-ca/rmt-intro.htm) est une application de surveillance par agent faisant partie du module [Tableau Advanced Management](https://help.tableau.com/current/server/fr-ca/itm_intro.htm). Cet outil vous renseigne précisément sur l'état et les performances des groupements Tableau Server. Pour cela, il analyse les journaux générés en fonction de l'utilisation générale de Tableau Server et combine cette information avec la surveillance de l'utilisation du système physique (consommation des processeurs, RAM, E/S disque, etc.). Vous pouvez également utiliser des plateformes de

surveillance professionnelles, comme Splunk, New Relic ou tout autre outil basé sur des agents. Grâce aux données recueillies par Tableau et ces solutions complémentaires, Tableau Desktop vous permet d'analyser l'activité de votre déploiement Tableau Server.

Il est tout aussi important de surveiller ce qui va bien que ce qui va mal. Avec l'adoption virale de Tableau dans votre organisation, vous devrez être sensible à l'augmentation de la charge de travail et à l'échelle proactive pour éviter les contraintes de ressources. D'autre part, en supposant qu'une configuration matérielle de bonne taille est déployée initialement, une utilisation matérielle et des charges de travail utilisateur non surveillées, des classeurs inefficaces, une conception d'extrait de données sous-optimale, et les programmations d'actualisation des données aux heures de pointe peuvent avoir une incidence majeure sur les performances du serveur et l'expérience utilisateur, ce qui entraîne une dégradation des performances par rapport aux performances cumulées

Pour surveiller Tableau Server et assurer son bon fonctionnement, les administrateurs système et les administrateurs de Tableau Server doivent accomplir les tâches suivantes :

- Mettre en place des outils pour surveiller l'utilisation du matériel et maintenir une marge de manœuvre suffisante pour la croissance future et les pointes d'utilisation.
- Configurer les alertes et les incidents intégrés pour vous informer des événements et des seuils.
- Utiliser les vues administratives par défaut pour identifier les réussites et les échecs des tâches en arrière-plan, les files d'attente des tâches, les classeurs lents, l'utilisation du disque et l'allocation des licences.
- <sup>l</sup> Créer des vues administratives personnalisées à partir des données du référentiel pour analyser de manière approfondie le déploiement et configurer des alertes basées sur les données en fonction des stratégies et des objectifs de votre entreprise.
- Résoudre les problèmes en utilisant les journaux de Tableau Server.

Étant donné que Tableau Cloud est une plateforme d'analytique offerte sous forme de logicielservice, Tableau se charge de la surveillance de l'infrastructure et des opérations. Toutefois, les déploiements de Tableau Cloud comportent quand même des tâches de surveillance :

- Abonnez-vous aux avis de [Tableau Trust](https://trust.tableau.com/) pour recevoir des notifications par courriel, par texto, par des flux Atom ou par des flux RSS lorsque Tableau crée un ticket, le met à jour ou le résout. Vous pouvez vous rendre en tout temps sur la page [Tableau Trust](https://trust.tableau.com/) pour connaître l'état du système.
- Surveillez les autres composants intégrés à Tableau Cloud, comme l'authentification, les bases de données et la connectivité réseau.
- Utiliser les vues administratives par défaut pour identifier les réussites et les échecs des tâches en arrière-plan, les files d'attente des tâches, les classeurs lents, l'utilisation du disque et l'allocation des licences.
- Créez des vues administratives personnalisées à partir d'Admin Insights de Tableau Cloud pour analyser de manière approfondie le déploiement et configurez des alertes basées sur les données en fonction des stratégies et des objectifs de votre entreprise.

# Rôles et responsabilités en matière de surveillance

Pendant la phase initiale de planification, **Rôles et [responsabilités](#page-82-0) de l'équipe de projet [Tableau](#page-82-0)** sur la page 81 ont été définis et attribués. À ces rôles sont associées des responsabilités précises en matière de surveillance pour les différents domaines technologiques. Vous devez prévoir au moins un administrateur Tableau Server ou un administrateur de site Tableau Cloud.

#### **Rôle**

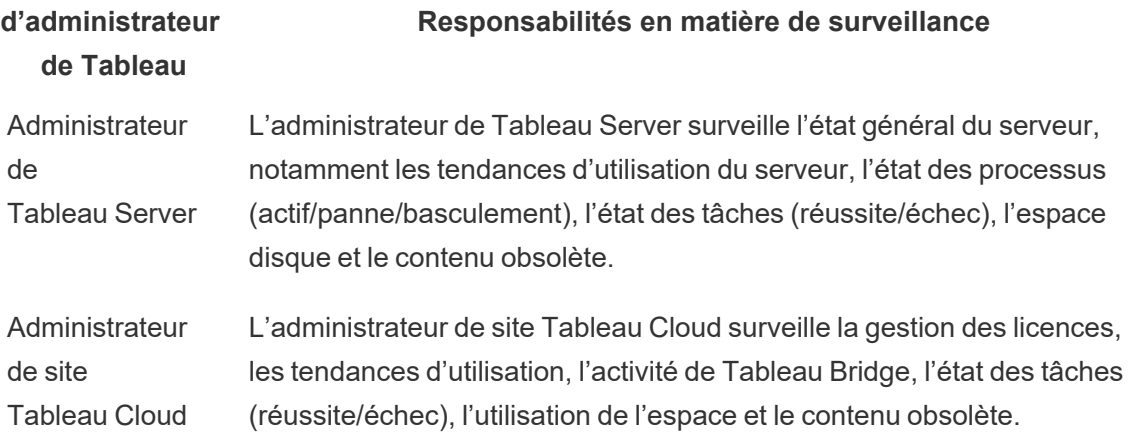

Selon la taille de votre organisation et le niveau de spécialisation d'un rôle en particulier, les responsabilités en matière de surveillance externes à Tableau peuvent être regroupées, ou encore partagées par différentes équipes. Vous pouvez constater que chacun des rôles énumérés ci-dessous équivaut à une personne dans une grande organisation, tandis que plus d'une personne peut jouer différents rôles dans les petites organisations. Ce qui est le plus

important, c'est que chaque surveillance associée à chaque rôle soit effectuée, plutôt que le nombre de personnes.

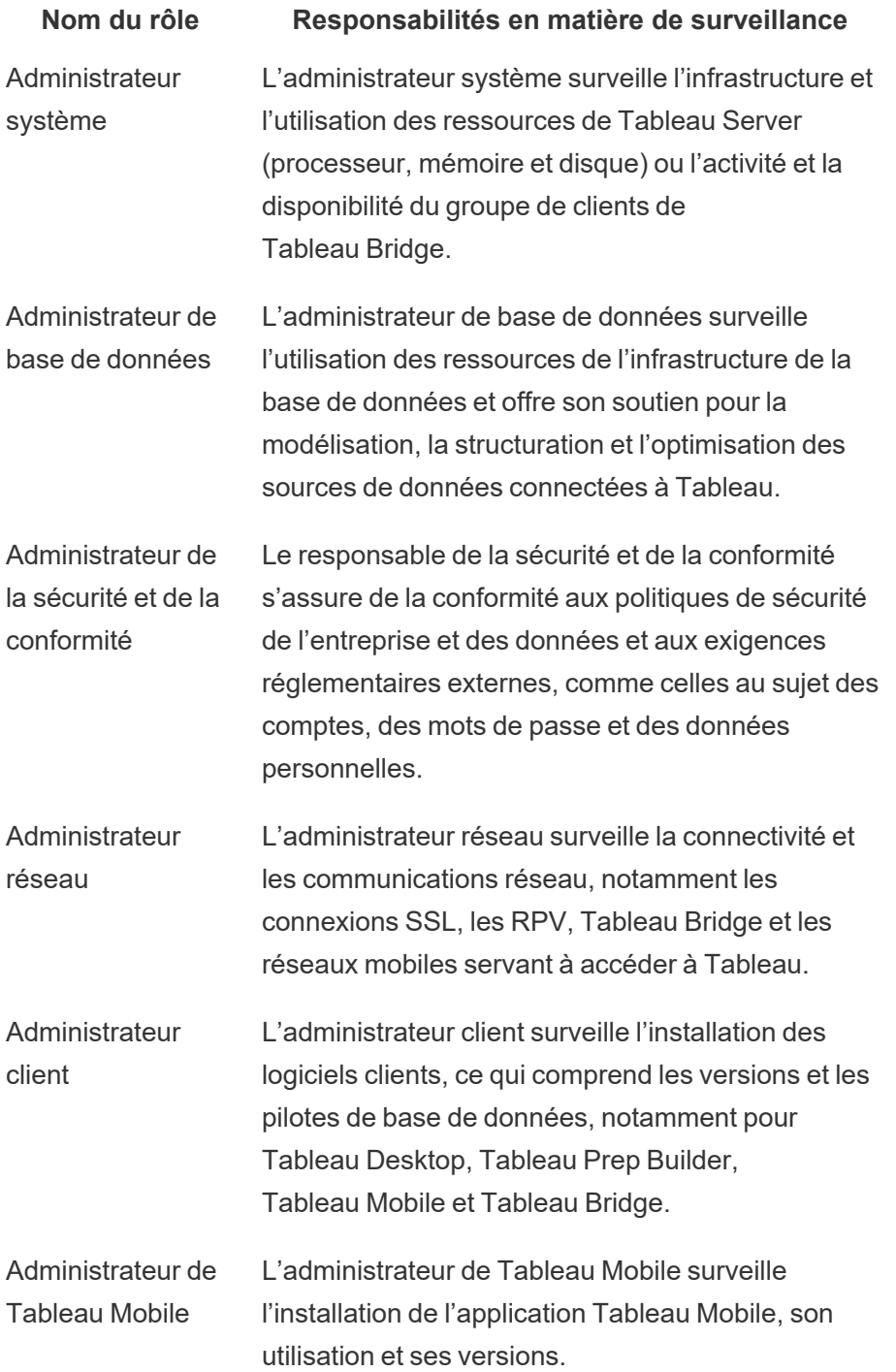
Peu importe la taille du déploiement, les administrateurs et les utilisateurs se partagent la responsabilité des performances. Leur surveillance et leur mesure sont donc importantes pour la réussite globale.

- Pour Tableau Server, un administrateur système peut être responsable du matériel et du système d'exploitation et ne se servir que de plateformes de surveillance d'entreprise, tandis qu'un administrateur de Tableau Server surveillera l'état de Tableau Server et suivra des indicateurs clés d'applications. Les administrateurs de site ou les responsables de projet Tableau Server mesureront des indicateurs de contenu dans leurs sites ou projets respectifs, ce qui peut avoir un effet important sur les performances et la stabilité du système. Tant que les responsabilités de mesure relatives au contenu et à l'engagement ne sont pas déléguées aux administrateurs de site ou aux responsables de projet, l'administrateur de Tableau Server doit surveiller et mesurer ces indicateurs.
- Pour Tableau Cloud, l'administrateur de site Tableau Cloud surveille les indicateurs au niveau des applications. Les administrateurs de site ou les responsables de projet mesurent les indicateurs relatifs au contenu de leurs sites ou projets respectifs. Pour ce faire, ils peuvent avoir recours à Admin Insights et déléguer des responsabilités. Tant que les responsabilités de mesure relatives au contenu et à l'engagement ne sont pas déléguées aux responsables de projet, l'administrateur de site Tableau Cloud doit surveiller et mesurer ces indicateurs.

Pour en savoir plus sur les indicateurs de contenu et d'engagement, consultez l'article **[Mesure](#page-272-0) de [l'engagement](#page-272-0) et de l'adoption des utilisateurs Tableau** sur la page 271.

## Surveillance du matériel

La fiabilité et les performances d'une application dépendent de celles du matériel sur lequel elle est installée. Il est important que l'infrastructure sous-jacente de votre déploiement Tableau Server soit régulièrement surveillée pour éviter les contraintes de capacité afin de ne pas surcharger le système, qu'il s'agisse de serveurs physiques ou de machines virtuelles, sur site ou dans le nuage. Les administrateurs système doivent surveiller l'UC, l'utilisation de la mémoire, les E/S de stockage, l'espace de stockage et l'utilisation de la bande passante du réseau.

### Tableau Server

Depuis Tableau 2019.3, l'outil [Resource Monitoring Tool](https://help.tableau.com/current/server/fr-ca/rmt-intro.htm) est offert en tant que composant du module [Tableau Advanced Management](https://help.tableau.com/current/server/fr-ca/itm_intro.htm) et donne un aperçu complet de l'état de Tableau Server, grâce à une interface utilisateur Web pour toutes les fonctionnalités. L['agent](https://help.tableau.com/current/server/fr-ca/rmt-concepts.htm#agent-service) [Resource Monitoring Tool](https://help.tableau.com/current/server/fr-ca/rmt-concepts.htm#agent-service) s'exécute sur chacun des nœuds de votre groupement Tableau pour surveiller l'utilisation du matériel, les performances et les activités. Les données recueillies sont ensuite rassemblées par le serveur principal [Resource Monitoring Tool.](https://help.tableau.com/current/server/fr-ca/rmt-concepts.htm#master-service) Processeur, mémoire, file d'attente de disque et réseau sont échantillonnés en utilisant WMI plusieurs fois par seconde pour produire des moyennes. Un événement Environment Down, qui est enregistré comme critique, est surveillé à un intervalle de 15 secondes par défaut et suit une règle de trois prises. Si l'état est hors ligne, ou s'il n'y a pas de réponse dans les 30 secondes qui suivent, pour trois requêtes d'interrogation consécutives, alors un incident critique est créé. Pour plus d'information, consultez les articles sur les [performances](https://help.tableau.com/current/server/fr-ca/rmt-charts.htm#performance) et les pannes [d'environnement.](https://help.tableau.com/current/server/fr-ca/rmt-incidents-environment-down.htm)

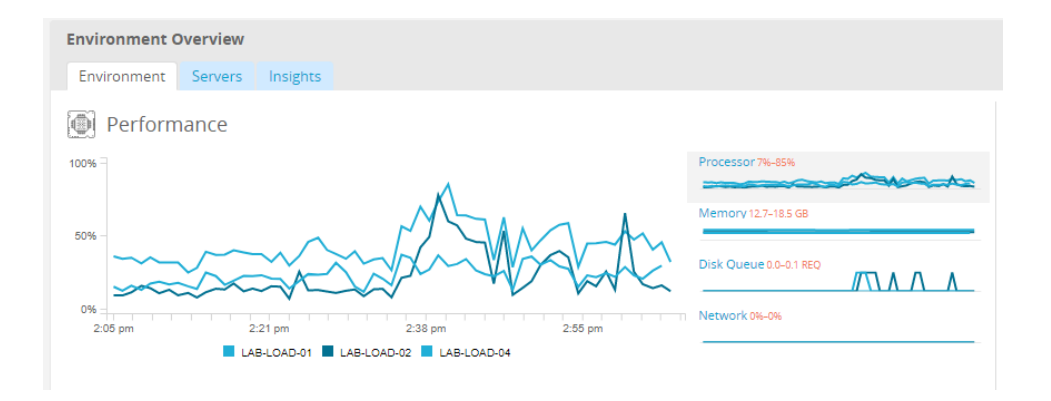

### RECOMMANDATIONS DE PRATIQUES EXEMPLAIRES :

Pour maintenir une marge de manœuvre suffisante et réduire la probabilité de contraintes de ressources, calculez les valeurs suivantes en fonction des spécifications de votre matériel et définissez les seuils [d'incidents](https://help.tableau.com/current/server/fr-ca/rmt-incidents-hardware.htm) matériels du Resource Monitoring Tool sur ce qui suit :

- UC supérieur à 80 % pendant 5 minutes
- Moins de 25 % de la mémoire disponible
- $\bullet$  Moins de 20 % du disque disponible

Selon votre approche de surveillance d'entreprise, la surveillance matérielle peut être effectuée avec un service de surveillance d'entreprise basé sur un agent ou avec [PerfMon](https://help.tableau.com/current/server/fr-ca/perf_collect_perfmon.htm) sous Windows [\(exemple](https://help.tableau.com/current/server/fr-ca/perf_analyze_sample_workbook.htm) de classeur). Les administrateurs Linux utiliseront les outils sysstat ou vmstat pour collecter des données à analyser dans un classeur similaire à la version Windows. Lors du déploiement sur des plateformes virtuelles, telles que VMware, HyperV ou Citrix, ou dans le

nuage public, y compris [AWS](https://docs.aws.amazon.com/fr_ca/AWSEC2/latest/UserGuide/monitoring_ec2.html) (CloudWatch), [Microsoft Azure](https://docs.microsoft.com/fr-ca/azure/virtual-machines/windows/monitor) (Azure Portal) et [Google Cloud Platform](https://cloud.google.com/products/management/) (Google Stackdriver), ces plate-formes ont leurs propres utilitaires pour surveiller l'intégrité de leurs machines virtuelles. Ces outils permettent généralement de surveiller automatiquement votre infrastructure et de vous alerter lorsque vos seuils prédéfinis d'utilisation de 75 à 85 % sont dépassés.

Alternativement, [TabMon](https://github.com/tableau/TabMon) est un outil libre de surveillance des groupements Tableau Server en open source. TabMon fournit une sortie structurée qui est analysée avec Tableau Desktop. Pour plus d'information, regardez A Tour of the TabMon Sample [Workbook](https://www.youtube.com/watch?v=62fZ3py0ZDA) qui montre comment surveiller l'UC, l'utilisation de la mémoire, les E/S de stockage, l'espace de stockage et la bande passante du réseau au niveau du processus Tableau Server. Cette information vous aidera à comprendre quand mettre à l'échelle Tableau Server. Dans le fichier TabMon.config, vous devez surveiller toutes les 300 secondes et conserver les données à intervalles de 30 jours pour gérer la taille de la base de données.

## Tableau Cloud

Étant donné que Tableau Cloud est une plateforme d'analytique offerte sous forme de logicielservice, il a l'avantage d'être géré et optimisé par Tableau. Si vous vous connectez à des données sur site, l'activité et la disponibilité de Tableau Bridge doivent être surveillées. En tant qu'administrateur de site, vous pouvez surveiller le client Tableau Bridge de différentes façons :

- Surveillez le trafic vers les sources de [données](https://help.tableau.com/current/online/fr-ca/adminview_bridge_datasources.htm) avec des connexions en direct, grâce à la vue administrative intégrée.
- Surveillez l'état des clients sur la page de [paramétrage](https://help.tableau.com/current/online/fr-ca/to_enable_bridge_live_connections.htm#understand-client-status) du site.
- Surveillez les performances des extraits [Tableau Bridge](https://help.tableau.com/current/online/fr-ca/adminview_bridge_extract.htm) à l'aide de la vue administrative intégrée.
- Définissez des propriétaires de source de données afin qu'ils reçoivent des notifications pour les actualisations d'extraits.

Il convient de noter qu'en cas d'échec des sources de données, ce sont les propriétaires de source de données qui sont prévenus par courriel. Cette particularité se révèle importante pour le modèle de gestion centralisée, où les propriétaires des clients Tableau Bridge sont aussi les administrateurs de site. Il est généralement attendu d'eux qu'ils participent à l'identification et à la résolution des problèmes. Les propriétaires de source de données qui ne sont pas propriétaires de clients Tableau Bridge, quant à eux, configurent en général un transfert automatique des courriels à l'intention des administrateurs de site, afin de les tenir informés des problèmes, puisqu'ils ne reçoivent pas de notification automatique.

En tant qu'éditeur de sources de données, vous pouvez procéder de différentes manières si vous estimez que le traitement d'un extrait prend trop de temps. Les actualisations d'extraits par Tableau Bridge s'effectuent en deux étapes. Les extraits sont tout d'abord récupérés localement avec Tableau Bridge, puis envoyés à Tableau Cloud afin de les mettre en ligne. Pour déterminer ce qui cause votre problème, il peut s'avérer judicieux de récupérer le même extrait depuis Tableau Desktop et de comparer la durée de traitement avec celle de Tableau Bridge. Toute anomalie doit être signalée à votre personne-ressource chez Tableau afin d'analyser et de corriger votre problème.

## Alertes intégrées

### Tableau Server

Si les processus Tableau Server tombent en panne, l'état de l'application sera dégradé ou échouera, selon le processus qui tombe en panne. Lors de l'installation et de la configuration [\(Windows](https://help.tableau.com/current/server/fr-ca/install_config_top.htm) | [Linux](https://help.tableau.com/current/server-linux/fr-ca/install_config_top.htm)), Tableau Server a été configuré avec un serveur de [messagerie](https://help.tableau.com/current/server/fr-ca/config_smtp.htm) SMTP pour notifier la liste de distribution de messagerie spécifiée des alertes et des [défaillances](https://help.tableau.com/current/server/fr-ca/email.htm) du [système.](https://help.tableau.com/current/server/fr-ca/email.htm) Avec les alertes système activées, vous serez informé par courriel des événements liés aux activations, aux pannes ou des basculements de processus et des contraintes d'espace de disque. Voir ci-dessous les paramètres recommandés.

#### Aide de Tableau Blueprint

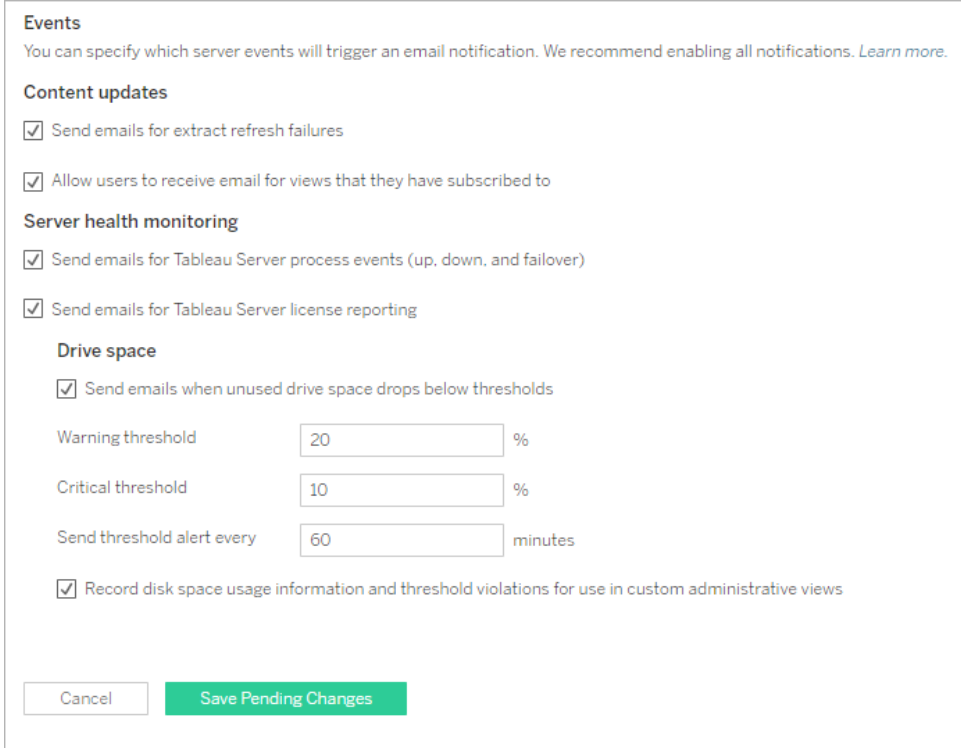

RECOMMANDATIONS DE PRATIQUES EXEMPLAIRES :

Activez le suivi de l'état du système dans Tableau Services Manager pour recevoir des notifications sur les événements liés aux activations, aux pannes ou aux basculements de processus, à la création de rapports sur les licences et aux limitations de l'espace disponible. Utilisez un groupe de distribution par courriel d'administrateurs plutôt que l'adresse courriel d'une personne pour les avis. Si vous utilisez le Resource [Monitoring](https://help.tableau.com/current/server/fr-ca/rmt-intro.htm) Tool, gardez les seuils synchronisés.

### Tableau Cloud

Les administrateurs de site Tableau Cloud doivent s'abonner aux avis de [Tableau Trust](https://trust.tableau.com/) pour recevoir des notifications par courriel, par texto, par des flux Atom ou par des flux RSS lorsque Tableau crée un ticket, le met à jour ou le résout. Vous pouvez vous rendre en tout temps sur la page [Tableau Trust](https://trust.tableau.com/) pour connaître l'état du système.

L'administrateur de site Tableau Cloud doit configurer Tableau Cloud de façon à envoyer un courriel au propriétaire de la source de données lorsque l'exécution d'une actualisation d'extrait se termine par un échec. Si le propriétaire ne souhaite pas recevoir ces courriels pour une source de données précise, il peut modifier les paramètres de son compte. Pour en savoir plus, consultez l'article Notifier les propriétaires en cas d'échec de [l'actualisation](https://help.tableau.com/current/online/fr-ca/to_refresh_enable_emails.htm) d'extrait. Lorsqu'une

source de données est actualisée via Tableau Bridge, les notifications envoyées varient. Pour plus d'information, consultez Gérer les alertes courriel pour [Tableau Bridge.](https://help.tableau.com/current/online/fr-ca/to_bridge_alerts.htm)

## Incidents de l'outil Resource Monitoring Tool

Remarque : Cet article s'applique uniquement à Tableau Server.

Depuis Tableau 2019.3, l'outil [Resource Monitoring Tool](https://help.tableau.com/current/server/fr-ca/rmt-intro.htm) est offert en tant que composant du module [Tableau Advanced Management](https://help.tableau.com/current/server/fr-ca/itm_intro.htm) et donne un aperçu complet de l'état de Tableau Server, grâce à une interface utilisateur Web pour toutes les fonctionnalités. L['agent](https://help.tableau.com/current/server/fr-ca/rmt-concepts.htm#agent-service) [Resource Monitoring](https://help.tableau.com/current/server/fr-ca/rmt-concepts.htm#agent-service) Tool s'exécute sur chacun des nœuds de votre groupement Tableau pour surveiller les performances et les activités. Les données recueillies sont ensuite rassemblées par le serveur principal de [Resource Monitoring Tool.](https://help.tableau.com/current/server/fr-ca/rmt-concepts.htm#master-service)

Les incidents devraient être configurés et utilisés pour vous aider à détecter les situations inhabituelles, qui comprennent une variété d'événements tant pour Tableau Server que pour le serveur sur lequel il est exécuté. Les incidents globaux peuvent être configurés, mais ils peuvent être remplacés selon l'environnement. Il y a trois niveaux d'incidents : Info, avertissement et critique. Pour en savoir plus, consultez l'article Tableau Resource [Monitoring](https://help.tableau.com/v2019.3/server/fr-ca/rmt-incidents-index-incidents.htm) Tool – [Incidents.](https://help.tableau.com/v2019.3/server/fr-ca/rmt-incidents-index-incidents.htm)

En plus des événements liés au matériel et à l'environnement décrits dans l'article [Surveillance](https://help.tableau.com/current/blueprint/fr-ca/bp_hardware_monitoring.htm) du [matériel](https://help.tableau.com/current/blueprint/fr-ca/bp_hardware_monitoring.htm), les incidents sont consignés pour les raisons suivantes :

- Échec [d'extrait](https://help.tableau.com/current/server/fr-ca/rmt-incidents-extract-failure.htm) : consigné comme un avertissement lorsqu'un extrait échoue dans Tableau.
- [Requête](https://help.tableau.com/current/server/fr-ca/rmt-incidents-slow-query.htm) lente : consignée si une requête dépasse le seuil défini. Par défaut, un incident de requête lente déclenche un avertissement si une requête de données prend au moins 30 secondes pour s'exécuter.
- Vue [lente](https://help.tableau.com/current/server/fr-ca/rmt-incidents-slow-view.htm) : consignée si une requête de vue dépasse le seuil défini. Par défaut, un incident de requête lente déclenche un avertissement si une requête de vue prend au moins 1 minute à se charger.
- Agent sans [licence](https://help.tableau.com/current/server/fr-ca/rmt-incidents-agents-unlicensed.htm) : consigné comme incident critique si Tableau Server ne dispose pas d'une licence adéquate pour utiliser Tableau Resource Monitoring Tool.

# État des processus de Tableau Server

#### Remarque : Cet article s'applique uniquement à Tableau Server.

La plupart des processus s'affichent comme actifs, occupés ou passifs (référentiel) lorsque Tableau Server fonctionne correctement. Les états de processus possibles sont énumérés dans la liste ci-dessous :

- Actif : Le processus fonctionne comme prévu. Pour en savoir davantage sur les états actifs possibles, veuillez accéder au stockage de fichiers dans [Dépannage](https://help.tableau.com/current/server/fr-ca/service_status_troubleshoot.htm) des processus [Tableau Server](https://help.tableau.com/current/server/fr-ca/service_status_troubleshoot.htm).
- Occupé : Le processus termine présentement certaines tâches. Veuillez accéder au sto-ckage de fichiers dans Dépannage des processus [Tableau Server](https://help.tableau.com/current/server/fr-ca/service_status_troubleshoot.htm) pour en savoir davantage.
- Passif : Le référentiel est en mode passif.
- Sans permis : Le processus est sans permis.
- Panne : Le processus est en panne. Les implications diffèrent selon le processus.
- <sup>l</sup> État indisponible : L'état du processus n'est pas en mesure d'être déterminé par Tableau Server.

#### Rendez-vous à la Page d'état de [Tableau Server](https://help.tableau.com/current/server/fr-ca/service_viewstatus.htm) ou à la Page [d'état](https://help.tableau.com/current/server/fr-ca/sign_in_tsm.htm) de

[Tableau Services Manager](https://help.tableau.com/current/server/fr-ca/sign_in_tsm.htm) pour trouver l'état des processus. Ces pages incluent les processus Tableau Server, ainsi que des liens vers la documentation de dépannage si un processus ne fonctionne pas comme prévu. Si vous placez le pointeur de votre souris sur l'indicateur d'état d'un processus, une infobulle affiche le nom du nœud et le port sur lequel le processus est exécuté.

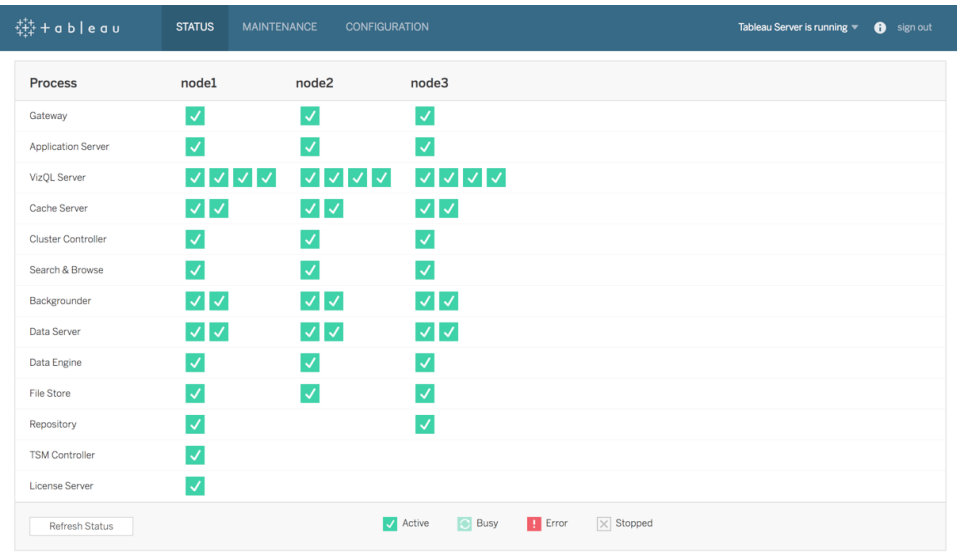

Depuis Tableau 2019.3, l'outil [Resource Monitoring Tool](https://help.tableau.com/current/server/fr-ca/rmt-intro.htm) est offert en tant que composant du module [Tableau Advanced Management](https://help.tableau.com/current/server/fr-ca/itm_intro.htm) et donne un aperçu complet de l'état de Tableau Server, grâce à une interface utilisateur Web pour toutes les fonctionnalités, dont l'état des processus. L'outil Ressource Monitoring Tool interroge la page http:// {TableauServerUrl}/admin/systeminfo.xml de Tableau Server toutes les 15 secondes (par défaut) pour vérifier l'état. Si l'état est hors ligne, ou s'il n'y a pas de réponse dans les 30 secondes qui suivent, pour trois requêtes d'interrogation consécutives, alors un incident critique est créé. Pour en savoir plus, consultez l'article sur les pannes [d'environnement](https://help.tableau.com/current/server/fr-ca/rmt-incidents-environment-down.htm).

Pour une intégration avec les outils de surveillance professionnels externes, utilisez l'API REST de TSM pour obtenir l'[état](https://help.tableau.com/v0.0/api/tsm_api/fr-ca/docs/tsm-reference.htm#status) de chaque processus.

RECOMMANDATIONS DE PRATIQUES EXEMPLAIRES :

En cas d'erreur, consultez l'article Résoudre les [problèmes](https://help.tableau.com/current/server/fr-ca/service_status_troubleshoot.htm) liés aux processus de serveur dans l'aide en ligne et prenez une capture du journal si vous devez communiquer avec le service d'assistance de Tableau pour obtenir de l'aide.

## Vues administratives pour la surveillance

Les données de Tableau Server ou Tableau Cloud peuvent être analysées à l'aide des vues administratives par défaut ([Tableau Server](https://help.tableau.com/current/server/fr-ca/adminview.htm) [| Tableau Cloud\)](https://help.tableau.com/current/online/fr-ca/adminview.htm), personnalisées et d'[accélérateurs](https://help.tableau.com/current/pro/desktop/fr-ca/accelerators.htm)

#### Aide de Tableau Blueprint

### [Tableau](https://help.tableau.com/current/pro/desktop/fr-ca/accelerators.htm).

Les vues administratives sont des tableaux de bord inclus dans Tableau Server et Tableau Cloud qui permettent de comprendre l'utilisation du système et la façon dont les utilisateurs interagissent avec le contenu pour vous aider à surveiller de manière proactive les activités système et les autres tâches planifiées.

Pour accéder aux vues administratives dans Tableau Server ou Tableau Cloud, votre [rôle](https://help.tableau.com/current/server/fr-ca/users_site_roles.htm) sur le [site](https://help.tableau.com/current/server/fr-ca/users_site_roles.htm) doit être administrateur du serveur ou administrateur de site. Les administrateurs de Tableau Server peuvent consulter des vues administratives pour toutes les activités du serveur. Les administrateurs de site Tableau ont accès aux vues administratives par défaut de Tableau Server qui sont limitées à leurs sites respectifs. Pour Tableau Cloud, les administrateurs de site ont accès aux vues administratives par défaut pour leurs sites respectifs, ainsi qu'à Tableau Cloud, qui comprend un classeur de démarrage ainsi que des sources de données préparées.

Accédez aux vues administratives sur la page d'état du serveur ou du site comme indiqué cidessous.

État du serveur État du site

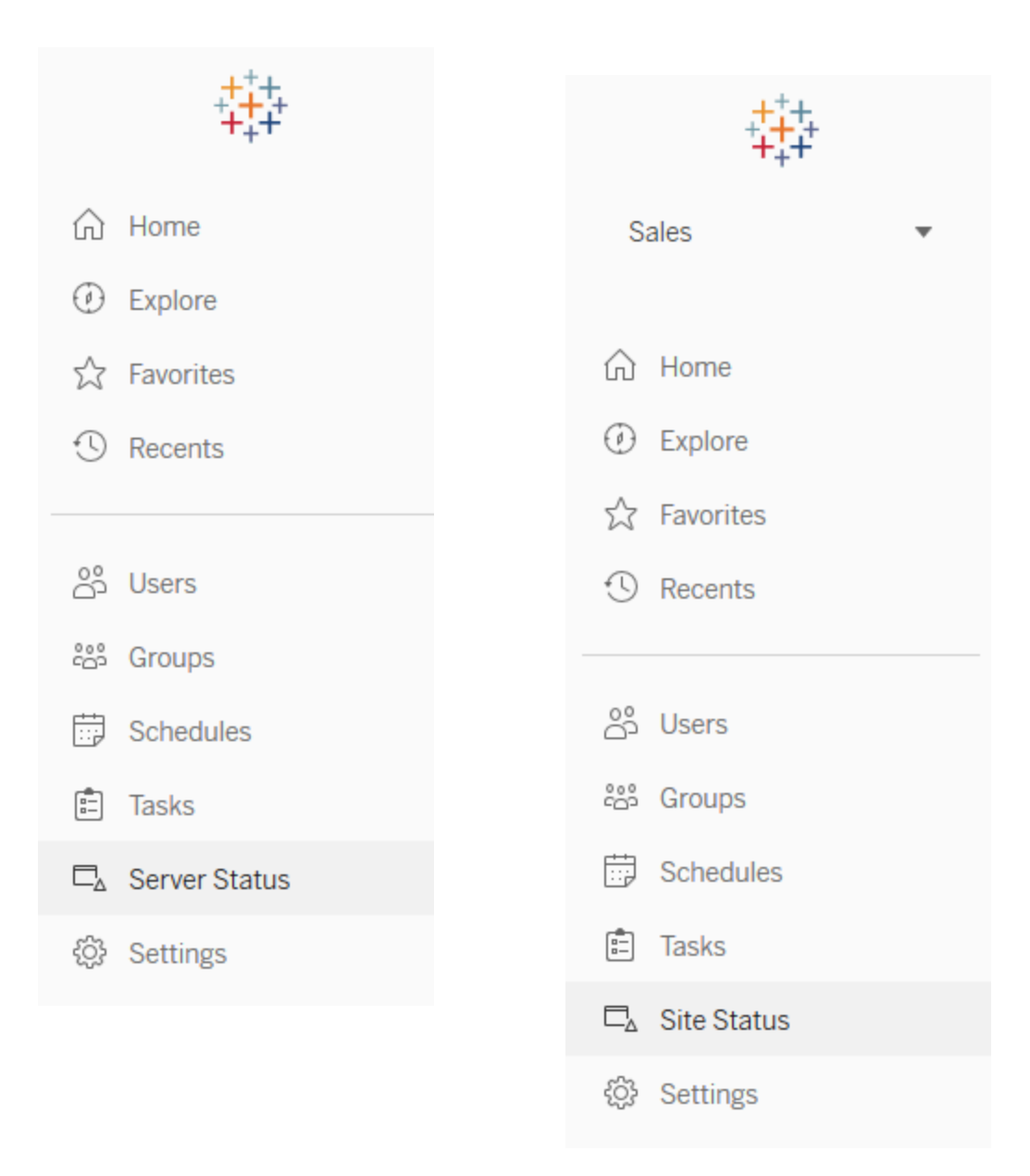

### RECOMMANDATIONS DE PRATIQUES EXEMPLAIRES :

Prenez régulièrement le temps de bien comprendre les tendances d'utilisation de Tableau ainsi que l'utilisation du système.

• Tableau Server : déterminez les performances de l'application tout au long de la journée. Surveillez attentivement les tâches d'arrière-plan, comme les actualisations d'extraits et les abonnements, pour vérifier qu'elles s'exécutent en temps opportun et dans les heures creuses autant que possible. Il est recommandé d'isoler les processus en arrière-plan sur un nœud dédié pour les tâches d'extraction intensives.

• Tableau Cloud : identifiez pourquoi les tâches planifiées réussissent ou échouent et familiarisez-vous avec l'utilisation des ressources de Tableau Bridge.

### Vues administratives par défaut

Voici une brève description des vues administratives par défaut les plus pertinentes pour les administrateurs Tableau Server et les administrateurs de site Tableau Cloud :

- <sup>l</sup> Tâches en arrière-plan pour les extraits : Information sur les tâches terminées, en attente et qui ont échoué relativement aux extraits, dont de l'information détaillée sur les raisons des erreurs qui sont survenues. [\(Tableau](https://help.tableau.com/current/server/fr-ca/adminview_backgrnd.htm) Server | [Tableau](https://help.tableau.com/current/online/fr-ca/adminview_backgrnd.htm) Cloud)
- Trafic vers les sources de données connectées à Tableau Bridge : [Tableau Cloud](https://help.tableau.com/current/online/fr-ca/adminview_bridge_datasources.htm))
- Extraits Tableau Bridge : [\(Tableau Cloud\)](https://help.tableau.com/current/online/fr-ca/adminview_bridge_extract.htm)
- Tâches en arrière-plan pour les non-extraits : Information sur les tâches en arrière-plan terminées, en attente et qui ont échoué qui ne sont pas associées à des extraits, dont de l'information détaillée sur les raisons des erreurs qui sont survenues. ([Tableau](https://help.tableau.com/current/server/fr-ca/adminview_backgrnd_nonextract.htm) [Server](https://help.tableau.com/current/server/fr-ca/adminview_backgrnd_nonextract.htm) | [Tableau](https://help.tableau.com/current/online/fr-ca/adminview_backgrnd_nonextract.htm) Cloud)
- Retard des tâches d'arrière-plan : Différence entre les heures de démarrage planifiées et les heures de démarrage effectives pour les tâches d'arrière-plan. Utilisez la vue pour vous aider à identifier les endroits où vous pouvez améliorer les performances du serveur en redistribuant les horaires des tâches et en les optimisant. Les retards des tâches en arrière-plan sont un indicateur important pour déterminer si vous devez isoler les processus du gestionnaire de processus en arrière-plan et procéder à une expansion horizontale pour ajouter une capacité supplémentaire pour les actualisations de données. ([Tableau Server\)](https://help.tableau.com/current/server/fr-ca/adminview_background_task_delay.htm)
- Statistiques des temps de chargement : Temps de chargement des vues et historique des performances. ([Tableau Server](https://help.tableau.com/current/server/fr-ca/adminview_stats_load_time.htm))
- Performances des vues : Distribution globale des temps de chargement des vues et des vues les plus lentes pour une période donnée. Comparez les pointes du nombre de sessions ayant des pointes de longs temps de chargement pour découvrir les moments de la journée où le trafic utilisateur élevé ralentit le serveur. [\(Tableau Server\)](https://help.tableau.com/current/server/fr-ca/adminview_performance_views.htm)
- Performances des exécutions de flux : Historique des performances de tous les flux d'un site. ([Tableau](https://help.tableau.com/current/server/fr-ca/adminview_performance_flows.htm) Server | [Tableau](https://help.tableau.com/current/online/fr-ca/prep_conductor_admin_views.htm#performance-of-flow-runs) Cloud)
- Statistiques d'utilisation de l'espace : Espace utilisé par les classeurs et les sources de données publiées, notamment les extraits et les connexions en direct. ([Tableau Server](https://help.tableau.com/current/server/fr-ca/adminview_space.htm) | [Tableau Cloud\)](https://help.tableau.com/current/online/fr-ca/adminview_space.htm).
- <sup>l</sup> Espace disque du serveur : Utilisation actuelle et historique de l'espace disque, par nœud du serveur. Utilisez la vue Espace disque du serveur pour voir combien d'espace disque est utilisé sur le(s) serveur(s) qui exécute Tableau Server, où l'espace disque se réfère uniquement à la partition où Tableau Server est installé. Vous pouvez également utiliser cette vue pour identifier les changements soudains dans l'utilisation de l'espace disque. ([Tableau Server](https://help.tableau.com/current/server/fr-ca/adminview_space_all_nodes.htm))
- Contenu obsolète : [\(Tableau Server](https://help.tableau.com/current/server/fr-ca/adminview-stale-content.htm) | [Tableau Cloud\)](https://help.tableau.com/current/online/fr-ca/adminview-stale-content.htm)
- Utilisation des licences [Tableau Desktop](https://help.tableau.com/current/server/fr-ca/adminview_desktop_license_usage.htm) : Résumé de l'utilisation des licences Tableau Desktop. Gérez les licences efficacement et déterminez si vous avez besoin de plus ou de moins de licences. Cette vue n'est accessible que pour les administrateurs de serveur.
- Expiration des licences [Tableau Desktop](https://help.tableau.com/current/server/fr-ca/adminview_desktop_license_expiration.htm) : Information sur l'expiration des licences Tableau Desktop. Cette vue n'est accessible que pour les administrateurs de serveur.

Les vues administratives par défaut suivantes sont surveillées principalement par les administrateurs de site et les responsables de projet. Elles sont présentées dans l'article **Mesure de [l'engagement](#page-272-0) et de l'adoption des utilisateurs Tableau** sur la page 271

- [Trafic](https://help.tableau.com/current/server/fr-ca/adminview_serveract.htm) vers les vues : Utilisation et utilisateurs des vues publiées. Compare le trafic à la taille de public attendue.
- **·** Trafic vers les sources de [données](https://help.tableau.com/current/server/fr-ca/adminview_datasources.htm) : Utilisation et utilisateurs des sources de données publiées. Compare le trafic à la taille de public attendue.
- Actions par tous les [utilisateurs](https://help.tableau.com/current/server/fr-ca/adminview_users_all.htm) : Actions de tous les utilisateurs permettant de mesurer l'activité du site.
- Actions par un utilisateur [spécifique](https://help.tableau.com/current/server/fr-ca/adminview_user.htm) : Actions d'un utilisateur spécifique, notamment les éléments utilisés.
- <sup>l</sup> Actions récentes des [utilisateurs](https://help.tableau.com/current/server/fr-ca/adminview_users_recent.htm) : Actions récentes des utilisateurs, notamment l'heure de la dernière action et le temps d'inactivité.

RECOMMANDATIONS DE PRATIQUES EXEMPLAIRES :

Publiez les classeurs d'administration Tableau afin de créer des alertes basées sur les données qui correspondent à vos seuils.

• Tableau Server : Vous devriez publier et extraire le classeur de vues administratives par défaut et créer vos alertes. Après avoir ouvert les vues administratives dans Tableau Server, vous pouvez copier le classeur temporaire sur votre ordinateur, l'ouvrir dans Tableau Desktop et le publier dans Tableau Server pour que d'autres puissent le visualiser. Dans Tableau Server 10.x à 2018.1, l'emplacement est « Tableau

Server\data\tabsvc\temp ». Dans la version 2018.2 et versions ultérieures, il peut être sous n'importe quel processus de serveur vizql. Par exemple : Tableau Server\data\tabsvc\temp\vizqlserver\_1.20182.18.0627.2230.

Dans le classeur des vues administratives publié, définissez des alertes [basées](https://help.tableau.com/current/pro/desktop/fr-ca/data_alerts.htm) sur les [données](https://help.tableau.com/current/pro/desktop/fr-ca/data_alerts.htm) sur les vues Statistiques d'utilisation de l'espace et Statistiques des durées de chargement afin d'identifier les classeurs et les sources de données qui dépassent la limite de taille ou la durée de chargement attendue selon vos normes de gouvernance. Par exemple, si vous définissez que le temps de chargement doit être inférieur à 10 secondes, l'alerte devra vous signaler les temps de chargement supérieurs à 10 secondes. De même, si vous avez défini une norme de 1 Go pour la taille des classeurs ou sources de données, l'alerte vous signale les classeurs ou sources de données dont la taille est supérieure à 1 Go.

• Tableau Cloud : Copiez le classeur de départ d'Admin Insights dans un nouveau projet et créez vos alertes. Certains exemples contiennent les activités de connexion, afin d'identifier si votre base d'utilisateurs tombe en dessous d'un certain seuil, ainsi que des activités de publication.

### Vues administratives personnalisées

Les vues administratives personnalisées sont utiles pour analyser plus en détail le comportement des utilisateurs et les KPI propres à votre entreprise. Pour Tableau Server, vous pouvez commencer par les vues administratives par défaut, vous connecter au référentiel Tableau Server pour créer vos propres connexions, puis utiliser [Tableau Server Insights](https://github.com/tableau/community-tableau-server-insights), qui rassemble des sources de données préparées vous permettant d'analyser en détail votre déploiement.

### RECOMMANDATIONS DE PRATIQUES EXEMPLAIRES :

Autorisez des utilisateurs à accéder aux sources de données du projet Tableau Server Insights ou de Tableau Cloud Admin Insights afin qu'ils puissent s'y référer pour effectuer des analyses approfondies dans les vues administratives personnalisées. Pour en savoir plus sur la gestion de Tableau Cloud Admin Insights, consultez la section Conseils pour la gestion [d'Admin Insights.](https://help.tableau.com/current/online/fr-ca/adminview_insights_manage.htm#conseils-pour-la-gestion-d�admin-insights.)

Téléchargeables sur GitHub, les sources de données [Tableau Server Insights](https://github.com/tableau/community-tableau-server-insights) sont les suivantes :

- Tâches en arrière-plan TS : utilisée principalement pour analyser les tâches d'actualisation d'extrait et d'abonnement qui sont exécutées dans les processus du gestionnaire de processus en arrière-plan.
- Contenu TS : données générales résumées sur chaque vue, classeur et source de données publiée sur Tableau Server.
- Connexions de données TS : relient les classeurs et les sources de données publiées à leurs connexions de données sous-jacentes. Utiles pour répondre à des questions comme : « Quels classeurs se connectent à quelle source de données? » et « À quelles bases de données se connectent-elles ensuite? »
- Événements TS : base de données principale pour la vérification, montrant les événements se produisant sur Tableau Server, comme la connexion d'utilisateurs, l'accès aux vues, la publication de contenu, etc.
- Utilisateurs TS : données regroupées sur l'activité des utilisateurs.
- Requêtes Web TS : requêtes effectuées par le composant de serveur Web de Tableau Server. Utile pour comprendre les interactions des utilisateurs avec les visualisations et pour surveiller les performances.

Les administrateurs de site Tableau Cloud créent le projet Admin Insights et les sources de données. En premier lieu, seuls les administrateurs de site peuvent accéder à ce projet et à son contenu. Les administrateurs de site Tableau Cloud doivent identifier les personnes pour lesquelles ces données sont les plus utiles et les autoriser à accéder au projet. Voici la liste des sources de données Admin Insights de Tableau Cloud :

- Événements TS : base de données principale pour la vérification, montrant les événements comme la connexion d'utilisateurs, l'accès aux vues, la publication de contenu, etc.
- Utilisateurs TS : données regroupées sur l'activité des utilisateurs.

### Accélérateurs Tableau

Les [accélérateurs](https://help.tableau.com/current/pro/desktop/fr-ca/accelerators.htm) Tableau sont des tableaux de bord prédéfinis vous aidant à démarrer rapidement l'analyse de vos données. Notre collection d'accélérateurs se compose de deux tableaux de bord utilisés par des administrateurs pour améliorer les temps de chargement des tableaux de bord à grande échelle; consultez le blog Tableau pour en savoir [davantage](https://www.tableau.com/fr-ca/blog/how-improve-dashboard-load-times-people-and-processes).

Vous pouvez accéder à tous les accélérateurs sur [Tableau Exchange](https://exchange.tableau.com/) et dans Tableau Desktop. En outre, certains accélérateurs peuvent être utilisés lorsque vous créez un classeur dans Tableau Cloud.

### Serveurs sur site sécurisés

Pour empêcher les utilisateurs ayant des autorisations Publish ou Explore de se connecter aux ressources Tableau auxquelles ils ne devraient pas avoir accès, effectuez les étapes suivantes pour configurer et sécuriser vos serveurs sur site.

- 1. Créez un compte utilisateur PostgreSQL.
- 2. Nommez-le : tbladminviews
- 3. Sélectionnez les moindres privilèges pour les vues administratives.
- 4. Changez les modèles de classeur des vues administratives pour utiliser tbladminviews au lieu de tblwgadmin.
- 5. Ajoutez une politique de connexion IP pour refuser les adresses IP privées (non acheminables) :
	- a. Changez la règle de connexion IP par défaut à Autoriser tsm configuration set -k ConnectionIPDefaultRule=ALLOW
	- b. Bloquez les adresses IP privées (non acheminables)

tsm configuration set -k ConnectionIPDenyRanges=127.0.0.1,192.168.0.0- 192.168.255.255,172.16.0.0-172.31.255.255,10.0.0.0-10.255.255.255

## Résolution des problèmes

### Tableau Server

Pour résoudre les problèmes [\(Windows](https://help.tableau.com/current/server/fr-ca/trouble.htm) | [Linux](https://help.tableau.com/current/server-linux/fr-ca/trouble.htm)) et réaliser une analyse plus détaillée des processus du serveur, utilisez les journaux de Tableau Server. Si vous devez créer une [demande](https://www.tableau.com/fr-ca/support/customer-success/support) [d'assistance](https://www.tableau.com/fr-ca/support/customer-success/support), vous devez y joindre les fichiers journaux. L'assistance Tableau utilise ces fichiers pour établir des diagnostics. Pour générer un instantané du fichier journal et l'envoyer à l'assistance Tableau, suivez les instructions correspondantes [\(Windows](https://help.tableau.com/current/server/fr-ca/logs_archive.htm) | [Linux](https://help.tableau.com/current/server-linux/fr-ca/logs_archive.htm)).

Depuis Tableau 2019.3, l'outil [Resource Monitoring Tool](https://help.tableau.com/current/server/fr-ca/rmt-intro.htm) est offert en tant que composant du module [Tableau Advanced Management](https://help.tableau.com/current/server/fr-ca/itm_intro.htm) et donne un aperçu complet de l'état de Tableau Server, grâce à une interface utilisateur Web pour toutes les fonctionnalités. L'[agent](https://help.tableau.com/current/server/fr-ca/rmt-concepts.htm#agent-service) [Resource Monitoring Tool](https://help.tableau.com/current/server/fr-ca/rmt-concepts.htm#agent-service) s'exécute sur chacun des nœuds de votre groupement Tableau pour surveiller l'utilisation du matériel, les performances et les activités. Les données recueillies sont

ensuite rassemblées par le serveur principal [Resource Monitoring Tool.](https://help.tableau.com/current/server/fr-ca/rmt-concepts.htm#master-service) Elles comprennent les fichiers [journaux](https://help.tableau.com/current/server/fr-ca/rmt-admin-tableau-logs.htm) Tableau en temps quasi réel, les messages envoyés au serveur principal pour le traitement et la création de rapports, pour la journalisation des vues [lentes](https://help.tableau.com/current/server/fr-ca/rmt-incidents-slow-view.htm) pour des utilisateurs et pour effectuer des suivis jusqu'au niveau des sessions.

Vous pouvez également utiliser [Logshark](https://github.com/tableau/Logshark), un utilitaire de ligne de commande de source libre, que vous pouvez exécuter sur les journaux de Tableau Server pour générer un ensemble de classeurs donnant des renseignements utiles sur les performances du système, l'utilisation du contenu et les conditions d'erreur. Vous devriez utiliser Logshark pour visualiser, analyser et résoudre les problèmes avec Tableau. Voici quelques cas d'utilisation courants de Logshark :

- Résolution de problèmes enregistrés dans les journaux.
- Analyses d'indicateurs système obtenus des données des journaux.
- Validation régulière du comportement de Tableau Server par rapport aux données historiques lorsque vous déployez une nouvelle version ou apportez des modifications au système.

### RECOMMANDATIONS DE PRATIQUES EXEMPLAIRES :

[Logshark](https://github.com/tableau/Logshark) utilise l'ensemble des fichiers journaux zip de Tableau que vous générez. Il peut s'agir d'un ou de plusieurs jours d'enregistrement. Il existe de nombreux plugiciels pour Logshark, certains qui correspondent à un ensemble de fichiers journaux, pour générer automatiquement des classeurs Tableau prêts à l'emploi.

Pour consulter des fichiers journaux individuels ([Windows](https://onlinehelp.tableau.com/current/server/fr-ca/logs_loc.htm) | [Linux\)](https://onlinehelp.tableau.com/current/server-linux/fr-ca/logs_loc.htm), vous pouvez vous servir de [Tableau Log Viewer.](https://github.com/tableau/tableau-log-viewer) Il s'agit d'un outil open source gratuit compatible avec plusieurs plateformes, disposant d'une interface simple, qui permet d'afficher les fichiers journaux sous forme de colonnes.

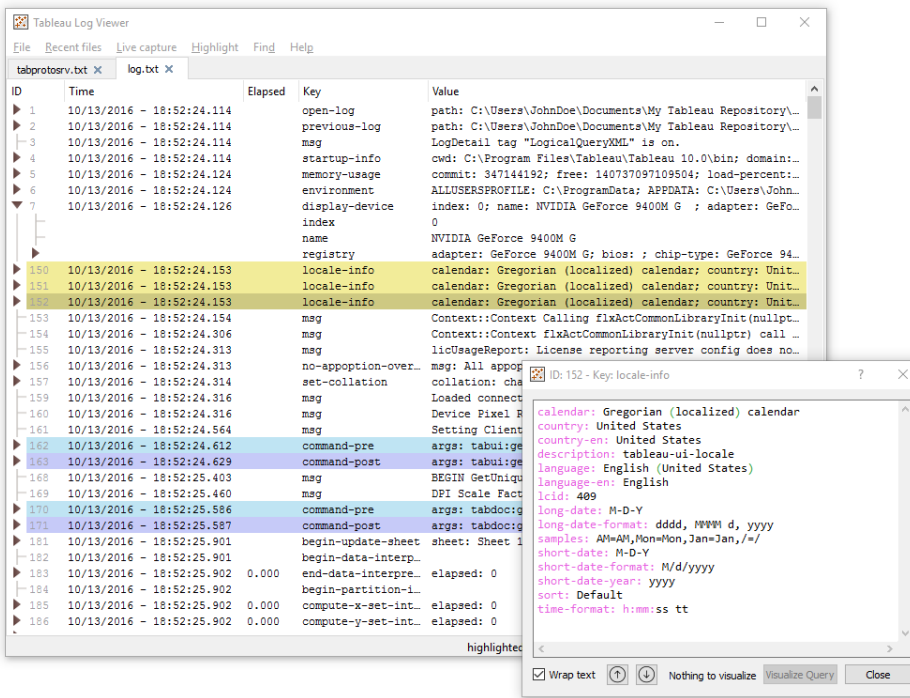

### Tableau Cloud

Les administrateurs de site Tableau Cloud doivent s'abonner aux avis de [Tableau Trust](https://trust.tableau.com/) pour recevoir des notifications par courriel, par texto, par des flux Atom ou par des flux RSS lorsque Tableau crée un ticket, le met à jour ou le résout. En cas de problème, consultez d'abord [Tableau Trust](https://trust.tableau.com/) pour vérifier s'il y a eu un incident. Si votre problème persiste, créez une demande d'assistance.

# Maintenance de Tableau

À mesure que l'utilisation de l'analytique croîtra dans votre organisation, Tableau deviendra de plus en plus un outil essentiel pour les décisions métier basées sur les données. Des opérations de maintenance régulières permettent de garantir le bon fonctionnement de votre déploiement Tableau. Les décisions en matière de maintenance doivent s'appuyer sur les données issues de la surveillance.

Vous devrez rendre vos processus de conduite du changement opérationnels pour prendre en charge l'utilisation croissante de l'analytique, notamment en ajustant les performances, en testant la montée en charge et en planifiant la capacité pour Tableau Server. Que ce soit pour Tableau Server ou Tableau Cloud, la planification et la réalisation des mises à niveau doivent être accompagnées de communications, de formations et de plans visant à garantir le succès de la transition vers la nouvelle version de Tableau.

## Tableau Server

Les administrateurs Tableau Server vérifient l'état du serveur, analysent et surveillent l'activité du serveur, gèrent les tâches planifiées et effectuent d'autres opérations de maintenance. Les activités de maintenance de Tableau Server sont données dans le tableau ci-dessous :

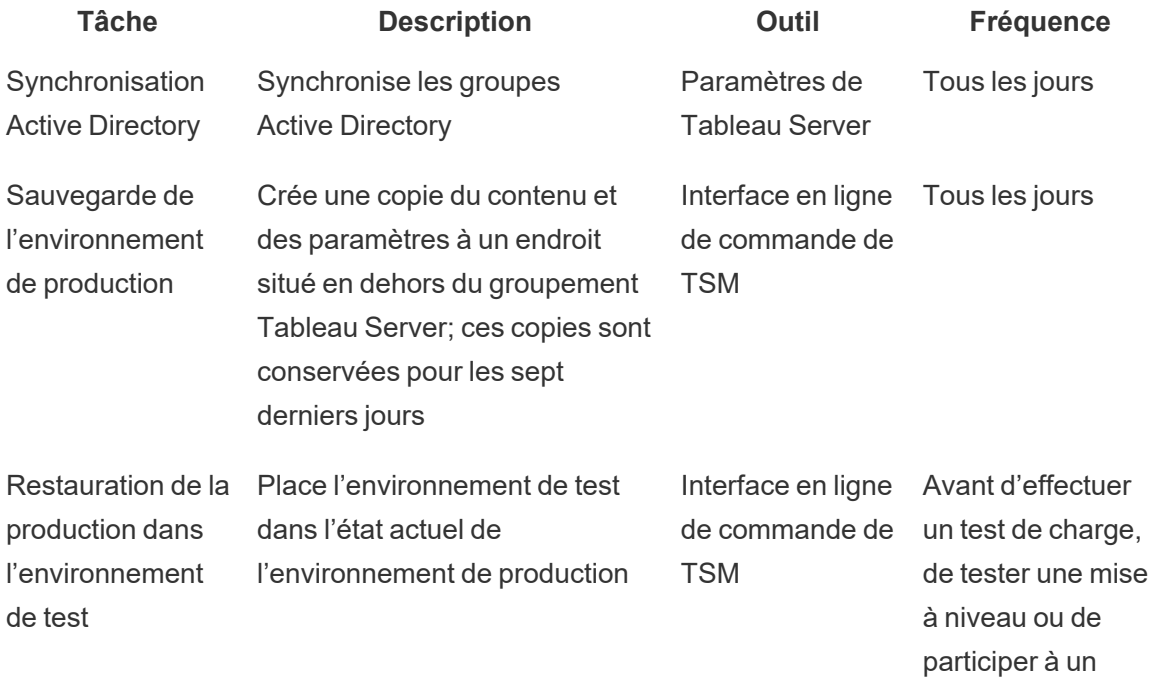

#### Aide de Tableau Blueprint

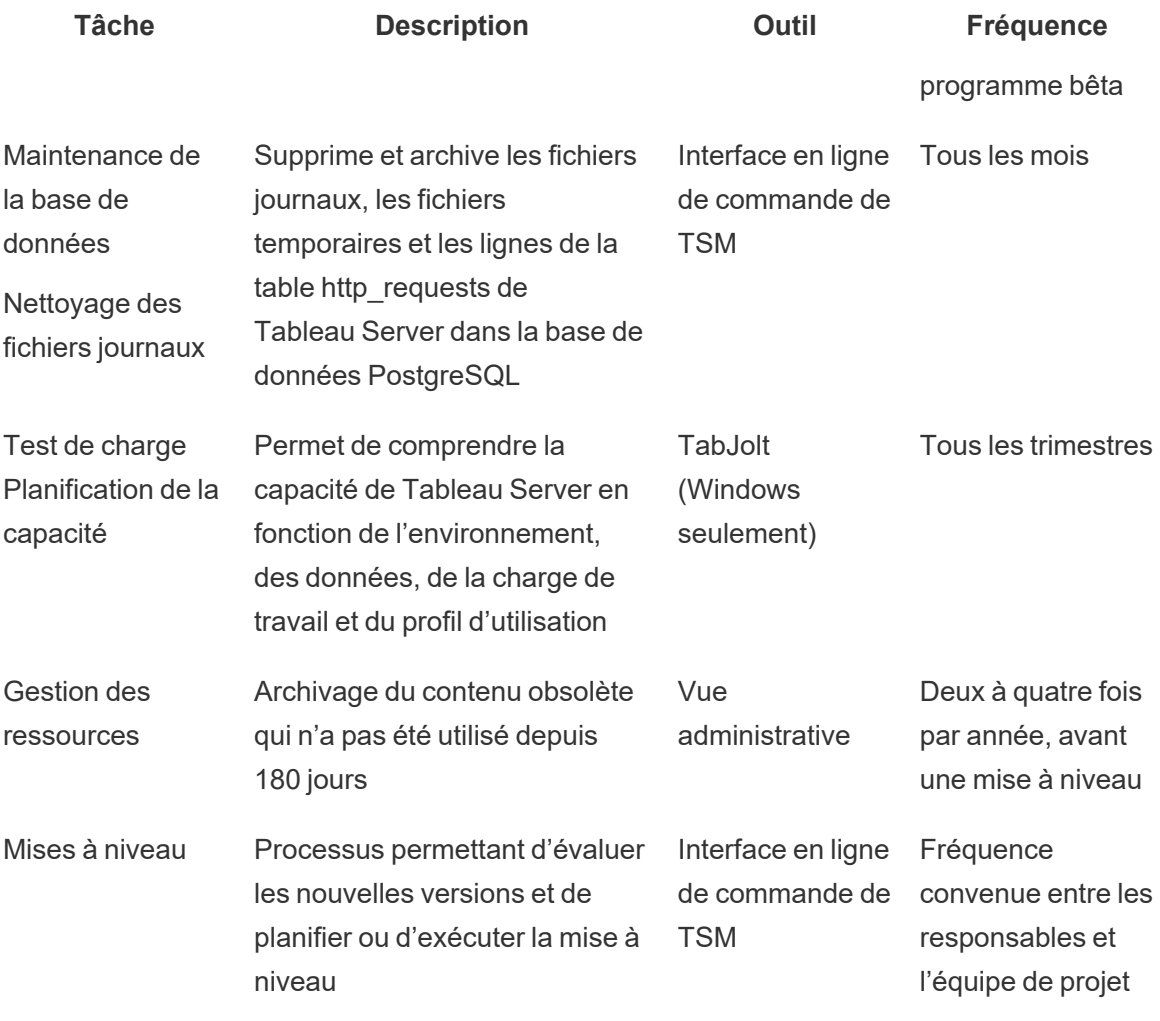

## Tableau Cloud

Étant donné que Tableau Cloud est une plateforme d'analytique offerte sous forme de logicielservice, sa maintenance est effectuée par Tableau. Ainsi, peu d'activités de maintenance sont requises :

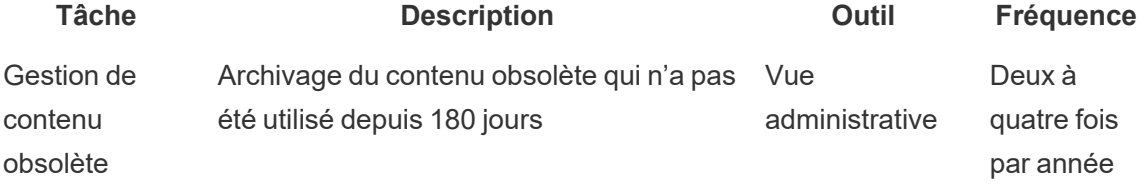

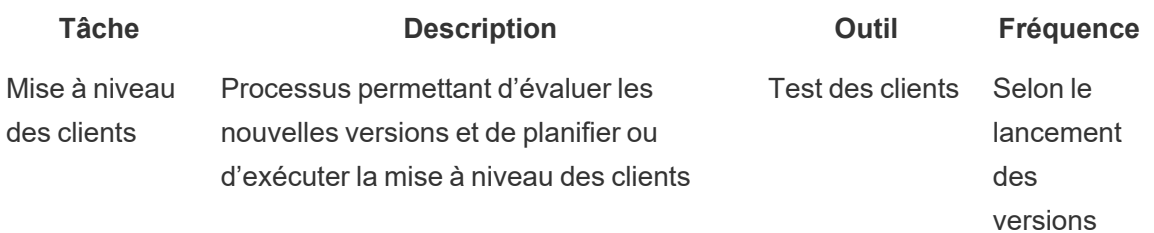

# Mise en service des comptes utilisateurs et synchronisation des groupes

### Tableau Server

Si vous utilisez l'authentification Active Directory, vous devez synchroniser tous les groupes Active Directory sur une base régulière en utilisant l'onglet Général de la page Paramètres du serveur. Si vous exécutez Tableau Server sous Linux, la communication de répertoire externe est configurée et gérée avec un magasin d'identité LDAP. Dans le contexte de la synchronisation des utilisateurs et des groupes, Tableau Server, configuré avec un magasin d'identité LDAP, est équivalent à Active Directory. Les fonctions de synchronisation Active Directory de Tableau Server fonctionnent parfaitement avec les solutions de répertoire LDAP correctement configurées [\(Windows](https://help.tableau.com/current/server/fr-ca/groups_globalsync.htm) | [Linux](https://help.tableau.com/current/server-linux/fr-ca/groups_globalsync.htm)).

## Tableau Cloud

Vous pouvez automatiser l'ajout ou la suppression d'utilisateurs dans Tableau Cloud ou l'ajout ou la suppression de membres de groupes en utilisant votre fournisseur d'identité. Pour gérer les utilisateurs avec un fournisseur d'identité, Tableau Cloud utilise la norme ouverte SCIM (System for Cross-domain Identity Management), qui permet d'automatiser l'échange d'information sur l'identité des utilisateurs. La norme SCIM est actuellement prise en charge pour les fournisseurs d'identité Okta et OneLogin. Pour plus d'information, consultez Automatiser le [provisionnement](https://help.tableau.com/current/online/fr-ca/scim_config_online.htm) des utilisateurs et la [synchronisation](https://help.tableau.com/current/online/fr-ca/scim_config_online.htm) des groupes par l'intermédiaire d'un fournisseur d'identité [externe](https://help.tableau.com/current/online/fr-ca/scim_config_online.htm).

## Sauvegarde et restauration

Remarque : cet article s'applique uniquement à Tableau Server.

Un administrateur de Tableau Server doit effectuer des sauvegardes quotidiennes de Tableau Server et de ses données. Ces étapes peuvent vous aider à vous assurer que Tableau Server fonctionne avec un minimum de pertes. Utilisez l'outil en ligne de commande Tableau Services Manager (TSM) pour sauvegarder et restaurer les données Tableau, y compris la base de données PostregSQL de Tableau Server qui stocke les classeurs et les métadonnées des utilisateurs, les fichiers des extraits de données, les données de configuration du serveur et les fichiers journaux ([Windows](https://help.tableau.com/current/server/fr-ca/db.htm) | [Linux\)](https://help.tableau.com/current/server-linux/fr-ca/db.htm). Depuis la version 2018.2, les versions Windows et Linux de Tableau Server utilisent TSM.

## Maintenance de la base de données

Remarque : Cet article s'applique uniquement à Tableau Server.

La maintenance de la base de données permet de libérer de l'espace dans le déploiement de Tableau Server en supprimant les fichiers obsolètes, y compris les fichiers journaux, les fichiers temporaires et les lignes de la table http requests. Si vous exécutez Tableau Server sur un déploiement distribué, exécutez la commande tsm [Maintenance](https://help.tableau.com/current/server/fr-ca/cli_maintenance_tsm.htm#tsm-maintenance-cleanup) Cleanup sur le nœud qui exécute le processus TSM Controller. Par défaut, le contrôleur est sur le nœud initial du groupement ([Windows](https://help.tableau.com/current/server/fr-ca/cli_maintenance_tsm.htm) | [Linux\)](https://help.tableau.com/current/server-linux/fr-ca/cli_maintenance_tsm.htm).

Remarque : Si vous avez besoin de données historiques dans http\_requests pour l'analyse de vérification, transférez les données de la table http\_requests à une autre base de données avant d'exécuter les commandes de nettoyage. Si les commandes de nettoyage font partie de votre script de sauvegarde, les données de la table http\_requests sont tronquées.

## Test de charge

Remarque : Cet article s'applique uniquement à Tableau Server.

Le test de charge vous permet de comprendre la capacité de Tableau Server en fonction de l'environnement, des données, de la charge de travail et du profil d'utilisation. Étant donné que les données, la charge de travail et l'utilisation changeront à mesure que du nouveau contenu est créé, que de nouveaux utilisateurs sont intégrés et que l'utilisation des analyses augmente, les tests de charge devraient être effectués deux à quatre fois par année en conjonction avec les mises à niveau et les mises à l'échelle des serveurs.

Créé par Tableau, [TabJolt](https://github.com/tableau/tabjolt) est un utilitaire instantané de tests de charge et de performance spécialement conçu pour Tableau Server. Il vous aide à comprendre comment Tableau Server évolue avec l'augmentation des charges de travail pour répondre à vos besoins de capacité. TabJolt automatise les charges spécifiées par l'utilisateur pour toute durée, tout en éliminant le besoin de développement et de maintenance de script, ce qui est souvent nécessaire avec d'autres solutions de test de charge. Avec l'augmentation des charges utilisateur, Tableau Server évolue presque linéairement avec la charge en ajoutant plus de nœuds au groupement pour Windows et Linux.

Les meilleures pratiques en matière de test de charge sont les suivantes :

- Les tests de charge doivent être effectués avec TabJolt dans un environnement de test identique, et le contenu doit être restauré à partir de l'environnement de production. Ceci n'est pas seulement du point de vue de la topologie matérielle et de Tableau Server, mais aussi en termes de volume de données.
- Sélectionnez du contenu représentatif dans vos classeurs les plus consultés. Souvent, la cause des problèmes d'extensibilité et de rendement peut être que les classeurs ne sont pas créés en tenant compte des meilleures pratiques. Si le test d'un seul utilisateur sur vos classeurs montre un temps de réponse très lent, alors vous devriez optimiser ces classeurs avant de commencer un projet de test de charge.
- Pendant le test, augmentez la charge de travail de 75 à 85 % d'utilisation du processeur, avec < 2 % de taux d'erreur.
- <sup>l</sup> Débutez par la configuration de processus par défaut déterminée par le programme d'installation sensible à l'architecture de Tableau Server et augmentez-la ou supprimez-la lorsque le seuil est atteint et maintenu.
- Dans la plupart des cas, augmenter le nombre de processus au-delà des valeurs par défaut n'améliore pas les performances, sauf si suffisamment de ressources matérielles sont disponibles.
- · Il est toujours bon de connaître le point de rupture de Tableau Serveur au niveau du nombre d'utilisateurs/requêtes ainsi que le volume de données qu'il peut gérer.

Élaboration d'un plan de test :

- Choisissez des classeurs représentatifs.
- Modélisez l'utilisation attendue.
- Pensez à l'utilisation maximale.
- Exécutez pendant au moins dix minutes.
- Incluez un temps de réflexion.
- Arrêtez tout autre travail sur le serveur.

## Planification de la capacité

Remarque : Cet article s'applique uniquement à Tableau Server.

Pour garantir les performances optimales de Tableau Server et une capacité suffisante pour s'occuper des charges de travail croissantes, vous devez planifier votre croissance. La planification de la capacité vous permet d'élargir votre infrastructure grâce à l'utilisation accrue de l'analytique et à l'adoption rapide à l'échelle de votre organisation, en veillant à ce qu'une marge de manœuvre suffisante soit maintenue et en réduisant la probabilité de conflits liés aux ressources partagées. Les données sur les performances, les calendriers d'intégration des utilisateurs et les résultats des tests de montée en charge permettent de déterminer le dimensionnement futur du serveur et de planifier la capacité.

Facteurs qui peuvent influer sur la planification des capacités :

- Un nouvel ensemble de sources de données couplé à un tableau de bord qui attire l'attention de toute l'entreprise.
- <sup>l</sup> Compétences et utilisation accrues de l'analytique qui sont ancrées dans les activités quotidiennes de l'entreprise.
- Nouvelles fonctionnalités publiées dans la plateforme, qui peuvent augmenter l'interactivité des utilisateurs dans l'ensemble.
- Changement de stratégie de données sous-jacente alimentant ces tableaux de bord, en matière de volume, de complexité, de changement dans la technologie des bases de données, de sécurité des utilisateurs, etc.

Pour remplir le tableau ci-dessous, vous devez agréger le nombre d'utilisateurs à partir de l'onglet **[Utilisateurs](#page-64-0) de Tableau** sur la page 63 dans le Planificateur [Tableau Blueprint](https://mkt.tableau.com/TableauBlueprintPlanner_fr-ca.xlsx).

#### **Année 1\* Année 2 Année 3**

Nombre total d'utilisateurs

Nœuds

Nombre total de cœurs

Remarque : Selon le nombre d'utilisateurs et le taux d'intégration, vous pouvez envisager des intervalles semi-annuels, trimestriels ou mensuels.

## Gestion des ressources

Remarque : Cet article s'applique uniquement à Tableau Server.

Les administrateurs de site doivent conserver du contenu à jour et pertinent sur leurs sites, comme indiqué dans **Mesure de [l'engagement](#page-272-0) et de l'adoption des utilisateurs Tableau** sur la [page](#page-272-0) 271 tandis que les administrateurs de serveur doivent superviser l'intégralité du serveur et l'utilisation de ses ressources, comme indiqué dans **[Surveillance](#page-212-0) dans Tableau** sur la page [211.](#page-212-0) Les normes que vous définissez doivent être documentées et publiées sur l'**[Intranet](#page-320-0) [d'habilitation](#page-320-0) Tableau** sur la page 319, présenté dans **[Communications](#page-320-1) de Tableau** sur la [page](#page-320-1) 319. N'oubliez pas que les performances du système relèvent d'une responsabilité partagée.

### Audit de contenu obsolète

Si du contenu est publié avec une actualisation planifiée, mais qu'il n'est pas consulté, il utilise des ressources système et empêche potentiellement les utilisateurs de trouver du contenu plus pertinent dans Tableau Server. Ce contenu inutilisé rallonge également la durée des sauvegardes et des restaurations dans Tableau Server. Le contenu obsolète doit être supprimé deux à quatre fois par an. Pour plus d'information, consultez Contenu [obsolète.](https://help.tableau.com/current/server/fr-ca/adminview-stale-content.htm)

### Audit de la taille

Surveillez le contenu en mettant en place des stratégies en matière de taille des classeurs et des sources de [données](https://help.tableau.com/current/pro/desktop/fr-ca/data_alerts.htm). Configurez des alertes basées sur les données sur la vue Statistiques d'utilisation de l'espace pour identifier les classeurs et les sources de données dépassant la taille limite attendue. Pour ce faire, utilisez le classeur des vues administratives par défaut que vous

avez téléchargé et publié avec les sources de données extraites. Par exemple, si vous définissez que la taille standard des extraits doit être inférieure à 1 Go, créez une alerte pour tout élément dont la taille dépasse cette limite.

### Audit de la durée de chargement

Surveillez le contenu en mettant en place des stratégies en matière de durée de chargement de classeur. Configurez des alertes basées sur les [données](https://help.tableau.com/current/pro/desktop/fr-ca/data_alerts.htm) pour les durées de chargement de vues qui sont trop longues à l'aide de la version du classeur des vues administratives par défaut que vous avez téléchargé et publié avec les sources de données extraites. Pour les classeurs se chargeant lentement, utilisez l'enregistrement des performances de [Tableau Desktop](https://help.tableau.com/current/pro/desktop/fr-ca/perf_record_create_desktop.htm) ou de [Tableau Server](https://help.tableau.com/current/server/fr-ca/perf_record_create_server.htm) pour analyser les événements et leur durée.

## Mises à niveau

Lors de la définition d'une **Stratégie [d'analyse](#page-30-0) de données** sur la page 29 pour votre organisation, l'équipe de projet interfonctionnelle a mis en place des principes directeurs pour les mises à niveau, en utilisant la planification des mises à niveau et la liste de contrôle du processus de mise à **[Planification](#page-66-0) des mises à niveau et liste de contrôle du processus de mise à [niveau](#page-66-0)** sur la page 65 Les décisions initiales concernant la fréquence des mises à niveau, la sélection des versions et leur compatibilité déterminent quand et comment effectuer les mises à niveau. En traitant ces questions tôt, les administrateurs peuvent mieux gérer les attentes des utilisateurs et anticiper les demandes de nouvelles fonctionnalités au lieu d'y répondre de manière réactive. De plus, les ressources de communication et de formation, ainsi que les plans d'assistance, doivent être mis en place par l'équipe de projet pour préparer le processus de mise à niveau présenté dans cet article.

### Compatibilité des versions

Tableau Server, Tableau Cloud, Tableau Desktop et Tableau Prep Builder sont régulièrement mis à jour. Les nouvelles versions peuvent introduire de nouvelles fonctionnalités, qui peuvent modifier l'architecture de la plateforme. En raison de ces changements, les mises à niveau nécessitent des tests approfondis dans votre environnement de test afin de prévenir tout problème ultérieur. Pour chaque mise à niveau, vous devez évaluer la compatibilité des versions en consultant les articles suivants :

- Compatibilité de version entre [Tableau Desktop](https://help.tableau.com/current/desktopdeploy/fr-ca/desktop_deploy_compatibility.htm) et Tableau Server
- [Compatibilité](https://help.tableau.com/current/pro/desktop/fr-ca/publish_version_compatibility.htm) de version des classeurs
- Compatibilité de version avec [Tableau Prep](https://help.tableau.com/current/prep/fr-ca/prep_conductor_compatibility.htm)
- Compatibilité de version avec [Tableau Cloud](https://help.tableau.com/current/desktopdeploy/fr-ca/desktop_deploy_compatibility.htm#tableau-online-compatibility)

### Communication sur la mise à niveau

Pour informer les utilisateurs qu'une mise à niveau va être effectuée, les administrateurs de Tableau Server doivent mettre en place un message lors de la [connexion](https://help.tableau.com/current/server/fr-ca/maintenance_set.htm#SignInCustom) et/ou une [bannière](https://help.tableau.com/current/server/fr-ca/maintenance_set.htm#personnalisation) de [bienvenue](https://help.tableau.com/current/server/fr-ca/maintenance_set.htm#personnalisation) pour indiquer la période d'indisponibilité. Vous pouvez configurer le message qui s'affichera lors de la connexion dans Paramètres du serveur > Général, comme indiqué cidessous.

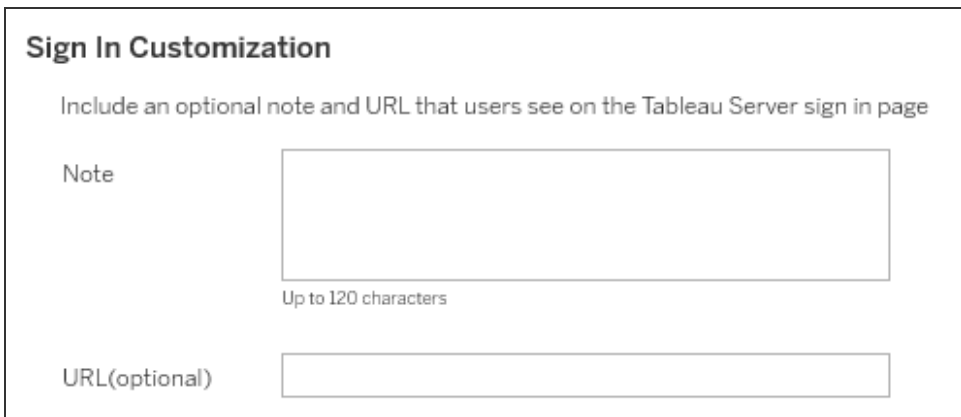

Vous pouvez configurer la bannière de bienvenue dans Paramètres du serveur > Personnalisation, comme indiqué ci-dessous.

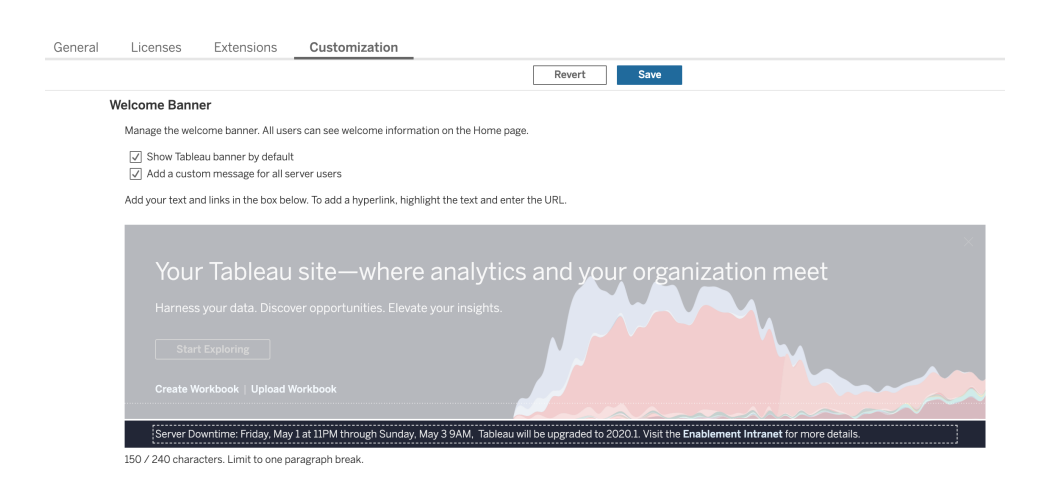

Tableau Cloud est une solution entièrement hébergée et gérée par Tableau. La période de maintenance pour Tableau Cloud est communiquée à l'avance, par un message qui s'affiche après la connexion, comme indiqué ci-dessous :

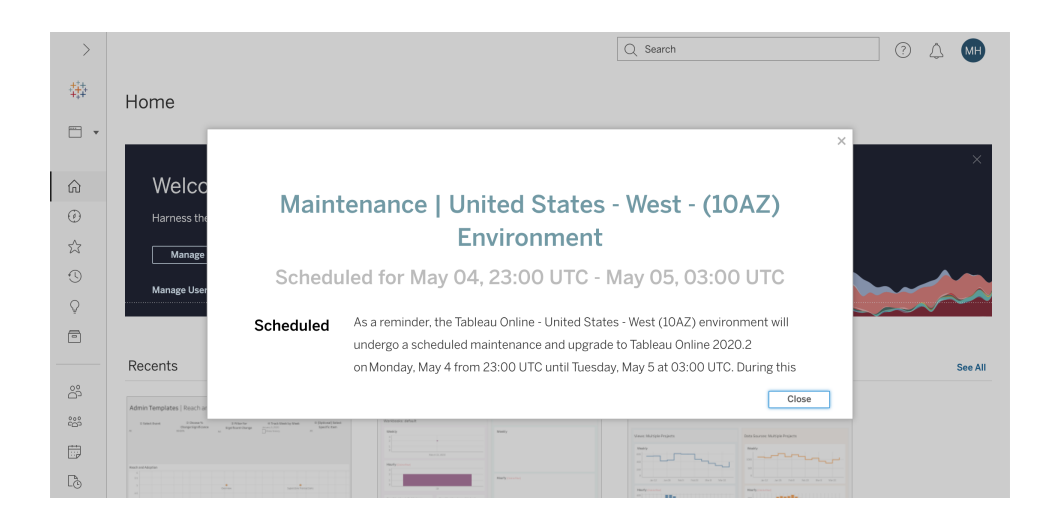

### Processus de mise à niveau logicielle

Pour Tableau Server, le processus de mise à niveau logicielle est exécuté par l'administrateur système et l'administrateur de Tableau Server, qui mettent les environnements serveur à niveau, en commençant par l'environnement de test. Une fois la mise à niveau validée dans l'environnement de test, ils pourront programmer la mise à niveau de l'environnement de production et, le cas échéant, de celui de la reprise après sinistre. Les agents et le serveur principal de l'outil Resource Monitoring Tool doivent également être mis à niveau, s'ils sont déployés.

### Depuis la version 2018.2, Tableau Server sous Windows est offert avec

[Tableau Services Manager](https://help.tableau.com/current/server/fr-ca/tsm_overview.htm) (TSM), depuis la version 2018.2 pour Tableau Server sous Windows et la version 2018.1 pour Tableau Server sous Linux. Le processus de mise à niveau de Tableau Server a changé avec l'arrivée de TSM. TSM est un utilitaire Web pour la configuration et la gestion de serveur, qui remplace l'utilitaire de configuration du serveur et l'utilitaire de ligne de commande tabadmin. TSM est utilisé pour gérer l'installation et la configuration de Tableau Server.

Lorsque vous effectuez une mise à niveau à partir d'une version pré-TSM de Tableau Server (2018.1 ou une version antérieure) vers une version avec TSM, vous devez effectuer des étapes spéciales. Ces étapes sont requises uniquement pour la mise à niveau d'une version pré-TSM vers une version avec TSM. Les versions pré-TSM de Tableau Server sur Windows sont les versions antérieures à 2018.2. Des exemples de versions pré-TSM sont par exemple

9.3, 10.5, et 2018.1. Pour savoir comment déterminer votre version de Tableau Server, consultez l'article Afficher les [versions](https://help.tableau.com/current/server/fr-ca/version_server_view.htm) de serveur.

L'administrateur de Tableau Desktop et l'administrateur de Tableau Mobile sont chargés de préparer et de mettre à jour Tableau Desktop, Tableau Prep Builder et Tableau Mobile, à la fois pour les déploiements de Tableau Server et de Tableau Cloud. Passez en revue et mettez à niveau les autres applications, comme tabcmd, Tableau Bridge pour Tableau Cloud et l'outil Content Migration Tool, en fonction de votre installation.

Pour chaque mise à niveau, vous devez procéder comme suit :

- Comprendre comment Tableau est utilisé : comment une mise à niveau peut avoir un effet sur les cas d'utilisation actuels et créer de nouveaux cas d'utilisation.
- <sup>l</sup> Évaluer le déploiement actuel à l'aide de données de suivi et de mesure : topologie, contenu et utilisateurs.
- Comparer avec l'état après mise à niveau : sources de données, changements de configuration, capacité et calendrier prévisionnel d'intégration des utilisateurs.
- Faire l'inventaire des versions logicielles existantes : machines client, pilotes et appareils mobiles.
- Identifier les dépendances entre programmes : analytique embarquée, API, déploiements multiinstances, versions et compatibilité des logiciels clients.
- Programmer une rétrospective pour comprendre ce qui a fonctionné et ce qui n'a pas fonctionné, notamment pour identifier les choses à améliorer.

Avant de mettre Tableau Server à niveau [\(Windows](https://help.tableau.com/current/server/fr-ca/sug_plan.htm) | [Linux](https://help.tableau.com/current/server-linux/fr-ca/sug_plan.htm)), vous devez consulter et remplir la liste de contrôle ci-dessous. Elle est incluse dans le Planificateur [Tableau Blueprint](https://mkt.tableau.com/TableauBlueprintPlanner_fr-ca.xlsx) et peut être personnalisée selon vos besoins. Les clients Tableau Cloud doivent effectuer les deux premières tâches dans Se renseigner sur le contenu de la mise à niveau, puis ignorer les tâches de la section **[Exécution](#page-248-0) de la mise à niveau des clients** sur la page 247. Des renseignements supplémentaires de la part de l'architecte d'entreprise, de l'administrateur de base de données, du responsable de la sécurité et de l'administrateur réseau peuvent être nécessaires, si la mise à niveau nécessite des changements dans leur domaine d'expertise.

Remarque : Les tâches à effectuer pour les mises à niveau de versions pré-TSM vers des versions avec TSM sont indiquées par un astérisque dans les tableaux ci-dessous.

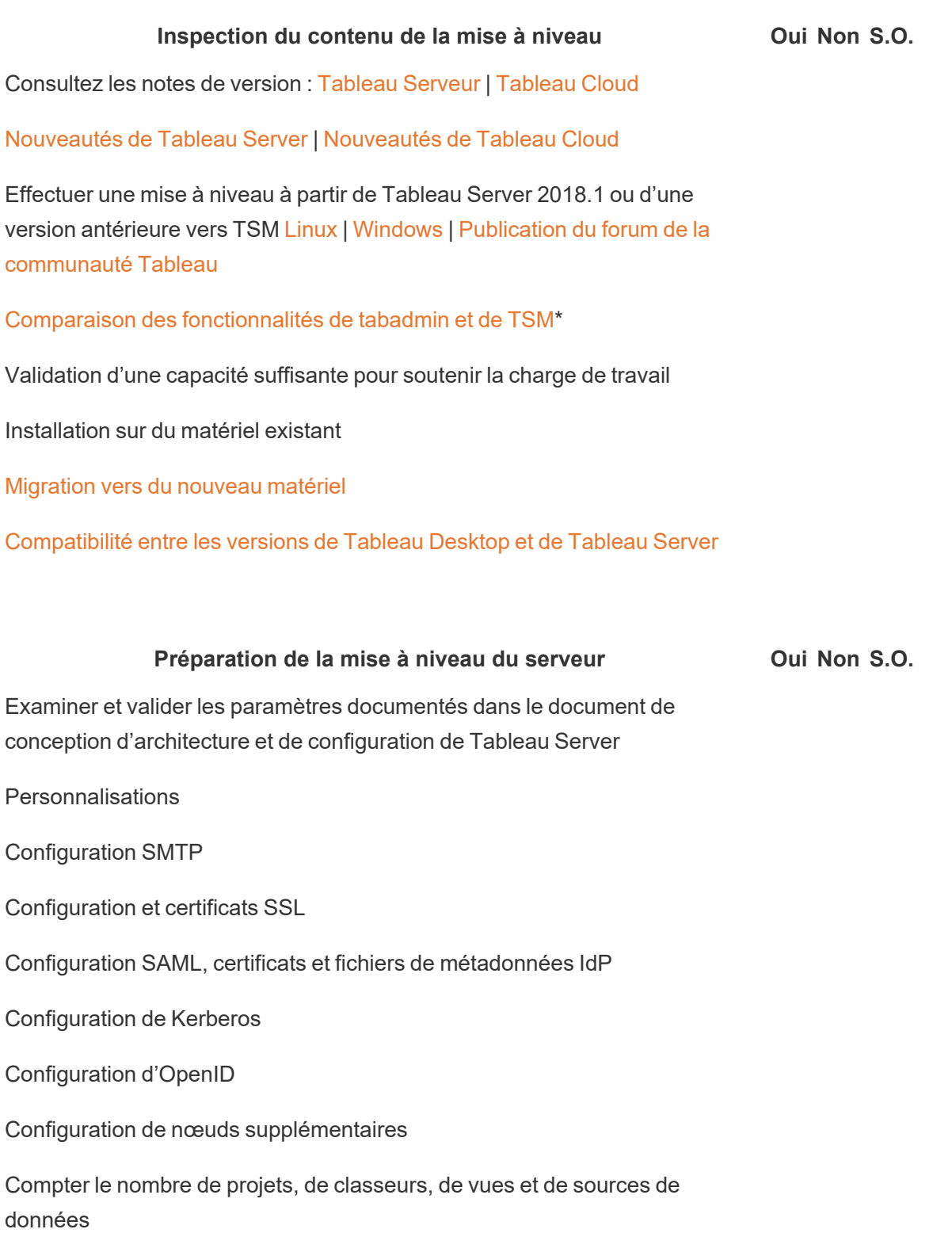

Compter le nombre d'utilisateurs et de groupes

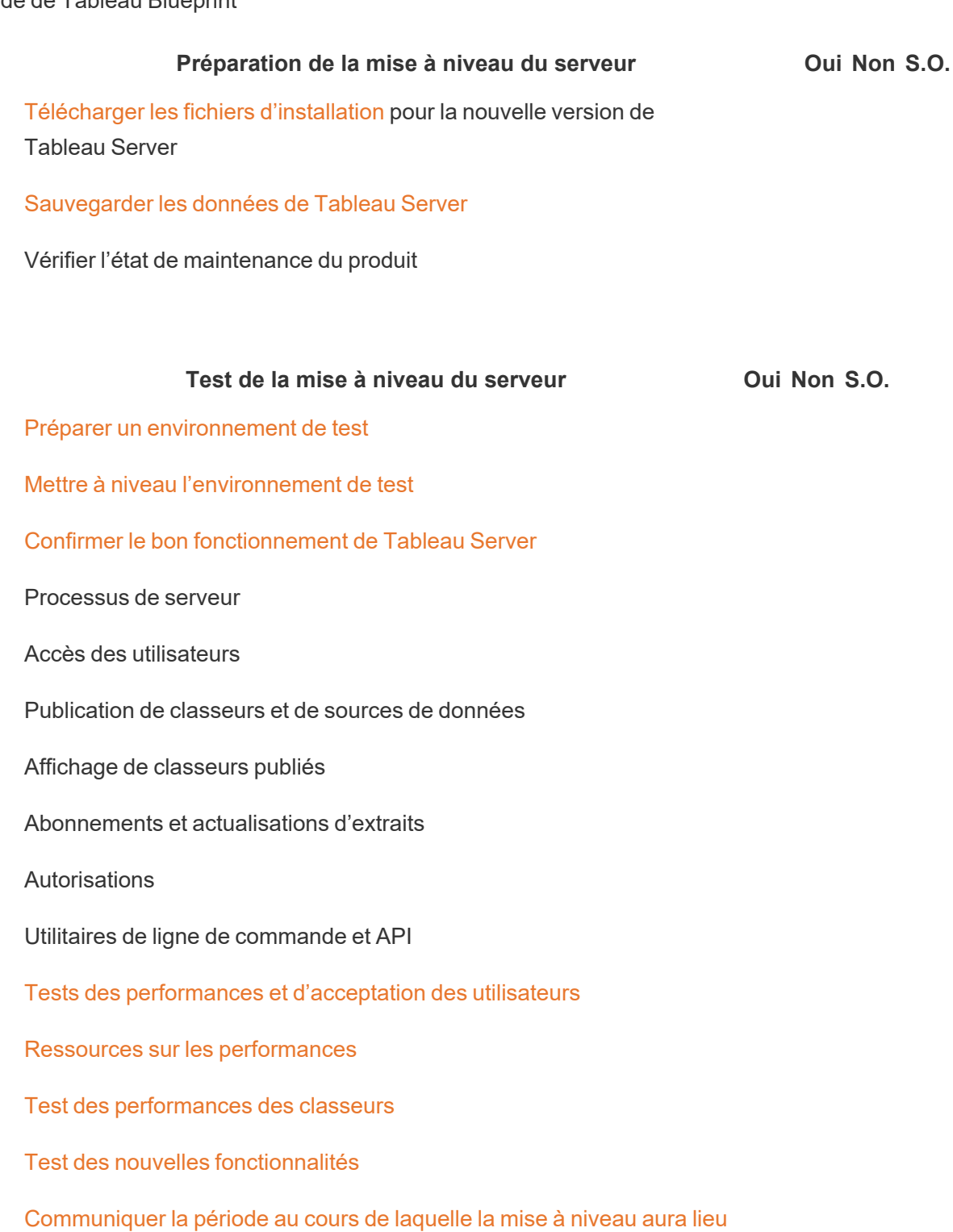

Remarque : Les tâches à effectuer pour les mises à niveau de versions pré-TSM vers des versions avec TSM sont indiquées par un astérisque dans les tableaux ci-dessous.

#### **Exécution de la mise à niveau du serveur Oui Non S.O.**

Communiquer la mise à niveau à venir

Désactiver les abonnements et les programmations

Créer une sauvegarde des données de Tableau Server avant la mise à niveau. Consultez l'article Sauvegarder les données de [Tableau Server](https://help.tableau.com/current/server/fr-ca/db_backup.htm) pour obtenir de l'aide.

Désinstaller la version antérieure à TSM existante de Tableau Server et enregistrer le fichier tsbak à un autre endroit\*

#### Mise à niveau de [Tableau Server](https://help.tableau.com/current/server/fr-ca/sug_plan.htm)

Installer le nœud initial

Installer d'autres nœuds dans le groupement

Exécuter le script de mise à niveau pour terminer l'installation

Se connecter à TSM et démarrer Tableau Server

Restaurer les fichiers rassemblés\*

Valider la mise à niveau

Vérifier l'état des processus de Tableau Server

Vérifier les paramètres de Tableau Server

Activer les abonnements et les programmations

Modifier les processus de Tableau Server (si nécessaire)

Vérifier l'accès des utilisateurs

Vérifier la publication de classeurs et de sources de données

Afficher des classeurs publiés

Vérifier les autorisations

Vérifier les utilitaires de ligne de commande et les API

#### **Exécution de la mise à niveau du serveur Oui Non S.O.**

Se connecter à Tableau Server

Vérifier le nombre de projets, de classeurs, de vues et de sources de données

Vérifier le nombre d'utilisateurs et de groupes

Vérifier la connectivité de la base de données

Exécuter un script de sauvegarde

Mettre à niveau des agents et du serveur principal de Resource [Monitoring](https://help.tableau.com/current/server/fr-ca/rmt-admin-upgrade.htm) [Tool](https://help.tableau.com/current/server/fr-ca/rmt-admin-upgrade.htm)

<span id="page-248-0"></span>Communiquer la mise à niveau réussie

#### Exécution de la mise à niveau des clients **Oui Non S.O.**

Communiquer le logiciel client devant être mis à niveau (Tableau Desktop, Tableau Prep Builder, tabcmd, [Content Migration Tool,](https://help.tableau.com/current/desktopdeploy/fr-ca/desktop_deploy_upgrade.htm) Tableau Mobile, Tableau Bridge)

Mettre à niveau Tableau Desktop et Tableau Prep Builder.

Mettre à niveau [tabcmd](https://help.tableau.com/current/server/fr-ca/tabcmd.htm#tabcmd-install)

Mettre à niveau [Content Migration Tool](https://help.tableau.com/current/server/fr-ca/cmt-upgrade.htm)

Mettre à niveau [Tableau Mobile](https://help.tableau.com/current/mobile/mobile-admin/fr-ca/admin_mobile_intro.htm) (mise à jour automatique, publication sur la [solution](https://help.tableau.com/current/mobile/mobile-admin/fr-ca/admin_mobile_intro.htm) de GAM)

Mettre à niveau Tableau Bridge (pour [Tableau Cloud\)](https://kb.tableau.com/articles/howto/how-to-upgrade-tableau-bridge?lang=fr-ca)

# Enseignement Tableau

En tirant pleinement parti des découvertes de l'analytique, vous serez à même de faire des choses exceptionnelles avec vos données. Mais posséder une plate-forme comme Tableau et accéder aux données ne suffit pas : les organisations doivent s'assurer que leurs employés sont prêts à utiliser efficacement les outils à leur disposition. De plus, les entreprises ont besoin de systèmes de reddition de comptes pour s'assurer que la technologie est adoptée et utilisée.

Il n'existe pas de solution unique pour former et habiliter des employés de tous horizons ayant des compétences différentes. Les organisations ont besoin de plans adaptables et judicieux pour former et habiliter les utilisateurs qui soutiennent chaque élément de leurs déploiements Tableau. Sans ces plans, les programmes d'analyse de données de toute taille risquent d'échouer.

Qu'il s'agisse de reconnaître l'importance des données ou de s'adapter aux pratiques de l'analytique moderne en matière de présentation, de distribution et de complexité, les membres d'une équipe de projet doivent élaborer un plan de formation destiné à élever le niveau de connaissances analytiques dans les services et les équipes. En plus de compétences spécifiques à Tableau, les utilisateurs doivent acquérir une compréhension des processus propres à l'entreprise pour l'exploitation des données, ainsi qu'apprendre à maîtriser les technologies qui les aideront à développer des compétences en matière de données.

Cette section présente l'approche que nous recommandons pour former et habiliter vos employés, afin de tirer pleinement parti de vos données dans Tableau.

## Alphabétisation des données

Chaque jour, des gens utilisent des données pour prendre de meilleures décisions dans leur vie personnelle : pour trouver le chemin à emprunter afin d'aller quelque part, pour surveiller leur alimentation et leur activité physique ou pour gérer leurs finances. Considérez ceci : Presque tout le monde utilise un outil se servant de données pour mesurer ses progrès ou changer des comportements en mieux. Alors pourquoi devrait-il en être autrement dans leur vie professionnelle? Surtout maintenant que la quantité de données amassée n'a jamais été aussi grande?

Pour que votre organisation soit guidée par les données, vous constaterez que déployer un logiciel et considérer que le travail est terminé n'est pas suffisant. Même en disposant des bonnes données et d'une technologie d'analytique adéquate, il n'est pas facile de faire de la prise de décisions basées sur les données une habitude pour tous les membres de votre organisation.

Les gens ont besoin d'alphabétisation des données, qui est défini comme l'aptitude à explorer les données, à les comprendre et à communiquer en se servant de celles-ci. En priorisant l'alphabétisation des données, vous pouvez autonomiser les gens en leur permettant de parler le nouveau langage des affaires, de la même façon que les êtres humains ont appris à se servir de symboles, de mots et de langues tout au long de l'histoire.

L'alphabétisation des données n'est pas une compétence exclusive des analystes et des scientifiques de données, il doit être vu comme un préalable à l'acquisition de compétences supplémentaires. Chaque personne, peu importe son poste ou son service, doit connaître le langage des données et s'en servir pour aider son organisation à s'attaquer aux problèmes difficiles (p. ex, tendances de marché nouvelles ou émergentes, activités et besoins de la clientèle ou crises inattendues). Il faut pour cela mettre en place des processus et des outils dont les gens vont vraiment se servir, leur faire acquérir des compétences, promouvoir de nouveaux comportements et la formation continue, et souligner les améliorations liées à l'utilisation des données.

Vos utilisateurs auront différentes compétences en matière de données et les compétences qu'ils pourront acquérir seront toutes aussi variées. Pour aider votre organisation à établir l'alphabétisation des données comme une compétence fondamentale, la [formation](https://www.tableau.com/fr-ca/learn/data-literacy) en ligne gratuite [Alphabétisation](https://www.tableau.com/fr-ca/learn/data-literacy) des données pour tous de Tableau offre cinq heures de formation pratique et des ressources qui aideront tous les utilisateurs. Sept modules de formation en ligne sur demande traitent des sujets suivants :

- Notions de base de l'alphabétisation des données
- Reconnaître des données bien structurées
- Explorer des variables et des types de champs
- Agrégation et granularité
- Comprendre les distributions
- Comprendre les variations pour faire des comparaisons judicieuses
- Utiliser la corrélation et la régression pour examiner les relations

L'étude des modules peut être faite dans n'importe quel ordre, mais les employeurs doivent s'assurer qu'ils sont tous terminés en recueillant manuellement les certificats d'attestation. Les employés peuvent accéder à leur certificat d'attestation en format PDF, le télécharger après avoir terminé le septième module et le fournir à leur employeur. Les organisations peuvent organiser des concours individuels ou en équipe afin d'encourager la participation à la formation et de recueillir davantage de certificats. Pour les organisations dans lesquelles les compétences
en matière de données sont variées chez les employés, c'est une façon simple de vérifier les compétences de base en alphabétisation des données et d'obtenir un point de départ à la formation.

Créer et développer une communauté est un excellent moyen d'augmenter l'alphabétisation des données de la main-d'œuvre. Des ressources communautaires comme un groupe d'utilisateurs se réunissant de manière régulière ou un forum de discussion interne donnent à vos employés des occasions d'explorer les données et de communiquer en se servant de celles-ci dans le cadre de scénarios réels ou de cas d'utilisation spécifiques à l'entreprise. Dans ces cadres, il est plus facile de mettre en application ces compétences nouvelles et de découvrir des lacunes ou des comportements culturels pouvant nuire au progrès individuel ou collectif : des obstacles qui ne sont pas toujours évidents en terminant une formation.

Une fois que vos utilisateurs ont établi ce qu'est le point de départ en effectuant la [formation](https://www.tableau.com/fr-ca/learn/data-literacy) en ligne gratuite [Alphabétisation](https://www.tableau.com/fr-ca/learn/data-literacy) des données pour tous de Tableau, continuez à promouvoir leur développement avec les parcours d'apprentissage de Tableau. Pour en savoir plus, consultez l'article **Compétences par rôle [d'apprentissage](#page-252-0) de Tableau** en dessous. Pour les petits déploiements, consultez l'article **[Compétences](#page-259-0) par types de licences Tableau** sur la page [258.](#page-259-0)

# <span id="page-252-0"></span>Compétences par rôle d'apprentissage de **Tableau**

La première étape dans la formation de vos employés consiste à comprendre les compétences dont ils auront besoin pour réussir dans leur rôle. Les entreprises guidées par les données qui réussissent s'appuient sur un large éventail de personnes et de compétences analytiques nécessaires, qu'il s'agisse de savoir accéder aux données et interagir avec elles, ou d'intégrer la haute disponibilité dans des déploiements de Tableau Server.

Le thème **Équipe de [promotion](#page-78-0) des intérêts et de projet de la haute direction** sur la page 77 classe les utilisateurs en fonction du rôle qu'ils vont jouer dans votre stratégie analytique. Le classement des utilisateurs en fonction des compétences nécessaires va encore plus loin. À mesure que vous poursuivrez votre exploration, vous remarquerez des similitudes entre ces rôles, présentés ci-dessous.

Les employés doivent acquérir les compétences Tableau propres à leur rôle et leurs responsabilités dans l'entreprise. Nous avons classé chaque ensemble unique de compétences Tableau sous forme de rôle d'apprentissage. Les rôles d'apprentissage se concentrent sur les compétences analytiques et les compétences Tableau dont les utilisateurs ont besoin pour

accomplir les tâches quotidiennes dont ils ont la responsabilité. Par opposition, les **[Rôles](#page-82-0) et [responsabilités](#page-82-0) de l'équipe de projet Tableau** sur la page 81 identifient les tâches et responsabilités liées au déploiement pour chaque membre de l'équipe de projet. Tout comme les rôles de projet, les rôles d'apprentissage ne correspondent pas forcément exactement aux appellations d'emplois des utilisateurs, mais vous pouvez les identifier facilement en comprenant les responsabilités propres à chaque rôle.

Nous avons identifié 12 rôles d'apprentissage, qui correspondent à des [parcours](http://www.tableau.com/fr-ca/learn/learning-paths) [d'apprentissage](http://www.tableau.com/fr-ca/learn/learning-paths) prescriptifs qui permettent de former les employés aux compétences nécessaires pour faciliter la croissance d'une entreprise guidée par les données. Nous vous recommandons de passer en revue les besoins en matière d'apprentissage de différents rôles, même si vous choisissez de préparer vous-mêmes vos ressources d'apprentissage ou d'utiliser des formations individuellement.

Utilisez l'onglet Mappage des rôles d'apprentissage du Planificateur [Tableau Blueprint](https://mkt.tableau.com/TableauBlueprintPlanner_fr-ca.xlsx) pour commencer à établir une stratégie d'apprentissage en associant les appellations d'emplois de votre entreprise aux différents rôles d'apprentissage.

## Faciliter la création d'une culture des données dans votre organisation

Ces rôles permettent d'établir des normes culturelles et techniques pour que chaque utilisateur de Tableau soit en phase avec les objectifs d'analytique de votre entreprise.

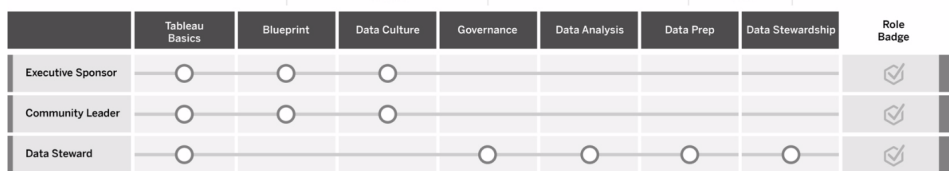

#### Cadre responsable

Le cadre responsable guide les décisions et les stratégies facilitant la croissance et la réussite durables de votre entreprise. Il comprend les pressions exercées par le marché et les éléments nécessaires pour rester compétitif, et sait comment aider l'entreprise à aller de l'avant. Ce dirigeant reconnaît l'importance de mettre en place une culture guidée par les données pour générer des avantages concurrentiels et œuvre en ce sens. Il comprend en quoi la puissance de Tableau permet d'atteindre cet objectif. Les types de licence pour les cadres responsables varient, en fonction du domaine de l'entreprise où ils sont les plus actifs. Responsabilités :

- communique et promeut la vision de l'analytique moderne à l'échelle de l'organisation; représente les intérêts des différents services pour établir le budget et le financement;
- harmonise l'utilisation de l'analytique avec les initiatives stratégiques qui favorisent la transformation organisationnelle;
- approuver les processus, stratégies et recommandations en matière de gouvernance Tableau, ainsi que les rôles et les responsabilités pour la gestion des données de l'entreprise dans le respect des exigences métier et réglementaires identifiées par l'équipe du projet;
- montre l'exemple en se basant sur des éléments concrets plutôt que sur l'intuition et en plaçant les données au cœur de toutes les conversations au cours des réunions de service, à la manière d'un véritable utilisateur de la plateforme.

#### Responsable de communauté

Le responsable de la communauté est chargé de coordonner les efforts d'habilitation des utilisateurs en matière de communication, d'engagement et d'assistance. La plupart des responsables de communauté se retrouvent également dans des rôles imposant d'utiliser souvent le produit. Ils auront besoin d'un abonnement Creator pour comprendre comment les autres utilisent Tableau. Responsabilités :

- facilite les connexions entre utilisateurs au sein de l'entreprise;
- coordonne les événements d'engagement pour les utilisateurs dans l'entreprise;
- fait la promotion des ressources d'assistance pour les utilisateurs dans l'entreprise;
- fait la promotion de l'analytique.

#### Gestionnaire de données

Le gestionnaire de données comprend le domaine métier et les interactions des processus de travail avec l'analytique. Il s'assure que des procédures et consignes documentées ont été mises en place pour l'accès aux données et leur utilisation. Il collabore avec les administrateurs de base de données ou les ingénieurs de données pour planifier et appliquer une stratégie de gouvernance de données, de contrôle et de conformité à l'échelle de l'entreprise. Dans Tableau, il contribue à l'organisation et à la gestion des sources de données certifiées avec des autorisations d'utilisateurs définies, dans le respect des stratégies de gouvernance de l'entreprise. Il dispose généralement d'une licence Creator et endosse les responsabilités suivantes :

<sup>l</sup> garantit la précision, l'exhaustivité, la confidentialité et la sécurité des données opérationnelles;

- garantit que les données adéquates sont accessibles pour les utilisateurs de l'entreprise qui en ont besoin;
- comprend les types de données dont l'entreprise a besoin;

## Fournir de l'information exploitable et créer des solutions de visualisation

Ces rôles s'appuient sur les capacités de la plateforme Tableau pour utiliser et créer des solutions opérationnelles, allant des visualisations ponctuelles à l'analytique intégrée.

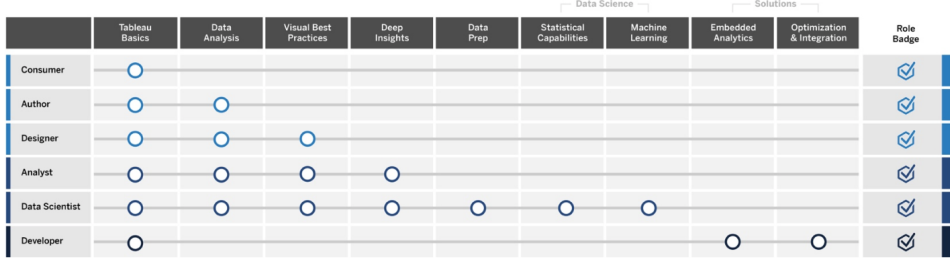

#### Consommateur

Le consommateur utilise des données pour prendre des décisions éclairées dans son domaine. Il peut s'agir aussi bien d'un assistant administratif que d'un cadre supérieur, dont l'objectif sera toujours de prendre des décisions métier plus éclairées en fonction des tableaux de bord et des rapports produits par d'autres utilisateurs dans l'entreprise. Il dispose généralement d'une licence Viewer et endosse les responsabilités suivantes :

- consulte des rapports et tableaux de bord créés par d'autres utilisateurs dont il est potentiellement la principale partie prenante;
- utilise les données pour prendre des décisions dans le cadre de ses fonctions quotidiennes, rester informé des progrès réalisés par rapport aux objectifs fixés et suivre les indicateurs de l'équipe ou de l'entreprise;
- entretient ses connaissances dans son domaine, même s'il n'est pas un analyste chevronné.

#### Auteur

Un auteur possède une compréhension solide du marché et des objectifs métier, et reconnaît l'importance de la prise de décisions basées sur les données. Il exploite ses compétences fondamentales avec Tableau pour prendre des décisions métier plus rapidement en s'appuyant sur les sources de données disponibles afin de créer des visualisations et des tableaux de bord principalement pour sa propre utilisation. Il dispose généralement d'une licence Creator, mais peut également créer du contenu sur le Web à l'aide d'une licence Explorer. Responsabilités :

- crée des sources de données et utilise les sources de données existantes pour établir des vues et des tableaux de bord qui permettent de générer de l'information exploitable dans Tableau Desktop;
- effectue des analyses de base pour ses besoins personnels plutôt que pour les autres utilisateurs, dans le but d'accroître son rendement au travail;
- démontre sa connaissance du domaine analysé.

#### **Concepteur**

Le concepteur crée des visualisations et des tableaux de bord qui aident les parties prenantes de toute l'entreprise à absorber de l'information facilement et rapidement. Il utilise Tableau pour générer des tableaux de bord attrayants, fonctionnels et efficaces. Il s'appuie sur son appréciation de l'utilisation de la conception visuelle comme outil de communication et sur sa compréhension de l'impact généré par des visualisations claires et attrayantes sur le public interne et externe. Il dispose généralement d'une licence Creator et endosse les responsabilités suivantes :

- se passionne pour la présentation, l'apparence et la fonctionnalité des visualisations;
- <sup>l</sup> s'assure que les visualisations transmettent de l'information précisément et efficacement au public;
- crée des tableaux de bord attrayants qui permettent aux utilisateurs d'explorer facilement les données pour en tirer des renseignements exploitables.

#### Analyste

L'analyste a pour objectif d'aider ses domaines d'activité à générer de l'information utile à partir des données. Il exploite des sources de données complexes, utilise des calculs avancés pour personnaliser les données et s'appuie sur des fonctionnalités avancées (paramètres, ensembles, filtres et prévisions) pour créer des graphiques et analyser un large éventail de types de données. L'analyste effectue des analyses ponctuelles pour poser de nouvelles questions, produit des tableaux de bord interactifs efficaces présentant les données avec précision, et crée et partage des renseignements exploitables au sein de l'entreprise pour faciliter la prise de décisions d'affaires et les résultats. Il dispose généralement d'une licence Creator et endosse les responsabilités suivantes :

- crée des rapports et des tableaux de bord que d'autres personnes dans l'entreprise utiliseront;
- <sup>l</sup> explore les données de manière ponctuelle pour repérer des occasions d'affaires;
- effectue une analyse pertinente des données pour faciliter la prise de décisions métier.

#### Scientifique de données

Le scientifique de données est un expert en génération de renseignements exploitables à partir d'ensembles de données volumineux et diversifiés. Il gère les mégadonnées, sait comment appliquer des fonctionnalités analytiques sophistiquées pour répondre à des questions opérationnelles, est généralement un expert dans un domaine particulier, et collabore avec les intervenants de l'entreprise et du service informatique pour générer un RCI à partir des données. Il est capable de réduire le temps de nettoyage et de préparation des données dans Tableau Prep Builder, d'utiliser Tableau Desktop pour des analyses exploratoires, et de créer des tableaux de bord pour présenter clairement ses découvertes. Il dispose généralement d'une licence Creator et endosse les responsabilités suivantes :

- crée et déploie des solutions complètes s'appuyant sur l'apprentissage automatique et l'analytique avancée;
- crée et teste des modèles dans R, Python ou d'autres langages, effectue des simulations et affine ses modèles pour une utilisation en production;
- collabore avec les parties prenantes dans l'ensemble de l'entreprise pour identifier des opportunités d'exploitation des données de l'entreprise afin de générer des solutions métier.

#### Développeur

Le développeur traduit les besoins de l'entreprise en outils logiciels, en applications et en processus automatisés permettant à l'entreprise de poursuivre ses opérations de manière intelligente et efficace. Il utilise Tableau pour créer de nouveaux produits avec les données, intégrer des visualisations et des tableaux de bord dans des solutions existantes, améliorer les processus d'analyse et intégrer des renseignements exploitables à des plateformes et des portails externes. Il dispose généralement d'une licence Creator et endosse les responsabilités suivantes :

- intègre des visualisations Tableau dans des applications Web internes et externes (comme Salesforce);
- utilise des scripts pour automatiser des tâches;
- $\bullet$  développe des connexions de données Web pour intégrer des sources de données ne disposant pas de connecteurs natifs dans Tableau;
- crée des extraits de données personnalisés;
- crée des modules d'extension de tableau de bord pour des flux de travaux personnalisés dans Tableau.

## Déployer et gérer Tableau

Les personnes ayant les rôles suivants planifient des déploiements extensibles de Tableau Server ou de Tableau Cloud et, une fois ces solutions en production, s'assurent que les utilisateurs peuvent accéder à ce dont ils ont besoin, lorsqu'ils en ont besoin.

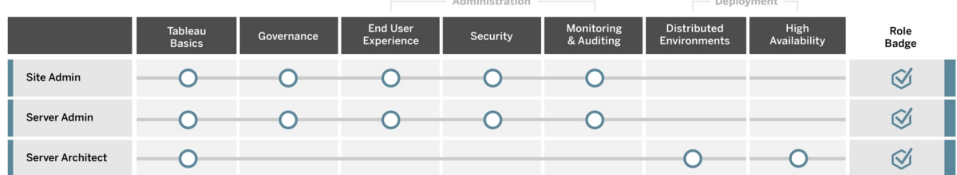

and a street

#### Administrateur de site

L'administrateur de site gère, surveille et entretient des sites sur Tableau Server ou Tableau Cloud. Il gère l'organisation des sites, la publication de contenu, les groupes, les utilisateurs et les autorisations. Grâce à ce suivi, il a une parfaite connaissance de l'utilisation des sites, du degré d'adoption, de leurs performances et de leur conformité. L'administrateur de site joue un rôle clé en matière d'adoption de Tableau Server ou de Tableau Cloud dans l'entreprise. Il dispose généralement d'une licence Creator et endosse les responsabilités suivantes :

- crée et gère les utilisateurs de site et les groupes;
- crée des projets pour organiser le contenu des sites;
- attribue des autorisations sur le contenu aux utilisateurs et aux groupes;
- surveille les indicateurs des sites, comme l'utilisation du contenu, la réussite des tâches d'actualisation d'extrait ou l'activité des utilisateurs;
- résout les problèmes que les utilisateurs rencontrent sur les sites.

#### Administrateur de serveur

L'administrateur de serveur garantit que l'installation de Tableau Server fonctionne correctement. Il s'occupe notamment de sécuriser le serveur, gérer les licences et les utilisateurs, suivre et résoudre les problèmes de serveur, et effectuer des tâches de maintenance du serveur. Il travaille sans relâche pour garantir que Tableau Server reste opérationnel et répond aux besoins de l'entreprise. Il dispose généralement d'une licence Creator et endosse les responsabilités suivantes :

- installe et configure Tableau Server;
- effectue la maintenance du serveur (sauvegardes, mises à jour, etc.);
- surveille les performances et l'utilisation du serveur;
- gère tous les sites, utilisateurs, groupes et contenus sur Tableau Server;
- crée des sites.

#### Architecte de serveur

L'architecte de serveur planifie les déploiements de Tableau Server et veille à ce qu'ils aboutissent. Il s'occupe notamment d'intégrer à un déploiement les options d'authentification choisies, de surveiller le serveur et de l'adapter pour répondre aux besoins de l'entreprise. Une fois la mise en œuvre terminée, l'architecte de serveur gère le déploiement et participe à l'identification et à la résolution des problèmes de serveur. Responsabilités :

- planifie les déploiements de Tableau Server en entreprise;
- configure les options d'authentification sur le serveur;
- surveille, gère et adapte les déploiements de serveurs pour répondre aux besoins opérationnels;
- automatise les tâches de suivi et de maintenance du serveur;
- <span id="page-259-0"></span>• cerne et résout les problèmes de serveur.

# Compétences par types de licences Tableau

Le type de licence définit les fonctionnalités accessibles lorsque vous utilisez les produits Tableau. Dans les déploiements de grande taille, les parcours d'apprentissage définis dans l'article **Compétences par rôle [d'apprentissage](#page-252-0) de Tableau** sur la page 251 constituent une meilleure pratique. Dans les déploiements plus réduits, toutefois, les utilisateurs peuvent évoluer dans différents rôles organisationnels, et il peut être suffisant de déterminer les compétences nécessaires par types de licences.

Nous listons ici les ressources d'apprentissage correspondant aux licences Tableau. Des ressources gratuites viennent compléter les formations officielles, pour vous aider à comprendre la plateforme dans son ensemble. Les entreprises peuvent créer leurs propres programmes d'apprentissage en rassemblant des ressources gratuites. Néanmoins, nous vous recommandons d'effectuer un comparatif entre les ressources nécessaires pour développer et entretenir un programme d'apprentissage interne et les ressources d'apprentissage Tableau. En plus d'être gérées et régulièrement mises à jour par Tableau, les formations Tableau préparent les utilisateurs aux examens de [certification](https://www.tableau.com/fr-ca/learn/certification) sur les produits Tableau.

## Compétences d'un utilisateur Tableau Creator

Les utilisateurs disposant de licences Tableau Creator ont accès à l'intégralité de la plateforme Tableau, pour analyser des données et créer du contenu pour eux et pour l'ensemble de l'entreprise. Ils effectuent diverses tâches, depuis l'analyse de base jusqu'à l'utilisation de fonctionnalités sophistiquées de Tableau pour prendre des décisions métier éclairées.

Ressources pour les licences Tableau Creator :

- Formation gratuite sur la [datalphabétisation](https://www.tableau.com/fr-ca/learn/data-literacy) pour tous
- [Formations](https://www.tableau.com/fr-ca/learn/training/elearning) en ligne pour les licences Creator
- Formation en classe [Tableau Desktop I](https://www.tableau.com/fr-ca/learn/classroom/desktop-one)
- Formation en classe [Tableau Desktop II](https://www.tableau.com/fr-ca/learn/classroom/desktop-two)
- Formation en classe [Tableau Desktop III](https://www.tableau.com/fr-ca/learn/classroom/desktop-three)
- Formation en classe [Tableau Prep I](https://www.tableau.com/fr-ca/learn/classroom/prep)
- [Formation](https://www.tableau.com/fr-ca/learn/classroom/visual-analytics) en classe sur l'analyse visuelle

Des compétences auxiliaires supplémentaires peuvent être bénéfiques. Par exemple, les compétences générales suivantes requises pour être un Tableau Creator peuvent être résumées comme suit :

- <sup>l</sup> Connaissances générales des données : comment se connecter aux données et les préparer, structures de données générales, jointures et SQL de base.
- Meilleures pratiques en matière d'analytique : génération de questions sur les données, visualisation de données et mise en récit des données.
- Connaissances opérationnelles : familiarisation avec les défis métier et les indicateurs utilisés par les dirigeants.
- Notions fondamentales sur le design : disposition et conception de tableaux de bord, d'infographies et d'autres documents graphiques.

La plupart des administrateurs de serveur et administrateurs de site utilisent également des licences Creator. Ils sont chargés d'installer, de gérer et d'entretenir les serveurs et les sites de serveur dans l'entreprise. Ils gèrent également la sécurité, les performances, la gouvernance et l'extensibilité pour les utilisateurs.

Ressources pour les administrateurs de site et administrateurs de Tableau Server :

- [Formations](https://www.tableau.com/fr-ca/learn/training/elearning) en ligne pour les licences Creator
- Formation en classe sur l'administration de [Tableau Server](https://www.tableau.com/fr-ca/learn/classroom/server-admin?_ga=2.257495563.1455281535.1569867144-196490509.1558365351)
- Formation en classe sur l'architecture de [Tableau Server](https://www.tableau.com/fr-ca/learn/classroom/server-admin?_ga=2.257495563.1455281535.1569867144-196490509.1558365351)

Autres connaissances secondaires nécessaires pour les administrateurs de Tableau Server, présentées dans l'article [Déploiement](https://help.tableau.com/current/blueprint/fr-ca/bp_deployment.htm) de Tableau :

- Création de scripts pour l'automatisation
- Interfaces de ligne de commande et API
- Dimensionnement et topologie du serveur
- Protocoles et infrastructure réseau

## Compétences d'un utilisateur Tableau Explorer

Les utilisateurs disposant de licences Tableau Explorer créent des visualisations sur le Web, explorent les environnements Tableau Server ou Tableau Cloud, et comprennent les principes sous-tendant la création de vues efficaces avec les données. Ressources pour les licences Tableau Explorer :

- Formation gratuite sur la [datalphabétisation](https://www.tableau.com/fr-ca/learn/data-literacy) pour tous
- [Formations](https://www.tableau.com/fr-ca/learn/training/elearning) en ligne pour les licences Explorer

Des compétences auxiliaires supplémentaires peuvent être bénéfiques pour les utilisateurs Explorer, telles que :

- Meilleures pratiques en matière d'analytiques : génération de questions sur les données, visualisation de données et mise en récit des données
- Connaissances métier : familiarisation avec les défis métier et les indicateurs utilisés par les dirigeants
- Notions fondamentales sur le design : disposition/conception de tableaux de bord, d'infographies et d'autres documents graphiques

## Compétences d'un utilisateur Tableau Viewer

Les utilisateurs disposant de licences Tableau Viewer explorent les environnements Tableau Server et Tableau Cloud, utilisent différents types de graphiques et savent comment interagir avec les visualisations.

Ressources pour les licences Tableau Viewer :

- Formation gratuite sur la [datalphabétisation](https://www.tableau.com/fr-ca/learn/data-literacy) pour tous
- Parcours [d'apprentissage](https://www.tableau.com/fr-ca/learn/learning-paths/consumer) du consommateur, gratuit
- Parcours [d'apprentissage](https://www.tableau.com/fr-ca/learn/learning-paths/executive-sponsor) du cadre responsable, gratuit

# Élaborer un plan de formation sur Tableau

Un plan de formation précise la façon dont vos employés vont acquérir les compétences nécessaires pour remplir leurs rôles avec succès. Avant d'examiner les différentes options de formation, il est important de bien déterminer qui sont vos utilisateurs et quelles compétences leur sont nécessaires pour s'acquitter de leurs responsabilités qui contribueront à un déploiement de Tableau réussi. Vous trouverez de plus amples renseignements sur l'évaluation de vos utilisateurs dans l'article **Mappage des rôles [d'apprentissage](#page-61-0) Tableau** sur la page 60.

La formation est un processus continu et les utilisateurs ont besoin d'outils facilement accessibles qui leur permettent de s'informer sur les plus récents produits et les dernières fonctionnalités. Un plan de formation bien conçu facilite le développement des compétences d'utilisateurs débutants ou expérimentés. Lorsque vous examinez les options de formation, considérez les éléments suivants :

- <sup>l</sup> **Qui sont vos utilisateurs? Combien y en a-t-il dans chaque rôle?** Vous pouvez trouver ces renseignements dans l'onglet **[Utilisateurs](#page-64-0) de Tableau** sur la page 63 du [Pla](https://mkt.tableau.com/TableauBlueprintPlanner_fr-ca.xlsx)nificateur [Tableau Blueprint.](https://mkt.tableau.com/TableauBlueprintPlanner_fr-ca.xlsx)
- <sup>l</sup> **Où se trouvent-ils?** Les utilisateurs peuvent être situés au même endroit ou être répartis dans plusieurs endroits.
- <sup>l</sup> **Dans quel délai ont-ils besoin d'être opérationnels?** Considérez les initiatives ou les objectifs au niveau de l'organisation qui sont influencés par le succès de vos utilisateurs.
- <sup>l</sup> **Comment aiment-ils apprendre?** Certains apprenants préfèrent une expérience en classe immersive, tandis que d'autres préfèrent un apprentissage auto-rythmé qui est adapté à leur travail quotidien.

Ces réponses vous aideront à déterminer quelles sont les options de formation les mieux adaptées à vos utilisateurs individuels et à votre organisation dans son ensemble.

## Parcours d'apprentissage

Les parcours d'apprentissage basés sur les rôles sont conçus pour accélérer le développement des compétences des utilisateurs. Chaque parcours est élaboré par des experts des produits afin de fournir aux utilisateurs les bonnes ressources au bon moment. Les parcours d'apprentissage comprennent du contenu de formation en ligne auto-rythmés, des cours en classe, des

ressources gratuites, des évaluations et des badges de compétences accessibles sur la plateforme d'apprentissage en ligne de Tableau. Les parcours d'apprentissage guident les utilisateurs dans chaque rôle d'apprentissage pour qu'ils développent les compétences nécessaires tout en encourageant ceux qui ont déjà des compétences analytiques à passer à des niveaux plus avancés. Pour en apprendre davantage, consultez les outils de formation dans la page d'aperçu des parcours [d'apprentissage](http://www.tableau.com/fr-ca/learn/learning-paths).

Les parcours d'apprentissage correspondent aux **Compétences par rôle [d'apprentissage](#page-252-0) de [Tableau](#page-252-0)** sur la page 251 et fournissent des parcours clairs pour chaque rôle que vous avez identifié dans votre organisation. Les utilisateurs peuvent devoir suivre plusieurs parcours si leurs responsabilités se retrouvent dans plusieurs rôles d'apprentissage.

Tous les parcours d'apprentissage sont inclus dans la formation en ligne de l'abonnement Creator, et un sous-ensemble (cadre responsable, responsable de la communauté et consommateur) est inclus dans la formation en ligne de l'abonnement Explorer (certains parcours comprennent des cours en classe entraînant des frais supplémentaires).

Développer une culture des données :

- Cadre [responsable](https://www.tableau.com/fr-ca/learn/learning-paths/executive-sponsor) (gratuit)
- [Responsable](https://www.tableau.com/fr-ca/learn/learning-paths/community-leader) de la communauté (gratuit)
- [Gestionnaire](https://www.tableau.com/fr-ca/learn/learning-paths/data-steward) de données

Fournir de l'information exploitable et développer des solutions de visualisation :

- [Consommateur](https://www.tableau.com/fr-ca/learn/learning-paths/consumer) (gratuit)
- [Auteur](https://www.tableau.com/fr-ca/learn/learning-paths/author)
- [Concepteur](https://www.tableau.com/fr-ca/learn/learning-paths/designer)
- [Analyste](https://www.tableau.com/fr-ca/learn/learning-paths/analyst)
- [Scientifique](https://www.tableau.com/fr-ca/learn/learning-paths/data-scientist) de données
- [Développeur](https://www.tableau.com/fr-ca/learn/learning-paths/developer)

Déployer et gérer un environnement optimisé :

- [Administrateur](https://www.tableau.com/fr-ca/learn/learning-paths/site-admin) de site
- [Administrateur](https://www.tableau.com/fr-ca/learn/learning-paths/server-admin) de serveur
- [Architecte](https://www.tableau.com/fr-ca/learn/learning-paths/server-architect) de serveur

En plus des activités d'acquisition de compétences, chaque parcours d'apprentissage comprend des contrôles de connaissances pour vérifier que les concepts et les compétences acquis sont pleinement assimilés. Chaque parcours d'apprentissage se termine par une

évaluation des compétences qui couvre les concepts fondamentaux du parcours. Après avoir réussi l'évaluation, l'utilisateur reçoit un badge numérique (un badge de compétence) qu'il peut partager sur les médias sociaux et avec son organisation. Un utilisateur qui échoue reçoit une liste détaillée de leçons à revoir avant de refaire l'évaluation.

Pour explorer le contenu de chaque parcours d'apprentissage, consultez les [échantillons](https://elearning-samples.tableau.com/) de [formation](https://elearning-samples.tableau.com/) en ligne de Tableau.

## Ressources de formation

Les parcours d'apprentissage basés sur les rôles constituent le moyen le plus adaptable et le plus fiable pour former les utilisateurs. Toutefois, des cours de formation payants et d'autres ressources peuvent être utilisés individuellement. Ces derniers permettent à une organisation d'ajouter des ressources à un parcours d'apprentissage afin d'accroître l'étendue ou la profondeur des compétences d'un utilisateur, si nécessaire.

- [Formation](https://www.tableau.com/fr-ca/learn/training/elearning) en ligne : La formation en ligne de Tableau est une formation sur le Web que les utilisateurs peuvent suivre à leur propre rythme. Les cours sont interactifs et conçus pour aider les utilisateurs à apprendre à utiliser Tableau, quel que soit leur niveau de compétence. Les abonnements comprennent l'accès aux parcours d'apprentissage et aux cours.
- Cours en [classe](https://www.tableau.com/fr-ca/learn/classroom) : Une formation complète dispensée par un formateur permet aux utilisateurs de découvrir rapidement les rouages de Tableau. Offerts en personne dans des villes du monde entier ou virtuellement, les cours en classe sont conçus pour fournir un environnement d'apprentissage sans distraction. Les organisations dont un grand nombre de personnes ont besoin d'une formation en même temps peuvent économiser du temps et de l'argent en choisissant de faire appel à un formateur Tableau pour donner des [cours](https://www.tableau.com/fr-ca/learn/classroom/on-site) sur [place](https://www.tableau.com/fr-ca/learn/classroom/on-site).
- [Webinaires](https://www.tableau.com/fr-ca/learn/webinars) à la demande : Cette bibliothèque de webinaires fait office de référentiel pour le partage des connaissances, qu'il s'agisse du lancement d'un produit Tableau ou de sujets sectoriels spécialisés.

Les organisations qui souhaitent sélectionner leur propre matériel de formation pour les utilisateurs Tableau devront rassembler la documentation, les vidéos et les autres ressources de Tableau sur les compétences correspondant aux postes visés. Organisez ces documents en programmes de cours recommandés qui permettent une acquisition séquentielle des connaissances et des compétences.

En plus des ressources de formation de Tableau, ajoutez à votre programme votre propre contexte organisationnel afin d'aider les utilisateurs à apprendre comment appliquer leurs nouvelles compétences à l'exercice de leurs fonctions, aux sources de données de l'entreprise et aux meilleures pratiques organisationnelles. Les programmes internes doivent avoir des objectifs clairs et des dates limites, et les utilisateurs doivent disposer de suffisamment de temps pour les respecter.

# Systèmes de responsabilisation et de validation

Les systèmes de responsabilisation et de validation correspondent à une série de points de contrôles et d'étapes dans le programme de développement des compétences d'un utilisateur. Ils permettent d'établir des réalisations et des objectifs communs dans l'ensemble de l'entreprise, pour encourager la motivation et l'engagement des utilisateurs dans le développement de leurs compétences. L'apprentissage est un travail constant et les utilisateurs ont besoin de nouvelles occasions d'apprentissage continu et de validation à mesure que le déploiement évolue dans l'entreprise.

Envisagez d'intégrer les trois approches suivantes dans votre plan de formation pour valider les compétences :

- Badges de rôle
- Certifications sur les produits Tableau
- Programmes de compétences

## Badges de compétences

Les utilisateurs obtiennent des badges de compétences en réussissant des évaluations à choix multiple et à enjeu relativement faible, au terme des parcours d'apprentissage présentés dans Compétences par rôle [d'apprentissage](https://help.tableau.com/current/blueprint/fr-ca/bp_skills_tableau_education_role.htm) de Tableau. Les badges de compétences encouragent et motivent les utilisateurs à poursuivre leur apprentissage, pour montrer leurs connaissances dans des rôles particuliers. Ils n'ont pas l'obligation de terminer toutes les formations d'un parcours d'apprentissage pour passer l'évaluation des compétences, et les utilisateurs plus avancés peuvent sauter des étapes. En obtenant le pointage défini, ils pourront ainsi démontrer qu'ils disposent des compétences nécessaires pour un rôle. Les utilisateurs qui ne réussissent pas l'évaluation se voient recommander des formations en ligne ou en classe pour combler leurs lacunes. Les badges de compétences pouvant être partagés à l'aide d'une URL publique, ils permettent également de mesurer les progrès effectués à l'échelle de l'entreprise. Vous pouvez intégrer ces badges à votre intranet ou à votre système de gestion de l'apprentissage.

Les badges de compétences et les évaluations des compétences sont accessibles dans le cadre d'un [abonnement](https://www.tableau.com/fr-ca/learn/training/elearning) aux formations en ligne Tableau.

## **Certification**

Les [certifications](https://www.tableau.com/fr-ca/learn/certification) sur les produits Tableau permettent aux utilisateurs de prouver leur expertise et de se démarquer. Le fait d'être titulaire d'une certification Tableau démontre qu'un utilisateur est capable d'appliquer sa connaissance des produits Tableau dans un environnement professionnel. Les enjeux de ces évaluations surveillées sont plus élevés que celles pour les badges de compétences, car ces évaluations suivent les normes appliquées aux programmes de certification professionnels. En encourageant les certifications dans vos équipes, vous démontrez votre engagement en faveur du développement professionnel des utilisateurs. En établissant un groupe central d'utilisateurs certifiés, vous renforcerez leur assurance et les encouragerez à développer les compétences de leurs collègues. Il existe trois niveaux de certification (Specialist, Associate et Professional), pour Tableau Desktop et Tableau Server.

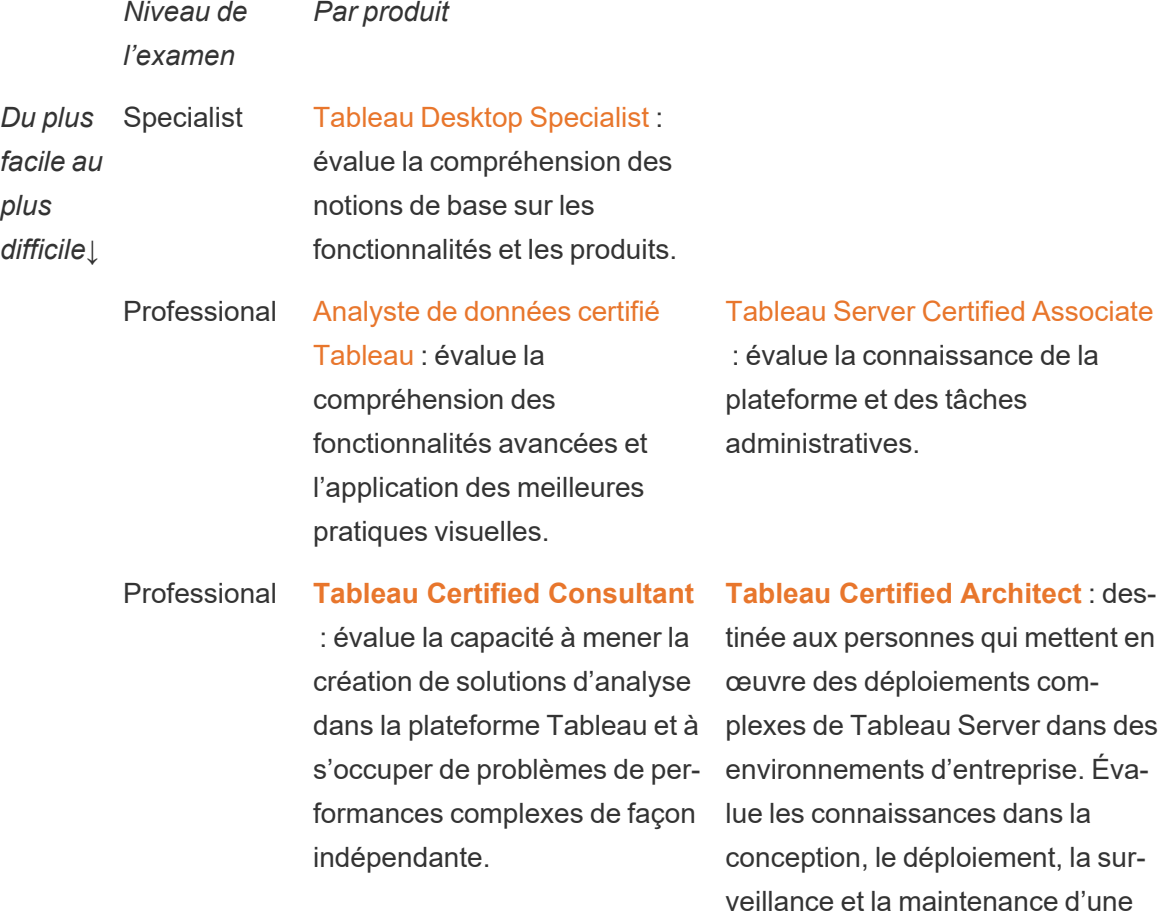

plateforme Tableau extensible, ainsi que dans les migrations vers Tableau Cloud.

Les examens surveillés en ligne sont offerts en tout temps. Au lieu de devoir faire le déplacement vers des centres d'examen, les utilisateurs peuvent passer leur examen partout dans le monde, du moment qu'ils remplissent les conditions requises en matière de configuration d'ordinateur et de réseau. Ces examens sont également offerts en personne lors d'événements Tableau comme la conférence Tableau.

#### *REMARQUE : En quoi les badges de certification sont-ils différents des badges de compétences ?*

Les badges de certification permettent de valider les connaissances étendues d'un utilisateur sur un produit parce qu'il a réussi un examen officiel, sécurisé et surveillé. Les badges de compétences permettent à un utilisateur de montrer qu'il a réussi une évaluation des compétences qui n'est pas officielle.

## Programmes de compétences

Un programme de compétences est un programme interne de validation et de distribution de badge, qui s'aligne sur un programme d'apprentissage défini à l'interne. Un programme de compétences doit motiver et valider les utilisateurs qui développent des connaissances mesurables du fonctionnement du produit, des capacités de mise en récit, du design, des meilleures pratiques de visualisation, des performances et des ressources de la communauté. Pour passer chaque niveau de compétence, les utilisateurs doivent se porter volontaires pour des activités de mentorat pour les nouveaux candidats. Cela permet de renforcer la participation et d'établir une communauté dans l'entreprise, en encourageant les utilisateurs à partager leurs connaissances, à promouvoir la prise de décisions basées sur les données, et à motiver les autres à développer leurs compétences Tableau.

L'administration, la gouvernance et la promotion d'un tel programme reposent à la fois sur les nouveaux utilisateurs et sur les champions. Vous avez peut-être des ressources supplémentaires pour faciliter la gestion de ce programme. Par exemple, bon nombre de grandes entreprises disposent d'un système de gestion de l'apprentissage, et peuvent choisir de gérer elles-mêmes l'évaluation des compétences au sein de ce système.

Le contenu et les outils de mesure nécessaires peuvent être standardisés pour l'ensemble des programmes de compétences et des badges. Par exemple :

- Compétences pratiques : webinaires ou vidéos de formation permettant aux utilisateurs de reproduire les étapes, souvent avec des classeurs Tableau.
- Documents techniques : documents de formation plus longs, que les utilisateurs peuvent lire.
- Meilleures pratiques : contenu utilisable dans une variété de formats, qui se concentre généralement sur les meilleures pratiques de visualisation. Ce contenu peut aborder des sujets plus techniques et liés à la gouvernance, à mesure que les utilisateurs obtiennent des niveaux de compétence plus élevés.
- Mise en récit : contenu utilisable dans une variété de formats, qui aborde généralement les compétences personnelles dont les utilisateurs ont besoin pour raconter efficacement des histoires à l'aide de données.
- Blogues : contenu informatif provenant de diverses sources, généralement rédigé par l'équipe de Tableau ou des membres éminents de la communauté Tableau, comme les visionnaires de Tableau. Ce contenu peut inclure des activités pratiques, des meilleures pratiques ou des ressources supplémentaires à consulter.
- <sup>l</sup> Références : documents de référence, guides de la communauté (GitHub, par exemple), autres documents de formation (p. ex., classification des graphiques) ou lectures complémentaires.
- Défis : exercices avec des classeurs Tableau destinés aux utilisateurs, y compris les solutions.
- Étapes clés : tâches importantes que les utilisateurs doivent réaliser pour obtenir les compétences ou le badge correspondants.

Ne vous attendez pas forcément à ce que chaque employé utilise tout le contenu offert ou maîtrise toutes les compétences existantes à tous les niveaux. Les progrès dans le cadre d'un programme doivent s'appuyer sur l'utilisation de concepts et le développement des connaissances, pas la maîtrise de ces connaissances. Par exemple, les utilisateurs peuvent être reconnus comme experts sans avoir à apprendre à coder en Python. Seuls certains utilisateurs auront besoin de savoir coder en Python, mais tous les utilisateurs doivent démontrer qu'ils comprennent comment combiner Python et Tableau, et comment cette combinaison peut aider l'entreprise.

## Ludification

Une caractéristique déterminante de tout programme de compétences est la ludification de l'apprentissage. La ludification est une approche éducative destinée à motiver les participants à apprendre en utilisant des éléments de jeu dans un environnement d'apprentissage. Elle peut aider les utilisateurs à surmonter la fatigue ou l'anxiété et les garder engagés. En intégrant les bons mécanismes, la ludification peut accroître l'engagement et la participation et inspirer les utilisateurs à poursuivre leur apprentissage.

Une méthode de ludification efficace consiste à instaurer un système de rémunération ou de récompense (un statut particulier dans l'entreprise, par exemple) pour les résultats obtenus, le comportement adopté ou l'engagement dont les utilisateurs font preuve, par exemple en aidant leurs collègues, en faisant des commentaires et en créant de la valeur. Les programmes de compétences et les badges de mérite peuvent être conçus pour reconnaître le mérite académique et le bénévolat tout en communiquant le statut ou le prestige au sein de votre organisation. Pour favoriser l'engagement, choisissez des noms ludiques pour ces programmes de compétences et ces badges. À titre d'exemple, « Maître Jedi » est plus attrayant qu'« Expert analyste ». Vous pouvez organiser un concours dans votre communauté pour définir les noms de ces programmes de compétences. Si votre communauté choisit les noms, elle est déjà investie dans le succès avant que vous ayez lancé le programme.

Une autre caractéristique importante de la ludification est de rendre le programme aussi social que possible pour simuler l'ambiance d'une classe ou d'une communauté de classe. C'est important pour les personnes qui réussissent et qui ont besoin de la reconnaissance de leurs pairs, mais cela les motive aussi par la pression de leurs pairs ou la concurrence amicale avec d'autres participants. Vous pouvez avoir un tableau de classement pour afficher les meilleurs pointages et les meilleures visualisations, par exemple. Nous suggérons également des événements comme Makeover Monday et les Jeux de visualisations pour augmenter la compétition et offrir des occasions de récompense et de reconnaissance supplémentaires. Enfin, le programme devrait être transparent pour les participants. Pendant qu'ils progressent dans les formations, les utilisateurs doivent toujours avoir une idée de ce qui les attend à l'étape suivante. C'est ainsi que vous créerez de l'anticipation! L'anticipation est un puissant facteur de motivation, il suscite l'enthousiasme et l'engagement des apprenants pour de plus longues périodes et pour votre initiative d'apprentissage.

## Reconnaissance du bénévolat

Les employés qui se portent volontaires pour vos programmes [d'assistance](https://help.tableau.com/current/blueprint/fr-ca/bp_peer_to_peer_assistance.htm) entre collègues méritent d'être reconnus. Et pour cause : ils aident activement les autres à prendre de meilleures décisions grâce aux données et contribuent à développer la culture des données. Voici quelques exemples de la manière dont vous pouvez leur exprimer votre reconnaissance :

#### Aide de Tableau Blueprint

- Lorsque vous organisez un groupe d'utilisateurs Tableau, mettez en avant ces volontaires, qui contribuent à faire de vous une organisation guidée par les données.
- Si vous êtes responsable de la communauté, fournissez des indicateurs et des commentaires pertinents au responsable des bénévoles, comme les scores de satisfaction des patients, les cas d'utilisation pris en charge et les contributions spéciales. Vous pouvez mettre en place des enquêtes et des commentaires sur le programme Data Doctor pour recueillir des données et des avis sur les contributions des bénévoles, qui peuvent être utiles pour les évaluations de fin d'année.

# Mesure de l'engagement et de l'adoption des utilisateurs Tableau

Comme Tableau est déployé à grande échelle dans votre organisation auprès d'utilisateurs de tous les niveaux de compétence, les administrateurs doivent s'assurer que le contenu créé et consommé est repérable, à jour et pertinent pour vos publics. Pour ce faire, les administrateurs doivent mesurer l'engagement et l'adoption des utilisateurs.

Grâce à ces mesures, vous pouvez vérifier que votre déploiement est optimisé et évolutif. Cela vous permet de comprendre le comportement des utilisateurs, notamment ceux qui créent et utilisent du contenu, la qualité de ce contenu, la pertinence des tableaux de bord et des sources de données publiés, ou encore l'utilisation des contenus certifiés par rapport aux contenus en bac à sable. Si un contenu n'est pas utilisé, vous êtes en mesure de l'identifier et de prendre les mesures qui s'imposent pour l'archiver ou le supprimer.

RECOMMANDATIONS DE PRATIQUES EXEMPLAIRES :

Conjointement aux données de mesure de l'engagement et de l'adoption des utilisateurs Tableau, les données de **[Surveillance](#page-212-0) dans Tableau** sur la page 211 vous aident à encourager de nouveaux comportements et à adopter plus rapidement une approche guidée par les données. Cette information exploitable peut être partagée lors des **[Activités](#page-332-0) internes de [Tableau](#page-332-0)** sur la page 331, comme les réunions entre administrateurs, utilisateurs et champions.

Par exemple, si vous ne possédez qu'un faible nombre de sources de données publiées, et qu'aucune d'entre elles n'est certifiée, vous pouvez aborder ce sujet lors de la prochaine réunion de votre groupe d'utilisateurs. Expliquez comment identifier les cas d'utilisation, hiérarchiser les sources de données en fonction de la taille du public et les certifier à l'aide de l'ensemble de meilleures pratiques de l'entreprise. Vous développerez ainsi de nouvelles compétences en conservation des données.

Le fait de comprendre la relation entre les sources de données et le contenu des classeurs, les utilisateurs, et les performances, l'extensibilité et le dimensionnement du système, permet d'avoir un bon aperçu de l'utilisation actuelle et de planifier votre croissance. Une discussion ouverte entre les administrateurs Tableau Server et les administrateurs de site ou responsables de projet Tableau ou Tableau Cloud est nécessaire pour planifier l'ajout de nouveaux utilisateurs et les cas d'utilisation sur la plateforme. Considérez ceci :

- Une équipe ou un groupe d'utilisateurs possède une collection connue de sources de données qui peuvent être identifiées et préparées pour eux comme sources de données publiées ou intégrées dans des classeurs.
- Les sources de données publiées, ainsi que les sources de données intégrées, sont utilisées pour alimenter les tableaux de bord.
- Les tableaux de bord ont un public spécifique, ou un groupe d'utilisateurs qui devraient les visualiser.
- Pour Tableau Server, l'engagement des utilisateurs influe sur les décisions en matière d'extensibilité et de dimensionnement du serveur nécessaires pour déterminer le matériel requis, qui relèvent de la planification du budget et des demandes d'achat. Tableau Cloud étant une solution analytique hébergée, son développement est géré par Tableau.

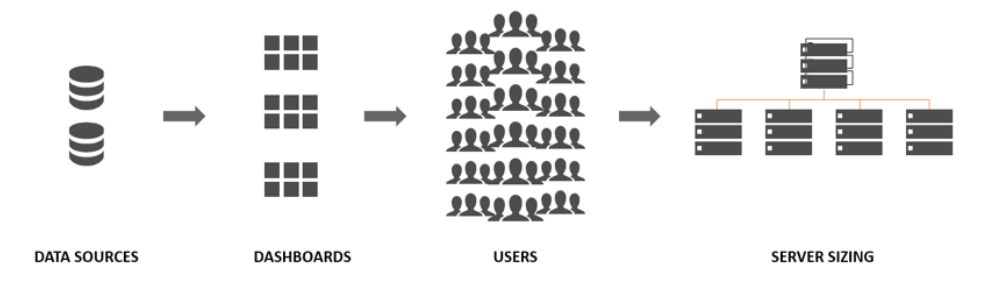

# Rôles et responsabilités en matière de mesure

Pendant la phase initiale de planification, **Rôles et [responsabilités](#page-82-0) de l'équipe de projet [Tableau](#page-82-0)** sur la page 81 ont été définis et attribués. Selon la taille de l'organisation et du déploiement, les responsabilités en matière de mesure et de surveillance peuvent être partagées par différentes équipes.

Vous devez prévoir au moins un administrateur Tableau Server ou un administrateur de site Tableau Cloud. Si votre déploiement Tableau est récent ou limité, une seule personne peut assumer l'ensemble des responsabilités de surveillance et de mesure et effectuer les tâches quotidiennes liées à l'organisation du contenu, aux autorisations et à la gestion des utilisateurs et groupes. Pour les déploiements plus importants, ces rôles se concentrent principalement sur l'aspect technique de la plateforme et sur la surveillance des applications de Tableau Server ou de Tableau Cloud uniquement. Pour en savoir plus, consultez l'article **[Rôles](#page-214-0) et [responsabilités](#page-214-0) en matière de surveillance** sur la page 213.

Lorsque vous commencez à déployer Tableau à plus grande échelle, il est nécessaire de déléguer les responsabilités liées à la mesure de l'utilisation du contenu, de l'engagement des utilisateurs et de l'adoption à des personnes comprenant davantage les objectifs métier, les indicateurs clés ainsi que les comportements et le trafic attendus dans leur domaine particulier. Les rôles d'administrateur de site Tableau et de responsable de projet comprennent des responsabilités administratives précises. Les administrateurs de site sont chargés de l'administration des sites Tableau Server ou Tableau Cloud, tandis que les responsables de projet s'occupent de l'administration des projets.

#### **Rôle Responsabilités en matière de mesure**

**Administrateur** de site Tableau Lorsque des sites doivent isoler un sous-ensemble d'utilisateurs, de groupes et d'éléments de contenu dans Tableau Server, les administrateurs de site Tableau Server utilisent des vues administratives par défaut et personnalisées portant sur les sites afin de mesurer le trafic vers le contenu et les sources de données, les performances et la taille des contenus, l'état des tâches, l'engagement direct et indirect des utilisateurs ainsi que d'autres comportements, comme la fréquence de connexion et le nombre de jours depuis la dernière connexion.

> Dans Tableau Cloud, les administrateurs de site constituent le rôle d'administration le plus élevé. Les administrateurs de site Tableau Cloud utilisent des vues administratives par défaut portant sur les sites et Admin Insights de Tableau Cloud afin de mesurer le trafic vers le contenu et les sources de données, les performances et la taille des contenus, l'état des tâches, l'engagement direct et indirect des utilisateurs ainsi que d'autres comportements, comme la fréquence de connexion et le nombre de jours depuis la dernière connexion.

Responsable de projet Le rôle de responsable de projet permet de donner à plusieurs utilisateurs l'accès à un projet, à ses projets enfants et à l'ensemble des classeurs et sources de données de ces projets. Le responsable de projet ne doit pas forcément être un administrateur ou un propriétaire de projet. Il utilise le contenu créé à partir de Tableau Server Insights ou de Admin Insights de Tableau Cloud pour mesurer l'utilisation du contenu et l'engagement des utilisateurs pour leurs projets.

# Vues administratives pour les mesures

Les données du référentiel de Tableau Server ou de Admin Insights de Tableau Cloud sont analysées à l'aide des vues administratives par défaut et personnalisées. Les vues administratives sont des tableaux de bord inclus dans Tableau Server ou Tableau Cloud et elles permettent de comprendre comment les utilisateurs interagissent avec le contenu. Les administrateurs de site ont accès aux vues [administratives](https://help.tableau.com/current/server/fr-ca/adminview.htm) par défaut. Pour accéder aux vues administratives, il vous suffit d'utiliser le menu de la page d'état du serveur ou du site :

État du serveur État du site

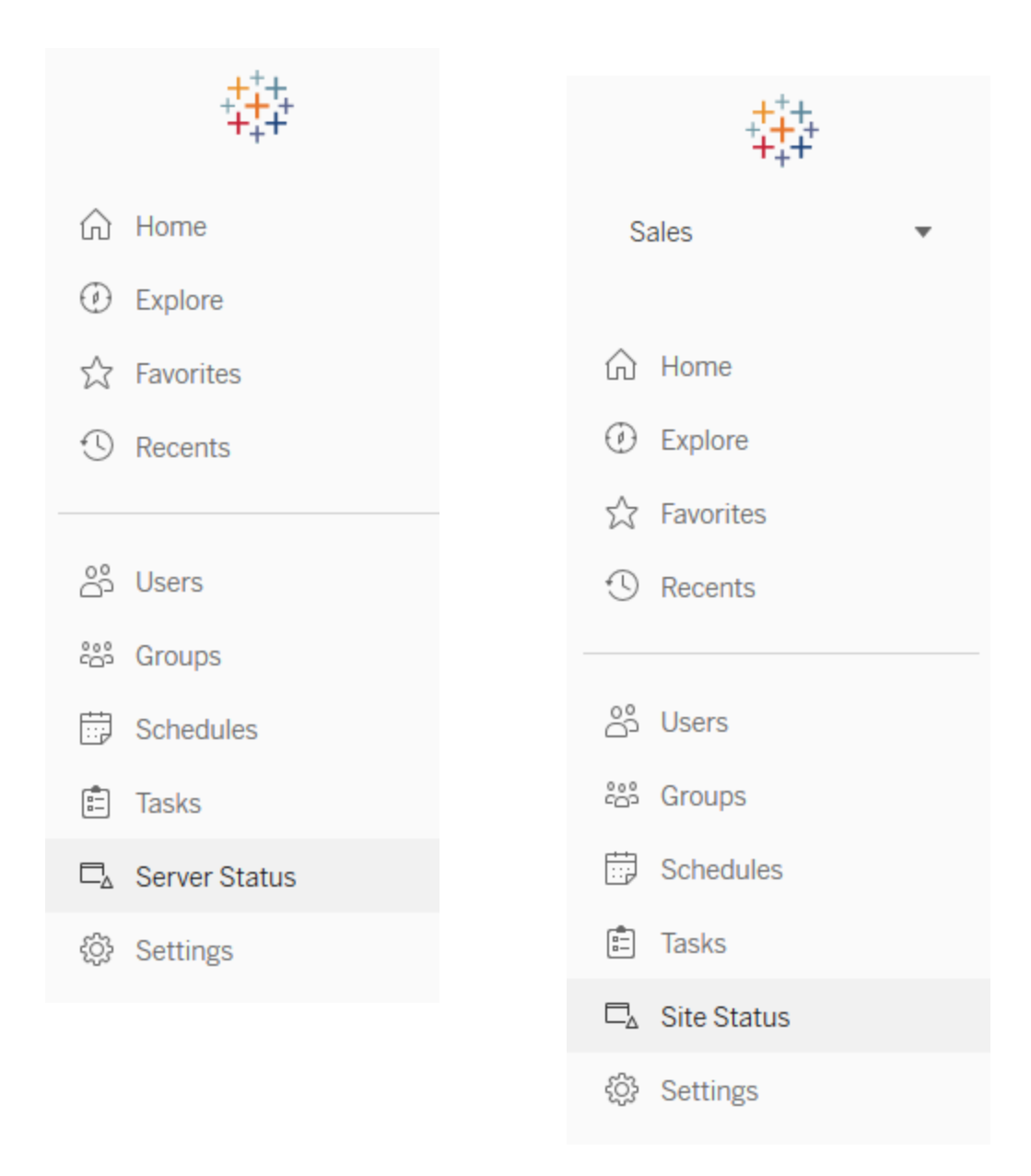

De brèves descriptions des vues administratives par défaut du site sont présentées ci-dessous. Les administrateurs de site doivent consulter ces vues chaque semaine pour comprendre le comportement des utilisateurs.

• Trafic vers les vues : Utilisation et utilisateurs des vues publiées. Compare le trafic à la taille de public attendue. [\(Tableau Server\)](https://help.tableau.com/current/server/fr-ca/adminview_serveract.htm)

- Trafic vers les sources de données : Utilisation et utilisateurs des sources de données publiées. Compare le trafic à la taille de public attendue. ([Tableau Server](https://help.tableau.com/current/server/fr-ca/adminview_datasources.htm))
- Trafic vers les sources de données connectées à Tableau Bridge : ([Tableau Cloud](https://help.tableau.com/current/online/fr-ca/adminview_bridge_datasources.htm))
- Actions par tous les utilisateurs : Actions de tous les utilisateurs permettant de mesurer l'activité du site. [\(Tableau Server](https://help.tableau.com/current/server/fr-ca/adminview_users_all.htm))
- <sup>l</sup> Actions par un utilisateur spécifique : Actions d'un utilisateur spécifique, notamment les éléments utilisés. [\(Tableau Server](https://help.tableau.com/current/server/fr-ca/adminview_user.htm))
- <sup>l</sup> Actions récentes des utilisateurs : Actions récentes des utilisateurs, notamment l'heure de la dernière action et le temps d'inactivité. ([Tableau Server\)](https://help.tableau.com/current/server/fr-ca/adminview_users_recent.htm)
- <sup>l</sup> Tâches en arrière-plan pour les extraits : Information sur les tâches terminées, en attente et qui ont échoué relativement aux extraits, dont de l'information détaillée sur les raisons des erreurs qui sont survenues. ([Tableau Server](https://help.tableau.com/current/server/fr-ca/adminview_backgrnd.htm) | [Tableau Cloud](https://help.tableau.com/current/online/fr-ca/adminview_backgrnd.htm))
- Extraits Tableau Bridge : ([Tableau Cloud](https://help.tableau.com/current/online/fr-ca/adminview_bridge_extract.htm))
- <sup>l</sup> Tâches en arrière-plan pour les non-extraits : Information sur les tâches en arrière-plan terminées, en attente et qui ont échoué qui ne sont pas associées à des extraits, dont de l'information détaillée sur les raisons des erreurs qui sont survenues. ([Tableau Server](https://help.tableau.com/current/server/fr-ca/adminview_backgrnd_nonextract.htm) | [Tableau Cloud](https://help.tableau.com/current/online/fr-ca/adminview_backgrnd_nonextract.htm))
- Statistiques des temps de chargement : Temps de chargement des vues et historique des performances. [\(Tableau Server\)](https://help.tableau.com/current/server/fr-ca/adminview_stats_load_time.htm)
- Statistiques d'utilisation de l'espace : Espace utilisé par les classeurs et les sources de données publiées, notamment les extraits et les connexions en direct. ([Tableau Server](https://help.tableau.com/current/server/fr-ca/adminview_space.htm) | [Tableau Cloud](https://help.tableau.com/current/online/fr-ca/adminview_space.htm))
- Contenu obsolète : [\(Tableau Server](https://help.tableau.com/current/server/fr-ca/adminview-stale-content.htm) | [Tableau Cloud\)](https://help.tableau.com/current/online/fr-ca/adminview-stale-content.htm)

Les vues administratives personnalisées sont utiles pour analyser plus en détail le comportement des utilisateurs et les KPI propres à votre entreprise. L'administrateur de Tableau Server extrait et publie le classeur des vues administratives par défaut et les sources de données, afin que d'autres personnes puissent les utiliser pour mieux comprendre les données, le contenu et les comportements des utilisateurs.

Les responsables de projet et les utilisateurs qui gèrent du contenu (sans être pleinement administrateurs) doivent pouvoir observer et mesurer l'utilisation de ce contenu. Une fois le classeur des vues administratives par défaut publié, les administrateurs de Tableau Server et de site peuvent définir des alertes basées sur les [données](https://help.tableau.com/current/pro/desktop/fr-ca/data_alerts.htm) pour déterminer quelles sont les vues ayant de longues durées de chargement ou les classeurs et les sources de données dépassant la limite de taille attendue. Ainsi, si vous limitez la taille des extraits à 1 Go, une alerte s'affiche dans la vue Statistiques d'utilisation de l'espace pour chaque extrait dépassant 1 Go. De plus, vous trouverez des sources de données conçues par la communauté, connues sous le nom de [Tableau Server Insights](https://github.com/tableau/community-tableau-server-insights), que vous pouvez télécharger sur GitHub.

#### Aide de Tableau Blueprint

Voici la liste des sources de données Tableau Server Insights :

- Tâches en arrièe-plan TS : utilisée principalement pour analyser les tâches d'actualisation d'extrait et d'abonnement qui sont exécutées dans les processus du gestionnaire de processus en arrière-plan.
- Contenu TS : données générales résumées sur chaque vue, classeur et source de données publiée sur Tableau Server.
- Connexions de données TS : relient les classeurs et les sources de données publiées à leurs connexions de données sous-jacentes. Utiles pour répondre à des questions comme : « Quels classeurs se connectent à quelle source de données? » et « À quelles bases de données se connectent-elles ensuite? »
- Événements TS : base de données principale pour la vérification, montrant les événements se produisant sur Tableau Server, comme la connexion d'utilisateurs, l'accès aux vues, la publication de contenu, etc.
- Utilisateurs TS : données regroupées sur l'activité des utilisateurs.
- Requêtes Web TS : requêtes effectuées par le composant de serveur Web de Tableau Server. Utile pour comprendre les interactions des utilisateurs avec les visualisations et pour surveiller les performances.

Les administrateurs de site Tableau Cloud créent le projet Admin Insights et les sources de données. En premier lieu, seuls les administrateurs de site peuvent accéder à ce projet et à son contenu. Les administrateurs de site Tableau Cloud doivent identifier les personnes pour lesquelles ces données sont les plus utiles et les autoriser à accéder au projet. Voici la liste des sources de données Admin Insights de Tableau Cloud :

- Événements TS : base de données principale pour la vérification, montrant les événements comme la connexion d'utilisateurs, l'accès aux vues, la publication de contenu, etc.
- Utilisateurs TS : données regroupées sur l'activité des utilisateurs.

# Utilisation du contenu de Tableau

Par « utilisation », on entend l'utilisation réelle des visualisations de données pour les décisions métier. Néanmoins, l'analyse du trafic vers les vues ne permet pas à elle seule d'obtenir une vue complète. Ces données doivent être remises en contexte en fonction de la taille attendue de votre public, telle qu'indiquée dans l'onglet Cas util. et sources de données du [planificateur](https://mkt.tableau.com/TableauBlueprintPlanner_fr-ca.xlsx) [Tableau Blueprint.](https://mkt.tableau.com/TableauBlueprintPlanner_fr-ca.xlsx) Les déploiements de Tableau Server tirent profit du référentiel de Tableau Server pour créer des vues [personnalisées](https://help.tableau.com/current/server/fr-ca/adminview_postgres.htm) avec [Tableau Server Insights](https://github.com/tableau/fr-ca/community-tableau-server-insights). Les

administrateurs de site Tableau Cloud peuvent accéder à des sources de données préparées, rassemblées dans [Admin Insights.](https://help.tableau.com/current/online/fr-ca/adminview_insights.htm)

Par exemple, si une source de données publiée compte 500 utilisateurs qui devraient l'utiliser au moins une fois par jour, nous nous attendons à ce que le tableau de bord de trafic vers les vues affiche environ 10 000 vues par mois (20 jours ouvrables x 500 utilisateurs). Maintenant, si 250 personnes consultent le tableau de bord deux fois par jour, alors vous êtes à 50 % d'engagement et c'est votre indice pour comprendre si l'information est pertinente, s'il y a un manque de compétences, ou si la moitié du public ne se rend pas compte qu'il y a un tableau de bord qui l'aidera à faire son travail.

Les créateurs peuvent étudier l'utilisation de leur contenu publié sur Tableau Server dans une infobulle en survolant la miniature d'un classeur ou en sélectionnant l'option « Qui a consulté cette vue? » du menu. Dans Tableau Cloud, vous pouvez identifier les personnes qui peuvent accéder à une visualisation grâce à la source de données TS Events d'Admin Insights. Pour en savoir plus sur Admin Insights de Tableau Cloud, consultez la section [Explorer](https://help.tableau.com/current/online/fr-ca/adminview_insights.htm#explorer-les-sources-de-donn�es) les sources de [données](https://help.tableau.com/current/online/fr-ca/adminview_insights.htm#explorer-les-sources-de-donn�es).

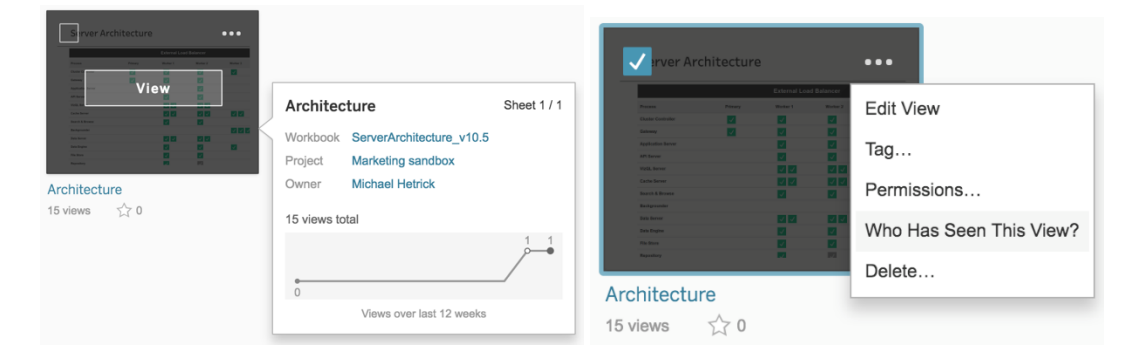

#### Utilisation de contenu

1. Dans un site ou un projet, quel est le trafic des vues? (Tous les mois) – Comprendre la tendance d'utilisation d'un site et d'un projet vous aidera à comprendre la croissance ou si des activités communautaires supplémentaires peuvent former les utilisateurs sur le contenu disponible. Ci-dessous, vous pouvez voir que le trafic du projet représenté en rouge a chuté de façon spectaculaire, tandis que le trafic des projets d'autres couleurs, en bas, est demeuré faible et constant. Utilisez la source de données TS Events dans Tableau Server Insights et dans Admin Insights de Tableau Cloud.

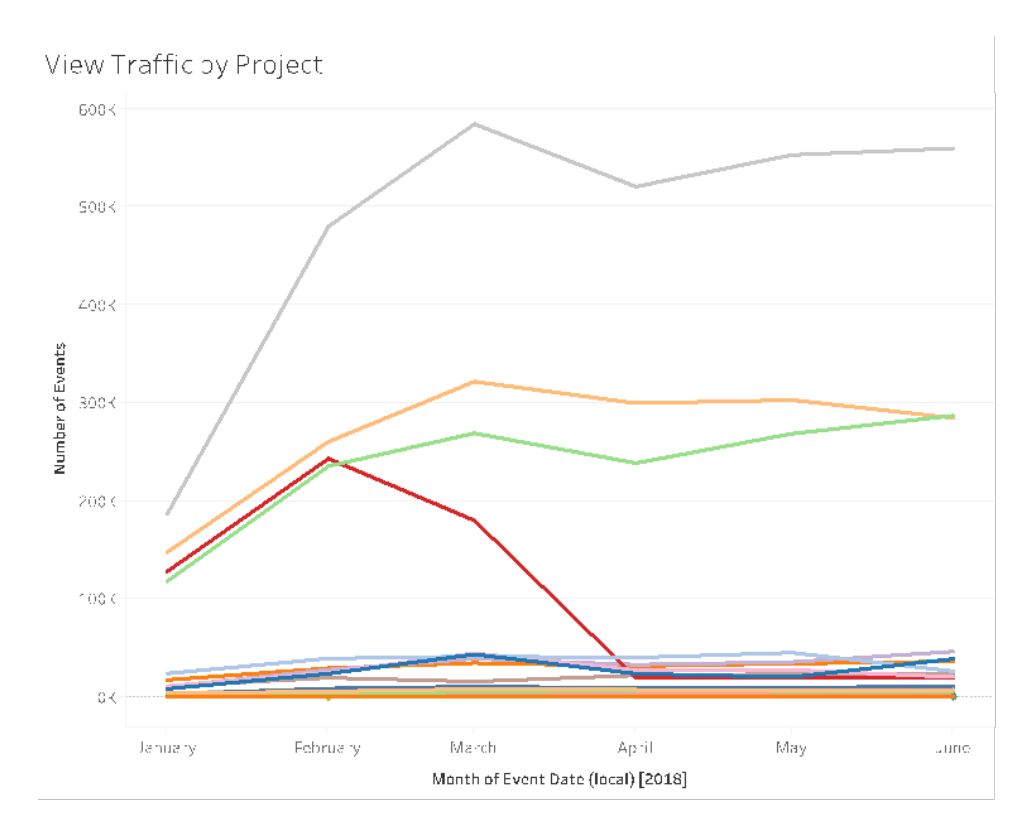

2. Qu'est-ce que le trafic des vues au cours des 180 derniers jours par rapport aux 30 derniers jours? (Tous les mois) – Les vues à faible trafic doivent être examinées et archivées en fonction du seuil d'activité dans une période donnée. Si un contenu est publié, mais qu'il n'est pas consulté, il utilise des ressources système et empêche potentiellement les utilisateurs de trouver du contenu plus pertinent. Dans l'exemple ci-dessous, seuls trois tableaux de bord (en orange) ont été consultés au cours des 30 derniers jours. Utilisez la source de données TS Content de Tableau Server Insights. Remarque : Admin Insights de Tableau Cloud rassemble des données couvrant une période de 90 jours. Pour Tableau Cloud, vous devez mesurer les vues consultées lors des 30 et 90 derniers jours à l'aide de la source de données TS Events.

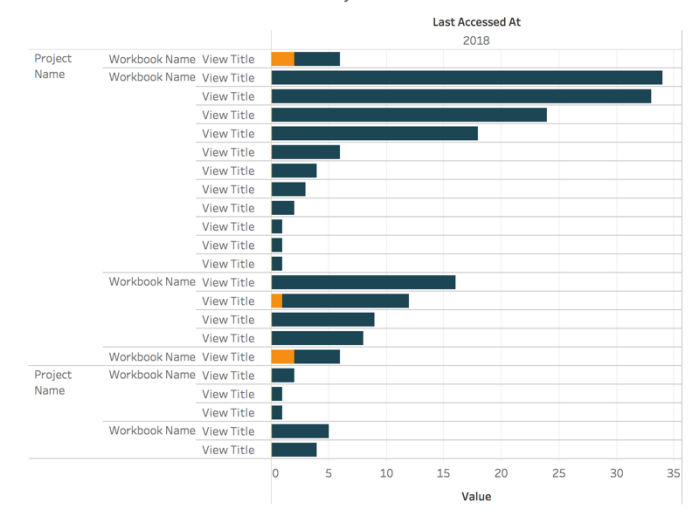

Views Accessed in Last 180 vs 30 days

3. Quelle est la taille du public d'un classeur par rapport au nombre d'accès? (Tous les mois) – Lorsque vous déterminez des cas d'utilisation pour du nouveau contenu, vous devez estimer la taille du public pour un classeur particulier. En comparant le nombre d'utilisateurs au nombre d'accès, vous pouvez comprendre l'impact du contenu. Le contenu en bas à gauche (faible public et faible trafic) doit être examiné et supprimé s'il n'est plus utile. Utilisez la source de données TS Events dans Tableau Server Insights et dans Admin Insights de Tableau Cloud.

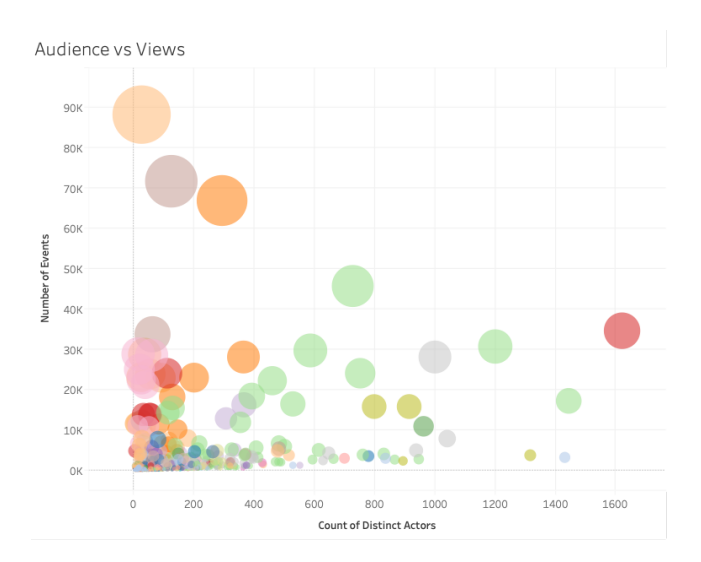

4. Quelle est la taille du public d'une source de données par rapport au nombre d'accès? (Tous les mois) – Comme pour l'exemple précédant, lorsque vous déterminez des cas d'utilisation pour du nouveau contenu, vous devez estimer la taille du public pour une

source de données particulière. En comparant le nombre d'utilisateurs au nombre d'accès, vous pouvez comprendre l'impact du contenu. Le contenu en bas à gauche (faible public et faible trafic) doit être examiné et supprimé s'il n'est plus utile. Utilisez la source de données TS Events dans Tableau Server Insights et dans Admin Insights de Tableau Cloud.

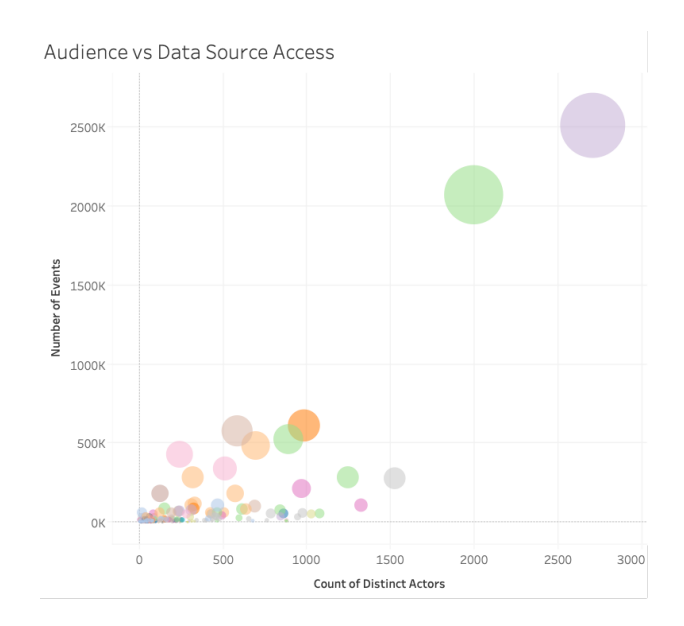

5. Qui crée le contenu? Qui en est le propriétaire? (Tous les mois) – Les utilisateurs qui créent et partagent du contenu mettent en application la vision de l'analytique moderne de votre organisation. Pour savoir qui publie du contenu sur Tableau, passez en revue les propriétaires des projets, des classeurs et des sources de données certifiées et non certifiées. Utilisez la source de données TS Users de Tableau Server Insights et de Admin Insights de Tableau Cloud.

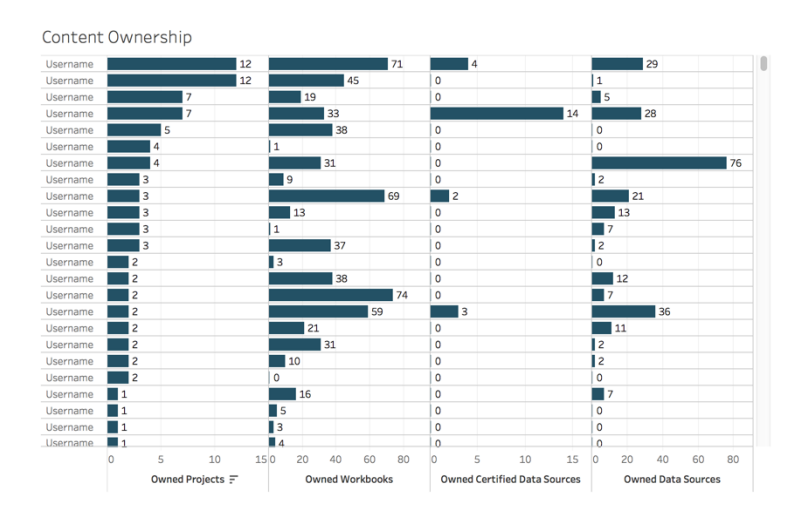

# Engagement des utilisateurs Tableau

L'engagement est une mesure du comportement direct et indirect des utilisateurs. L'engagement direct comprend la visualisation d'un tableau de bord et l'interaction avec celui-ci, la connexion à une source de données et la création Web. L'engagement indirect comprend les abonnements et les alertes que reçoit un utilisateur. Les déploiements de Tableau Server tirent profit du référentiel de Tableau Server pour créer des vues [personnalisées](https://help.tableau.com/current/server/fr-ca/adminview_postgres.htm) avec [Tableau Server Insights](https://github.com/tableau/community-tableau-server-insights). Les administrateurs de site Tableau Cloud peuvent accéder à des sources de données préparées, rassemblées dans [Admin Insights](https://help.tableau.com/current/online/fr-ca/adminview_insights.htm).

#### Fréquence de connexion

Combien de fois les utilisateurs se sont-ils connectés? (Tous les mois) – Pour mesurer l'engagement des utilisateurs, vous devriez commencer par quantifier le nombre de connexions, d'utilisateurs qui se sont connectés une seule fois et ne sont plus revenus par la suite, et d'utilisateurs qui ne se sont jamais connectés. Si douze utilisateurs se sont connectés une fois et ne sont pas revenus, vous devriez en déterminer la raison. Utilisez la source de données TS Events dans Tableau Server Insights et dans Admin Insights de Tableau Cloud.

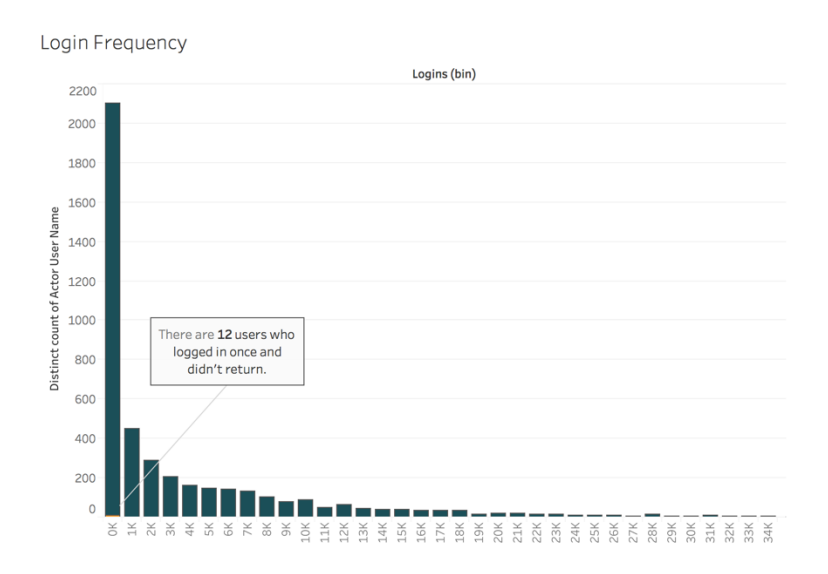

#### Jours depuis la dernière connexion

L'utilisation du contenu est-elle devenue une habitude? (Tous les mois) — La quantification du nombre de jours depuis la dernière connexion est utile pour indiquer si les utilisateurs accèdent

à Tableau. Par exemple, avec 4 065 utilisateurs connectés à Tableau au cours des 49 derniers jours, vous pouvez conclure que l'utilisation de Tableau est élevée. Ces informations sont particulièrement utiles si vous combinez les données des ressources humaines avec celles de l'engagement sur les vues dans un service ou dans une équipe. Utilisez la source de données TS Users de Tableau Server Insights et de Admin Insights de Tableau Cloud.

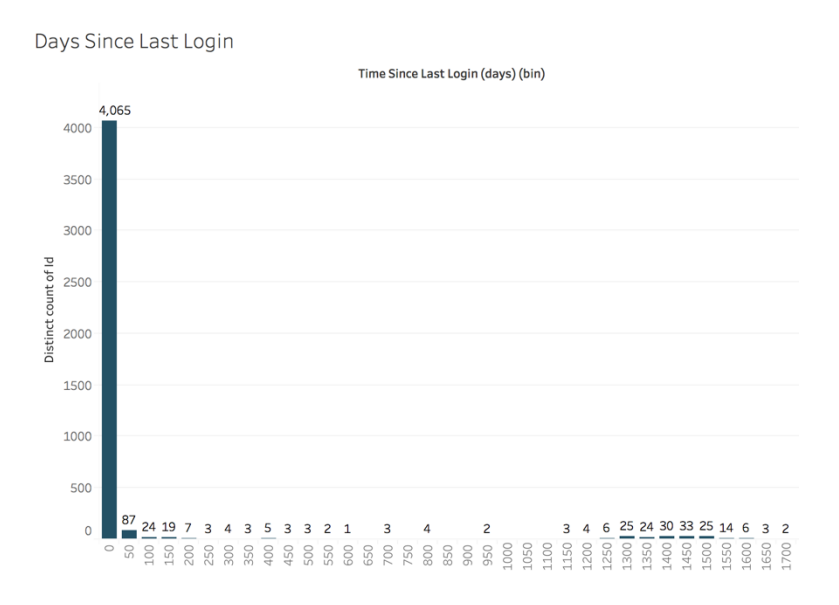

#### Abonnements et alertes

Les abonnements et alertes sont-ils envoyés aux utilisateurs? (Tous les mois) – Il est important de prendre en compte l'activité directe (publication, consultation et interaction) et l'activité indirecte (abonnements et alertes) sur Tableau. Même si les utilisateurs n'interagissent pas directement avec le contenu, ils peuvent recevoir des courriels grâce aux abonnements et alertes. Pour quantifier cela, filtrez les événements « Envoyer un abonnement » et « Envoyer une alerte basée sur les données ». Utilisez la source de données TS Events dans Tableau Server Insights et dans Admin Insights de Tableau Cloud.

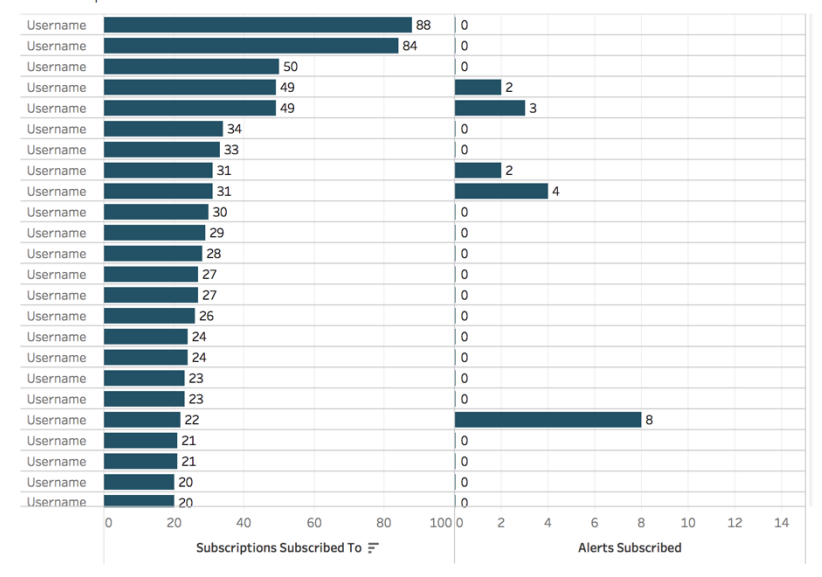

#### Subscriptions & Alerts

#### Engagement de la communauté

Vos utilisateurs trouvent-ils l'aide dont ils ont besoin? En quantifiant les données relatives à l'engagement des utilisateurs de votre communauté Tableau interne, vous pouvez mettre en évidence les questions récurrentes et les problèmes généraux relatifs à l'adoption. Dans cet exemple, nous allons mesurer l'impact d'un programme Data Doctor au sein d'une communauté interne.

Pour cela, nous pourrons nous servir d'indicateurs populaires, comme le nombre de rendezvous avec un Data Doctor sur une période donnée et le pourcentage de pairs posant des questions, tout en établissant une base par rapport au nombre et aux thèmes des problèmes rencontrés par les utilisateurs. D'autres indicateurs peuvent être utilisés, comme la croissance de l'équipe Data Doctor ou de l'équipe de champions de Tableau, ou encore le nombre de participants aux journées Tableau.

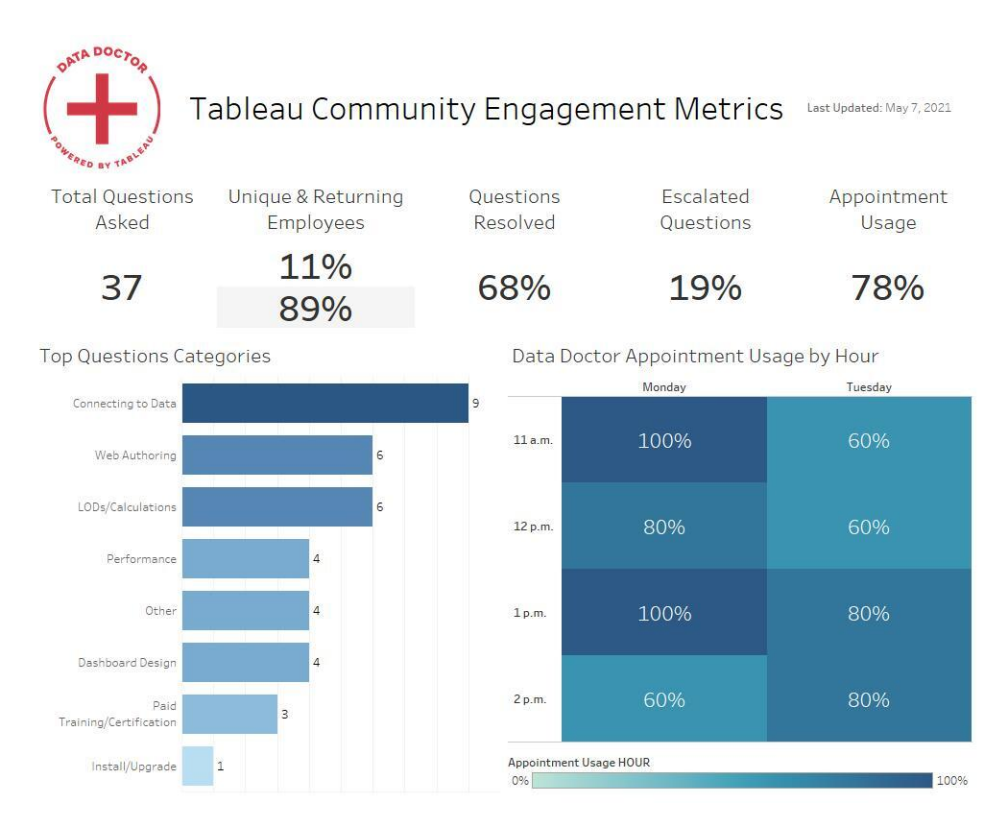

# Taille du contenu et performances

Dans Tableau Server et Tableau Cloud, les performances reposent sur le partage des responsabilités. En effet, les répercussions des tableaux de bord lents et des actualisations d'extraits chronophages s'accumulent et nuisent à l'ensemble du système. Vous devez travailler avec les utilisateurs pour faire en sorte que les performances atteignent les objectifs attendus, d'après les seuils de performances que vous avez définis. Les tableaux de bord ci-dessous sont accessibles dans les vues [administratives](https://help.tableau.com/current/blueprint/fr-ca/bp_administrative_views.htm#default-administrative-views) par défaut de Tableau Server et de Tableau Cloud. L'accès aux vues administratives dans Tableau Server ou Tableau Cloud doit etre defini sur Administrateur de serveur ou Créateur d'administrateur de site selon votre [rôle](https://help.tableau.com/current/server/fr-ca/users_site_roles.htm) sur le site.

1. Quelles sont la distribution des classeurs et la taille des sources de données? (Hebdomadaire)

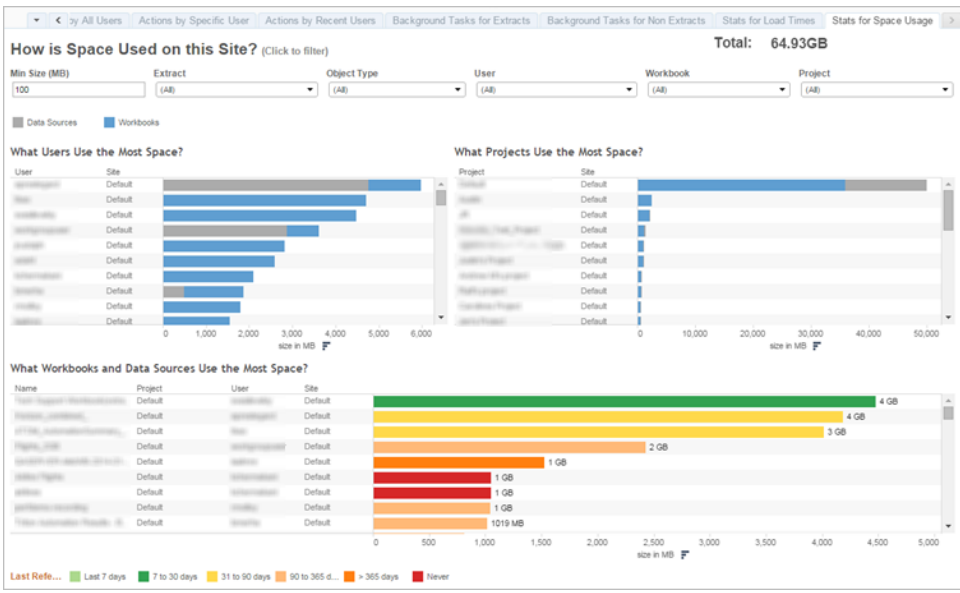

2. Tableau Server uniquement : Combien de temps faut-il pour charger les vues? (Toutes les semaines) : Avez-vous établi une attente de délai de chargement pour déterminer si le chargement d'un classeur est trop lent? Avez-vous une procédure d'exception en place?

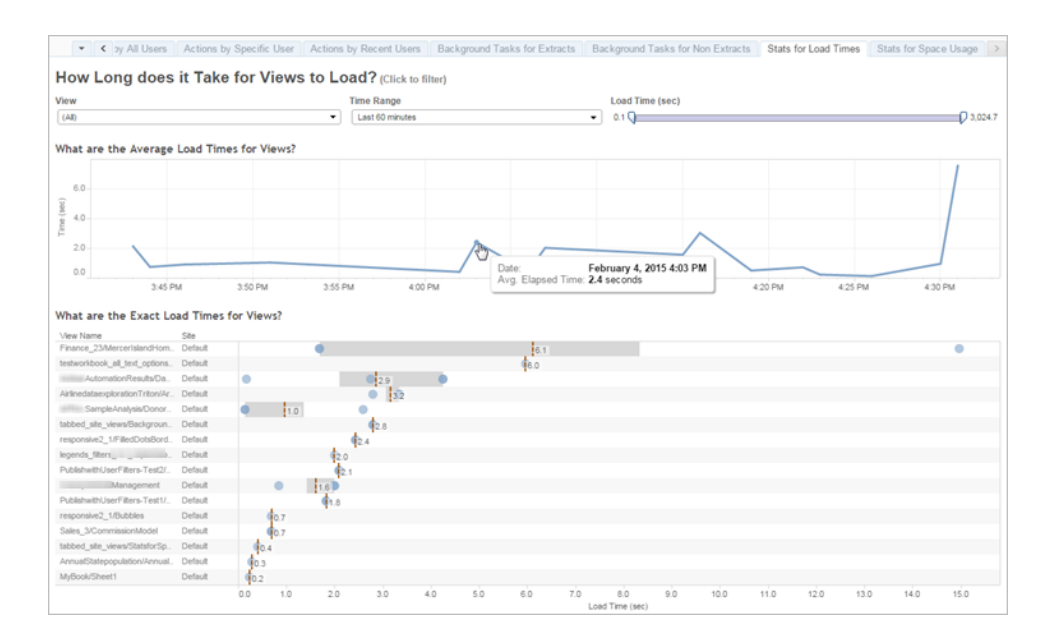

3. Quels-sont les extraits qui offrent le meilleur rendement? (Toutes les semaines) : Voir les succès et les échecs des extraits et déterminer si vous éprouvez de longs délais d'actualisation des extraits.
#### Aide de Tableau Blueprint

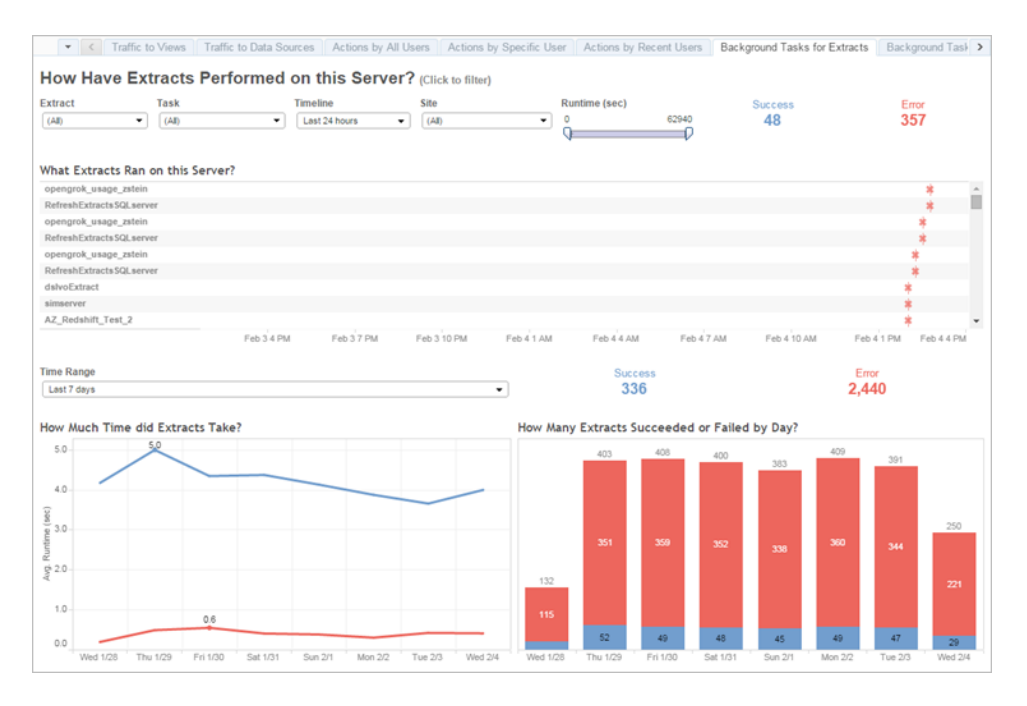

4. Tableau Cloud uniquement : Quelles sont les performances des clients Tableau Bridge? (Hebdomadaire)

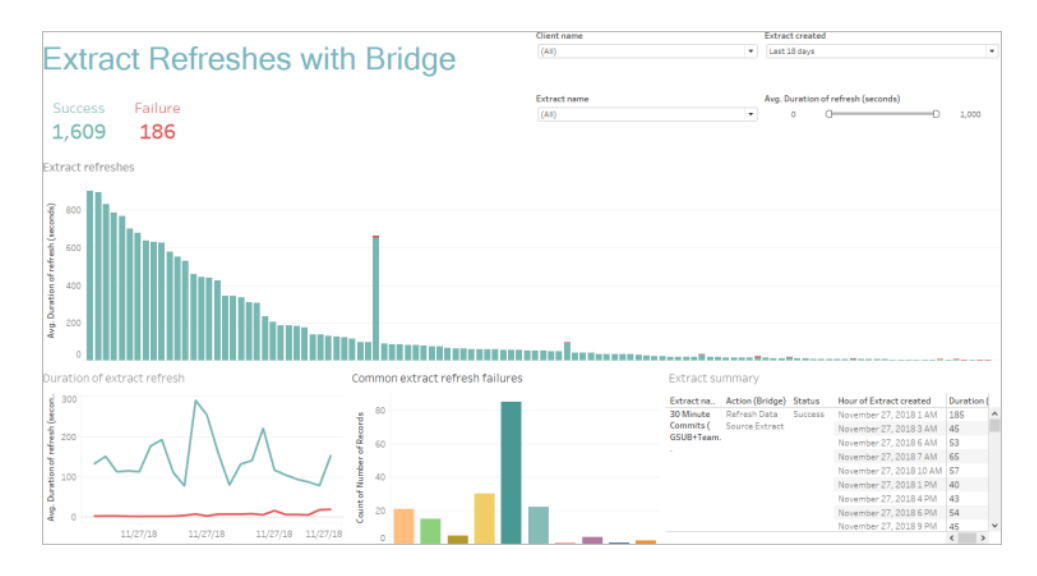

5. Les abonnements sont-ils mis à disposition en temps et en heure? (Hebdomadaire)

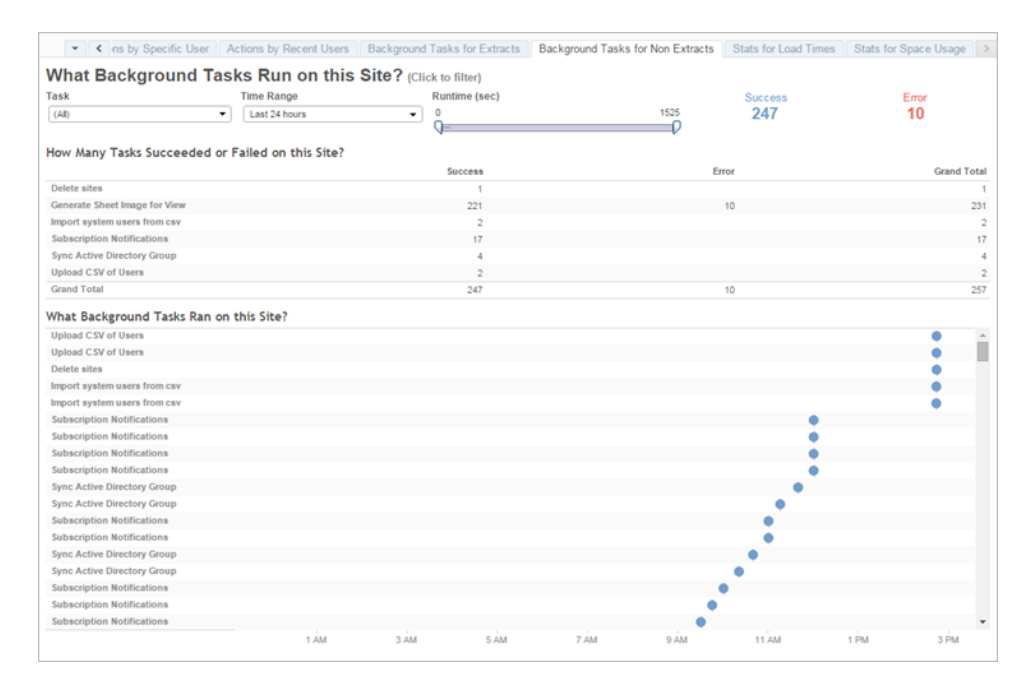

### Accélérateurs Tableau

Les [accélérateurs](https://help.tableau.com/current/pro/desktop/fr-ca/accelerators.htm) Tableau sont des tableaux de bord prédéfinis vous aidant à démarrer rapidement l'analyse de vos données. Notre collection d'accélérateurs se compose de deux tableaux de bord utilisés par des administrateurs pour améliorer les temps de chargement des tableaux de bord à grande échelle; consultez le blog Tableau pour en savoir [davantage](https://www.tableau.com/fr-ca/blog/how-improve-dashboard-load-times-people-and-processes).

Vous pouvez accéder à tous les accélérateurs sur [Tableau Exchange](https://exchange.tableau.com/) et dans Tableau Desktop. En outre, certains accélérateurs peuvent être utilisés lorsque vous créez un classeur dans Tableau Cloud.

# Conformité

La conformité est la mesure de la façon dont les utilisateurs respectent les politiques et procédures internes de l'entreprise et les règlements externes, le cas échéant. Voici quelques exemples de politiques à définir ou qui pourraient déjà être en place :

1. Les noms d'utilisateur et les mots de passe utilisent-ils un compte de service ou un compte individuel? (Hebdomadaire)

#### Aide de Tableau Blueprint

- 2. Les mots de passe intégrés augmentent-ils les autorisations d'accès aux données? (Hebdomadaire)
- 3. Lors de la mise en œuvre de la sécurité au niveau des lignes pour les sources de données Tableau ou les tableaux de bord, des mesures appropriées sont-elles prises concernant les autorisations des utilisateurs? Par exemple, qui peut ou ne peut pas modifier ou télécharger? La sécurité au niveau des lignes peut-elle être étendue au niveau de la base de données?
- 4. Les styles visuels sont-ils respectés? (Couleurs, image de marque, type de visualisation, etc.)

# Pratiques exemplaires en matière d'analyse dans Tableau

La rubrique Meilleures en matière fournit des recommandations, des normes et des processus à vos utilisateurs, pour la découverte, l'interprétation et la présentation des données. En plus des pratiques exemplaires courantes énumérées ici, réfléchissez aux pratiques supplémentaires propres à l'organisation que vous ajouterez pour permettre à vos utilisateurs d'avoir des processus reproductibles qui évolueront vers des capacités d'analyse.

Une fois vos meilleures pratiques organisationnelles définies, vous devriez les publier dans l'**Intranet [d'habilitation](#page-320-0) Tableau** sur la page 319. Un mélange de contenu pré-enregistré, de réunions Web et de séances en personne devrait également être utilisé pour présenter, renforcer et institutionnaliser les pratiques exemplaires dans le cadre de la transformation en une organisation axée sur les données. Bien qu'il ne s'agisse pas d'une liste exhaustive, ce document compile certaines des pratiques exemplaires les plus courantes en matière d'analyse.

# Pourquoi l'analytique visuelle?

L'analytique visuelle est un moyen d'explorer et de comprendre les données. Elle soutient et accélère le processus d'analyse lui-même. Vous pouvez poser une question, obtenir la réponse et poser des questions de contrôle, tout cela dans une interface visuelle. Une histoire prend forme d'une synthèse visuelle à l'autre. Plus tard, vous pourrez retracer l'histoire afin de repenser, d'explorer et de partager. En bref, l'analytique visuelle vous permet d'aller dans n'importe quelle direction avec vos pensées pendant que vous visualisez et interagissez directement avec les données.

### Attributs préattentifs

L'analytique visuelle tire parti des attributs préattentifs pour vous guider vers les chemins les plus utiles. Ces attributs sont l'information que nous pouvons traiter visuellement presque immédiatement, avant que cette information soit envoyée aux parties du cerveau qui gèrent l'attention. Les attributs préattentifs sont présentés ci-dessous.

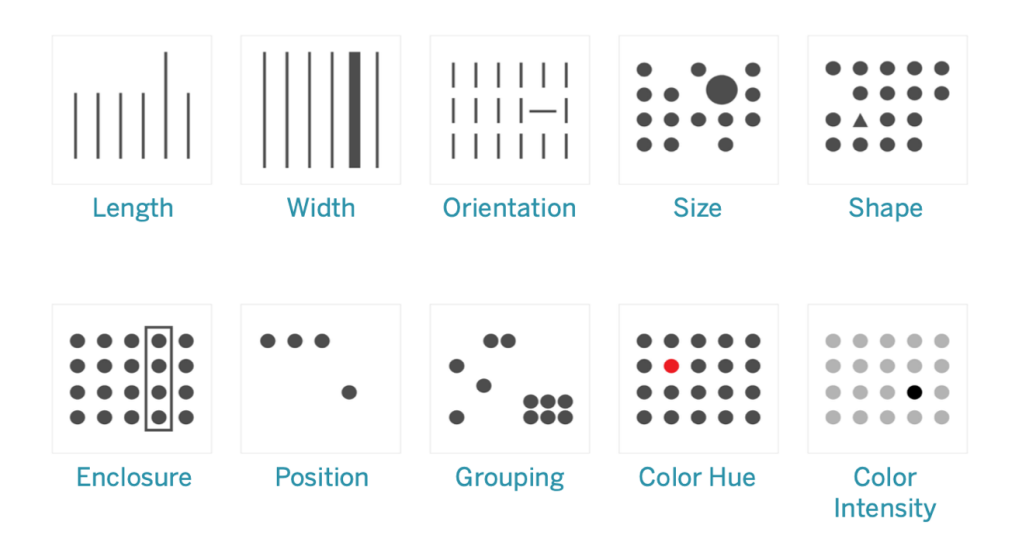

#### Attributs préattentifs

Ce sont généralement les meilleures façons de présenter les données, parce que nous pouvons voir ces modèles sans avoir besoin de penser ni de les traiter. En fait, ces attributs ont évolué chez les humains comme moyens d'évaluer rapidement une situation, de discerner un modèle et de choisir de réagir ou non. Les créateurs de contenu encoderont visuellement des données pour révéler de nouveaux renseignements lors de la création de visualisations dans Tableau.

#### Explication de l'encodage visuel

À mesure que vous déployez Tableau à l'échelle de l'organisation, certaines personnes verront la valeur immédiate de l'analytique visuelle, tandis que d'autres pourraient décider de continuer à utiliser les feuilles de calcul ou les rapports traditionnels dans un format tabulaire. Vous devrez probablement communiquer la valeur de l'analytique visuelle et aider ces personnes à voir les données différemment en parcourant ce qui est possible lorsque les données sont codées visuellement, à savoir en utilisant la couleur, la forme et la taille.

Les étapes ci-dessous sont utiles pour rendre les visualisations de données plus familières si vous les créez pour quelqu'un d'autre. Commencez d'abord par un format tabulaire familier. Voici un exemple de la façon dont quelqu'un pourrait voir les ventes et les bénéfices dans un tableau de texte. Pour trouver les valeurs les plus élevées et les plus basses, il faut une analyse complète des lignes et des colonnes.

#### Aide de Tableau Blueprint

Sales & Profit Table

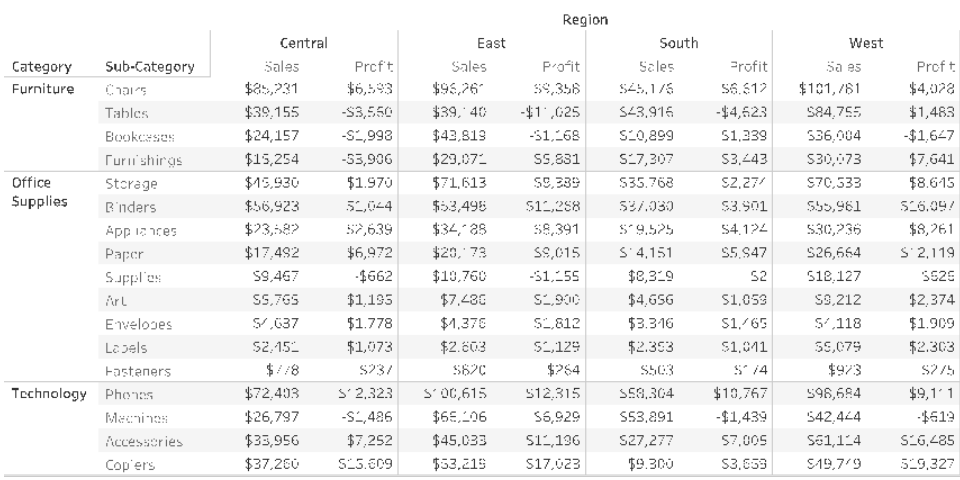

Données tabulaires, simples

Ajouter de la couleur aux nombres négatifs et les mettre en forme avec des parenthèses les fait ressortir, mais seulement si vous cherchez des nombres négatifs. Pour tout le reste, une analyse du tableau est nécessaire pour comparer les valeurs.

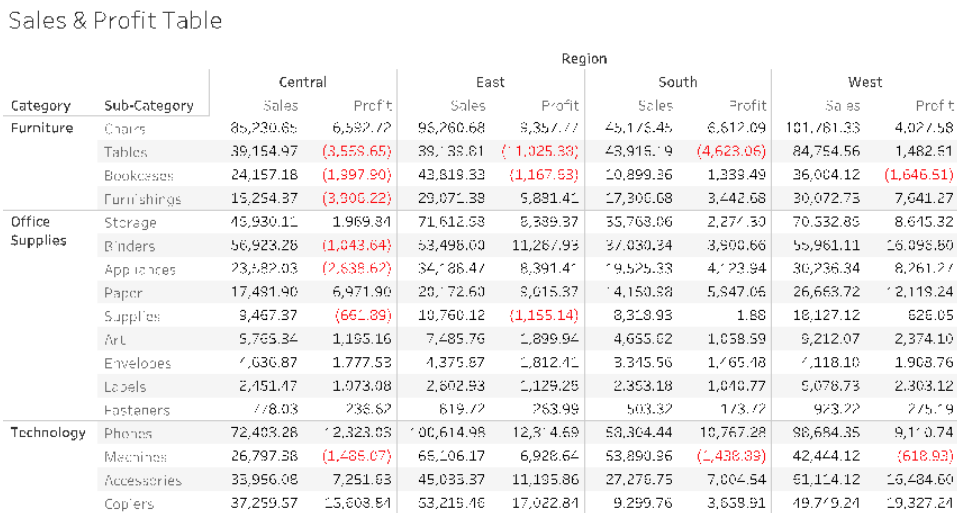

Données tabulaires avec une couleur pour les valeurs négatives

Ensuite, en tant que format intermédiaire entre un tableau de texte et une visualisation complète, la couleur peut être appliquée aux mesures de ventes et de profit individuellement pour montrer des valeurs élevées et faibles, mais il faut quand même que l'utilisateur concilie les gammes de couleurs entre les deux mesures.

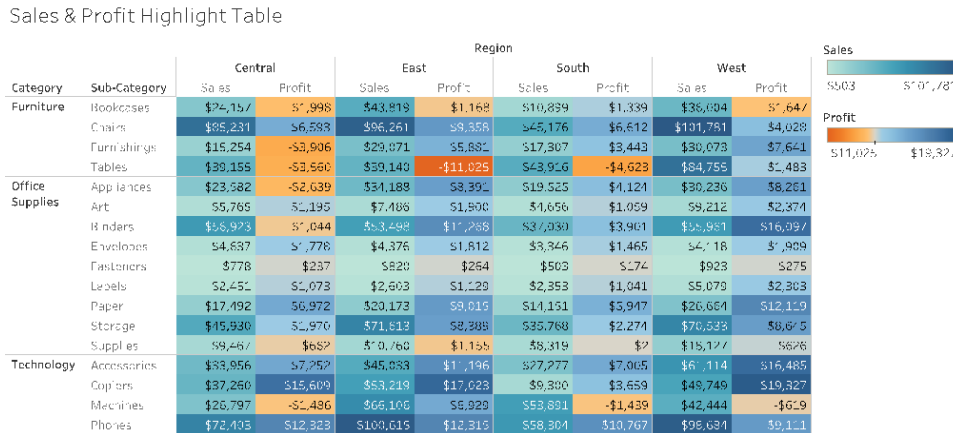

Données tabulaires avec les ventes et la rentabilité par dégradés de couleur

Enfin, montrez la visualisation complète avec les ventes encodées par longueur et profit encodé par couleur. Immédiatement, l'utilisateur peut voir les ventes les plus élevées et les bénéfices les plus faibles.

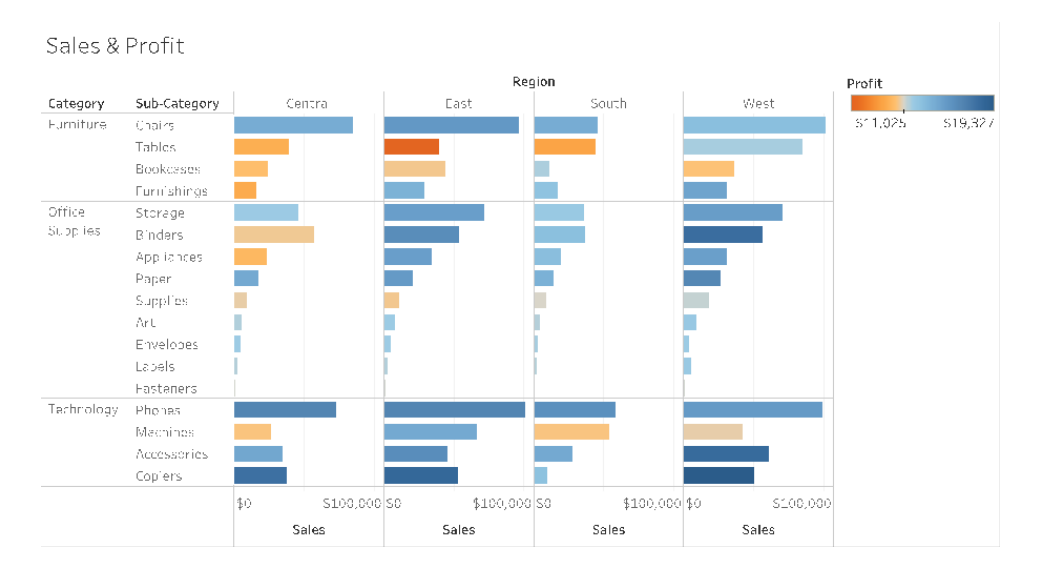

Données visuelles avec ventes par longueur de barre, rentabilité par couleur

Grâce à cette approche, vous pourrez présenter et expliquer les avantages de l'analytique visuelle aux utilisateurs Tableau de votre organisation. Vous pourriez enregistrer votre propre vidéo de présentation et l'afficher sur l'intranet d'habilitation.

# Le cycle de l'analyse visuelle

L'analyse visuelle est un processus non linéaire. Par exemple, un utilisateur peut commencer par une tâche ou une question initiale, trouver des données pertinentes et les préparer pour l'analyse. Au cours de l'analyse, l'utilisateur se rend compte qu'il a besoin de données supplémentaires, alors il remonte de quelques étapes pour obtenir plus de données, choisir une nouvelle cartographie visuelle et développer une nouvelle perspective. Cet exemple peut être répété pour n'importe laquelle des autres étapes du cycle de l'analyse visuelle.

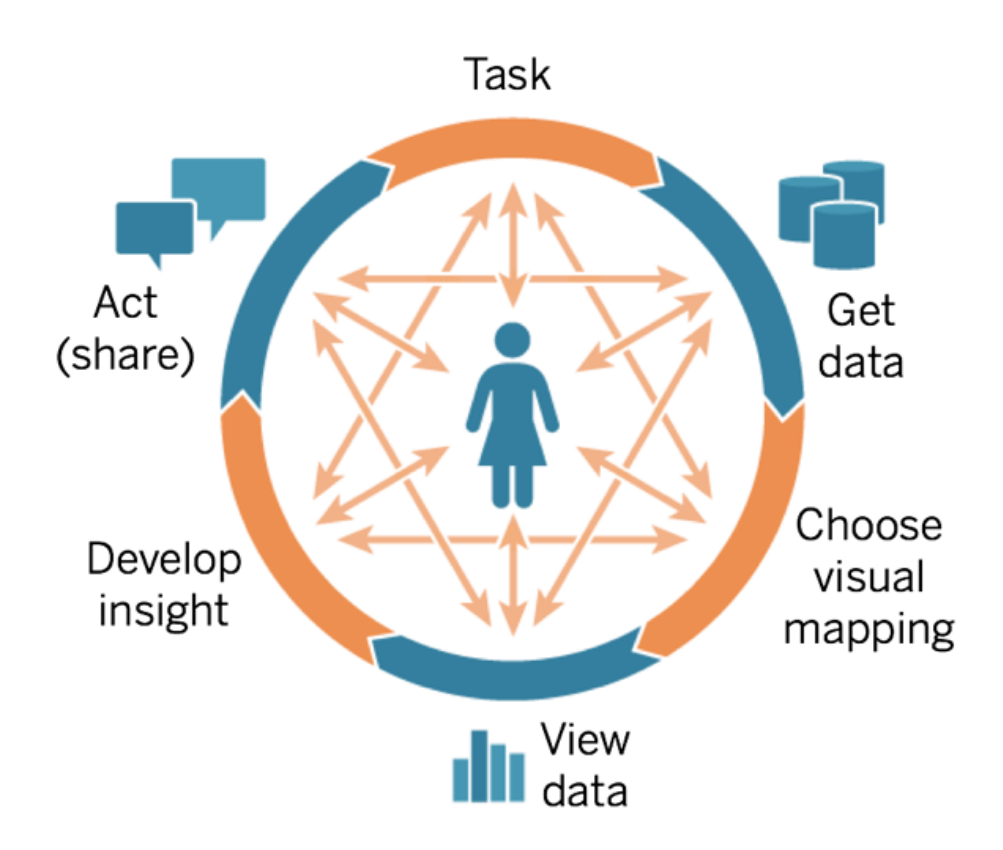

Le flux d'analyse est difficile, voire impossible à réaliser dans l'aide à la décision traditionnelle. Au lieu d'exploiter la puissance des indices visuels et de l'itération, il est fortement axé sur les jalons. La collecte des besoins mène au développement, puis aux tests, et finalement au lancement.

Avec l'analyse visuelle, les étapes deviennent plus fluides, car la réponse à une question conduit souvent à d'autres questions et de nouvelles idées sont découvertes.

#### Commencer par des questions

Que vous rédigiez pour vous-même ou pour d'autres, le cycle de l'analyse visuelle commence par une tâche ou par des questions d'affaires auxquelles il faut répondre. Lorsque vous posez des questions au sujet des données, commencez par un sujet général, puis ajoutez des précisions à chaque nouvelle question. Par exemple, les questions d'un gestionnaire de centre d'appels, du résumé au détail, peuvent ressembler à ce qui suit :

- Combien d'appels sont reçus chaque mois?
- D'où viennent les appels?
- Quels sont les principaux types d'appels?
- Qui répond au plus grand ou au moins grand nombre d'appels?

Souvent, la personne qui analyse les données comprend également les questions opérationnelles sous-jacentes. Dans d'autres cas, quelqu'un pourrait venir vous voir pour vous parler du besoin d'un tableau de bord et des questions d'affaires auxquelles il doit répondre. Peu importe le processus de demande de ce genre d'aide, les étapes de la réussite sont semblables.

- Établir des relations de travail productives fondées sur la confiance. Découvrez leurs expériences et essayez de parler leur langue.
- Posez des questions ouvertes comme « Que voulez-vous que ce tableau de bord vous dise? » ou « À quelle question voulez-vous répondre? » au lieu de « Voulez-vous un graphique en courbes? » ou « Devrais-je faire une courbe de tendance? »
- Utilisez des exemples : Montrez des tableaux de bord existants et demandez-leur ce qui pourrait les améliorer.

### Obtenir des données

Vos utilisateurs ont des questions auxquelles on peut répondre avec des données, mais saventils comment trouver la bonne source de données et s'y connecter? Qu'il s'agisse d'une variété de sources de données structurées, semi-structurées et brutes, ou de données cloisonnées au sein de différents services de l'organisation, savoir où obtenir les bonnes données est l'un des plus grands obstacles pour devenir une organisation guidée par les données.

Au cours du processus de découverte, l'**Enquête sur les données et les [analyses](#page-48-0) de Tableau** sur la [page](#page-48-0) 47 dans le Planificateur [Tableau Blueprint](https://mkt.tableau.com/TableauBlueprintPlanner_fr-ca.xlsx) a identifié les principales sources de données et la façon dont les données sont distribuées et utilisées au sein de chaque service ou équipe. Des sources de données précises sont documentées dans l'onglet **Cas [d'utilisation](#page-52-0) de Tableau et sources de [données](#page-52-0)** sur la page 51 du Planificateur [Tableau Blueprint.](https://mkt.tableau.com/TableauBlueprintPlanner_fr-ca.xlsx) Vous devez donner la priorité à celles qui seront les plus utiles en fonction de la taille du public et créer des sources de données publiées dans Tableau Server ou Tableau Cloud.

Au-delà des premiers cas d'utilisation, les créateurs de contenus doivent comprendre comment obtenir des données pour répondre à de nouvelles questions d'affaires. L'enquête sur les données et l'analytique permet de découvrir de nouveaux cas d'utilisation et de vérifier si les données nécessaires sont déjà présentes dans Tableau Server ou Tableau Cloud. Si elles sont déjà accessibles en tant que source de données publiées, les créateurs de contenu peuvent s'y connecter et commencer à les analyser. Si elles n'existent pas, les auteurs devraient collaborer avec les gestionnaires de données et travailler avec les données dont ils disposent, même les fichiers de données d'échantillon, et créer un prototype avec les données disponibles, plutôt que d'attendre de disposer d'un ensemble de données parfaitement opérationnalisé. Une fois l'ensemble de données complet disponible, l'ensemble de données opérationnalisé remplacera l'échantillon.

#### Choix d'une mise en correspondance visuelle

Après avoir obtenu des données, les créateurs de contenu commenceront à explorer les données en ajoutant des mesures et des dimensions à l'affichage, et Tableau présente aux utilisateurs la visualisation la plus efficace. À tout moment dans la rédaction du contenu, le type de visualisation peut être modifié. Au fur et à mesure que les créateurs explorent les données et les encodent visuellement avec les attributs préattentifs, ils seront en mesure d'en tirer de l'information exploitable.

Il est essentiel de choisir le type de mise en correspondance visuelle approprié pour le type d'analyse afin d'obtenir des renseignements exploitables et de passer à l'action. Les créateurs de contenu et les consommateurs devraient comprendre cinq principaux types de mises en correspondance visuelles :

- Comparaison, représentée sous la forme d'une barre
- Spatiale, représentée sous forme de carte
- Temporelle, représentée par une ligne
- Comparaison de deux mesures, représentées sous la forme d'un nuage de points
- Nombre précis, représenté sous la forme d'un tableau de texte

### Afficher les données

Les visualisations Tableau montrent souvent les imprévus : relations, valeurs inhabituelles et tendances. Une découverte surprenante stimule le processus de pensée, encourageant une analyse plus approfondie ou un chemin d'exploration différent. Le modèle d'interaction de Tableau repose sur le concept de changement progressif : chaque fois que vous effectuez une action (p. ex., un filtre), Tableau affiche instantanément le nouveau résultat.

Pourquoi le changement progressif est-il important? Il nous permet d'explorer intuitivement un grand espace de visualisations possibles afin de trouver la bonne. Cela nous permet de nous concentrer sur la tâche d'exploration, où les questions mènent non seulement aux réponses, mais aussi à d'autres questions. Il nous permet également d'apprendre l'analytique visuelle à notre propre rythme. Nous pouvons construire des représentations sophistiquées de données lentement et progressivement alors que nous apprenons à analyser l'information. L'interface de Tableau est basée sur le processus de raffinement progressif d'une question en réponse. Chaque utilisateur de Tableau, et pas seulement les analystes, doit pouvoir tirer des renseignements utiles des données et fonder ses décisions sur les données.

### Extraire de l'information exploitable

L'analyse et la visualisation des données étaient autrefois des tâches distinctes. Un analyste devait exécuter des requêtes ou rédiger des calculs pour obtenir des réponses d'une source de données, puis exporter les résultats sous forme de tableau ou de graphique précis. Mais en rendant le processus d'interrogation de données visuel, vous explorez vos données d'une manière plus riche et plus significative. Grâce à l'analyse visuelle, vous pouvez construire une analyse et en tirer des renseignements utilisables simultanément, au fur et à mesure que d'autres interrogations se présentent.

La pensée critique à l'égard des données consiste à trouver des enseignements et à les communiquer de façon optimale et attrayante. L'analyse visuelle rend intuitives les questions que vous vous posez à propos de vos données, et les réponses que vous obtenez, que vous soyez un créateur ou un consommateur, alors que nous continuons à nous demander « pourquoi ».

La pensée critique à l'égard des données est importante pour le processus décisionnel, tant pour les créateurs de contenu (souvent des analystes, des développeurs ou des scientifiques

#### Aide de Tableau Blueprint

de données) que pour les consommateurs d'information. Les deux groupes devraient se poser les questions suivantes au fur et à mesure qu'ils acquièrent des connaissances :

- Quelle question dois-je poser?
- Et quand j'obtiens la réponse, est-ce que je lui fais confiance?
- Ai-je la possibilité de me demander si mes données sont utiles? Si elles sont exactes?
- <sup>l</sup> Est-ce que j'utilise tous les faits? Est-ce que j'essaie de confirmer les préjugés que j'ai?

## Agir (Partager)

Les résultats partagés mènent à des actions, à des résultats et à des solutions. En fait, les découvertes non partagées sont inutiles. Vous pouvez partager différents types de contenus à l'aide de Tableau Server ou de Tableau Cloud :

- Flux Tableau Prep : Les flux Tableau Prep peuvent être publiés sur Tableau Server ou Tableau Cloud, puis programmés de manière à s'exécuter lorsque vous en avez besoin avec Tableau Prep Conductor.
- Sources de données publiées : Vous pouvez publier les sources de données que d'autres personnes peuvent utiliser pour créer de nouveaux classeurs. Une source de données peut contenir une connexion directe (ou en direct) à votre base de données ou un extrait que vous pouvez actualiser selon une programmation. Pour en savoir plus, consultez [Meilleures](https://help.tableau.com/current/pro/desktop/fr-ca/publish_datasources_about.htm) pratiques pour les sources de [données](https://help.tableau.com/current/pro/desktop/fr-ca/publish_datasources_about.htm) publiées et [Activation](https://www.tableau.com/fr-ca/learn/whitepapers/enabling-governed-access-tableau-data-server) de l'accès aux données régies avec [Tableau Data Server](https://www.tableau.com/fr-ca/learn/whitepapers/enabling-governed-access-tableau-data-server).
- Classeurs : Les classeurs contiennent vos vues, tableaux de bord, histoires et connexion de données. Vous pouvez inclure des ressources locales, comme des images d'arrière-plan et du géocodage personnalisé, si ces éléments sont hébergés à un endroit auquel le serveur ou les autres utilisateurs Tableau n'ont pas accès.

Une liste de contrôle du tableau de bord est une ressource utile pour s'assurer que le contenu publié répond à l'objectif et aux questions opérationnelles. Les gestionnaires de données interviennent également pour vérifier la pertinence d'une source de données intégrée et son aptitude à être publiée et certifiée. Au-delà de l'exactitude des données et des calculs, la validation du contenu doit également inclure un examen du choix de la marque, de la mise en page, de la mise en forme, des performances, des filtres, des actions du tableau de bord et des comportements des cas périphériques par l'administrateur de site ou le responsable du projet. Pour en savoir plus sur la validation, la promotion et la certification du contenu, consultez l'article sur la **La [gouvernance](#page-90-0) dans Tableau** sur la page 89.

# Meilleures pratiques visuelles

Les meilleures pratiques de l'analyse visuelle sont essentielles à l'élaboration de visualisations informatives qui incitent votre public à agir. Un tableau de bord est un succès lorsque les gens peuvent facilement l'utiliser pour obtenir des réponses. Même un beau tableau de bord avec une source de données intéressante pourrait être rendu inutile si votre public ne peut pas l'utiliser pour découvrir de l'information exploitable.

Pensez non seulement comme un analyste, mais aussi comme un concepteur et un consommateur. Les tableaux de bord doivent comporter des éléments interactifs qui sont repérables et prévisibles, suivre une mise en page logique et avoir une conception simplifiée qui facilite la prise de décisions complexes. Il est important de ne pas supposer que les gens savent automatiquement ce qu'il faut pour communiquer clairement et efficacement avec les données. Voici quelques liens de documents techniques à partager sur votre intranet d'habilitation :

- Guide de [l'analyse](https://www.tableau.com/fr-ca/learn/whitepapers/tableau-visual-guidebook) visuelle
- Quel graphique ou [diagramme](https://www.tableau.com/fr-ca/learn/whitepapers/which-chart-or-graph-is-right-for-you) vous convient le mieux?
- 5 conseils pour rendre vos [visualisations](https://www.tableau.com/fr-ca/learn/whitepapers/good-enough-great-quick-guide-better-data-visualizations) de données plus efficaces
- L'art de [concevoir](https://www.tableau.com/fr-ca/learn/whitepapers/designing-efficient-workbooks) des classeurs efficaces

Vous trouverez en annexe une liste de livres écrits par des experts renommés en visualisation de données. L'ajout de ces documents techniques et livres blancs aux ressources de votre communauté d'analystes peut mener à une compréhension et à une internalisation plus approfondies des meilleures pratiques visuelles.

#### Public

Les meilleures visualisations sont celles qui ont un objectif clair et qui répondent aux besoins du public ciblé. Il est important de comprendre ce que vous essayez de communiquer, et à qui vous essayez de le communiquer. Votre public connaît-il très bien ce sujet ou est-ce que ce sera nouveau pour celui-ci? De quel type de repères a-t-il besoin? Il peut être utile de réfléchir à ces questions avant la conception, pour que votre tableau de bord soit réussi. Par exemple, pour un public composé de dirigeants, vous présenterez plutôt des données agrégées et des indicateurs clés de performance plutôt que des transactions au niveau des lignes

#### **Contexte**

N'oubliez pas d'inclure du contexte dans vos vues. Les titres, les légendes, les unités et les commentaires aident votre public à mieux comprendre les données présentées. Utilisez toujours vos données et vos éléments visuels pour raconter une histoire. Vous devez comprendre qu'un bon récit ne se limite pas aux données, et tenez compte de ce qui suit :

- Ne négligez pas l'aspect esthétique, car une esthétique efficace touche souvent l'affectif. En d'autres termes, une vue efficace peut entraîner une réaction émotionnelle et favoriser une véritable communication.
- Le style est également important. Assurez-vous que vos vues sont cohérentes et agréables à l'œil. Elles sont à votre image et représentent ce qui vous intéresse.
- Les tableaux de bord interactifs sont particulièrement stimulants. Les éléments interactifs permettent aux utilisateurs de manipuler les données et de les interroger pour obtenir les réponses qui les intéressent. Cela leur permettra d'avoir davantage confiance en vos données.
- Créez des vues vivantes et marquantes. Accordez une attention particulière à la structure et au contexte.

## Choix du graphique

Le choix du [graphique](https://www.tableau.com/fr-ca/learn/whitepapers/which-chart-or-graph-is-right-for-you) dépend de la question à laquelle vous essayez de répondre ou de la découverte que vous essayez de communiquer. Il y a presque toujours un compromis à faire, et les différents graphiques ont tous leurs avantages et inconvénients. Vous devez toujours vous demander si le type de graphique choisi est le meilleur pour transmettre votre message et s'il sera facile à comprendre pour votre public. Le tableau ci-dessous présente les types de graphiques dans l'outil Montrez-moi et les situations dans lesquelles les utiliser. Cette information devrait être publiée dans votre intranet d'habilitation pour informer les nouveaux utilisateurs.

#### **Graphique Description**

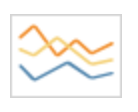

trimestre.

Graphique linéaire : montrer les tendances des données en fonction du temps. Exemples : variation du cours des actions sur une période de cinq ans, consultation de pages Web pendant un mois, croissance des revenus par

#### **Graphique Description**

Graphique à barres : comparer des données par catégories.

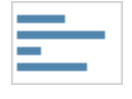

Exemples : volume de chemises par taille, trafic Web par site d'origine, pourcentage de dépenses par service.

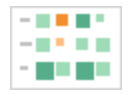

Carte de densité : montrer la relation entre deux facteurs.

Exemples : analyse par segmentation du marché cible, adoption d'un produit dans différentes régions, clients potentiels par représentant.

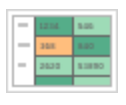

Table de surlignage : fournir des renseignements détaillés sur des cartes de densité.

Exemples : pourcentage d'un marché pour différents segments, chiffres de vente dans une région particulière, population de villes pour différentes années.

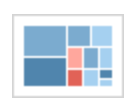

Arborescence : afficher des données hiérarchiques de manière proportionnelle.

Exemples : utilisation de l'espace de stockage sur plusieurs ordinateurs, gestion de dossiers d'assistance technique selon leur nombre et leur priorité, comparaison de budgets financiers d'une année à l'autre.

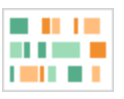

Diagramme de Gantt : montrer des durées en fonction du temps.

Exemples : échéancier de projet, durée d'utilisation d'une machine, disponibilité des joueurs d'une équipe.

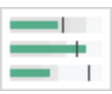

Graphique à balles : évaluer les performances d'une mesure par rapport à un objectif.

Exemples : évaluation de quotas de vente, dépenses réelles par rapport au budget, échelle de performances (excellent/bon/mauvais).

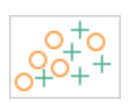

Nuage de points : étudier la relation entre différentes variables.

Exemples : risques des hommes et des femmes d'avoir un cancer du poumon à différents âges, tendances d'achat de téléphones intelligents et leur répartition entre acheteurs de la première heure et retardataires, frais d'expédition de différentes catégories de produit dans différentes régions.

#### Aide de Tableau Blueprint

#### **Graphique Description**

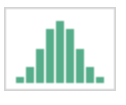

Histogramme : comprendre la répartition des données.

Exemples : nombre de clients par taille d'entreprise, performance des étudiants à un examen, fréquence d'un défaut sur un produit.

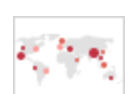

Cartes synthétiques : pour afficher des totaux plutôt que pour des taux. Les petites différences seront difficiles à voir. Gardez ce point en tête lors de votre choix de graphique.

Exemples : nombre de clients dans différentes zones géographiques.

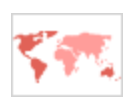

Cartes de zones : pour afficher des taux plutôt que pour des totaux. Utilisez des zones géographiques simples et pertinentes.

Exemples : taux d'utilisation d'Internet dans certaines zones géographiques, prix des maisons dans différents quartiers.

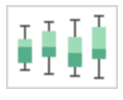

Diagramme de quartiles : présenter la distribution d'un ensemble de données.

Exemples : comprendre les données en un coup d'œil, voir comment les données sont biaisées, repérer les valeurs atypiques.

### **Disposition**

Il est important de réfléchir à la manière dont le public va « lire » votre tableau de bord. L'objectif de votre tableau de bord est de guider le lecteur à travers plusieurs vues de manière cohérente, et de raconter l'histoire de chaque découverte. Les différents éléments d'information doivent être organisés de façon logique, afin de garantir une certaine « fluidité ». Un tableau de bord conçu dans le respect des meilleures pratiques permettra aux utilisateurs de découvrir et de comprendre plus facilement l'information importante. Pensez à la façon dont vous guidez leurs yeux sur le tableau de bord. Le sens de lecture est-il facile à trouver?

La théorie du design fournit beaucoup de conseils sur la meilleure façon de réussir. La disposition des éléments est un point essentiel pour réussir la conception de votre tableau de bord. Voici quelques points à prendre en considération :

- $\bullet$  Présentation en journal ou en Z : le contenu le plus important est en haut ou à gauche de la visualisation, car les utilisateurs parcourent le tableau de bord de haut en bas et de gauche à droite pour accéder au contenu.
- <sup>l</sup> Espace libre : utilisez l'espace négatif (espaces vides) et les marges pour délimiter les sections de votre visualisation. N'utilisez pas de « lignes quadrillées » épaisses comme vous le verriez dans un tableau.
- Taille : la taille des éléments de contenu les plus importants (indicateurs, visualisations récapitulatives, etc.) doit être plus importante que celle des autres éléments.
- Type d'appareil : avec des tableaux de bord adaptés aux différents appareils, vous pouvez créer une expérience de visualisation optimale pour des ordinateurs de bureau, des ordinateurs portables, des tablettes et des téléphones.

### Couleur

La couleur est l'une des caractéristiques esthétiques les plus puissantes parce qu'elle permet d'attirer l'attention. C'est ce que l'on remarque en premier. Elle permet de mettre en évidence des renseignements particuliers ou d'identifier instantanément des valeurs atypiques, mais ne constitue pas une ressource illimitée.

Il est essentiel d'utiliser les couleurs efficacement pour produire des visualisations de qualité. Le type de couleur (avertissement ou mise en évidence), la création de palettes personnalisées et la cohérence sont des aspects importants à intégrer dans vos normes.

L'utilisation correcte de la couleur est essentielle pour produire des histoires de données cohérentes et pertinentes. Les principaux facteurs à prendre en considération pour que le tableau de bord soit efficace sont les suivants :

• Gestion des choix de couleurs : la ou les couleurs principales qui composent la majorité de votre visualisation doivent être des couleurs neutres. À l'aide des différents niveaux de gris, par exemple, vous pouvez maximiser les possibilités de contraste et de visibilité pour vos

points de données. Les couleurs que vous utilisez pour mettre l'accent sur les éléments ou attirer l'attention doivent refléter votre marque. Utilisez ces couleurs avec parcimonie pour attirer l'attention sur l'information clé dans vos données.

- Types de couleur : vous devez comprendre quand utiliser des couleurs séquentielles, divergentes, pour la catégorisation, pour la mise en évidence ou pour attirer l'attention.
- Palettes de couleurs [personnalisées](https://help.tableau.com/current/pro/desktop/fr-ca/formatting_create_custom_colors.htm) : créez vos propres palettes aux couleurs de votre entreprise pour créer un sentiment d'uniformité et fournir des guides pour les nouveaux utilisateurs.
- Cohérence : vérifiez vos visualisations pour vous assurer qu'une seule couleur (p. ex., rouge), n'a pas plusieurs significations différentes. Des couleurs similaires et répétées peuvent donner la fausse impression que des éléments sont liés.
- Accessibilité : n'oubliez pas de tenir compte du daltonisme dans le processus de conception.

#### Titres et sous-titres

Les titres rendent le tableau de bord plus clair pour le public. Avec les sous-titres, vous pouvez ajouter du contexte pour expliquer comment interagir avec la feuille de calcul ou le tableau de bord. C'est un moyen puissant et simple de rendre les tableaux de bord plus faciles à parcourir. Dans l'exemple ci-dessous, la question suscite l'intérêt du public, puis lui explique comment trouver une réponse à l'aide du tableau de bord.

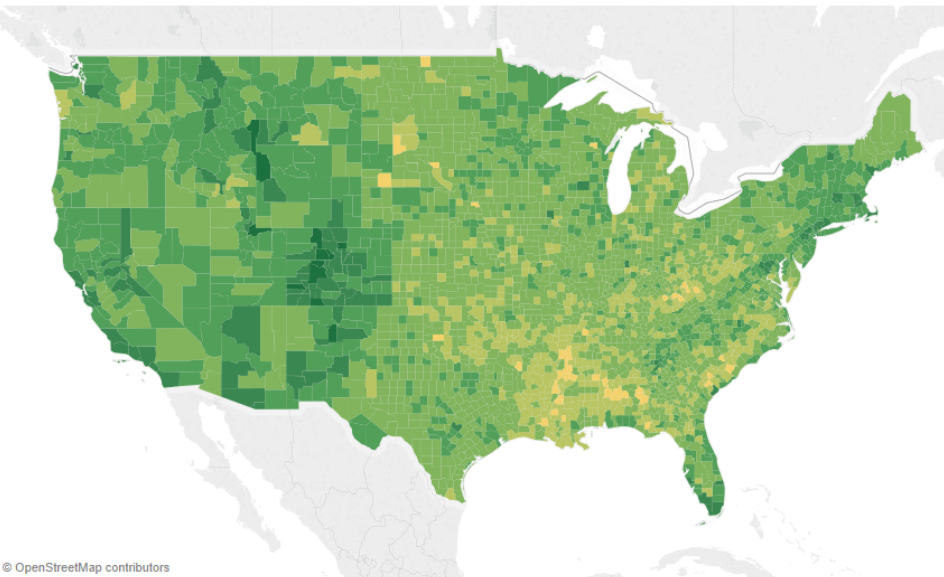

Is Your County Obese? Select your county to see how it compares with other counties in the country

Titre et sous-titres efficaces

De même, en remplaçant le titre de filtre par quelque chose de plus intuitif, vous pouvez guider vos utilisateurs et leur indiquer la manière d'interagir avec le tableau de bord.

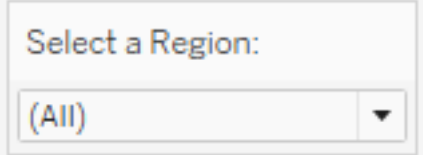

Exemple de filtre

#### **Infobulles**

Des infobulles guident le public en mettant en évidence des renseignements importants. Dans l'exemple ci-dessous, le comté et l'État ressortent, car ils sont mis en gras dans une couleur qui se démarque. Il n'est pas nécessaire de diviser davantage le nuage de points. Les dimensions et mesures importantes et connexes sont ajoutées dans l'infobulle. Cela permet d'économiser de l'espace et de désencombrer le tableau de bord pour que les utilisateurs puissent se concentrer sur la recherche d'information exploitable au lieu de devoir interpréter la visualisation.

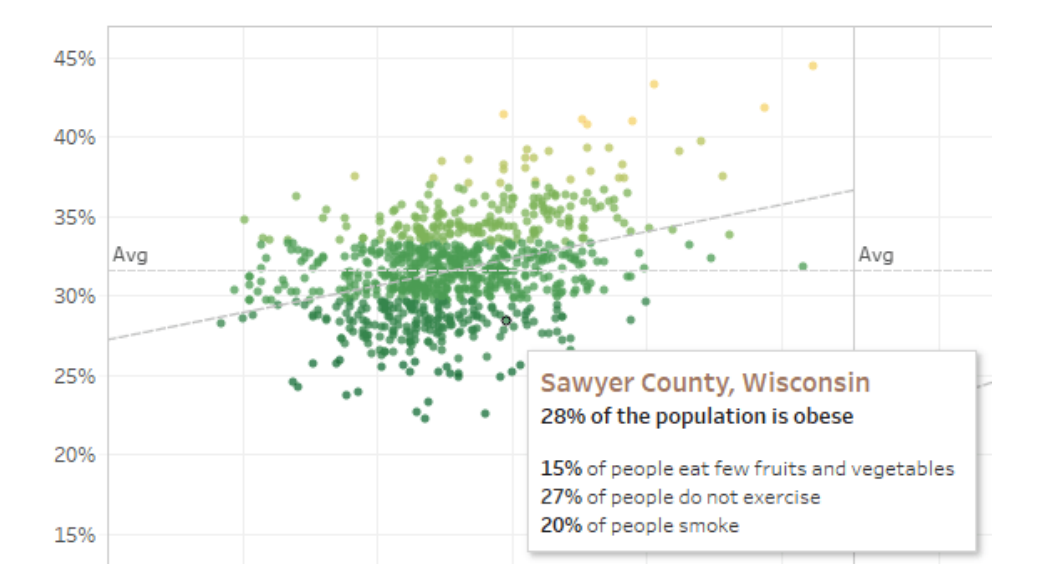

Infobulle efficace

Si l'utilisateur trouve quelque chose d'intéressant dans l'infobulle, il peut interagir directement avec celle-ci et observer le reste de la visualisation s'actualiser en conséquence, avec les repères et les valeurs atypiques mis en évidence.

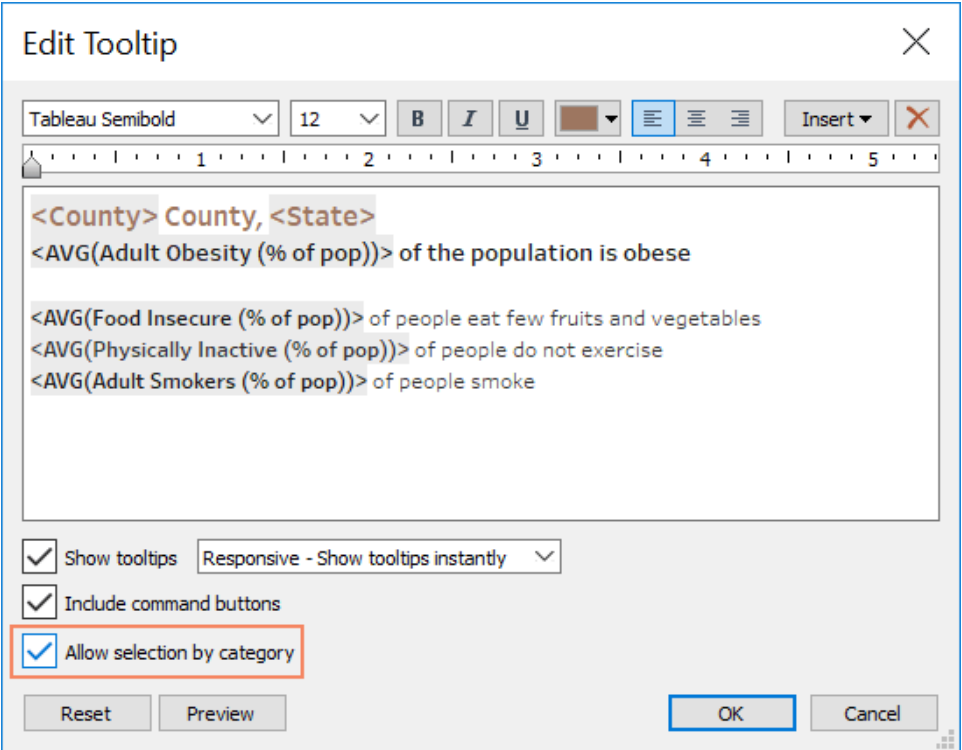

Mise en forme des infobulles

#### Polices

La typographie joue un rôle important. Il peut être tentant d'utiliser de nombreuses polices et tailles de police différentes dans un tableau de bord. Plutôt que de céder à cette tentation, définissez plutôt une hiérarchie claire pour votre typographie. L'exemple ci-dessous présente une police de niveau supérieur, une police intermédiaire et une police de niveau inférieur. Le niveau intermédiaire est en bleu pour attirer l'attention de l'utilisateur. La couleur attire l'œil vers le niveau le plus important (qui n'est pas nécessairement la police de niveau supérieur).

# **Top Level Font**

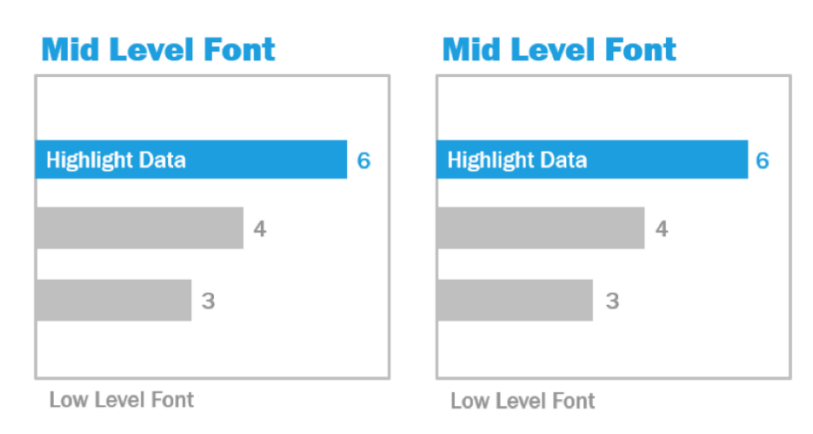

Polices de niveau supérieur, intermédiaire et de niveau inférieur (tiré de The Big Book of Dashboards)

Assurez-vous que la sélection de la police est faite pour renforcer une hiérarchie visuelle dans votre visualisation par la taille, la graisse, la couleur et le type.

- <sup>l</sup> Taille : les éléments les plus grands donnent un sentiment d'importance et attirent le regard. Gardez vos plus grandes polices pour les indicateurs, les titres, etc.
- <sup>l</sup> Graisse : les éléments en gras traduisent également un sentiment d'importance et attirent le regard. Vous pouvez utiliser des graisses différentes et les combiner à différentes tailles dans votre visualisation. Par exemple, appliquez une police 24 pt à votre titre et à vos indicateurs, mais ajoutez-y une graisse pour les faire mieux ressortir aux yeux du public.
- Couleur : il est généralement recommandé d'utiliser des teintes de gris et de noir pour les titres, le texte et les indicateurs. Vous pouvez mettre en évidence des indicateurs avec des couleurs, mais attention à trouver un juste équilibre avec les autres couleurs utilisées dans la visualisation. Les couleurs foncées attirent le regard, et il vaut donc mieux utiliser des couleurs claires pour les titres, pour qu'ils ne fassent pas concurrence aux autres éléments.

## Taille du tableau de bord

Par défaut, les tableaux de bord Tableau sont configurés pour utiliser une taille fixe. Si vous conservez ce paramètre, assurez-vous de construire votre visualisation à la taille à laquelle elle sera consultée. Vous pouvez également choisir une taille automatique pour que Tableau adapte automatiquement les dimensions globales d'une visualisation à la résolution de l'écran. Par

conséquent, si vous créez par exemple un tableau de bord de 1300 x 700 pixels, Tableau le redimensionnera pour les résolutions inférieures. Le problème, c'est que cette opération peut « chiffonner » les vues ou les barres de défilement. La fonction de dimensionnement Plage est utile pour éviter ce phénomène.

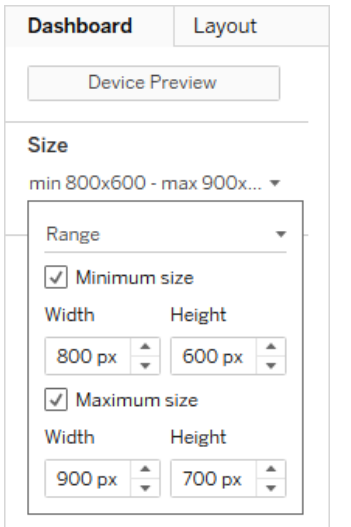

Plage de tailles de tableau de bord

Si vous utilisez Tableau Desktop pour créer des tableaux de bord, vous pouvez également adapter la disposition pour différents appareils. Les tableaux de bord peuvent ainsi afficher un ensemble de vues et d'objets sur des tablettes, et un autre ensemble sur des téléphones. Consultez l'article Créer des [dispositions](https://help.tableau.com/current/pro/desktop/fr-ca/dashboards_dsd_create.htm) de tableau de bord pour différents types d'appareils pour en savoir plus.

### Interactivité du tableau de bord

Lorsque vous concevez un tableau de bord, vous devez penser à votre public et à la manière dont vous allez lui expliquer comment interagir avec ce tableau de bord. Les utilisateurs expérimentés savent qu'ils peuvent cliquer sur différents éléments pour faire des essais, mais les nouveaux utilisateurs ne disposent pas forcément des connaissances nécessaires. Votre travail est de les aider à prendre ces décisions consciemment, pas par accident.

Il est important de rendre toute interactivité évidente pour votre public, même en créant des soustitres pour lui demander de cliquer ou de survoler un élément pour obtenir plus d'information. Ajoutez des éléments d'interactivité à vos données à l'aide de filtres, d'infobulles et d['actions.](https://help.tableau.com/current/pro/desktop/fr-ca/actions.htm) Les filtres constituent la manière la plus évidente d'interagir avec un tableau de bord. Les utilisateurs peuvent également interagir avec vos visualisations en sélectionnant des repères et en les

survolant avec le curseur pour voir les infobulles. Les actions que vous configurez ont un impact sur la navigation et la vue. Le tableau ci-dessous énumère les différentes manières d'ajouter des éléments d'interactivité dans les tableaux de bord.

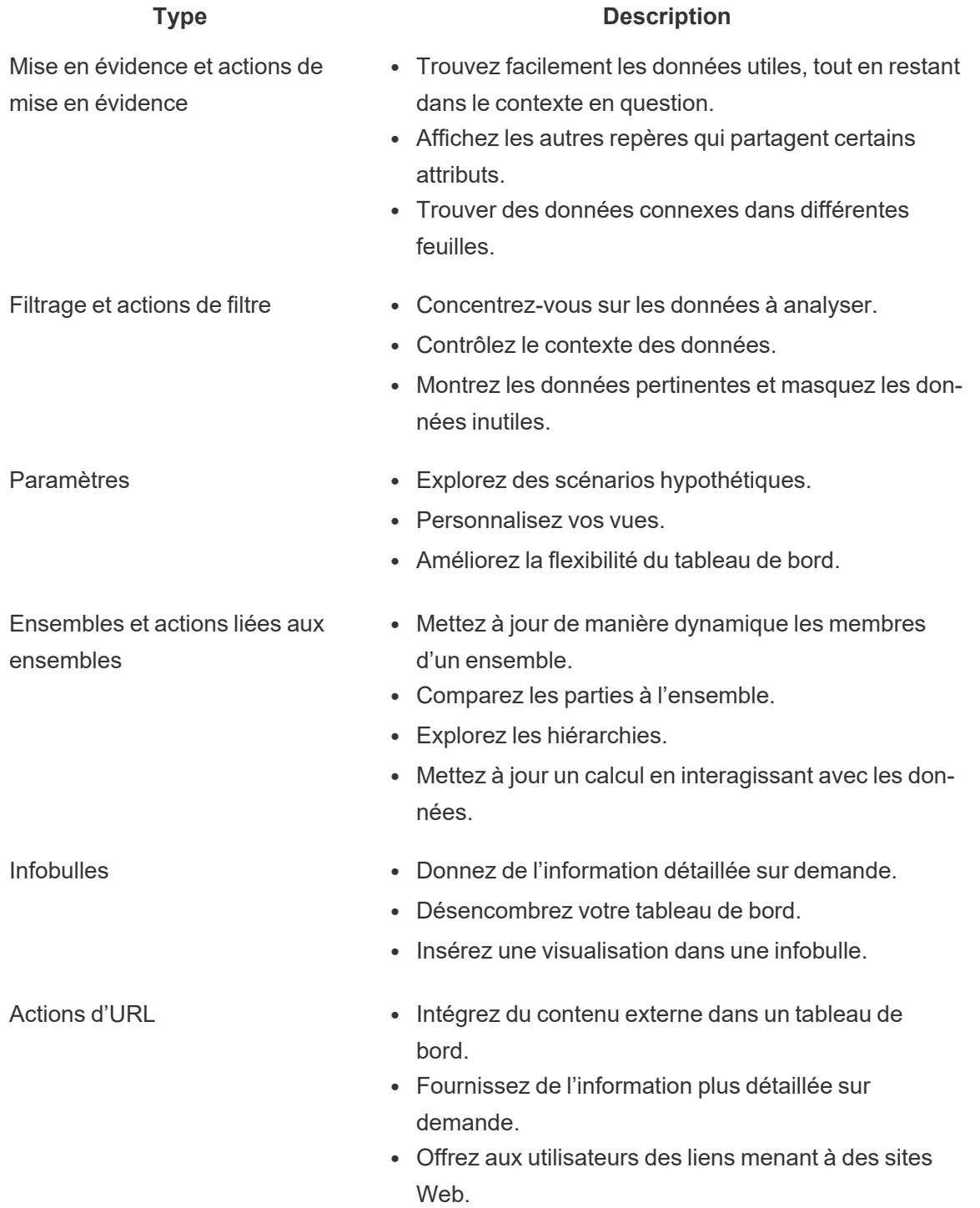

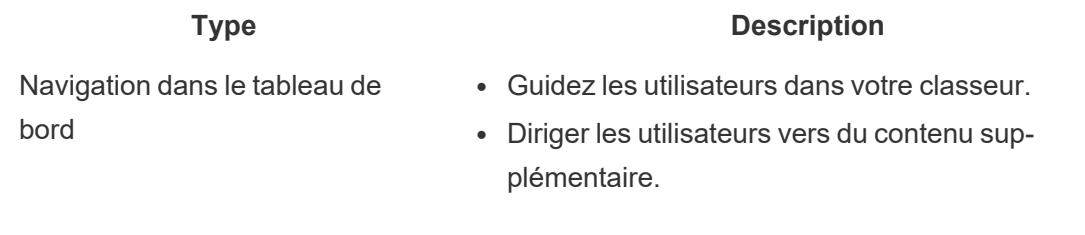

Lorsque vous concevez un tableau de bord, réfléchissez à la manière d'intégrer des éléments interactifs, et les raisons pour lesquelles il est utile de les intégrer. Posez-vous les questions suivantes :

- Pourquoi un utilisateur doit-il interagir avec le tableau de bord?
- Quels renseignements supplémentaires obtiendra-t-il grâce à l'interactivité?

#### Conception axée sur les performances

Lorsque nous parlons de [performances,](https://help.tableau.com/current/pro/desktop/fr-ca/performance_tips.htm) nous faisons principalement référence à la vitesse à laquelle vous pouvez travailler dans Tableau. Il peut s'agir de la vitesse de vos analyses, si vous travaillez par exemple dans Tableau Desktop sur une grande base de données d'entreprise pour laquelle l'accès à distance en temps réel est très lent. Il peut s'agir aussi de la vitesse de chargement des vues et des tableaux de bord auxquels vous accédez sur Tableau Desktop, à partir de Tableau Server ou de Tableau Cloud.

Les performances et l'efficacité doivent faire partie intégrante du processus de conception dès le départ. Concevoir des classeurs rapides améliore la satisfaction des utilisateurs, dans la mesure où leur perception de la réactivité des rapports ou tableaux de bord joue un rôle déterminant dans leur réussite.

Plusieurs facteurs font qu'un classeur est efficace. Certains sont techniques, d'autres dépendent de l'utilisateur, mais en général, un classeur efficace est :

- <sup>l</sup> Simple : Est-il facile de créer le classeur et sera-t-il facile à tenir à jour à long terme? S'appuie-t-il sur les principes de l'analyse visuelle pour présenter clairement les données et le message de son auteur?
- Flexible : Le classeur permet-il de répondre à plusieurs questions que les utilisateurs veulent poser, ou à une seule? Invite-t-il l'utilisateur à l'interaction ou s'agit-il simplement d'un rapport statique?
- Rapide : Le classeur réagit-il assez rapidement pour les utilisateurs? Il peut s'agir notamment de la rapidité d'ouverture, d'actualisation ou de réponse aux interactions. Cette mesure est

subjective, mais en général, nous voulons qu'un classeur affiche l'information et réagisse aux interactions en quelques secondes seulement.

Différents facteurs, énumérés ci-dessous, ont un impact sur les performances d'un tableau de bord :

- La conception visuelle au niveau du tableau de bord et des feuilles de calcul, par exemple, le nombre d'éléments, le nombre de points de données, l'utilisation de filtres et d'actions, etc.
- Les calculs, notamment leur type, l'endroit où ils sont effectués, etc.
- Les requêtes, par exemple la quantité de données retournées, l'impact du SQL personnalisé, etc.
- Les connexions de données et les sources de données sous-jacentes.
- Certaines différences entre Tableau Desktop et Tableau Server ou Tableau Cloud
- <sup>l</sup> D'autres facteurs liés à votre environnement, comme la configuration et la capacité du matériel utilisé pour Tableau Server.

Pour en savoir plus, consultez le document technique L'art de [concevoir](https://www.tableau.com/fr-ca/learn/whitepapers/designing-efficient-workbooks) des classeurs [efficaces](https://www.tableau.com/fr-ca/learn/whitepapers/designing-efficient-workbooks).

### **Accessibilité**

Pour rendre vos vues accessibles au plus grand nombre de personnes, ou si vous travaillez dans un environnement soumis aux exigences de la Section 508 de la législation américaine ou à d'autres réglementations en matière d'accessibilité, vous pouvez utiliser Tableau pour créer des vues conformes aux recommandations sur l'accessibilité des contenus Web (WCAG 2.0 AA). Cela inclut la création de vues accessibles aux utilisateurs disposant de lecteurs d'écran, de claviers en braille ou utilisant la navigation au clavier uniquement, etc. Consultez l'article Créer des vues de données [accessibles](https://help.tableau.com/current/pro/desktop/fr-ca/accessibility_overview.htm) pour en savoir plus. vous trouverez des ressources supplémentaires dans l'article FAQ : [Accessibilité](https://community.tableau.com/s/question/0D54T00000C6nsjSAB/faq-accessibility) sur les forums » de la communauté Tableau.

# Ressources organisationnelles

La création de ressources organisationnelles, comme un guide de style, ou encore des modèles de classeurs avec des polices, couleurs et espacements prédéfinis, permet d'aider vos utilisateurs à adopter les meilleures pratiques de la visualisation. Il est important pour les utilisateurs Creator et Viewer de comprendre ce qui est « optimal » et d'avoir des références communes sur la meilleure façon de procéder pour développer, fournir et utiliser le contenu. Les responsables de la communauté doivent diffuser le contenu dans l'ensemble de l'entreprise et partager les ressources adéquates sur votre **Intranet [d'habilitation](#page-320-0) Tableau** sur la page 319.

Vous pouvez accélérer considérablement l'adoption en fournissant aux utilisateurs du contenu qui semble familier. De plus, vous pouvez renforcer la confiance des consommateurs en produisant du contenu reconnaissable qui fait partie d'une marque. Les thèmes de base à garder à l'esprit lors de la conception de votre norme sont le texte, la couleur et la cohérence.

- Texte : L'utilisation du texte ne se limite pas aux polices [personnalisées;](https://help.tableau.com/current/pro/desktop/fr-ca/formatting_create_custom_fonts.htm) elle concerne également l'utilisation de texte et de lettrage pour améliorer votre analytique et votre mise en récit afin d'améliorer la reconnaissance cognitive de l'analytique.
- Couleur : Utilisez des palettes de couleurs [personnalisées](https://help.tableau.com/current/pro/desktop/fr-ca/formatting_create_custom_colors.htm) et capitalisez sur les associations préexistantes pour accélérer l'exploration. De plus, tenez compte des meilleures pratiques en matière de daltonisme et limitez la quantité de couleurs discrètes sur un tableau de bord. Utilisez une palette de couleurs neutres et utilisez les couleurs de votre marque pour faire ressortir des éléments spécifiques sur un tableau de bord si votre marque a des couleurs vives, au lieu de les utiliser pour les couleurs principales.
- Cohérence : La cohérence ne signifie pas qu'il faut avoir un ensemble de visualisations ou de tableaux de bord identiques. Réfléchissez à la façon de transmettre la même apparence tout en laissant place au design et à la créativité.

Rappelez-vous que vous ne devriez jamais sacrifier l'analyse efficace au profit du design ou des éléments stylistiques avant de créer votre norme de marque d'entreprise. Alors que certains éléments de conception peuvent réellement augmenter la valeur analytique, vous ne devriez jamais faire quelque chose qui semble bon au détriment de la performance ou de la fonctionnalité.

## Guide de style visuel

Vos utilisateurs savent-ils à quoi ressemble un excellent tableau de bord? En publiant un guide de style visuel, vous donnerez à vos utilisateurs une longueur d'avance sur le design, ainsi que des conseils sur la façon de différencier le contenu ponctuel et certifié, les polices et les couleurs de marque à utiliser, et d'autres options de mise en forme. Ce guide de style peut être un document ou un classeur Tableau.

### Modèle de mise en page de tableau de bord

Les modèles de mise en page de tableau de bord aident les utilisateurs Creator à assembler des tableaux de bord épurés en ajoutant leurs feuilles individuelles dans des conteneurs de mise en

page prédéfinis. Vous pouvez télécharger des [exemples](https://public.tableau.com/views/SampleDashboardLayouts/LayoutContainerTemplatewithLeftPanel?:embed=y&:display_count=yes) de mises en page de tableaux de bord à partir de Tableau Public et les personnaliser avec votre propre logo et vos propres couleurs.

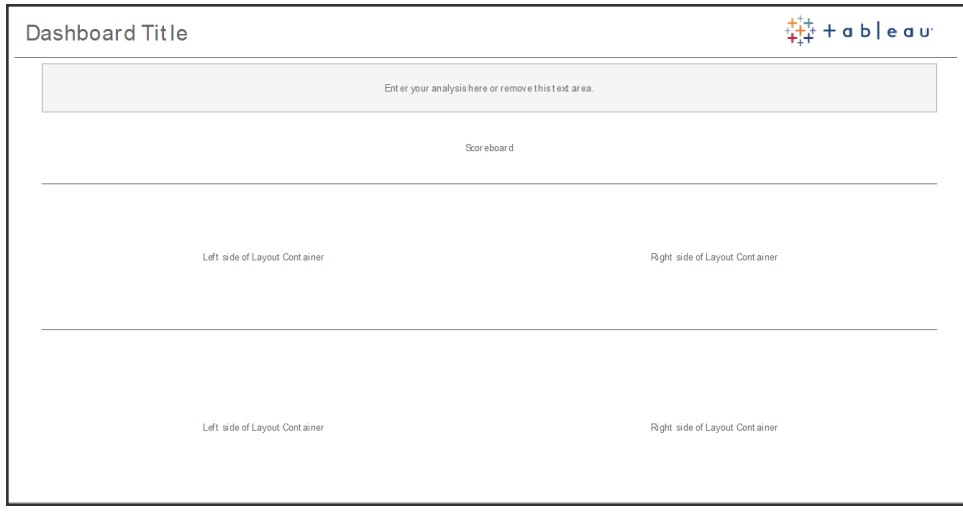

Mise en page de tableau de bord

### Liste de vérification de tableau de bord

Vous ne distribueriez pas de documents aux intervenants sans les processus appropriés d'examen, de révision et de diffusion, et la même chose s'applique aux tableaux de bord. Ils doivent être examinés et validés avant de pouvoir être promus et certifiés.

La première personne qui devrait valider le contenu est son auteur. Les auteurs devraient également solliciter les commentaires du public cible. Cela peut se faire dans un groupe de rétroaction informel ou en partageant un lien vers le classeur et en accueillant tous commentaires. Aucun tableau de bord n'est correct la première fois. Le temps et la collaboration sont des moyens idéaux pour se concentrer sur la meilleure représentation de vos données. Les opinions des autres apporteront de nouvelles perspectives. Posez-vous les questions suivantes :

- De quel type de moyen formel ou informel avons-nous besoin pour recueillir des commentaires?
- Comment pouvons-nous encourager une conversation constructive?
- <sup>l</sup> A-t-on consacré du temps à recueillir des commentaires, des améliorations et des itérations?

Créez une liste de contrôle du tableau de bord pour aider les utilisateurs à appliquer les meilleures pratiques visuelles, et une conception cohérente avec un guide de style. Chaque créateur de contenu devrait appliquer la liste de contrôle de vos normes organisationnelles à son travail avant de le partager avec d'autres.

Les gestionnaires de données interviennent également pour vérifier la pertinence d'une source de données intégrée et son aptitude à être publiée et certifiée. Au-delà de l'exactitude des données et des calculs, la validation du contenu doit également inclure un examen du choix de la marque, de la mise en page, de la mise en forme, des performances, des filtres, des actions du tableau de bord et des comportements des cas périphériques par l'administrateur de site ou le responsable du projet.

### Liste de contrôle des métadonnées

La liste de contrôle des métadonnées ci-dessous présente les meilleures pratiques pour l'organisation d'une source de données publiée, comme l'indique l'article sur **La [gouvernance](#page-90-0) dans [Tableau](#page-90-0)** sur la page 89. En définissant des normes à l'aide de cette liste, vous pourrez mettre en place un accès aux données en libre-service sous gouvernance dans l'entreprise, à la fois convivial et facile à comprendre. Avant de créer un extrait ou une source de données publiée dans Tableau, servez-vous de la liste de contrôle suivante pour le modèle de métadonnées :

- Valider le modèle de données
- Filtrer et dimensionner en fonction de l'analyse
- Utiliser des conventions de nommage standard et conviviales
- Ajouter des synonymes de champs et des suggestions personnalisées pour Parlez aux données
- Créer des hiérarchies (chemins d'exploration)
- Définir les types de données
- Appliquer la mise en forme (dates et nombres)
- n Définir la date de début de l'exercice, le cas échéant
- Ajouter de nouveaux calculs
- Supprimer les calculs en double ou de test
- Entrer les descriptions des champs sous forme de commentaires
- Agréger au niveau le plus élevé
- Cacher les champs inutilisés

### Directives de présentation

La dernière étape de l'analyse des données consiste à extraire l'information exploitable et à la communiquer à d'autres personnes. Les gens devraient être en mesure de présenter un tableau de bord et d'articuler clairement un message guidé par les données au cours d'une réunion ou d'une présentation, peu importe le niveau de compétences en matière de données. La conception de graphiques pour la présentation nécessite des considérations spéciales parce qu'un graphique complexe qui fonctionne pour vous sur votre écran d'ordinateur portable ne fonctionnera pas dans une présentation.

Tenez compte de l'objectif principal du graphique lorsque vous partagez des idées. Quel est le message principal? Dans l'exemple ci-dessous, les graphiques montrent les cas de paludisme en Zambie à la suite des travaux de l'organisation mondiale à but non lucratif, PATH. Le message clé, c'est la réduction de 93 % du nombre de cas; remarquez comment cela est indiqué très clairement sur la diapositive.

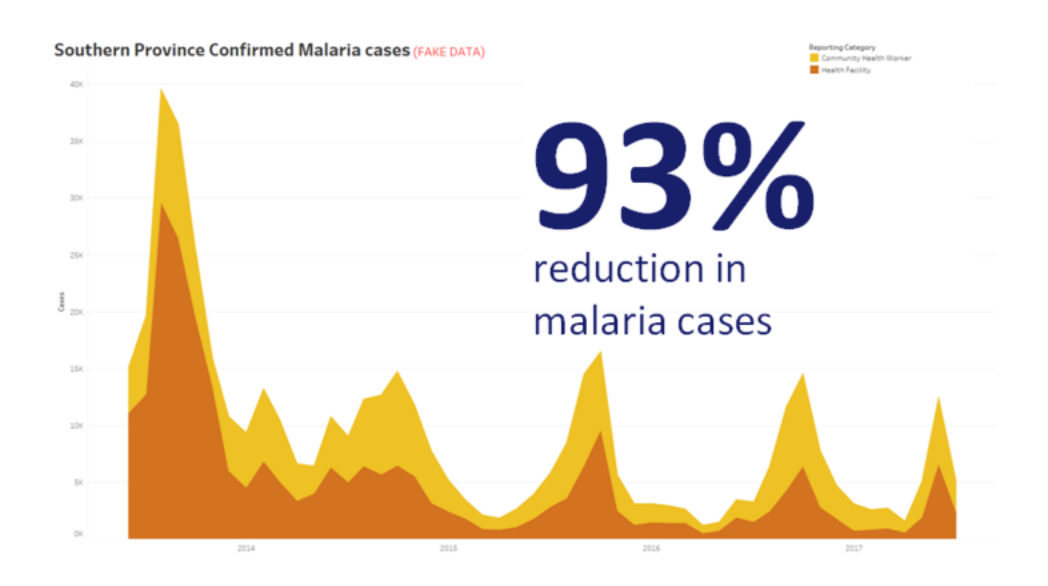

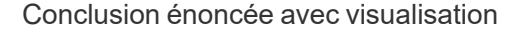

Pensez à la durée du graphique à l'écran. Bien que vous puissiez comprendre intimement le graphique, votre public le verra pour la première fois. Vous devez prendre le temps d'expliquer le graphique si vous voulez montrer un graphique complexe. L'exemple du paludisme ci-dessus peut être compris rapidement en raison de la conclusion visuelle et déclarée. Une bonne règle de base est qu'un graphique devrait être compréhensible par votre public en moins de la moitié du temps qu'il est sur l'écran.

Votre public doit être en mesure de lire les parties pertinentes de votre graphique. Les polices par défaut sont très petites, car elles sont conçues pour être visionnées sur un ordinateur portable ou un moniteur. Ces tailles de police ne fonctionnent pas sur les grands écrans. Deux versions du même graphique sont présentées ci-dessous. Le graphique de droite possède des polices assez imposantes pour être lues par tout le monde dans la salle.

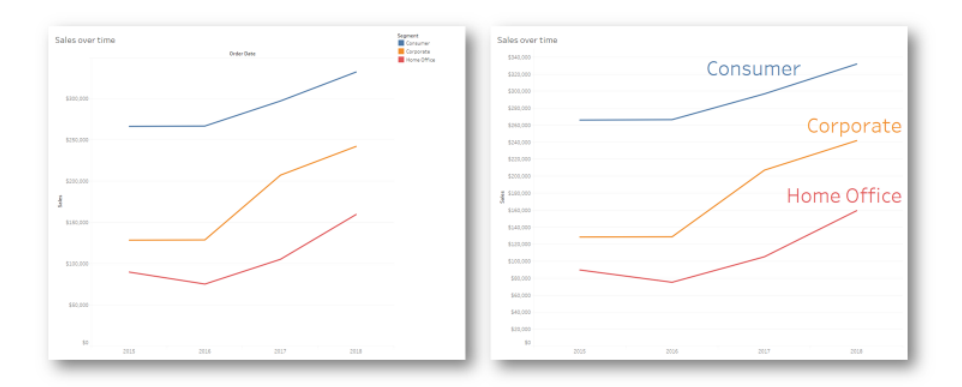

#### Légende intégrée à la visualisation

Vous devriez utiliser la couleur très judicieusement pour mettre en évidence votre message. Imaginez que vous faites le suivi des clients en fonction du jour de la semaine et que vous voulez souligner le fait que les fins de semaine comptent beaucoup moins de clients que les jours de semaine. Le tableau de gauche (ci-dessous) transmet le plus efficacement ce message. Il utilise un schéma de couleur simple pour transmettre une idée beaucoup plus clair que celui sur la droite.

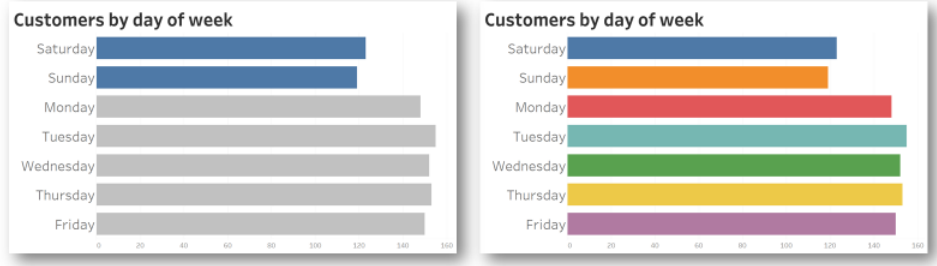

#### Couleur utilisée pour l'accent c. trop de couleur

Posez-vous les questions suivantes avant de présenter vos idées dans des graphiques :

- Avez-vous ajouté des conclusions sur l'état pour raconter l'histoire dans les données?
- Les polices peuvent-elles être lues à partir du fond de la salle dans laquelle vous effectuez votre présentation?
- La couleur est-elle utilisée pour mettre en évidence votre message plutôt que comme décoration?
- Le graphique est-il assez simple pour être compris pendant qu'il apparaîtra à l'écran?

Le principal point à retenir est qu'un tableau de bord ou un graphique analytique complexe, conçu pour les écrans de bureau, n'est presque jamais le bon choix pour partager des idées lors de réunions ou de présentations.

# Communications de Tableau

Lorsque vous déployez Tableau à grande échelle dans votre entreprise, vous pouvez mettre en place des communications internes, des ressources d'habilitation pour favoriser l'adoption et faire évoluer les données et l'analytique plus efficacement. Nos clients les plus performants utilisent une variété de méthodes d'aide libre-service pour commencer à utiliser Tableau, répondre aux questions fréquemment posées et localiser d'autres utilisateurs de Tableau au sein de l'entreprise.

Ce sujet décrit l'intranet d'habilitation, les forums de discussion et les bulletins pour aider le cadre exécutif de l'analytique et le responsable de la communauté. Selon ce qui fonctionne le mieux pour votre entreprise, la liste de sujets ci-dessous présente les nombreuses façons dont vous pouvez communiquer avec votre communauté d'utilisateurs. Grâce à un plan de communication bien défini, vous bâtissez votre communauté d'utilisateurs, favorisez l'utilisation des données et des analyses à tous les niveaux de compétence et réduisez au maximum les ressources nécessaires pour répondre aux questions courantes.

# <span id="page-320-0"></span>Intranet d'habilitation Tableau

À mesure que votre déploiement prend de l'ampleur et passe à des centaines, voire des milliers d'utilisateurs, les échanges peuvent devenir compliqués. C'est là qu'intervient l'intranet d'habilitation. Il centralise toutes les ressources Tableau et a pour objectif de créer une expérience utilisateur constante et d'aider à adopter les bonnes habitudes et les meilleures pratiques.

Les sections suivantes définissent les sujets que vous pouvez publier sur votre intranet et qui permettront à votre communauté d'utilisateurs de trouver rapidement et facilement de l'information sur l'intégration, les politiques et procédures de gouvernance, les autres utilisateurs de Tableau et plus encore. En partageant ces renseignements de façon proactive, vous prendrez les devants et réduirez les obstacles à la mise en place d'analyses en libre-service, mais sous gouvernance. Voici un exemple de carte de site que vous pouvez utiliser :

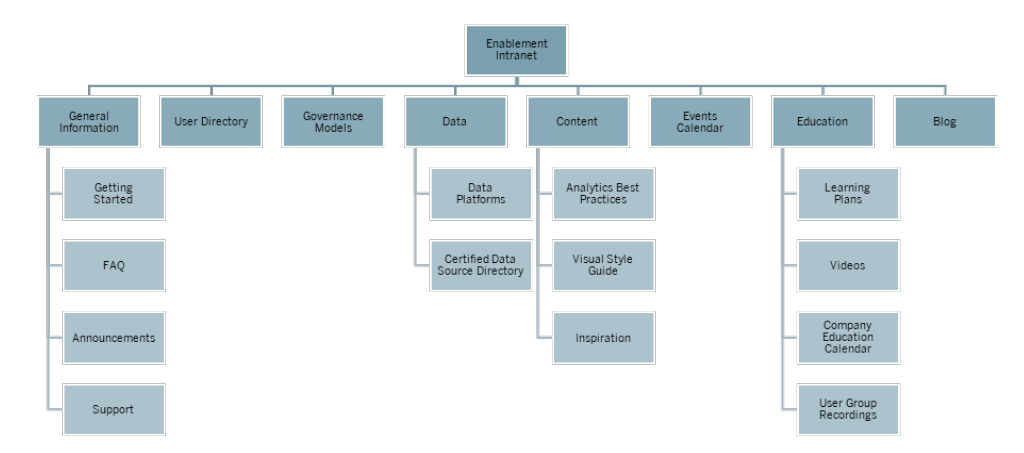

### Prise en main

Lorsqu'un nouvel utilisateur est intéressé par une licence, à qui doit-il s'adresser? Que doit-il savoir pour commencer à utiliser Tableau? Quelles sont les ressources offertes? Pendant que Tableau est déployé à grande échelle dans votre organisation, des problèmes surviendront si vous êtes la seule personne à essayer d'intégrer chaque utilisateur. Plus le nombre d'utilisateurs qui adoptent Tableau augmente, plus il devient difficile de gérer et d'assister efficacement la communauté d'utilisateurs, parce que vous ne disposez pas de ressources suffisantes pour offrir une aide individuelle.

La section « Premiers pas » permet aux nouveaux utilisateurs de trouver les ressources dont ils ont besoin sur votre intranet et dans toute l'entreprise. Aidez les utilisateurs à bien commencer à utiliser Tableau. Il s'agit de la première étape pour habiliter les utilisateurs et bâtir la communauté Tableau de votre organisation.

Pensez aux questions courantes qu'on pourrait vous poser :

- Comment puis-je obtenir une licence et installer le produit ou accéder à Tableau Server ou à Tableau Cloud?
- Quelles sont les compétences de base pour chaque niveau de licence? (détaillé ci-dessous)
- Quand la formation est-elle donnée et que faut-il pour mon rôle?
- Qui utilise Tableau dans mon service?
- Comment puis-je me connecter aux données?
- Quelles sont les sources de données certifiées accessibles?

De plus, la publication de liens vers les pages d'aide en ligne de Tableau aidera vos utilisateurs à acquérir les compétences de base pour l'affichage des données et l'interaction avec celles-ci :

#### Aide de Tableau Blueprint

- Se connecter à [Tableau Server](https://help.tableau.com/current/pro/desktop/fr-ca/sign_in_server.htm) ou Tableau Cloud
- Que puis-je faire avec un site [Tableau?](https://help.tableau.com/current/pro/desktop/fr-ca/web_author_overview.htm)
- Que puis-je faire avec une vue Web [Tableau?](https://help.tableau.com/current/pro/desktop/fr-ca/viewer_tut.htm)
- Explorer et analyser des [données](https://help.tableau.com/current/pro/desktop/fr-ca/data_explore_analyze_interact.htm) dans une vue
- Utiliser des vues [personnalisées](https://help.tableau.com/current/pro/desktop/fr-ca/customview.htm)
- [Partager](https://help.tableau.com/current/pro/desktop/fr-ca/shareworkbooks.htm) des vues Web
- [S'abonner](https://help.tableau.com/current/pro/desktop/fr-ca/subscribe_user.htm) aux vues
- Envoyer des alertes basées sur les [données](https://help.tableau.com/current/pro/desktop/fr-ca/data_alerts.htm)
- [Commentaires](https://help.tableau.com/current/pro/desktop/fr-ca/comment.htm) sur les vues

Pour les utilisateurs Creator et Explorer, fournissez les liens suivants :

- Comparaison des [fonctionnalités](https://help.tableau.com/current/pro/desktop/fr-ca/server_desktop_web_edit_differences.htm) de création Web et de Tableau Desktop
- [Creators :](https://help.tableau.com/current/pro/desktop/fr-ca/getstarted_web_authoring.htm) prise en main de la création Web
- Creators : se [connecter](https://help.tableau.com/current/pro/desktop/fr-ca/creator_connect.htm) à des données sur le Web
- [Préparer](https://help.tableau.com/current/pro/desktop/fr-ca/creator_data_prep.htm) des données sur le Web
- [Modifier](https://help.tableau.com/current/pro/desktop/fr-ca/web_author_build_view.htm) des vues sur le Web
- Se [connecter](https://help.tableau.com/current/pro/desktop/fr-ca/examples_tableauserver.htm#Connect) à des sources de données publiées pendant la création sur le Web
- Créer un [tableau](https://help.tableau.com/current/pro/desktop/fr-ca/dashboards_create.htm) de bord
- Créer une [histoire](https://help.tableau.com/current/pro/desktop/fr-ca/story_create.htm)
- [Enregistrer](https://help.tableau.com/current/pro/desktop/fr-ca/save_savework.htm#Web) votre travail

## FAQ

Le maintien d'une FAQ aidera les utilisateurs à trouver rapidement et facilement des réponses aux questions courantes, tout en vous évitant de répondre directement à chaque question. Dans le cas où un [programme](https://www.tableau.com/fr-ca/community/toolkit/data-doctor) Data Doctor est mis en œuvre dans votre organisation, envisagez de noter le nombre de questions posées et les sujets les plus souvent abordés. Cette information vous permettra d'identifier les thèmes et catégories qui reviennent le plus souvent dans les questions, et de là, déterminer les formations à organiser pour combler ces lacunes. Nous vous recommandons d'encourager les lecteurs à faire part de leurs commentaires sur vos questions les plus fréquentes, soit en mettant en place une fonctionnalité de commentaires sur les articles, soit en suggérant des modifications par un canal de clavardage créé à cet effet, soit en écrivant à une liste de diffusion.

#### Assistance

Dans la section d'assistance, indiquez aux utilisateurs comment obtenir de l'aide, ce qui comprend l'**[Assistance](#page-350-0) entre collègues** sur la page 349, des heures de consultation ou l'utilisation de tickets d'assistance. Si un utilisateur ne peut pas trouver l'aide dont il a besoin, il est plus susceptible de devenir frustré avec la situation et de ne pas continuer son utilisation de Tableau. Établir et documenter une procédure d'escalade pour les tickets, au cas où aucun expert de l'équipe ou du service de l'utilisateur ne peut répondre à la question. Pour en savoir plus, consultez la section **Processus [d'assistance](#page-344-0) Tableau** sur la page 343.

Lorsque vous proposez l'assistance entre collègues, encouragez les utilisateurs à apprendre, à enseigner et à découvrir des solutions ensemble. Savoir comment effectuer une [recherche](https://youtu.be/n3lJEJw49ak) efficace à l'aide des moteurs de [recherche](https://youtu.be/n3lJEJw49ak) de Tableau est souvent un moyen rapide et facile de surmonter un obstacle technique.

Vous devriez également tirer parti de l'aide et de la base de connaissances en ligne de Tableau en publiant des liens vers des sujets d'aide courants : [Tableau Desktop](https://www.tableau.com/fr-ca/support/desktop) et [Tableau Prep Builder](https://www.tableau.com/fr-ca/support/prep). Sur ces pages, vous trouverez une liste des sujets les plus populaires. Vous pouvez en publier une sélection sur la page d'assistance de votre intranet d'habilitation.

#### Annonces

Publiez des annonces sur l'intranet d'habilitation pour communiquer des renseignements sur les réunions des groupes d'utilisateurs, les plans d'apprentissage, les possibilités de formation, les heures de consultation, ou encore les maintenances, les mises à niveau ou autres événements ayant un effet sur la disponibilité des services.

### Répertoire d'utilisateurs

La création d'un répertoire d'utilisateurs permet de trouver des gens, favorise l'échange d'idées, aide les utilisateurs à trouver d'autres personnes au sein ou à l'extérieur de leur équipe pour obtenir de l'aide et renforce votre communauté d'utilisateurs. Le répertoire d'utilisateurs doit inclure chaque utilisateur Tableau disposant d'une licence, en précisant son nom, son service, son rôle, son niveau de licence, son niveau de compétence et son niveau de certification.

Les renseignements sur les utilisateurs Tableau disposant d'une licence peuvent être obtenus à partir de la source de données TS Users de la communauté Tableau Server et ajoutés aux données des RH, de la formation et de la certification pour fournir un profil complet de chaque utilisateur. Sinon, l'onglet **[Utilisateurs](#page-64-0) de Tableau** sur la page 63 du [Planificateur](https://mkt.tableau.com/TableauBlueprintPlanner_fr-ca.xlsx)
[Tableau Blueprint](https://mkt.tableau.com/TableauBlueprintPlanner_fr-ca.xlsx) peut également être utilisé comme source de données pour créer cette liste. Utilisez Tableau pour créer la vue et intégrez-la dans la page Web.

#### Modèles de gouvernance

C'est en combinant facteur humain, processus et technologies que les utilisateurs informés pourront appliquer les **Modèles de [gouvernance](#page-131-0) Tableau** sur la page 130 dans votre entreprise. Des modèles de gouvernance centralisée, déléguée et autonome applicables aux données et au contenu ont été établis à l'aide de l'onglet de gouvernance du Planificateur Tableau Blueprint. Aidez vos utilisateurs à bien comprendre ces différents modèles en publiant des recommandations, des stratégies et des processus. Les utilisateurs doivent comprendre et consulter le flux de travail de votre organisation concernant la certification des sources de données et la promotion du contenu pour tous les éléments, des projets en bac à sable aux projets de production.

#### Plate-formes de données

Vous devez répertorier les sources de données de votre entreprise pour permettre aux utilisateurs de savoir où aller et quel type de données ils pourront trouver. Indiquez le nom de la base de données, de la table ou de la vue, le type d'authentification et les exigences en matière de demande d'accès pour chacune d'entre elles.

#### Répertoire de sources de données certifiées

Pour aider les utilisateurs à connaître les sources de données certifiées auxquelles ils peuvent accéder et à trouver rapidement un ensemble de données sous gouvernance pour leurs analyses, créez un répertoire de sources de données certifiées. Le répertoire des sources de données certifiées dresse la liste des sources de données sous gouvernance. Il doit inclure au minimum le nom de la source de données et de son propriétaire, ainsi que la provenance des données. Étant donné que les données d'un service peuvent être utiles à un autre service, envisagez de partager tous les noms de sources de données certifiées dans le répertoire pour accroître la sensibilisation à la disponibilité tout en réduisant les risques de duplication.

Vous pouvez obtenir les sources de données certifiées à partir de la source de données TS [Data](https://community.tableau.com/docs/DOC-9974) Connections de la communauté [Tableau Server](https://community.tableau.com/docs/DOC-9974) en utilisant comme filtre [Data Source is Certified] = TRUE. Utilisez Tableau pour créer la vue et intégrez-la dans la page Web.

#### Pratiques exemplaires en matière d'analytique

Grâce aux pratiques exemplaires en matière d'analytique facilement accessibles sur l'intranet d'habilitation, les auteurs de contenu disposent de recommandations pour choisir le bon type de graphique et pour créer des tableaux de bord efficaces et exploitables pour les consommateurs de contenu. Pour en savoir plus, consultez l'article **Pratiques [exemplaires](#page-292-0) en matière [d'analyse](#page-292-0) dans Tableau** sur la page 291.

#### Guide de style visuel

Vos utilisateurs savent-ils à quoi ressemble un excellent tableau de bord? En publiant un guide de style visuel, vous donnez à vos utilisateurs une longueur d'avance en matière de design ainsi que des conseils sur la façon de différencier le contenu ponctuel et certifié, sur les polices et les couleurs de marque à utiliser, et sur d'autres options de mise en forme. Souvent, le meilleur endroit pour commencer à définir un style visuel est votre guide de style ou marque d'entreprise. Vous pouvez y placer une palette de couleurs [personnalisée](https://help.tableau.com/current/pro/desktop/fr-ca/formatting_create_custom_colors.htm) et un modèle de disposition. Pour en savoir plus sur les modèles de mise en page de marque, consultez l'article sur les **[Pratiques](#page-292-0) [exemplaires](#page-292-0) en matière d'analyse dans Tableau** sur la page 291.

#### Inspiration

Vous pouvez intégrer des flux RSS et X (anciennement connu sous le nom de Twitter) de Tableau dans une page intranet pour diffuser du contenu à jour directement à partir de Tableau à votre communauté d'utilisateurs. Tableau fournit un flux RSS pour son blogue, que vous pouvez intégrer à un composant Web de flux RSS. Par ailleurs, Tableau offre un service d'abonnement par courriel à la galerie Visualisation du jour de Tableau Public. Les flux X de Tableau ([@tableau\)](https://twitter.com/tableau) et Tableau Public [\(@tableaupublic\)](https://twitter.com/tableaupublic) peuvent être intégrés dans une page de votre intranet en utilisant la page [d'intégration](https://publish.twitter.com/) de X.

- Visualisation du jour : [Galerie,](https://public.tableau.com/fr-ca/gallery/?tab=viz-of-the-day&type=viz-of-the-day) [Courriel](https://public.tableau.com/fr-ca/s/viz-of-the-day/subscribe)
- Blogue Tableau: Site [Web](https://www.tableau.com/fr-ca/about/blog), [Courriel](https://www.tableau.com/fr-ca/about/blog/subscribe), [RSS](https://www.tableau.com/rss.xml)
- Tableau : [X](http://twitter.com/tableau)
- Tableau Public : [X](https://twitter.com/tableaupublic)

Pour découvrir du contenu exceptionnel en matière de visualisation de données, joignez-vous à [#datafam](https://twitter.com/search?q=%23datafam&src=typed_query) en suivant les [Visionnaires](https://twitter.com/tableau/lists/tableau-zen-masters) de Tableau et ses [ambassadeurs](https://twitter.com/tableau/lists/tableau-ambassadors) sur X.

#### Calendrier d'événements

Il peut être utile de créer un calendrier d'événements basé sur les activités d'engagement présentées dans les articles **Engagement de la [communauté](#page-332-0) Tableau** sur la page 331 et **Processus [d'assistance](#page-344-0) Tableau** sur la page 343 pour favoriser l'engagement et l'adoption de vos utilisateurs. Ces activités comprennent les réunions de groupes d'utilisateurs, les réunions de groupes administratifs, les dîners-conférences et les heures de consultation.

#### Programmes de formation

Pour aider les utilisateurs à comprendre les compétences requises pour leur poste et leur type de licence, publiez des programmes de formation pour chacun des rôles : administrateur de site, chef de projet, Creator, Explorer et Viewer. Pour en savoir plus sur les plans d'apprentissage, consultez **[Enseignement](#page-250-0) Tableau** sur la page 249 et sélectionnez un [exemple](https://public.tableau.com/app/profile/benoit.lavergne5668/viz/TrainingPlan_15849733488110/TableauTrainingPlan) de plan de formation sur [Tableau Public](https://public.tableau.com/app/profile/benoit.lavergne5668/viz/TrainingPlan_15849733488110/TableauTrainingPlan).

#### Ressources d'alphabétisation des données

Offrez des ressources sur les compétences de base en matière de données pour permettre aux membres de votre organisation d'établir une base de référence en alphabétisation des données. Incluez des liens vers notre page [Compétences](https://www.tableau.com/fr-ca/learn/pledgefordata) en matière de données 10 millions, où nous présentons des ressources dans le cadre de notre [#PledgeforData](https://www.tableau.com/fr-ca/blog/tableau-offers-new-data-skills-programs-help-close-gap) : un engagement à défendre les compétences en données et à former 10 millions de personnes!

### Calendrier de formations de l'entreprise

Le calendrier de formations de l'entreprise présente les séances de formation récurrentes s'adressant aux administrateurs de site, aux responsables de projets et aux utilisateurs Creator, Explorer et Viewer. Ces séances peuvent se dérouler en ligne ou en classe. La tenue de ces séances chaque mois ou même chaque semaine, surtout au début, fournira à chacun les renseignements dont il a besoin pour commencer à utiliser Tableau. Pour en savoir plus, consultez l'article **[Enseignement](#page-250-0) Tableau** sur la page 249.

#### Enregistrements des groupes d'utilisateurs

En enregistrant les réunions de vos groupes d'utilisateurs internes, vous pouvez les mettre à la disposition de ceux qui n'ont pas pu y participer. Elles peuvent également servir de référence pour la formation des nouveaux utilisateurs.

### Blogue et bulletin d'information internes sur **Tableau**

Voulez-vous être au courant des nouveautés de Tableau? Visitez la page du [blogue](https://www.tableau.com/fr-ca/blog) de [Tableau,](https://www.tableau.com/fr-ca/blog) entrez vos renseignements et appuyez sur S'abonner dans le bas de la page.

Publiez un blogue sur l'analytique pour présenter vos réalisations et mettre en évidence la manière dont vous utilisez les données et l'analytique dans votre entreprise. Les services peuvent présenter les points saillants de leurs activités et faire la promotion des événements à venir. Les autres sujets peuvent inclure la valeur documentée, les trucs et astuces Tableau, la disponibilité des sources de données d'entreprise et la communication des temps d'arrêt ou des mises à niveau. Vous pouvez également distribuer un bulletin d'information sur l'analytique par courriel.

### <span id="page-327-0"></span>Clavardage et forums de discussion sur **Tableau**

Les forums de discussion et autres modes de communication basés sur le clavardage permettent aux utilisateurs d'échanger des renseignements en temps réel. Ces outils peuvent aussi devenir une base de connaissances, car les messages archivés peuvent permettre de répondre à de futures questions. Mettez en place un forum de discussion, une salle de clavardage ou des canaux dédiés (comme Slack, Yammer ou Wechat) pour vos utilisateurs Tableau.

Selon les systèmes utilisés par votre entreprise, les forums de discussion et le clavardage sont incroyablement utiles aux gestionnaires de communauté pour déterminer les sujets qui peuvent nécessiter plus d'attention dans la formation ou les activités d'engagement. Dans les discussions de type forum, les questions et les réponses peuvent être classées par sujet pour améliorer les recherches futures. Pour les communications basées sur les canaux, vous pouvez obtenir un résultat similaire avec un canal par sujet ou un canal d'aide unique pour toutes les questions. De toute façon, faciliter ces connexions entre les utilisateurs rendra votre communauté plus forte.

#### Prise en main

Construire vos propres espaces communautaires peut être difficile, mais une fois commencé, il servira de point de ralliement virtuel pour vos utilisateurs. Les méthodes ci-dessous peuvent vous aider à vous préparer à réussir :

- Champions communautaire : Un comité ou une équipe d'experts Tableau peut être une voix pour vos utilisateurs et façonner la façon dont vos forums sont configurés en fonction de leurs besoins. Garder ce groupe diversifié vous permettra de planifier en fonction des besoins de tous vos utilisateurs.
- Types de ressources : Quels sont les sujets les plus importants pour vos utilisateurs? Comment préfèrent-ils le contenu des consommateurs? Quelle est la fréquence à laquelle vous devriez diffuser du contenu? Répondre à ces questions peut vous aider à créer du contenu adapté à votre base d'utilisateurs. Vos champions communautaires devraient participer à cette phase de planification.
- Encouragez l'aide en libre-service : L'un des principaux avantages des espaces communautaires est la possibilité pour les utilisateurs de résoudre leurs propres questions et problèmes grâce à l'expertise des autres. En établissant des accords de niveau de service sur les temps de réponse aux messages de clavardage ou aux publications, vous pouvez garantir à vos utilisateurs de la communauté qu'ils peuvent se faire entendre.
- Rôles et responsabilités : Une communauté prospère peut rapidement évoluer pour toucher tous les aspects d'une organisation. Assurez-vous que les rôles de l'équipe qui gérera vos forums internes sont clairement définis. Voici des exemples de forums de discussion et de rôles de clavardage :
	- Administrateurs : Suivi de l'intégrité globale et des performances des forums
	- Modérateurs : Répondre aux questions et interagir avec les utilisateurs du forum
	- Ambassadeurs : Ceux qui servent de champions et de visage des forums
- <sup>l</sup> Être réaliste : Établissez les attentes pour vos forums dès le début en termes d'engagement, quels types de contenu vous aurez besoin, et qui possède quoi.
- Commencer petit : Construisez en fonction de ce dont vous avez besoin et planifiez pour l'avenir. Vos forums peuvent commencer petit, mais ils ne le resteront pas.

#### Construire votre forum

Lorsque vous configurez vos propres forums et espaces de clavardage, gardez à l'esprit certaines des meilleures pratiques ci-dessous :

- <sup>l</sup> Plate-forme : Consultez les normes de l'entreprise pour les applications de clavardage et intranet qui fonctionnent au sein de votre organisation. Il peut s'agir de n'importe quoi, de votre **Intranet [d'habilitation](#page-320-0) Tableau** sur la page 319 à une application de clavardage. L'important est que vos utilisateurs sachent où aller pour se connecter avec d'autres utilisateurs Tableau, en dehors des **[Activités](#page-332-1) internes de Tableau** sur la page 331.
- Ressources faciles à trouver : Créez des espaces distincts pour permettre à vos utilisateurs de trouver rapidement des ressources telles que Tableau, des calculs avancés et des employés qui peuvent offrir des conseils. Configurer ces espaces tôt et les remplir avec du contenu permettra à vos utilisateurs de revenir à vos espaces internes.
- Catégorisation : Configurez les canaux de clavardage ou balisez les publications du forum avec des sujets précis pour améliorer la recherche de contenu. À mesure que votre communauté grandit, le contenu augmentera aussi. Assurez-vous que vos utilisateurs peuvent trouver rapidement et facilement ce dont ils ont besoin.
- Modérateurs internes : Identifiez un groupe d'utilisateurs expérimentés qui peuvent aider à modérer les forums en répondant aux questions, en créant du contenu et en intégrant de nouveaux utilisateurs. Ces personnes devraient également être des experts Tableau qui peuvent aider à guider vos utilisateurs à travers les demandes les plus difficiles.
- Utilisez les données : Gardez une trace de la façon dont les utilisateurs interagissent avec les forums et quels sujets sont les plus populaires. Cela vous aidera à élaborer le bon contenu et les bons plans d'engagement de forum pour vos utilisateurs, ainsi qu'à identifier le contenu pour les **[Activités](#page-332-1) internes de Tableau** sur la page 331.

Grâce à une planification minutieuse, vos forums de discussion et vos espaces de clavardage peuvent devenir une ressource formidable pour favoriser l'adoption de Tableau au sein de votre organisation.

#### **Clavardage**

Prenez le temps d'étudier, d'identifier et de mettre en place la plate-forme de clavardage qui répond le mieux à vos besoins opérationnels. Une fois la plate-forme identifiée, nous vous recommandons les points suivants.

- <sup>l</sup> Créez deux salles ou canaux de clavardage dédiés à l'habilitation : un pour les annonces (événements à venir, déploiements, maintenances), et un pour permettre à vos utilisateurs de poser leurs questions sur Tableau.
- Donnez des directives claires au sujet des interactions afin de diriger vos utilisateurs et leur enseigner comment poser des questions ou comment trouver des ressources de formation ou des FAQ.

Pour en savoir plus sur la manière de transformer votre expérience de clavardage et l'intégrer à votre programme Data Doctor, consultez le Guide de mise en œuvre de [Data Doctor.](https://www.tableau.com/fr-ca/community/toolkit/data-doctor)

#### Profitez de l'expérience Tableau

Tirez parti des ressources de Tableau Forum ci-dessous pour vous inspirer de la façon dont vous voulez que les utilisateurs interagissent avec vos forums et les types de guides que vous pouvez créer :

- [Instructions](https://community.tableau.com/docs/DOC-8454) relatives au forum Tableau
- [Comment](https://community.tableau.com/docs/DOC-8982) joindre un classeur à votre message
- $\cdot$  Étiquette des [@mentions](https://community.tableau.com/docs/DOC-17939)
- Étiquette de la [communauté](https://community.tableau.com/docs/DOC-1315)
- Code de [conduite](https://community.tableau.com/s/community-code-of-conduct)

# <span id="page-332-0"></span>Engagement de la communauté **Tableau**

La communauté d'utilisateurs Tableau de votre entreprise est comme la communauté Tableau, mais à plus petite échelle. Mettez vos utilisateurs Tableau en relation les uns avec les autres et développez un esprit de collaboration autour d'un objectif commun : placer les données au cœur de toutes les conversations. En plus de susciter l'enthousiasme à l'égard de l'utilisation de Tableau, les activités d'engagement accélèrent et renforcent également la vision en matière d'analyse moderne et, en fin de compte, alimentent la transformation de votre entreprise.

Les activités d'engagement servent à créer et à entretenir un environnement pour des personnes plus productives et axées sur les résultats qui utiliseront les faits plutôt que l'intuition pour prendre des décisions métier. Les gens collaboreront les uns avec les autres et partageront leurs connaissances des produits et leur expérience du domaine d'activité à travers un large éventail de niveaux de compétences et entre différents services et différentes équipes qui n'ont peut-être jamais échangé d'idées auparavant.

Les activités d'engagement doivent comprendre quelque chose pour tout le monde, offrir une variété d'activités qui font appel à différents ensembles de compétences et être offertes dans différents formats, en personne ou virtuellement, tant à l'intérieur qu'à l'extérieur de votre entreprise. Que ces activités soient organisées par le responsable de la communauté de votre entreprise, par d'autres clients de Tableau ou par des visionnaires et des ambassadeurs de Tableau, il existe une variété de formats pour inviter les utilisateurs à apprendre, à collaborer et à réseauter afin d'améliorer leurs compétences à utiliser Tableau.

### <span id="page-332-1"></span>Activités internes de Tableau

Les activités internes de participation sont organisées dans votre entreprise par un responsable de la communauté, suivant une programmation régulière ou un calendrier d'événements publiés sur votre Intranet ou wiki d'habilitation, et communiquées par d'autres canaux de communication. Les activités suivantes seront couvertes dans cette section :

• Groupes d'utilisateurs : ouvert à tous les utilisateurs de Tableau pour promouvoir la collaboration et le partage entre les équipes.

- Groupe de champions : ouvert à tous les champions pour échanger des idées.
- Groupe d'administrateurs : ouvert à tous les administrateurs de Tableau Server et de site, pour examiner l'utilisation du serveur et du contenu et échanger des idées en matière d'administration.
- Dîners-conférences : rencontres se tenant à l'heure du dîner axées sur l'acquisition d'une nouvelle compétence.
- Jeux de visualisations : concours d'analyse de données.
- Journée Tableau : événement d'une journée ou d'une demi-journée pour faire connaître les réussites obtenues grâce à Tableau.
- Journée de l'analytique : événement similaire à la Journée Tableau, mais à visée plus large pour englober d'autres technologies.

#### Groupe d'utilisateurs Tableau

Les groupes d'utilisateurs internes peuvent prendre différentes formes selon la taille de votre organisation et la répartition géographique, mais une chose est certaine : chaque utilisateur Tableau est invité à participer. Cela inclut également les administrateurs de Tableau Server et les administrateurs de site. Cela peut commencer par quelques personnes, ou par des centaines à l'échelle de l'organisation. Lors des réunions de groupes d'utilisateurs, les gens peuvent partager ouvertement de l'information entre les différents services et équipes. Quel que soit le niveau de compétence des participants, il s'agit d'une occasion pour eux d'apprendre, de rencontrer d'autres utilisateurs et d'échanger des points de vue sur la résolution de problématiques métier à l'aide des données.

Un groupe d'utilisateurs interne solide commence par un responsable solide. C'est leur passion et leur attention qui alimenteront et inspireront le reste du groupe. Les responsables de la communauté peuvent planifier des réunions régulières, des réunions avec une fréquence mensuelle et en communiquer la date sur l'intranet d'habilitation. Ne vous découragez pas si le nombre de participants n'est pas élevé au départ. Lorsque des sujets pertinents seront inscrits à l'ordre du jour, les gens y assisteront parce qu'ils savent que des renseignements précieux seront communiqués. Si possible, enregistrez les réunions et archivez les présentations sur l'intranet d'habilitation afin que les nouveaux utilisateurs puissent profiter de la visualisation sur demande. Voici un exemple d'ordre du jour d'un groupe d'utilisateurs :

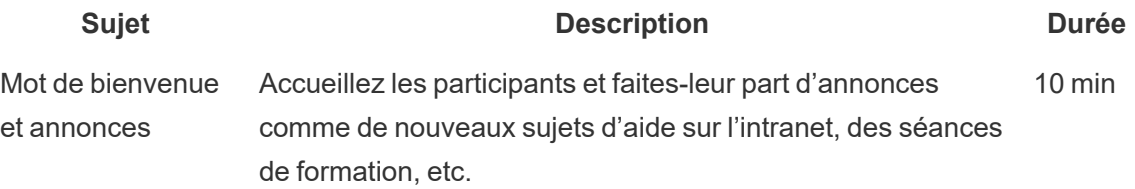

Aide de Tableau Blueprint

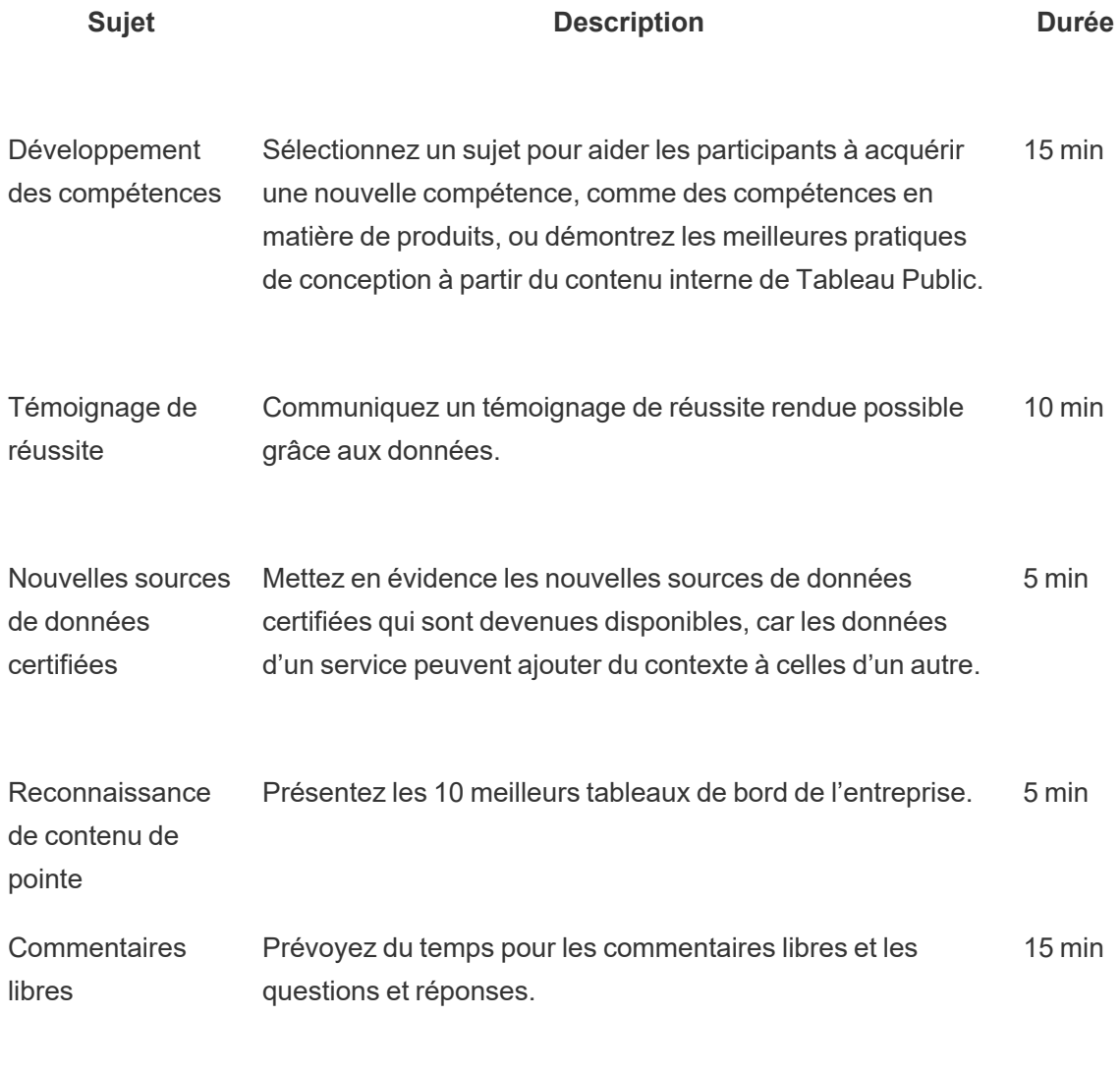

Total 60 min

Les sujets de réunion doivent être adaptés aux besoins des utilisateurs. L'information collectée grâce aux onglets Enquête sur les données et l'analytique et Utilisateurs de Tableau du Planificateur [Tableau Blueprint](https://mkt.tableau.com/TableauBlueprintPlanner_fr-ca.xlsx) donnent une idée des compétences existantes et des compétences à développer au sein de la communauté.

Pour les déploiements existants, les administrateurs de site et de Tableau Server peuvent fournir des renseignements supplémentaires sur les comportements des utilisateurs grâce au référentiel de Tableau Server. Les administrateurs de site Tableau Cloud doivent utiliser Admin Insights. Ils peuvent ainsi obtenir plus de détails sur l'utilisation du contenu, ainsi que sur l'accessibilité et l'utilisation des sources de données publiées et certifiées, des abonnements et des alertes basées sur les données. Consultez les articles **[Surveillance](#page-212-0) dans Tableau** sur la page 211 et

**Mesure de [l'engagement](#page-272-0) et de l'adoption des utilisateurs Tableau** sur la page 271 pour en savoir plus. Par exemple, si seul un petit nombre de sources de données certifiées sont offertes, vous pouvez organiser une rencontre pour expliquer comment publier et certifier des sources de données, et discuter de la valeur de modèles de données organisés et gérés. De la même manière, si les utilisateurs ne s'abonnent pas aux tableaux de bord ou ne configurent pas d'alertes basées sur les données, vous pouvez les encourager à tirer parti de ces fonctionnalités en expliquant comment procéder. Pour en savoir plus, consultez la page sur la [communauté](https://www.tableau.com/fr-ca/tableau-community-toolkit?_ga=2.253736257.915645076.1581279930-1968382267.1572830730) [Tableau.](https://www.tableau.com/fr-ca/tableau-community-toolkit?_ga=2.253736257.915645076.1581279930-1968382267.1572830730)

#### Groupe de champions de Tableau

Les champions font partie d'un programme visant à reconnaître les personnes de votre communauté analytique qui contribuent grandement en établissant des liens, en collaborant et en partageant avec d'autres, car ils reconnaissent la valeur d'aider leurs pairs à voir et à comprendre les données. Voici les caractéristiques d'un champion :

- Leadership et promotion
	- Représente l'esprit et la voix de la communauté : inclusif et gentil.
	- Enseigne par ses actions et encourage un bon comportement au sein de la communauté.
- Connaissance et mobilisation
	- Possède une bonne compréhension du produit, de l'entreprise et/ou de la communauté Tableau.
	- Est actif dans la communauté.
- Réactivité et accessibilité pour la communauté
	- <sup>l</sup> Répond aux autres utilisateurs et communique régulièrement avec eux sur les questions liées à Tableau.
	- Collabore et contribue dans la mesure du possible.

Les champions se réunissent en groupe pour partager l'information collecté auprès des utilisateurs, pour ensuite mettre en place des activités d'habilitation pour l'ensemble de la communauté, à l'image de la communauté Tableau.

#### Groupe d'administrateurs de Tableau

Le groupe d'administrateurs est un sous-ensemble du groupe d'utilisateurs, et se compose uniquement d'administrateurs Tableau Server ou de site et/ou d'administrateurs de site Tableau Cloud. Les réunions du groupe d'administrateurs doivent se tenir tous les mois, pour qu'ils puissent échanger des idées, partager des problématiques et déterminer comment communiquer les changements. Dans les entreprises disposant de plusieurs instances de Tableau Server ou de sites Tableau Cloud, un groupe d'administrateurs permet de mettre en commun les normes et les processus, mais aussi de relever les défis les plus courants. Voici un exemple d'ordre du jour d'un groupe d'utilisateurs :

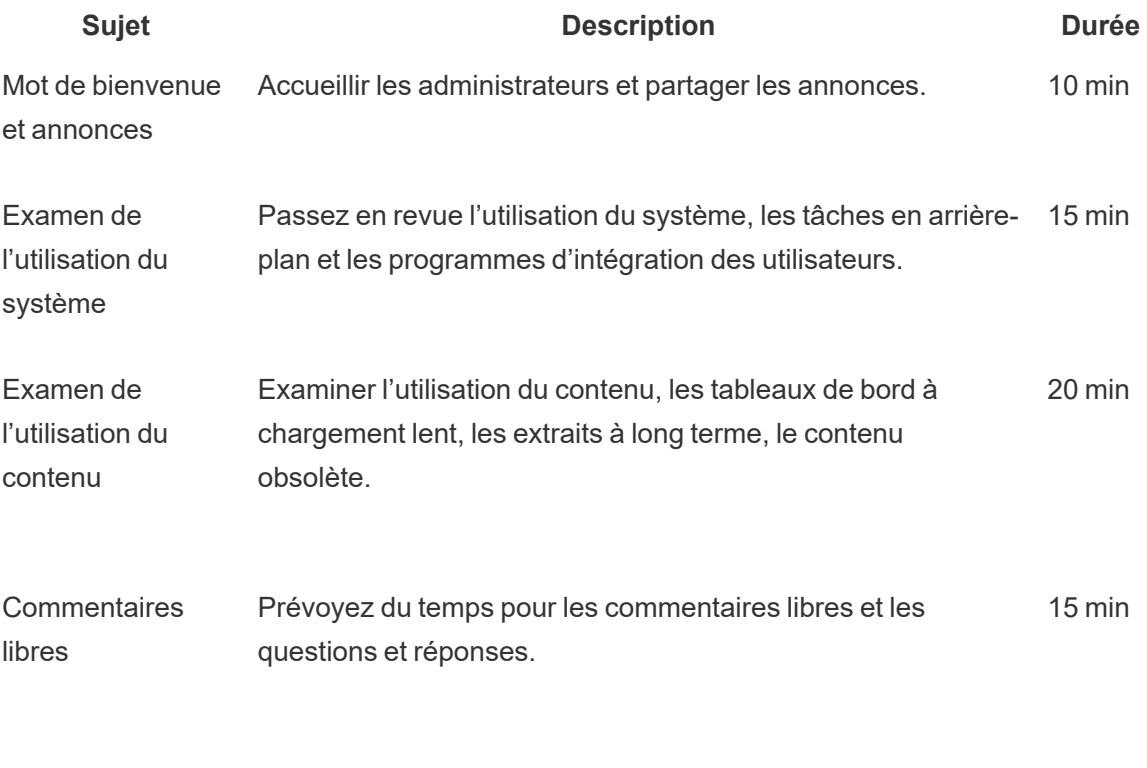

Total 60 min

#### Dîners-conférences Tableau

Il est souvent difficile de prévoir du temps pendant une journée de travail occupée, mais tout le monde doit manger. Les dîners-conférences constituent une option informelle pour aider les utilisateurs à apprendre les uns des autres. Organisez une réunion mensuelle à l'heure du dîner où les gens peuvent apporter leur nourriture et écouter, ou même, si possible, commander de la nourriture. Cela augmentera certainement votre taux de participation.

#### Jeux de visualisations de Tableau

Les jeux de visualisations sont une compétition où l'organisateur lance un défi pour créer une visualisation, en fournissant un ensemble de données préparé, et une date limite pour que les participants envoient leur création (en général une semaine ou plus). Les concours en direct, où les participants participent à une course pour soumettre des visualisations avant la fin de la période, sont passionnants, mais plus compliqués à exécuter. Chez Tableau, les deux formats sont utilisés. Les concours en ligne déterminent qui est admissible à participer au concours final en personne.

Choisir un thème dès le départ aide à guider le reste de la compétition. Les thèmes pour les compétitions de visualisation portent généralement sur un sujet particulier, un ensemble de données, un type de graphique ou de tableau de bord, ou une fonctionnalité. Faites preuve de créativité et mettez les participants au défi de façon amusante et engageante!

Les cadres responsables peuvent lier le concours à une initiative stratégique pour motiver les candidats autour d'une cause commune ou d'un problème métier. Permettez à des équipes interfonctionnelles de former et de résoudre le problème en rassemblant un champion Tableau, un expert en données et un expert du domaine d'activité. Par exemple, l'entreprise a un objectif d'économies de 45 millions de dollars. Les Finances fournissent des données sur les comptes créditeurs et on demande aux participants du concours de concevoir un tableau de bord servant à déterminer les secteurs d'économies potentiels.

Les jurys peuvent être un groupe de personnes ayant des expériences et des points de vue variés afin d'offrir une évaluation équilibrée. Le panel évaluera les soumissions dans les domaines suivants :

- Analyse : Examinez la ou les questions posées et les renseignements fournis par la visualisation. Examinez plus en détail le type de données utilisées, le type de graphiques utilisés, les types d'agrégation et d'analyse statistique utilisés. Dans quelle mesure ces analyses sont-elles sophistiquées et appropriées pour l'histoire ou la question à laquelle on répond?
- Narration : Vérifiez si le contexte du sujet et les questions posées sont clairs. Es-ce que l'on comprend comment on passe de la question à la réponse dans la visualisation? Souligne-telle ce qui est intéressant et pourquoi c'est important? Tout cela peut être fait de différentes façons, en utilisant la couleur/forme/taille, le texte, les images, les annotations, les points de récit, etc.
- Conception : Évaluez l'attrait visuel, la disposition et le flux, l'utilisation des espaces blancs (ou leur absence), ainsi que les couleurs et les images. À quel point la visualisation est-elle

#### Aide de Tableau Blueprint

peaufinée? La conception est-elle adaptée à l'histoire que l'auteur ou l'autrice cherche à raconter?

Utilisez une feuille de pointage pour enregistrer les valeurs et les commentaires :

**Visualisation et lien Analyse (0-10) Narration (0-10) Conception (0-10) Rétroaction**

La reconnaissance, aussi petite soit-elle, est motivante. Décernez des prix pour la simplicité, pour l'analytique guidée, pour la créativité, et même pour les résultats obscurs. Pour en savoir plus, consultez la page sur la [communauté](https://www.tableau.com/fr-ca/tableau-community-toolkit?_ga=2.253736257.915645076.1581279930-1968382267.1572830730) Tableau.

#### Journée Tableau

Pour accroître la visibilité des données et des analyses au sein de votre entreprise, planifiez une Journée Tableau une ou deux fois par année. L'événement peut être sous forme d'une petite conférence Tableau pour votre entreprise où les présentateurs partagent leur travail et leurs idées. Organisez-le en coordination avec des cadres responsables pour discuter des résultats obtenus dans le cadre de vos initiatives stratégiques afin de souligner la puissance de transformation des données et de l'analytique.

Vous pouvez également ajouter une activité Data [Doctor](https://www.tableau.com/fr-ca/community/toolkit/data-doctor) à votre Journée Tableau. Le programme Data Doctor aide vos utilisateurs à résoudre leurs problèmes de manière collaborative et à apprendre les meilleures pratiques, en s'appuyant sur des experts bénévoles au sein de votre propre organisation.

Tableau peut fournir des conférenciers qui s'adressent aux participants avec des démonstrations, une formation pratique et des questions et réponses. Avoir une ressource Tableau sur place, ou plus d'une, est un moyen garanti d'attirer d'autres utilisateurs. Travailler avec votre gestionnaire de compte Tableau pour mettre en place une Journée Tableau est une méthode fantastique pour générer de l'enthousiasme et créer un élan à l'échelle de l'organisation.

#### Journée de l'analytique

Une Journée de l'analytique est un événement similaire à une Journée Tableau, mais à visée plus large pour englober d'autres sujets que Tableau. Des sujets élargis comme la modernisation des systèmes et les plateformes de bases de données peuvent être combinés au contenu de Tableau pour une présentation plus large de l'utilisation de l'analytique et des progrès réalisés avec les données.

#### Blitz Tableau

Nous avons tous été confrontés à cette situation : les questions ne cessent de s'accumuler sur les forums de discussion, par manque de temps des personnes compétentes pour y répondre et aider les autres.

Pour régler rapidement ce problème, vous pouvez planifier un Blitz Tableau, à savoir une journée au cours de laquelle les champions répondront à toutes les questions en suspens sur vos forums de discussion. Collaborez avec vos cadres responsables pour remercier les champions qui prennent de leur temps pour contribuer à cette initiative.

### Activités externes de Tableau

Les activités externes, en dehors de votre entreprise, sont organisées par Tableau ou par des responsables de la communauté Tableau. Vous devriez aussi encourager vos utilisateurs à participer à ces activités. Pour obtenir la liste complète des événements prévus de la communauté, consultez la page [Événements](https://www.tableau.com/fr-ca/community/events) et conférences. Les activités externes suivantes seront couvertes dans cette section :

- Groupe d'utilisateurs de zone Tableau : séances dirigées par les clients dans les grandes villes du monde
- Groupe d'utilisateurs virtuels Tableau : réunions en ligne organisées par les clients ou **Tableau**
- Défis virtuels de Tableau Public : programmes communautaires axés sur le développement des compétences
- Forums de la communauté Tableau : endroits où participer aux discussions, parcourir les sujets, poser des questions et partager des idées
- Tournées Tableau : événements organisés par Tableau en coordination avec les lancements de produits
- <sup>l</sup> Conférence Tableau : conférence annuelle des clients aux États-Unis et en Europe
- Iron Viz : concours annuel de visualisation de données de Tableau

#### Groupe d'utilisateurs de zone Tableau

Un groupe [d'utilisateurs](https://usergroups.tableau.com/) Tableau est un événement organisé par le client qui permet aux utilisateurs d'apprendre, de collaborer et de réseauter. Comptant plus 250 groupes d'utilisateurs dans le monde, les groupes d'utilisateurs Tableau sont organisés par régions géographiques et leurs réunions se tiennent le plus souvent dans des bureaux ou des universités. L'hébergement d'un groupe d'utilisateurs Tableau est bénéfique à la fois pour l'hôte et pour les participants : il s'agit d'une formation sur place gratuite pour les employés et d'une excellente exposition pour créer de la visibilité dans la communauté!

#### Groupe d'utilisateurs virtuels Tableau

Les groupes [d'utilisateurs](https://www.tableau.com/fr-ca/community/user-groups) du secteur sont souvent dirigés par des clients. Ici, plus de gens sont en mesure de communiquer avec leurs pairs dans 14 groupes actifs du secteur : Administration de serveur, Soins de santé, Gouvernement, K-12, Droit, Commerce de détail, Données + Femmes, Association à but non lucratif, Assurance, Enseignement supérieur, Partenaires OEM, Voyage et hospitalité, Fabrication, et Prévention des pertes.

#### Défis virtuels de Tableau Public

Tous les utilisateurs Tableau devraient se joindre à [Tableau Public](https://www.tableau.com/fr-ca/blog/beginners-guide-tableau-public), une plateforme gratuite vous permettant d'explorer, de créer et de publier des visualisations de données interactives en utilisant des données publiques en ligne. Ce dernier point est très important. Assurez-vous que les données que vous publiez sur Tableau Public sont destinées à une diffusion… publique. Consultez le Guide du débutant pour [Tableau Public](https://www.tableau.com/fr-ca/blog/beginners-guide-tableau-public) pour obtenir des conseils sur comment créer un excellent profil dans Tableau Public et constituer votre réseau!

L'utilisation de Tableau Public pour participer aux événements organisés par la communauté Tableau offre à tous ceux qui utilisent Tableau, ou qui apprennent à l'utiliser, de précieux exercices et une grande communauté avec laquelle ils peuvent apprendre et réseauter. Ces événements, gérés par les [responsables](https://www.tableau.com/fr-ca/community/community-leaders#:~:text=Les ambassadeurs de Tableau et les visionnaires de Tableau sont des dirigeants de la communaut� qui incarnent l�avenir de l�analytique.) de la communauté Tableau et les [visionnaires](https://www.tableau.com/fr-ca/community/community-leaders/visionaries) de [Tableau](https://www.tableau.com/fr-ca/community/community-leaders/visionaries), constituent une source d'inspiration pour les autres utilisateurs, permettent de présenter différentes manières de résoudre un problème et offrent également d'autres perspectives d'application de Tableau. Voici une liste non exhaustive des défis de la famille des données :

[Makeover](https://www.makeovermonday.co.uk/) Monday : cet événement vous permet d'améliorer vos compétences en création de visualisations et en analytique, en explorant différentes perspectives et approches. Réunissant des participants du monde entier, Makeover Monday est un événement hebdomadaire organisé

par des responsables de la communauté et des visionnaires de Tableau. Son objectif : favoriser l'apprentissage et le développement de compétences. Chaque lundi, les participants reçoivent un ensemble de données et doivent créer des visualisations qui sont meilleures et plus efficaces que l'originale. Il s'agit en quelque sorte de réaliser une nouvelle visualisation en un temps limité.

Workout [Wednesday](http://www.vizwiz.com/p/workout-wednesday.html) vous aidera à développer vos compétences avec les produits Tableau en testant vos connaissances de Tableau. Les participants à ces défis hebdomadaires sont invités à reproduire le défi le plus fidèlement possible. Lorsque vous pensez avoir réussi, laissez un commentaire avec un lien vers votre visualisation et publiez une photo sur X pour que les autres puissent en profiter. Vous devez essayer de relever ces défis en moins d'une heure, et des solutions sont fournies pour tous les défis si vous êtes bloqué.

Pour obtenir davantage d'information et une plus longue liste des défis virtuels organisés par la communauté Tableau, consultez la page des ressources de la communauté de [Tableau Public](https://public.tableau.com/fr-ca/s/resources?qt-overview_resources=2#qt-overview_resources).

#### Forums de la communauté Tableau

Les forums de la [communauté](https://community.tableau.com/s/) Tableau vous permettent de trouver des réponses à vos questions, de collaborer avec d'autres passionnés des données et de tirer le meilleur parti de Tableau. Vous avez une question ou vous souhaitez aider les autres? [Explorez](https://community.tableau.com/s/explore-forums) les forums : chaque jour, les clients et les partenaires y discutent de leurs meilleures pratiques et favorisent l'entraide et la collaboration. Vous pouvez également discuter avec d'autres [utilisateurs](https://community.tableau.com/s/groups) de votre secteur, zone géographique ou rôle au sein de différents groupes d'utilisateurs, pour collaborer et découvrir de nouvelles choses. Enfin, nous voulons que vous, les membres de notre communauté, déterminiez l'avenir de Tableau en parcourant les idées au sujet des [produits](https://community.tableau.com/s/ideas) et en votant pour celles que vous souhaitez voir intégrées aux produits.

#### Conférence Tableau

Les clients viennent à [Tableau Conference](https://www.tableau.com/fr-ca/events/conference) pour apprendre à être plus rapides, trouver l'inspiration, réseauter avec les autres participants et établir des liens durables. Que vous soyez novice en analyse de données ou un professionnel chevronné, Tableau Conference offre le contenu dont vous avez besoin pour révolutionner votre façon de faire. Qu'il s'agisse de conférences, de formations pratiques, de rencontres, de rendez-vous Data Doctor ou de séances collaboratives, les conférences Tableau sont adaptées à tous les styles d'apprentissage, et proposent également des séances de travail en groupe organisées par Tableau et par les clients, des ateliers de formation et des certifications. Ces événements ont lieu chaque année aux États-Unis (conférence Tableau) et en Europe (conférence Tableau de

l'Europe). Vous voulez discuter des conférences Tableau? Joignez-vous à ce [groupe](https://community.tableau.com/fr-ca/s/group/0F94T000000gQhCSAU/tableau-conference) [d'utilisateurs](https://community.tableau.com/fr-ca/s/group/0F94T000000gQhCSAU/tableau-conference) sur les forums de la communauté Tableau.

#### Compétition Iron Viz

[Iron](https://www.tableau.com/fr-ca/iron-viz) Viz est un concours de visualisations de données organisé par Tableau qui vous donne l'occasion d'affronter des étoiles des données du monde entier. Les gagnants d'une série d'épreuves de sélection virtuelles sur des thèmes précis seront les finalistes qui participeront à un championnat sur scène lors de la conférence Tableau d'Europe ou la conférence Tableau. Découvrez le programme et plus encore [ici](https://www.tableau.com/fr-ca/iron-viz).

## <span id="page-344-0"></span>Processus d'assistance Tableau

Si vous devez ouvrir un dossier avec l'assistance de Tableau, suivez les étapes décrites dans l'article de la base de connaissances [Soumission](https://kb.tableau.com/articles/HowTo/submitting-a-case-from-the-webform?lang=fr-ca) d'un dossier à l'aide du [formulaire Web.](https://kb.tableau.com/articles/HowTo/submitting-a-case-from-the-webform?lang=fr-ca)

Au-delà des étapes proactives que vous avez suivies en publiant sur votre intranet d'habilitation des ressources d'aide en libre-service et des initiatives de formation, votre communauté d'utilisateurs doit être en mesure de demander une assistance supplémentaire lorsque ces deux approches ne permettent pas d'obtenir une réponse ou de résoudre un problème. Si un utilisateur ne peut pas trouver l'aide dont il a besoin, il est plus susceptible de devenir frustré et d'abandonner Tableau, ce qui aura un impact négatif sur les cibles d'adoption.

Comme pour les autres plateformes de l'entreprise, vous devez définir la procédure d'escalade de l'assistance pour Tableau, en tenant compte des prochains niveaux d'assistance qui seront offerts et de l'équipe qui sera responsable de la résolution. Certains de nos clients ont mis en place une assistance gérée par la communauté en utilisant du contenu créé par les champions et en faisant monter les problèmes liés au système, comme l'accès au serveur ou à la base de données, à l'équipe des analystes ou des informaticiens. Consignez et catégorisez ces demandes afin d'analyser les données des demandes d'assistance et d'identifier les possibilités d'ajout de nouveau contenu sur l'intranet d'habilitation, de sujets pour les groupes d'utilisateurs et de ressources de formation. Voici un exemple de procédure d'escalade **interne** pour les demandes d'assistance :

- Service ou champion de l'équipe
- Clavardage ou communication dans un canal
- Heures de consultation de Data Doctor
- Demande d'assistance pour l'analytique

Par ailleurs, Tableau offre de nombreuses ressources [d'assistance](https://www.tableau.com/fr-ca/support/self-help-resources) en libre-service :

- Une base de [connaissances](https://www.tableau.com/fr-ca/support/knowledgebase) qui donne des instructions détaillées pour la résolution de problèmes.
- **Des forums de la [communauté Tableau](https://community.tableau.com/) pour trouver des réponses fournies par des uti**lisateurs Tableau du monde entier.
- Un centre [d'assistance,](https://www.tableau.com/fr-ca/support) où vous trouverez des alertes, des pilotes, des notes de version, une liste des problèmes connus et des FAQ.
- La page [Tableau Trust,](https://trust.tableau.com/) qui vous permet de connaître l'état de Tableau Cloud et de Tableau Public.
- $\bullet$  De l['assistance](https://x.com/TableauSupport) sur X, par l'annonce de questions d'assistance technique courantes, d'articles de la base de connaissances populaires, et bien d'autres encore.

En mettant en place différents modes d'interaction, vous devez aider votre communauté d'utilisateurs, encourager la collaboration et éliminer les obstacles à l'utilisation efficace des données et de l'analytique. Le présent document présente la marche à suivre pour créer des champions de Tableau, mettre les gens en contact avec l'assistance entre collègues et définir la procédure d'escalade de l'assistance.

### Développement de champions de Tableau

Dans votre organisation, il y a des gens qui croient en l'effet transformateur des données. Ils veulent placer les données au centre de chaque conversation et décision métier, ils souhaitent développer leurs compétences et ils soutiennent leurs collègues en partageant avec eux leurs connaissances. Un programme de champions des données permet d'établir qui sont ces utilisateurs et de les aider à libérer leur potentiel. Ils deviennent des guides, des éducateurs et des champions de la culture des données dans la communauté de votre organisation. En trouvant ces champions et en contribuant à leur développement, vous obtiendrez un réseau étendu d'utilisateurs enthousiastes de Tableau. Ces efforts sont essentiels pour le processus d'adoption de l'analyse de données, parce que l'expansion de votre déploiement à de nouveaux services et à de nouvelles équipes fera naître le besoin pour de nouveaux champions, que vous devrez former pour faire grandir l'utilisation de l'analyse de données. Les champions permettent de diminuer la dépendance envers une équipe d'assistance centrale, mais posent aussi les gestes suivants :

- Offrent un modèle de la prise de décisions basées sur les données à leurs collègues;
- Établissent des connexions entre les utilisateurs et créent des occasions de collaboration interfonctionnelle;
- Soutiennent les utilisateurs en partageant leur savoir-faire;
- Font la promotion de l'utilisation des données et participent aux activités de la communauté;
- Guident la communauté et les efforts de développement des compétences grâce à leur

expérience pratique;

• Notent les cas d'utilisation et relèvent les excellents exemples.

Il n'y a pas deux programmes de champions des données qui seront exactement les mêmes : toutes les communautés sont différentes. Comme dans le cas des autres efforts déployés dans le cadre de Tableau Blueprint, vous devrez évaluer ce programme dans le contexte de l'étendue, de la taille et de la maturité de votre organisation et de sa communauté analytique. Vous pouvez explorer des exemples de cas [d'utilisation](https://www.tableau.com/fr-ca/sites/default/files/example_programs_-_data_champions.pptx) (PPTX), inspirés par de vrais programmes de champions des données.

#### Bases du programme de champions des données

Avant de commencer, vous devez déterminer si vous êtes prêt à exécuter un programme de champions des données. Assurez-vous de disposer de ce qui suit :

- Un plan stratégique pour la communauté : Un programme de champions des données ne remplace pas l'accueil et l'intégration des utilisateurs de votre organisation ou d'autres efforts de sa communauté. Les champions sont des acteurs importants dans votre stratégie pour la communauté : ils doivent se concentrer sur l'amplification et l'accélération de vos communications, de vos activités de participation et de vos processus pour aider les utilisateurs. Pour en savoir plus, consultez l'article sur la **[Planification](#page-65-0) de la com[munauté](#page-65-0) Tableau** sur la page 64.
- Directeur de programme : Assurez-vous qu'il y ait un directeur de programme qui s'en occupe du début à la fin. Votre directeur de programme sera probablement votre responsable de la communauté ou un autre membre de l'équipe centrale du projet. Pour obtenir de plus amples renseignements sur le responsable de la communauté et d'autres rôles communs dans une équipe de projet Tableau, consultez l'article sur les **[Rôles](#page-82-0) et res[ponsabilités](#page-82-0) de l'équipe de projet Tableau** sur la page 81.
- Plateforme de communications établie : Vous aurez besoin d'une plateforme cohérente et centralisée pour communiquer avec vos champions et pour faciliter leurs conversations. Pour en savoir plus, consultez l'article **[Clavardage](#page-327-0) et forums de discussion sur [Tableau](#page-327-0)** sur la page 326.
- Cadre responsable : Associez votre programme de champions des données à un cadre responsable qui sait souligner les efforts des participants et faire voir aux autres dirigeants leurs immenses contributions à la communauté.

Vous devez aussi prendre du temps pour bien cerner l'objectif du programme de champions des données pour votre organisation. Il y a de nombreux besoins opérationnels auxquels un programme de champions des données peut s'attaquer, mais la plupart d'entre eux sont couverts

par l'un des deux objectifs globaux : engagement et habilitation. Une fois que vous avez bien cerné les besoins opérationnels et l'objectif global de votre programme, associez-le à des indicateurs de succès mesurables se trouvant dans l'article sur la **Mesure de [l'engagement](#page-272-0) et de l'adoption des [utilisateurs](#page-272-0) Tableau** sur la page 271. Ils vous aideront à montrer la valeur du programme et aideront les champions à voir leur impact.

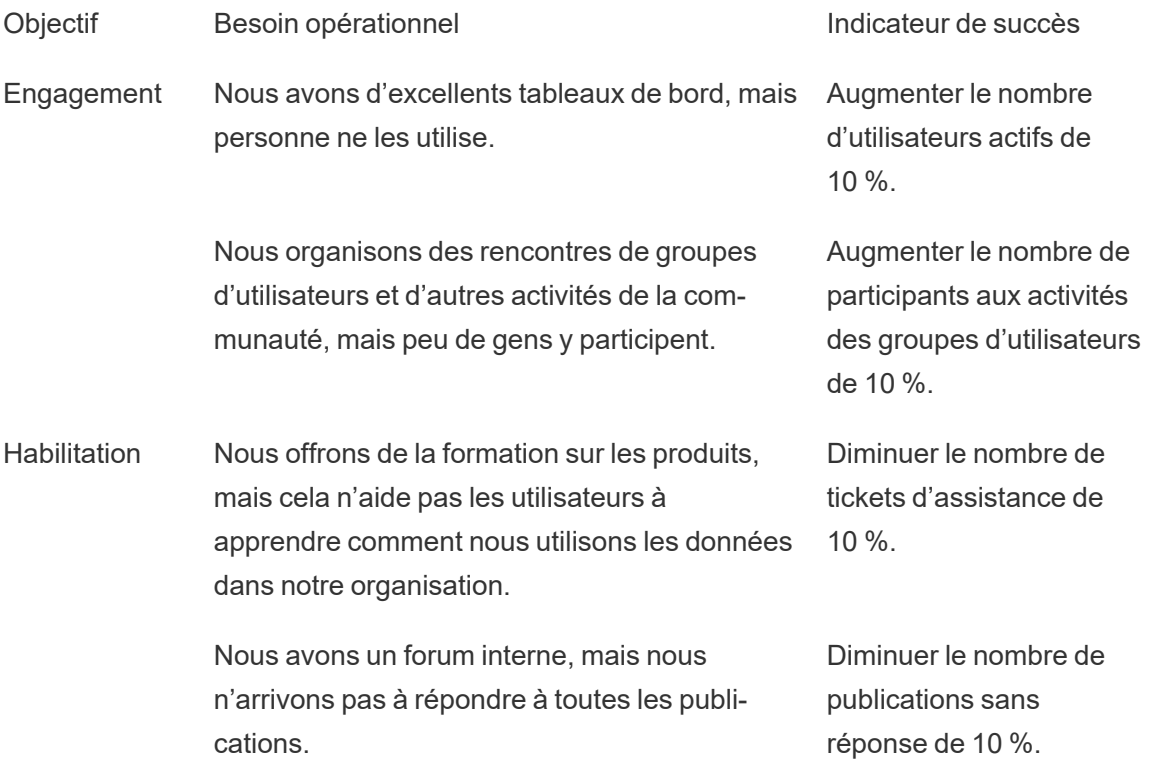

#### Élaborer un programme de champions des données

Les bases pour exécuter un programme de champions des données sont en place et vous avez défini son objectif. Vous devez ensuite élaborer un programme qui vous aidera à atteindre vos objectifs. Utilisez le modèle suivant pour vous aider à définir, à développer et à récompenser vos champions :

- 1. Pour qu'ils nous aident à atteindre notre objectif, nous voulons que nos champions \_\_\_\_\_\_\_.
- 2. Nous allons aider nos champions à répondre à ces attentes en \_\_\_\_\_\_.
- 3. Nous récompenserons leurs efforts en \_\_\_\_\_\_.

#### Définir les champions

Qu'est-ce que signifie être un champion des données dans votre organisation? Est-ce que ces champions vous aident à planifier et à organiser les activités de participation? Est-ce que les champions doivent soutenir activement leurs collègues, en personne ou sur un forum interne? Pensez aux caractéristiques d'un champion, mais aussi aux actions que vous voulez que les champions entreprennent. Assurez-vous de définir clairement les responsabilités associées à ce rôle et leur portée. Obtenez l'approbation de la direction pour le temps que les champions doivent consacrer à ce rôle et assurez-vous que vos attentes envers les champions sont bien définies et communiquées.

#### Développer des champions

Vous avez défini les attentes envers vos champions des données. Comment vous assurerezvous qu'ils répondent à ces attentes? Par exemple, une équipe d'assistance centralisée qui a de la difficulté à s'occuper de toutes les demandes d'assistance qu'elle reçoit pourrait décider de prioriser la formation de champions afin qu'ils deviennent des experts de Tableau qui contribuent à diminuer la dépendance envers l'équipe d'assistance. D'autre part, si vos champions doivent faire de la promotion, vous devez planifier des activités et des communications destinées aux champions pour les aider à demeurer enthousiastes et informés au sujet des dernières nouvelles sur les efforts en matière de données et d'analyse de données de votre organisation.

La plupart des programmes de champions des données prévoient un investissement en formation pour les champions et des activités de communauté régulières pour les champions. Apprenez-en davantage à leur sujet dans : Formation et [ressources](https://www.tableau.com/fr-ca/sites/default/files/education_and_training_-_data_champions.pptx) de formation pour les [champions](https://www.tableau.com/fr-ca/sites/default/files/education_and_training_-_data_champions.pptx) des données (PPTX) et Activités de [participation](https://www.tableau.com/fr-ca/sites/default/files/engagement_activities_-_data_champions.pdf) pour les champions des données (PDF)

Ces formations et ces activités de participation devront être planifiées. La fréquence et d'autres aspects logistiques seront à considérer lors de la planification. Pour en apprendre davantage, consultez le document Meilleures pratiques pour la logistique et [l'affectation](https://www.tableau.com/fr-ca/sites/default/files/logistics_and_staffing_-_data_champions.pdf) de personnel (PDF).

#### Récompenser les champions

Il est essentiel d'inclure des incitatifs dans votre programme. Sans récompenses adéquates, vos champions n'auront que peu de motivation pour répondre aux attentes. Pensez à ce que les champions recevront en retour de leur participation au programme, comme les certificats et les badges de compétence mentionnés dans la rubrique **Systèmes de [responsabilisation](#page-265-0) et de [validation](#page-265-0)** sur la page 264 ou des reconnaissances spéciales communiquées à la direction.

#### Exécuter un programme de champions des données

Vous avez les bonnes bases et vous avez élaboré votre programme. Vous devez maintenant penser à la marque que vous donnerez à votre programme et à la façon dont vous le promouvrez, déterminer qui sont vos champions et commencer à exécuter votre programme.

#### Donner une marque à votre programme

Choisir une marque ne se limite pas à choisir un nom amusant ou un slogan accrocheur. Une marque vous aide à communiquer l'objectif de votre programme de champions des données à toute votre entreprise. Elle contribue également à la cohésion et à la crédibilité de votre programme. Vous pouvez faire les premiers pas en utilisant nos Lignes [directrices](https://www.tableau.com/fr-ca/sites/default/files/promotion_and_branding_-_data_champions.pdf) sur le logo et la marque des [champions](https://www.tableau.com/fr-ca/sites/default/files/promotion_and_branding_-_data_champions.pdf) des données (PDF).

#### Déterminer qui sont vos champions

Trouver des utilisateurs qui participeront à votre programme de champions des données peut parfois représenter un défi de taille. Dans certains cas, il est possible que vous ne trouviez personne qui corresponde à vos attentes. Souvenez-vous toutefois que votre programme de champions des données vise à investir en ceux qui sont passionnés et enthousiastes au sujet des données et de l'analyse de données. Voici quelques moyens possibles de trouver vos champions :

- Présentez le programme à une activité de participation comme une rencontre du groupe d'utilisateurs de Tableau ou une journée Tableau. Utilisez ce [modèle](https://www.tableau.com/fr-ca/sites/default/files/introducing_your_program_-_data_champions.pptx) (PPTX) comme point de départ.
- Consultez vos forums de discussion et vos moyens de communication par clavardage (Slack, Yammer, etc.) et trouvez les personnes qui répondent aux questions et donnent des renseignements utiles le plus souvent, etc.
- Demandez aux responsables et aux directeurs de proposer des champions.
- Analysez les données de votre référentiel [Tableau Server](https://help.tableau.com/current/server/fr-ca/perf_collect_server_repo.htm) pour découvrir qui sont les utilisateurs les plus actifs.
- Annoncez le programme sur votre intranet, dans votre bulletin ou à l'aide des autres voies de communication de votre organisation.
- Envoyez un sondage à tous vos utilisateurs.

#### Exécuter votre programme

Vous avez élaboré votre programme et vous avez déterminé qui seront les champions qui y participeront. Vous devez maintenant intégrer vos champions dans le cadre que vous avez

créé, voir à ce qu'ils remplissent leurs responsabilités tout en développant leurs compétences et récompenser leur participation. Voici d'autres meilleures pratiques à prendre en considération lorsque vous exécutez votre programme :

- Créez un « Répertoire des champions des données » ou une autre ressource centralisée qui aidera votre organisation à échanger avec les champions.
- Suivez les activités de vos champions pour vous assurer qu'ils s'acquittent de leurs responsabilités établies au départ.
- Demandez régulièrement à vos champions de répondre à des sondages pour mieux comprendre leur expérience et pour trouver des moyens d'améliorer le programme.
- Réévaluez vos besoins opérationnels, vos objectifs et vos indicateurs de succès originaux.

### Assistance entre collègues

Avec l'assistance entre collègues, vous encouragez les autres à partager et à transférer leurs connaissances de Tableau. Cela permet à votre communauté d'utilisateurs de tirer parti du savoir collectif de toute l'organisation. Un programme d'assistance entre collègues permet de développer les talents et encourage le partage au sein de votre organisation. En partageant les connaissances et en tirant parti des compétences techniques plus rapidement, un programme d'assistance entre collègues renforce la confiance entre collègues, la confiance dans le programme lui-même, et la confiance dans les produits Tableau. De plus, il constitue une expérience de formation sociale, avec des sujets et des exemples pertinents, et encourage la collaboration, l'engagement collectif et la résolution de problèmes à l'interne. Une organisation qui facilite l'assistance entre collègues favorise l'apprentissage continu, montre qu'elle s'engage en faveur d'une culture des données, réduit la nécessité de recourir à l'équipe de projet centrale, et réduit également le nombre de demandes d'assistance envoyées au service informatique.

Cette section décrit le mentorat, les forums de discussion et de clavardage, ainsi que Tableau Data Doctor.

#### Mentorat

Avec du mentorat, les utilisateurs Tableau expérimentés partagent leurs connaissances avec les autres. Les champions doivent jouer un rôle de premier plan dans l'intégration au sein de leurs équipes ou de leurs services en encadrant les nouveaux utilisateurs Tableau, en présentant les sources de données disponibles et en assurant des suivis informels pour accroître les

compétences analytiques des membres de leur équipe. À l'aide des données de **[Mesure](#page-272-0) de [l'engagement](#page-272-0) et de l'adoption des utilisateurs Tableau** sur la page 271, les champions peuvent collaborer avec les administrateurs de server ou de site pour voir quels utilisateurs créent et consomment du contenu et déterminer qui pourrait avoir besoin de plus d'encouragements.

#### Forums de discussion et clavardage Tableau

Les forums de discussion et autres modes de communication basés sur le clavardage permettent aux utilisateurs d'échanger des informations en temps réel. Ces outils peuvent aussi devenir une base de connaissances, car les messages archivés peuvent permettre de répondre à de futures questions. Mettez en place un forum de discussion, une salle de clavardage ou des canaux dédiés (comme Slack, Yammer ou HipChat), et invitez tous vos utilisateurs Tableau à s'y joindre.

#### Tableau Data Doctor

Le programme Tableau Data Doctor favorise l'engagement et l'utilisation de Tableau dans votre entreprise en mettant en contact vos experts avec les collègues qui ont des questions ou qui ont besoin d'aide pour utiliser Tableau. Les Data Doctor montrent à leurs collègues comment utiliser Tableau et proposent une assistance personnalisée ou en groupe dans le monde entier par clavardage. Ils organisent aussi des séances individuelles pour prendre connaissance des « symptômes » et rechercher ou tester des solutions. Qu'ils apportent leur aide dans le cadre d'un rôle dédié ou de manière bénévole, ils sont essentiels au bon fonctionnement des programmes Data Doctor de toutes tailles.

#### Avant de commencer

Nous vous recommandons de disposer des bases suivantes avant de lancer votre programme Data Doctor.

**Soutien**. Identifiez un cadre qui soutiendra le programme et en fera la promotion dans votre organisation, et qui vous aidera à trouver des volontaires. Avec un tel soutien, vous pourrez faire approuver un budget si vous comptez réaliser des investissements technologiques, ou encore obtenir des éléments incitatifs pour récompenser les volontaires.

Collaborez avec votre cadre ou votre équipe responsable pour confirmer qu'un programme Data Doctor est la solution la mieux adaptée pour répondre aux questions techniques de vos collègues. Assurez-vous que votre programme d'habilitation est en phase avec les besoins, les

#### Aide de Tableau Blueprint

objectifs et les mesures de vos activités. Par exemple, si un grand nombre de collaborateurs de votre organisation ont accès à Tableau mais ne l'utilisent pas, ou si les utilisateurs sont généralement frustrés lorsqu'ils se retrouvent bloqués, votre analyse doit tenir compte d'objectifs guidés par les données, du type :

- utiliser le programme Data Doctor pour augmenter l'engagement à l'interne avec le produit de 10 %;
- tirer parti de l'expertise à l'interne pour réduire les demandes d'assistance sur les produits Tableau de 15 %.

Invitez votre cadre responsable à participer à vos **[Activités](#page-332-1) internes de Tableau** sur la page [331](#page-332-1) comme les Journées Tableau ou les dîners-conférences pour qu'il puisse récompenser, valider et apprécier le travail et les efforts réalisés par chaque contributeur individuel.

**Enseignement**. Votre communauté de données interne doit développer des compétences et des connaissances Tableau pour maximiser son potentiel et éliminer les questions de nature pratique. Pour en savoir plus sur la manière de former et de développer les compétences des membres de votre organisation, consultez les sections **[Enseignement](#page-250-0) Tableau** sur la page 249 et **Élaborer un plan de [formation](#page-262-0) sur Tableau** sur la page 261.

Si un programme d'habilitation est déjà en place dans votre organisation, il peut être nécessaire de revoir l'alignement de toutes les personnes, afin d'éviter qu'elles ne répondent aux questions de manière compartimentée. Toutes les questions relatives aux produits Tableau doivent être posées sur une seule et même plate-forme (clavardage, heures de consultation ou rendez-vous), et les équipes fonctionnant de manière compartimentée doivent être encouragées à poser leurs questions sur la bonne plate-forme ou en utilisant le bon canal.

La centralisation des questions relatives à Tableau dans un canal unique permet également de réduire le recours aux Data Doctor, et ainsi de partager les connaissances plus efficacement. Où que vous soyez, assurez-vous d'évaluer régulièrement le programme pour déterminer les éléments à changer, à améliorer ou à développer.

**Recrutement**. Vous devez identifier ou recruter au moins un expert Tableau pour répondre aux questions techniques sur Tableau. Définissez les attentes, les qualifications, l'engagement requis et les objectifs à atteindre pour ce rôle.

Par exemple, votre Data Doctor dispose peut-être déjà d'une certification Tableau Desktop Associate, et dédie volontairement deux heures par semaine au programme. Pour suivre ses activités, vous devez analyser les changements dans l'utilisation des licences et le nombre de demandes d'assistance informatique soumises d'un mois sur l'autre.

#### Avantages du programme Data Doctor

La mise en place d'un programme Data Doctor dans votre organisation présente plusieurs avantages.

**Favoriser la résolution de problèmes entre collègues**. Tirez parti de l'expertise de vos champions et de vos utilisateurs Tableau pour qu'ils aident leurs collègues par clavardage, pendant les heures de consultation, sur rendez-vous ou en consultation.

**Découvrir les lacunes dans les connaissances ou les compétences**. Faites passer à votre équipe, à votre service ou à votre organisation, une évaluation des compétences pour déterminer les difficultés, définir les formations à suivre et identifier les lacunes.

**Développer une culture des données**. Le programme Data Doctor renforce la notion de culture des données, qui facilite l'entraide et la gouvernance, et qui permet aux utilisateurs de voir et de comprendre leurs données.

**Réduire le nombre de demandes d'assistance**. Favorisez l'autonomie et donnez aux utilisateurs les moyens d'aider les autres, au lieu de compter uniquement sur les ressources informatiques.

#### Présentation de la trousse Data Doctor

La trousse [Data Doctor](https://www.tableau.com/fr-ca/community/toolkit/data-doctor) est un ensemble de ressources permettant d'organiser et de développer votre propre programme Data Doctor. Elle inclut de l'information détaillée sur les options suivantes :

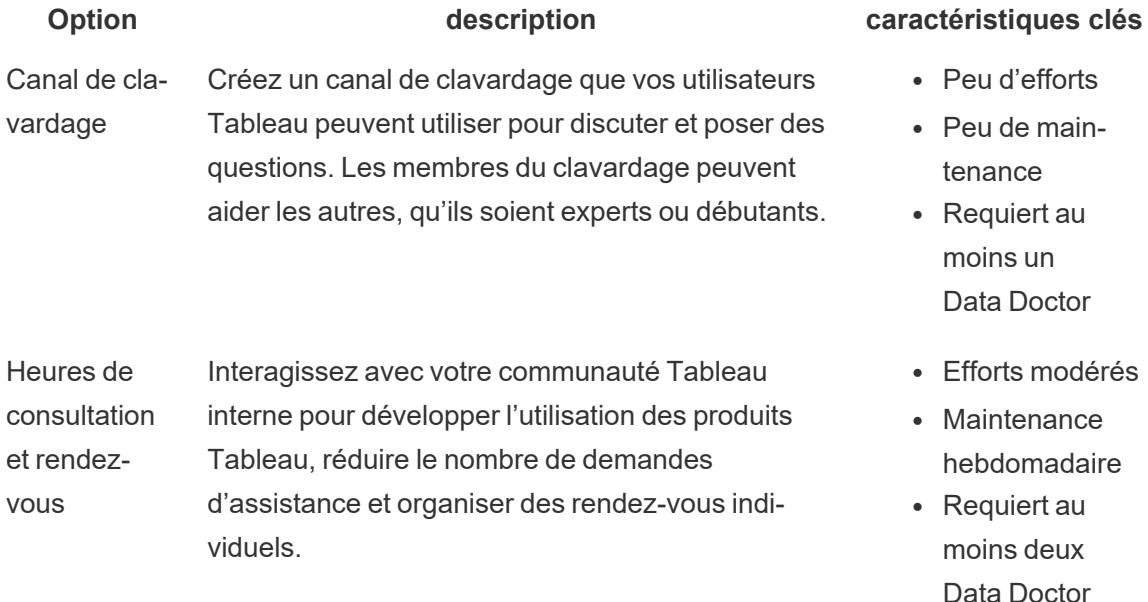

#### Aide de Tableau Blueprint

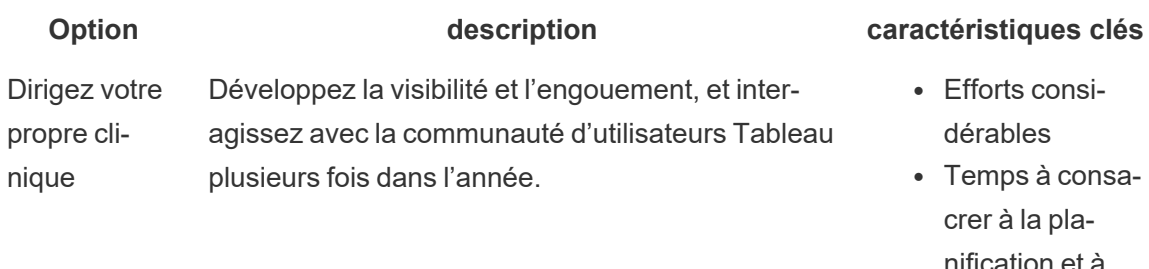

- Efforts consi-
- isanification et à l'exécution
- Requiert au moins dix Data Doctor

### Forum externe de la communauté Tableau

Les forums communautaires Tableau sont une source d'information pour répondre aux questions liées à Tableau. Il est probable que si les utilisateurs ont une question, quelqu'un d'autre l'a posée dans le passé, ou aura le même problème à l'avenir. Cette communauté d'utilisateurs de Tableau apprend, enseigne et partage des idées les uns avec les autres afin que les connaissances qu'elle contient ne cessent de croître.

Pour commencer, consultez les [Directives](https://community.tableau.com/s/forum-guidelines) du Forum Tableau et les [Classeurs](https://community.tableau.com/s/packaged-workbooks) intégrés : quand, pourquoi et [comment.](https://community.tableau.com/s/packaged-workbooks) Visitez la page pour créer votre compte [Tableau](https://id.tableau.com/register?clientId=THQLDGJgc8rzVoVSwY2tAUvJ1BotDbpX) et commencer.